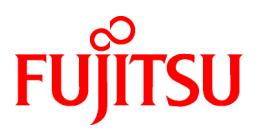

# **FUJITSU Storage ETERNUS SF AdvancedCopy Manager V16.2**

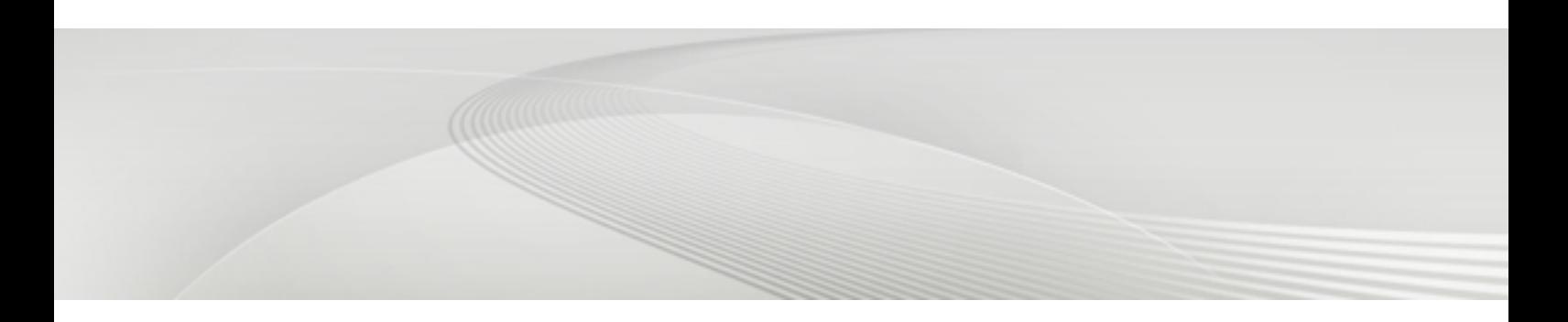

# Operation Guide

HP-UX

B1FW-6013-03ENZ0(02) July 2015

# **Preface**

#### **Purpose**

This manual describes the functionality of FUJITSU Storage ETERNUS SF AdvancedCopy Manager of the following products:

- FUJITSU Storage ETERNUS SF Express (hereafter abbreviated as "Express")
- FUJITSU Storage ETERNUS SF Storage Cruiser (hereafter abbreviated as "Storage Cruiser")
- FUJITSU Storage ETERNUS SF AdvancedCopy Manager (hereafter abbreviated as "AdvancedCopy Manager")

#### **Intended Readers**

This manual is intended for a system administrator who performs storage management using AdvancedCopy Manager.

#### **Organization**

This manual is composed as follows:

[Chapter 1 Overview of AdvancedCopy Manager](#page-19-0)

This chapter provides an overview of AdvancedCopy Manager.

[Chapter 2 Starting and Stopping Daemons](#page-29-0)

This chapter describes how to start and stop daemons provided by AdvancedCopy Manager.

#### [Chapter 3 Backup Operation](#page-31-0)

This chapter describes how to backup data.

#### [Chapter 4 Backup Operation Using Suspend/Resume Function](#page-67-0)

This chapter describes how to use the Suspend/Resume function in the backup operation.

#### [Chapter 5 Backup Operation Using QuickOPC Function](#page-80-0)

This chapter describes how to use the QuickOPC function in the backup operation.

#### [Chapter 6 Replication](#page-90-0)

This chapter describes the replication operation.

#### [Chapter 7 Storage Cluster Continuous Copy Function](#page-155-0)

This chapter describes the replication operation of AdvancedCopy Manager using the Storage Cluster Continuous Copy function.

#### [Chapter 8 Operation Maintenance](#page-172-0)

This chapter describes how to perform configuration and system maintenance tasks and troubleshooting on the system management information database.

#### [Chapter 9 Command References](#page-199-0)

This chapter describes commands.

#### [Chapter 10 Notes on Operations](#page-304-0)

This chapter describes additional operational notes on Backup and Replication.

#### [Appendix A Pre-processing and Post-processing of Backup and Restoration](#page-317-0)

This appendix describes the script used for pre-processing and post-processing of backup and restore functionality.

#### [Appendix B Sample Script for Backup Operations](#page-340-0)

This appendix describes some sample scripts using AdvancedCopy Manager.

#### [Appendix C Pre-processing and Post-processing of Replication](#page-349-0)

This appendix describes the script used for pre-processing and post-processing replication.

#### [Appendix D Backup Operations Using Power-Saving](#page-369-0)

This appendix describes backup operations using the power-saving features of disks in ETERNUS Disk storage system.

#### **Notation**

The names, abbreviations, and symbols shown below are used in this manual.

Operating Systems

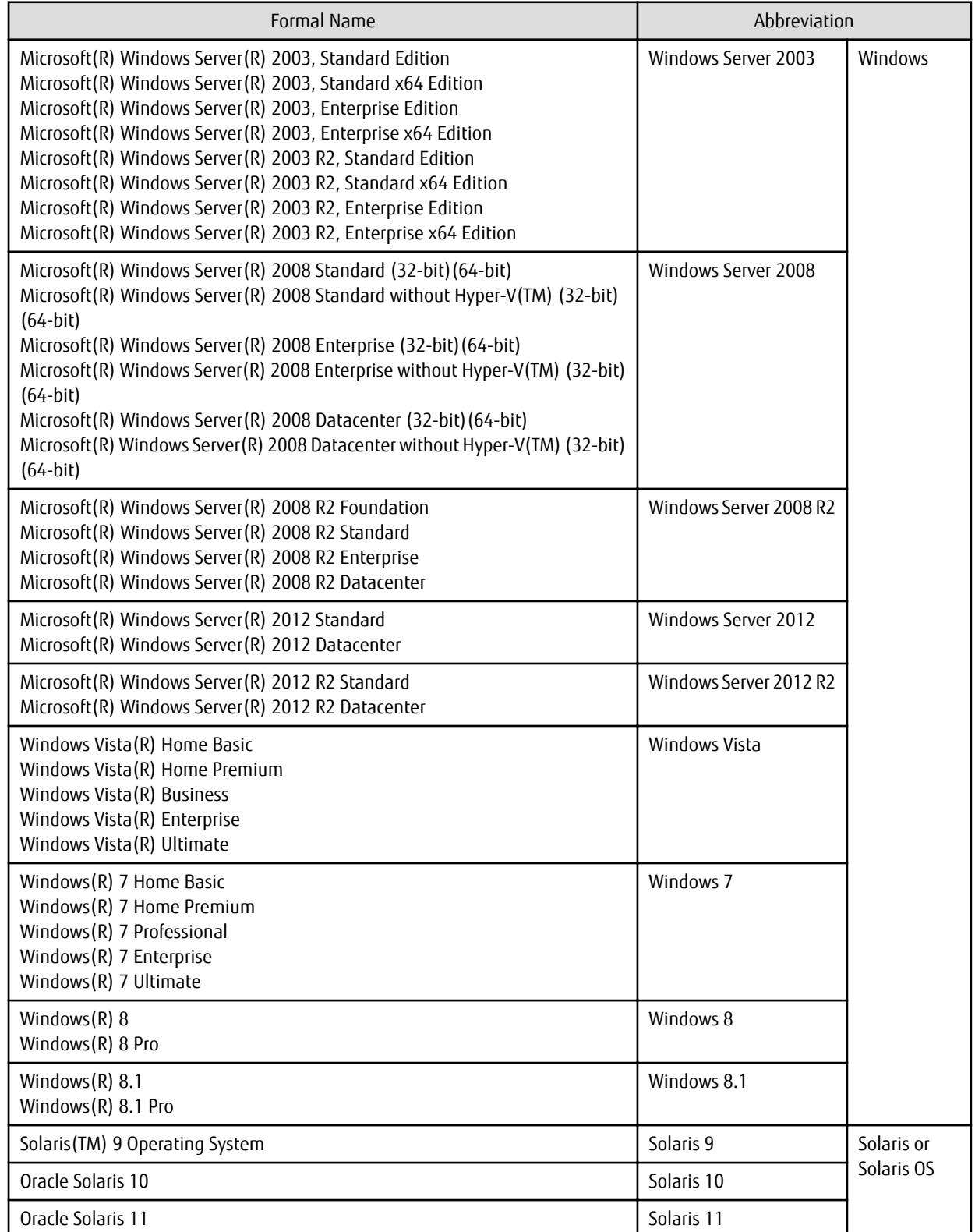

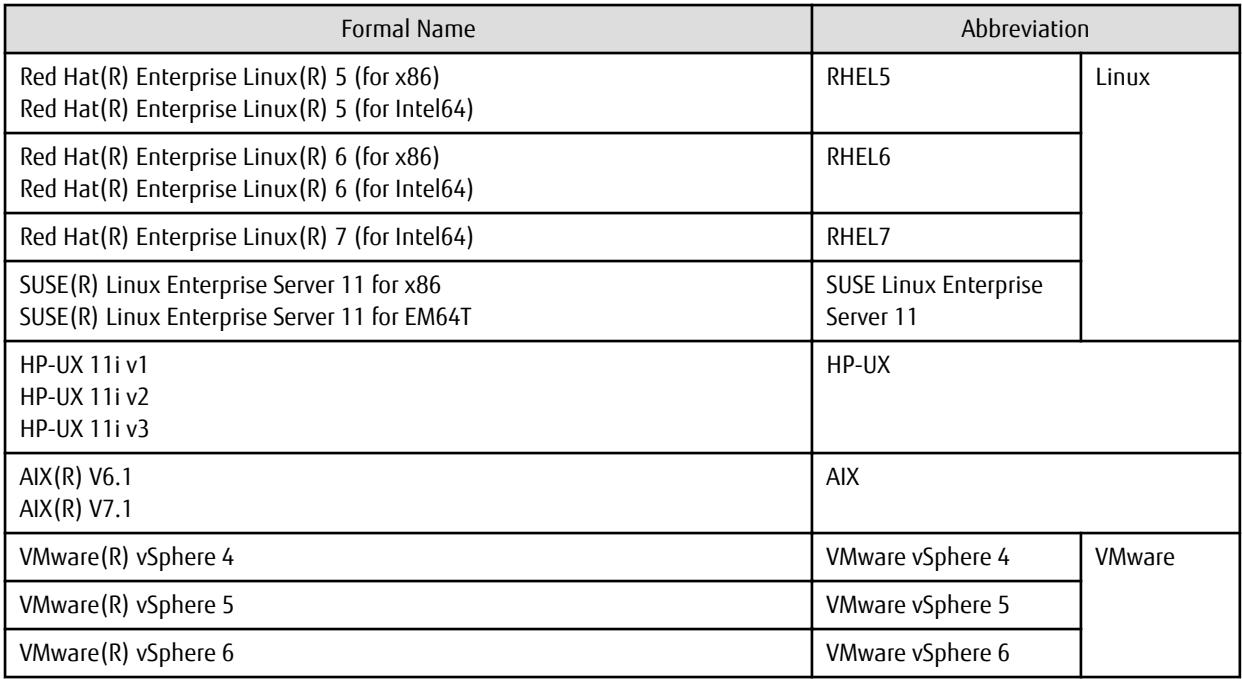

Oracle Solaris might be described as Solaris, Solaris Operating System, or Solaris OS.

### FUJITSU Storage ETERNUS

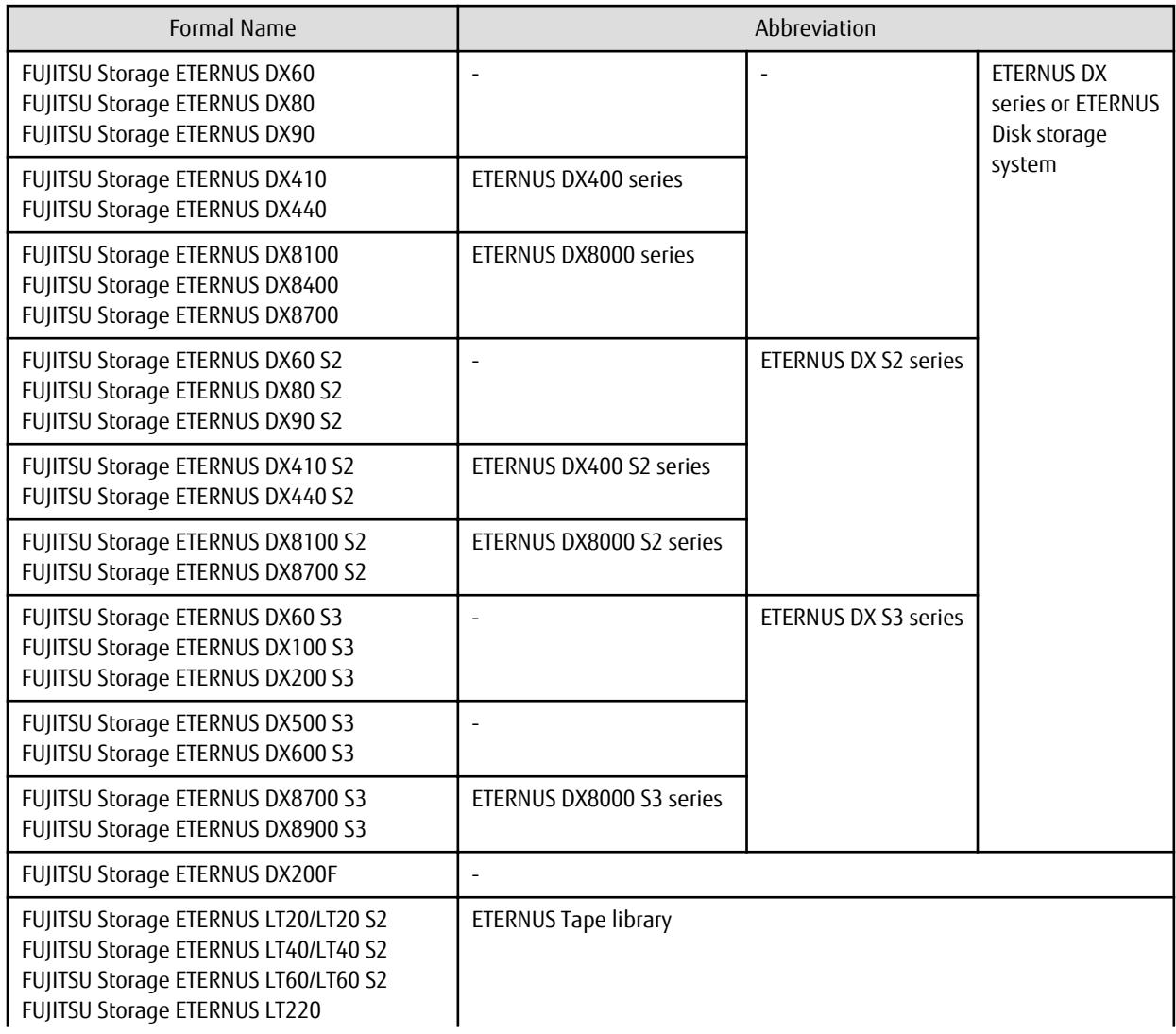

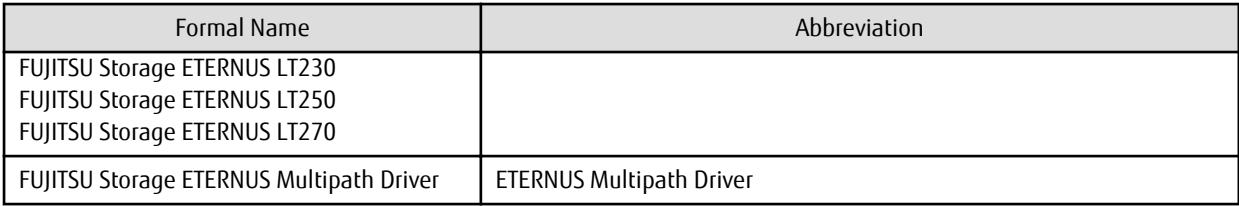

Each individual device name in this document is listed with "FUJITSU Storage" omitted from it.

#### Software Products

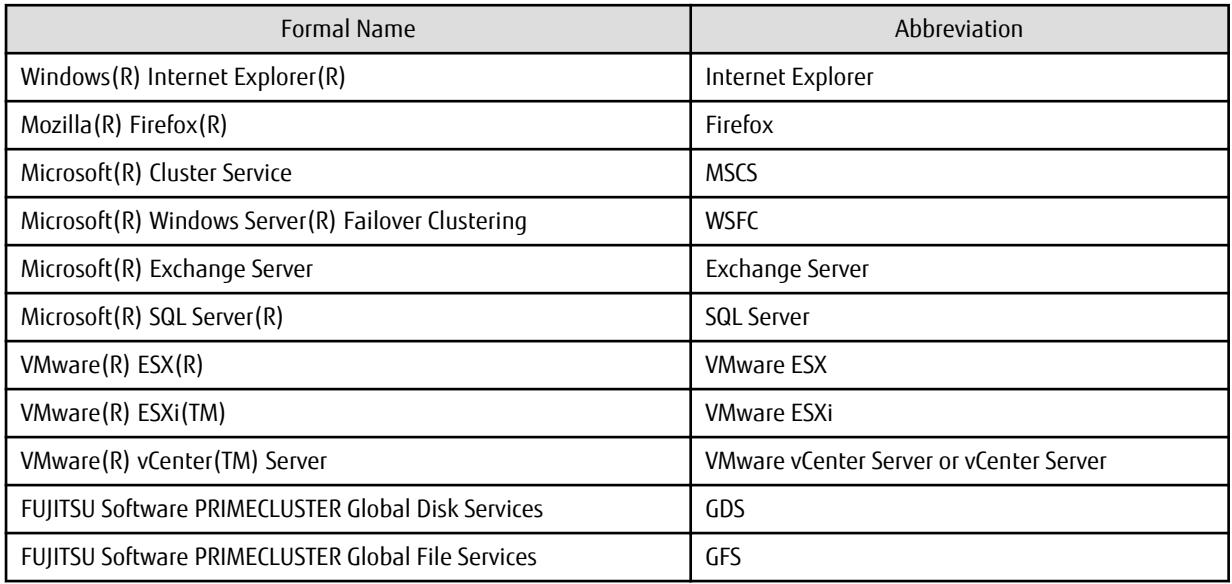

#### Manuals

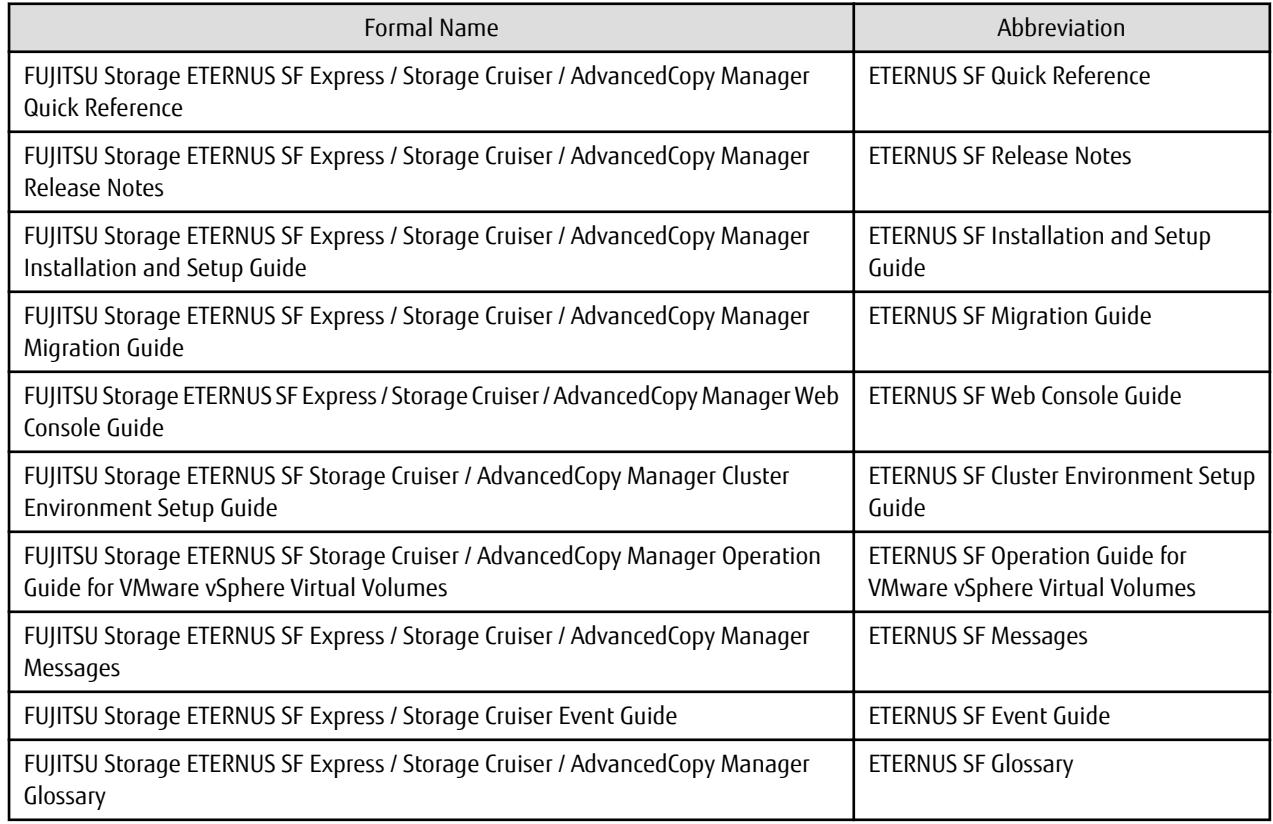

Besides the above-mentioned, each individual manual name in this document is listed with "FUJITSU Storage" omitted from it.

**Others** 

- In this manual, the following products are collectively described as "Windows Server 2012 or later".
	- Windows Server 2012
	- Windows Server 2012 R2
- In this document, unless there is a special explanatory note, ETERNS Disk storage system includes ETERNUS DX200F All Flash Arrays.
	- However, the following functions are not supported in ETERNUS DX200F All Flash Arrays:
		- Energy saving operation for storage device
		- NAS operation for storage device
		- Automated Storage Tiering operation at multiple tiers (two or more)

#### **Export Controls**

Exportation/release of this document may require necessary procedures in accordance with the regulations of your resident country and/or US export control laws.

#### **Trademarks**

- Microsoft, Windows, Windows Server, Windows Vista, and Internet Explorer are registered trademarks of Microsoft Corporation in the United States and other countries.
- UNIX is a registered trademark of The Open Group in the United States and other countries.
- Oracle and Java are registered trademarks of Oracle and/or its affiliates. Other names may be trademarks of their respective owners.
- Linux is a registered trademark of Linus Torvalds.
- Red Hat and RPM are registered trademarks of Red Hat, Inc. in the U.S. and other countries.
- SUSE is a registered trademark of Novell, Inc., in the United States and other countries.
- HP-UX is a registered trademark of Hewlett-Packard Company in the United States and other countries.
- AIX is a trademark or a registered trademark of International Business Machines Corporation in the United States and other countries.
- VMware, VMware logo, Virtual SMP, and vMotion are the registered trademarks or trademarks of VMware, Inc. in the United States and other countries.
- All other trademarks and product names are the property of their respective owners.

#### **Shipment Date and Revision History**

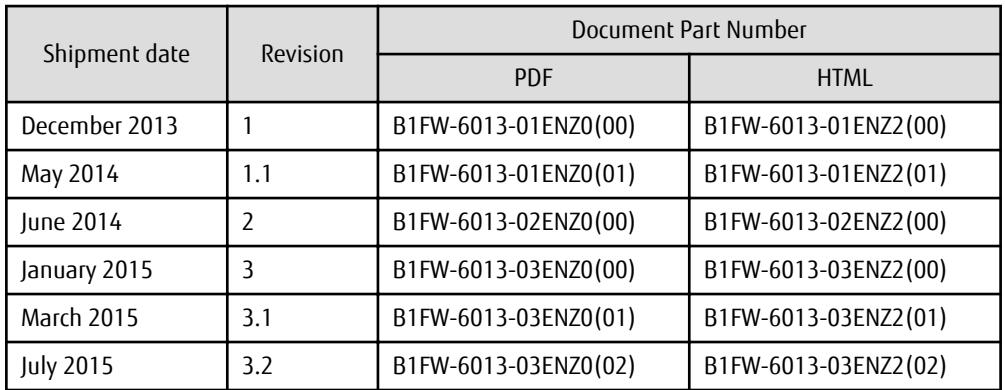

#### **Notes**

- No part of this manual may be reproduced without permission.
- This manual is subject to change without advance notice.

### **Copyright**

Copyright 2013-2015 FUJITSU LIMITED

# Update History

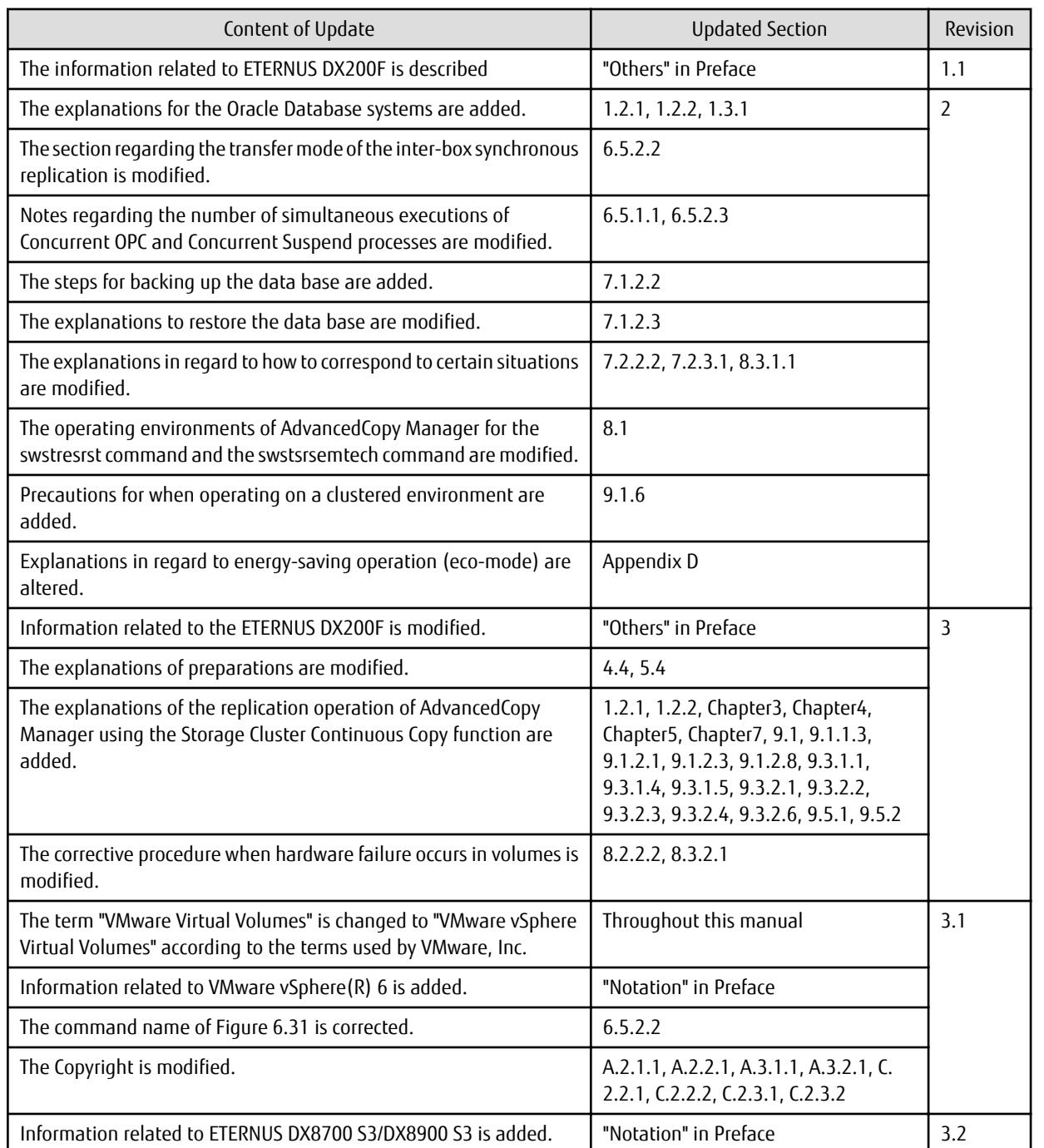

#### **Manual Organization**

The following table describes the Manual organization of Express, Storage Cruiser, and AdvancedCopy Manager.

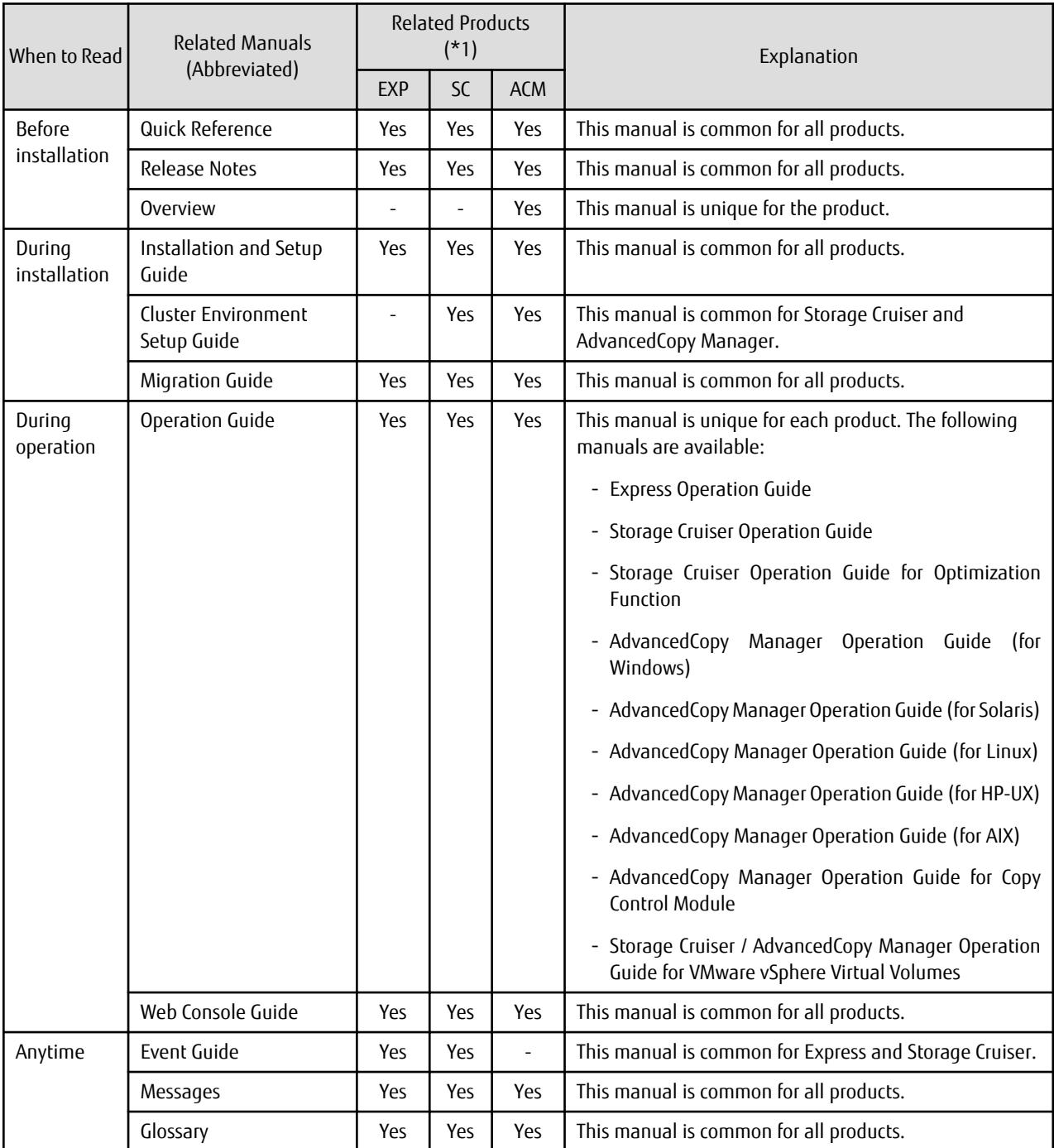

\*1: "EXP" indicates Express, "SC" indicates Storage Cruiser, and "ACM" indicates AdvancedCopy Manager.

#### **How to Read Manuals**

Please use the following table to find the most useful information in the Express, Storage Cruiser, and AdvancedCopy Manager manuals to answer your inquiry.

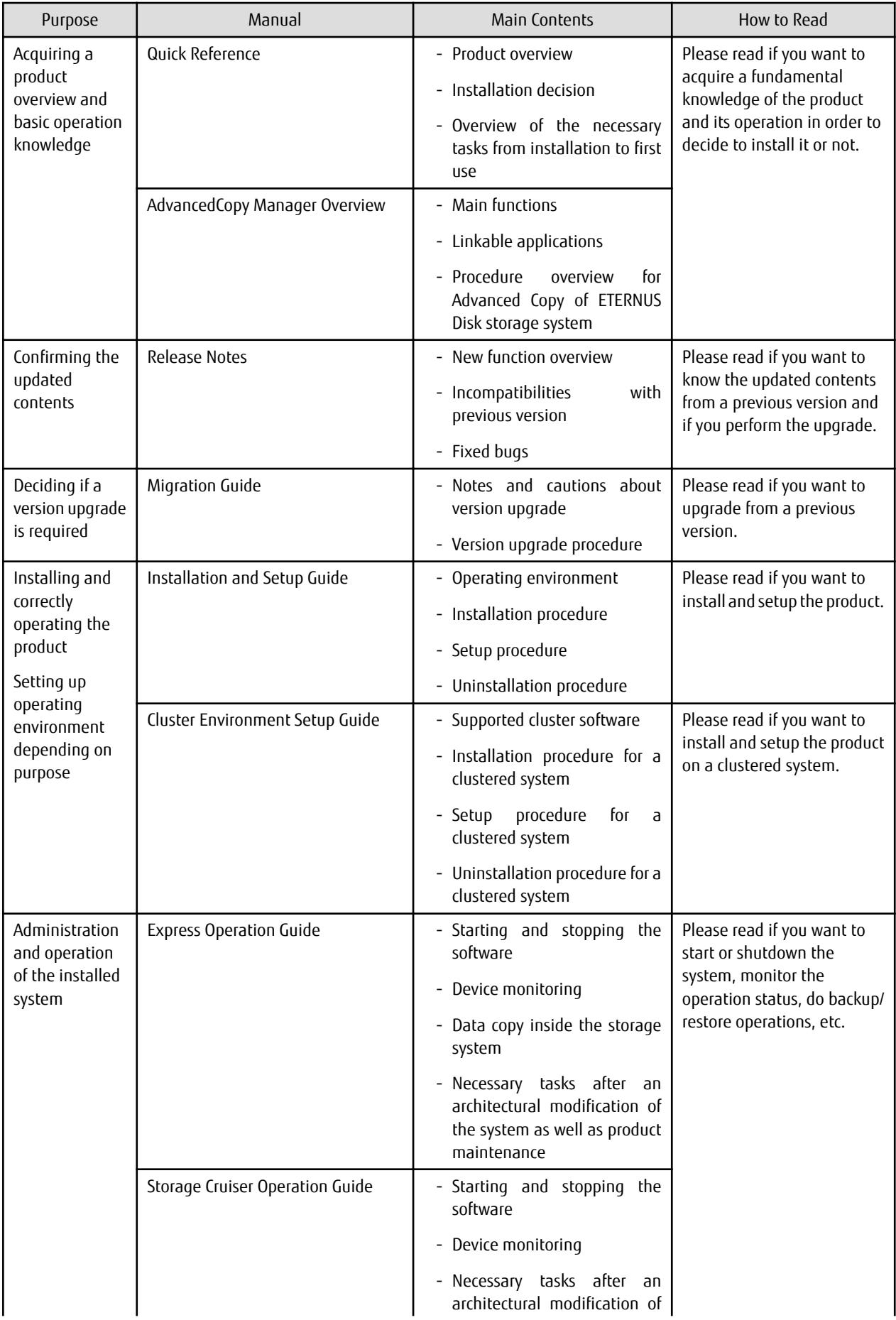

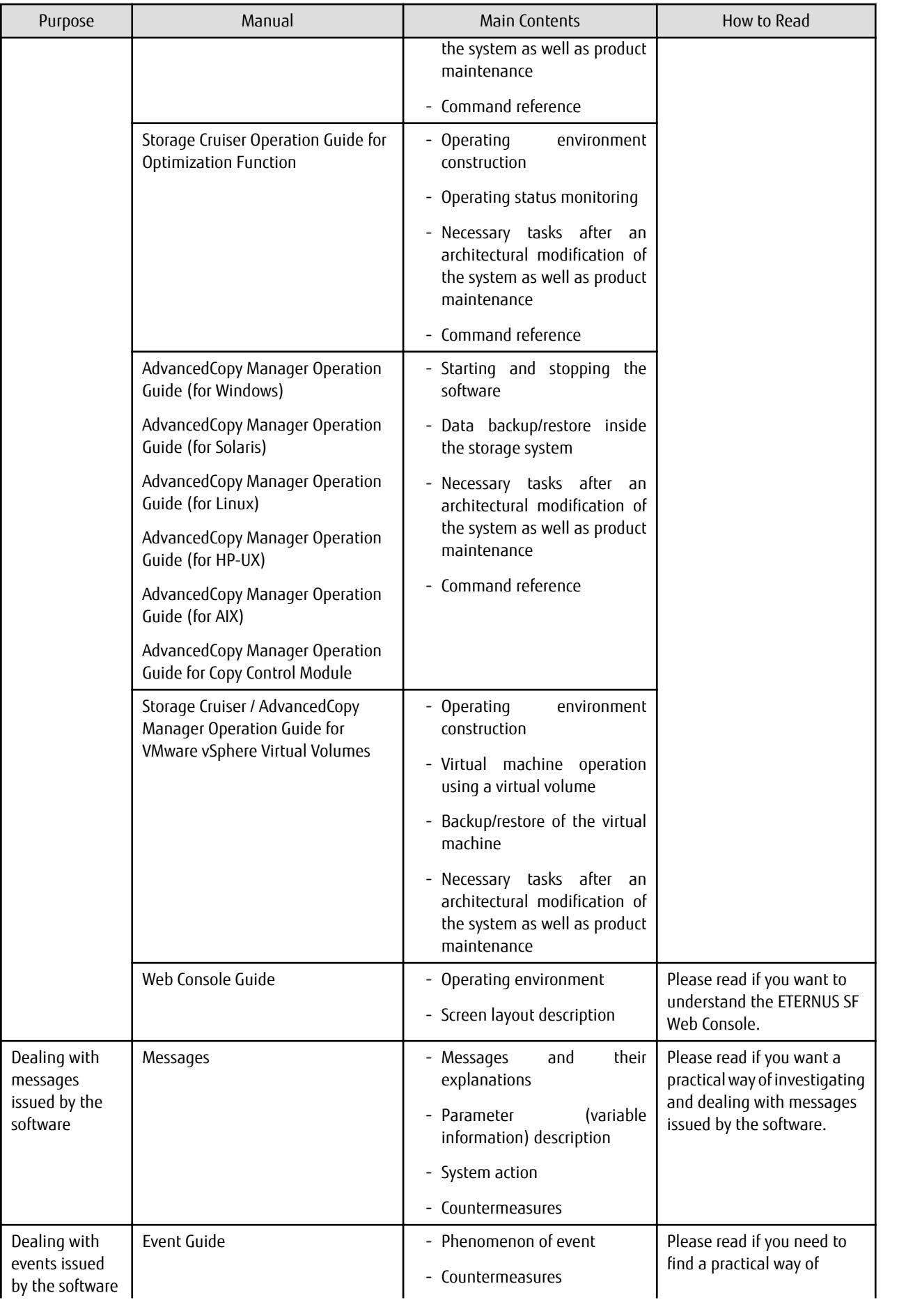

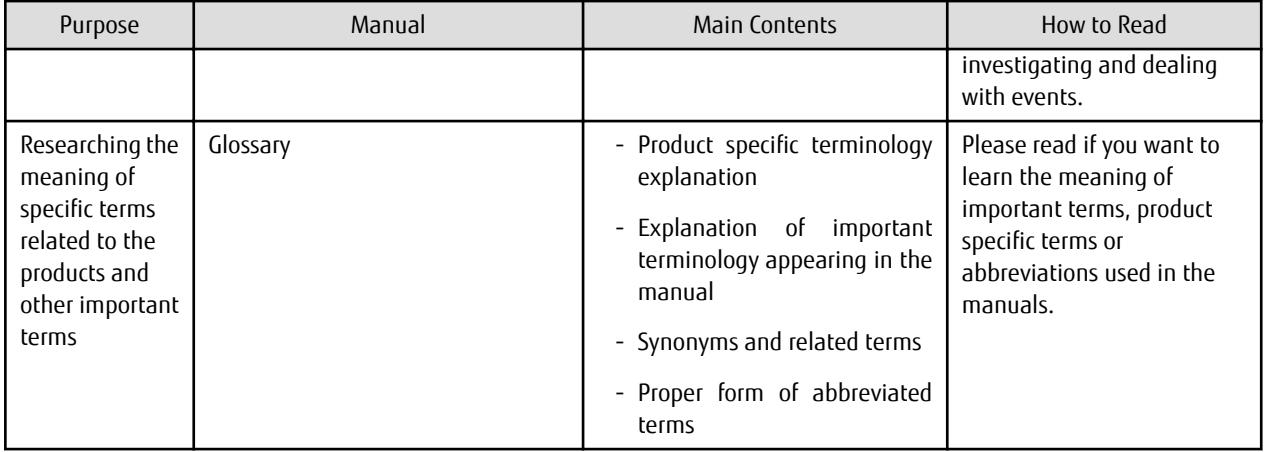

# **Contents**

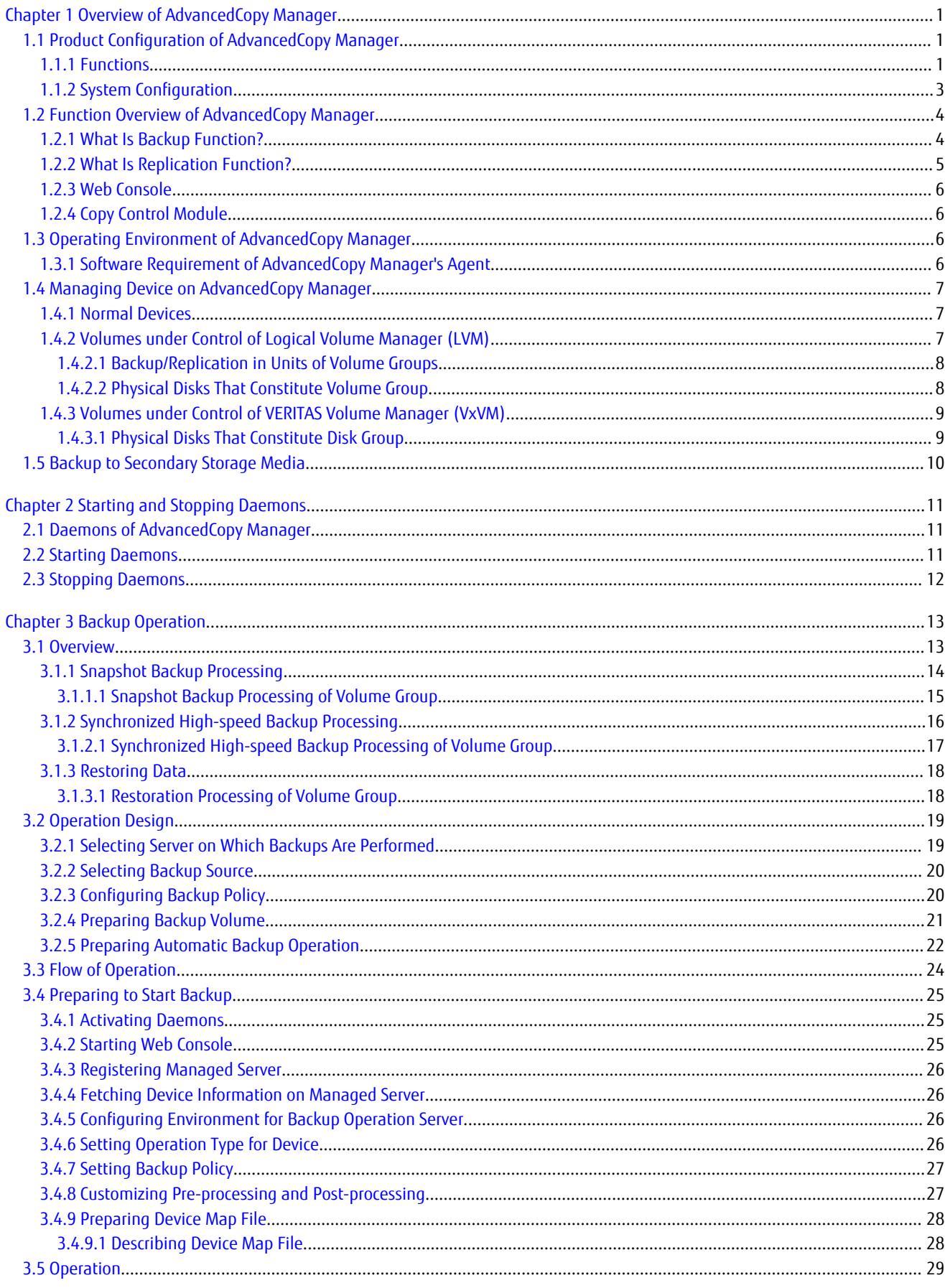

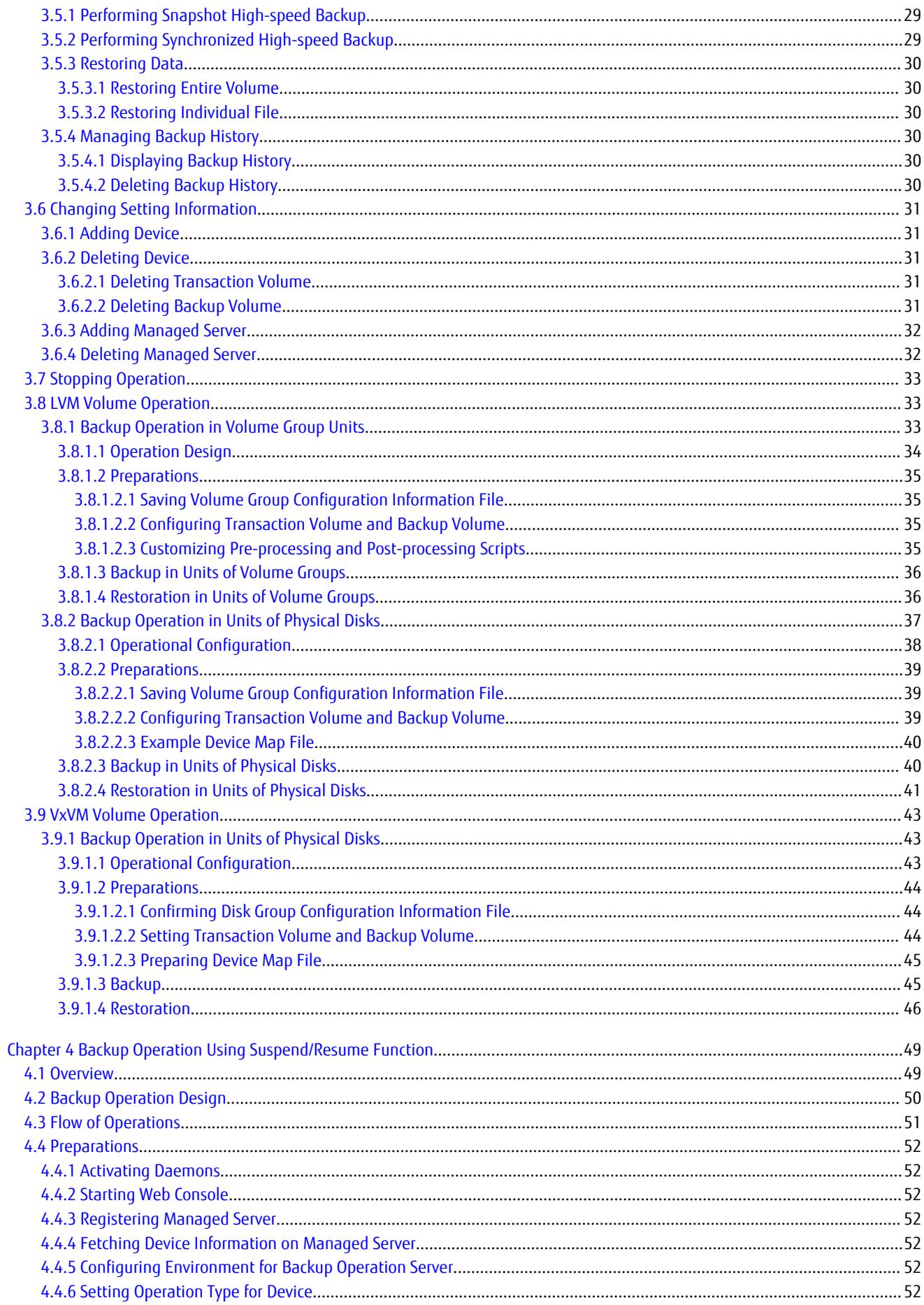

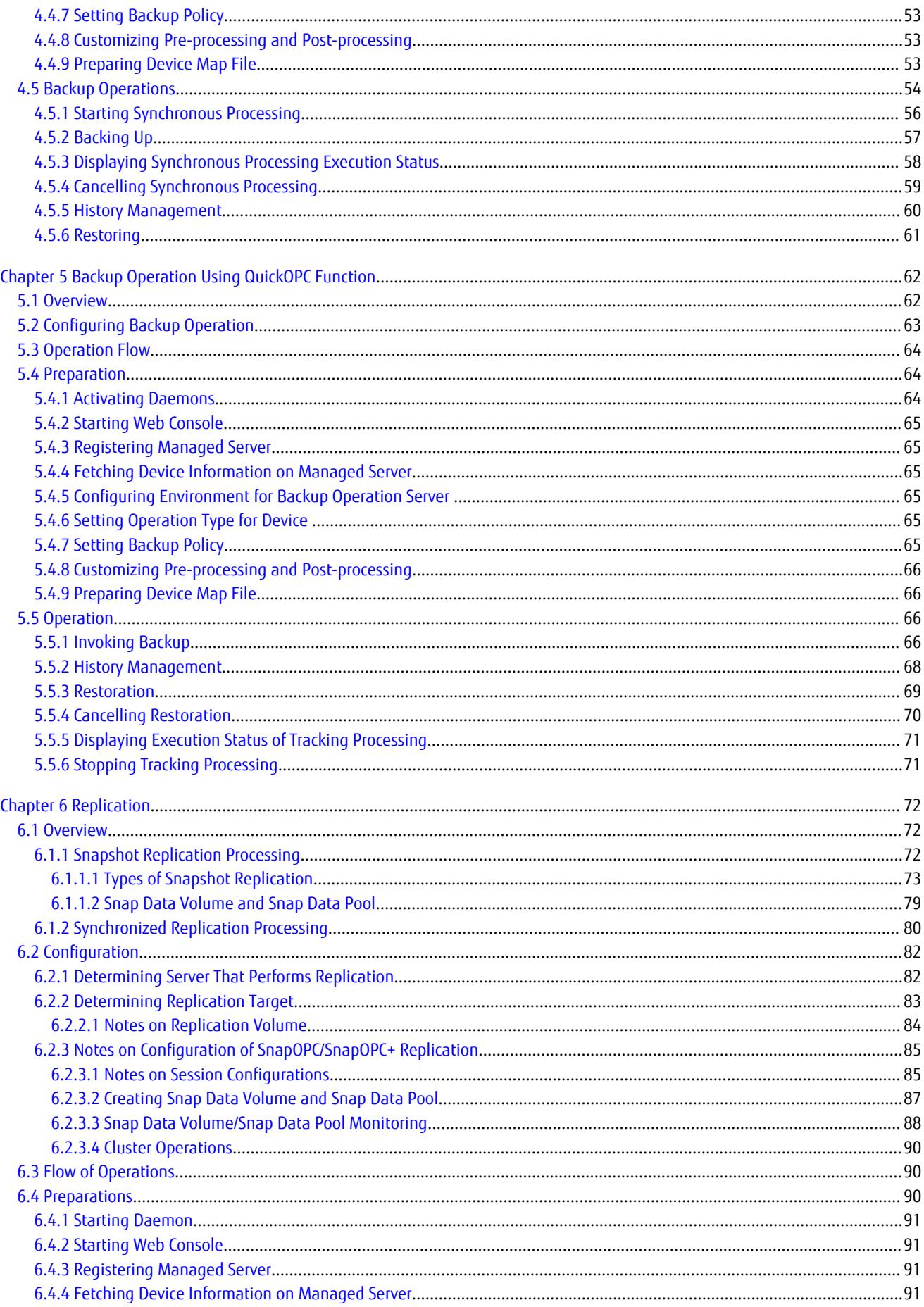

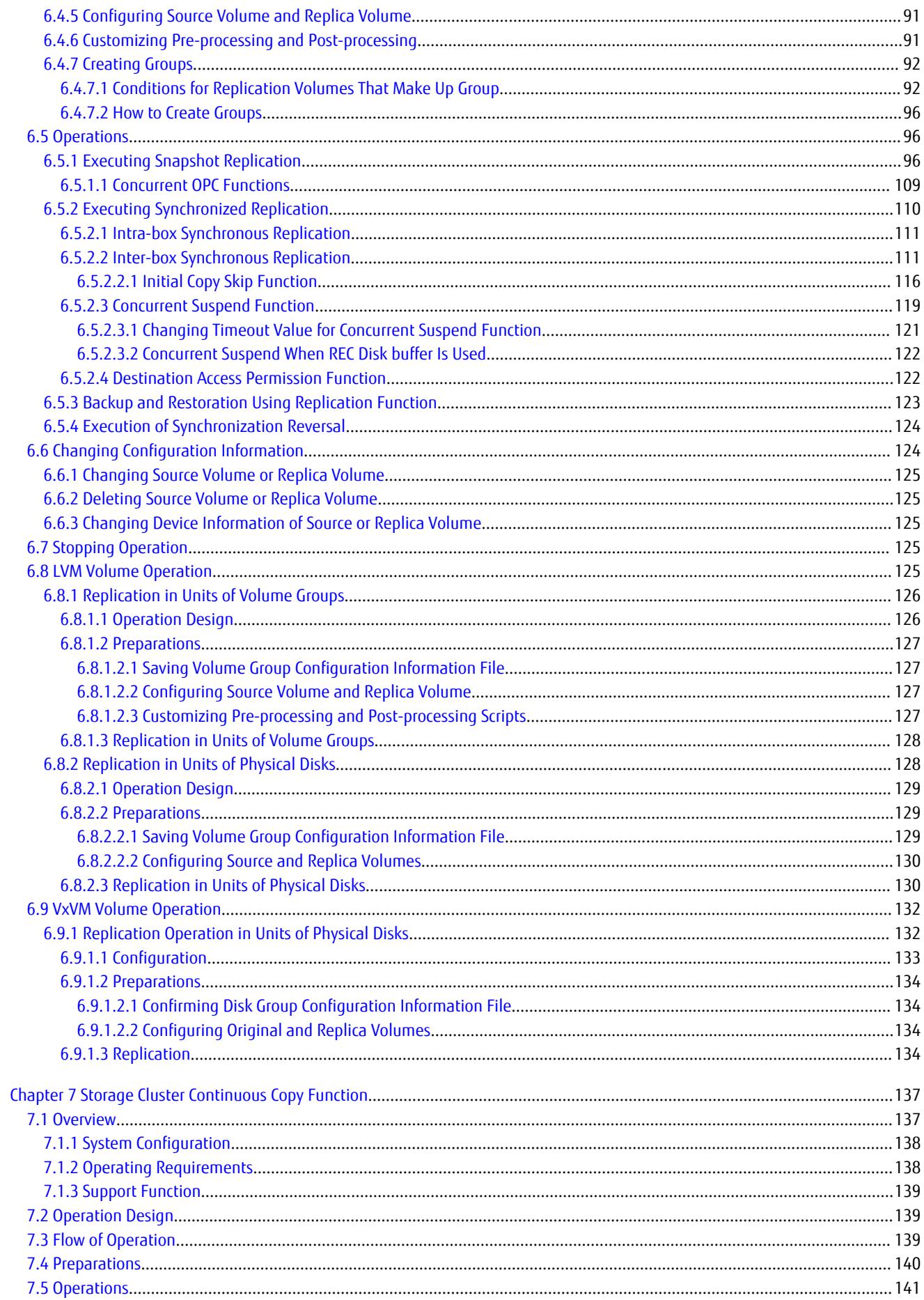

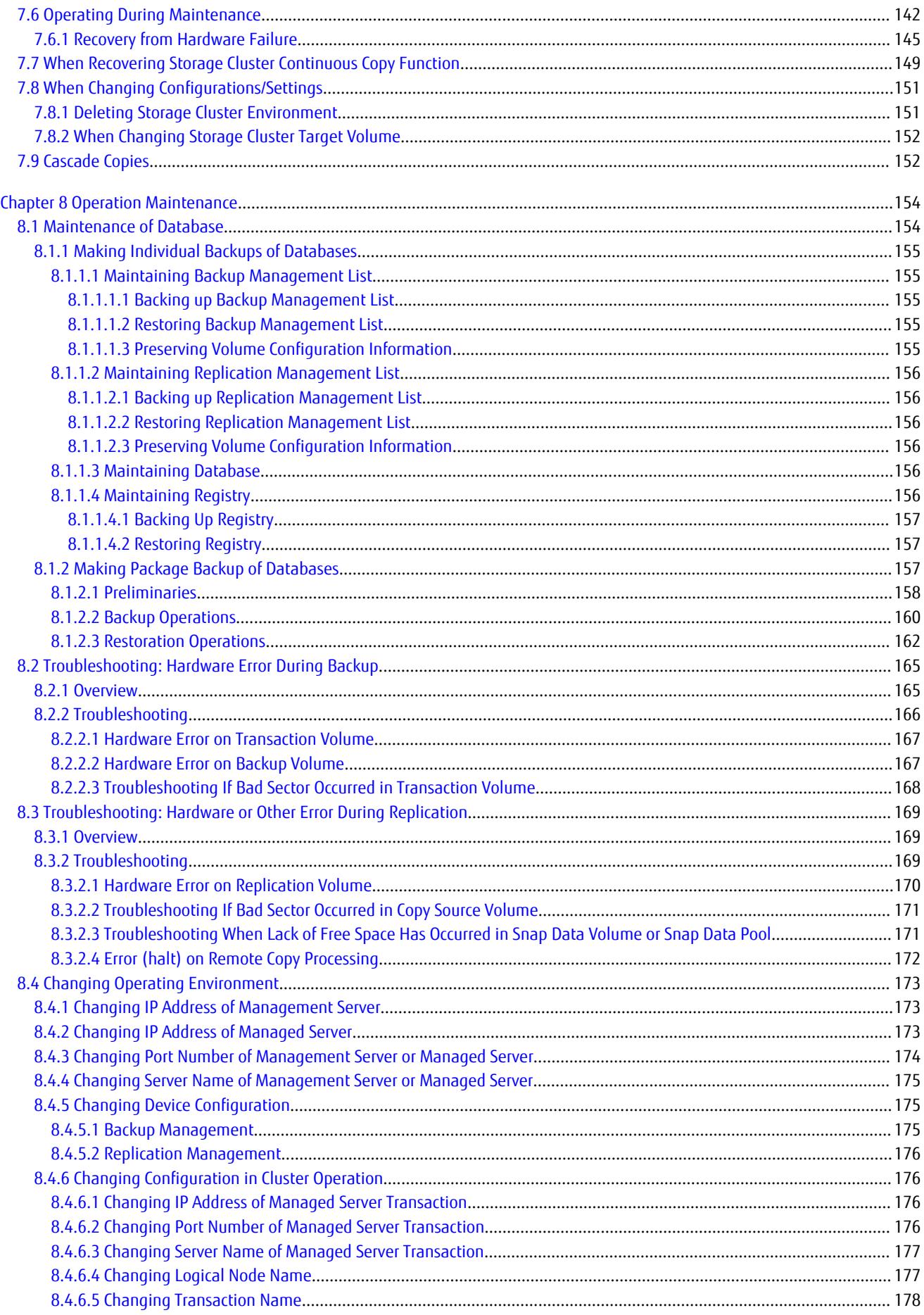

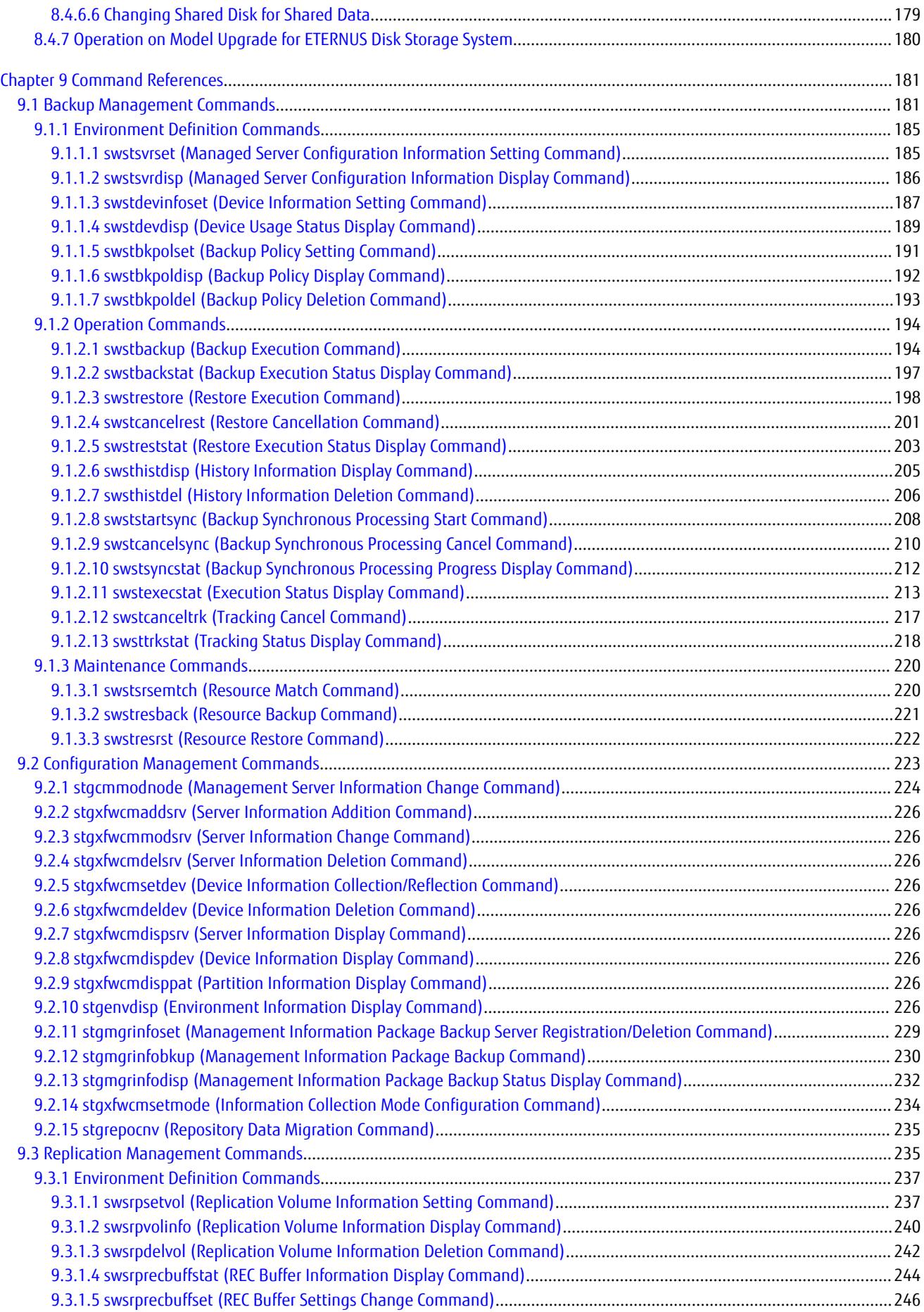

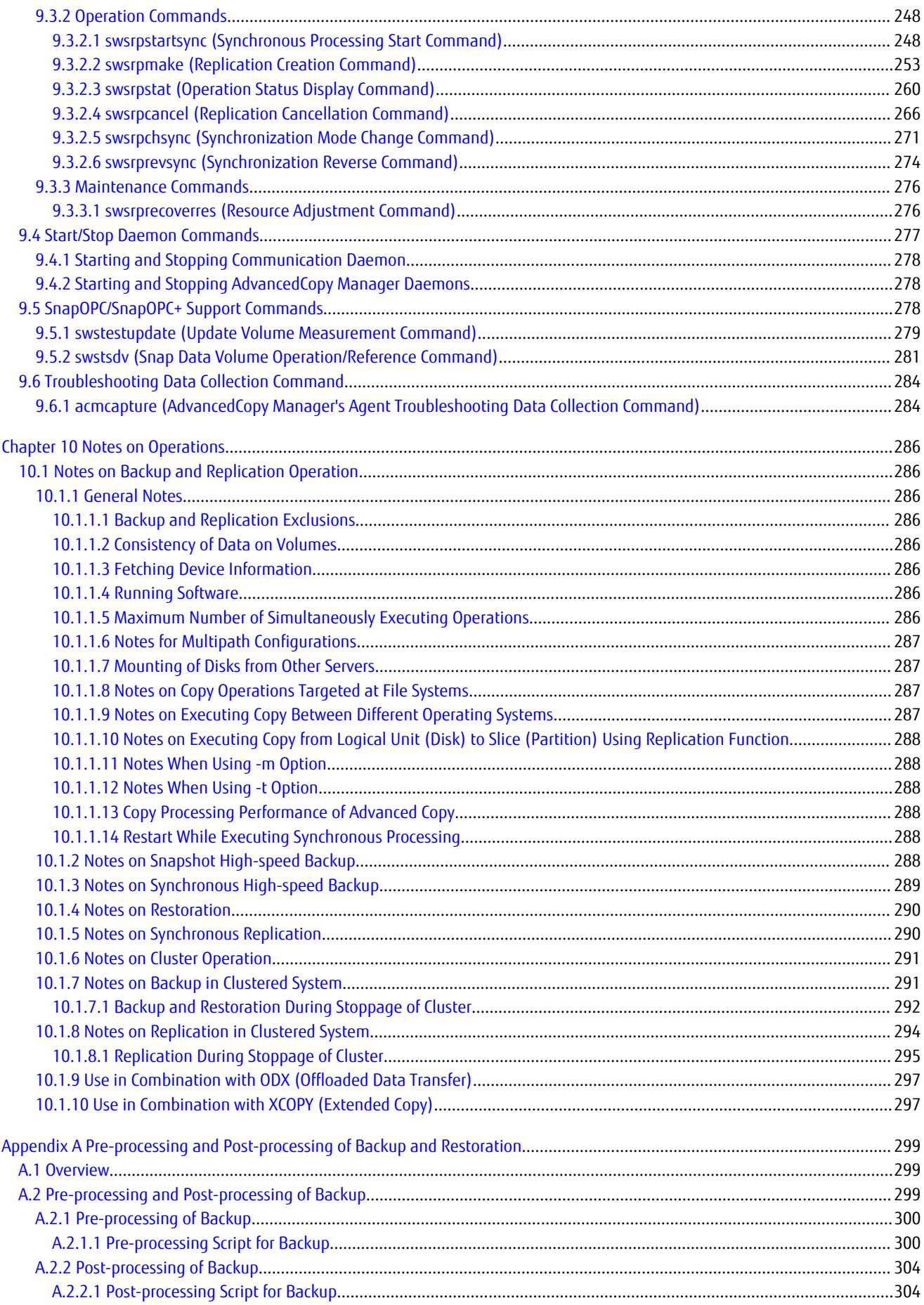

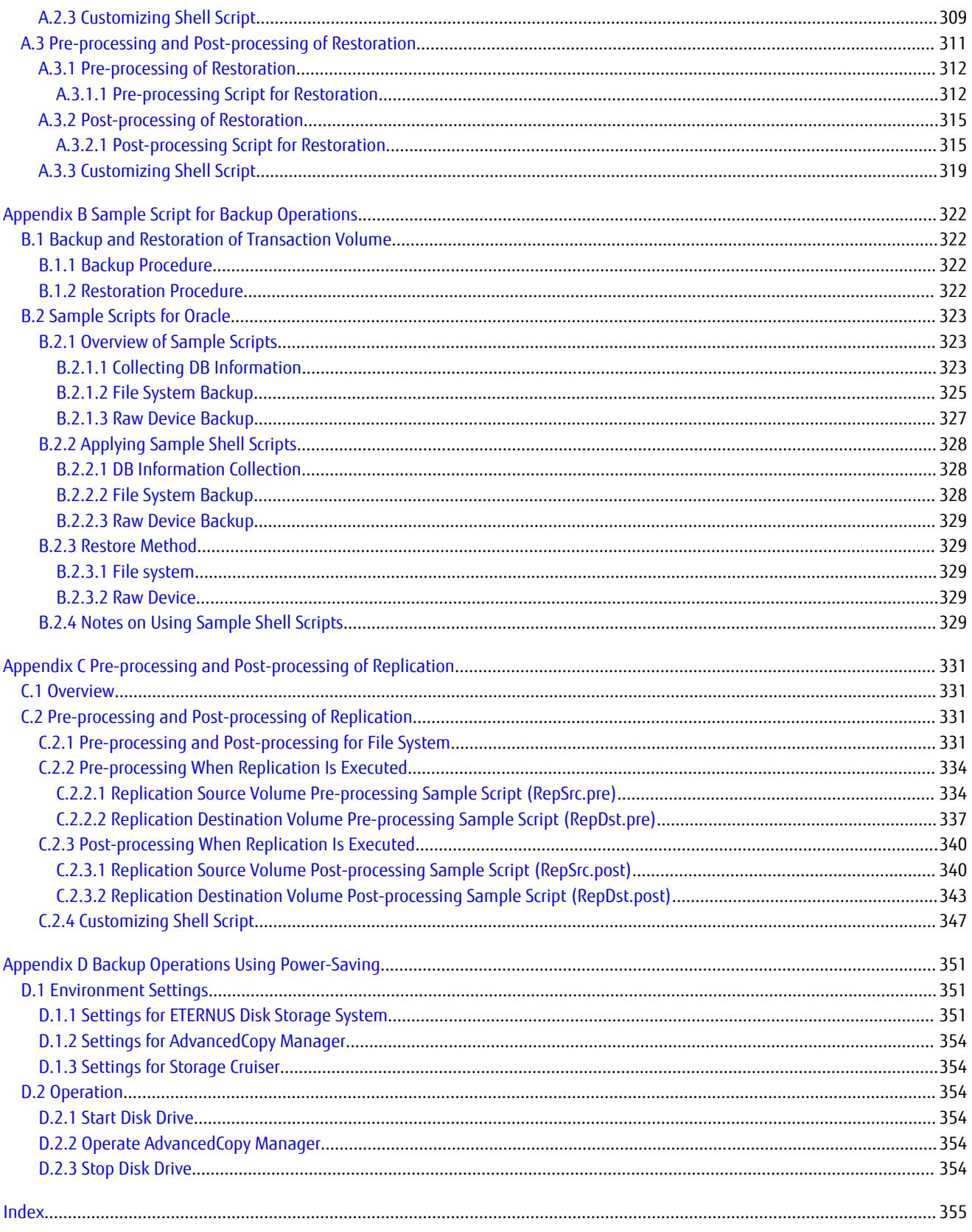

# <span id="page-19-0"></span>**Chapter 1 Overview of AdvancedCopy Manager**

This chapter describes the overview of AdvancedCopy Manager.

# **1.1 Product Configuration of AdvancedCopy Manager**

### **1.1.1 Functions**

AdvancedCopy Manager consists of the following three functions:

Table 1.1 Functions

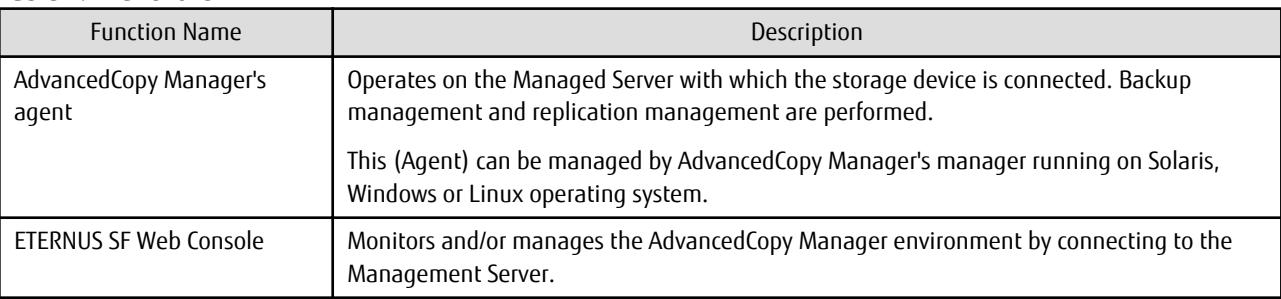

The AdvancedCopy Manager's server type depends on the operating environment.

#### Managed Server

The Managed Server is a server which executes the backup operation and the replication operation that AdvancedCopy Manager offers. The Agent component of AdvancedCopy Manager is installed on the Managed Server. If a Managed Server is also to be used as the Management Server then the Manager, as well as the Agent, will need to be installed. The Agent installation is included as part of the Manager installation.

#### Management Server

The Management Server manages the Managed Servers and only one Management Server can be set in the system. The Management module of AdvancedCopy Manager is installed on the Management Server.

Three different operating scenarios for the AdvancedCopy Manager are shown below:

- When only one Managed Server is installed

In this operating environment, only the Management module of AdvancedCopy Manager needs to be installed (Management module of AdvancedCopy Manager includes the Agent functions of AdvancedCopy Manager).

Figure 1.1 When Only One Managed Server Is Installed

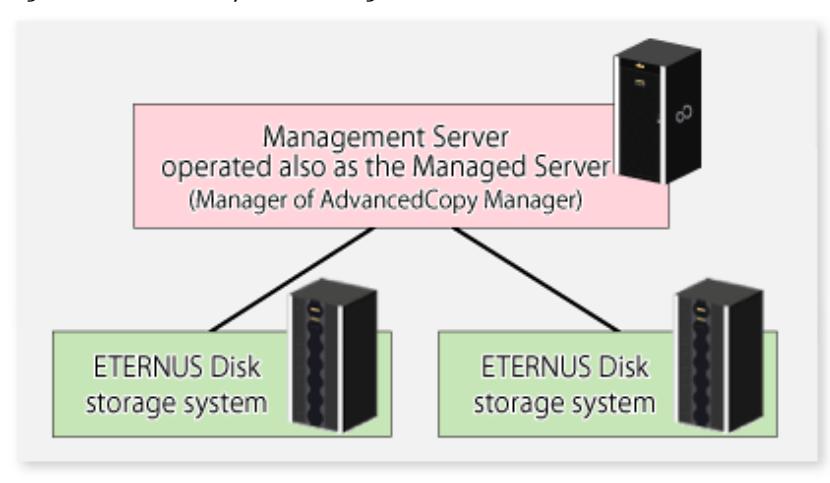

#### - When two or more Managed Servers are installed

When two or more Managed Servers are available, set only one of them up as the Management Server or set up a new server with no ETERNUS Disk storage system connected as the Management Server. Each environment is explained below.

a. When a Managed Server is operated as a Management Server:

One of the servers functions as a Management Server. The Management Server has a repository where the information on operating and management of all Managed Servers is stored.

When many Managed Servers exist, they all compete for access to the repository. To ensure overall performance and other applications running on the same server are not adversely affected, the Management Server functionality should be installed on a dedicated server, or on a server on which the load of other applications is relatively low.

The following diagram illustrates the configuration of the Managed Server when it is also operating as the Management Server.

Figure 1.2 When Managed Server Is Also Operated as Management Server

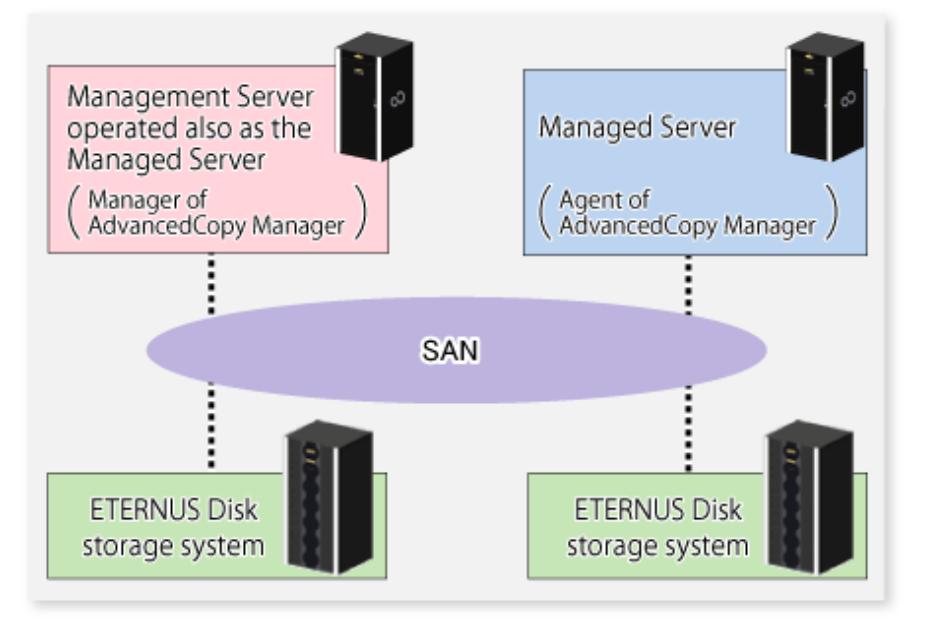

#### <span id="page-21-0"></span>b. Setting up a dedicated Management Server:

This setup comprises two or more Managed Servers with a dedicated Management Server.

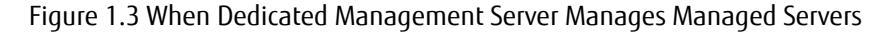

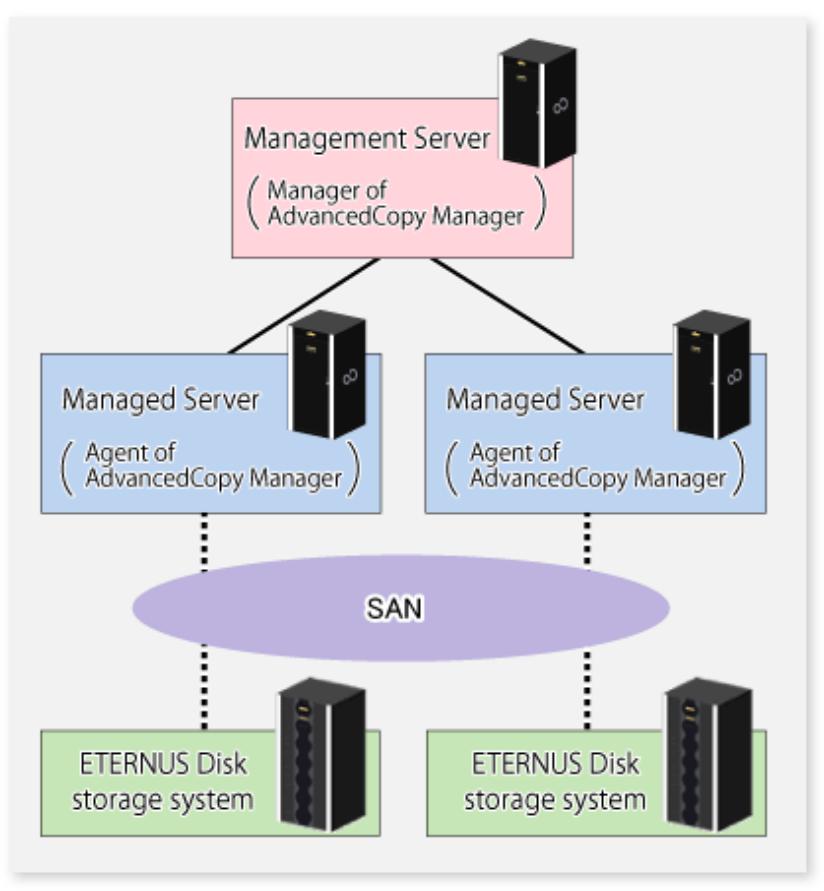

### **1.1.2 System Configuration**

The system configuration of AdvancedCopy Manager is shown below.

<span id="page-22-0"></span>Figure 1.4 System Configuration of Management Server and Multiple Managed Servers

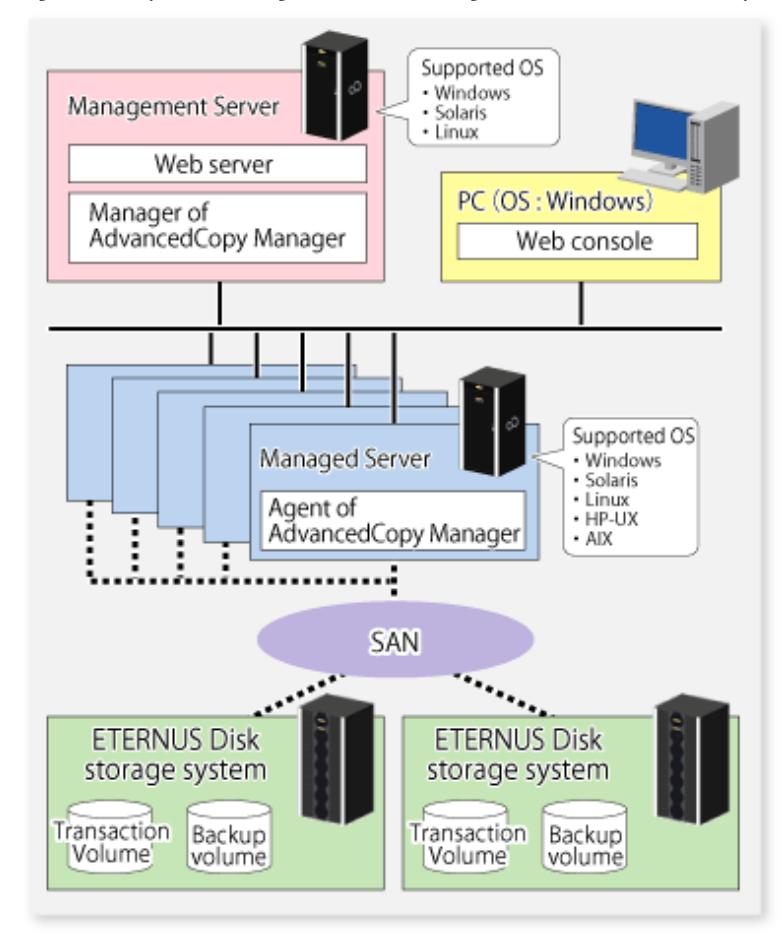

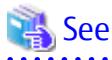

For the Combination that Manager and Agent can connect, refer to "Combining ETERNUS SF Agent and ETERNUS SF Manager" in the ETERNUS SF Installation and Setup Guide.

# **1.2 Function Overview of AdvancedCopy Manager**

# **1.2.1 What Is Backup Function?**

The backup function of AdvancedCopy Manager provides operation management for high-speed backup by using the Advanced Copy function of ETERNUS Disk storage system.

The following sub-sections provide more information concerning the backup function.

#### **High-speed Backup Operation**

The Advanced Copy function of ETERNUS Disk storage system is used to perform high-speed backup between volumes regardless of volume capacities. This function greatly reduces the impact of a backup operation.

Faster backups can be made by performing update differential copies using the Advanced Copy function.

#### **Backup Operation in Conjunction with Oracle (Sample Shell Scripts)**

The sample shell scripts provide AdvancedCopy Manager commands and Oracle operations combined together.

Additionally, the following functions allow you to manage the backup operation.

#### <span id="page-23-0"></span>**Policy Management Function**

The policy management function manages the number of preservation generations of backup and the number of interval days in which backup should be performed (displays the delay when displaying information for a volume to be backed up).

#### **Storage Configuration Management Function**

The storage configuration management function manages the configurations of volumes to be backed up and volumes to which a backup should be saved.

On AdvancedCopy Manager, a volume to be backed up is called a transaction volume; a volume to which a backup should be saved is called a backup volume.

#### **Backup and Restore Functions**

The backup and restore functions backup and restore a specified volume.

#### **History Information Management Function**

The history information management function manages, out of the information that has been backed up in the past, the information in preservation generations as history.

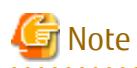

In a backup operation, the Advanced Copy function for Storage Cluster-enabled volumes (hereinafter referred to as "TFOV") is not available. When using a TFOV with the Advanced Copy function, use the Replication function of AdvancedCopy Manager or AdvancedCopy Manager Copy Control Module.

Refer to "1.2.2 What Is Replication Function?" or "Supported Functions" in "Overview of AdvancedCopy Manager CCM" in the ETERNUS SF AdvancedCopy Manager Operation Guide for Copy Control Module for details.

### **1.2.2 What Is Replication Function?**

The replication function of AdvancedCopy Manager provides operation management of replications by using the Advanced Copy function of ETERNUS Disk storage system.

As a result, the following replication operations become possible.

#### **High-speed Replication Operation**

The Advanced Copy function of ETERNUS Disk storage system is used to perform high-speed replication between volumes regardless of volume capacities. This function greatly reduces the impact of a replication operation.

Faster backups can be made by using update differential copies with the Advanced Copy function.

#### **Replicattion Operation in Conjunction with Oracle (Sample Shell Scripts)**

The sample shell scripts provide AdvancedCopy Manager commands and Oracle operations combined together.

#### **Main Differences with Backup Function**

The backup function provides policy and history management. These functions are not supported by the replication function. The replication function replicates data between two volumes.

#### **Storage Cluster Continuous Copy Function**

In a Storage Cluster environment, if a failover occurs in the Primary Storage while executing Advanced Copy, this function can continue the copy operation with the Secondary Storage by automatically taking over the Advanced Copy process. Refer to "[Chapter 7 Storage Cluster Continuous Copy Function](#page-155-0)" for details.

## <span id="page-24-0"></span>**1.2.3 Web Console**

The ETERNUS SF Web Console (hereafter referred to as "Web Console") can be used to perform environmental setup and employment functions for AdvancedCopy Manager. The main functions are as follows.

- Security management Operational restrictions of users of AdvancedCopy Manager can be performed using the GUI interface.
- Backup management

AdvancedCopy Manager Backup management tasks (such as definition of a server or a device, backup, restoration, etc.) can be performed using the GUI interface.

- Replication management

AdvancedCopy Manager replication management tasks (such as defining volumes and executing replications) can be performed using the GUI interface.

Backup management and replication management can also be performed at the command line as well as the Web Console. For more information about the Web Console, refer to the ETERNUS SF Web Console Guide.

### **1.2.4 Copy Control Module**

When the AdvancedCopy Manager Copy Control Module is used, it is possible to perform back ups from the server where the Copy Control Module is installed, using the Advanced Copy function of ETERNUS Disk storage system. As a result, the AdvancedCopy Manager's agent need not be installed.

For details, refer to the ETERNUS SF AdvancedCopy Manager Operation Guide for Copy Control Module.

# **1.3 Operating Environment of AdvancedCopy Manager**

This section explains the software requirements for the operation of AdvancedCopy Manager.

For the hardware requirements, refer to "Operating Environment" in the ETERNUS SF Installation and Setup Guide. For browsers on which Web Console can run, refer to "Supported Web Browsers" in the *ETERNUS SF Web Console Guide*.

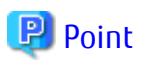

To perform the Advanced Copy function of ETERNUS Disk storage system, it is necessary to register the Advanced Copy license to ETERNUS Disk storage system.

For details, refer to "License Management" in the ETERNUS SF Installation and Setup Guide.

### **1.3.1 Software Requirement of AdvancedCopy Manager's Agent**

The following table lists the software requirements of AdvancedCopy Manager's agent. For about the supported operating systems, refer to "Operating Environment of AdvancedCopy Manager's Agent" in the ETERNUS SF Installation and Setup Guide.

For information on cluster software that can be linked with OSes on which AdvancedCopy Manager's agent is running, refer to "Operating Environment of AdvancedCopy Manager's Agent" in the ETERNUS SF Cluster Environment Setup Guide.

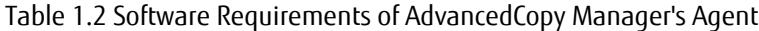

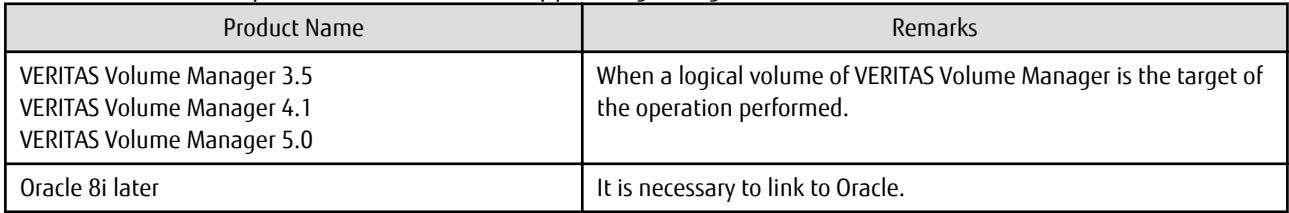

Note that the software version and level differs in accordance with the install destination system environment. Refer to the relevant software manual for details.

# <span id="page-25-0"></span>**1.4 Managing Device on AdvancedCopy Manager**

When using AdvancedCopy Manager, you should register the block type devices to operate.

## **1.4.1 Normal Devices**

The following devices are supported for backup and replication management:

- sd driver resources

Note that the following device is not supported for management by HP-UX 11i v2.0 (Itanium) or later:

- GPT disk

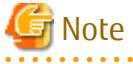

A new device format is supported from HP-UX 11i v3. Refer to the OS documentation for details.

#### Devices with New Format

/dev/(r)disk/disk# (# is the disk instance number)

#### Devices with Conventional Format

 $\sqrt{\frac{det}{t}}$  /dev/(r)dsk/c#t#d# (c# is the controller instance number, t# is the target number, and d# is the LUN number

. . . . . . . . . . . . . .

- When HP-UX 11i v3 is used as a Managed Server, AdvancedCopy Manager gives priority to using new format devices. If devices with conventional formats are used with AdvancedCopy Manager, the information collection mode must be changed before device information is collect or reflected to avoid the use of a new format device. Refer to "[9.2.14 stgxfwcmsetmode \(Information](#page-252-0) [Collection Mode Configuration Command\)"](#page-252-0) for details.
- Devices with the same format as the AdvancedCopy Manager information collection mode must be set for the physical disks comprising ordinary devices and LVMs, and the physical disks comprising VxVM. For example, if the AdvancedCopy Manager information collection mode is "Conventional format device", the physical disks that comprise ordinary devices and LVMs and the physical disks that comprise VxVM must all be conventional format devices.
- Disks that are 2 terabytes and over cannot be used with AdvancedCopy Manager. Therefore, operate AdvancedCopy Manager with disks that are less than 2 terabytes.

### **1.4.2 Volumes under Control of Logical Volume Manager (LVM)**

AdvancedCopy Manager can back up or replicate volumes under the control of LVM (referred to as LVM volumes in this document) in the following units:

- Volume group
- Physical disk that constitutes a volume group

For information on the backup and replication of LVM volumes, refer to "LVM Volume Operation" in "[3.8 LVM Volume Operation"](#page-51-0) and ["6.8 LVM Volume Operation](#page-143-0)".

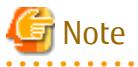

- Do not set LVM physical volume groups. If set, LVM device information cannot be fetched correctly.

- New device names are supported from HP-UX 11i v3. Refer to "1.4.1 Normal Devices" for details. The physical disks that comprise ordinary devices and LVMs and the physical disks that comprise LVM must be set as devices with the same format as the AdvancedCopy Manager information collection mode.

For example, If the AdvancedCopy Manager information collection mode is "Conventional format device", the physical disks that comprise ordinary devices and LVMs and the physical disks that comprise VxVM must all be conventional format devices.

<span id="page-26-0"></span>- Disks that are 2TB and over cannot be used with AdvancedCopy Manager. Therefore, operate AdvancedCopy Manager with disks that are less than 2TB.

### 1.4.2.1 Backup/Replication in Units of Volume Groups

LVM volumes are volumes which are managed in units of volume groups containing logical volumes. AdvancedCopy Manager copies each physical disk that constitutes a volume group.

An LVM volume that can be operated in units of logical volumes must satisfy the following conditions:

- One volume group contains only one physical disk, and logical volumes are configured so that one physical disk includes <n> logical volumes.

#### Figure 1.5 Support Configuration

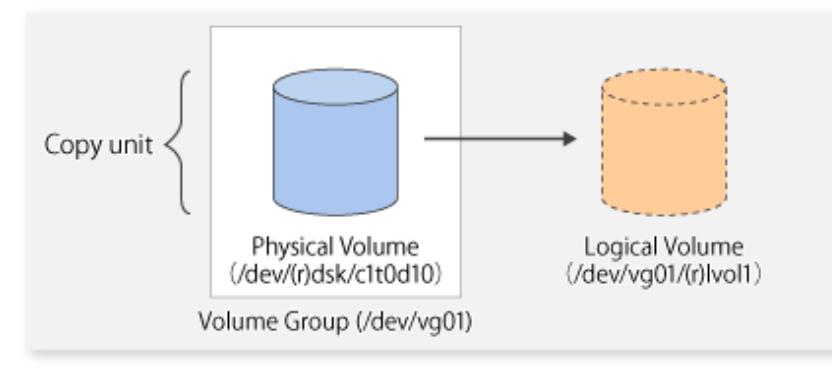

LVM allows multiple logical volumes to be defined on a single physical disk (a logical volume is referred to as LU: Logical Unit). The boundaries of logical volumes can be defined independently of the boundaries of the host physical disk.

A configuration in which one volume group contains multiple logical volumes is also supported. For operation, please note the following:

- A logical volume for which a file system was constructed must be unmounted before backup or replication can be performed and remounted after the backup or replication has completed.

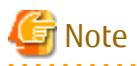

When capturing information concerning devices under a Managed Server, the information concerning the physical disks that comprise a volume group need not be captured.

### 1.4.2.2 Physical Disks That Constitute Volume Group

In this case, the individual physical disks that constitute a volume group in which a logical volume exists are used as management units. Use this type of operation when a volume group has a configuration that is not supported for operations in units of volume groups.

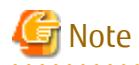

For operations in a cluster configuration, the device name of the physical disks that comprise a volume group must be the same at all servers comprising the cluster, and all the ETERNUS disks indicated by the device name must be the same.

<span id="page-27-0"></span>Figure 1.6 Configuration That Is Not Supported for Operation in Units of Volume Groups

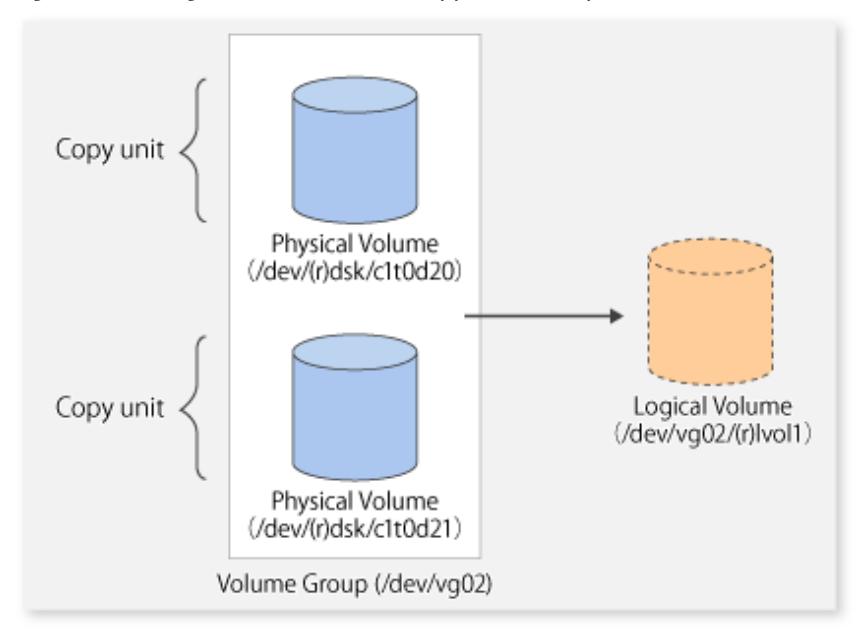

Copying during backup or replication must be performed while maintaining the integrity of an entire volume group.

# **1.4.3 Volumes under Control of VERITAS Volume Manager (VxVM)**

AdvancedCopy Manager can back up or replicate volumes under the control of VxVM (referred to as VxVM volumes in this document) in the following units:

- Physical disk that constitutes a volume group

For details on backup of a subordinate volume of VxVM, refer to the section titled ["3.9 VxVM Volume Operation"](#page-61-0). For details on replication of a subordinate volume of VxVM, refer to the section titled "[6.9 VxVM Volume Operation.](#page-150-0)"

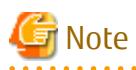

- New device names are supported from HP-UX 11i v3. Refer to [1.4.1 Normal Devices](#page-25-0)" for details. Physical disks that comprise VxVM can use only conventional format devices (/dev/(r)dsk/c#t#d#) and they cannot use new format devices (/dev/(r)disk/disk#). Therefore, if VxVM is used, the AdvancedCopy Manager information collection mode must be set to conventional format devices. Refer to "[9.2.14 stgxfwcmsetmode \(Information Collection Mode Configuration Command\)](#page-252-0)" for details of information collection modes.
- The physical disks that comprise ordinary devices and LVMs and the physical disks that comprise VxVM must be set as devices with the same format as the AdvancedCopy Manager information collection mode.

For example, If the AdvancedCopy Manager information collection mode is "Conventional format device", the physical disks that comprise ordinary devices and LVMs and the physical disks that comprise VxVM must all be conventional format devices.

- Disks that are 2TB and over cannot be used with AdvancedCopy Manager. Therefore, operate AdvancedCopy Manager with disks that are less than 2TB.

### 1.4.3.1 Physical Disks That Constitute Disk Group

The VM disks (physical disks) on which a sub-disk used by a logical volume exists are used as the management units.

<span id="page-28-0"></span>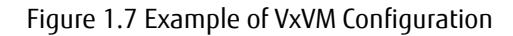

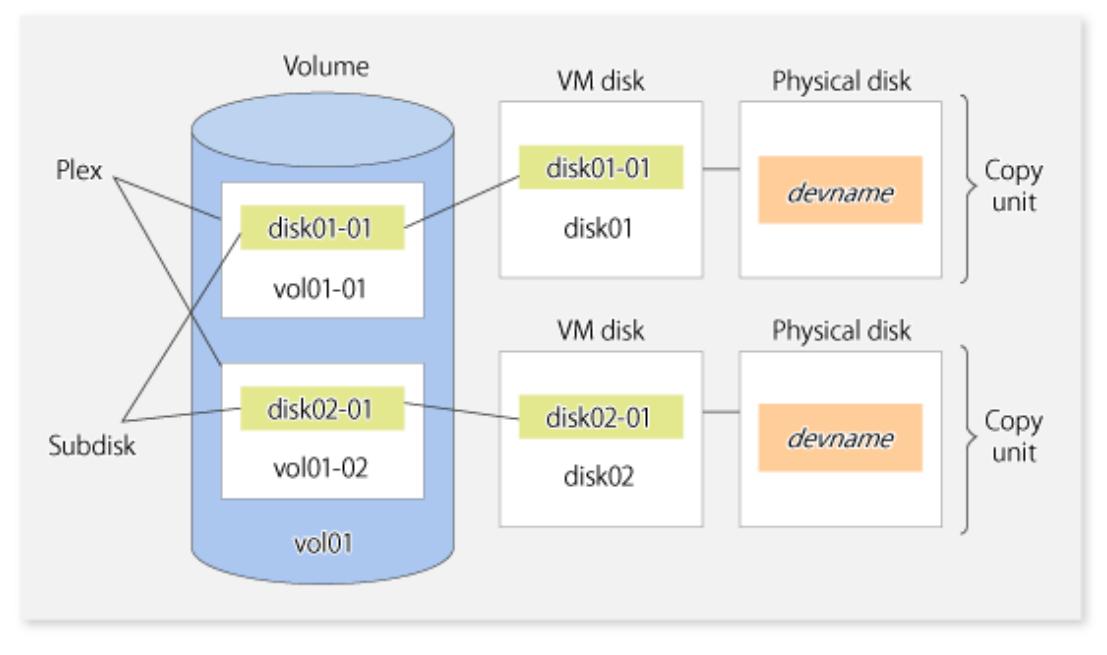

Since AdvancedCopy Manager copies an entire VM disk, not only the shared area that is a sub-disk but also the public region containing VxVM-internal configuration information is copied.

When backup or replication is performed, therefore, the integrity of VxVM configuration information must be maintained during copying.

Specify a device name as follows:

- /dev/vx/dmp/c#t#d#

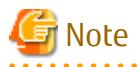

Operations are not supported under naming convention operations based on enclosures in VxVM.

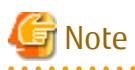

For operation in a cluster configuration, the device name of the physical disks that comprise the volume group must be the same at all servers that comprise the cluster, and the ETERNUS Disk storage system's disk indicated by the device name must be the same.

# **1.5 Backup to Secondary Storage Media**

Combining AdvancedCopy Manager with software having the backup feature to tape media (hereinafter referred to as "Tape backup software") can back up to secondary storage media the AdvancedCopy Manager copied data in an ETERNUS Disk storage system.

To back up data to secondary media, on completion of copy operation by AdvancedCopy Manager, back up the Advanced Copy destination area by the tape backup software.

In backup operation in combination of AdvancedCopy Manager with tape backup software, take note of the following matter to design:

- Copy operation by AdvancedCopy Manager

To ensure data consistency of backups, the Advanced Copy destination area should be kept out of access from other software than AdvancedCopy Manager. If copy operation is performed by AdvancedCopy Manager while the tape backup software is accessing or backing up the data in the Advanced Copy destination area, the copy operation will fail.

Do not perform copy operation by AdvancedCopy Manager before keeping the Advance Copy destination area out of access from the tape backup software or making sure of that.

# <span id="page-29-0"></span>**Chapter 2 Starting and Stopping Daemons**

This chapter explains how to activate and stop daemons provided by AdvancedCopy Manager.

For more information on how to activate and stop the daemons described in this chapter, refer to ["9.4 Start/Stop Daemon](#page-295-0) [Commands](#page-295-0)".

# **2.1 Daemons of AdvancedCopy Manager**

The Agent is configured with the following daemon:

Table 2.1 Daemons of Agent

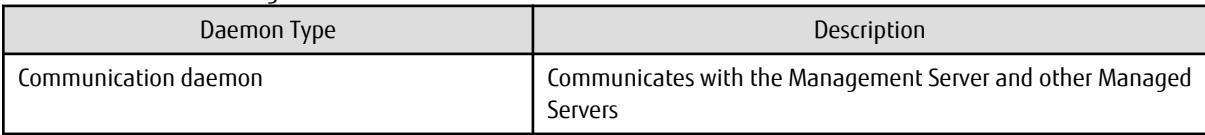

When the Managed Server is in a clustered system, the following daemon composes Managed Server transactions:

Table 2.2 Daemons Used for Managed Server Transactions

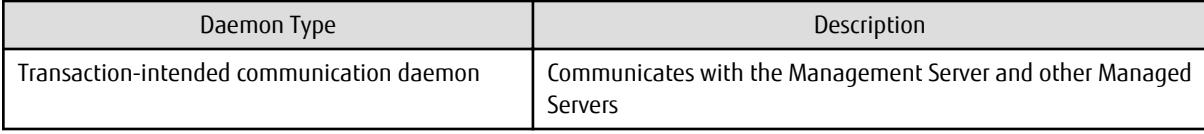

. . . . . . . . . . . . . . . .

# Note

The following daemon cannot be used for a Managed Server transaction:

- Communication daemon (local daemon)

# **2.2 Starting Daemons**

Daemons must be running on the Managed Servers.

If for whatever reason daemons stop, the daemons must restarted on each server.

# /opt/swstorage/bin/startacm

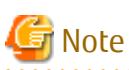

- Before executing the startacm command, confirm that the SWSTGNODE environment variable is not defined.

- If starting daemon fails, confirm that IP address and name of the local server in /etc/hosts file are validate.

When the Managed Server is in a clustered system, start up the daemon(s) from the clustered system. For the start procedure, refer to the relevant cluster software manual.

#### **To Start Daemon Separately**

To start the daemon separately on AdvancedCopy Manager transactions in a clustered system, follow the steps described below:

You must start the daemon for each AdvancedCopy Manager transaction (including local transactions) using the following procedure for the respective transactions.

<span id="page-30-0"></span>1. Execute the following command.

# ps -ef | grep stgxfws

Confirm that the command execution does not display the following strings. If the strings are displayed, the daemon(s) has already started.

/opt/FJSVswstf/bin/stgxfws logicalNodeName

- 2. For environment variable SWSTGNODE, specify the name of the logical node on which the transaction is to be performed.
- 3. Start the communication daemon.

For the startup command, refer to "[9.4.1 Starting and Stopping Communication Daemon](#page-296-0)".

### **2.3 Stopping Daemons**

Stop daemons from the Managed Server. Normally, they are automatically stopped on system shutdown.

To stop daemons on a server, execute the following command on the server:

# /opt/swstorage/bin/stopacm

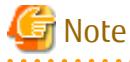

Before executing the stopacm command, confirm that the SWSTGNODE environment variable is not defined.

When the Managed Server is in cluster operation, stop the daemon(s) from the clustered system. For the stop procedure, refer to the relevant cluster software manual.

#### **To Stop Daemon Separately**

To stop the daemon separately on AdvancedCopy Manager transactions in a clustered system, follow the steps described below:

You must stop the daemon in each AdvancedCopy Manager transaction (including local transactions) using the following procedure for the respective transactions.

1. Execute the following command.

# ps -elf | grep stgxfws

Confirm that command execution displays the following strings. If the strings are not displayed, the daemon(s) has already stopped.

```
/opt/FJSVswstf/bin/stgxfws logicalNodeName
```
- 2. For environment variable SWSTGNODE, specify the name of the logical node on which the transaction is to be performed.
- 3. Stop the communication daemon.

For the stop command, refer to ["9.4.1 Starting and Stopping Communication Daemon"](#page-296-0).

# <span id="page-31-0"></span>**Chapter 3 Backup Operation**

This chapter provides details of the backup operation performed by AdvancedCopy Manager on Windows Server 2003, Windows Server 2008 or later. AdvancedCopy Manager backups are created in units of partitions.

The backup operation using the HP-UX version of AdvancedCopy Manager's agent as described in this chapter can be used with AdvancedCopy Manager's manager component running under other OS environments such as Windows, Solaris or Linux.

For information on the relationships between the configurations of supported devices and the copy operation, refer to ["1.4 Managing](#page-25-0) [Device on AdvancedCopy Manager](#page-25-0)".

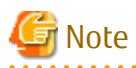

For backup operations, the Advanced Copy function enabled for TFOVs is not available.

. . . . . . . . . . . . . . .

# **3.1 Overview**

AdvancedCopy Manager performs high-speed backup of volumes of ETERNUS Disk storage system, regardless of volume capacities, using the Advanced Copy functions.

Backup that uses the OPC function is called "snapshot fast backup", while backup that uses the EC function is called "synchronized high-speed backup".

Automatic snapshot backup can be scheduled without first estimating the time required, because it does not use synchronous backup processing. However, when the save number is 1, a state may occur in which there is no backup data because a snapshot backup deletes the history prior to copy processing.

As synchronized high-speed backup deletes the history after backup processing is complete, there is no status where backup data does not exist, even though the generation number is 1, but synchronized high-speed backup does requires one more backup volume generation than is required by snapshot fast backup. Synchronized high-speed backup also requires synchronized backup processing before the backup execution command is entered. Therefore, execution of automatic synchronized high-speed backup must be scheduled to allow enough time for synchronized processing to finish first. Synchronized backup processing is then started based on the estimated time, and the backup execution command is entered after equivalency maintained status has been achieved.

AdvancedCopy Manager automatically manages and selects a medium (backup volume) to be used for backup.

AdvancedCopy Manager also manages the backup carriers and generations, and allows you to restore data from the latest or previous generations of backed up data.

#### <span id="page-32-0"></span>Figure 3.1 Managing Backup Volumes

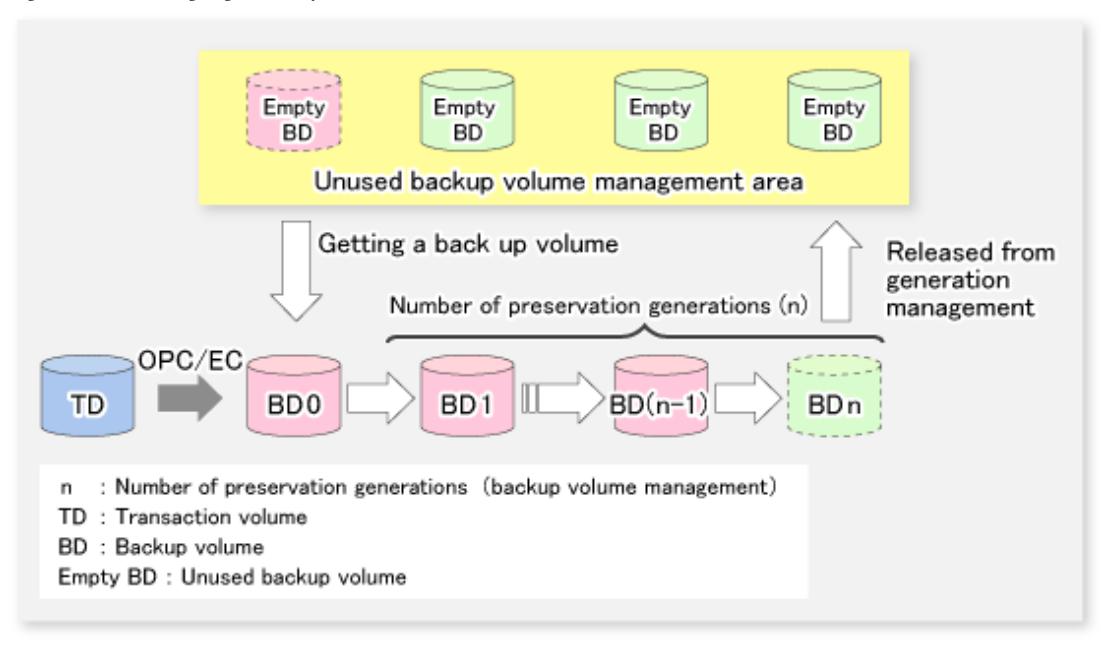

### **3.1.1 Snapshot Backup Processing**

The OPC (One Point Copy) function of ETERNUS Disk storage system is used to copy data from a transaction volume to an unused backup volume.

To perform a snapshot fast backup, take the following steps:

- 1. When the [swstbackup](#page-212-0) command is executed ((1) in the following figure), an unused backup volume with the same size as the relevant transaction volume is selected from the unused backup volume management area. If the number of backup volumes exceeds the number of preservation generations by performing backup, the history of the oldest backup volume is deleted, and then the volume is selected as an unused backup volume.
- 2. Data on the transaction volume will be copied to the selected unused backup volume. The logical copy is instantly performed and the physical copy is started on the hardware ((2) to (4) in the following figure).
- 3. Backup carrier information will be set.

<span id="page-33-0"></span>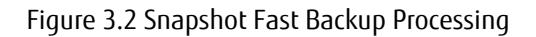

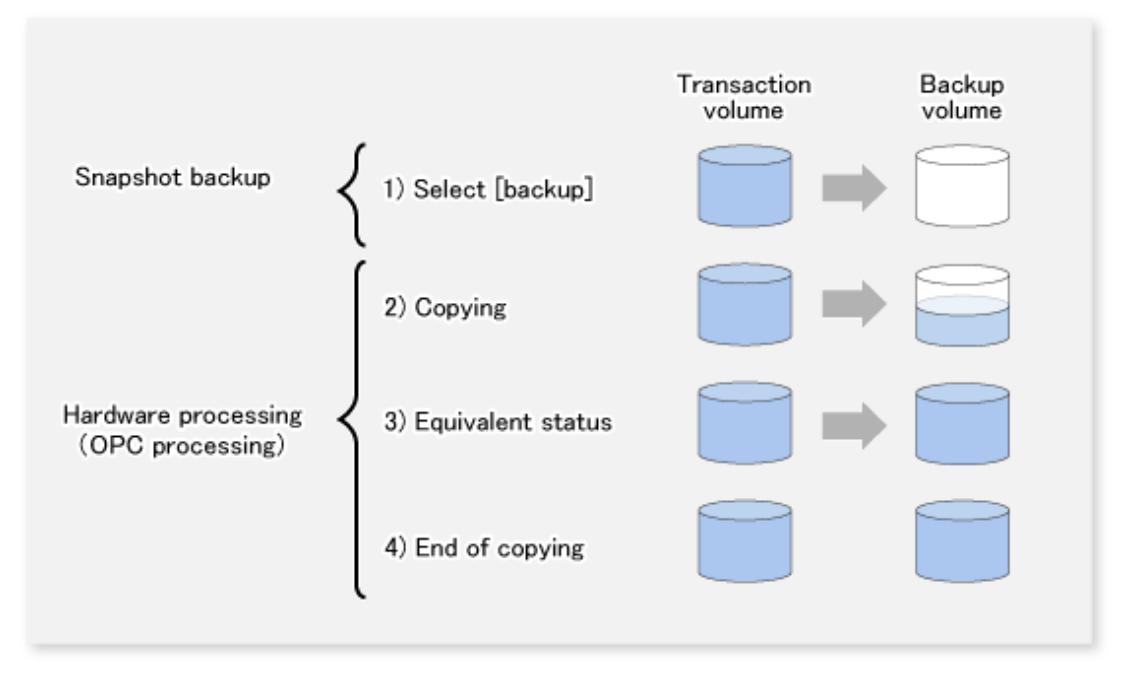

The snapshot fast backup is completed as soon as you confirm the execution of the backup. The actual data copying will be performed internally by the OPC function of ETERNUS Disk storage system.

The QuickOPC function of the snapshot high-speed backup creates a snapshot image by only copying the data updated since the start of previous backup. This reduces the time for physical copying significantly.

For information on the QuickOPC function, refer to ["Chapter 5 Backup Operation Using QuickOPC Function](#page-80-0)".

# Note

If all the generations of backup volumes are being managed, and if no backup volume can be obtained from the unused region in the backup volume management area, backup copies cannot be created.

### 3.1.1.1 Snapshot Backup Processing of Volume Group

When the transaction volume is a volume group, copy processing by the OPC functions of ETERNUS Disk storage system is performed for the entire physical disk comprising the volume group. Therefore, when two or more logical volumes exist in a volume group, the data contained in all logical volumes is backed up (refer to the following figure).

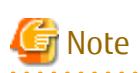

When using a volume group for backup operation, care needs to be taken with the following points:

- When the transaction source volume is a volume group, construct a logical disk whose size matches that of the transaction volume, in a volume group different from the transaction group, and register this volume group whose physical disk size is the same as the transaction volume as the backup volume.

- A ["Describing Device Map File"](#page-46-0) is created to describe the pairing of matching transaction and backup volumes. For details, refer to "[3.4.9 Preparing Device Map File](#page-46-0)". A "Device map" is mandatory if you are backing up using a volume group unit.
- In backup processing, since the LVM configuration information on the backup volume will be rewritten for the LVM information on the transaction volume, LVM configuration information is restored in the processing after backup. For more information, refer to "[Appendix A Pre-processing and Post-processing of Backup and Restoration](#page-317-0)".
- When backing up a volume group using an account with Administrator authority for backup, modify the scripts used for backup pre-processing and post-processing to unmount/mount all logical volumes in the volume group. For more information, refer to ["Appendix A Pre-processing and Post-processing of Backup and Restoration"](#page-317-0).

<span id="page-34-0"></span>- When two or more physical disks exist in the volume group which is registered with a transaction volume, the backup operation will results in an error.

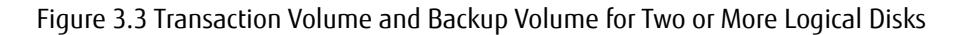

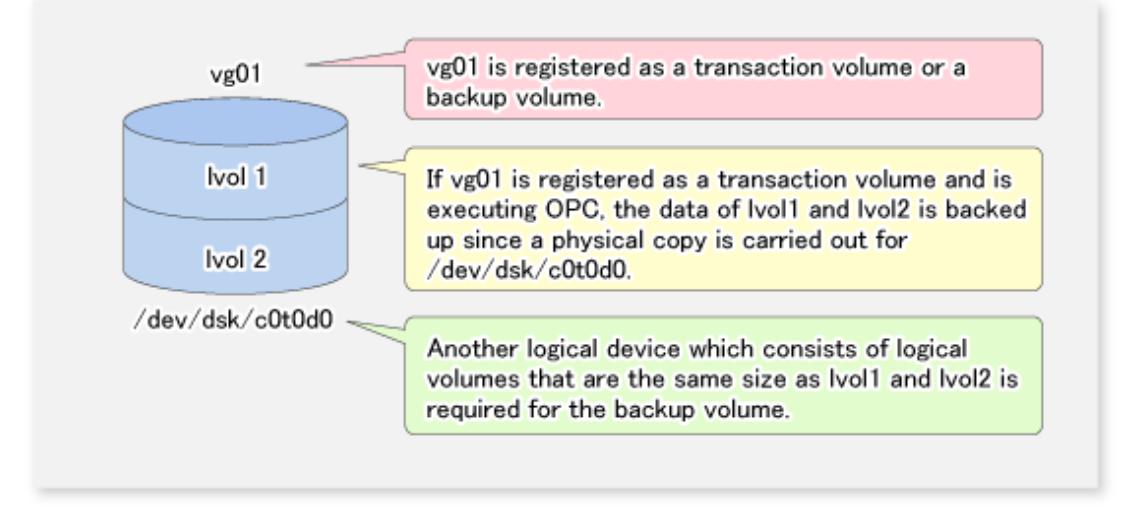

### **3.1.2 Synchronized High-speed Backup Processing**

The EC function of ETERNUS Disk storage system is used to copy data from a transaction volume to an unused backup volume.

To perform synchronized high-speed backup, take the following steps:

- 1. When the [swststartsync](#page-226-0) command is executed ((1) in the following figure), an unused backup volume with the same size as the relevant transaction volume is selected from the unused backup volume management area and backup synchronous processing begins.
- 2. After the synchronous copy completes, the volumes enter equivalency maintain state which maintains the equivalency of the transaction volume and backup volume. ((3) in the following figure). Note that the equivalency maintain state does not guarantee equivalency of the transaction volume and backup volume.
- 3. When the [swstbackup](#page-212-0) command is executed ((4) in the following figure), the backup synchronization processing stops and the backup history information is registered.
- 4. When the generation number of the newly backed up data exceeds the number of generations of backup history being kept, the oldest backup volume is treated as an unused backup volume.

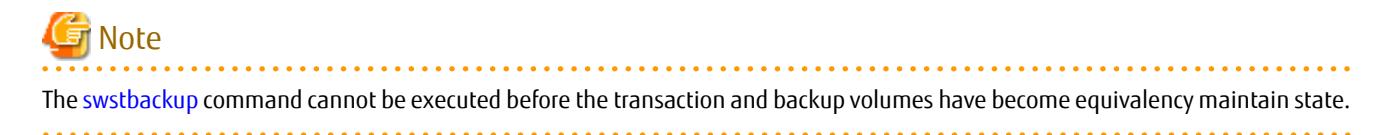

<span id="page-35-0"></span>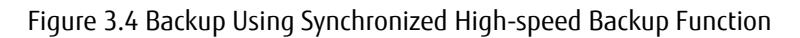

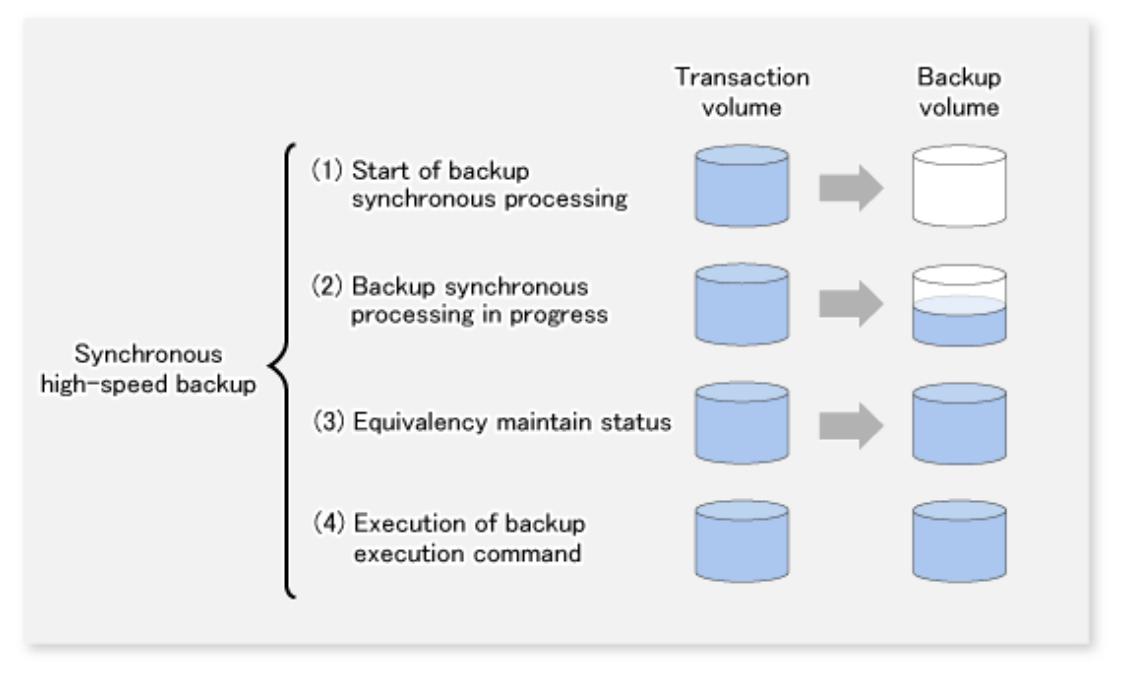

During synchronous high-speed backup using the Suspend/Resume function, the equivalency maintenance status of EC can be set to Suspend or Resume. The synchronous backup process is therefore faster because the function can create a differential copy from the Suspend state.

For information on the Suspend/Resume function, refer to "[Chapter 4 Backup Operation Using Suspend/Resume Function](#page-67-0)".

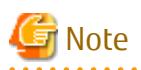

If all generations of backup volumes are being managed, and if no backup volume can be obtained from the unused region in the backup volume management area, backup copies cannot be created.

### 3.1.2.1 Synchronized High-speed Backup Processing of Volume Group

When the transaction volume is a volume group, copy processing by the EC function of ETERNUS Disk storage system is performed to the entire physical disk comprising the volume group. Therefore, when two or more logical volumes exist in a volume group, the data contained in all logical volumes is backed up.

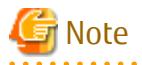

. . . . . . . . . . . . . . . . When using a volume group for backup operation, care needs to be taken with the following points:

- When the transaction source volume is a volume group, construct a logical disk whose size matches that of the transaction volume, in a volume group different from the transaction group, and register this volume group whose physical disk size is the same as the transaction volume as the backup volume.
- A ["Describing Device Map File"](#page-46-0) is created to describe the pairing of matching transaction and backup volumes. For details, refer to "[3.4.9 Preparing Device Map File](#page-46-0)". A "Device map" is mandatory if you are backing up using a volume group unit.
- In backup processing, since the LVM configuration information on the backup volume will be rewritten for the LVM information on the transaction volume, LVM configuration information is restored in the processing after backup. For more information, refer to "[Appendix A Pre-processing and Post-processing of Backup and Restoration](#page-317-0)".
- When backing up a volume group using an account with Administrator authority for backup, modify the scripts used for backup pre-processing and post-processing to unmount/mount all logical volumes in the volume group. For more information, refer to ["Appendix A Pre-processing and Post-processing of Backup and Restoration"](#page-317-0).
- When two or more physical disks exist in the volume group which is registered with a transaction volume, the backup operation will results in an error.
- In the case where the backup volume is a volume group, do not execute the vgchange (1M) command while executing synchronous processing. If the backup volume becomes deactivated during the execution of synchronous processing, it will not be possible to reactivate it. In addition, it will not be possible to stop synchronous processing, the backup execution command, the backup synchronous processing cancel command, etc. If accidentally deactivated, use ETERNUS Web GUI or similar, to forcibly stop synchronous processing, and then activate the backup volume.

# **3.1.3 Restoring Data**

This section describes how data is restored in AdvancedCopy Manager.

The restoration operation refers to restoring data from a backup volume to a transaction volume using backup carrier management information.

Data restore from a backup volume refers to using the OPC function provided by ETERNUS Disk storage system to restore data from a backup volume to a transaction volume.

If the data on a backup volume under carrier management is restored to a transaction volume, the carrier management information will not change.

Note that data will be restored to a transaction volume that was the backup source. However, you can change the restore destination.

 Note Data updated between the last backup and a subsequent restoration will be lost as the transaction volume is overwritten by the backup volume.

#### Figure 3.5 Notes on Restore Operations in AdvancedCopy Manager

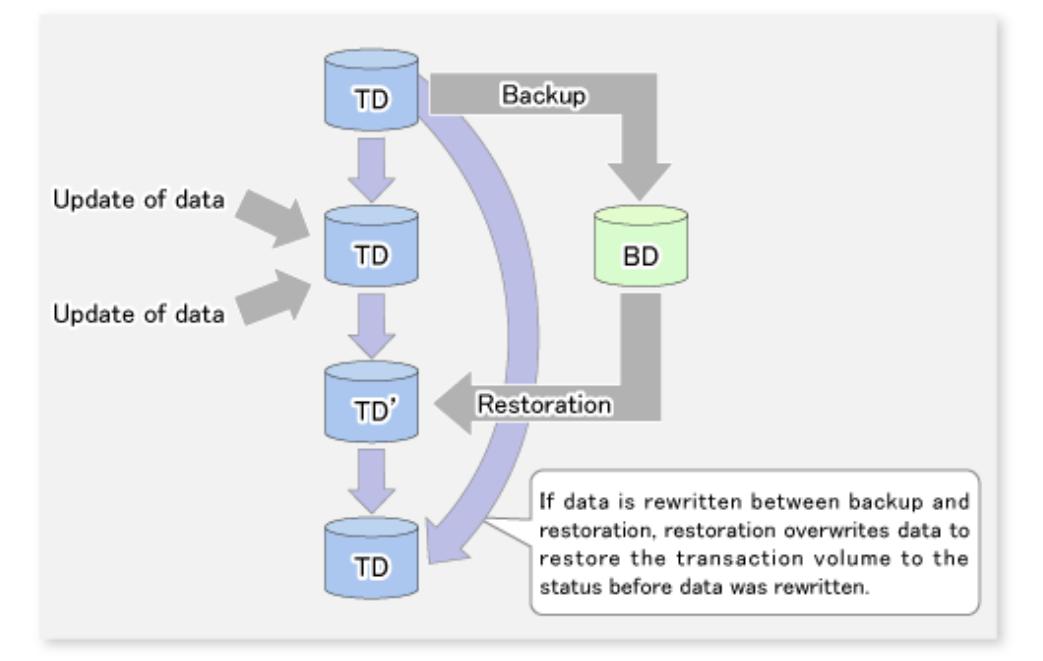

TD: Transaction volume BD: Backup volume

### 3.1.3.1 Restoration Processing of Volume Group

When a transaction volume is a volume group, copy processing by the OPC functions of ETERNUS Disk storage system is performed to the entire physical disk comprising the volume group. Therefore, when two or more logical volumes exist in a volume group, the data contained in all logical volumes is backed up.

<span id="page-37-0"></span>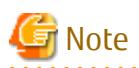

When using a volume group for backup operation, care should be taken with the following point:

When restoring a volume group, using an account with Administrator authority for backup, correct the script used for backup preprocessing and post-processing to unmount/mount all logical volumes. For more information, refer to ["Appendix A Pre-processing](#page-317-0) [and Post-processing of Backup and Restoration](#page-317-0)".

#### Figure 3.6 Restoration for Two or More Logical Disks

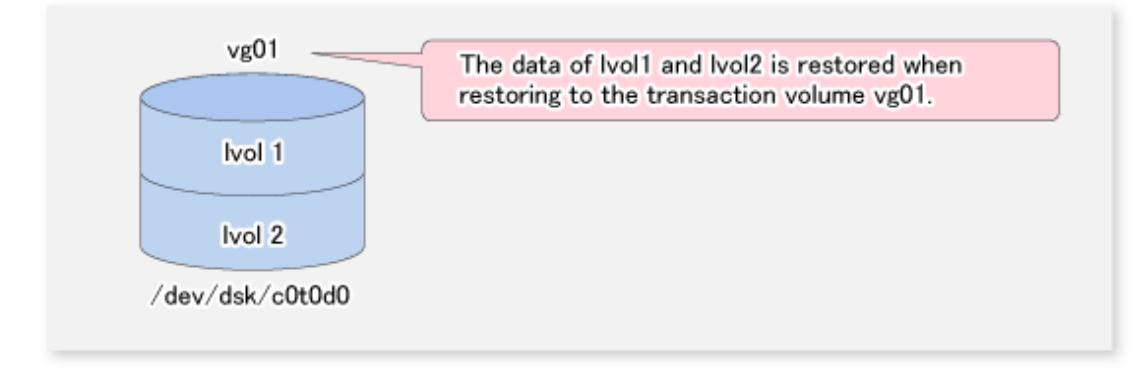

# **3.2 Operation Design**

This section describes how to configure a backup system in AdvancedCopy Manager.

When configuring a backup system, you will need to consider the following issues:

- 3.2.1 Selecting Server on Which Backups Are Performed
- [3.2.2 Selecting Backup Source](#page-38-0)
- [3.2.3 Configuring Backup Policy](#page-38-0)
- [3.2.4 Preparing Backup Volume](#page-39-0)
- [3.2.5 Preparing Automatic Backup Operation](#page-40-0)

### **3.2.1 Selecting Server on Which Backups Are Performed**

The backup operation can be performed on one of the following servers:

Management Server

Multiple Managed Servers are unified and managed centrally. The Management Server can also operate as a Managed Server.

A Management Server can also serve as a Managed Server.

Note that AdvancedCopy Manager running on a Management Server must run in either Windows, Solaris or Linux OS environment.

Managed Server

AdvancedCopy Manager operations can be performed on the Managed Server.

The HP-UX version of AdvancedCopy Manager can also be used to operate a Managed Server.

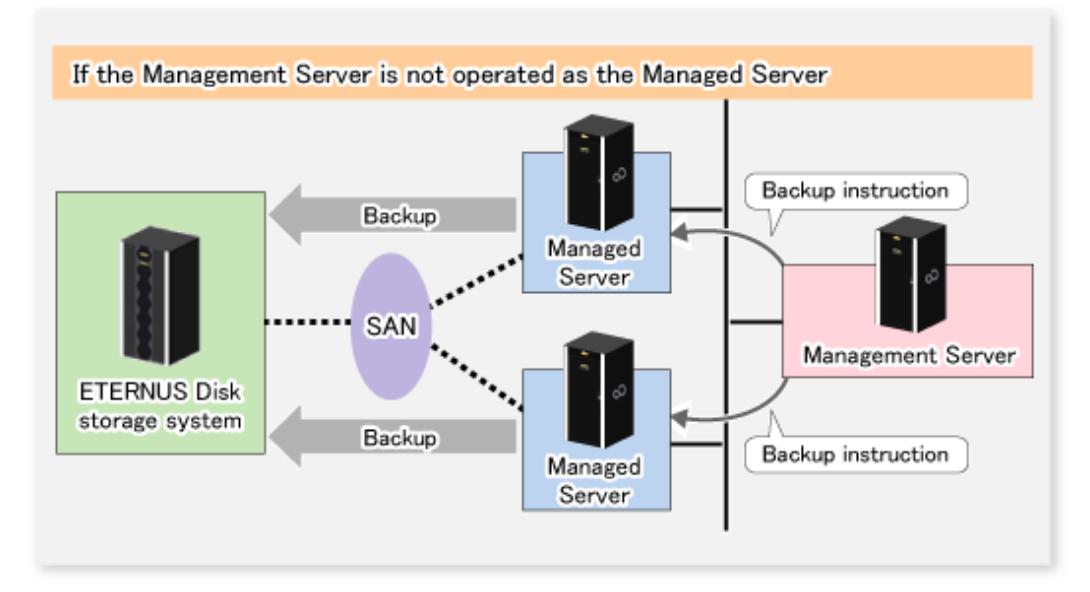

#### <span id="page-38-0"></span>Figure 3.7 Configuration of Servers on Which Backup Operation Should Be Performed

## **3.2.2 Selecting Backup Source**

The backup/restoration unit of the HP-UX AdvancedCopy Manager is a physical disk (LU: Logical Unit). However, in the case of a physical disk which constitutes the LVM (Logical Volume Manager), it is managed and operated as a volume group. This disk is called a transaction volume (source).

A transaction volume to be backed up must reside on the ETERNUS Disk storage system.

For the supported units, refer to ["1.4 Managing Device on AdvancedCopy Manager](#page-25-0)". For information on setting up a transaction volume, refer to "[3.4.6 Setting Operation Type for Device"](#page-44-0).

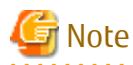

- Do not back up the systems disk or the disk on which AdvancedCopy Manager is installed.
- The following should be noted when using a volume group as operating volume:
	- Do not register two or more physical disks into one volume group.
- Refer to ["10.1.1 General Notes"](#page-304-0) for points to consider when deciding on a candidate volume for backup. Some points to consider include but may not be limited to:
	- [10.1.1.1 Backup and Replication Exclusions](#page-304-0)

# **3.2.3 Configuring Backup Policy**

To configure a backup policy on a transaction volume, set the following items:

#### **Number of Preservation Generations**

The number of preservation generations refers to the maximum number of generations of backup data that should be kept.

The snapshot fast backup first releases the oldest generation from generation management. If a system failure or any other failure occurs while the backup is running, the oldest generation may have already been released and there may not be as many generations of backup data as required. Therefore, Fujitsu recommends that you re-execute backup immediately to create the required number of generations of backup data.

When performing snapshot type high-speed backup using only one preservation generation, we recommend you also back up data to a tape.

<span id="page-39-0"></span>A synchronous high-speed backup operation releases the oldest generation from generation management after backup of the latest generation is completed. Therefore, the required number of backup volumes is equal to the maximum number of backup generations + 1.

#### **Interval Days**

Interval days refers to the time interval (in days) between successive backups.

A notification that backup is overdue is displayed if a period longer than the specified interval has passed since the last backup date, but a backup will not performed automatically in this instance even if you have specified the interval days between backups.

For information on setting a backup policy, refer to ["3.4.7 Setting Backup Policy](#page-45-0)".

## **3.2.4 Preparing Backup Volume**

This section describes how to prepare the backup volume.

The backup unit of AdvancedCopy Manager is a disk. In AdvancedCopy Manager, the device which stores the transaction data used as the candidate for backup is called the backup volume.

A destination backup volume must be placed on the same ETERNUS Disk storage system.

The number of backup volumes is determined by whether snapshot fast backup or synchronized high-speed backup is performed:

#### Table 3.1 Number of Backup Volumes Required for Backup Operations

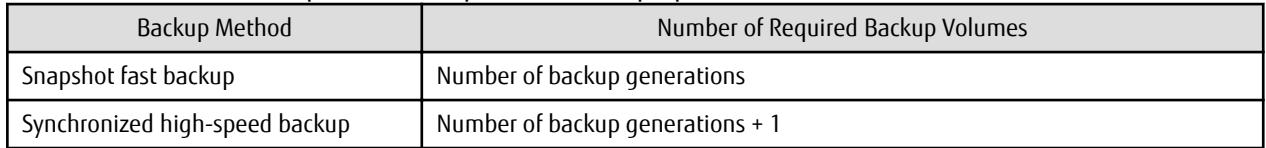

When backup policies have already been set for multiple transaction volumes, the registration of a backup policy for a newly registered transaction volume requires that the following number of backup volumes be registered beforehand:

#### Table 3.2 Number of Backup Volumes Required for Backup Operations (If Backup Policy Has Been Set)

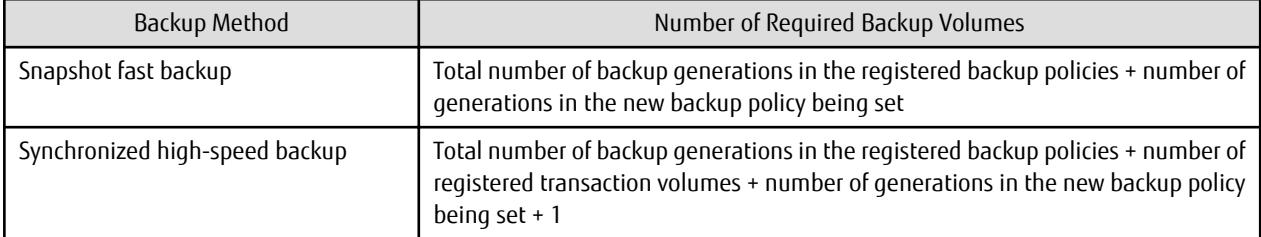

For information on configuring a backup volume, refer to "[3.4.6 Setting Operation Type for Device](#page-44-0)".

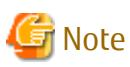

- Do not configure AdvancedCopy Manager to backup a system disk or a disk where AdvancedCopy Manager is installed.

- The following should be noted when using a volume group as a backup volume:
	- Do not register two or more physical disks into one volume group.
	- Create a logical volume so that it does not span two or more physical disks.
	- The backup volume must be the same physical size as transaction volume.

In addition, if the backup and transaction volumes are volume groups, they must be in different volume groups. However, these volume groups must have the same configuration.

<span id="page-40-0"></span>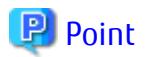

If the number of backup volumes that can be prepared in synchronized high-speed backup is only the number of preservation generations, the backup operation can be carried out by saving the backup volumes to secondary media, such as tapes.

To do this, follow the procedure below:

- 1. Start backup synchronization.
- 2. Confirm the equivalency maintain status.
- 3. Execute backup.
- 4. Save the backup volumes to secondary media.
- 5. Delete history information.
- 6. Return to step 1.

Be aware that, if any history information is deleted for any reason, the restore execution command cannot be used to restore data from the period beginning with the time of deletion until the time the next backup is completed inclusive. In this event, the data must be restored directly from the secondary media where applicable.

### **3.2.5 Preparing Automatic Backup Operation**

The backup operation of AdvancedCopy Manager can be automated by using Systemwalker Operation Manager.

#### **Automatic Snapshot Fast Backup**

Automatic snapshot fast backup can be executed by using one of the following two methods:

- Start the backup command as part of a batch job.

Figure 3.8 Start in Job Net

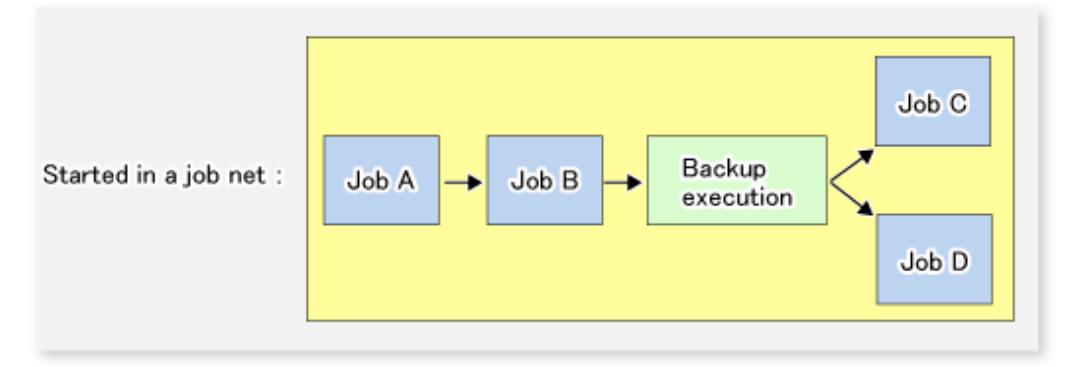

- Start the backup command at the specified time.

Figure 3.9 Start at Specified Time

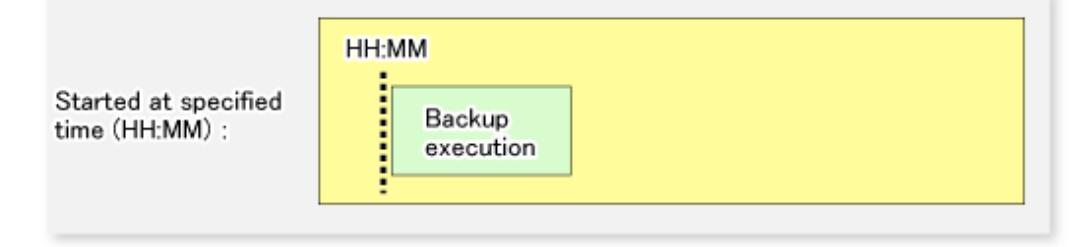

#### **Automatic Synchronized High-speed Backup**

For synchronized high-speed backup, the transaction and backup volumes must have maintained equivalency status at the scheduled time for backup.

For this reason, if synchronized high-speed backup is automated, the synchronized backup processing start command and the backup execution command must be started separately, as described below.

#### **Starting Synchronized Backup Processing Start Command**

Estimate the expected time required for the synchronized backup processing.

Execute the synchronized backup processing start command. To do this, specify the time obtained by subtracting the estimated time (or more) from the time that the backup execution command is to start. The transaction and backup volumes will then have maintained equivalency status when backup is executed.

The time between the start of synchronized backup processing and the transition to maintenance equivalency status depends on the capacity of the volume to be copied.

#### **Starting Backup Execution Command**

Use either of the following methods to automatically execute the backup execution command:

- Start the backup execution command as part of a batch job.

#### Figure 3.10 Start in Job Net

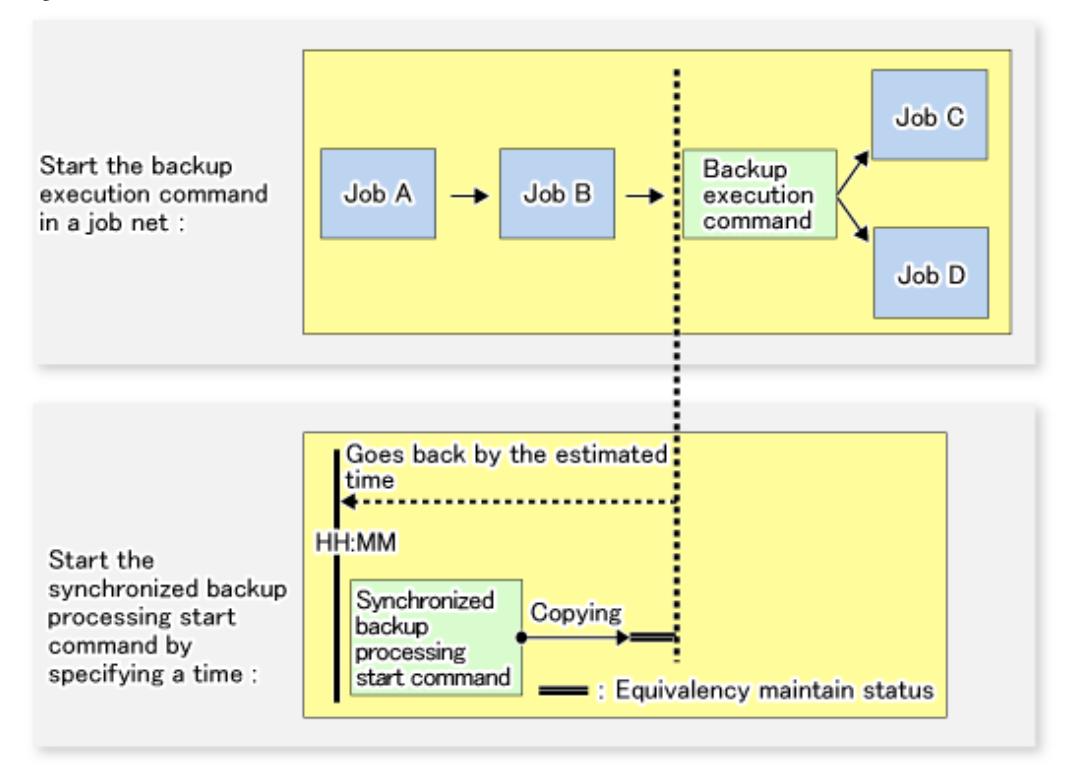

Note

If there are other jobs (jobs A and B in the figure) to be executed before the backup execution command in the job net, the start time of the backup execution command cannot be determined. Assume that the start time of the backup execution command is the time obtained by adding the shortest time required for jobs A and B to the job net start time. Determine the start time of the synchronized backup processing start command by subtracting the estimated time from the start time of the backup execution command.

- Start the backup execution command with the time specified.

Figure 3.11 Start at Specified Time

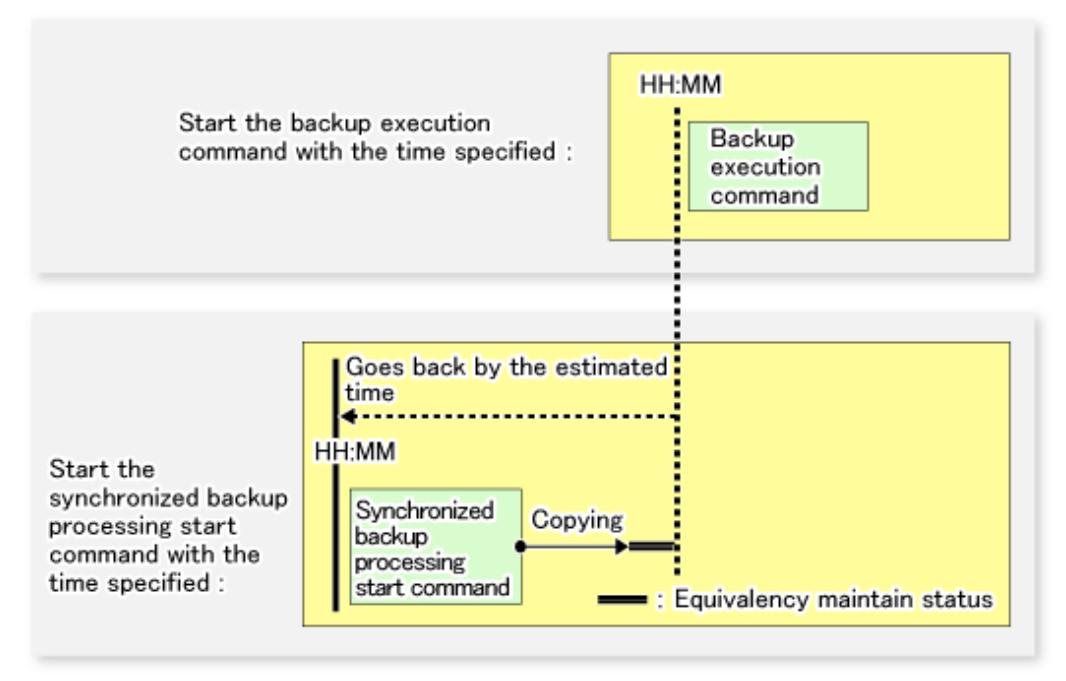

# **3.3 Flow of Operation**

The following diagram shows the flow of the backup operation on a transaction volume:

<span id="page-43-0"></span>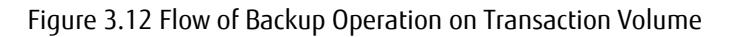

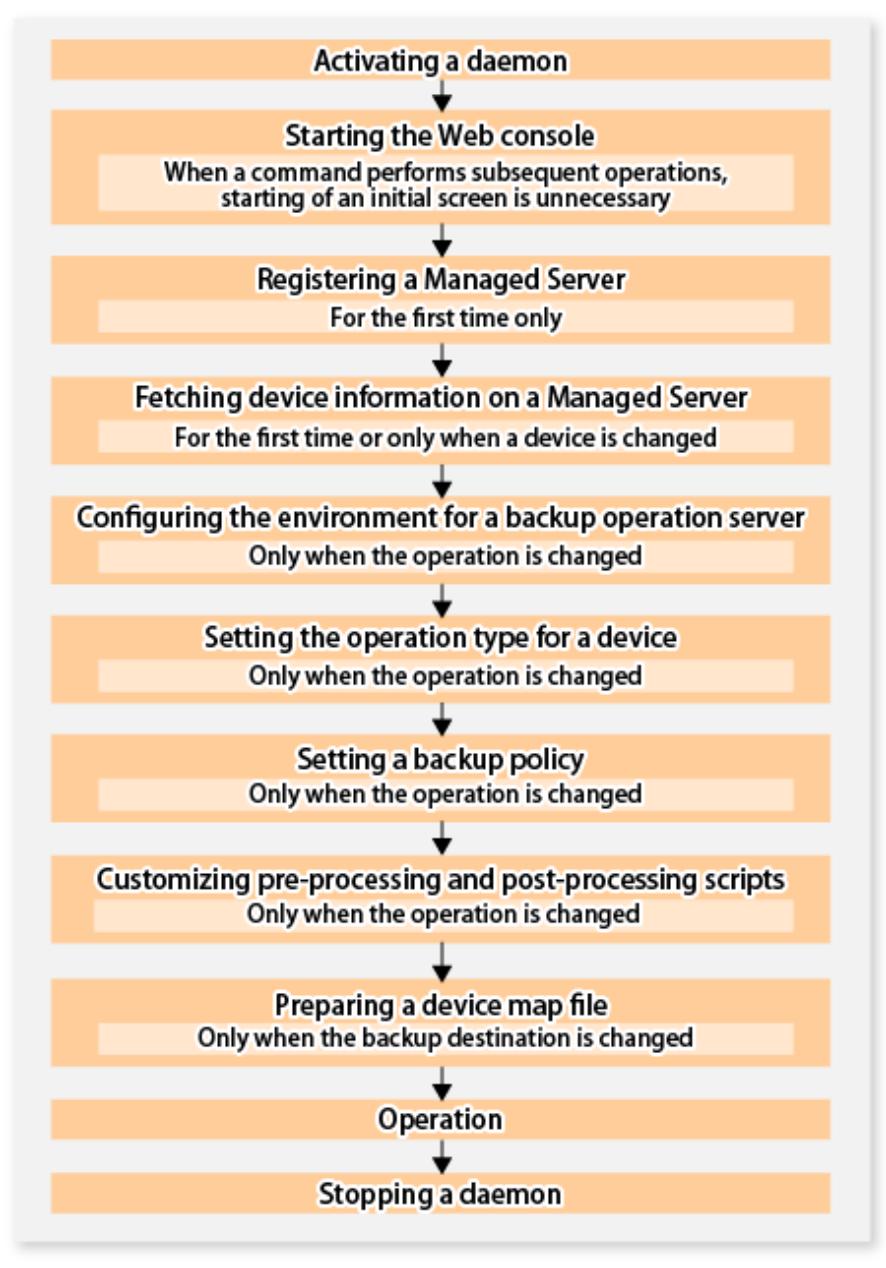

# **3.4 Preparing to Start Backup**

This section describes the preparations that are required to perform the backup operation.

# **3.4.1 Activating Daemons**

Before the backup operation is started, the daemons of AdvancedCopy Manager must be started on both the Management Server and the Managed Servers. Normally, these daemons are automatically started up when the system is started. If the startup fails the system for some reason or if a daemon has been stopped, you will need to start the daemon on each server.

For information on starting a daemon, refer to ["Chapter 2 Starting and Stopping Daemons](#page-29-0)".

# **3.4.2 Starting Web Console**

Start the Web Console. For details, refer to "How to Start Web Console" in the ETERNUS SF Web Console Guide.

# <span id="page-44-0"></span>**3.4.3 Registering Managed Server**

The Management Server registers the Managed Server that is to be managed.

This process is carried out using Web Console.

### **3.4.4 Fetching Device Information on Managed Server**

This process can be carried out using either Web Console or [stgxfwcmsetdev](#page-244-0) command.

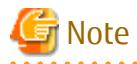

- Device information on a Managed Server must first be stored in the repository.
- The time taken to add new devices is in proportion to the total number of devices defined in the selected Managed Server. For this reason, if a large number of devices have been defined, execute the process only when the CPU load on the system is low. As a guide, each operation takes about 0.5 seconds per device (ie, partition) with no load.

### **3.4.5 Configuring Environment for Backup Operation Server**

This process can be executed using either Web Console or [swstsvrset](#page-203-0) command.

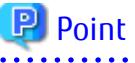

If the Management Server also works as a Managed Server, these environment settings are also required for the Management Server. 

## **3.4.6 Setting Operation Type for Device**

Set up the volume type for a device that is connected to the Managed Server. The setting of the type is explained below.

- Defining the volume to be backed up as a transaction volume.
- Preparing backup volumes. Prepare the number of volumes shown below in accordance with the operation type, each volume having the same partition size as the transaction volume, and define them as backup volumes.

#### Table 3.3 Number of Backup Volumes Required for Backup Operations

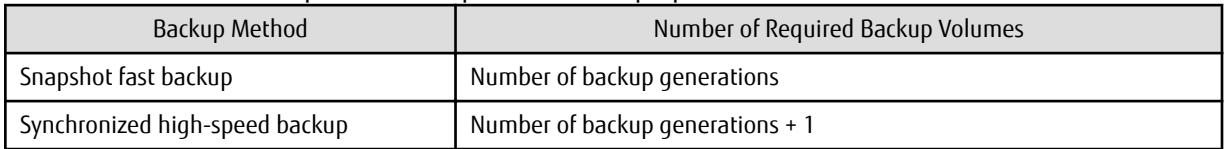

This process can be carried out using either Web Console or [swstdevinfoset](#page-205-0) command.

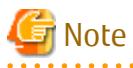

- A logical volume of LVM cannot be registered as transaction volume or backup volume. Register it in a volume group.

- In order to use a volume group as a transaction volume, it is necessary to create a logical disk as follows:
	- Do not register two or more physical disks into one volume group.
	- Create a logical disk so that one logical disk does not span two or more physical disks.
- To change the configuration of a partition that has been registered as either a transaction volume or a backup volume, take the following steps:
	- 1. Delete the registered configuration, and then change the configuration.
	- 2. Attempt to "3.4.4 Fetching Device Information on Managed Server".
- <span id="page-45-0"></span>3. Execute the [swstdevinfoset](#page-205-0) command to register the information.
- The backup volume must be the same size (have the same number of bytes) as the transaction volume.
- Backup and backup volumes are not supported for the system partition or the partition where AdvancedCopy Manager is installed.
- The mounted device cannot be set to backup volume. However, it is possible to set it to the transaction volume.
- When the registered contents are checked by the Web Console or by the command, the value displayed on the "Size" column is the physical disk size. When a volume group is registered, this column also displays the physical disk size of the volume group.

**P** Point

The registered volumes can be confirmed using either Web Console or [swstdevdisp](#page-207-0) command. 

# **3.4.7 Setting Backup Policy**

For all transaction volumes registered on a Managed Server, set the following backup policy parameters:

- Preservation generations

This refers to how many generations of backup data should be retained.

- Interval days

This is the number of days until the next backup should be performed. If the specified number of days is exceeded and no backup has been performed, you will be prompted to perform a backup in the Web Console.

This process can be carried out using either Web Console or [swstbkpolset](#page-209-0) command.

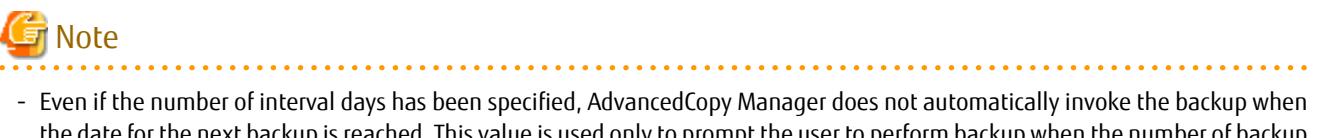

- the date for the next backup is reached. This value is used only to prompt the user to perform backup when the number of backup interval days is exceeded.
- When you set a backup policy, there must be as many registered backup volumes as required to perform backup according to the specified backup policy. For information on the necessary number of backup volumes, refer to ["3.2.4 Preparing Backup Volume"](#page-39-0).
- Even though the number of backup volumes required for the backup may not have been registered when backup policies for synchronized high-speed backup were set, this number can be set by default provided the number of backup volumes required for snapshot fast backup has been previously registered. Otherwise, it may not be possible to execute synchronized high-speed backup.

# **P** Point

The registered backup policy can be confirmed using either Web Console or [swstbkpoldisp](#page-210-0) command.

### **3.4.8 Customizing Pre-processing and Post-processing**

In AdvancedCopy Manager, backup or restore processing must be performed while transaction volumes are unmounted. These essential steps, mount and unmount, are typically performed using pre-processing and post-processing scripts which may need to be customized to include the mount/unmount operation and any other actions that may be deemed necessary at the time. The backup or restore processing is not executed when the transaction volume cannot be unmounted.

Pre-processing and Post-processing scripts for Backup need to be customized in the following conditions.

- For operational reasons, to avoid unmount and mount processing of transaction volumes that comprise a file system
- The backup target is a volume group

<span id="page-46-0"></span>- To add special pre-processing and post-processing to the corresponding scripts.

For information about the customization method, refer to "[Appendix A Pre-processing and Post-processing of Backup and](#page-317-0) [Restoration](#page-317-0)" for more information.

# **P** Point

When AdvancedCopy Manager Is Upgraded

Where there has been an upgrade to existing versions of AdvancedCopy Manager or its components, any scripts used with AdvancedCopy Manager or its components should be reviewed and customized accordingly after upgrading rather than continuing to reuse scripts from previous versions.

### **3.4.9 Preparing Device Map File**

When using AdvancedCopy Manager to back up data, a backup volume with the same capacity as a transaction volume is automatically selected from the available registered backup volumes.

If a specific backup volume is to be used to back up a given transaction volume, a "Device map file" must be created. A "Device map file" is a file defining the relationship between the transaction and a specific backup volume.

A device map file may be created anywhere on the Managed Server that performs backup. If you specify this file while performing a backup, the relationship as defined in the device map file is automatically recognized for that backup operation.

# **P** Point

To manage multiple generations of backups using defined transaction volume to backup volume relationships, multiple device map files must be prepared.

The device map file used when backing up or starting synchronous processing should meet either of the following requirements:

- Either an unused backup volume must be specified
- A backup volume detailed in the history information that was deleted by this backup must be specified.

Care should taken to ensure that the device map file is configured and used correctly where the backup system uses two or more backup volumes.

If the number of backup volumes prepared for synchronized high-speed backup is no more than the number of preservation generations, the backup can be performed by saving the backup volumes to secondary media, such as tape, and then deleting corresponding history information.

In such cases, the device map file specified at the start of synchronous backup processing is the file specifying the backup volumes that become available for reuse when history information is deleted.

### 3.4.9.1 Describing Device Map File

The following provides an example of a device map file:

```
# A comment line starts with "#".
# Business volume name Output destination backup volume name
# Normal Disks
/dev/dsk/c1t1d1 /dev/dsk/c1t1d21
/dev/dsk/c1t1d2 /dev/dsk/c1t1d22
/dev/dsk/c1t1d3 /dev/dsk/c1t1d23
# Volume Group
/dev/vg01 /dev/vg02 # A comment can be described here also.
/dev/vg03 /dev/vg04
:
```
The rules for creating a device map file are as follows:

- Describe a transaction volume name and a corresponding target backup volume name in one line. Separate the transaction volume name and backup volume name with one or more space or tab characters. One or more space or tab characters may be used as delimiters between the beginning of a line and a transaction volume name or between the end of a target backup volume name and the end of a line (new line character).
- A blank line (Space or tab characters) may be included in a file.
- Anything after the symbol '#' is a comment. If the comment uses more than a single line, then each line must be preceded by a '#' character.
- You cannot specify more than one backup volume for the same transaction volume in one device map file. If you do, only the first occurrence is valid. While the device map file will still be read, subsequent occurrences will be ignored.
- A device map file may include descriptions of transaction volumes other than the processing target. Refer to the description example provided in the beginning of this chapter.

# **3.5 Operation**

This section describes how to perform a backup in AdvancedCopy Manager.

Before performing the backup operation, configure the environment settings that are required for the backup according to "[3.4](#page-43-0) [Preparing to Start Backup"](#page-43-0).

There are two kinds of backup in AdvancedCopy Manager:

- Snapshot type high-speed backup
- Synchronous high-speed backup

### **3.5.1 Performing Snapshot High-speed Backup**

Snapshot high-speed backup can be carried out using either Web Console or [swstbackup](#page-212-0) command.

To check the backup status, use the [swstbackstat](#page-215-0) command.

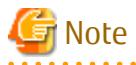

When the QuickOPC function is used for snapshot high-speed backup, the command options listed below cannot be performed from the Web Console.

Enter the appropriate command for each operation.

- Execute the backup command with the -T option specified the [swstcanceltrk](#page-235-0) command.

### **3.5.2 Performing Synchronized High-speed Backup**

This process can be carried out using either the Web Console or commands. If operating with commands, perform the backup synchronous process, then carry out the backup for the transaction volume that you need to backup. For details on commands, refer to the following:

- Starting backup synchronous process: [swststartsync](#page-226-0)
- Checking the status of backup synchronous process: [swstsyncstat](#page-230-0)
- Executing backup: [swstbackup](#page-212-0)
- Checking backup status: [swstbackstat](#page-215-0)

<span id="page-48-0"></span>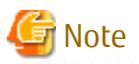

- The [swstbackup](#page-212-0) command causes an error if it is executed before the transaction and backup volumes have entered equivalency maintain state.

. . . . . . . . . . . . .

- The device map cannot be specified while backup is processing.
- When the "[Chapter 4 Backup Operation Using Suspend/Resume Function"](#page-67-0) is used for synchronous high-speed backup, the operations listed below cannot be performed from the Web Console. Enter the appropriate command for operation.
	- If one transaction volume has multiple synchronous processing (ie, EC sessions), specify the backup volume and cancel only the specified EC session [\(swstcancelsync](#page-228-0) command).

# **3.5.3 Restoring Data**

This section describes how to restore a volume or other data that has been backed up.

### 3.5.3.1 Restoring Entire Volume

All of the data from a volume that has been saved with the snapshot high-speed backup can be restored using either Web Console or [swstrestore](#page-216-0) command.

To check the restore status, use the [swstreststat](#page-221-0) command.

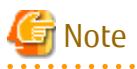

- If restoring for a general file system, stop operations.
- Notes about the restoration of a volume group are available in this chapter at "Restoration processing of Volume Group".
- 

### 3.5.3.2 Restoring Individual File

Restore an individual file as shown below. Note that you cannot restore an individual file from the Web Console.

- 1. Mount the backup volume. Check the backup volume using the Web Console or [swsthistdisp](#page-223-0) command.
- 2. Copy files to restore using the cp command.
- 3. Unmount the backup volume.

### **3.5.4 Managing Backup History**

Backup history information can be displayed to check information such as the backup volume names and backup date of backup data under generation management in a specific transaction volume.

# **P** Point

- Backup history information is only used to manage information stored on a backup volume.
- Any backup history information exceeding the number of preservation generations defined in a backup policy will automatically be deleted.

. . . . . . . . . . .

### 3.5.4.1 Displaying Backup History

Backup history can be displayed using either Web Console or [swsthistdisp](#page-223-0) command.

### 3.5.4.2 Deleting Backup History

Backup history can be deleted using either Web Console or [swsthistdel](#page-224-0) command.

# **3.6 Changing Setting Information**

It will be necessary to change the configuration of AdvancedCopy Manager if changes are made to the configuration of a Managed Server or a device associated with a Managed Server used in the backup. This section describes how to perform these changes.

# **3.6.1 Adding Device**

After a device is added to any Managed Server, incorporate it into the backup as described below. This process can be carried out using either the Web Console or commands. For information on adding a device using commands, refer to the following steps:

- 1. Execute the staxfwcmsetdey command in the *ETERNUS SE AdvancedCopy Manager Operation Guide* for the OS of the Management Server to acquire information for the newly added device, and accept management information.
- 2. Execute the [swstdevinfoset](#page-205-0) command to set up the operation type of the added device.
- 3. If the added device was defined as a transaction volume, execute the [swstbkpolset](#page-209-0) command to set up the backup policy.

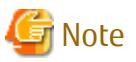

System resources such as disk and memory resources may be insufficient when a device is added. Re-estimate the system resource requirements before adding a device.

Refer to "Required Resources for Operation" in "Operating Environment of AdvancedCopy Manager's Agent" in the *ETERNUS SF* Installation and Setup Guide for details.

## **3.6.2 Deleting Device**

This section describes how to delete different types of devices.

### 3.6.2.1 Deleting Transaction Volume

This process can be carried out using either the Web Console or commands. For information on the operation method using commands, refer to the following steps.

- 1. Execute the [swsthistdel](#page-224-0) command to delete the backup history.
- 2. Execute the [swstbkpoldel](#page-211-0) command to delete the backup policy.
- 3. Execute the [swstdevinfoset](#page-205-0) command to delete the device information for the deleted transaction volume.

# P Point

Ensure that all of the steps are complete before removing the transaction volume for deletion. 

### 3.6.2.2 Deleting Backup Volume

This process can be carried out using either the Web Console or commands. For information on the operation method using commands, refer to the following steps:

1. If deleting the backup volume, ensure that you first execute the [swstbkpoldisp](#page-210-0) command to check for a previously defined backup policy.

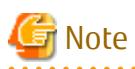

When a backup policy is deleted, it may result in a previously defined backup policy for an existing transaction volume no longer being valid (for example, if the number of backup volumes is less than the number of preservation generations defined in the policy). As a result, those backup operations may not be able to continue. If there is no space in the backup volume, first register an alternative backup volume to replace the volume to be deleted, and then delete the target backup volume.

- 2. Execute the [swsthistdel](#page-224-0) command to delete the backup history, removing the relevant volume from the backup history. If there is no backup history, proceed to the next step.
- 3. Execute the [swstdevinfoset](#page-205-0) command to delete the device information for the deleted backup volume.

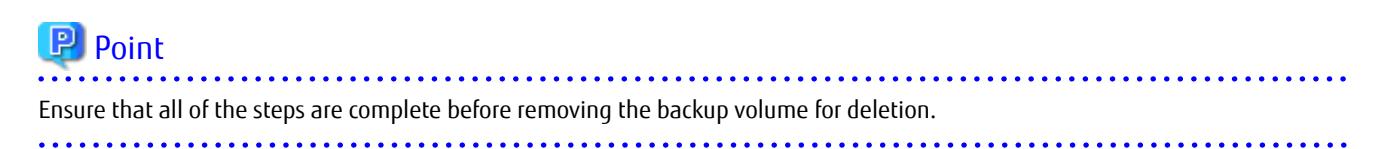

## **3.6.3 Adding Managed Server**

The process of adding a Managed Server to the backup operation is carried out using Web Console.

The required steps for adding a Managed Server are described below.

- 1. Register a Managed Server. For more information, refer to ["3.4.3 Registering Managed Server"](#page-44-0).
- 2. Fetch all the information on the devices connected to the newly added Managed Server. For more information on this, refer to ["3.4.4 Fetching Device Information on Managed Server](#page-44-0)".
- 3. Set the environment information for the Managed Server. For more information on this, refer to ["3.4.5 Configuring Environment](#page-44-0) [for Backup Operation Server"](#page-44-0).
- 4. Set the operation type for the device for which information has been fetched in step 2. For more information on this, refer to ["3.4.6 Setting Operation Type for Device"](#page-44-0).
- 5. Configure a backup policy for all the transaction volumes registered in step 4. For more information on this, refer to "[3.4.7](#page-45-0) [Setting Backup Policy](#page-45-0)".

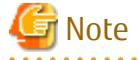

System resources such as disk and memory resources may be insufficient when a Managed Server is added. Re-estimate the system resource requirements before adding a Managed Server.

Refer to "Required Resources for Operation" in "Operating Environment of ETERNUS SF Manager" in the *ETERNUS SF Installation and* Setup Guide for details.

### 

### **3.6.4 Deleting Managed Server**

The process of deleting a Managed Server can be carried out using either Web Console or [stgxfwcmdelsrv](#page-244-0) command.

### P Point

Ensure that all of the steps are complete before removing the Managed Server that is to be deleted.

The required steps for deleting a Managed Server are described below.

- 1. Delete the backup history of all transaction volumes on the Managed Server to be deleted. For more information, refer to ["3.5.4.2 Deleting Backup History](#page-48-0)".
- 2. Delete the backup policy of all transaction volumes on the Managed Server to be deleted.

The process of deleting a backup policy can be carried out using either Web Console or [swstbkpoldel](#page-211-0) command.

- 3. Delete the volume type that was registered using ["3.4.6 Setting Operation Type for Device](#page-44-0)" for the device connected to the Managed Server.
- 4. Delete the Managed Server.
- 5. If you have deleted the Managed Server with the [stgxfwcmdelsrv](#page-244-0) command, take the following actions to reflect to the Web Console depending on how the agent installed in the deleted Managed Server is used:
	- If both of AdvancedCopy Manager's agent and Storage Cruiser's agent are used:

On the Web Console, execute [Reload Conf.] to update to the latest information.

- If only AdvancedCopy Manager's agent is used:

On the Web Console, delete the Managed Server that you have deleted.

# **3.7 Stopping Operation**

To stop a backup operation, stop the daemons running on the Managed Server. Normally, they are automatically stopped when the system stops.

You can stop a specific daemon if you need to do so for some reason. For more information, refer to "[Chapter 2 Starting and Stopping](#page-29-0) [Daemons"](#page-29-0).

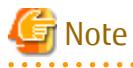

- When all daemons on the Managed Server have stopped, all functions of AdvancedCopy Manager running on the Managed Server will stop.
- Stop daemons on a Management Server only after ensuring that all the Managed Servers that it manages have also been stopped.

# **3.8 LVM Volume Operation**

The backup operation of LVM volumes can be classified into the following two modes, depending on the volume group configuration:

- Backup operation units of volume groups
- Backup operation in units of physical disks (LU: Logical Unit)

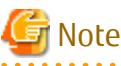

Before starting this operation, you need to understand the basic operation of ordinary volumes.

# **3.8.1 Backup Operation in Volume Group Units**

Provided that all volume group configurations satisfy the following conditions, backup operation can be performed in units of volume groups:

- One volume group has only one physical disk, and logical volumes are configured so that one physical disk includes n logical volumes.

If the above conditions are not satisfied, backup operation must be performed in units of physical disks.

Figure 3.13 Example of Configuration in Which Backup Operation Can Be Performed in Volume Group Units

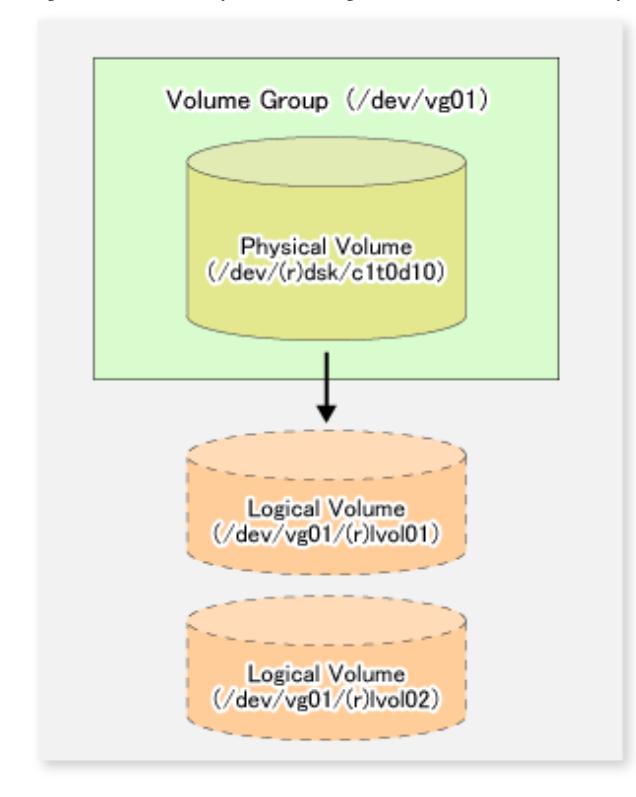

### 3.8.1.1 Operation Design

Take note of the following conditions regarding volume groups when configuring volume groups for use as transaction volumes or backup volumes:

- All physical disks must be the same size.
- The configurations of all logical volumes must be the same.

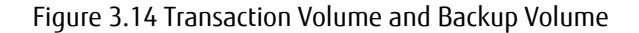

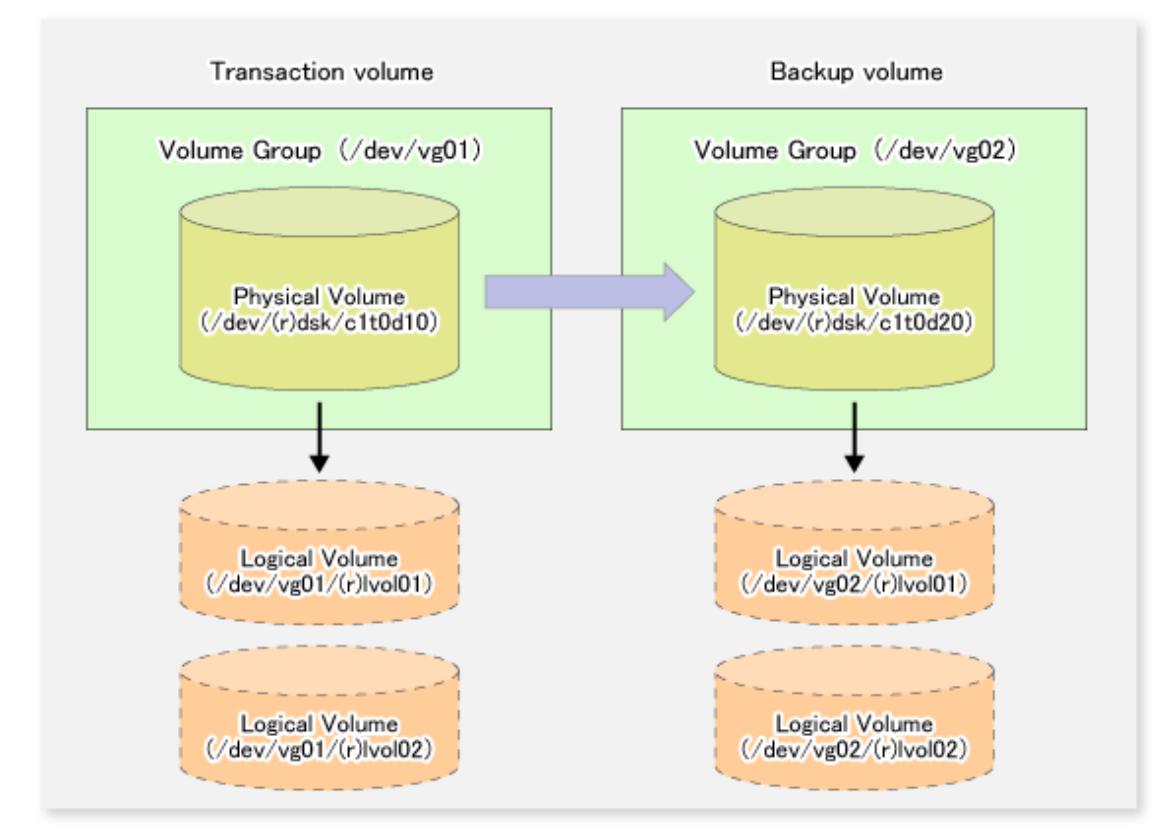

### 3.8.1.2 Preparations

### 3.8.1.2.1 Saving Volume Group Configuration Information File

The standard post-processing script restores a volume group configuration information file from the following location. Confirm that a volume group configuration information file has been saved.

/etc/lvmconf/<volume-group-name>.conf

Note

Backup cannot be performed if a volume group configuration information file has not been saved. In this case, post-processing will result in an error if backup is executed.

Customize the post-processing script if volume group configuration information has been saved to another file.

### 3.8.1.2.2 Configuring Transaction Volume and Backup Volume

When configuring the transaction volume and backup volume, specify their volume groups.

Example:

```
# /opt/FJSVswsts/bin/swstdevinfoset -t /dev/vg01
swstdevinfoset completed
# /opt/FJSVswsts/bin/swstdevinfoset -b /dev/vg02
swstdevinfoset completed
#
```
### 3.8.1.2.3 Customizing Pre-processing and Post-processing Scripts

If a volume group is to be backed up, the pre-processing and post-processing scripts must be customized accordingly.

Refer to "[Appendix A Pre-processing and Post-processing of Backup and Restoration](#page-317-0)" for information on the customization procedure.

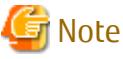

If backup is attempted without customization of the scripts, pre-processing results in an error and backup cannot be performed.

### 3.8.1.3 Backup in Units of Volume Groups

When a transaction volume is part of a volume group, copy processing covers the entire physical disk corresponding to the volume group. Therefore, if the volume group contains multiple logical volumes, data on all the logical volumes is backed up.

#### Example of Snapshot Backup

```
# /opt/FJSVswsts/bin/swstbackup /dev/vg01
/dev/vg01 swstbackup completed
#
```
#### Example of Synchronous Backup

```
# /opt/FJSVswsts/bin/swststartsync /dev/vg01
/dev/vg01 swststartsync completed
 :
(After state of equivalency upkeep)
 :
# /opt/FJSVswsts/bin/swstbackup /dev/vg01
/dev/vg01 swstbackup completed
#
```
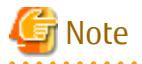

When using a volume group for backup operation, you should take note of the following:

- Configure the same logical disk as the transaction volume in a volume group separate from the transaction volume, and configure a volume group with the same physical disk size as the backup volume. To perform the backup by associating transaction volumes with backup volumes, create an association file called ["Device Map](#page-46-0) [File"](#page-46-0) that defines the relationship between the transaction volume and the backup volume. For details, refer to ["3.4.9 Preparing](#page-46-0) [Device Map File"](#page-46-0). The device map specification is required when performing backup in units of volume groups.

. . . . . . . . . . . . . . . . . . .

- During backup processing, the LVM configuration information for the backup volume is overwritten by the LVM information from the transaction volume. Therefore, it is critical that the original LVM configuration information for the backup volume must be restored by backup post-processing. For details, refer to ["Appendix A Pre-processing and Post-processing of Backup and](#page-317-0) [Restoration](#page-317-0)".
- A file system may be configured on a logical volume. In this case, modify both the backup pre-processing and post-processing scripts, and execute the backup using an account with Administrator authority, so that all the logical volumes in the volume group are unmounted or mounted respectively. For details, refer to "[Appendix A Pre-processing and Post-processing of Backup and](#page-317-0) [Restoration](#page-317-0)".
- When the backup volume is a volume group, do not deactivate the backup volume with the "vgchange" (1M) command during synchronous processing (that is, while running the EC functions).

If the backup volume is deactivated during synchronous processing, not only can the backup volume not be activated again, but the functions for stopping synchronous processing (eg, the backup command and the synchronous processing cancel command) are also disabled. If the backup volume is deactivated in error, forcibly stop synchronous processing by using functions like ETERNUS Web GUI, and then reactivate the backup volume.

#### 3.8.1.4 Restoration in Units of Volume Groups

When a transaction volume is part of a volume group, copy processing covers the entire physical disk corresponding to the volume group. Therefore, if the volume group contains multiple logical volumes, data on all the logical volumes is restored.

Example of Restoration

```
# /opt/FJSVswsts/bin/swstrestore /dev/vg01
/dev/vg01 swstrestore completed
#
```
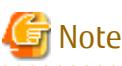

When using a volume group for restoration, note the following:

- A file system may be configured on a logical volume. In this case, modify the backup pre-processing and post-processing scripts, and execute the backup using an account with Administrator authority, so that all logical volumes are unmounted and mounted, respectively.

- For details, refer to ["Appendix A Pre-processing and Post-processing of Backup and Restoration"](#page-317-0).

### **3.8.2 Backup Operation in Units of Physical Disks**

When the volume group configuration does not satisfy the conditions of operation in units of volume groups, backup can be performed by operation in units of physical disks.

When backup is performed in units of physical disks, volume group integrity must be maintained. Therefore, all the physical disks in the volume group must be operated synchronously.

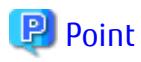

Physical volumes that should be operated synchronously can be checked by using the Web Console or [stgxfwcmdispdev](#page-244-0) command. 

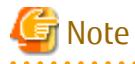

<u>. . . . . . . . . . . . . .</u>

For operation in a cluster configuration, the device name (/dev/(r)dsk/c#t#d#) of the physical disks that comprise the volume group must be the same at all servers that comprise the cluster, and the ETERNUS Disk storage system's disk indicated by the device name must also be the same.

Figure 3.15 Sample Configuration for Operation in Units of Physical Disks

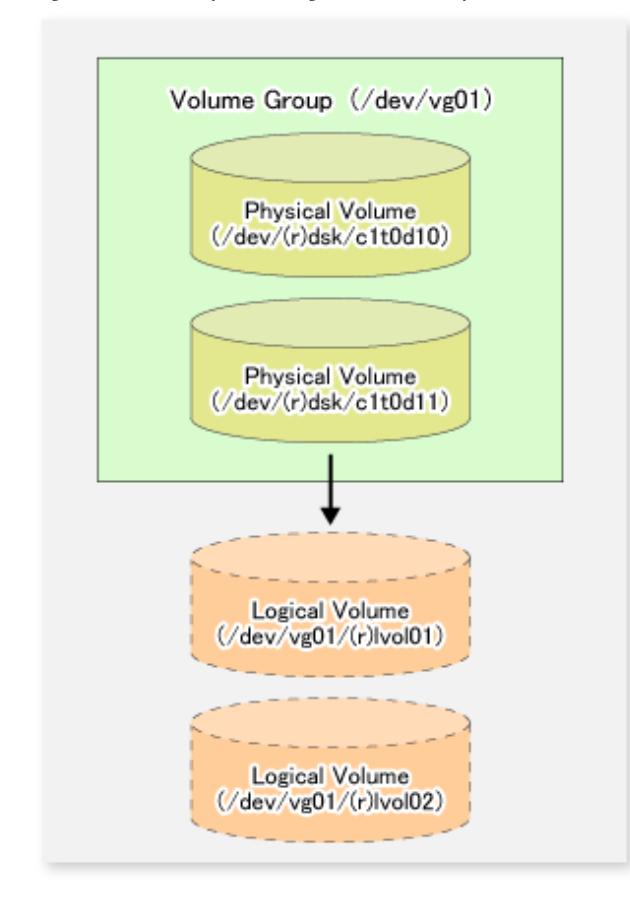

# 3.8.2.1 Operational Configuration

In order to use a replica volume after replication if the original volume is a volume group, the replica volume must have the same logical volume configuration as the original volume, and must be a volume group of the same physical size.

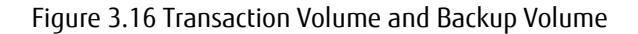

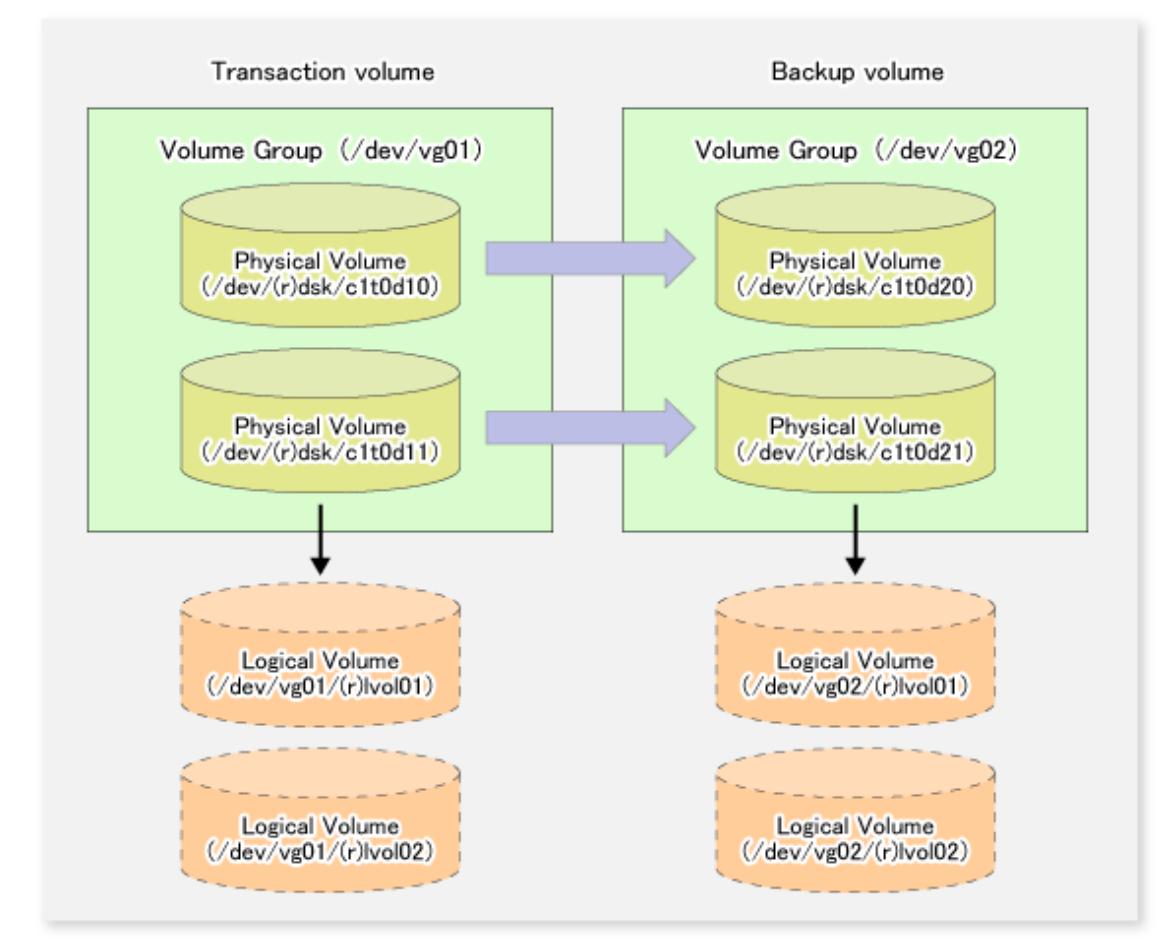

### 3.8.2.2 Preparations

### 3.8.2.2.1 Saving Volume Group Configuration Information File

The volume group configuration information file must be restored during backup post-processing.

Confirm that the volume group configuration file has been saved. It is usually saved to the following location:

/etc/lvmconf/<volume-group-name>.conf

### 3.8.2.2.2 Configuring Transaction Volume and Backup Volume

When configuring the transaction volume and backup volume, specify all of the disks in the volume group.

Example:

```
# /opt/FJSVswsts/bin/swstdevinfoset -t /dev/dsk/c1t0d10
swstdevinfoset completed
# /opt/FJSVswsts/bin/swstdevinfoset -t /dev/dsk/c1t0d11
swstdevinfoset completed
# /opt/FJSVswsts/bin/swstdevinfoset -b /dev/dsk/c1t0d20 
swstdevinfoset completed
# /opt/FJSVswsts/bin/swstdevinfoset -b /dev/dsk/c1t0d21
swstdevinfoset completed
#
```
### 3.8.2.2.3 Example Device Map File

In the case of a backup of an LVM volume, a device map file must be created. This is because a backup volume with the same volume structure as the transaction volume must be specified.

Example of Device Map File

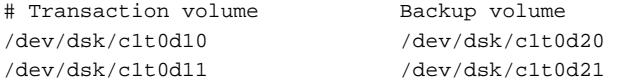

For details on the device map file, refer to ["3.4.9 Preparing Device Map File"](#page-46-0).

### 3.8.2.3 Backup in Units of Physical Disks

Perform the operation by synchronizing all physical disks in the volume group.

Perform the required pre-processing or post-processing work for each volume group before and after (respectively) the backup. Disable pre-processing and post-processing when operating individual physical disks.

#### Example of Snapshot Backup

```
(Perform pre-processing for the transaction and backup volumes.)
# /opt/FJSVswsts/bin/swstbackup /dev/dsk/c1t0d10 -Xdevmap /acm/devmap.txt
/dev/dsk/c1t0d10 swstbackup completed
# /opt/FJSVswsts/bin/swstbackup /dev/dsk/c1t0d11 -Xdevmap /acm/devmap.txt
/dev/dsk/c1t0d11 swstbackup completed
#
```
(Perform post-processing for the transaction and backup volumes.)

#### Example of Synchronous Backup

(Perform pre-processing for the backup volume.)

```
# /opt/FJSVswsts/bin/swststartsync /dev/dsk/c1t0d10 -Xdevmap /acm/devmap.txt
/dev/dsk/c1t0d10 swststartsync completed
# /opt/FJSVswsts/bin/swststartsync /dev/dsk/c1t0d11 -Xdevmap /acm/devmap.txt
/dev/dsk/c1t0d11 swststartsync completed
#
(After state of equivalency upkeep)
(Perform pre-processing for the transaction volume.)
```
# /opt/FJSVswsts/bin/swstbackup /dev/dsk/c1t0d10 /dev/dsk/c1t0d10 swstbackup completed # /opt/FJSVswsts/bin/swstbackup /dev/dsk/c1t0d11 /dev/dsk/c1t0d11 swstbackup completed #

(Perform post-processing for the transaction and backup volumes.)

The table below summarizes the pre-processing and post-processing work to be performed before and after backup.

|                       | Pre-processing                                                                               | Post-processing                                                                             |
|-----------------------|----------------------------------------------------------------------------------------------|---------------------------------------------------------------------------------------------|
| Transaction<br>volume | 1. Ensure data integrity by preventing access<br>to all logical volumes in the volume group. | If file systems are included, remount the volumes<br>that were unmounted by pre-processing. |
|                       | 2. If file systems are included, unmount all file<br>systems in the volume group.            |                                                                                             |
| Backup<br>volume      | 1. Prevent access to all logical volumes in the<br>volume group.                             | 1. Reconfigure the volume group.                                                            |

Table 3.4 Backup Pre-processing and Post-processing

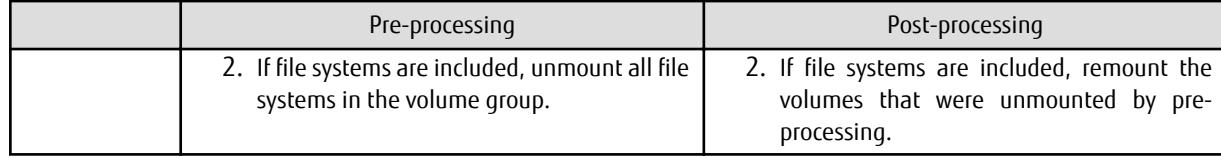

#### **Reconfiguring Volume Group**

Reconfigure the volume group as follows:

1. Deactivate the volume group.

```
# /usr/sbin/vgchange -a n /dev/vg02
#
```
2. Restore volume group configuration information.

```
# /usr/sbin/vgcfgrestore -n /dev/vg02 /dev/rdsk/c1t0d20
# /usr/sbin/vgcfgrestore -n /dev/vg02 /dev/rdsk/c1t0d21
#
```
3. Reactivate the volume group.

```
[When cluster operation is enabled]
# /usr/sbin/vgchange -c y /dev/vg02
# /usr/sbin/vgchange -a e /dev/vg02
[When cluster operation is disabled]
# /usr/sbin/vgchange -a y /dev/vg02
#
```
Reconfigure shared mode volume groups using the following procedure:

1. Stop the volume group (on all nodes involved in the transaction).

```
# /usr/sbin/vgchange -a n /dev/vg02
#
```
2. Restore the volume group configuration information (on the node where the volume group was created).

```
# /usr/sbin/vgcfgrestore -n /dev/vg02 /dev/rdsk/c1t0d20
# /usr/sbin/vgcfgrestore -n /dev/vg02 /dev/rdsk/c1t0d21
#
```
3. Mark the volume group as shareable (on the node where the volume group was created).

```
# /usr/sbin/vgchange -S y -c y /dev/vg02
#
```
4. Start the volume group (on all nodes involved in the transaction).

```
# /usr/sbin/vgchange -a s /dev/vg02
#
```
### 3.8.2.4 Restoration in Units of Physical Disks

Perform this operation by synchronizing all physical disks in the volume group.

Perform the required pre-processing or post-processing work for each volume group before and after the restoration respectively. Disable pre-processing and post-processing when using individual physical disks.

#### Example of Restoration

```
(Perform pre-processing for the transaction and backup volumes.)
```

```
# /opt/FJSVswsts/bin/swstrestore /dev/dsk/c1t0d10
/dev/dsk/c1t0d10 swstrestore completed
# /opt/FJSVswsts/bin/swstrestore /dev/dsk/c1t0d11
/dev/dsk/c1t0d11 swstrestore completed
#
```
(Perform post-processing for the transaction and backup volumes.)

The table below summarizes the pre-processing and post-processing work to be performed before and after restoration.

|                                      | Pre-processing                                                                                                    | Post-processing                                                                                                    |
|--------------------------------------|----------------------------------------------------------------------------------------------------|----------------------------------------------------------------------------------------------------|
| Backup<br>volume                     | Ensure data integrity by preventing access to all<br>logical volumes in the volume group.                                                             | Post-processing is not required.                                                                                                    |
| Restoration<br>destination<br>volume | 1. Prevent access to all logical volumes in the<br>volume group.<br>2. If file systems are included, unmount all file<br>systems in the volume group. | 1. Reconfigure the volume group.<br>2. If file systems are included, remount the<br>volumes that were unmounted during pre-<br>processing. |

Table 3.5 Restoration Processing

#### **Reconfiguring Volume Group**

Reconfigure the volume group as follows:

1. Deactivate the volume group.

```
# /usr/sbin/vgchange -a n /dev/vg01
#
```
2. Restore the volume group configuration information.

```
# /usr/sbin/vgcfgrestore -n /dev/vg01 /dev/rdsk/c1t0d10
# /usr/sbin/vgcfgrestore -n /dev/vg01 /dev/rdsk/c1t0d11
#
```
3. Reactivate the volume group.

```
[When cluster operation is enabled]
# /usr/sbin/vgchange -c y /dev/vg01
# /usr/sbin/vgchange -a e /dev/vg01
[When cluster operation is disabled]
# /usr/sbin/vgchange -a y /dev/vg01
#
```
Reconfigure shared mode volume groups using the following procedure:

1. Stop the volume group (on all nodes involved in the transaction).

```
# /usr/sbin/vgchange -a n /dev/vg01
#
```
2. Restore volume group configuration information (on the node where the volume group was created).

```
# /usr/sbin/vgcfgrestore -n /dev/vg01 /dev/rdsk/c1t0d10
# /usr/sbin/vgcfgrestore -n /dev/vg01 /dev/rdsk/c1t0d11
#
```
3. Mark the volume group as shareable (on the node where the volume group was created).

```
# /usr/sbin/vgchange -S y -c y /dev/vg01
#
```
4. Start the volume group (on all nodes involved in the transaction).

```
# /usr/sbin/vgchange -a s /dev/vg01
#
```
# **3.9 VxVM Volume Operation**

This section describes the backup operation for volumes under VERITAS Volume Manager (VxVM).

### **3.9.1 Backup Operation in Units of Physical Disks**

If a VxVM volume is the backup target, execute backup in the physical disk units that comprise the VxVM volume.

When backup operation is performed in units of physical disks, disk group integrity must be maintained and, therefore, all the physical disks in the disk group must be processed synchronously.

### **P**l Point

For the physical volume which should be synchronized, confirm it by using either Web Console or staxfwcmdispdev command. 

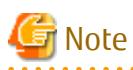

- Before starting this operation, be sure to understand the basic operation of ordinary volumes.
- Snapshot backup is recommended for backing up in units of physical disks. In the case of synchronized backup, commands that access the destination volume, such as VxVM commands cannot be used during full copy or differential copy.
- For operation in a cluster configuration, the device name (/dev/(r)dsk/c#t#d#) of the physical disks that comprise the disk group must be the same at all servers that comprise the cluster, and the ETERNUS Disk storage system's disk indicated by the device name must be the same.
- From HP-UX 11i v3, new device names are supported. For details, refer to ["1.4 Managing Device on AdvancedCopy Manager](#page-25-0)". A physical disk made up of VxVM can only use legacy devices (/dev/(r)dsk/c#t#d#) and cannot use new devices (/dev/(r)disk/disk#). As a result, when VxVM is used, the AdvancedCopy Manager information collection mode must be set to legacy devices. For details on the information collection mode, refer to the reference of the [stgxfwcmsetmode](#page-252-0) command.
- Normal devices, physical disks made up of LVM and physical disks made up of VxVM must be set to the same device format as the AdvancedCopy Manager information collection mode.

[Example]

If the AdvancedCopy Manager information collection mode is "legacy device", normal devices, physical disks made up of LVM and physical disks made up of VxVM must all be legacy devices.

### 3.9.1.1 Operational Configuration

Configure disk groups that are to be used as transaction volumes or backup volumes.

Observe the following conditions when configuring the disk groups:

- The number, sizes, and types of VM disks must be the same.
- The configurations of logical volumes must be the same.

#### Figure 3.17 Transaction Volume and Backup Volume

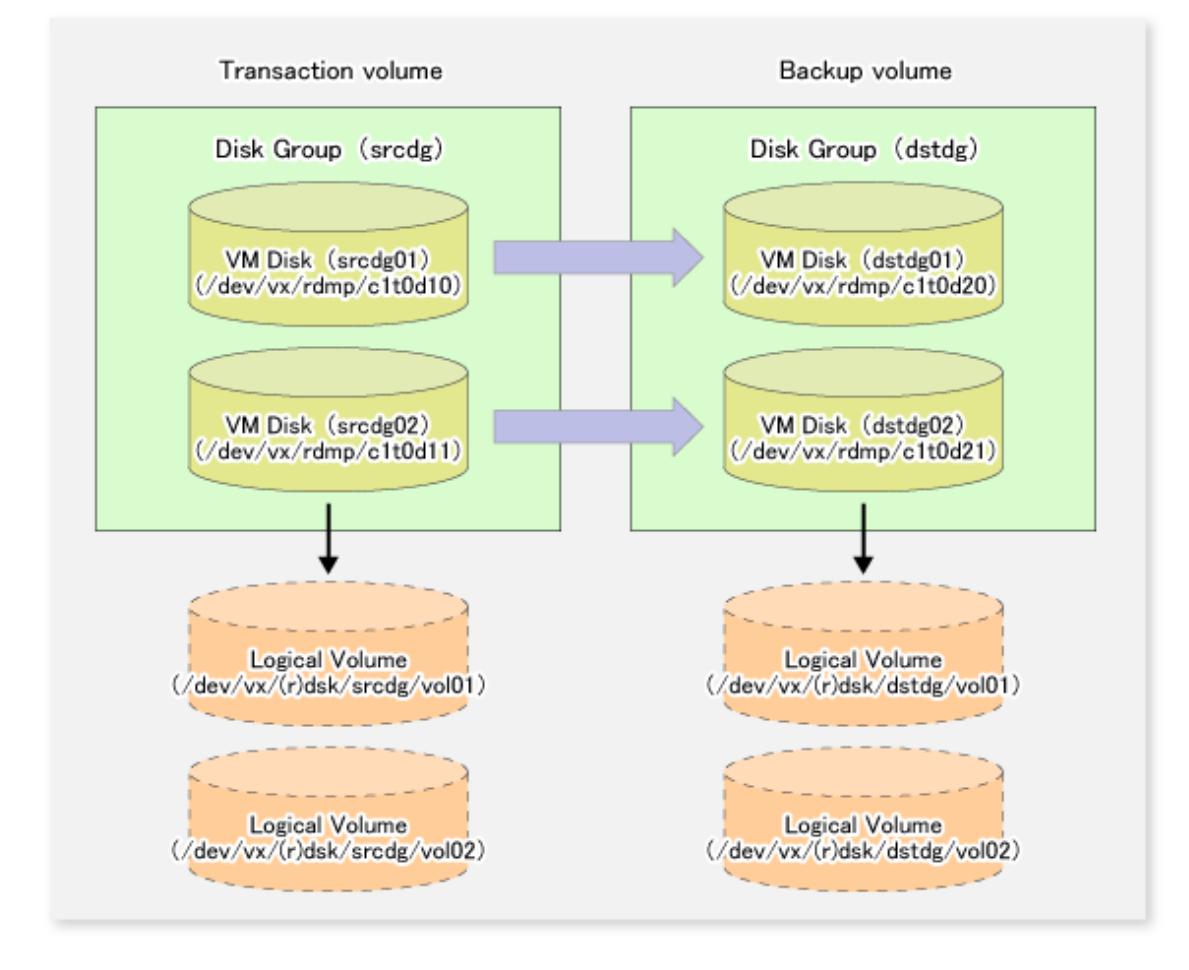

### 3.9.1.2 Preparations

### 3.9.1.2.1 Confirming Disk Group Configuration Information File

The disk group must be reconfigured in backup post-processing. Confirm that a volume group configuration information file has been saved in the following format.

/etc/vx/cbr/bk/<disk group name>.<disk group ID>

#### 3.9.1.2.2 Setting Transaction Volume and Backup Volume

When configuring the transaction and backup volumes, all disks in the volume group must be specified.

Example:

```
# /opt/FJSVswsts/bin/swstdevinfoset -t /dev/vx/dmp/c1t0d10
swstdevinfoset completed
# /opt/FJSVswsts/bin/swstdevinfoset -t /dev/vx/dmp/c1t0d11
swstdevinfoset completed
# /opt/FJSVswsts/bin/swstdevinfoset -b /dev/vx/dmp/c1t0d20
swstdevinfoset completed
# /opt/FJSVswsts/bin/swstdevinfoset -b /dev/vx/dmp/c1t0d21
swstdevinfoset completed
#
```
### 3.9.1.2.3 Preparing Device Map File

For the backup operation of a VxVM volume, a device map file must be created because a backup volume in the same volume structure as the transaction volume must be specified.

Example of Device Map File

```
# Transaction volume Backup volume
/dev/vx/dmp/c1t0d10 /dev/vx/dmp/c1t0d20
/dev/vx/dmp/c1t0d11 /dev/vx/dmp/c1t0d21
```
For details on the device map file, refer to ["3.4.9 Preparing Device Map File"](#page-46-0).

### 3.9.1.3 Backup

Before performing backup operation, all physical disks in the disk group must be synchronized.

Perform the required pre-processing and/or post-processing work for each volume group. Disable pre-processing and post-processing when operating individual physical disks.

#### Example of Snapshot Backup

```
(Perform pre-processing for the transaction and backup volumes.)
# /opt/FJSVswsts/bin/swstbackup /dev/vx/dmp/c1t0d10 -Xdevmap /acm/devmap.txt
/dev/vx/dmp/c1t0d10 swstbackup completed
# /opt/FJSVswsts/bin/swstbackup /dev/vx/dmp/c1t0d11 -Xdevmap /acm/devmap.txt
/dev/vx/dmp/c1t0d11 swstbackup completed
#
```
(Perform post-processing for the transaction and backup volumes.)

#### Example of Synchronous Backup

(Perform pre-processing for the backup volume.)

```
# /opt/FJSVswsts/bin/swststartsync /dev/vx/dmp/c1t0d10 -Xdevmap /acm/devmap.txt
/dev/vx/dmp/c1t0d10 swststartsync completed
# /opt/FJSVswsts/bin/swststartsync /dev/vx/dmp/c1t0d11 -Xdevmap /acm/devmap.txt
/dev/vx/dmp/c1t0d11 swststartsync completed
#
(After state of equivalency upkeep)
(Perform pre-processing for the transaction volume.)
```

```
# /opt/FJSVswsts/bin/swstbackup /dev/vx/dmp/c1t0d10
/dev/vx/dmp/c1t0d10 swstbackup completed
# /opt/FJSVswsts/bin/swstbackup /dev/vx/dmp/c1t0d11
/dev/vx/dmp/c1t0d11 swstbackup completed
#
```
(Perform post-processing for the transaction and backup volumes.)

The table below summarizes the pre-processing and post-processing work to be performed before and after backup.

| Volume Type           | Pre-processing                                                                           | Post-processing                                                                              |
|-----------------------|------------------------------------------------------------------------------------------|----------------------------------------------------------------------------------------------|
| Transaction<br>volume | 1. Secure data integrity by stopping access to all<br>logical volumes in the disk group. | If file systems are included, mount the volumes<br>that were unmounted during preprocessing. |
|                       | 2. If file systems are included, unmount all file<br>systems in the disk group.          |                                                                                              |
|                       | 3. Import the disk group, when the disk group is<br>not imported.                        |                                                                                              |

Table 3.6 Pre-processing and Post-processing for Backup

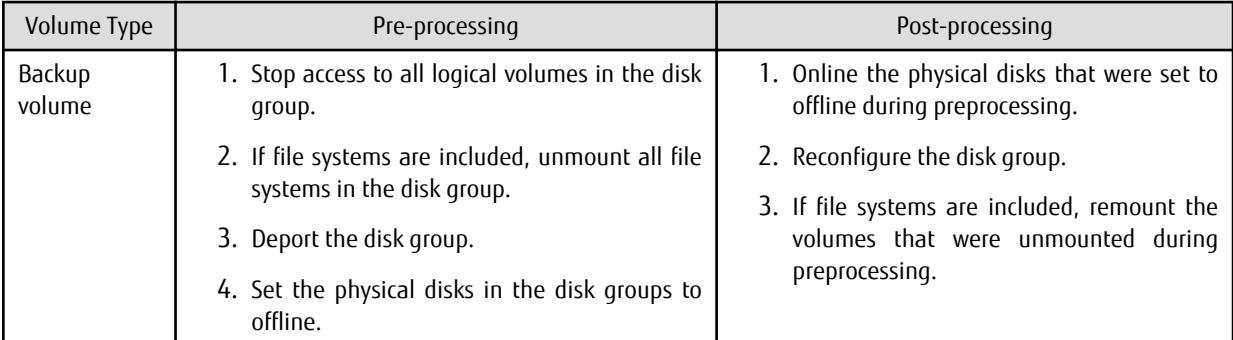

#### **Reconfiguring Disk Group**

Reconfigure the disk group as follows:

1. Pre-commit analysis for restoration

```
# /etc/vx/bin/vxconfigrestore -p dstdg
Diskgroup dstdg configuration restoration started ......
Installing volume manager disk header for c1t0d20 ...
Installing volume manager disk header for c1t0d21 ...
-
dstdg's diskgroup configuration is restored (in precommit state).
Diskgroup can be accessed in read only and can be examined using
vxprint in this state.
Run:
vxconfigrestore -c dstdg ==> to commit the restoration.
   vxconfigrestore -d dstdg ==> to abort the restoration.
#
```
2. Commit the change required for restoring the configuration of the copy destination disk group.

```
# /etc/vx/bin/vxconfigrestore -c dstdg
Committing configuration restoration for diskgroup dstdg ....
dstdg's diskgroup configuration restoration is committed.
#
```
# Note

- In the case of a clustered system, when a disk group or a mount resource has been defined, instead of using the import/deport command for the disk group use the online/offline process. If a mount point is defined as a cluster resource, instead of using the file system mount/unmount commands use the mount resource online/offline processing.

- When performing a system disk exchange, there are cases when conflicting backup configuration information may exist. In such cases, the disk group ID needs to be reset after executing the above command.
- After this operation, where the volumes within a disk group are required to be run in synchronous mode in background, synchronous processing may take some time depending on the volume configuration. It is also possible to use the volumes during this time.

### 3.9.1.4 Restoration

All physical disks in the disk group must first be synchronized to perform this operation.

Perform the required pre-processing or post-processing work for each disk group as necessary. Disable pre-processing and postprocessing when using individual physical disks.

Example of Restoration

```
(Perform pre-processing for the transaction and backup volumes.)
# /opt/FJSVswsts/bin/swstrestore /dev/vx/dmp/c1t0d10
/dev/vx/dmp/c1t0d10 swstrestore completed
# /opt/FJSVswsts/bin/swstrestore /dev/vx/dmp/c1t0d10
/dev/vx/dmp/c1t0d10 swstrestore completed
#
```
(Perform post-processing for the transaction and backup volumes.)

The table below summarizes the pre-processing and post-processing work to be performed before and after restoration.

| Volume Type                          | Pre-processing                                                                           | Post-processing                                                               |
|--------------------------------------|------------------------------------------------------------------------------------------|-------------------------------------------------------------------------------|
| Backup<br>volume                     | 1. Secure data integrity by stopping access to all<br>logical volumes in the disk group. | Post-processing is not required.                                              |
|                                      | 2. Import the disk group, when the disk group is<br>not imported.                        |                                                                               |
| Restoration<br>destination<br>volume | 1. Stop access to all logical volumes in the disk<br>group.                              | 1. Online the physical disks that were set to<br>offline during preprocessing |
|                                      | 2. If file systems are included, unmount all file                                        | 2. Reconfigure the disk group.                                                |
|                                      | systems in the disk group.                                                               | 3. If file systems are included, remount the                                  |
|                                      | 3. Deport the disk group.                                                                | volumes that were unmounted<br>bv<br>preprocessing.                           |
|                                      | 4. Set the physical disks in the disk groups to<br>offline.                              |                                                                               |

Table 3.7 Pre-processing and Post-processing for Restoration

#### **Reconfiguring Disk Group**

Reconfigure the disk group as follows:

1. Restoration pre-commit analysis

```
# /etc/vx/bin/vxconfigrestore -p srcdg
Diskgroup srcdg configuration restoration started ......
Installing volume manager disk header for c1t0d10 ...
Installing volume manager disk header for c1t0d11 ...
-
srcdg's diskgroup configuration is restored (in precommit state).
Diskgroup can be accessed in read only and can be examined using
vxprint in this state.
Run:
   vxconfigrestore -c srcdg ==> to commit the restoration.
   vxconfigrestore -d srcdg ==> to abort the restoration.
#
```
2. Commit the change required for restoring the configuration of the copy destination disk group.

```
# /etc/vx/bin/vxconfigrestore -c srcdg
Committing configuration restoration for diskgroup srcdg ....
```
srcdg's diskgroup configuration restoration is committed. #

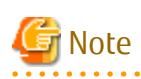

- In case of a clustered system, when a disk group or a mount resource has been defined, instead of using the import/deport command for the disk group use the online/offline process. If a mount point has been defined as a clustered system resource, instead of using the file system mount/unmount commands use the mount resource online/offline processing.

- When performing a system disk exchange, there are cases when conflicting backup configuration information may exist. In such cases, the disk group ID needs to be reset after executing the above command.
- After this operation, where the volumes within a disk group are required to be run in synchronous mode in background, synchronous processing it may take some time depending on the volume configuration. It is also possible to use the volumes during this time.

# <span id="page-67-0"></span>**Chapter 4 Backup Operation Using Suspend/Resume Function**

This chapter provides details of the backup operation using the Suspend/Resume function.

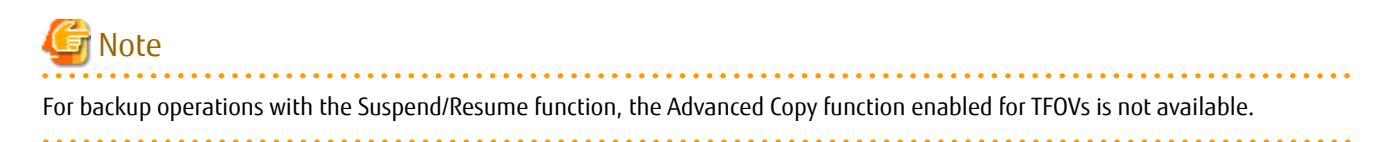

# **4.1 Overview**

The Suspend/Resume function sets Suspend/Resume for the equivalency maintenance status using EC. Using this function for differential copying from the Suspend state enables higher-speed synchronous backup.

AdvancedCopy Manager provides two backup functions: snapshot high-speed backup and synchronous high-speed backup. In snapshot high-speed backup, OPC is used to create a backup. In synchronous high-speed backup, EC is used to create a backup. The Suspend/Resume function can be thought of as a kind of synchronous high-speed backup that uses EC.

With ordinary synchronous high-speed backup, the synchronous processing start command starts copying using the EC function, then keeps the equivalency after the copying is completed. The backup execution start command is then executed. This cancels EC and creates a backup.

In synchronous high-speed backup using the Suspend/Resume function, when the backup execution start command is executed (with -suspend specified), EC is suspended, the backup process is completed, and the EC session status is saved. The next time that the synchronous processing start command is executed, EC resumes and only data that has been updated since the suspend state was last set is copied. As a result of this, the preparation time of the backup is shortened.

A comparison between ordinary synchronous high-speed backup and synchronous high-speed backup using the Suspend/Resume function is shown below.

Figure 4.1 Comparison Between Ordinary Synchronous High-speed Backup and Synchronous High-speed Backup Using Suspend/Resume Function

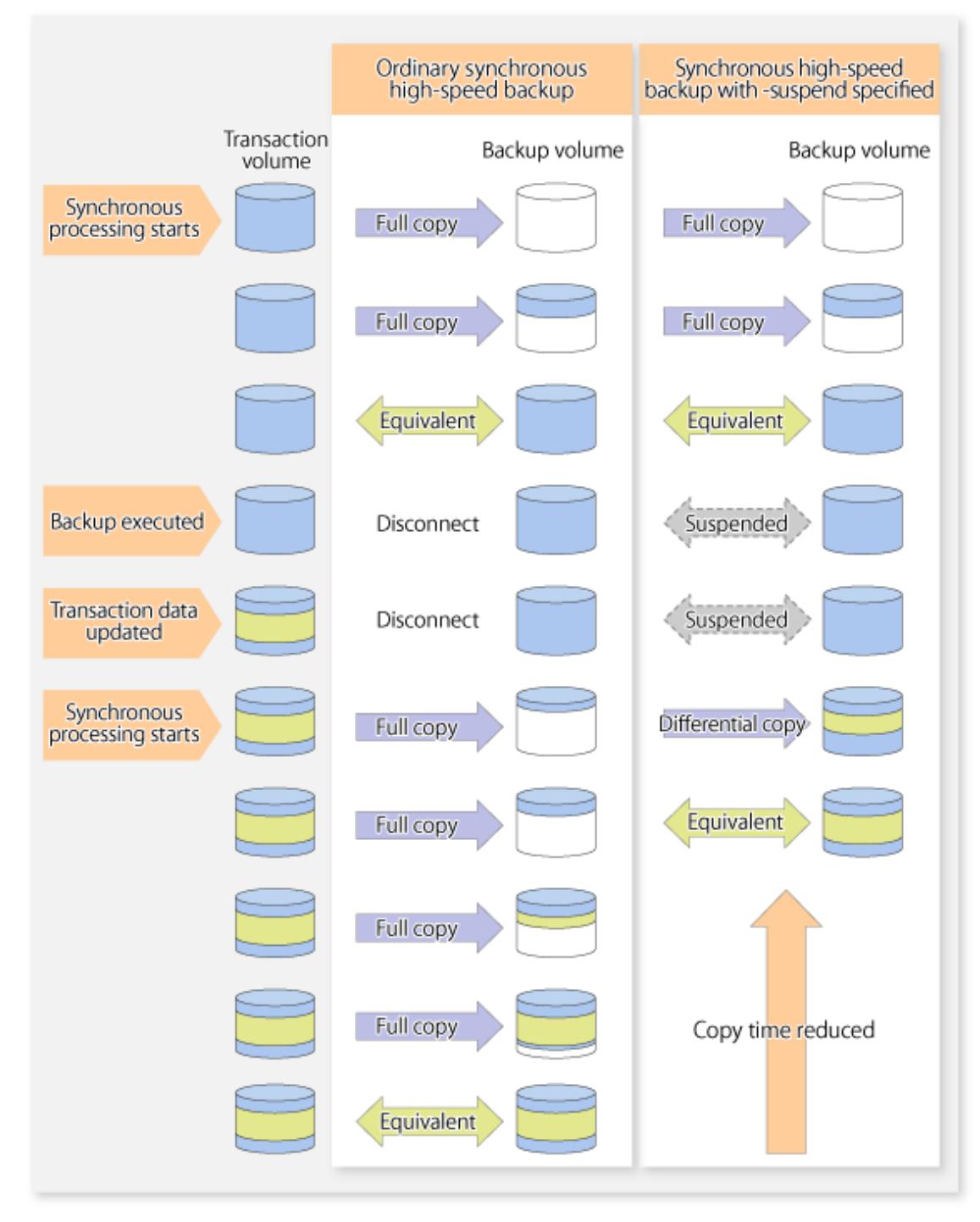

# **4.2 Backup Operation Design**

Notes about synchronous high-speed backup using the Suspend/Resume function and backup operation design are provided below, as well as information related to backup management operation design (refer to "[3.2 Operation Design"](#page-37-0)).

#### **Transaction Volume**

Register the backup source device, used for storing transaction data, as the transaction volume.

#### **Backup Volume**

Register the backup destination device in which transaction volume data is saved as the backup volume.

When the backup command with -suspend option specified is executed, the EC session between the transaction volume and backup volume is maintained in a Suspended state. In this Suspend state, the backup volume cannot be used as the backup destination of another transaction volume.

# **P** Point In the backup process that uses the Suspend/Resume function, each transaction volume requires as many backup volumes as the saved generation number + 1.

# **4.3 Flow of Operations**

The flow of backup operations using the Suspend/Resume function is shown below.

Figure 4.2 Flow of Backup Operations Using Suspend/Resume Function

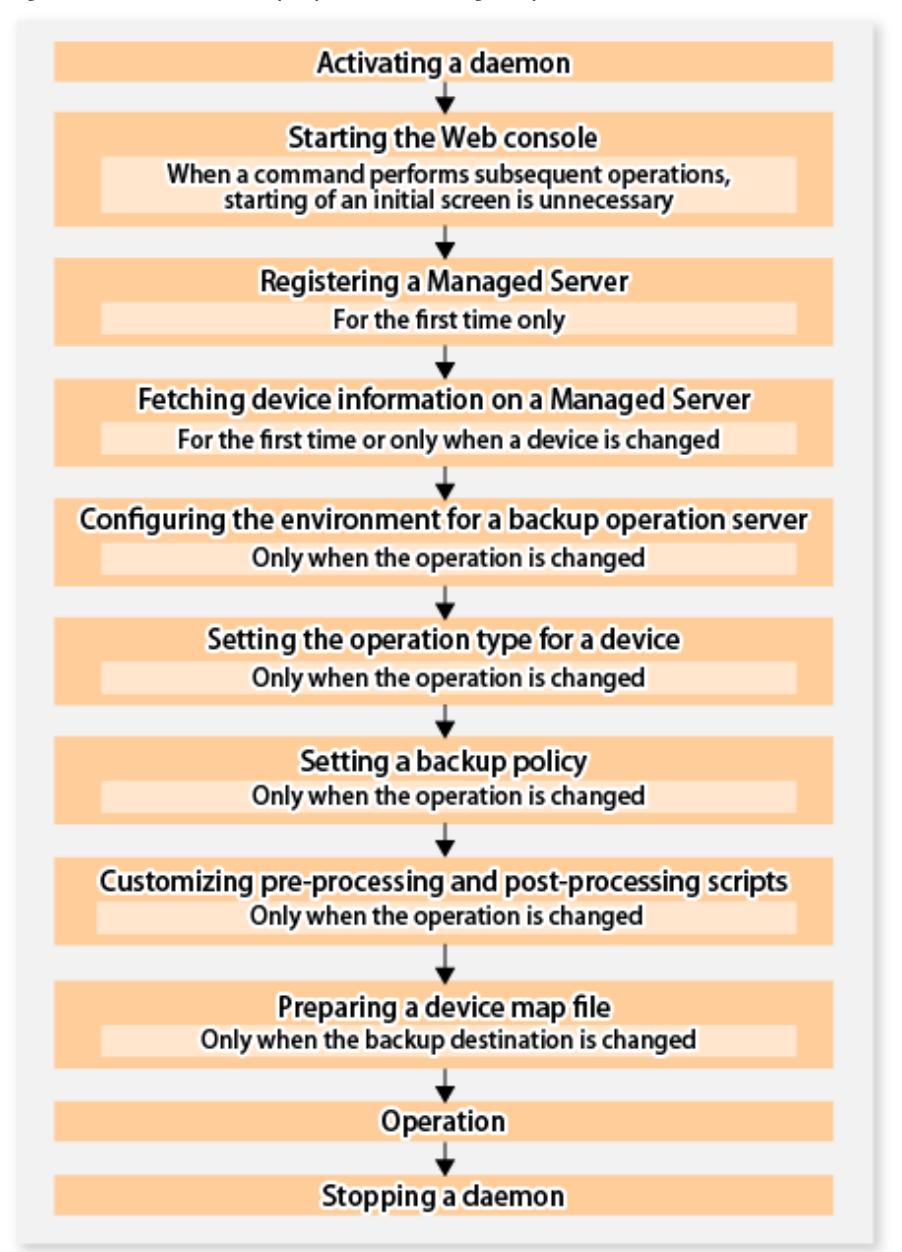

# **4.4 Preparations**

This section describes how to prepare the backup operation that uses the Suspend/Resume function.

## **4.4.1 Activating Daemons**

Before the backup operation is started, the daemons of AdvancedCopy Manager must be started on both the Management Server and the Managed Servers. Normally, these daemons are automatically started up when the system is started. If the startup fails the system for some reason or if a daemon has been stopped, you will need to start the daemon on each server.

For information on starting a daemon, refer to ["Chapter 2 Starting and Stopping Daemons](#page-29-0)".

# **4.4.2 Starting Web Console**

Start the Web Console. For details, refer to "How to Start Web Console" in the *ETERNUS SF Web Console Guide*.

## **4.4.3 Registering Managed Server**

The Management Server registers the Managed Server that is to be managed.

This process is carried out using Web Console.

### **4.4.4 Fetching Device Information on Managed Server**

This process can be carried out using either Web Console or [stgxfwcmsetdev](#page-244-0) command.

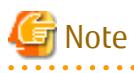

- Device information on a Managed Server must first be stored in the repository.
- The time taken to add new devices is in proportion to the total number of devices defined in the selected Managed Server. For this reason, if a large number of devices have been defined, execute the process only when the CPU load on the system is low. As a guide, each operation takes about 0.5 seconds per device (ie, partition) with no load.

### **4.4.5 Configuring Environment for Backup Operation Server**

Set the configuration information on the Managed Server processing the backup operations.

This process can be carried out using either the Web Console or [swstsvrset](#page-203-0) command.

In addition, once it is set, you can display the Managed Server configuration information by executing the [swstsvrdisp](#page-204-0) command.

# **4.4.6 Setting Operation Type for Device**

Register a transaction volume as the backup source and a backup volume to be used as the backup destination.

This process can be carried out using either the Web Console or [swstdevinfoset](#page-205-0) command.

In addition, to display the registered volume information, execute the [swstdevdisp](#page-207-0) command.

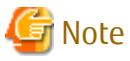

- A suspended transaction volume cannot be changed to be used for a different purpose.
- A suspended backup volume cannot be changed to be used for a different purpose.

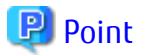

When the device information of a suspended backup volume is displayed, "Backup (used)" is displayed in the **Device-Mode** column.

#### 

# **4.4.7 Setting Backup Policy**

Before a backup policy is set, you need to register as many usable backup volumes as are required to perform the operation in accordance with the specified backup policy.

This process can be carried out using either the Web Console or following commands.

- Backup Policy Setup: [swstbkpolset](#page-209-0)
- Check Backup Policy that has been set up: [swstbkpoldisp](#page-210-0)
- Backup Policy Deletion: [swstbkpoldel](#page-211-0)

# **4.4.8 Customizing Pre-processing and Post-processing**

In AdvancedCopy Manager, backup or restore processing must be performed while transaction volumes are unmounted. These essential steps, mount and unmount, are typically performed using pre-processing and post-processing scripts which may need to be customized to include the mount/unmount operation and any other actions that may be deemed necessary at the time. The backup or restore processing is not executed when the transaction volume cannot be unmounted.

Pre-processing and Post-processing scripts for Backup need to be customized in the following conditions.

- For operational reasons, to avoid unmount and mount processing of transaction volumes that comprise a file system
- The backup target is a volume group
- To add special pre-processing and post-processing to the corresponding scripts.

For information about the customization method, refer to "[Appendix A Pre-processing and Post-processing of Backup and](#page-317-0) [Restoration](#page-317-0)" for more information.

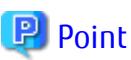

When AdvancedCopy Manager Is Upgraded

Where there has been an upgrade to existing versions of AdvancedCopy Manager or its components, any scripts used with AdvancedCopy Manager or its components should be reviewed and customized accordingly after upgrading rather than continuing to reuse scripts from previous versions.

### **4.4.9 Preparing Device Map File**

In its backup operations, AdvancedCopy Manager automatically selects, from a group of devices registered as backup volumes, a device that has the same capacity as the transaction volume. It then uses the selected device as the backup destination.

If there is a suspended backup volume at the time of backup destination selection and the start of the synchronous processing, its corresponding device is selected first, and is used as the backup destination.

To conveniently monitor backup destination devices, create a [device map file](#page-46-0) that maps transaction volumes to backup volumes in advance. Specifying this file at the start of the synchronous processing or during the backup process enables operation with the backup destination specified.

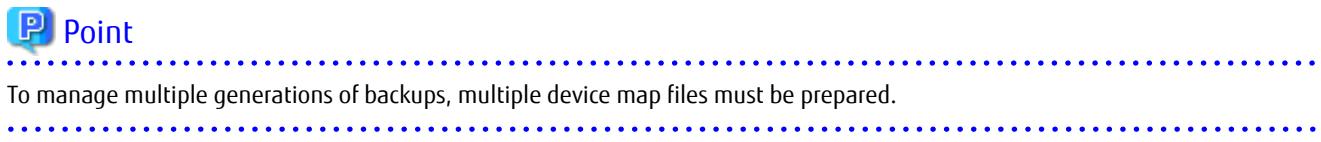
# **4.5 Backup Operations**

For synchronous high-speed backup using the Suspend/Resume function, execute the [swstbackup](#page-212-0) command after the synchronous processing has started and the equivalency maintenance status has been set.

Then suspend the synchronous processing.

When history information is deleted because the number of generations has been exceeded or when the [swsthistdel](#page-224-0) command is executed, the backup volume becomes the Suspend state without any history information.

If new synchronous processing starts at this time, then the suspended backup volume without history information is selected first, and differential copying starts. Only data that has been updated since the Suspend state was last set is copied, therefore the equivalency maintenance status can be reached quickly.

Note that synchronous high-speed backup using the Suspend/Resume function can also be operated from Web Console.

The flow of synchronous high-speed backup operations using the Suspend/Resume function is shown below.

Figure 4.3 Synchronous High-speed Backup Operations Using Suspend/Resume Function

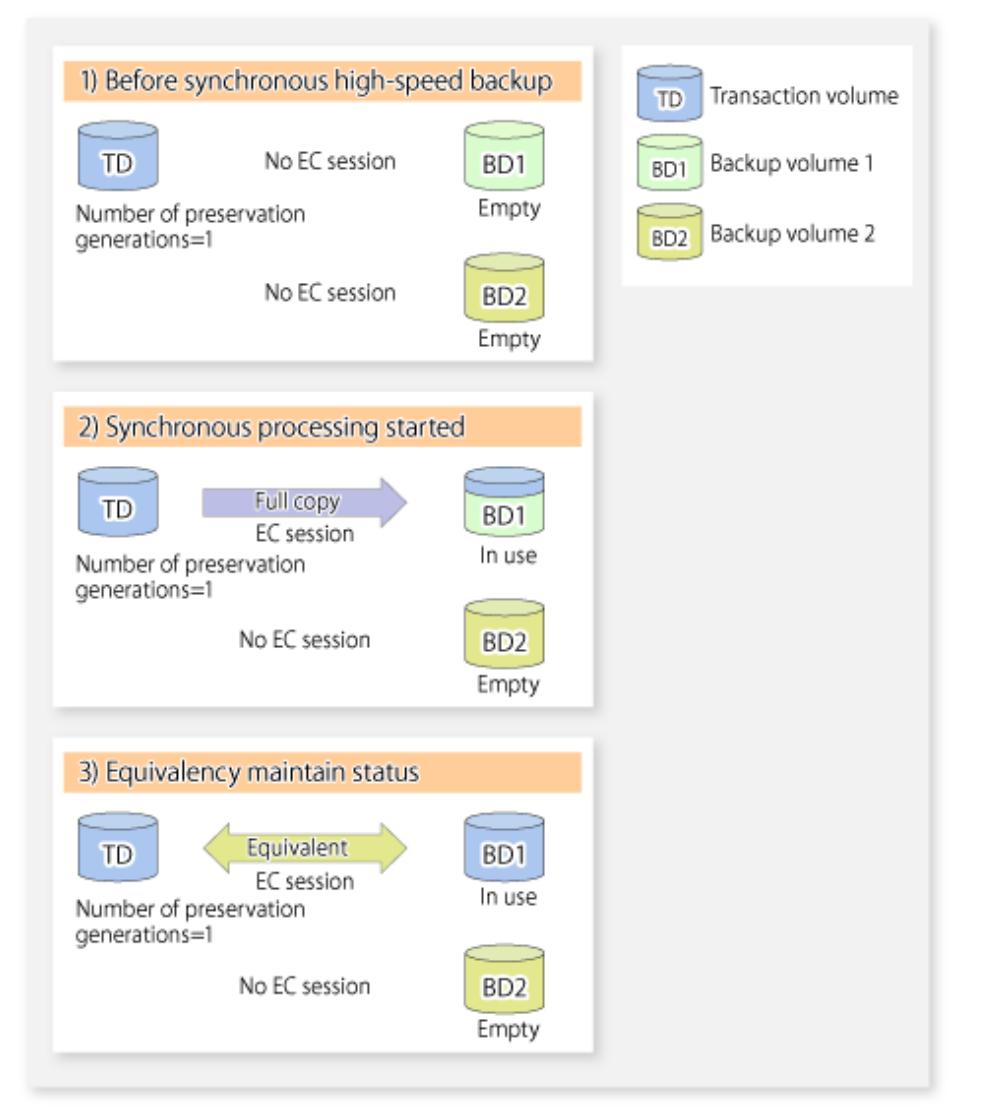

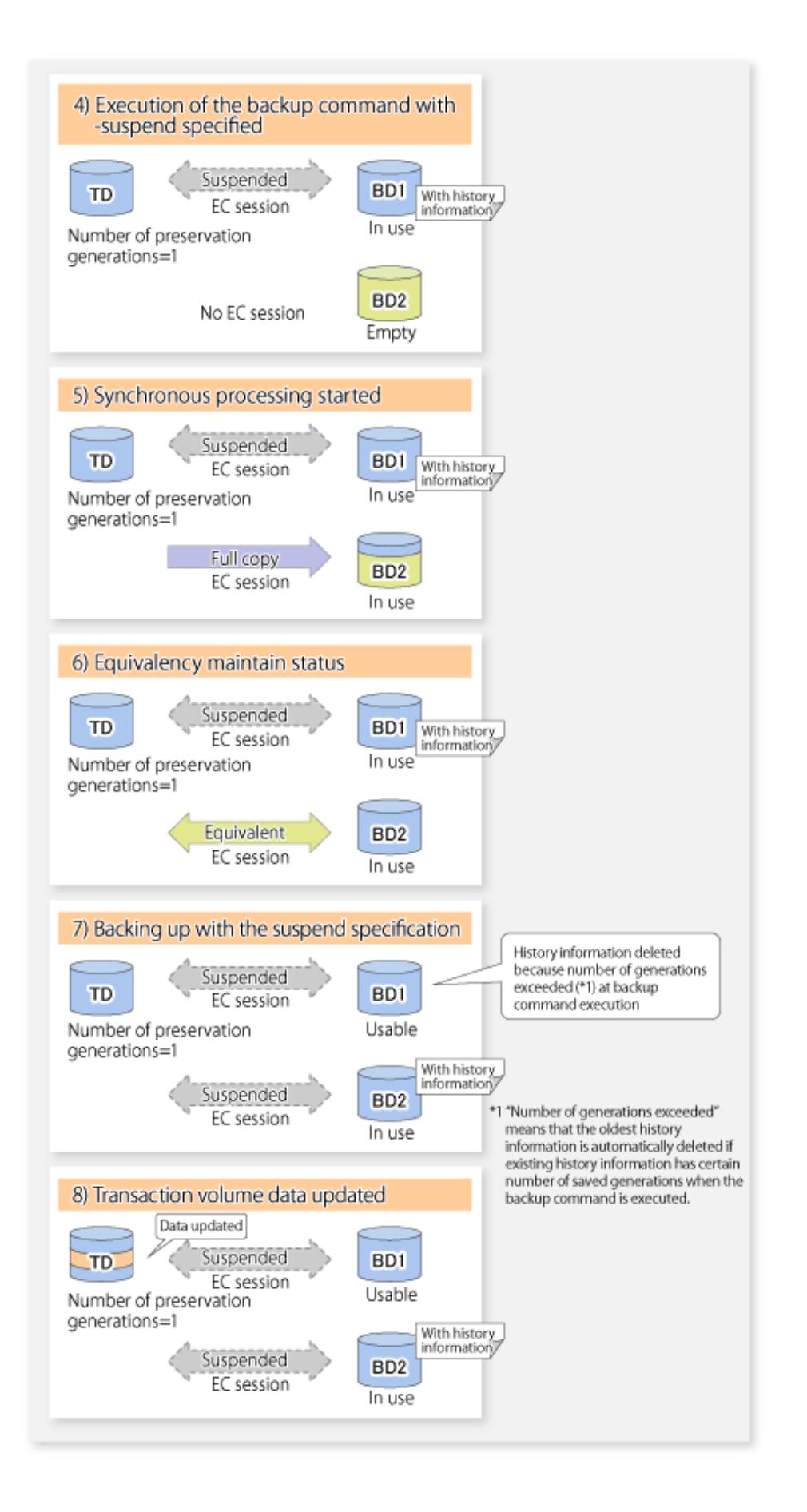

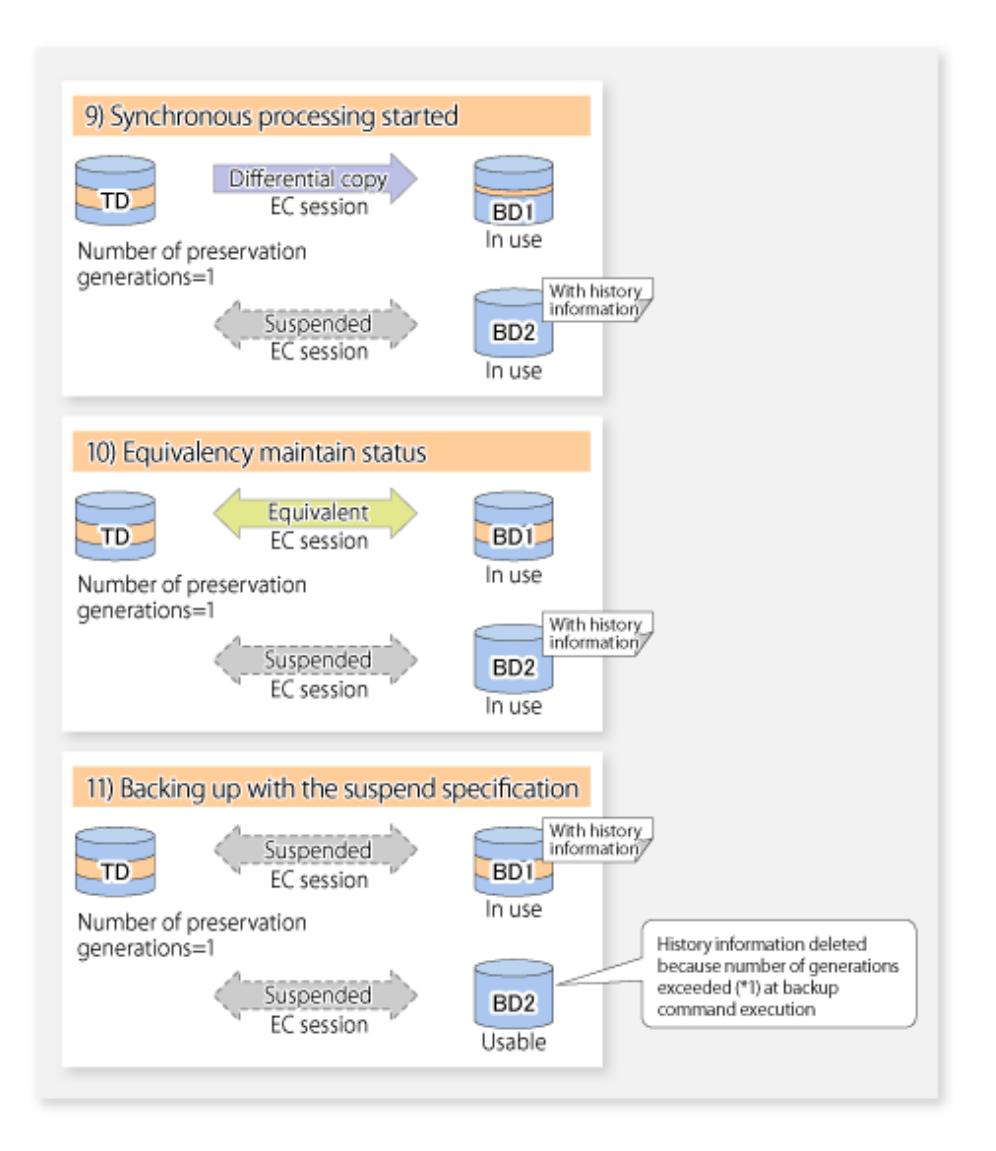

## **4.5.1 Starting Synchronous Processing**

For synchronous high-speed backup, execute the [swststartsync](#page-226-0) command to start the synchronous processing. If there is a suspended backup volume at the start of the synchronous processing, then the following devices are selected first, and EC resumes (i.e., the Resume function causes differential copying to start).

- The backup volume from which history information is deleted because the number of generations has been exceeded; or
- The suspended backup volume without history information.

If there is no suspended backup volume at the start of the synchronous processing, EC (i.e. a full copy) starts.

The process of backup volume selection at the start of the synchronous processing is shown below.

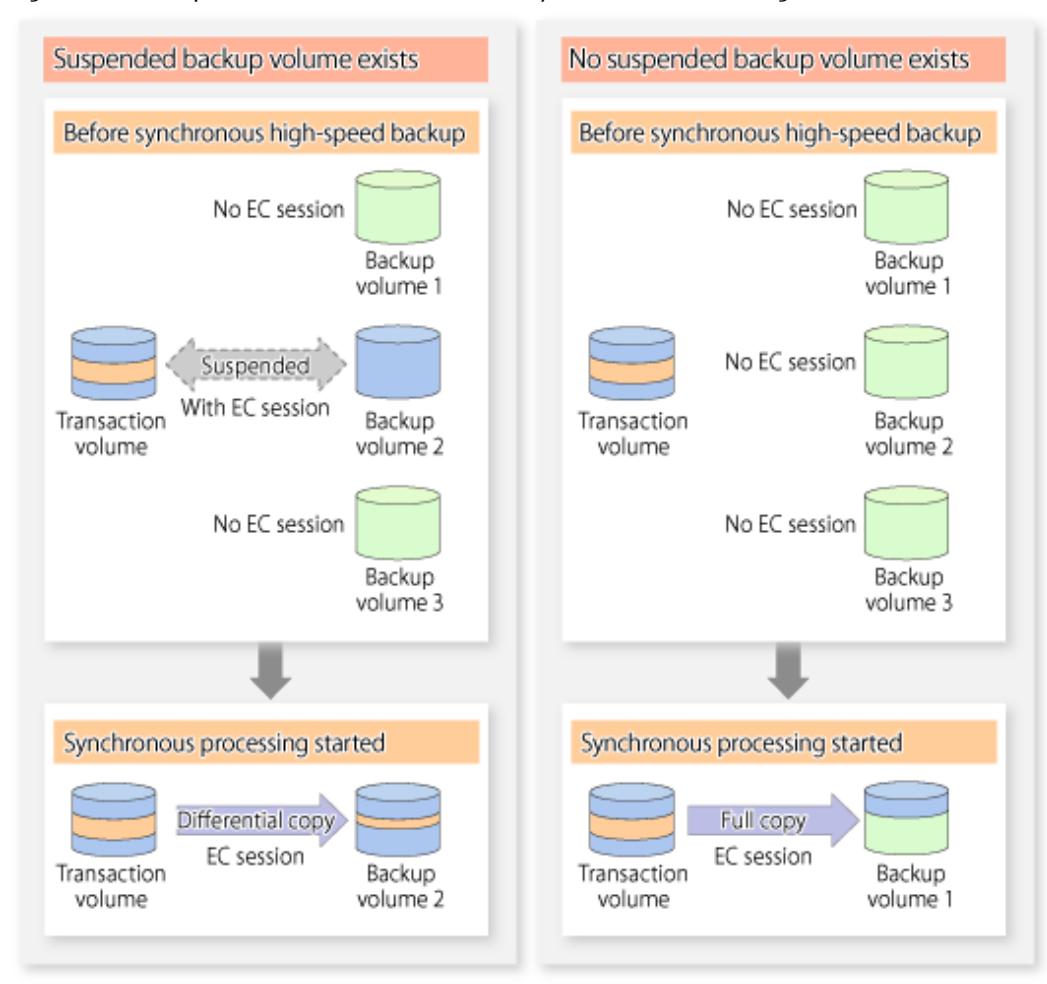

#### Figure 4.4 Backup Volume Selection at Start of Synchronous Processing

# Note

If synchronous processing is started with a device map specified, other transaction volumes and suspended backup volumes cannot be used as the backup destination. To check which transaction volumes are suspended along with their associated backup volumes, execute the [swstsyncstat](#page-230-0) command.

## **4.5.2 Backing Up**

For synchronous high-speed backup using the Suspend/Resume function, start synchronous processing. Then, when the copy status of both the transaction volume and backup volume attain equivalency maintenance status, execute the [swstbackup](#page-212-0) command with the suspend specification (using -suspend option).

In synchronous high-speed backup, executing the backup command without the suspend specification releases the EC session. Executing it with the suspend specification suspends the EC session instead of releasing it.

Ordinary backup operations and backup operations with the suspend specification are shown below.

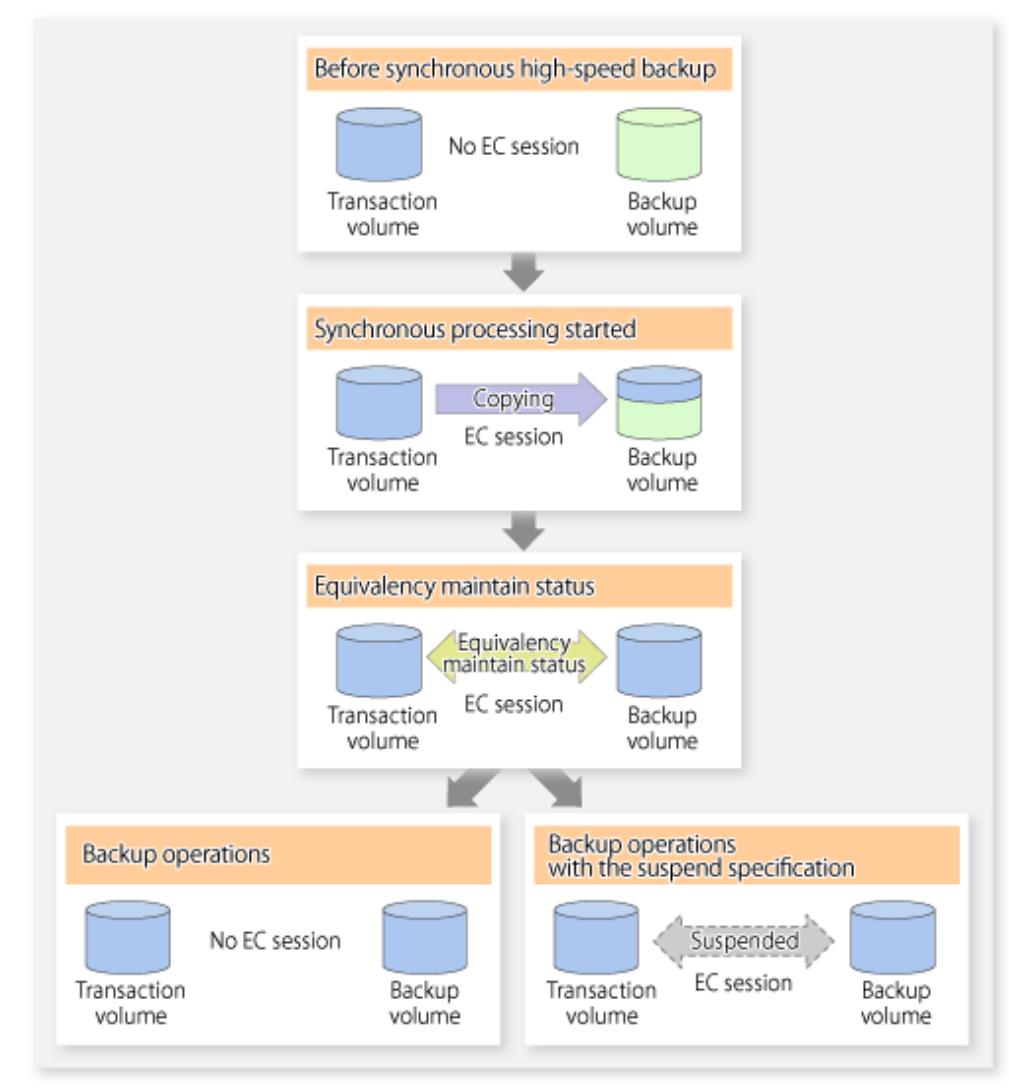

Figure 4.5 Ordinary Backup Operations and Backup Operations with Suspend Specification

## **4.5.3 Displaying Synchronous Processing Execution Status**

To check the status of synchronous high-speed backup that uses the Suspend/Resume function, execute the [swstsyncstat](#page-230-0) command. If one transaction volume has multiple EC sessions, then this command displays the status of all EC sessions. The statuses displayed for synchronous processing are explained below.

- executing : Synchronous processing (i.e., copying) is in progress
- equivalent : Equivalency maintain status
- suspend : Suspended processing

The command displays the synchronous processing execution status as shown below:

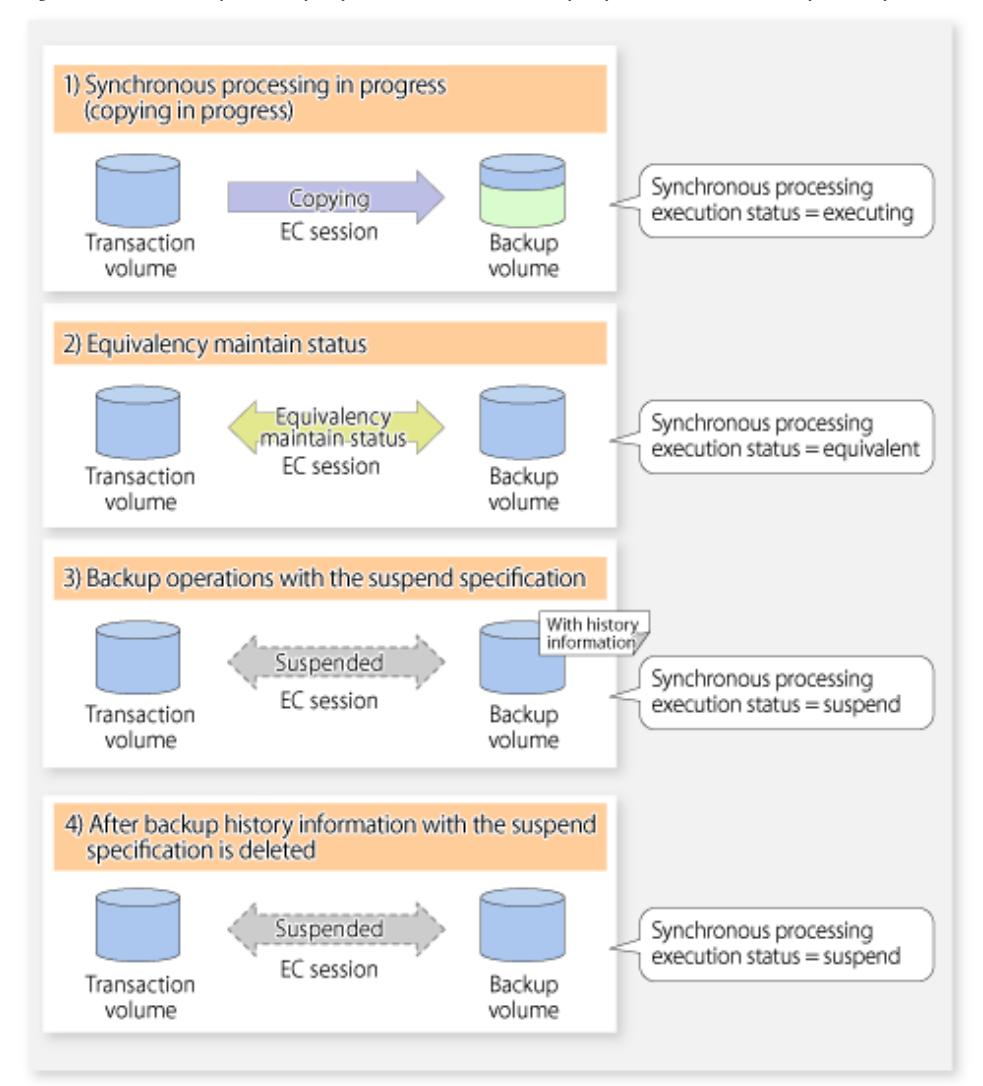

Figure 4.6 Ordinary Backup Operations and Backup Operations with Suspend Specification

## **4.5.4 Cancelling Synchronous Processing**

To cancel synchronous processing (during an EC session), execute the [swstcancelsync](#page-228-0) command. The statuses of the different types of synchronous processing cancelled are explained below.

- executing : Synchronous processing (i.e., copying) is in progress
- equivalent : Equivalency maintain status
- suspend : Suspended processing

After the backup command with -suspend option specified is executed, the Suspend state is maintained even if history information is deleted. A suspended EC session cannot be released unless the synchronous processing is cancelled.

If the synchronous processing is cancelled with no options specified, the EC session in the synchronous processing status or in the equivalency maintenance status is cancelled.

If one transaction volume has multiple synchronous processing in progress (i.e., running multiple EC sessions), then only the EC sessions mapped to specific backup volumes can be cancelled. All of the synchronous processing of the transaction volume can be cancelled by specifying the synchronous processing.

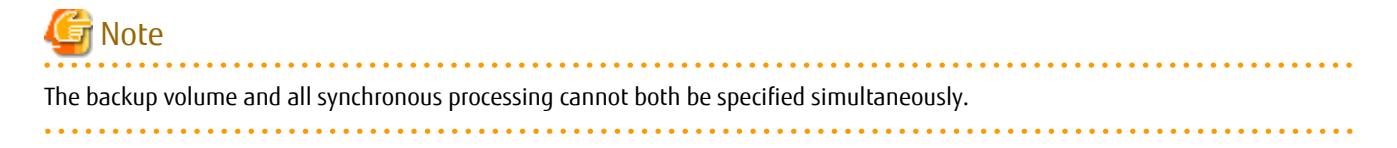

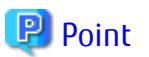

- Cancelling the suspended synchronous processing that has history information does not delete the history information.
- Cancelling synchronous processing (during copying, in the equivalency maintenance status, or in the Suspend state) that does not have any history information sets the backup volume to the unused state.

- Cancelling synchronous processing (in the Suspend state) that has history information leaves the backup volume in the used state.

A range of operational states when synchronous processing is cancelled are shown below:

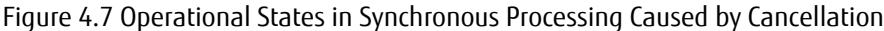

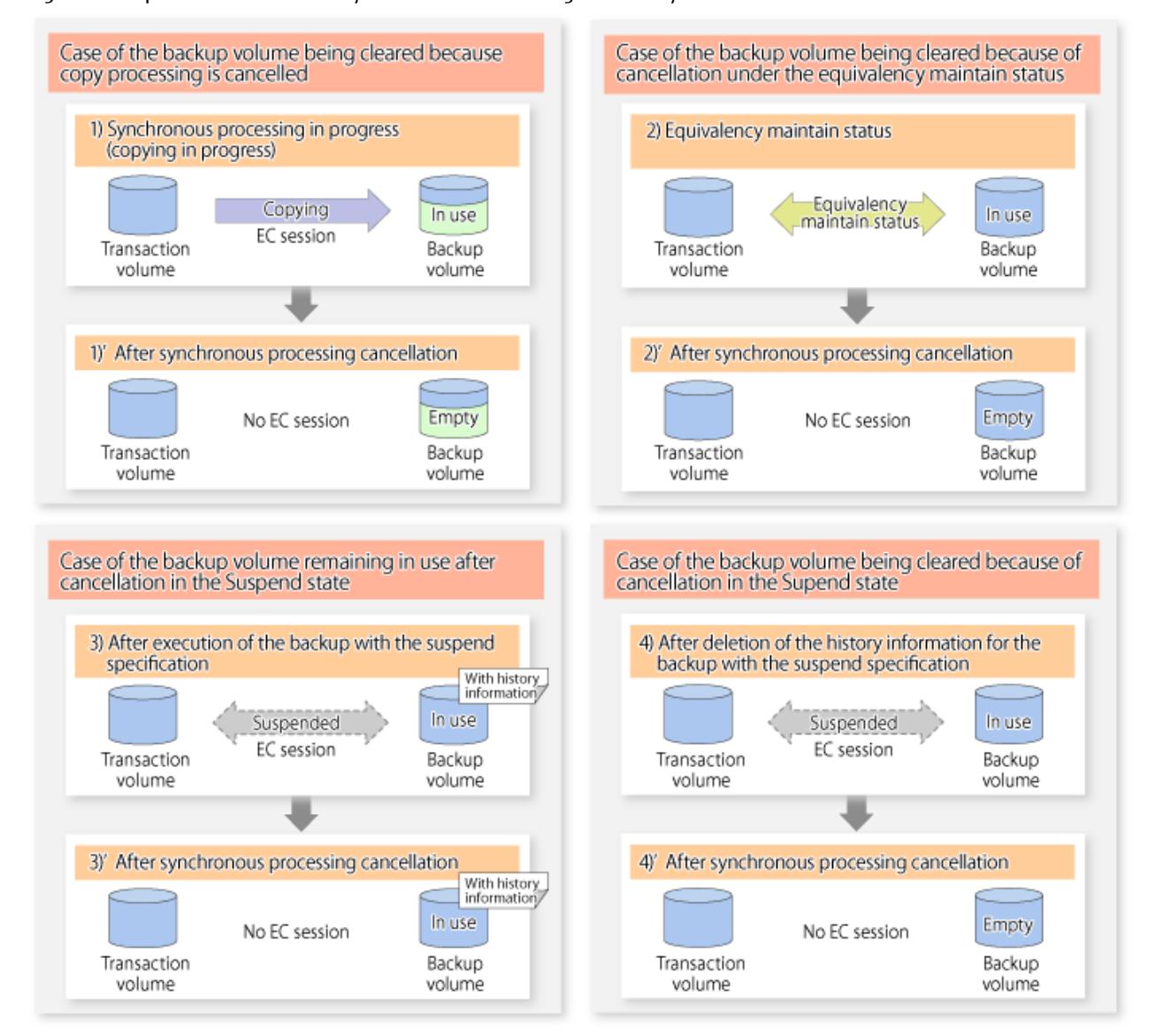

### **4.5.5 History Management**

Backup history information can be referenced using the [swsthistdisp](#page-223-0) command. Backup history information can be deleted using the [swsthistdel](#page-224-0) command.

P Point

- Even when the history information created during backup operations with the suspend specification is deleted, an associated EC session is not released.
- Deleting history information during ordinary synchronous high-speed backup releases the backup volume, and "Backup(free)" is displayed in the **Device-Mode** column by the [swstdevdisp](#page-207-0) command.
- Deleting history information during backup operations with the suspend specification does NOT release the backup volume after the information is deleted, and "Backup(used)" is displayed in the **Device-Mode** column by the [swstdevdisp](#page-207-0) command.

The process of deleting ordinary backup history information and backup history information with the suspend specification is shown below.

Figure 4.8 Deleting Ordinary Backup History Information and Backup History Information with Suspend Specification

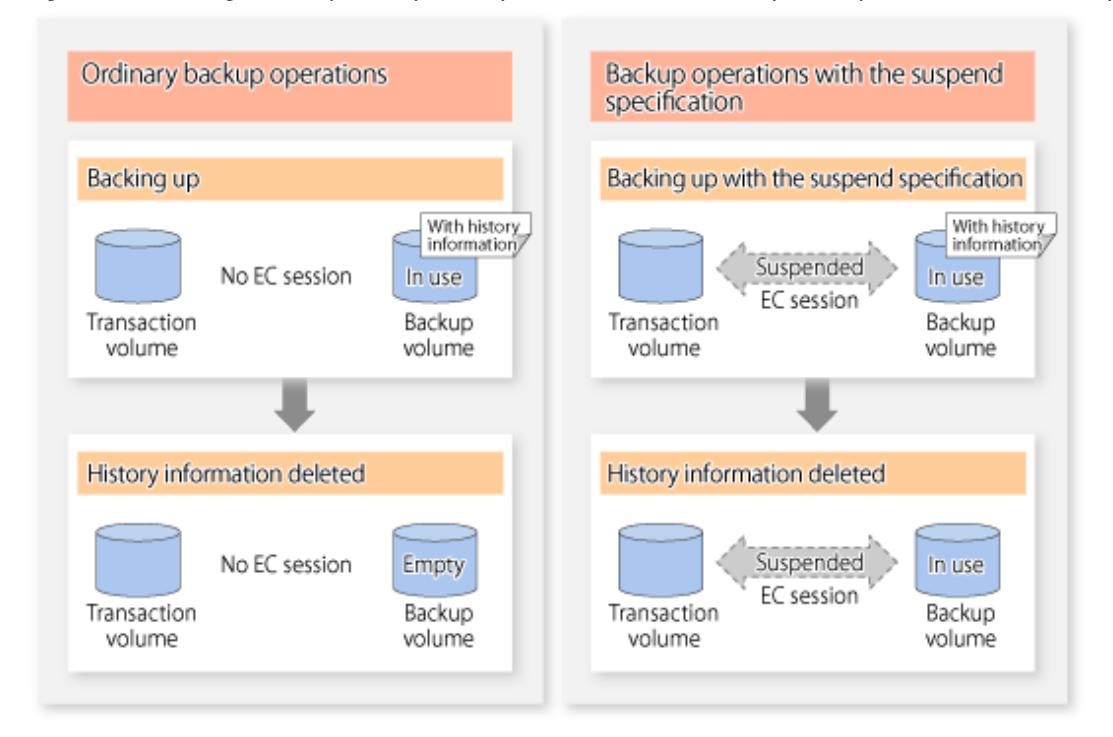

## **4.5.6 Restoring**

Before restoration, the [swstcancelsync](#page-228-0) command must be executed to release all EC sessions that are set on the transaction volume. To check EC sessions set on the transaction volume, execute the [swstsyncstat](#page-230-0) command.

To restore data from a backup volume, execute the [swstrestore](#page-216-0) command.

To cancel restoration or to delete management information associated with restoration that ended abnormally, execute the [swstcancelrest](#page-219-0) command.

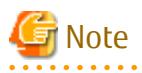

- Restoration is not possible if the transaction volume has a backup volume being copied by EC, a backup volume under the equivalency maintenance status, or a suspended backup volume.
- A suspended backup volume cannot be used as the restore destination volume.

# **Chapter 5 Backup Operation Using QuickOPC Function**

This chapter provides details of the backup operation using the QuickOPC function.

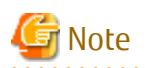

For backup operations with the QuickOPC function, the Advanced Copy function enabled for TFOVs is not available. 

# **5.1 Overview**

For a snapshot high-speed backup using OPC, the entire transaction volume must be copied to the backup volume every time the backup is started. However, as long as the same transaction volume and backup volume are being used, the entire transaction volume need not be physically copied every time OPC is run. Instead, physically copying only the data that has been modified since the start of the previous backup can create a complete snapshot image. This can greatly reduce the time taken for physical copying.

The QuickOPC function achieves this by copying only the data that has been changed from the point of the previous physical copy.

The snapshot high-speed backup using the QuickOPC function is referred to as the differential snapshot high-speed backup.

The conventional snapshot high-speed backup and the differential snapshot high-speed backup are compared below:

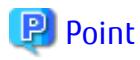

When the QuickOPC function is used, the hardware records the changes that are made to the copy source and destination after completing the OPC logical copy. The state in which the hardware keeps a record of changes is called "tracking state". . . . . . . . . . . . .

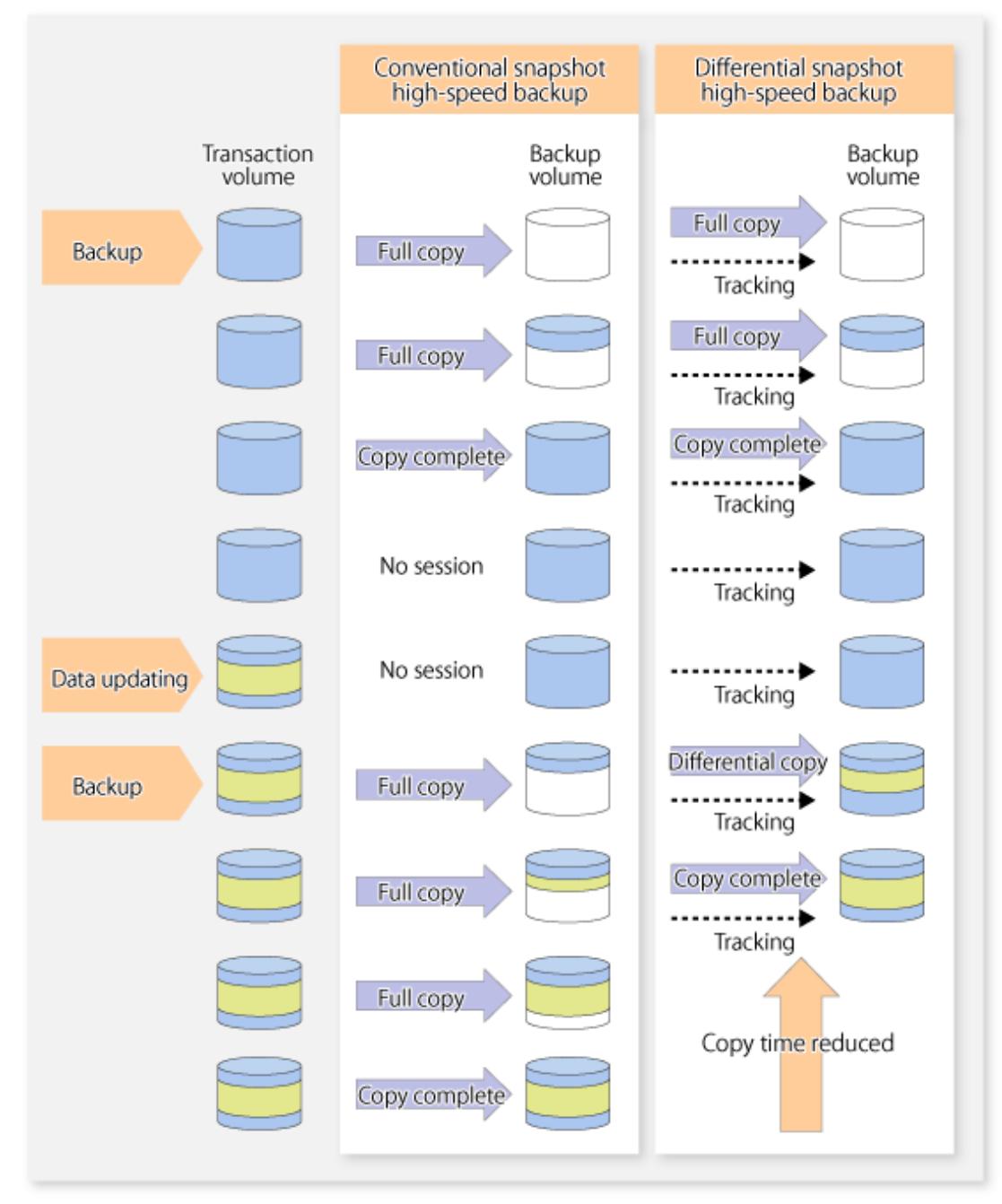

Figure 5.1 Comparison Between Conventional Snapshot High-speed Backup and Differential Snapshot High-speed Backup

# **5.2 Configuring Backup Operation**

Configure the differential snapshot high-speed backup using the QuickOPC function using information provided in the section relating to "[3.2 Operation Design](#page-37-0)" for backup management with consideration to the following notes:

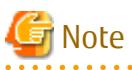

Consider the following when making decisions on the backup policy configuration and backup volume preparation:

- In a backup operation using the QuickOPC function, an OPC session remains active even after the physical copy has been completed. Operators should specify the number of preservation generations so that the maximum number of OPC sessions that can be defined for the same logical unit cannot be exceeded.

- Operators must prepare a backup volume in the same box as the transaction volume to be backed up.

# **5.3 Operation Flow**

The flow of operation using the QuickOPC function is shown below.

Figure 5.2 Flow of Backup Operations Using QuickOPC Function

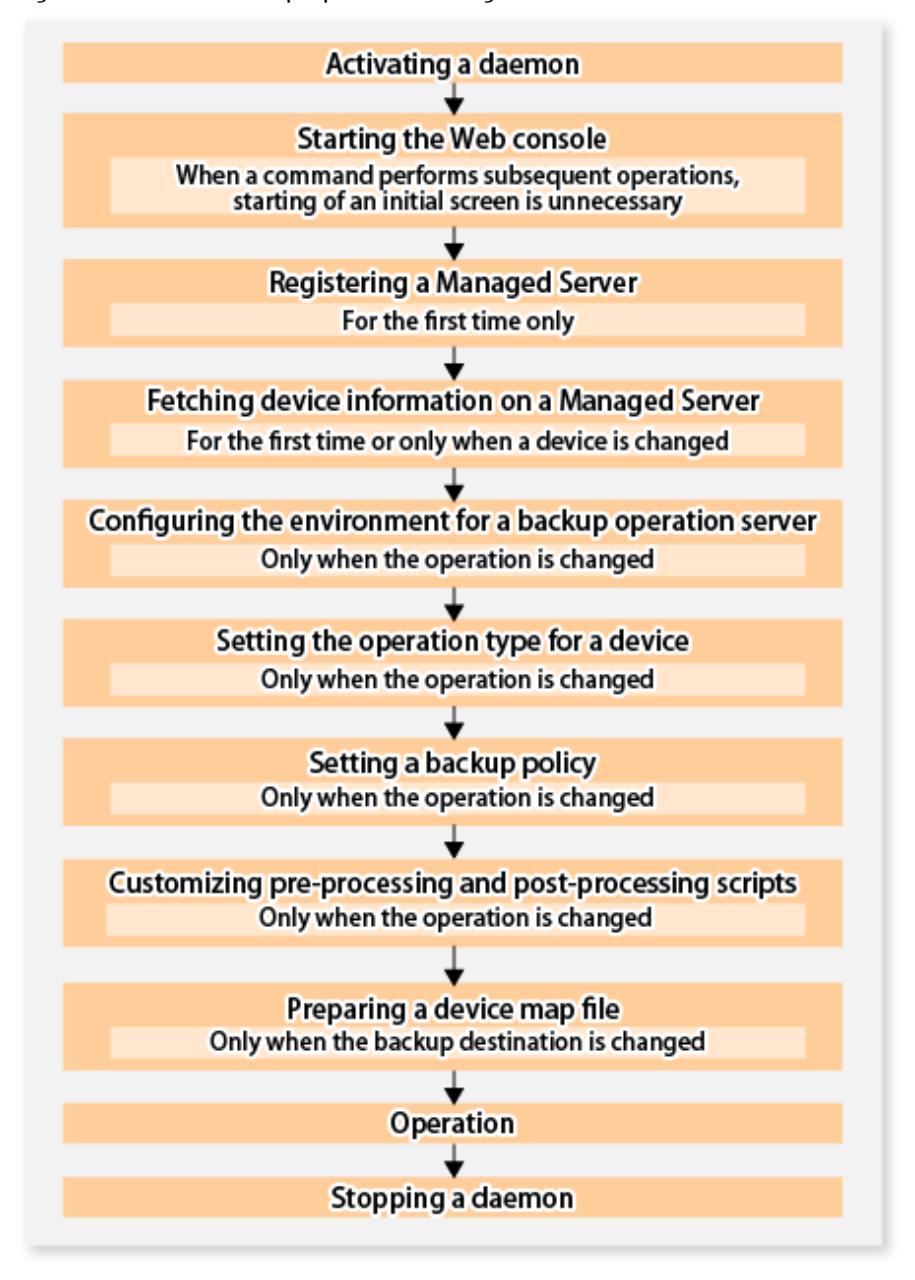

# **5.4 Preparation**

This section provides details of the preparation for a backup using the QuickOPC function.

## **5.4.1 Activating Daemons**

Before the backup operation is started, the daemons of AdvancedCopy Manager must be started on both the Management Server and the Managed Servers. Normally, these daemons are automatically started up when the system is started. If the startup fails the system for some reason or if a daemon has been stopped, you will need to start the daemon on each server.

For information on starting a daemon, refer to ["Chapter 2 Starting and Stopping Daemons](#page-29-0)".

### **5.4.2 Starting Web Console**

Start the Web Console. For details, refer to "How to Start Web Console" in the ETERNUS SF Web Console Guide.

### **5.4.3 Registering Managed Server**

The Management Server registers the Managed Server that is to be managed.

This process is carried out using Web Console.

### **5.4.4 Fetching Device Information on Managed Server**

This process can be carried out using either Web Console or [stgxfwcmsetdev](#page-244-0) command.

## Note

- Device information on a Managed Server must first be stored in the repository.
- The time taken to add new devices is in proportion to the total number of devices defined in the selected Managed Server. For this reason, if a large number of devices have been defined, execute the process only when the CPU load on the system is low. As a guide, each operation takes about 0.5 seconds per device (ie, partition) with no load.

## **5.4.5 Configuring Environment for Backup Operation Server**

Set the configuration information of the Managed Server processing the backup operations.

This process can be carried out using either the Web Console or [swstsvrset](#page-203-0) command.

In addition, once it is set, you can display the Managed Server configuration information by executing the [swstsvrdisp](#page-204-0) command.

## **5.4.6 Setting Operation Type for Device**

Register a transaction volume as the backup source and a backup volume to be used as the backup destination.

This process can be carried out using either the Web Console or [swstdevinfoset](#page-205-0) command.

In addition, to display the registered volume information, execute the [swstdevdisp](#page-207-0) command. The transaction volume in the tracking state can be checked with the [swsttrkstat](#page-236-0) command.

. . . . . . . . . . . . . . . . . . .

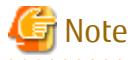

- The settings of the transaction volume in the tracking state cannot be changed.
- The settings of the backup volume in the tracking state cannot be changed.

# **P**Point

The both -b and -u options can be specified in the [swstdevdisp](#page-207-0) command to check for backup volumes, where relevant histories have been deleted, in the suspend or tracking state. 

## **5.4.7 Setting Backup Policy**

Before a backup policy is set, you need to register as many usable backup volumes as are required to perform the operation in accordance with the specified backup policy.

This process can be carried out using either the Web Console or following commands.

- Backup Policy Setup: [swstbkpolset](#page-209-0)
- Check Backup Policy that has been set up: [swstbkpoldisp](#page-210-0)
- Backup Policy Deletion: [swstbkpoldel](#page-211-0)

## **5.4.8 Customizing Pre-processing and Post-processing**

In AdvancedCopy Manager, backup or restore processing must be performed while transaction volumes are unmounted. These essential steps, mount and unmount, are typically performed using pre-processing and post-processing scripts which may need to be customized to include the mount/unmount operation and any other actions that may be deemed necessary at the time. The backup or restore processing is not executed when the transaction volume cannot be unmounted.

Pre-processing and Post-processing scripts for Backup need to be customized in the following conditions.

- For operational reasons, to avoid unmount and mount processing of transaction volumes that comprise a file system
- The backup target is a volume group
- To add special pre-processing and post-processing to the corresponding scripts.

For information about the customization method, refer to "[Appendix A Pre-processing and Post-processing of Backup and](#page-317-0) [Restoration](#page-317-0)" for more information.

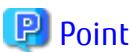

When AdvancedCopy Manager Is Upgraded

Where there has been an upgrade to existing versions of AdvancedCopy Manager or its components, any scripts used with AdvancedCopy Manager or its components should be reviewed and customized accordingly after upgrading rather than continuing to reuse scripts from previous versions. 

## **5.4.9 Preparing Device Map File**

In the backup, AdvancedCopy Manager automatically selects a device which has the same capacity as the target transaction volume as a backup volume from a group of registered devices.

If a backup volume in the tracking state exists when AdvancedCopy Manager looks for a backup volume for the snapshot high-speed backup, it selects the backup volume in the tracking state in preference to any other and uses it as the backup destination.

When it is necessary to recognize a specific backup destination device for any reason a "[device map file](#page-46-0)" that defines the relationship between a transaction volume and backup volume must be created in advance. By specifying the "[device map file](#page-46-0)" when starting the backup, the backup can always be performed because the backup destination has already been specified.

## **P** Point

If multiple generations are to be managed, multiple device map files must be prepared.

# **5.5 Operation**

### **5.5.1 Invoking Backup**

Invoke the differential snapshot high-speed backup by specifying the -T option in the [swstbackup](#page-212-0) command.

When the QuickOPC starts, the physical copy and tracking processing begins. When the physical copy is complete, only tracking processing is active. When this backup command is executed by specifying the -T option, only new data or data which has changed from the point in time that OPC was started previously is actually copied.

Note that differential snapshot high-speed backup can also be operated from Web Console.

The figure below shows the conventional snapshot high-speed backup and the differential snapshot high-speed backup.

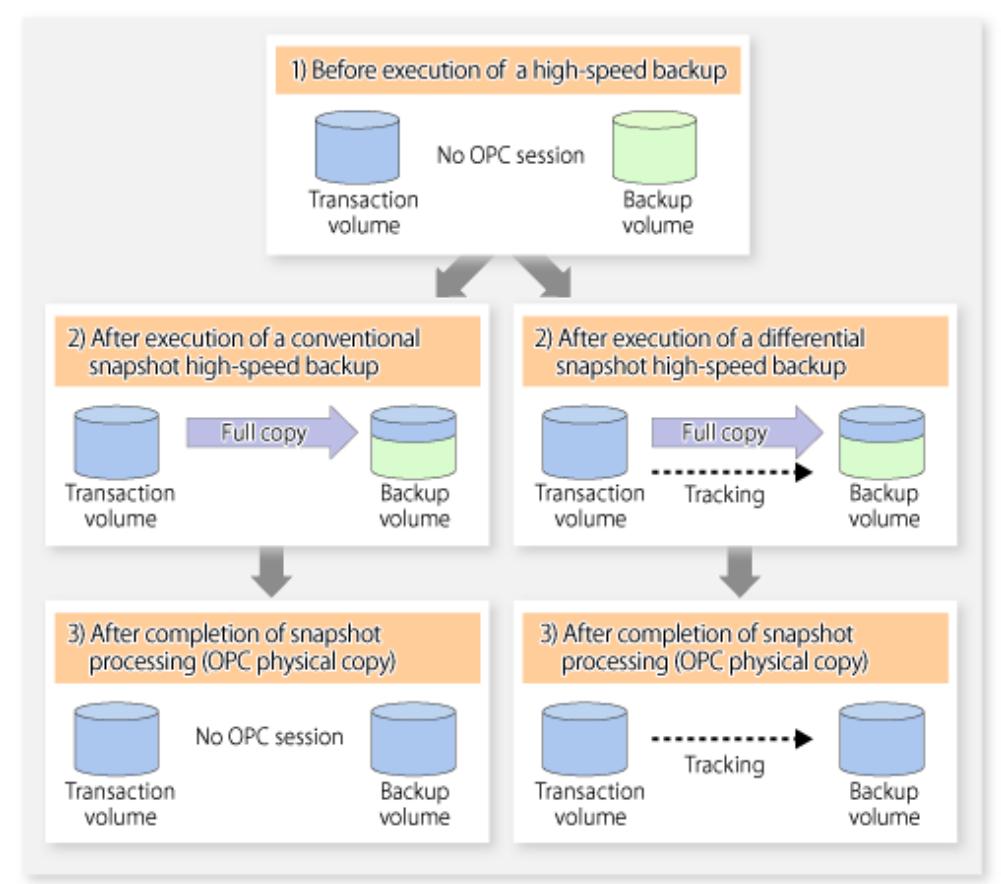

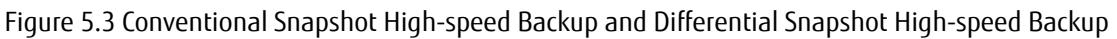

After history information is deleted in a differential snapshot high-speed backup, the backup volume is put into the tracking state without history information. If a new differential snapshot high-speed backup is started under that condition, the backup volume in the tracking state without history information is selected to start the differential data copy. The physical copy can thus be completed in a short period because only the difference in data from where OPC was started previously is copied.

The figure below shows a flow of a differential snapshot high-speed backup in which only one generation is preserved.

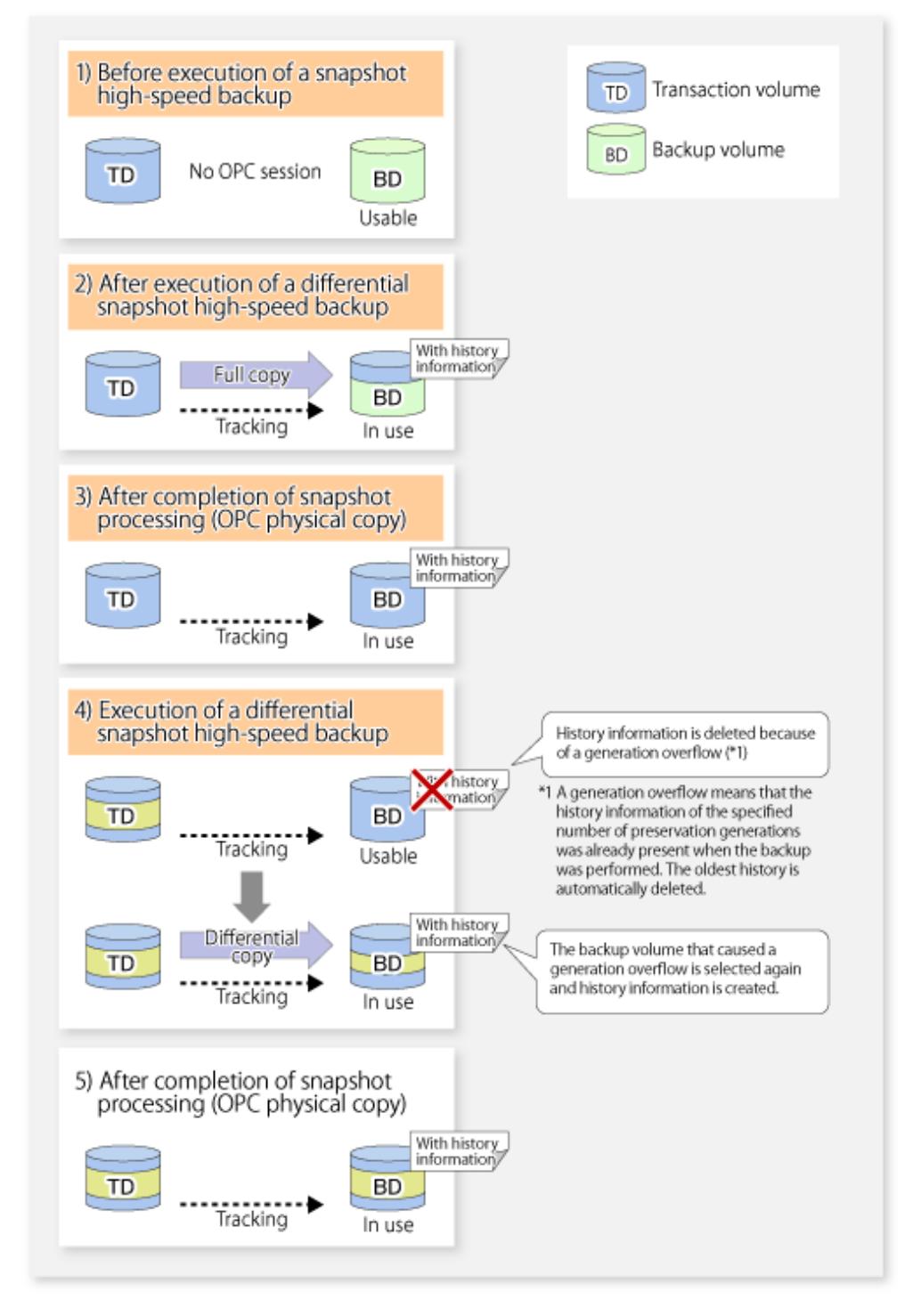

#### Figure 5.4 Flow of Differential Snapshot High-speed Backup Operation

## **5.5.2 History Management**

Backup history information can be referenced using the [swsthistdisp](#page-223-0) command. Backup history information can be deleted using the [swsthistdel](#page-224-0) command.

Even if the history information created by the differential snapshot high-speed backup is deleted, the tracking state is not released (that is, the physical copy, if it is still being executed, is not yet completed or stopped).

In the conventional snapshot high-speed backup, after the history information is deleted, the backup volume is released and "Backup (free)" is displayed in the **Device-Mode** column by the [swstdevdisp](#page-207-0) command. In the differential snapshot high-speed backup, however, the backup volume is not released even after the history information is deleted and "Backup (used)" is displayed in the **Device-Mode** column by the [swstdevdisp](#page-207-0) command.

To check for backup volumes in the tracking state, specify the -u option in the device use status display command. For a backup volume in the tracking state, "Backup (used-T)" is displayed in the **Device-Mode** column.

The figure below shows a comparison of history deletion between the conventional snapshot high-speed backup and the differential snapshot high-speed backup.

Figure 5.5 Comparison of History Deletion Between Snapshot High-speed Backup and Differential Snapshot High-speed Backup

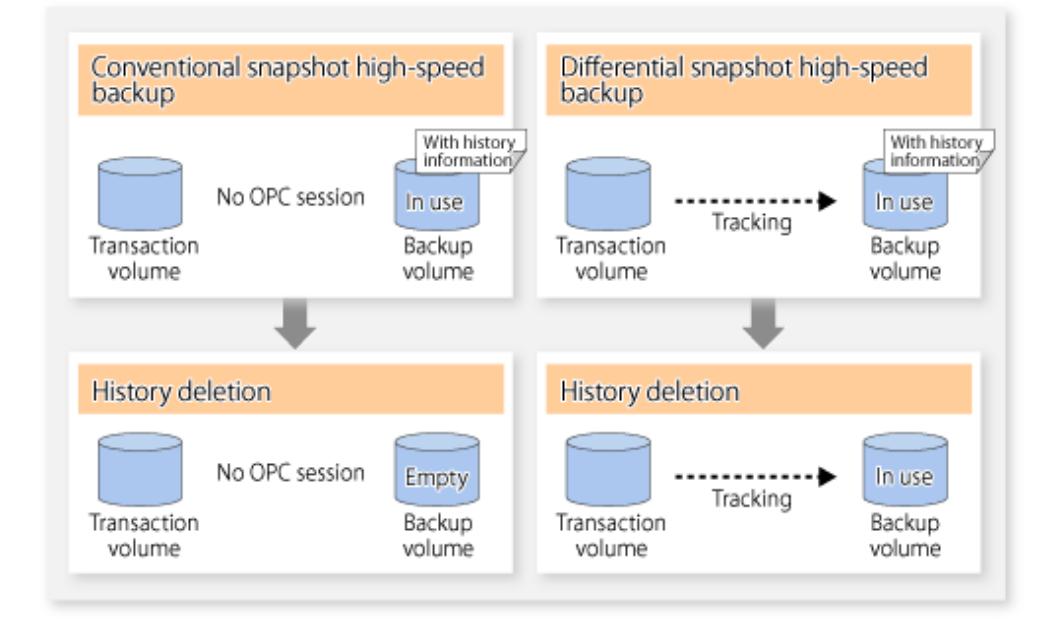

## **5.5.3 Restoration**

The section explains how to use the [swstrestore](#page-216-0) command for restoration.

In a differential snapshot high-speed backup, tracking processing from the transaction volume to the backup volume is performed.

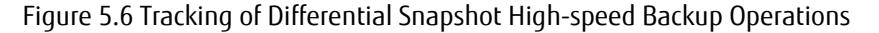

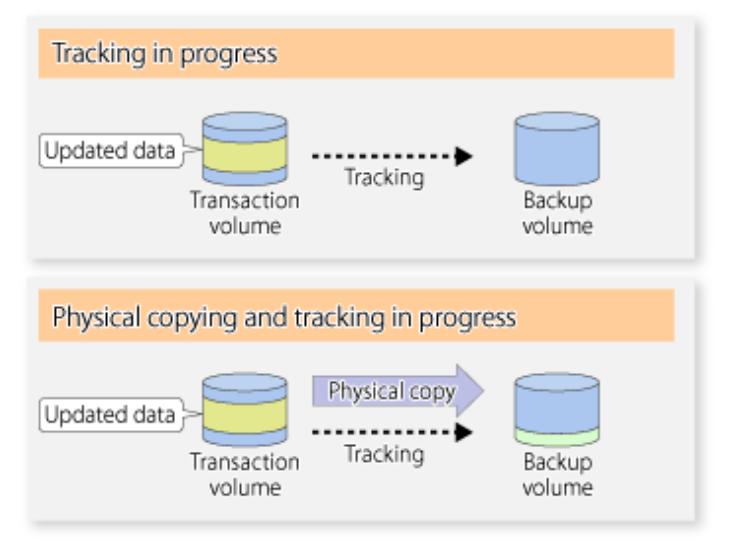

When restoration is executed, normal OPC from the backup volume to the transaction volume is started while the tracking state from the transaction volume to the backup volume is maintained.

Because OPC for restoration physically copies only the data that has been updated after the backup, the time taken for the physical copy can be reduced for the restoration, as well as for the backup.

Figure 5.7 Restoration from Backup Volume to Transaction Volume

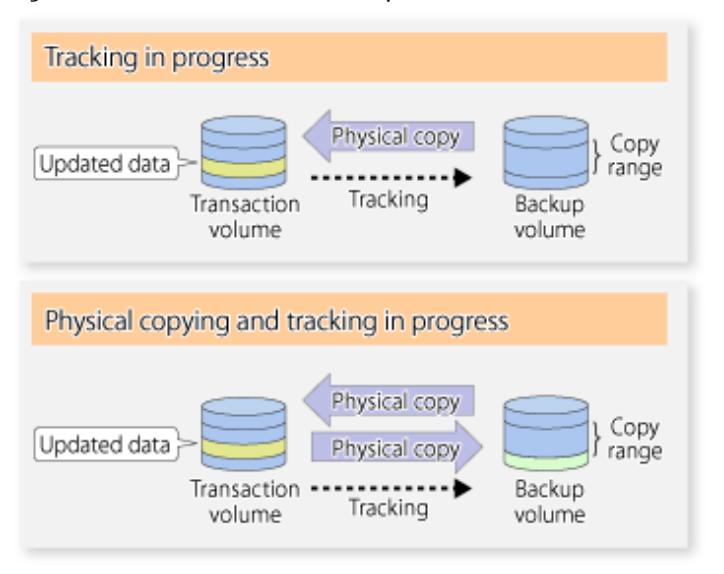

While tracking processing is performed between the transaction volume and backup volume, restoration to other volumes cannot be performed. If restoration to other volumes is required, the following operational steps must be performed in advance:

- 1. If the OPC physical copy from the transaction volume to the backup volume is in progress, wait for the completion of the copy.
- 2. Stop tracking processing using the [swstcanceltrk](#page-235-0) command.

Figure 5.8 Restoration to Another Volume

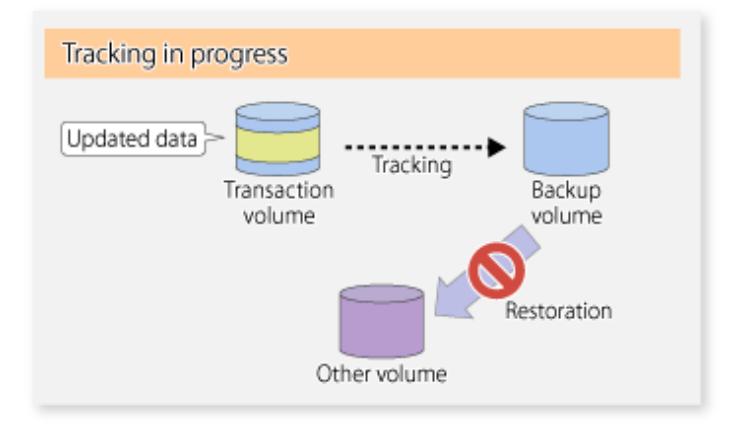

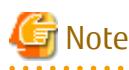

If tracking processing is terminated, all data in the transaction volume is physically copied by the next differential snapshot highspeed backup.

## **5.5.4 Cancelling Restoration**

Execute the [swstcancelrest](#page-219-0) command to cancel the restoration.

 $P$  Point

 $\dddotsc$ 

Cancelling the restoration does not release tracking from the transaction volume to the backup volume. 

## **5.5.5 Displaying Execution Status of Tracking Processing**

The execution status of tracking processing by the QuickOPC function can be checked with the [swsttrkstat](#page-236-0) command.

Information on an OPC session that is not in a tracking state is excluded from the display. For an OPC session in tracking, the amount of data that has been updated after execution of the QuickOPC (ie, the logical copy) is displayed as a percentage in the **Update** column.

. . . . . . . . . . . . . . . . . . .

## **5.5.6 Stopping Tracking Processing**

Execute the [swstcanceltrk](#page-235-0) command to stop tracking processing.

## $P$  Point

If the command is issued while the physical copy and tracking are in progress, the tracking is stopped but the physical copy is not stopped. 

# **Chapter 6 Replication**

This chapter provides details of AdvancedCopy Manager replication in a HP-UX system.

The HP-UX version of AdvancedCopy Manager's agent enables the replication described in this chapter by linking with AdvancedCopy Manager's manager running under the Windows, Solaris or Linux operating systems.

In addition, the replication unit in the HP-UX system is a physical disk (LU: Logical Unit). However, in the case of a physical disk which constitutes a LVM (a Logical Volume Manager), it is managed and operated by each volume group.

# **6.1 Overview**

Using the Advanced Copy function of ETERNUS Disk storage system, the replication function performs high-speed replication between volumes, regardless of the volume capacities.

Snapshot replication is the term used for the replication function that uses the OPC function of ETERNUS Disk storage system.

Synchronized Replication is where either the EC or REC functions are used.

The replication function creates copies so that the information at a certain point in time can be used for different purposes. It can be used either independently of or in combination with the backup function.

## **6.1.1 Snapshot Replication Processing**

Snapshot replication copies from a source volume to a destination volume using the function of ETERNUS Disk storage system.

The ordinary snapshot replication using OPC performs the following two types of processing:

1. When a copy is created, the snapshot processing (OPC) from the source volume to the replica volume is executed with the [swsrpmake](#page-271-0) command.

The [swsrpmake](#page-271-0) command dismounts or mounts the original volume.

This process determines the scope of original data (for details, refer to "[Appendix C Pre-processing and Post-processing of](#page-349-0) [Replication](#page-349-0)"). Refer to steps (1). and (2). in the figure below.

2. If the user wants to recreate a replica, only the [swsrpmake](#page-271-0) command is required. If the previous snapshot processing is in progress, it is stopped and a new snapshot process is started.

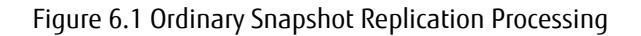

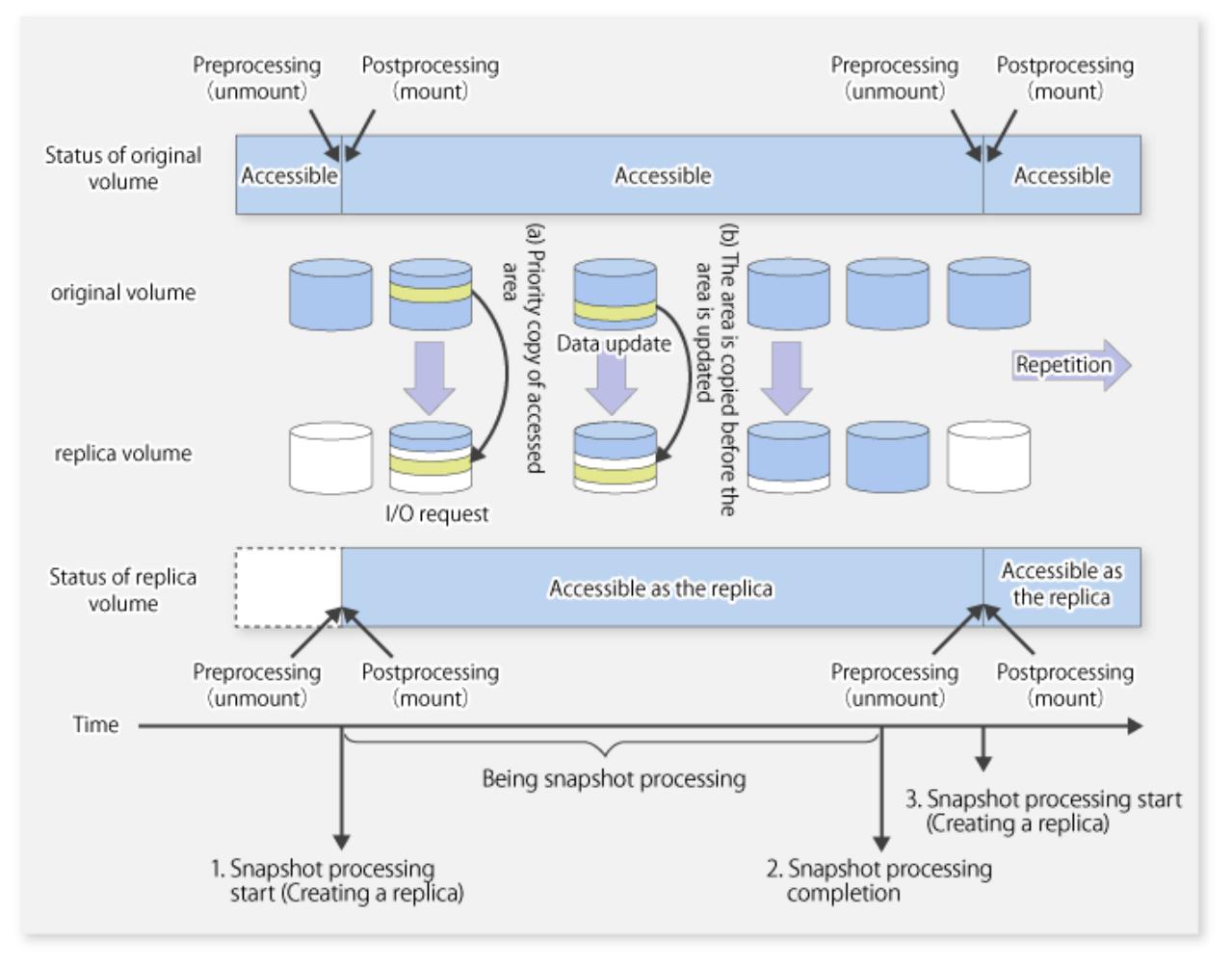

Snapshot replication is completed when the replication creation command is issued. During snapshot processing performed internally by the ETERNUS Disk storage system, if there is an attempt to access an area where copying is not yet complete at the replication destination, priority is given to copying the accessed area and, after it is copied, access is permitted ((a) in the figure). If there is an attempt to update the replication source data, the pre-update data at the replication source is first copied to the replication destination, and then the replication source data is updated ((b) in the figure).

These operations make it seem that creation of the replica is completed almost instantly.

## 6.1.1.1 Types of Snapshot Replication

The following types of snapshot replication are available, depending on the used Advanced Copy functions:

- Ordinary Snapshot Replication
- [QuickOPC Type Replication](#page-92-0)
- [SnapOPC Type Replication](#page-93-0)
- [SnapOPC+ Type Replication](#page-95-0)

#### **Ordinary Snapshot Replication**

Ordinary snapshot replication copies all the data at a certain point in time (logical copy) to the copy destination disk area.

#### <span id="page-92-0"></span>Figure 6.2 Ordinary Snapshot Replication

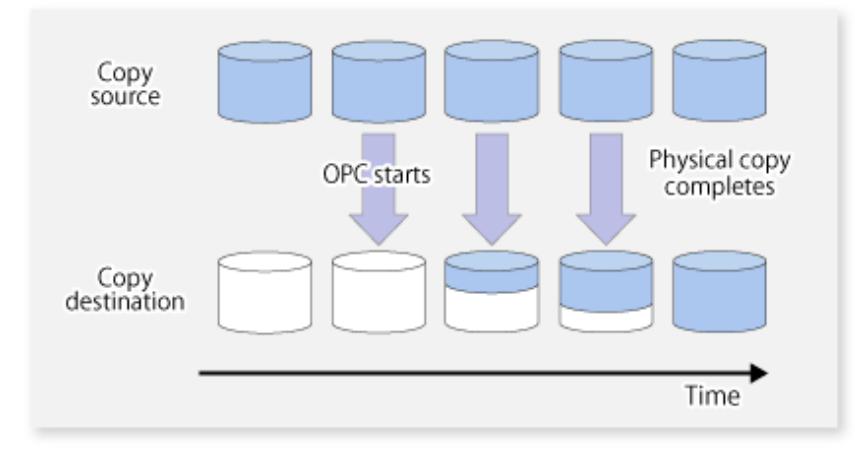

## **P** Point

The copy destination disk must be the same size or larger than the copy source disk. The copying time is the time taken to copy all the data. . . . . . . . . . . . . . . . . .

<u>. . . . . . . . . . .</u>

#### **QuickOPC Type Replication**

The initial replication copies all the data at a certain point in time (logical copy) to the copy destination disk area. Subsequent replications copy only the data that has been updated since the previous replication. This enables large reductions in the time taken for physical copying.

 $\mathbf{1}$   $\mathbf{2}$   $\mathbf{3}$ 

 $\mathbf{1}$ 

 $\mathbf{A}$   $\mathbf{A}$   $\mathbf{A}$ 

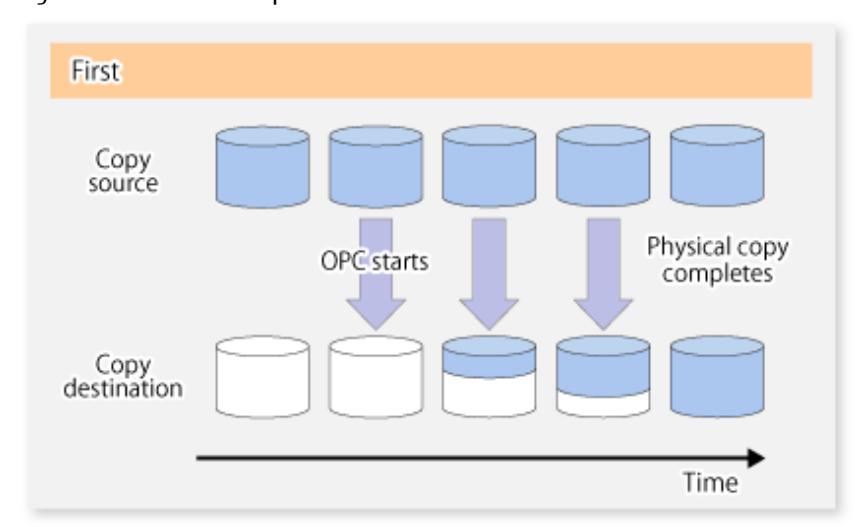

#### Figure 6.3 QuickOPC Replication

<span id="page-93-0"></span>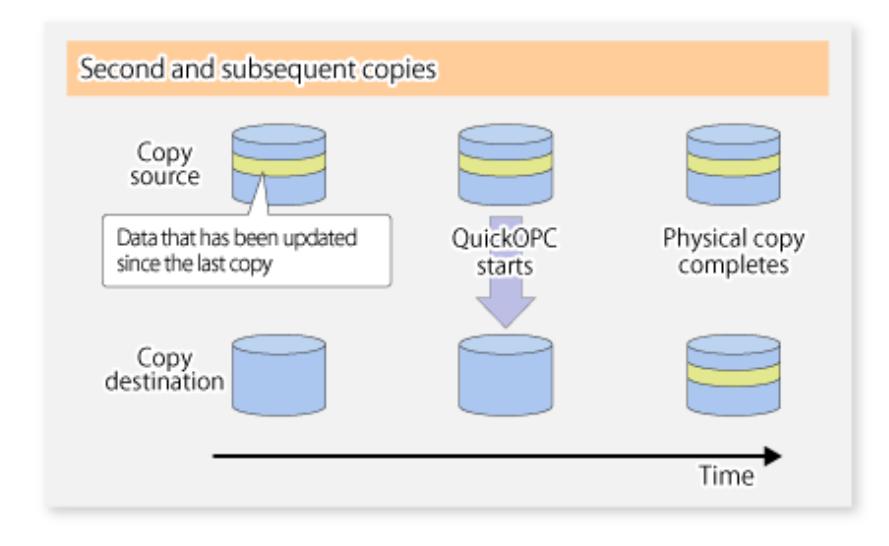

### **P** Point

- The copy destination disk must be the same size or larger than the copy source disk. The copying time for subsequent replications is the time taken to copy the differential data.
- Hardware using the QuickOPC function records the updates made to the copy source or destination after the completion of OPC logical copying. The status in which the hardware records and displays updates is referred to as "tracking status".

#### **SnapOPC Type Replication**

SnapOPC is a function that enables only data that has been updated in the copy source disk after a certain point in time (a logical copy) to be copied to the destination disk.

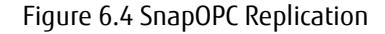

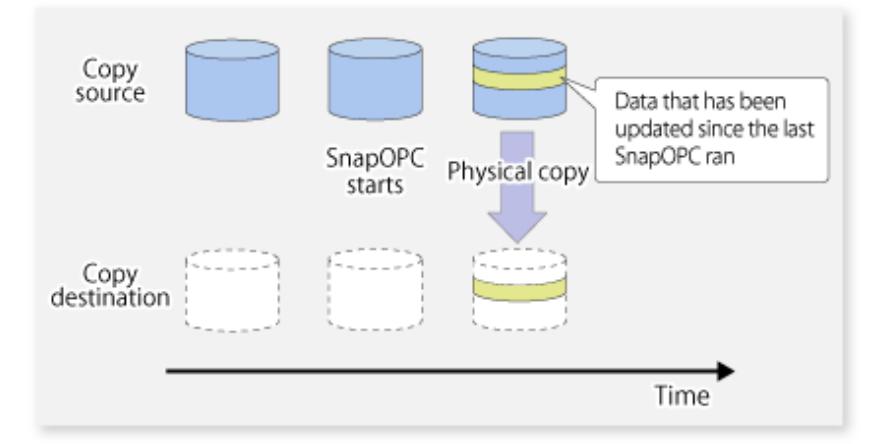

**P** Point The copy destination disk can be smaller than the copy source disk. The copy time is the time needed to copy data that has been updated. Information The SnapOPC copy destination disk is called "Snap Data Volume".

#### Figure 6.5 SnapOPC Mechanism

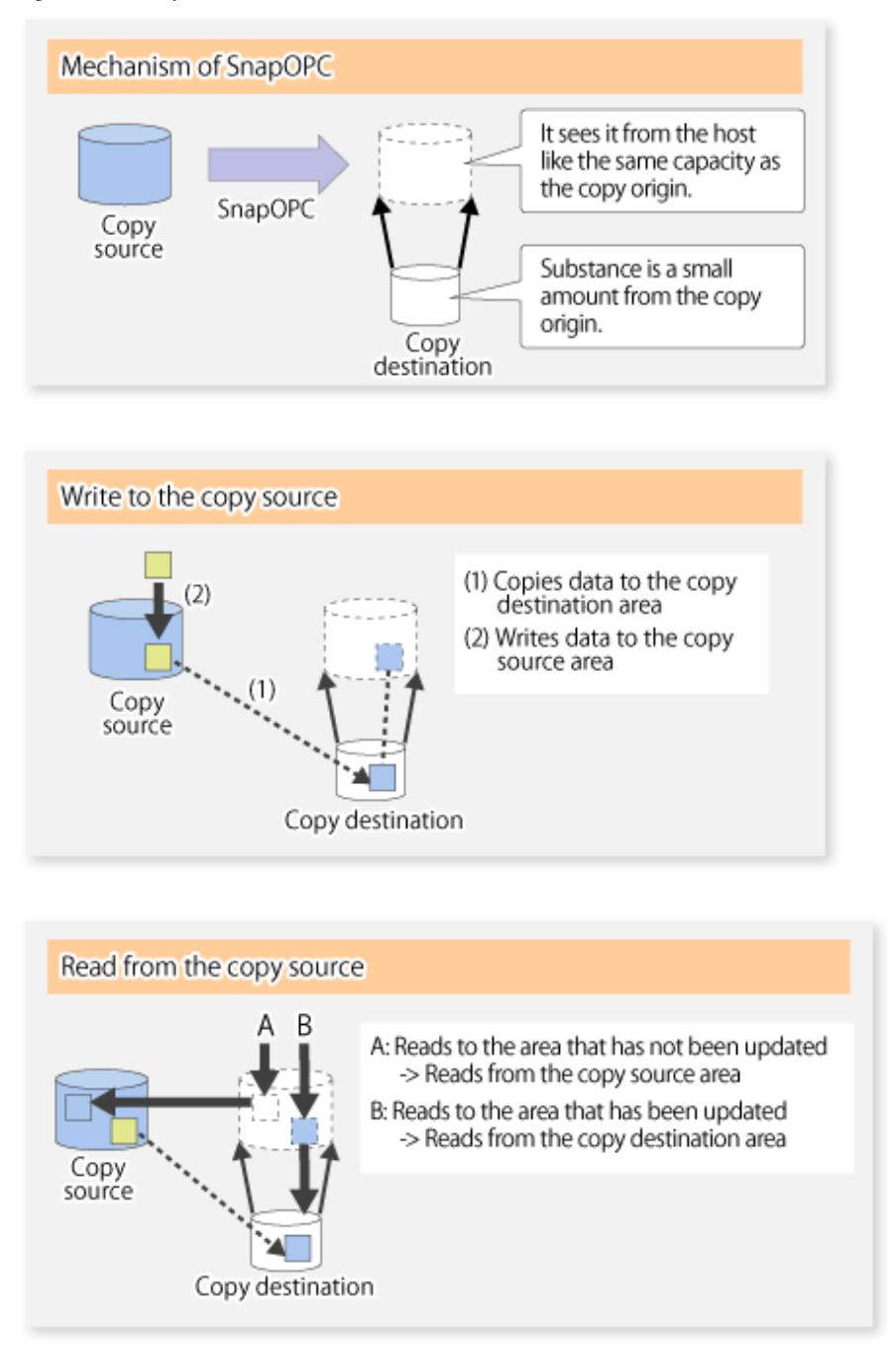

In some ways, SnapOPC is superior to conventional OPC, since copy times are shorter and copy destination volumes can have a smaller capacity. However, there are problems in terms of access performance and the reliability of copy data, as explained in the following:

#### Access Performance

Since the data copy from the source to the destination occurs inside SnapOPC, the access performance of the copy source is sometimes reduced, as well as the access performance of the copy destination.

#### Reliability of Copy Data

Copy data is made up of two parts: the "copy source" and "updated part of the copy source". Therefore, a hardware fault with the copy source can cause copy data to be lost.

Additionally, performing a restoration is equivalent to losing the "copy source" data, and so even if there are multiple "updated parts of the copy source", these become invalid from the point when the restoration is performed.

<span id="page-95-0"></span>These points suggest that SnapOPC should be used in temporary areas for tape backups, for systems where access performance is not an important consideration.

#### **SnapOPC+ Type Replication**

When data is changed, the SnapOPC+ function copies only the original data of the changed data set, and saves it in snap generation units.

The following figure shows the processing flow of the SnapOPC+ function.

#### Figure 6.6 SnapOPC+ Function Flow

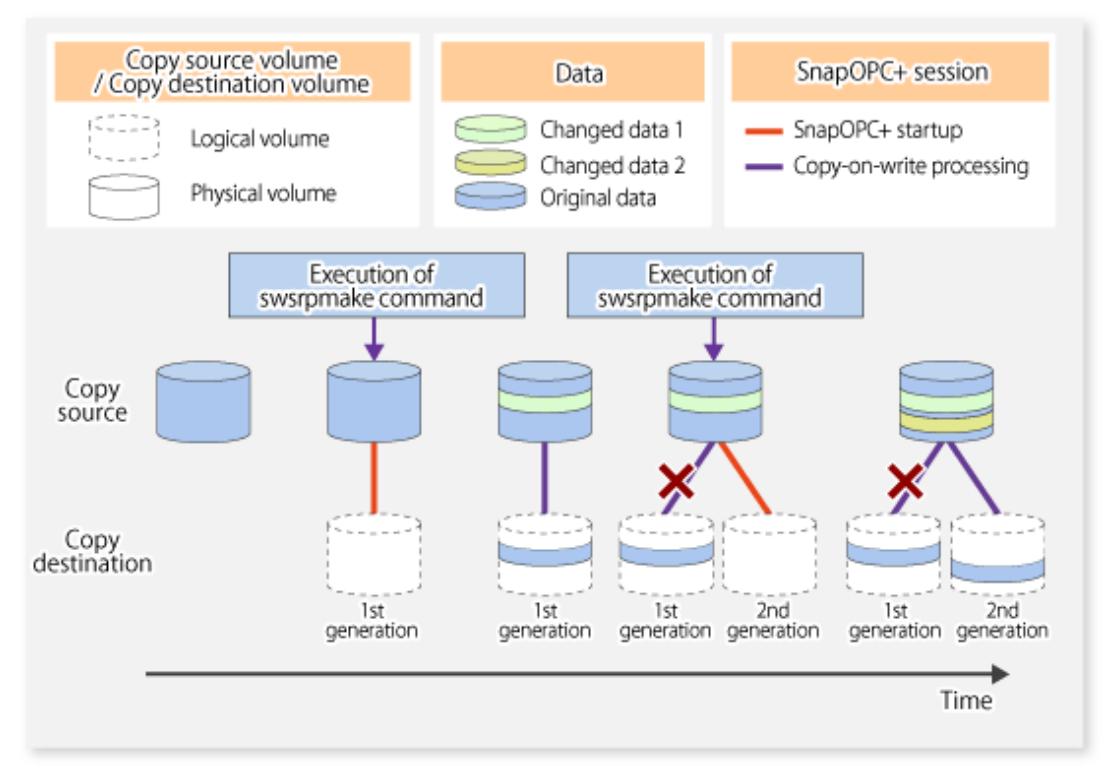

- 1. Logical copy is performed from the copy source to the copy destination.
- 2. After the logical copy, a SnapOPC+ session is set between the copy source and the copy destination.
- 3. After the SnapOPC+ session is set, only the original data of the changed data at the copy source is copied to the copy destination (copy-on-write processing).
- 4. When the next copy destination volume is created, the copy-on-write processing is stopped.
- 5. Then, a SnapOPC+ session is set between the copy source volume and the new copy destination volume, and copy-on-write processing is performed.
- 6. Each time a copy destination volume is created, a snap generation number is assigned to that volume. (Snap generation numbers are assigned in sequence from 1, starting with the oldest.)

Since SnapOPC+ copy-on-write processing is performed only between the copy source volume and the latest copy destination volume, there is no effect on access performance to the copy source volume even when the number of copy destination volumes increases. In addition, space at the copy destination volume is required only for the amount of original data (for data updated immediately prior) and for hardware management. Thus, use of SnapOPC+ enables the saved data area to be kept to the minimum area required. Snapshot replication that uses SnapOPC+ is called "SnapOPC+ replication".

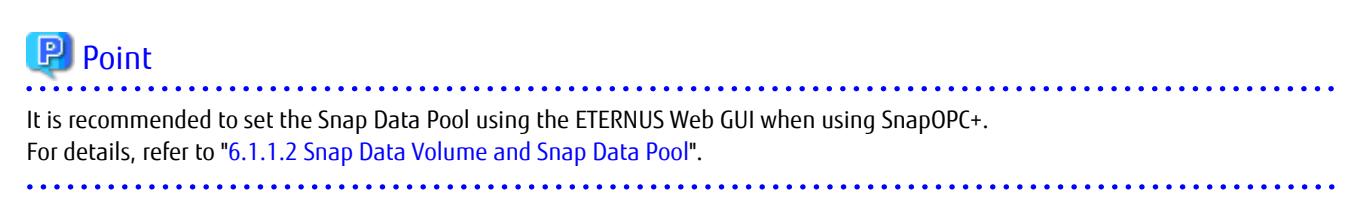

The following figure shows use of SnapOPC+ to perform 1:N replication operations between a copy source volume (1) and multiple snap generations (N).

Figure 6.7 1:3 Replication Operations Using SnapOPC+

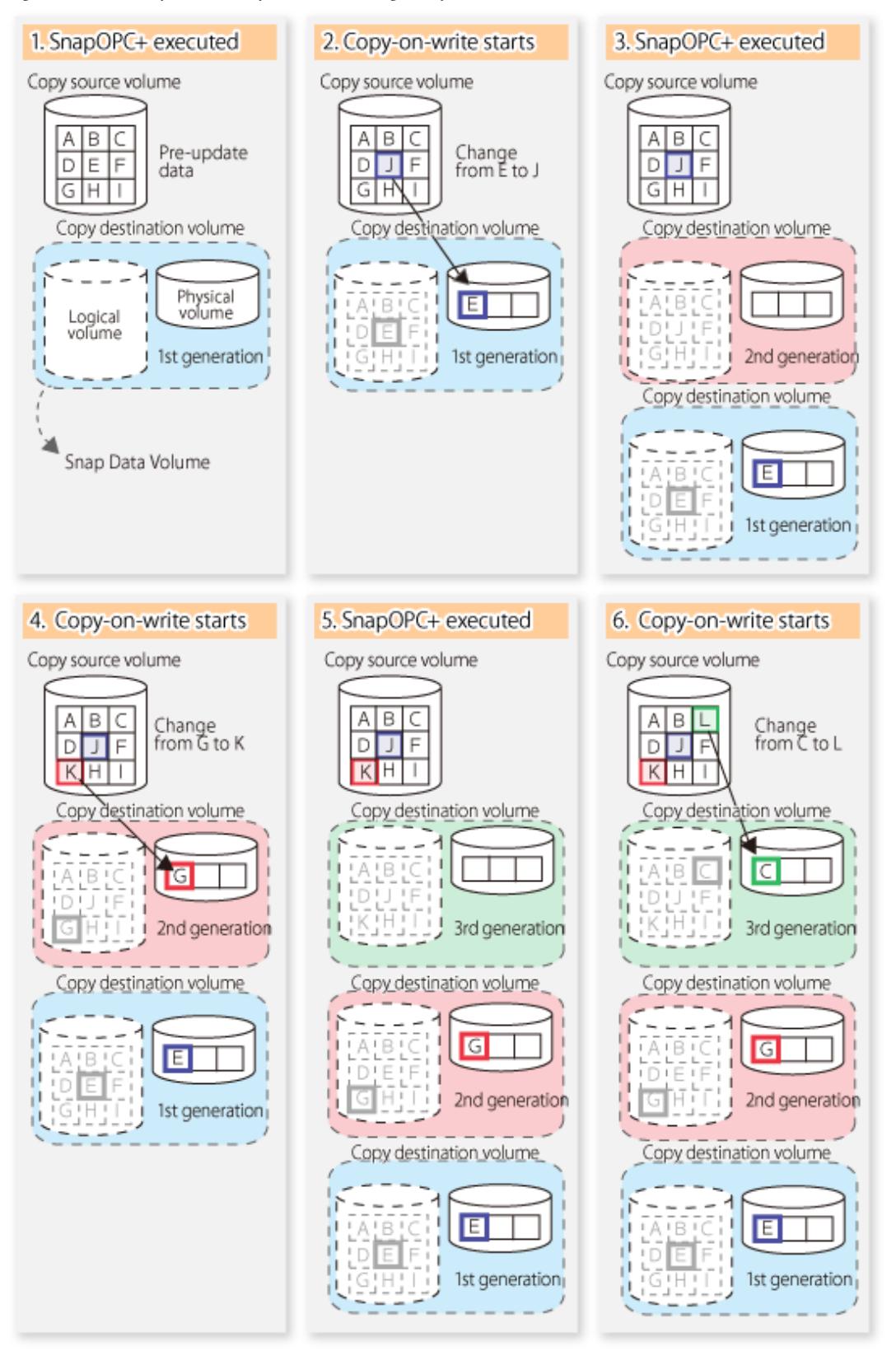

<span id="page-97-0"></span>Due to the mechanism and features of SnapOPC+, it is assumed that it will be used as a backup to enable recovery from minor errors, such as operator mistakes and software errors. In order to be prepared for hardware errors, Fujitsu recommends that SnapOPC+ be used in conjunction with the copying of all data by means of OPC/QuickOPC/EC/REC.

The following table lists the functional differences between SnapOPC and SnapOPC+.

| Function                                      | SnapOPC                                                                    | SnapOPC+                                                                                                    |
|-----------------------------------------------|----------------------------------------------------------------------------|----------------------------------------------------------------------------------------------------|
| Copy method                                   | Copy-on-write method                                                       | Copy-on-write method                                                                                                    |
| Copy time<br>(logical copy duration)          | Instant                                                                    | Instant                                                                                                    |
| Copy destination volume type                  | Snap Data Volume                                                           | Snap Data Volume                                                                                                    |
| 1:N operation                                 | Available                                                                  | Available (recommended):                                                                                                    |
|                                               |                                                                            | Access performance to the copy source<br>volume is better than with SnapOPC. Also,<br>compared with SnapOPC, less physical space<br>is required at the copy destination volume. |
| Snap generation numbers                       | No                                                                         | Yes                                                                                                    |
| Restoration using the replication<br>function | Yes                                                                        | Yes $(*1)$                                                                                                    |
| Usefulness                                    | - Tape backup temporary area                                               | - Tape backup temporary area                                                                                                    |
|                                               | - Backup of file servers or similar that<br>have a small amount of updates | - Backup of file servers or similar that<br>have a small amount of updates                                                                                                    |

Table 6.1 List of Function Differences Between SnapOPC and SnapOPC+

\*1: Only available when using ETERNUS Disk storage system that supports restoration using replication.

## 6.1.1.2 Snap Data Volume and Snap Data Pool

#### **Snap Data Volume**

The Snap OPC/SnapOPC+ copy destination volume is called "Snap Data Volume". Regarding this copy destination volume (Snap Data Volume), the capacity that can be seen in the host is called "logical capacity", and the capacity that has been physically configured is called "physical capacity".

The setting for logical capacity is equal to or greater than for the copy source capacity.

Physical capacity has control information (a conversion table) for managing backup data, as well as capacity for the storage of backup data. The capacity for this control information is 0.1% that of logical capacity.

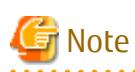

When there is insufficient Snap Data Volume capacity, it is not possible to access source volume (Snap Data Volume). When there is insufficient capacity, refer to "[8.3.2.3 Troubleshooting When Lack of Free Space Has Occurred in Snap Data Volume or](#page-189-0) [Snap Data Pool](#page-189-0)".

#### **Snap Data Pool**

In ETERNUS Disk storage system, it is possible to set a Snap Data Pool, which is part of the Snap Data Volume group functionality.

When there is insufficient Snap Data Volume capacity and a Snap Data Pool is set, some area is added from the Snap Data Pool automatically.

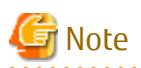

When there is insufficient Snap Data Pool capacity, it is not possible to access the copy destination (Snap Data Volume). When there is insufficient capacity, refer to "[8.3.2.3 Troubleshooting When Lack of Free Space Has Occurred in Snap Data Volume or](#page-189-0) [Snap Data Pool](#page-189-0)".

#### Figure 6.8 Image of Snap Data Volume Extension

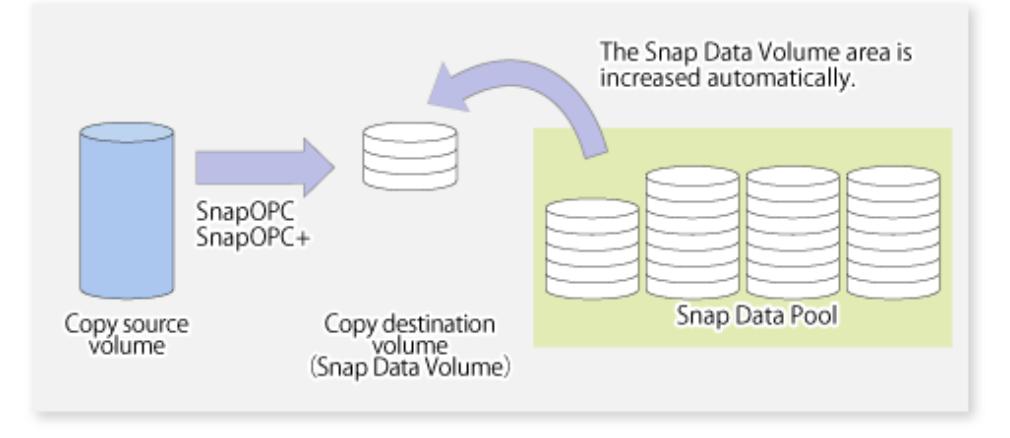

## **6.1.2 Synchronized Replication Processing**

Replicas are created by copying from the source volume to the replica volume using the EC or REC function of ETERNUS Disk storage system.

Synchronized replication uses two methods to create a copy: full copying and incremental copying. In the case of full copying, all of the source volume is completely copied. In the case of incremental copying, only the data that has been updated since the last replication is copied.

- Creating replicas with full copying Use this method to create the first copy in a replication.
- Creating copies with incremental copying Use this method to create copies in the future once a previous replica exists. Copies are created by reflecting the data that has been updated after an initial copy has been made (full copying and incremental copying).

The procedure for synchronized replication incorporates the following steps:

- 1. Full copying starts when synchronized processing that has been invoked using the [swsrpstartsync](#page-266-0)command starts copying from the source volume to the replica volume. Refer to step (1) in the figure below.
- 2. The overall copy by synchronous processing is completed,, updates in the source volume are subsequently reflected in the replica volume, so that data equivalence is always maintained (equivalency maintain state). Refer to the states in steps (2) and (3) in the figure below.

Note that, this state is not a state that guarantees the equivalence of the replication source volume and the replication destination volume.

3. Synchronized processing is temporarily stopped with the [swsrpmake](#page-271-0) command to create a copy of the source volume.

The [swsrpmake](#page-271-0) command dismounts or mounts the original volume.

This processing determines the scope of original data (for details of this, refer to ["Appendix C Pre-processing and Post-processing](#page-349-0) [of Replication](#page-349-0)". After execution of the replication creation command, the replica volume can be accessed (copy established status). Refer to the states in steps (3) and (4) in the figure below.

4. To create another copy, the synchronized processing that has been temporarily stopped is restarted with the [swsrpstartsync](#page-266-0) command. In the case of this copy, the only data copied to the replica volume is the data on the source volume that has been updated since the previous copy was made. Refer to step (4) in the figure below.

When the replica volume has been updated after the previous copy is made, the contents of the update of the replica volume are cleared.

- 5. When the incremental data has been copied, the status returns to the equivalency maintenance state. Refer to the states in steps (5) and (6) in the figure below.
- 6. When this status has been set, the copy is re-created with the [swsrpmake](#page-271-0) command. Refer to step (6) in the figure below.

#### Figure 6.9 Synchronized Replication Processing

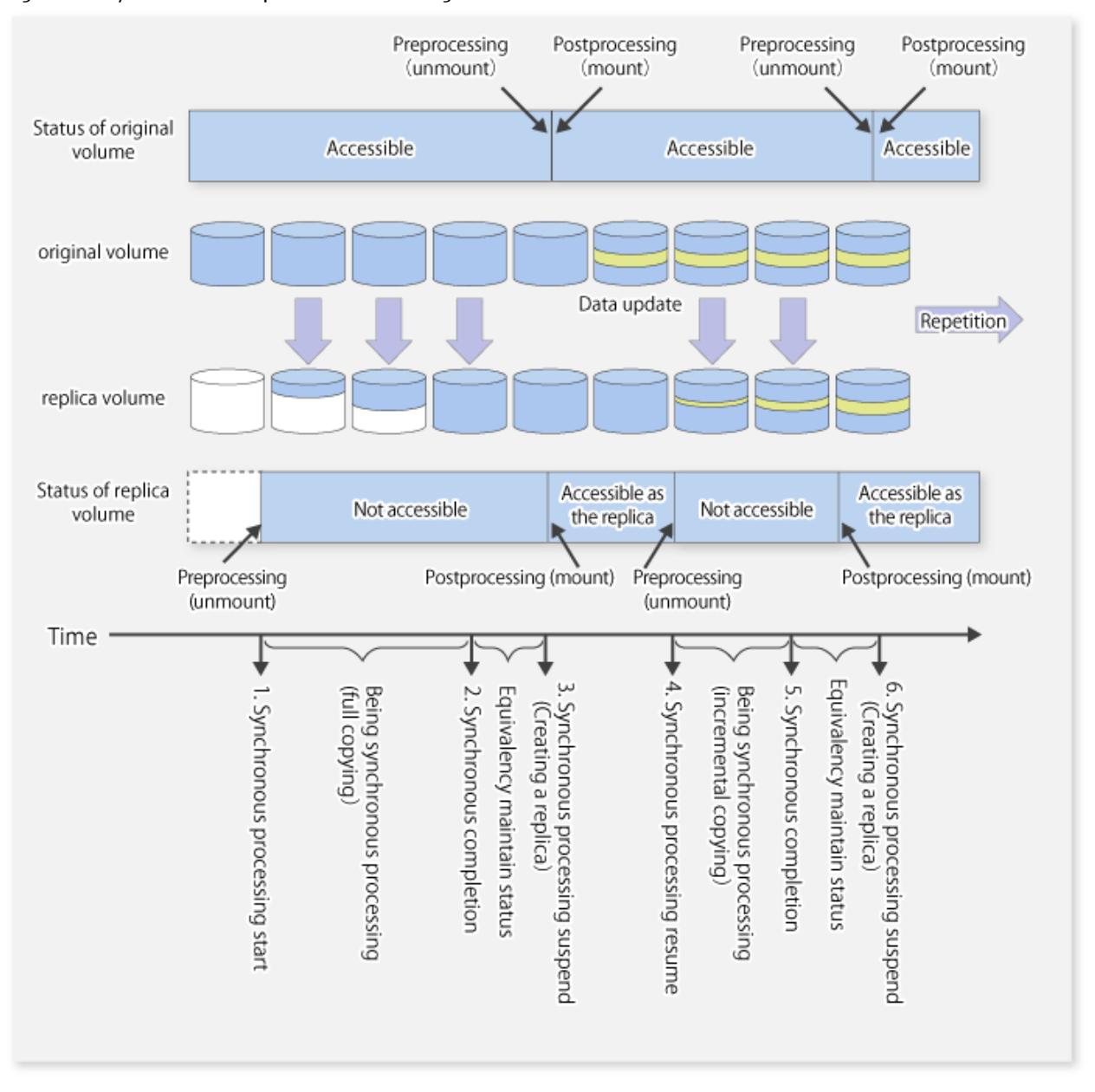

Note

- When using the EC or REC function in synchronized replication, ETERNUS Disk storage system must support the EC or REC function.
- The [swsrpmake](#page-271-0) command cannot be executed unless both the source volume and replica volume are in the equivalency maintain state.

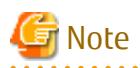

If the backup volume is part of a volume group, do not execute the vgchange (1M) command under synchronous processing (EC/REC) execution. If the backup volume becomes deactivated during the execution of synchronous processing, it is not only impossible to make it active again but it will be in a state such that operations including stopping synchronous processing, the backup execution command, and the backup synchronous processing cancel command, cannot be performed.

When you have accidentally deactivated the backup volume, reactivate it after performing a forced stop of the synchronous processing using ETERNUS Web GUI etc.

**6.2 Configuration**

This section explains the operation of replication.

Configure replication using the following procedure:

- 1. 6.2.1 Determining Server That Performs Replication
- 2. [6.2.2 Determining Replication Target](#page-101-0)

Refer to "[6.2.3 Notes on Configuration of SnapOPC/SnapOPC+ Replication](#page-103-0)", when SnapOPC/SnapOPC+ snapshot replication is used.

## **6.2.1 Determining Server That Performs Replication**

Determine the server that performs replication.

The following servers are used to perform replication:

Management Server

Multiple Managed Servers are unified and operated centrally. The Management Server can also be used as a Managed Server.

However, a Management Server requires AdvancedCopy Manager to run under the Windows, Solaris or Linux operating systems.

Managed Server

AdvancedCopy Manager operations are performed.

AdvancedCopy Manager can run under the HP-UX OS in this case.

Figure 6.10 Configuration of Servers That Perform Replication

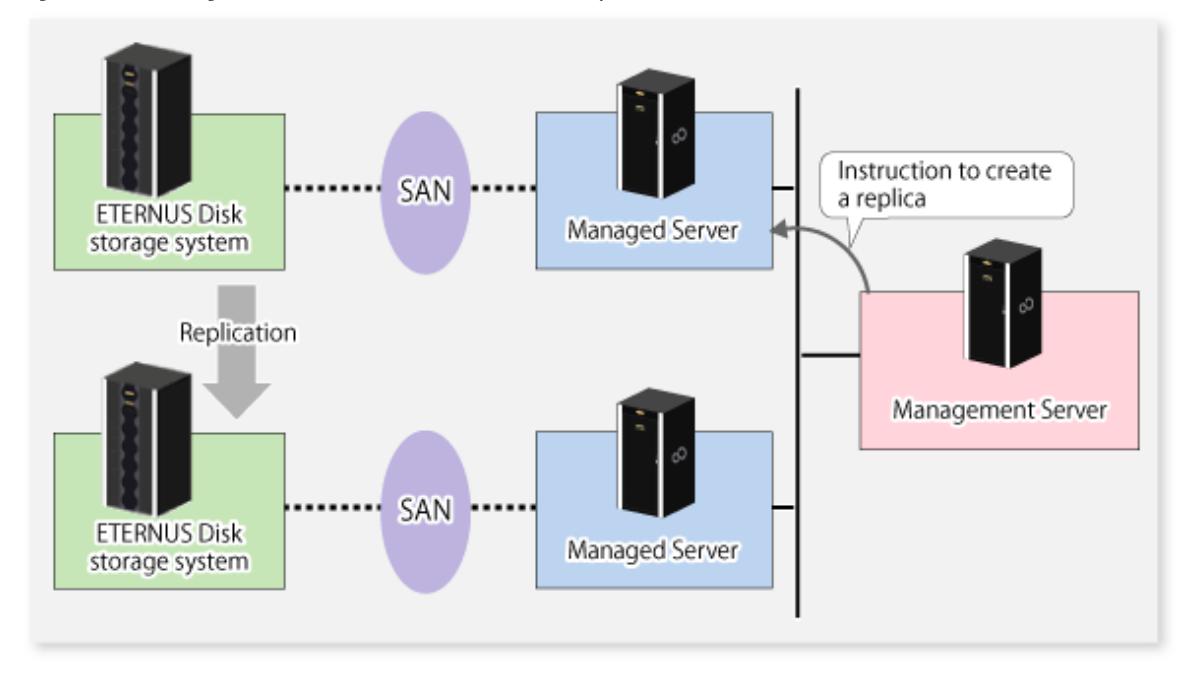

<span id="page-101-0"></span>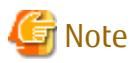

- The following requirements apply when an inter-box replication is performed using the REC function of ETERNUS Disk storage system:
	- The REC function must be supported in both ETERNUS Disk storage systems.
	- Both ETERNUS Disk storage systems must already be connected to each other using an FC Remote Adapter (FCRA). This is a connection that uses an FCRA, in which data flows only from the Initiator side to the Target side. For bi-directional copying, at least two FCRA connections are required.

## **6.2.2 Determining Replication Target**

Determine the source and replica volumes to be used in the replication.

## **P** Point

- The source volume is the volume on which the data to be copied is stored.

- The replica volume is the volume on which a copy of the data is stored.

. . . . . . . . . . . . . . . . . .

Determine the following attributes to be assigned to source and replica volumes:

- Copy direction

Determine the direction of copying. Specify one of the following directions:

Bi-directional

Data can be copied in either direction between source volume and replica volume.

Uni-directional

Data can only be copied from the source volume to the replica volume. During this operation, copying from the replica to the original volume is disabled.

- Operational servers (used only for server-to-server replication)

In the case of server-to-server replication, you can specify whether to allow replication to be performed on either the source server or destination server, or on both servers.

Original Server

Sets the Managed Server with the source volume that was connected as the operational server.

Replica Server

Sets the Managed Server with the replica volume that was connected as the operational server.

Both Servers

Sets both the source and destination servers as operational servers.

It is possible to create a group by arranging multiple source volumes and destination volumes. In addition, the operation for multiple source volumes and destination volumes can be performed in a group. For details, refer to ["6.4.7 Creating Groups"](#page-110-0).

#### Figure 6.11 Servers Used in Performing Replication

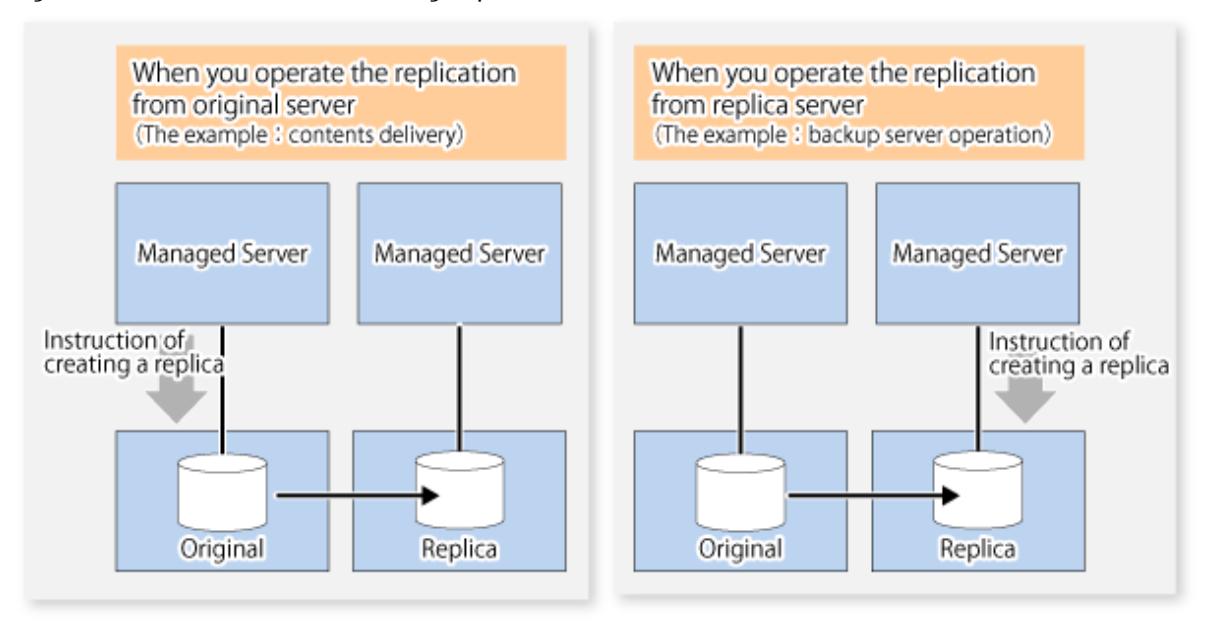

In this manual, a Managed Server used to perform replication is called the operational server. An original server or replica server is specified as the operational server.

An operational server can perform all of the replication functions. In contrast, any other type of server can use only the information display function and operational release function.

# Note

- Replication is not supported for the system disk or the disk where AdvancedCopy Manager is installed.
- In order to set up a volume as a source volume, there are some points which should be taken into consideration. For details, please refer to ["10.1.1 General Notes"](#page-304-0), for notes on determining a replication target.
	- [10.1.1.1 Backup and Replication Exclusions](#page-304-0)

### 6.2.2.1 Notes on Replication Volume

There are points to be careful of for the different combinations of source volume and replica volume that can be used for replication.

#### **Disk Size of Source Volume and Replica Volume**

When the size of the physical disk (or one which constitutes a logical disk when this has been specified) of a source volume differs from that of a replica volume, ensure that the replica volume is at least as large as the source volume, otherwise some data will be lost in the replication.

#### **Using Volume Group for Source Volume or Replica Volume**

When the source volume is a volume group, then when using the replica volume after replication, the replica volume needs to be a volume group of the same logical volume configuration as the source volume, and with the same physical disk size.

In addition, when the configuration of the volume group cannot be supported by AdvancedCopy Manager, it cannot be registered with a replication management function. For details about logical disk configurations which cannot be supported, refer to "[1.4](#page-25-0) [Managing Device on AdvancedCopy Manager"](#page-25-0).

<span id="page-103-0"></span>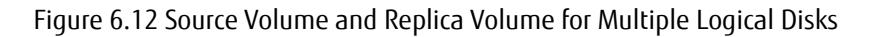

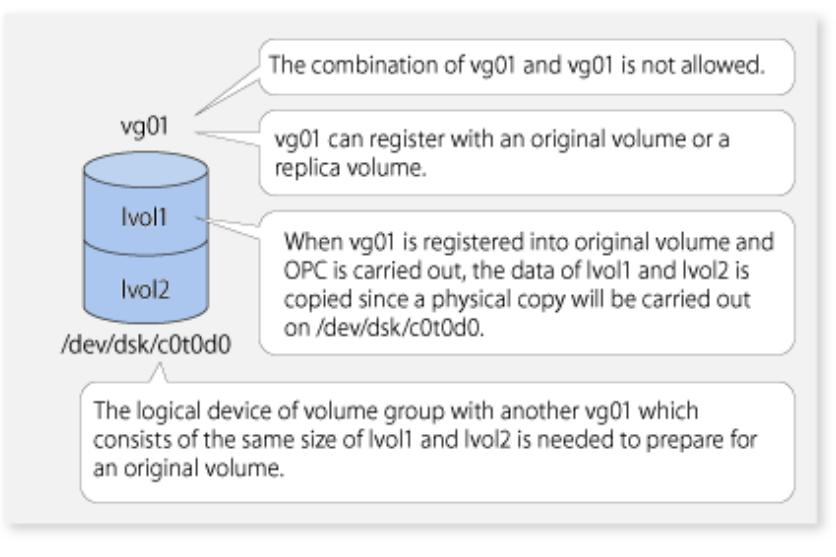

## **6.2.3 Notes on Configuration of SnapOPC/SnapOPC+ Replication**

### 6.2.3.1 Notes on Session Configurations

Only one session can be set up for each Snap Data Volume, which is the copy destination disk for SnapOPC/SnapOPC+.

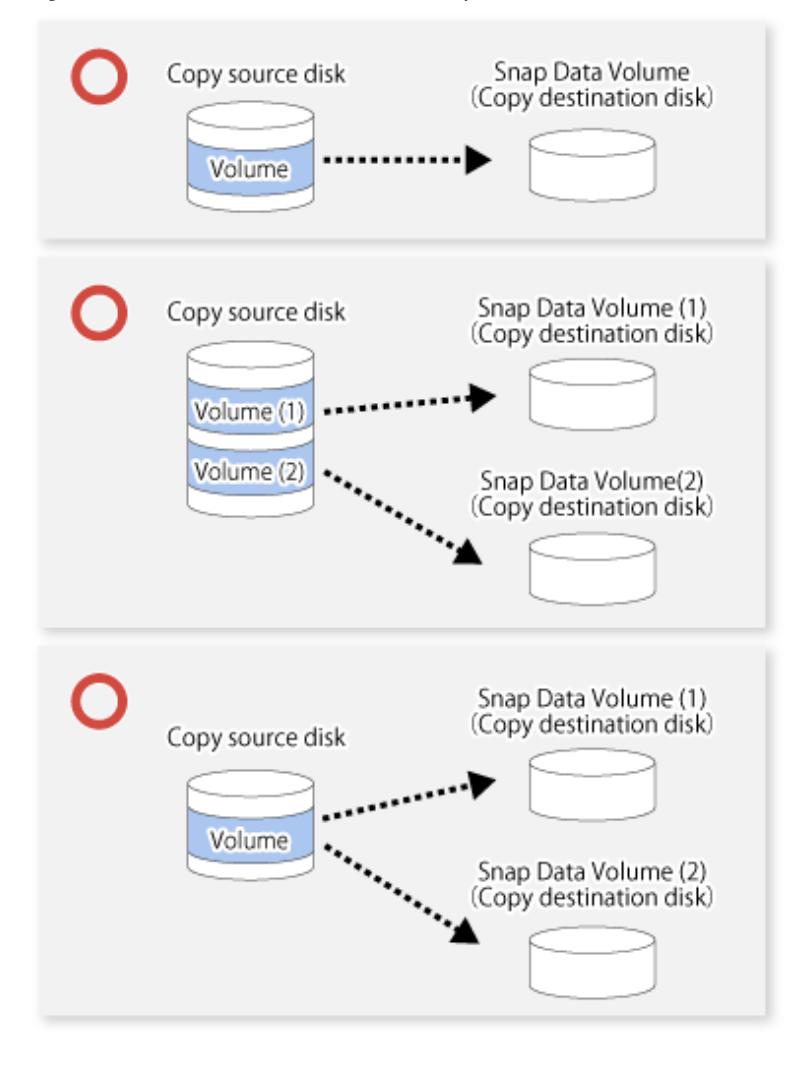

Figure 6.13 If One Session Is Set for Snap Data Volume

Accordingly, multiple sessions cannot be set up for a single Snap Data Volume, as shown in the following figure:

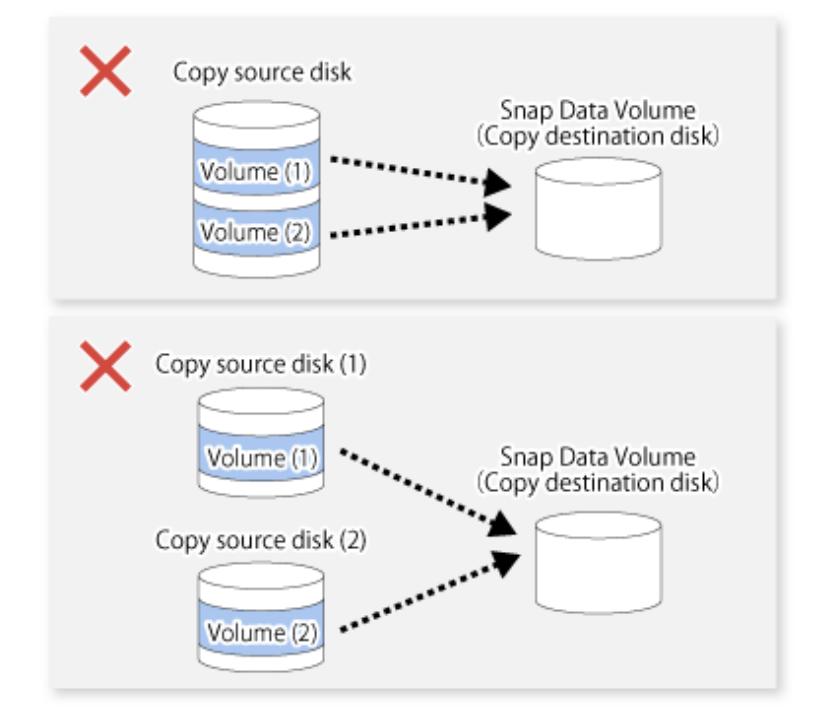

#### Figure 6.14 If Multiple Sessions Are Set for Snap Data Volume

### 6.2.3.2 Creating Snap Data Volume and Snap Data Pool

Create a Snap Data Volume and a Snap Data Pool by performing the following steps:

- 1. Estimating the physical capacity for the Snap Data Volume and the capacity for the Snap Data Pool.
- 2. Creating and initializing the Snap Data Volume.
- 3. Creating the Snap Data Pool.

#### **Estimating Physical Capacity for Snap Data Volume and Capacity for Snap Data Pool**

In order to estimate the physical capacity of the Snap Data Volume and the capacity of the Snap Data Pool, measure the updated amount of the replication source volume.

How to measure the update amount of the replication source volume will differ depending on operation.

- In the case of one-to-one replication operation (SnapOPC/SnapOPC+) Start a session in relation to the pair, and measure the update amount that is generated in relation to the replication source volume up until the session is stopped or a new session is started.
- In the case of one-to-many replication operation (SnapOPC) Start a session in relation to all of the pairs, measure the update amount that is generated in relation to the replication source volume up until the session is stopped or a new session is started, and total all of the update amounts.
- In the case of one-to-many replication operation (SnapOPC+) Start a session in relation to all of the pairs, measure the update amount that is generated in relation to the replication source volume up until SnapOPC+ is performed to the next generation, and total all of the update amounts.

The amount of the updated on the copy source volume can be measured using the [swstestupdate](#page-297-0) command.

Make this measurement using the following procedure:

1. Start measuring the update amount by configuring a monitor session on the copy source volume.

```
# /opt/FJSVswsts/bin/swstestupdate start /dev/dsk/c1t1d1
/dev/dsk/c1t1d1 swstestupdate completed
#
```
2. Start transactions. Blocks that are updated by transactions will be recorded on the hardware.

3. After the measurement period has elapsed, check the number of blocks that have been updated.

```
# /opt/FJSVswsts/bin/swstestupdate status /dev/dsk/c1t1d1
Volume-Name Update
/dev/dsk/c1t1d1 644333
#
```
4. After the measurements are complete, cancel the monitor session.

```
# /opt/FJSVswsts/bin/swstestupdate stop /dev/dsk/c1t1d1
/dev/dsk/c1t1d1 swstestupdate completed
#
```
The formula for estimating the capacity is as follows:

- When using only the Snap Data Volume (when the Snap Data Pool is not configured):

```
(Updated volume of replication source volume) * (safety coefficient) < (Physical capacity of the 
Snap Data Volume)
```
- When using the Snap Data Pool (when the Snap Data Pool has been configured):

```
(Updated volume of replication source volume) * (safety coefficient) < (Physical capacity of the 
Snap Data Volume + Capacity of the Snap Data Pool)
```
## **P** Point

If estimation in advance is difficult, it is advised that the sum of the capacity of the Snap Data Volume and the capacity of the Snap Data Pool is 30-50% of the total capacity of the copy source. As this is an advised value, it is necessary to change the capacity of the Snap Data Pool in accordance with the operation status.

#### **Creating and Initializing Snap Data Volume**

Create and initialize the Snap Data Volume using ETERNUS Web GUI.

## **P** Point

- Configure the logical capacity of the Snap Data Volume to be of the same capacity as the replication source disk.
- In order to avoid wasteful consumption of the Snap Data Volume physical capacity, keep updates after starting a SnapOPC+/ SnapOPC copy session to a minimum by performing operations such as file system creation before starting the copy session.

#### **Creating Snap Data Pool**

Create the Snap Data Pool using ETERNUS Web GUI.

## P Point

According to the estimation formula, specify the capacity of the Snap Data Pool. 

#### 6.2.3.3 Snap Data Volume/Snap Data Pool Monitoring

When there is insufficient Snap Data Volume or Snap Data Pool capacity, it is not possible to access copy destination volume (i.e. Snap Data Volume). This status makes it impossible to read copy destination data or write data to the copy destination. In SnapOPC +, it is not possible to write the copy destination or copy destination generations before it.

For this reason, monitoring must be performed so that the Snap Data Volume or the Snap Data Pool capacity is not insufficient at the time of operations.

- When using only the Snap Data Volume (when the Snap Data Pool is not configured): Specify "stat" subcommand in the [swstsdv](#page-299-0) command, and regularly monitor whether there is insufficient Snap Data Volume capacity.
- When using the Snap Data Pool (when the Snap Data Pool has been configured): Specify "poolstat" subcommand in the swstsdy command, and regularly monitor whether there is insufficient Snap Data Pool capacity.

If there is an area in the Snap Data Pool for which the usage rate exceeds 50%, regardless of encryption, consider increasing the Snap Data Pool. Additionally, increase the Snap Data Pool monitoring frequency.

If there is an area in the Snap Data Pool for which the usage rate exceeds 70%, regardless of encryption, increase the Snap Data Pool immediately.

When there is insufficient Snap Data Volume or Snap Data Pool capacity, refer to "[8.3.2.3 Troubleshooting When Lack of Free Space](#page-189-0) [Has Occurred in Snap Data Volume or Snap Data Pool](#page-189-0)".

#### **Creating Access Volume**

When there is insufficient Snap Data Volume or Snap Data Pool capacity, it is not possible to access copy destination volume (i.e. Snap Data Volume).

In the following cases, it is not possible to access the Snap Data Volume copy destination volume either:

- Access to the Snap Data Volume after the Snap Data Volume initialization
- Access to the Snap Data Volume after the Disk management information initialization

For this reason, it is recommended that you reserve a volume (Access volume) that is separate from the Snap Data Volume. The volume that is used as the Access volume is created on the same ETERNUS Disk storage system as the Snap Data Volume. Since this is not used in the storage of data, there is no problem even if there is little capacity. Any size can be used for the creation of the Access volume.

The following operations can be executed using the Access volume:

- [Snap Data Volume Initialization](#page-299-0)
- [Snap Data Volume Status Display](#page-299-0)
- [Snap Data Pool Status Display](#page-300-0)

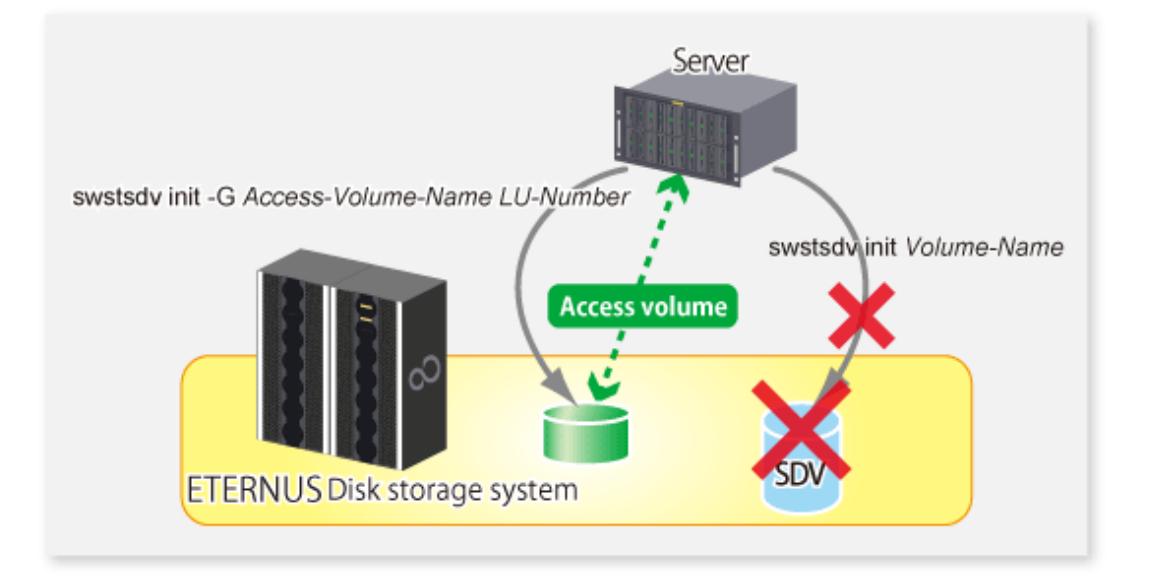
### <span id="page-108-0"></span>6.2.3.4 Cluster Operations

Do not use Snap Data Volume as shared disks in a clustered system. This is to avoid the danger of the clustered system failing over when the physical capacity of the Snap Data Volume is insufficient.

In cluster operations, use the following methods to prevent the Snap Data Volume from being used as a shared disk:

- Permit the Snap Data Volume to be referenced from all the nodes in the clustered system.
- Use inter-server replication between the clustered system and a non-clustered system.

## **6.3 Flow of Operations**

The following figure shows the flow of the replication.

Figure 6.15 Flow of Replication Operations

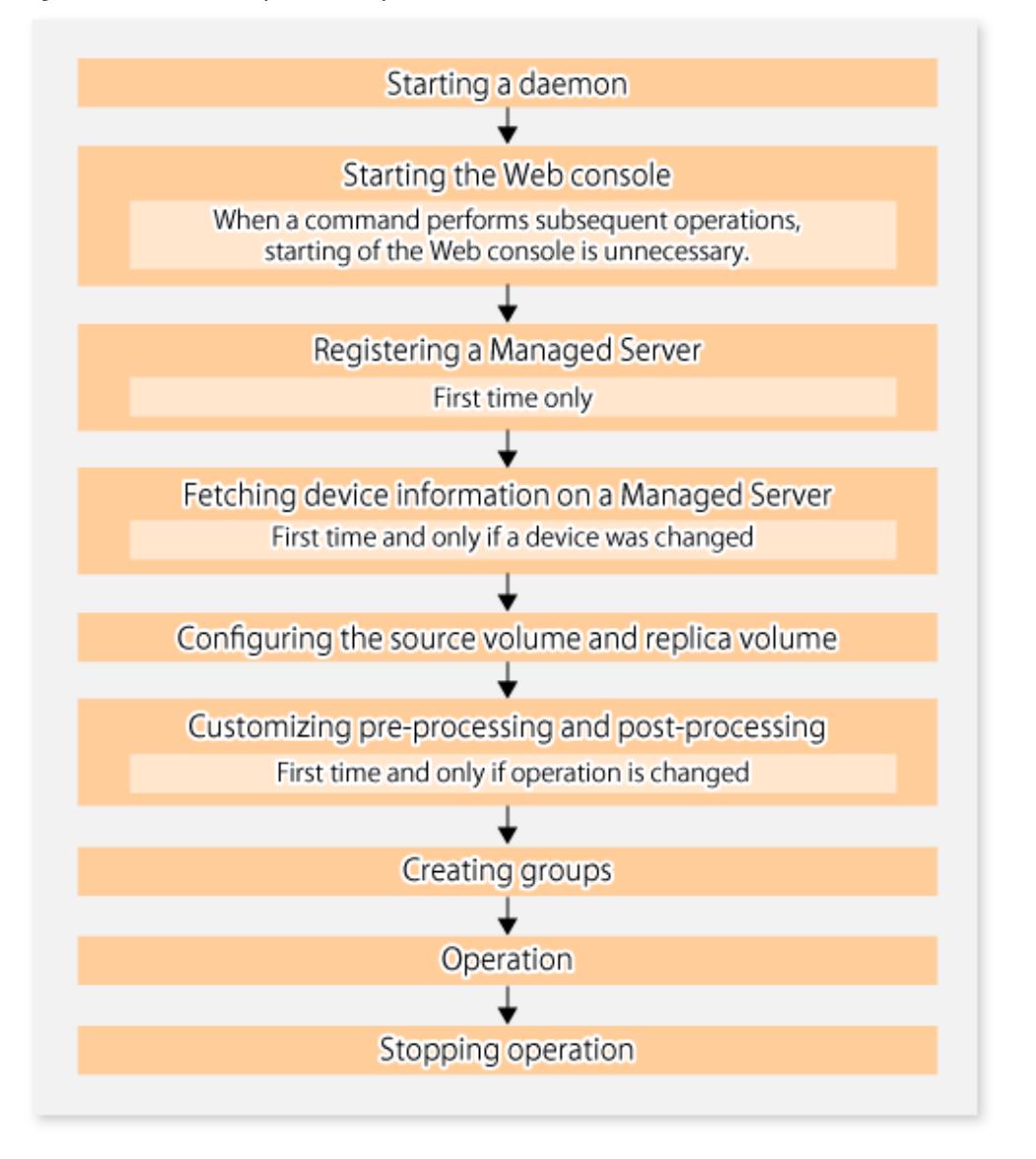

## **6.4 Preparations**

This section describes the preparations that are required before performing replication.

### <span id="page-109-0"></span>**6.4.1 Starting Daemon**

Before replication is started, the AdvancedCopy Manager daemon must be started on the Management Server and Managed Server. Normally, the daemon is configured to be automatically invoked at system startup.

However, if a daemon fails to start for some reason or has stopped, both servers must restart their respective daemons. For information about starting daemons, refer to "[Chapter 2 Starting and Stopping Daemons"](#page-29-0).

### **6.4.2 Starting Web Console**

Start the Web Console. For details, refer to "How to Start Web Console" in the ETERNUS SF Web Console Guide.

### **6.4.3 Registering Managed Server**

The Management Server registers the Managed Server to be managed. This process can be executed using Web Console.

### **6.4.4 Fetching Device Information on Managed Server**

This process can be executed using either the Web Console or [stgxfwcmsetdev](#page-244-0) command.

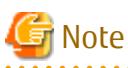

- Device information on the Managed Server must briefly be stored in the repository.
- The time required for this operation depends on the total number of devices defined on the Managed Server. If the number of devices is large, perform this operation while the CPU load and I/O load are both low. As a guideline, each operation takes about 0.5 seconds per device (or partition) under no-load conditions.
- In relation to a device that is part of an LVM, a volume group and a logical device are fetched, but the physical device which constitutes a logical device is not.

### **6.4.5 Configuring Source Volume and Replica Volume**

Execute the [swsrpsetvol](#page-255-0) command to set the source volume and replica volume that will be used in the replication. The information on the registered source volume and replica volume can be checked with the [swsrpvolinfo](#page-258-0) command.

When specifying the volume of another Managed Server in server-to-server replication, specify the volume in the format "Volume-Name@Managed-Server-name".

### **6.4.6 Customizing Pre-processing and Post-processing**

In AdvancedCopy Manager, replication processing must be performed while volumes are unmounted. Therefore, when replication is executed, processing to mount and unmount the volume is performed by the pre-processing and post-processing scripts respectively.

The replication processing is not executed when the volume cannot be unmounted.

For details of the pre-processing and post-processing, refer to ["Appendix C Pre-processing and Post-processing of Replication](#page-349-0)".

Replication pre-processing and post-processing need to be customized when operational requirements change.

For example:

- When replication target is a volume group.
- For specific operational requirements, you want to avoid the unmount/mount processing of the volume where a file system is constructed.
- If you want to add special pre-processing or post-processing.

Refer to "[Appendix C Pre-processing and Post-processing of Replication](#page-349-0)" for information on the customization.

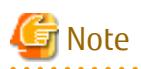

The pre-processing and post-processing are not performed in case of replicating a group.

Unmount all the volumes in the group before replication, and mount all the volumes after replication.

It is also necessary to deactivate a volume group (LVM) before it is used as a replication destination. It is then necessary to reconfigure the volume group after the copy is created.

Refer to "The reconfiguration of the volume group" in ["6.8.2 Replication in Units of Physical Disks](#page-146-0)" for information on the reconfiguration of a volume group.

It is also necessary to configure a disk group before a VxVM volume is used as a replication destination. It is necessary to reconfigure the disk group after the copy is created.

Refer to "[6.8.2 Replication in Units of Physical Disks"](#page-146-0) or ["Reconfiguring Disk Group \(for Server-to-server Replication\)](#page-154-0)" of ["6.9 VxVM](#page-150-0) [Volume Operation](#page-150-0)" for information on the usage and the reconfiguration of a disk group.

# **P** Point

When AdvancedCopy Manager Is Upgraded

The script may need to be updated after an upgrade of AdvancedCopy Manager. Therefore, you should check the script after any upgrade to ensure it is compatible with newer versions. 

### **6.4.7 Creating Groups**

#### 6.4.7.1 Conditions for Replication Volumes That Make Up Group

The replication volumes that make up the group (the source volume and the destination volume pairs) must meet the following conditions:

- The copy source servers and destination servers must have matching attributes such as size and device configuration.

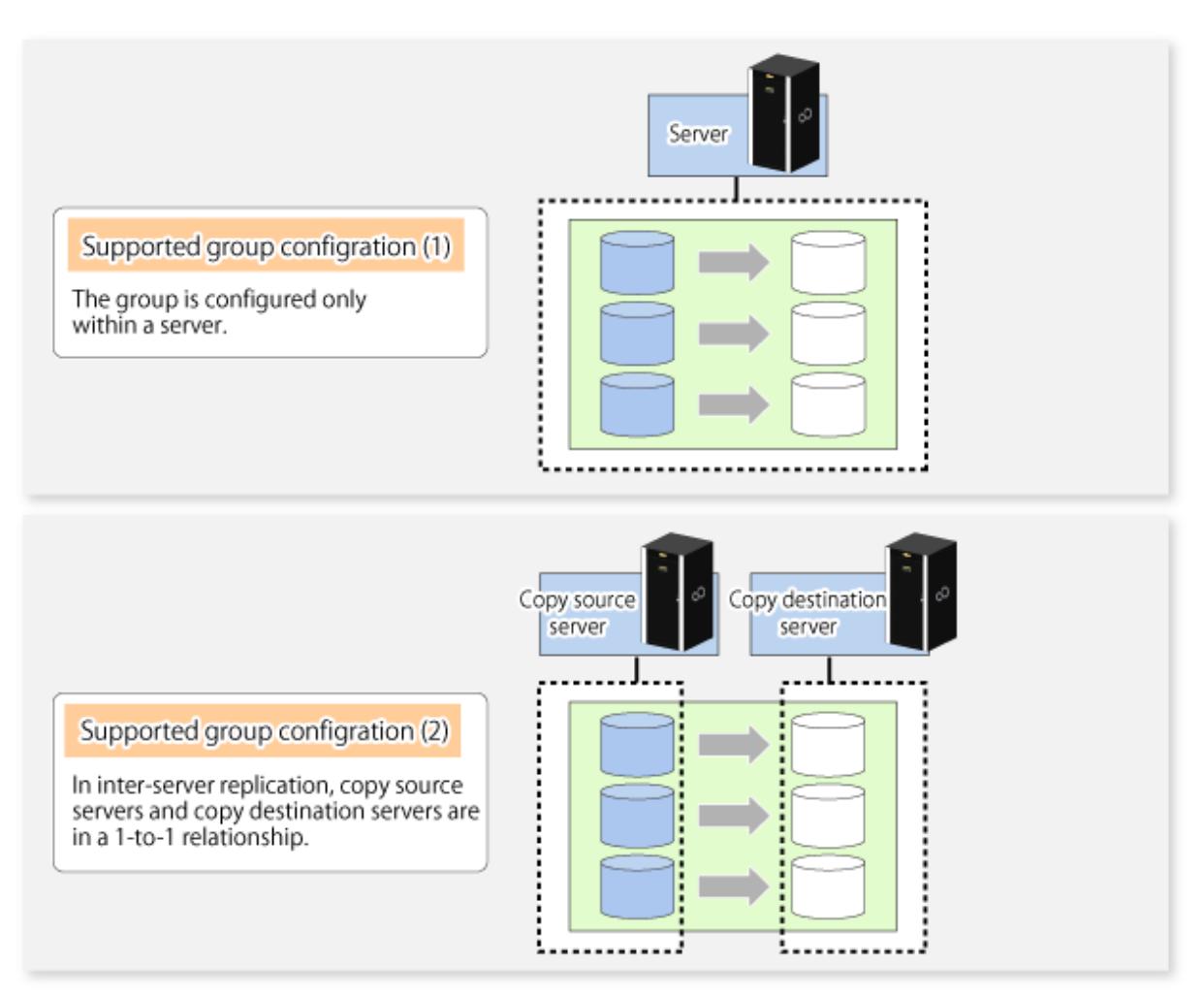

- The operational servers and the copy directions must all match. The values for the operational servers and the copy directions can be checked using the **Op-Server** and **Copy** columns displayed by executing the [swsrpvolinfo](#page-258-0) command.

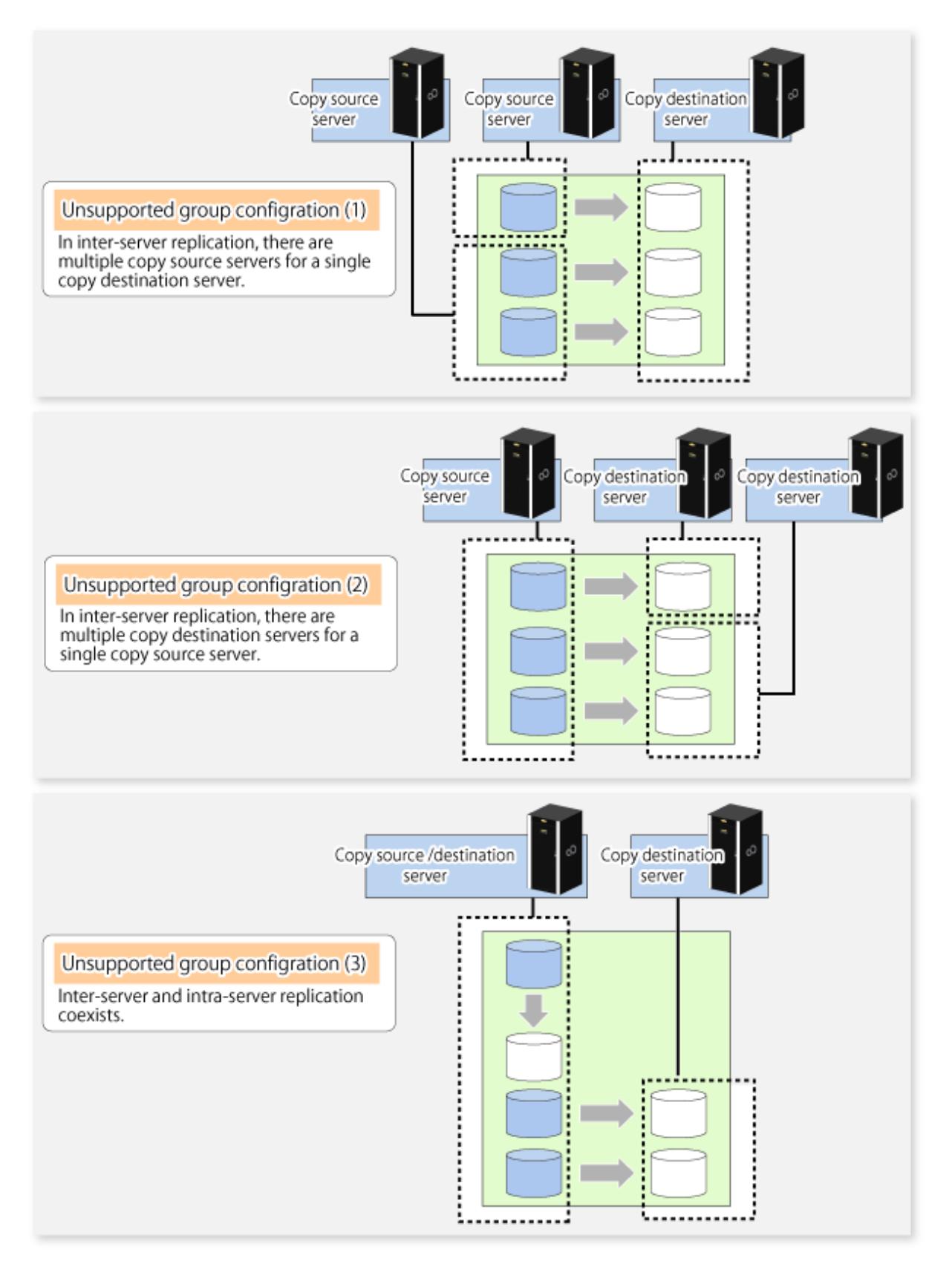

- The replication volume information being registered must not be registered in any other group.

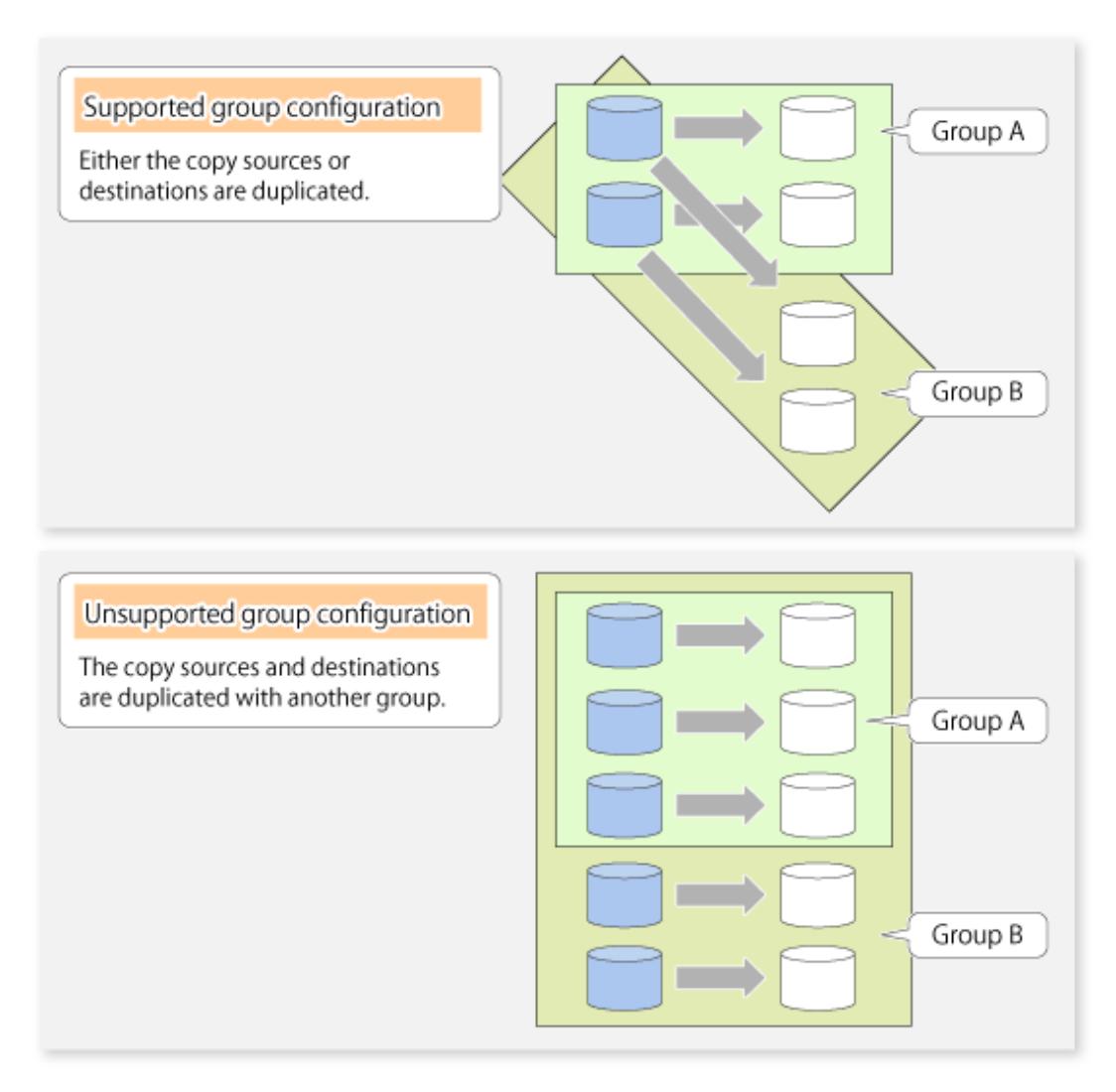

- Source volumes and destination volumes must not be duplicated within the group.

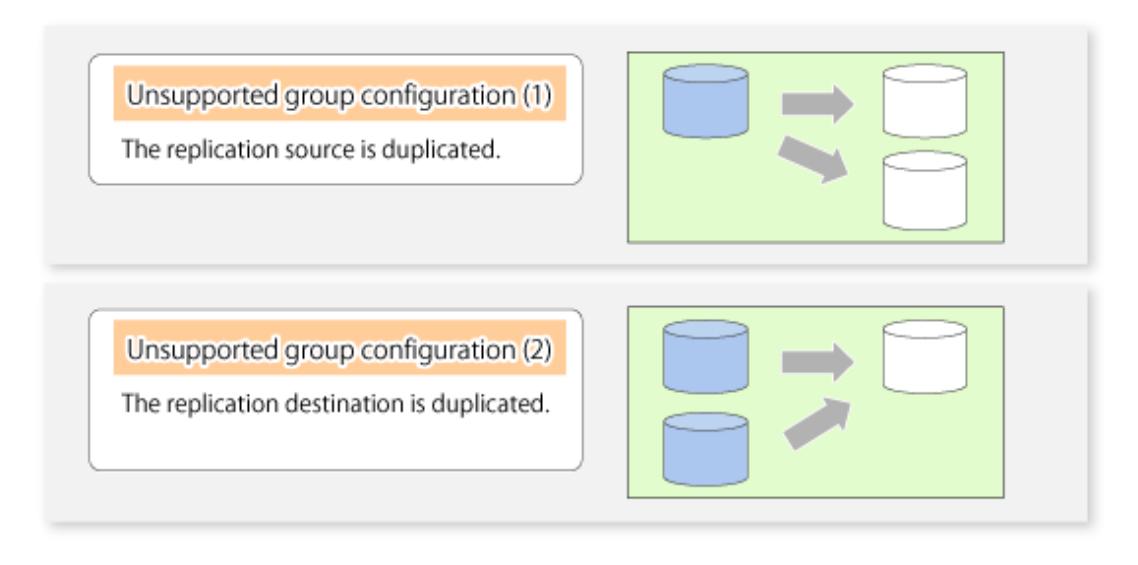

### 6.4.7.2 How to Create Groups

Groups are created using the [swsrpsetvol](#page-255-0) command. Information for created groups can be displayed using the [swsrpvolinfo](#page-258-0) command.

#### Example

Two groups (called GRP1) consisting of a source volume and a replica volume are created.

```
# /opt/FJSVswsrp/bin/swsrpsetvol -Xgroup GRP1 /dev/dsk/c1t2d10@SRC /dev/dsk/
c1t2d20@TARG-1
swsrpsetvol completed
# /opt/FJSVswsrp/bin/swsrpsetvol -Xgroup GRP1 /dev/dsk/c1t2d11@SRC /dev/dsk/
c1t2d21@TARG-1
swsrpsetvol completed
# /opt/FJSVswsrp/bin/swsrpvolinfo -L
Server Original-Volume Size Replica-Volume Size Copy 
Op-Server Group 
SRC /dev/dsk/c1t2d10@SRC 4.0 Gbyte /dev/dsk/c1t2d20@TARG-1 4.0 Gbyte bi-
direction both GRP1
SRC /dev/dsk/c1t2d11@SRC 4.0 Gbyte /dev/dsk/c1t2d21@TARG-1 4.0 Gbyte bi-
direction both GRP1
#
```
## **6.5 Operations**

Before performing replication, refer to ["6.4 Preparations](#page-108-0)" to set up the environment required for replication.

This section describes the operation by command.

## **6.5.1 Executing Snapshot Replication**

Use the [swsrpmake](#page-271-0) command to perform snapshot replication. Refer to "[6.1.1 Snapshot Replication Processing](#page-90-0)" for an explanation of snapshot replication.

The operation status of a physical copy can be checked by executing the [swsrpstat](#page-278-0) command.

#### **QuickOPC Type Replication**

Execute QuickOPC replication by specifying the -T option in the [swsrpmake](#page-271-0) command. If no OPC session exists when the [swsrpmake](#page-271-0) command is executed, the command starts snapshot processing (OPC physical copying), and tracks processing from the source volume to the destination volume.

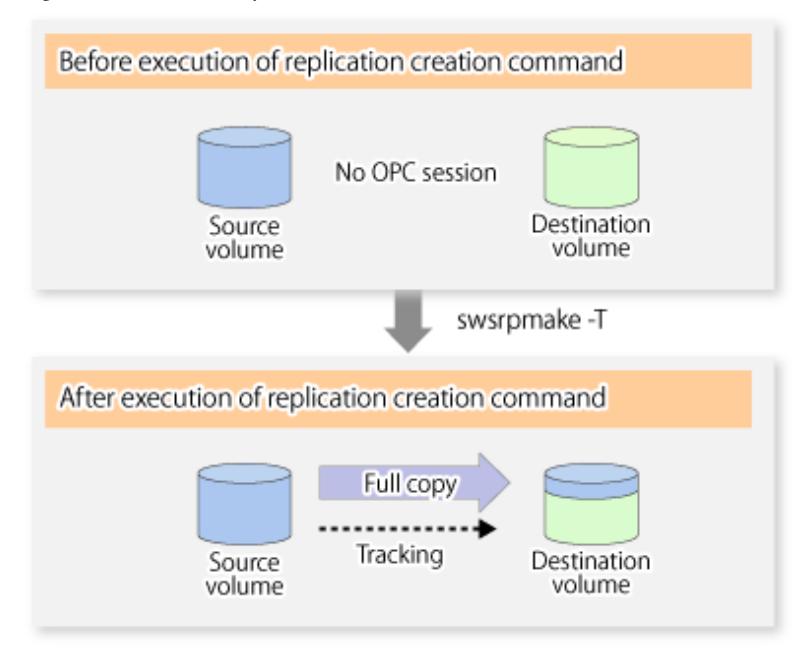

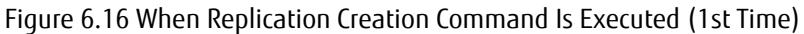

To check the execution status of physical copying, use the [swsrpstat](#page-278-0) command in the same way as for an ordinary snapshot replication. After snapshot processing (OPC physical copy) is complete, only tracking processing is active. To check the tracking status, execute the [swsrpstat](#page-278-0) command with the -L option.

Figure 6.17 When Snapshot Processing Is Completed

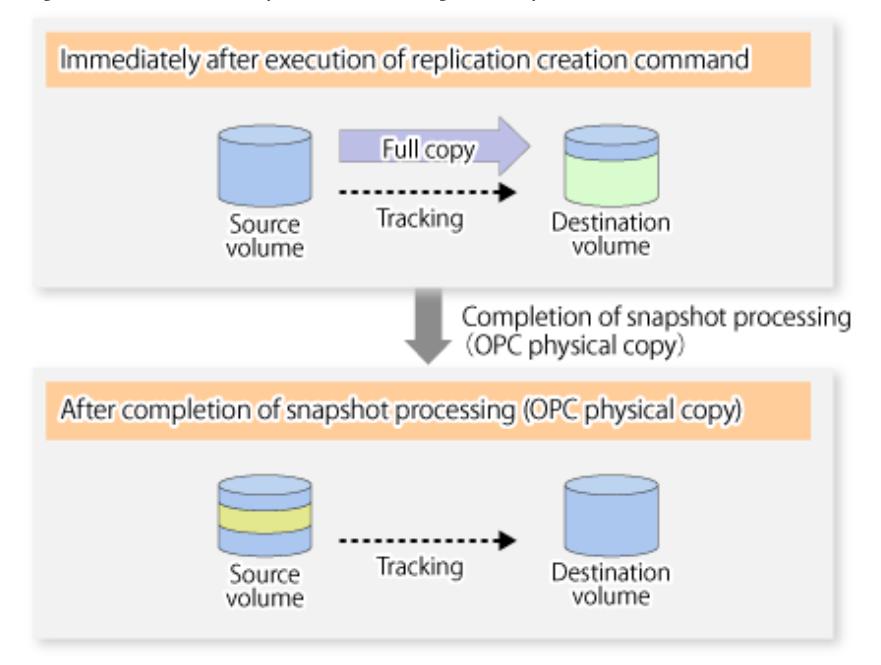

Entering the [swsrpmake](#page-271-0) command with the -T option specified during tracking processing performs the physical copying of only the data that has been generated since the previous snapshot processing. This means that physical copying can be accomplished in a shorter period of time.

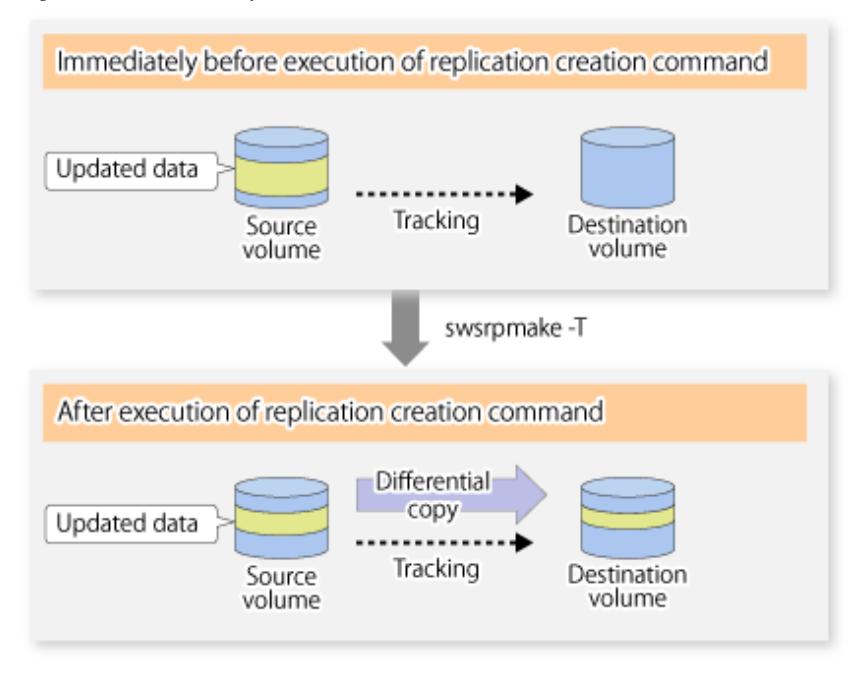

#### Figure 6.18 When Replication Creation Command Is Executed (2nd Time)

When you want to perform a restoration while tracking processing is being executed, you need to perform a restoration by OPC (to achieve this, you need to execute the [swsrpmake](#page-271-0) command without the -T option). QuickOPC cannot be executed in the reverse direction while tracking processing is being executed. The replication using QuickOPC is done as follows:

```
[backup]
swsrpmake -T <original volume name> <replica volume name>
[restore]
swsrpmake <replica volume name> <original volume name>
```
Although a restoration is executed with OPC, only the data that has been updated since the previous replication (it can be obtained from the **Update** column of swsrpstat) is copied.

Therefore, in replication using QuickOPC, not only a physical backup but also restoration is completed in a short period of time. The restore execution status can be checked by executing the [swsrpstat](#page-278-0) command with the -E option specified.

#### **SnapOPC Type Replication**

Execute SnapOPC type replications with the -C option specified in the [swsrpmake](#page-271-0) command. When the [swsrpmake](#page-271-0) command is executed, a SnapOPC session will be set up between the copy source volume and the copy destination volume.

Example

```
# /opt/FJSVswsrp/bin/swsrpmake -C /dev/dsk/c1t1d1 /dev/dsk/c1t1d2
FROM=/dev/dsk/c1t1d1@SV1,TO=/dev/dsk/c1t1d2@SV1 swsrpmake completed
#
```
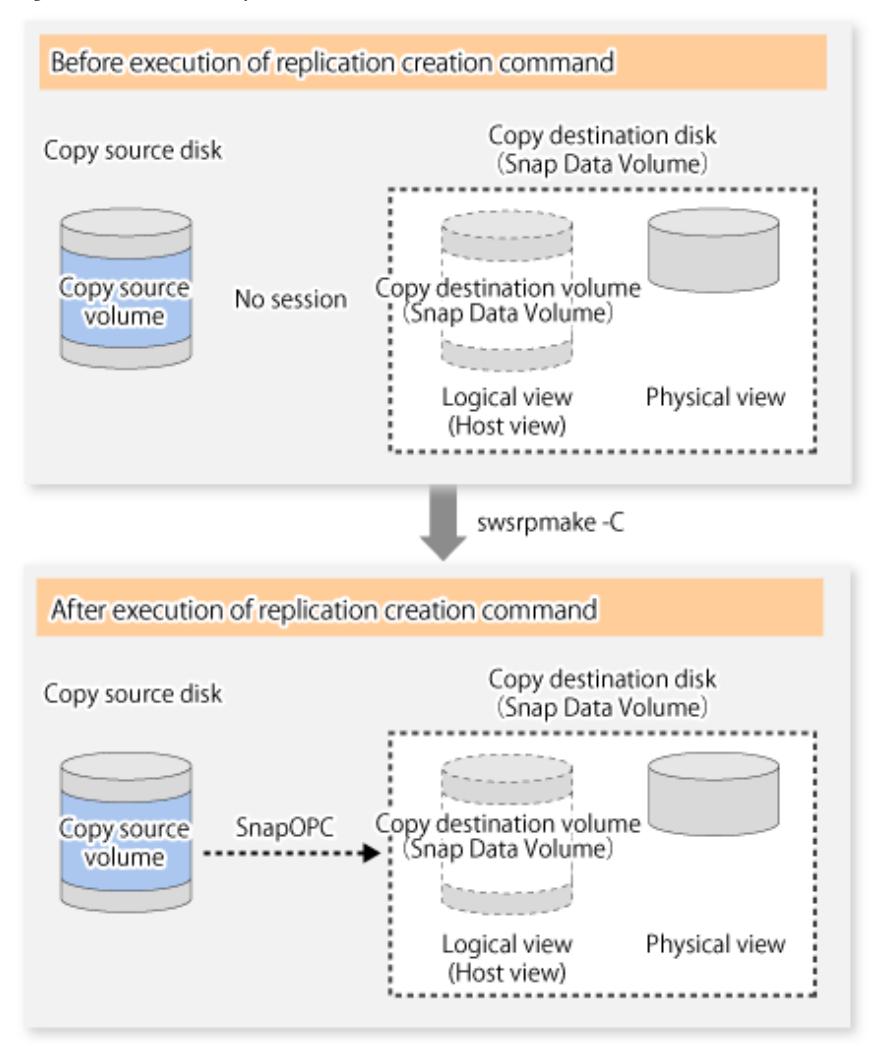

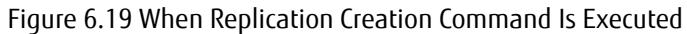

Unlike normal OPCs and QuickOPCs, SnapOPCs do not copy all of the data from the source volume, but instead copy only the data that has been updated on the source or destination since SnapOPC started. This kind of copy processing is referred to as "Copy-on-Write".

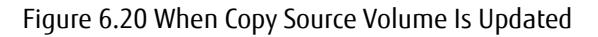

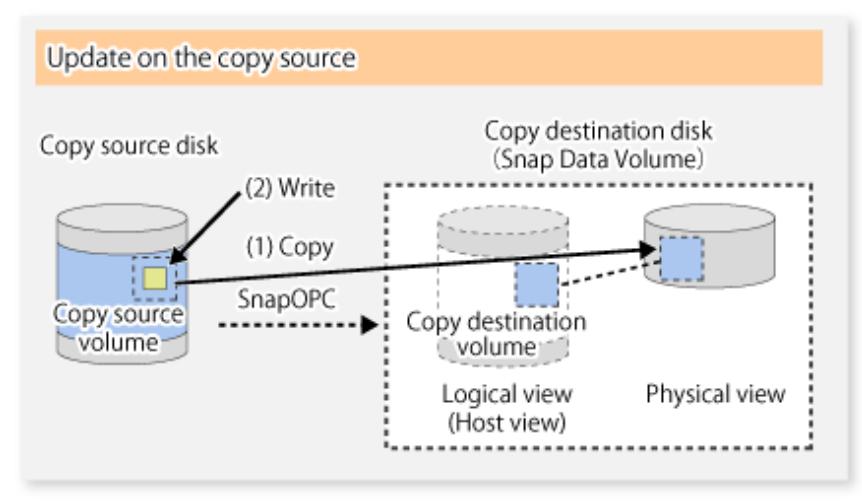

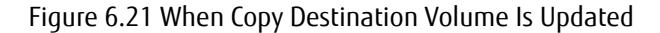

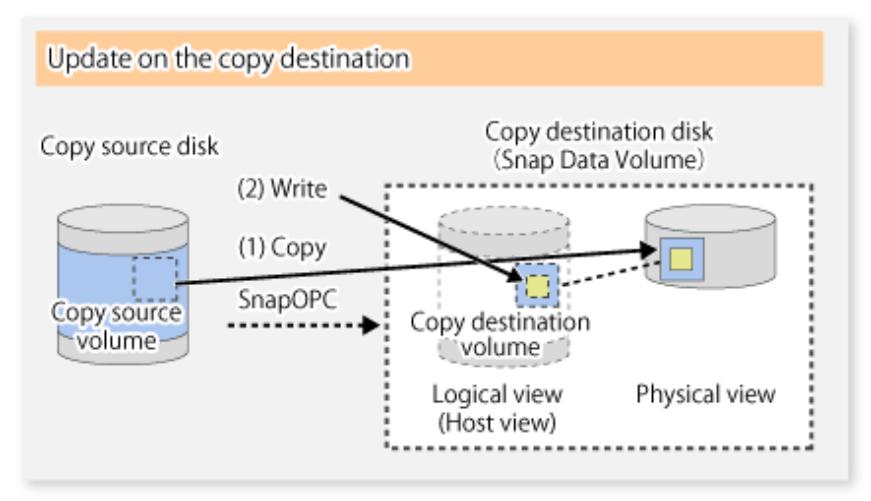

Note: The units for host I/O and storage device copies are different (512 bytes for host I/O and 8 kilobytes for storage device copies), and therefore data copies also occur when the copy destination is updated.

The status of SnapOPC sessions can be checked using the [swsrpstat](#page-278-0) command.

The following example shows the execution of the [swsrpstat](#page-278-0) command immediately after a SnapOPC snapshot has started. While SnapOPC is being performed, "copy-on-write" is displayed in the **Status** column, and the amount of data updated since the last copy was created is displayed in the **Update** column as a percentage.

Example

```
# /opt/FJSVswsrp/bin/swsrpstat -L /dev/dsk/c1t1d1
Server Original-Volume Replica-Volume Direction Status Execute Trk Update Rcv 
Split Xfer Snap-Gen
SV1 /dev/dsk/c1t1d1@SV1 /dev/dsk/c1t1d2@SV1 regular copy-on-write ---- off 0%
---- ----
#
```
If the [swsrpmake](#page-271-0) command is executed again during SnapOPC processing, the SnapOPC session that has already been set up will be cancelled, and a new session will be set up.

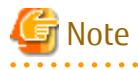

When there is insufficient Snap Data Volume or Snap Data Pool capacity, the SnapOPC+ execution status changes to error suspend status ("failed"), and replication volume cannot be used.

The SnapOPC execution status can be checked in the [swsrpstat](#page-278-0) command output result Status column.

Example

```
# /opt/FJSVswsrp/bin/swsrpstat -L /dev/dsk/c1t1d1
Server Original-Volume Replica-Volume Direction Status Execute Trk Update Rcv Split Xfer 
Snap-Gen
SV1 /dev/dsk/c1t1d1@SV1 /dev/dsk/c1t1d2@SV1 regular failed ---- - off
#
```
When the SnapOPC execution status is error suspend status ("failed"), refer to ["8.3.2.3 Troubleshooting When Lack of Free Space Has](#page-189-0) [Occurred in Snap Data Volume or Snap Data Pool](#page-189-0)".

Perform restorations from Snap Data Volume by running an OPC using the [swsrpmake](#page-271-0) command.

```
# /opt/FJSVswsrp/bin/swsrpmake /dev/dsk/c1t1d2 /dev/dsk/c1t1d1
FROM=/dev/dsk/c1t1d2@SV1,TO=/dev/dsk/c1t1d1@SV1 swsrpmake completed
#
```
When restorations are executed, the SnapOPC session from the source volume to the destination volume is maintained as is, and a normal OPC from the replication destination volume to the replication source volume is started. At this point, the time taken to restore the physical copy is reduced, because only data that has been updated since the last copy is restored.

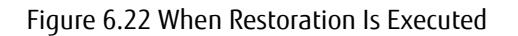

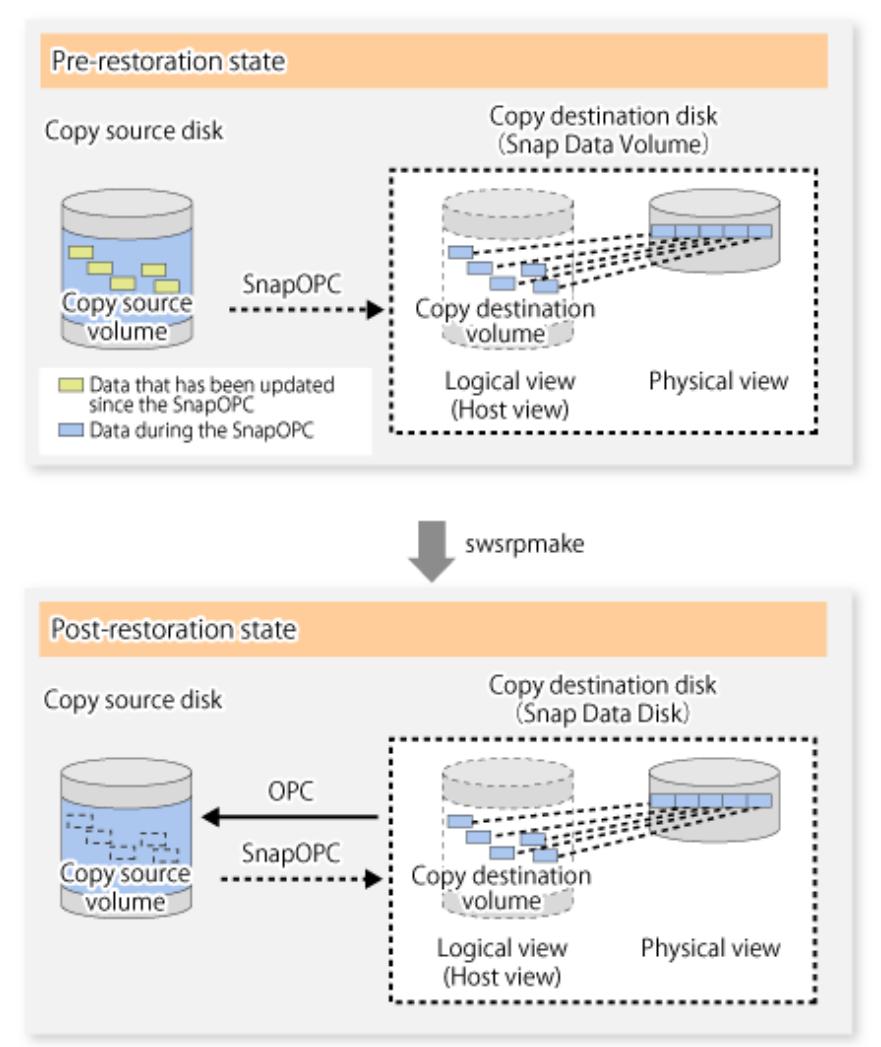

The execution status of restorations can be checked by specifying the -E option with the [swsrpstat](#page-278-0) command.

```
# /opt/FJSVswsrp/bin/swsrpstat -E /dev/dsk/c1t1d1
Server Original-Volume Replica-Volume Direction Status Execute
SV1 /dev/dsk/c1t1d1@SV1 /dev/dsk/c1t1d2@SV1 reverse snap 80% 
#
```
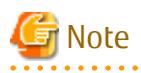

If a SnapOPC is being performed between the source volume and the destination volume, restorations to volumes other than the source volume cannot be executed. To restore to a volume other than the source volume, operating system copy functions (such as the cp command or the copy command) must be used.

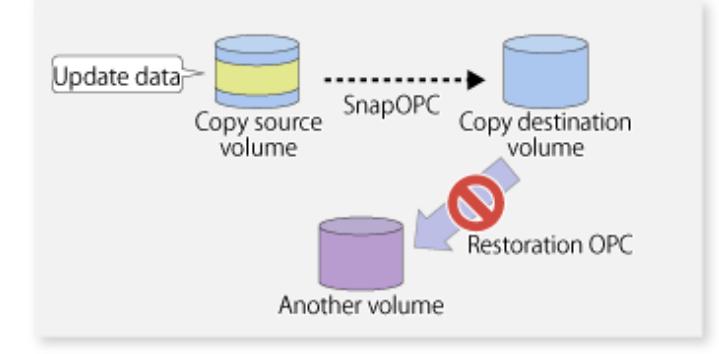

Figure 6.23 When Restoring to Volume Other Than Copy Source Volume

Additionally, if SnapOPCs are being performed to multiple copy destination volumes, restoration cannot be performed.

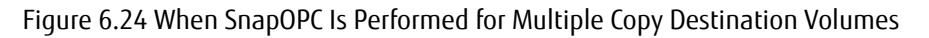

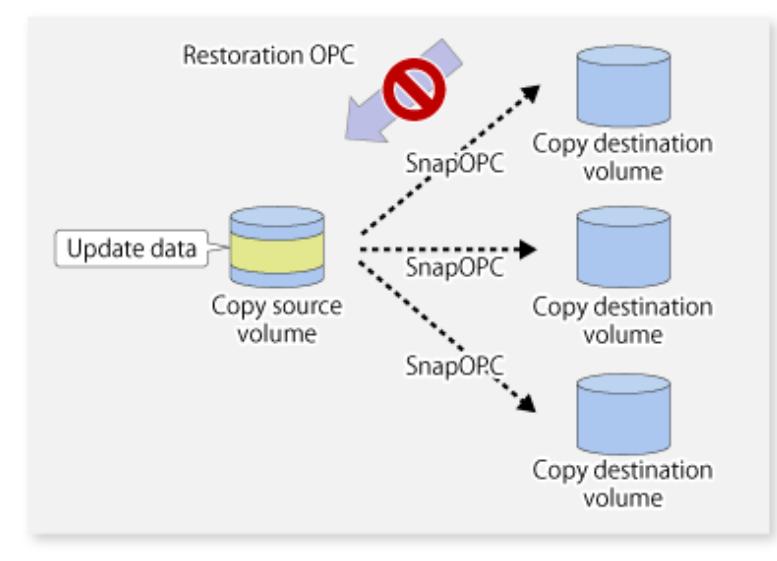

In this case, restoration using an OPC can be performed by cancelling the other SnapOPCs. However, the backup data on the copy destination volumes whose SnapOPC sessions were cancelled will be lost.

Figure 6.25 When SnapOPC Session Cancelled to Perform Restoration

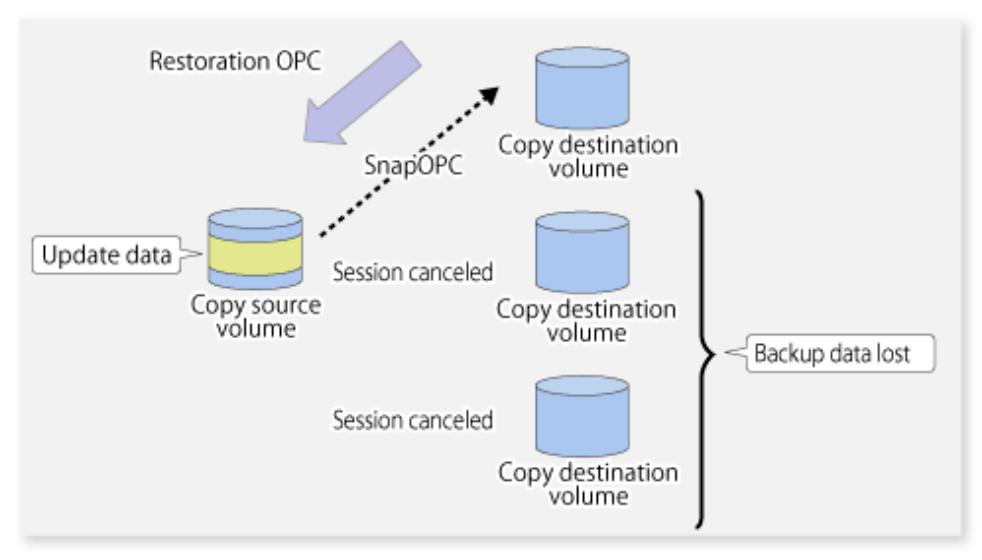

To perform a restoration while still maintaining all SnapOPC sessions, operating system copy functions (such as the cp command or the copy command) must be used for the restoration.

However, if restoration is performed using operating system functions, the amount of updated data on the source volume will increase, and there is a risk that the capacity of the SnapOPC volume will be insufficient.

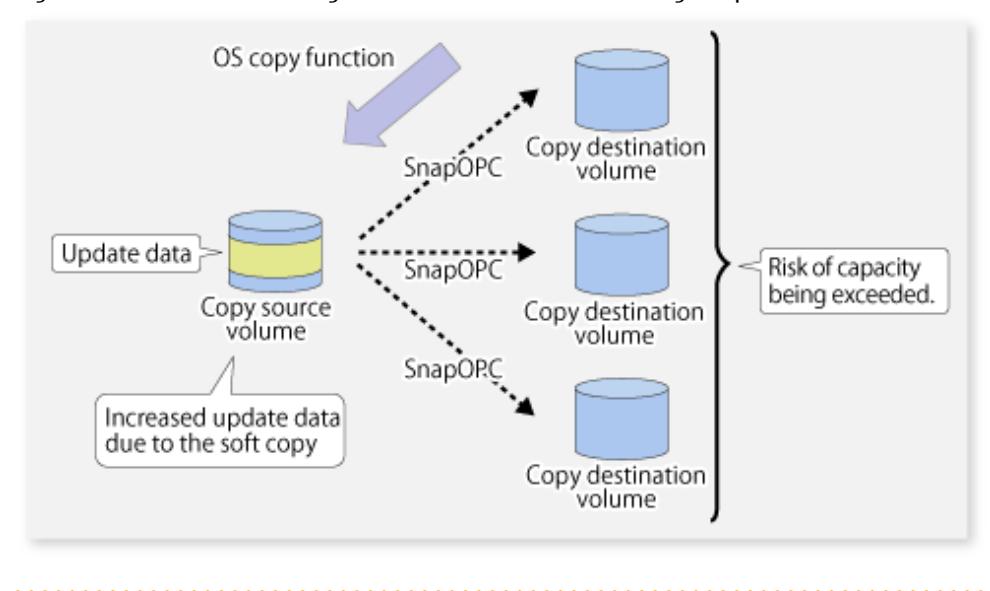

Figure 6.26 When Performing Restoration without Cancelling SnapOPC Session

#### **SnapOPC+ Type Replication**

Execute the [swsrpmake](#page-271-0) command using the -P option to perform SnapOPC+ replication. This sets a SnapOPC+ session between the copy source volume and the copy destination volume. After the session is set, copy-on-write is performed between the copy source volume and the copy destination volume.

An execution example of the [swsrpmake](#page-271-0) command with the -P option is shown below.

#### Execution Example

```
# /opt/FJSVswsrp/bin/swsrpmake -P /dev/dsk/c1t1d0@SV1 /dev/dsk/c1t1d1@SV1
FROM=/dev/dsk/c1t1d0@SV1,TO=/dev/dsk/c1t1d1@SV1 swsrpmake completed
#
```
At this time, the (logically copied) copy destination volume is saved as a snap generation number.

The next time this command is executed with a different copy destination volume for the same copy source volume, the copy-onwrite processing being executed between the copy source volume and the previous generation of the copy destination volume is stopped. Then, a SnapOPC+ session is set between the copy source volume and the newly specified copy destination volume, and copy-on-write is performed.

An execution example of the [swsrpmake](#page-271-0) command with the -P option for the newly specified copy destination volume is shown below.

Execution Example

```
# /opt/FJSVswsrp/bin/swsrpmake -P /dev/dsk/c1t1d0@SV1 /dev/dsk/c1t1d2@SV1
FROM=/dev/dsk/c1t1d0@SV1,TO=/dev/dsk/c1t1d2@SV1 swsrpmake completed
#
```
This time, the (logically copied) copy destination volume is saved as snap generation number 2. Similarly, each time there is a new copy destination volume, a snap generation number is assigned.

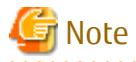

If an earlier snap generation (other than the oldest snap generation) is specified as the copy destination volume when the [swsrpmake](#page-271-0) command is executed, the command terminates with an error. If the oldest snap generation is specified as the copy destination volume, that snap generation is automatically discarded and a replica is created as the newest snap generation. In this case, subsequent snap generations (second, third) are assigned a snap generation number that is one generation prior (second generation => first generation, and third generation => second generation).

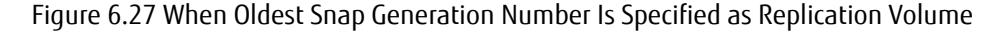

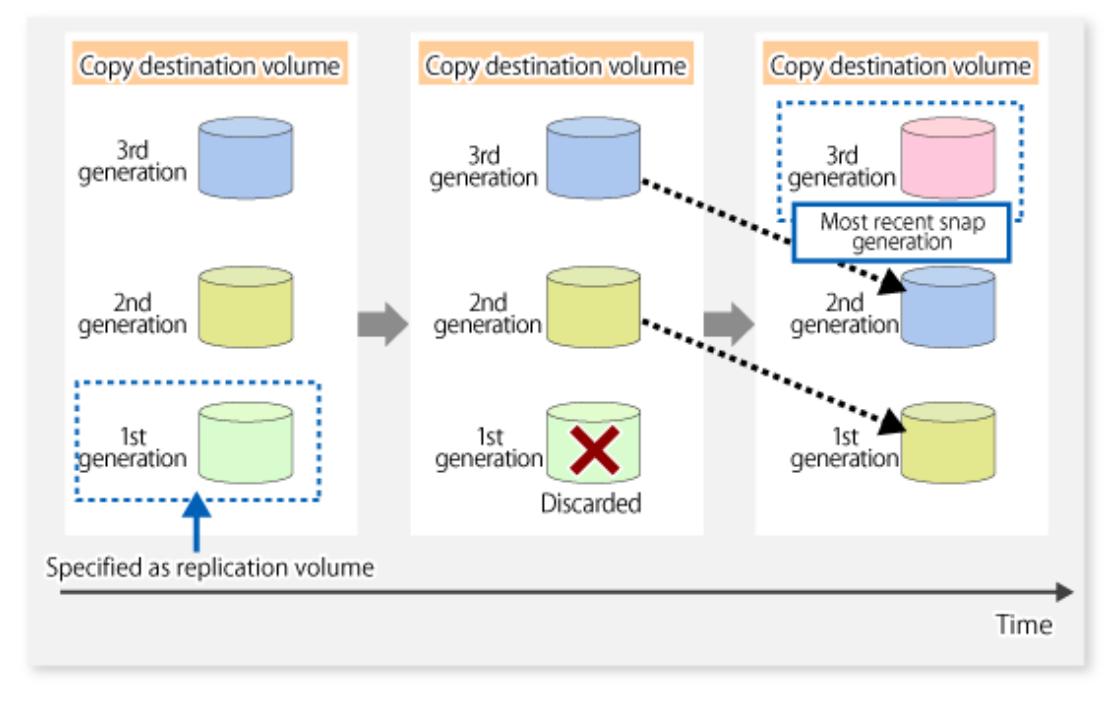

The operation status of SnapOPC+ replication can be checked by executing the [swsrpstat](#page-278-0) command with the -L option. For the most recent snap generation, "copy-on-write(active)" is displayed in the **Status** column. For past snap generations, "copy-onwrite(inactive)" is displayed. In the **Update** column, the amount of data that has finished being updated after replication creation, is displayed as a percentage. In the **Snap-Gen** column, the snap generation number is displayed.

Execution Example

```
# /opt/FJSVswsrp/bin/swsrpstat -L /dev/dsk/c1t1d0
Server Original-Volume Replica-Volume Direction Status Execute Trk Update 
Rcv Split Xfer Snap-Gen
SV1 /dev/dsk/c1t1d0@SV1 /dev/dsk/c1t1d1@SV1 regular copy-on-write(inactive) ---- off 0% 
 ---- ---- ---- 1
SV1 /dev/dsk/c1t1d0@SV1 /dev/dsk/c1t1d2@SV1 regular copy-on-write(active) ---- off 5% 
  ---- ---- ---- 2
#
```
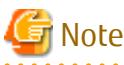

When there is insufficient Snap Data Volume or Snap Data Pool capacity, the SnapOPC+ execution status changes to error suspend status ("failed"), and the execution status of SnapOPC+ that was executed before it will also change to error suspend status ("failed"). Replication volume of error suspend status ("failed") cannot be used.

The SnapOPC+ execution status can be checked in the [swsrpstat](#page-278-0) command output result **Status** column.

Execution Example

```
# /opt/FJSVswsrp/bin/swsrpstat -L /dev/dsk/c1t1d0
Server Original-Volume Replica-Volume Direction Status Execute Trk Update Rcv Split Xfer 
Snap-Gen
SV1 /dev/dsk/c1t1d0@SV1 /dev/dsk/c1t1d1@SV1 regular failed ---- off ---- ---- ---- ----
----
SV1 /dev/dsk/c1t1d0@SV1 /dev/dsk/c1t1d2@SV1 regular failed ---- off ---- ---- ---- ----
----
#
```
When the SnapOPC+ execution status is error suspend status ("failed"), refer to "[8.3.2.3 Troubleshooting When Lack of Free Space Has](#page-189-0) [Occurred in Snap Data Volume or Snap Data Pool](#page-189-0)".

To restore from a Snap Data Volume, execute the [swsrpmake](#page-271-0) command to start OPC.

```
# /opt/FJSVswsrp/bin/swsrpmake /dev/dsk/c1t1d2@SV1 /dev/dsk/c1t1d0@SV1
FROM=/dev/dsk/c1t1d2@SV1,TO=/dev/dsk/c1t1d0@SV1 swsrpmake completed
#
```
The SnapOPC+ session from the replication source volume to the replication destination volume is maintained even if the replication creation command is executed.

Execution of restoration while maintaining the SnapOPC+ session reduces the physical copying time, because physical copying is performed only for data updated after the replica creation.

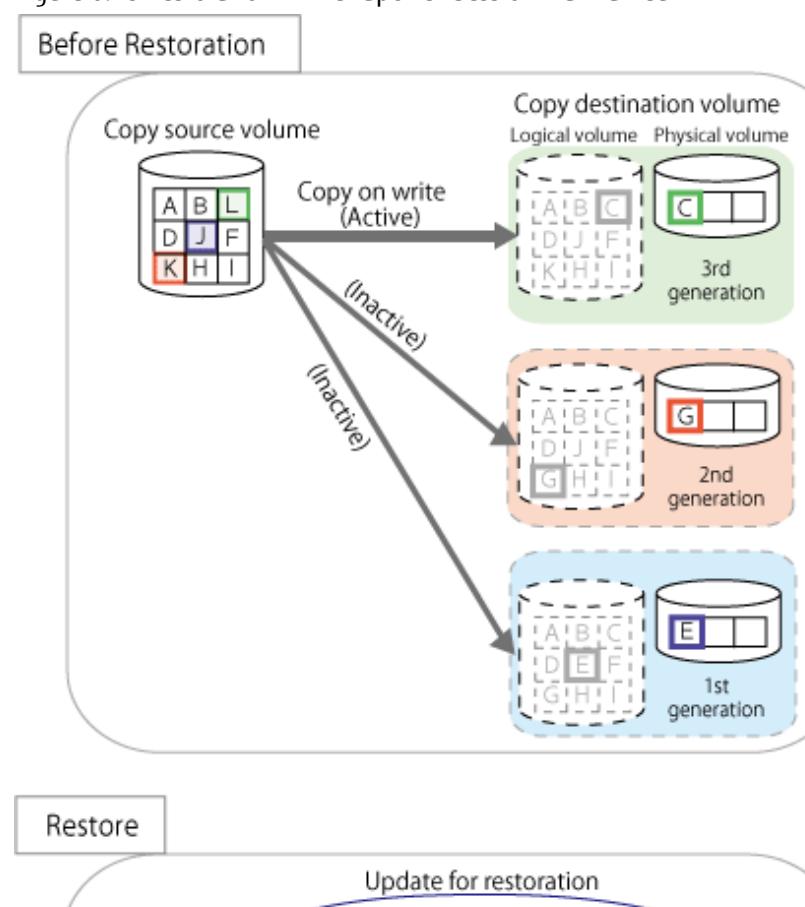

#### Figure 6.28 Restoration with SnapOPC+ Session Maintained

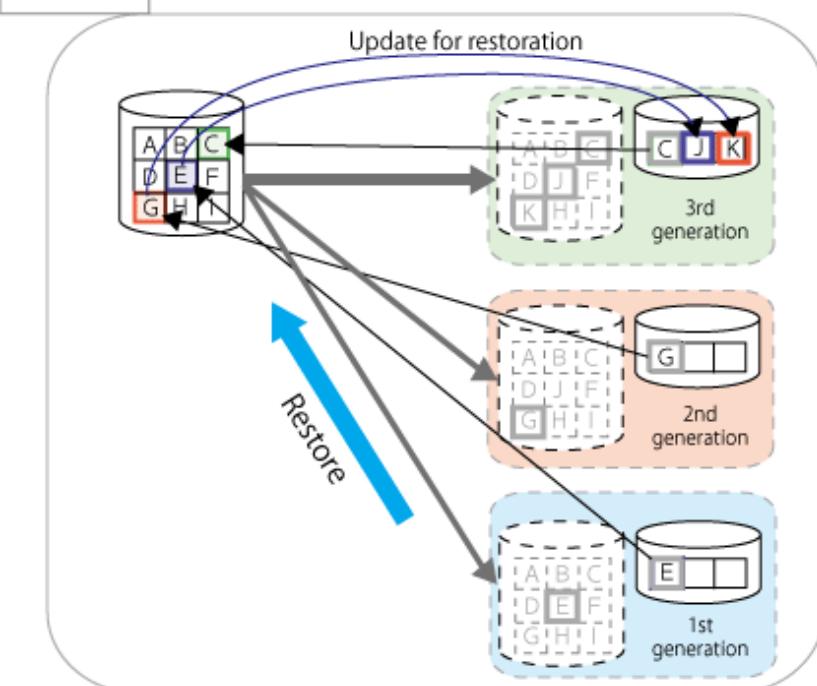

To check the restoration execution status, execute the [swsrpstat](#page-278-0) command with the -E option.

# /opt/FJSVswsrp/bin/swsrpstat -E /dev/dsk/c1t1d0 Server Original-Volume Replica-Volume Direction Status Execute SV1 /dev/dsk/c1t1d0@SV1 /dev/dsk/c1t1d1@SV1 ---- ---- ----SV1 /dev/dsk/c1t1d0@SV1 /dev/dsk/c1t1d2@SV1 reverse snap 80% #

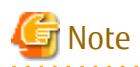

Restoration may cause a Snap Data Pool to run low on free disk space, due to updates issued to the most recent snap data generation where the copy-on-write status is active. Make sure that there is enough free space in the Snap Data Pool usage area before performing restoration.

The most recent snap generation is the data written to the replication source volume by the restoration, updated by the previously existing data. The update amount to the most recent snap generation generated by the restoration is the total of the Copy usage amount for the restoration target snap generation and subsequent snap generations except for the most recent snap generation.

An example of how to calculate the update amount when restoring from snap generation (**Snap-Gen**) 2 is displayed below.

Use the procedure below to check the update amount for restoration:

1. Execute the [swsrpstat](#page-278-0) command to check the device name of the restoration target and subsequent snap generations, except for the most recent snap generation (**Snap-Gen** 4 data in the example below).

```
# /opt/FJSVswsrp/bin/swsrpstat -L /dev/dsk/c1t1d0
Server Original-Volume Replica-Volume Direction Status Execute Trk 
Update Rcv Split Xfer Snap-Gen
SV1 /dev/dsk/c1t1d0@SV1 /dev/dsk/c1t1d1@SV1 regular copy-on-write(inactive) ---- off 
8% ---- ---- ---- 1
SV1 /dev/dsk/c1t1d0@SV1 /dev/dsk/c1t1d2@SV1 regular copy-on-write(inactive) ---- off 
12\% ---- ---- ---- 2
SV1 /dev/dsk/c1t1d0@SV1 /dev/dsk/c1t1d3@SV1 regular copy-on-write(inactive) ---- off 
0% ---- ---- ---- 3
SV1 /dev/dsk/c1t1d0@SV1 /dev/dsk/c1t1d4@SV1 regular copy-on-write(active) ---- off 
3\% ---- ---- ---- 4
```
In this example, /dev/dsk/c1t1d2 and /dev/dsk/c1t1d3 are targeted.

2. Execute the swstsdy command with the "stat" subcommand to find the total copy usage amount for the device in the previous step.

If a Snap Data Pool is used, also add the Snap Data Pool usage capacity.

[/dev/dsk/c1t1d2 disk usage]

```
# /opt/FJSVswsts/bin/swstsdv stat /dev/dsk/c1t1d2
BoxID = 00E4000M3#####E450S20A####KD4030639004##
LUN = 110 (0x6E)Rate Logical(sector) Physical(sector) Used(sector) Copy(sector) Host(sector) Pool(sector)
100% 8388608 1048576 1048576 1048384 192 640
#
```
[/dev/dsk/c1t1d3 disk usage]

```
# /opt/FJSVswsts/bin/swstsdv stat /dev/dsk/c1t1d3
BoxID = 00E4000M3#####E450S20A####KD4030639004##
LUN = 111 (0x6F)Rate Logical(sector) Physical(sector) Used(sector) Copy(sector) Host(sector) Pool(sector)
4% 8388608 1048576 46928 16 46912 0
#
```
In this example, the quantity updated by the restoration is 1049040 (1048384+640+16) sectors.

To check the Snap Data Pool total capacity and the usage area capacity, execute the [swstsdv](#page-299-0) command with the "poolstat" subcommand.

If the Snap Data Volume is not encrypted, then check the capacity of the usage area and the total capacity where Pool-Type is Normal. Otherwise, check the capacity of the usage area and the total capacity where Pool-Type is encrypted.

```
# /opt/FJSVswsts/bin/swstsdv poolstat -G /dev/dsk/c1t1d0
BoxID = 00E4000M3#####E450S20A####KD4030639004##
```
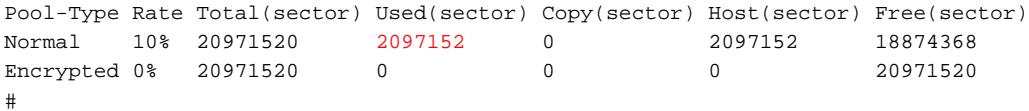

The disk usage in this example is 15% =~ (2097152 + 1049040) / 20971520 x 100

If the value obtained by adding the size of the Snap Data Pool usage area to the restoration update amount is less than the total capacity, then restoration is possible. However, in order to safely perform restoration, it is recommended to extend the Snap Data Pool if the disk usage after restoration is predicted to exceed 70%.

In addition, if the disk usage is expected to exceed 50%, then consider extending the Snap Data Pool after restoration and increasing the monitoring frequency of the Snap Data Pool.

For details on Snap Data Pool monitoring, refer to "[6.2.3.3 Snap Data Volume/Snap Data Pool Monitoring](#page-106-0)". 

## Note

If SnapOPC+ is being performed between the replication source volume and the replication destination volume, restoration cannot be performed to a volume other than the replication source volume.

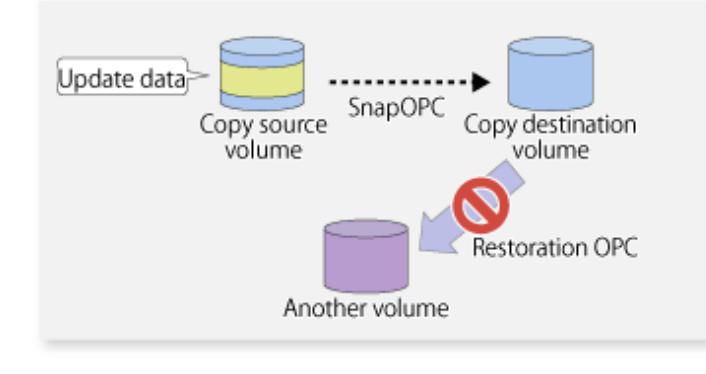

## **P** Point

As a precaution against hardware malfunctions with SnapOPC+, it is recommended to operate it in conjunction with making full copies using OPC/QuickOPC/EC(REC).

An example of performing QuickOPC on Sundays and SnapOPC+ on Mondays to Saturdays is displayed below.

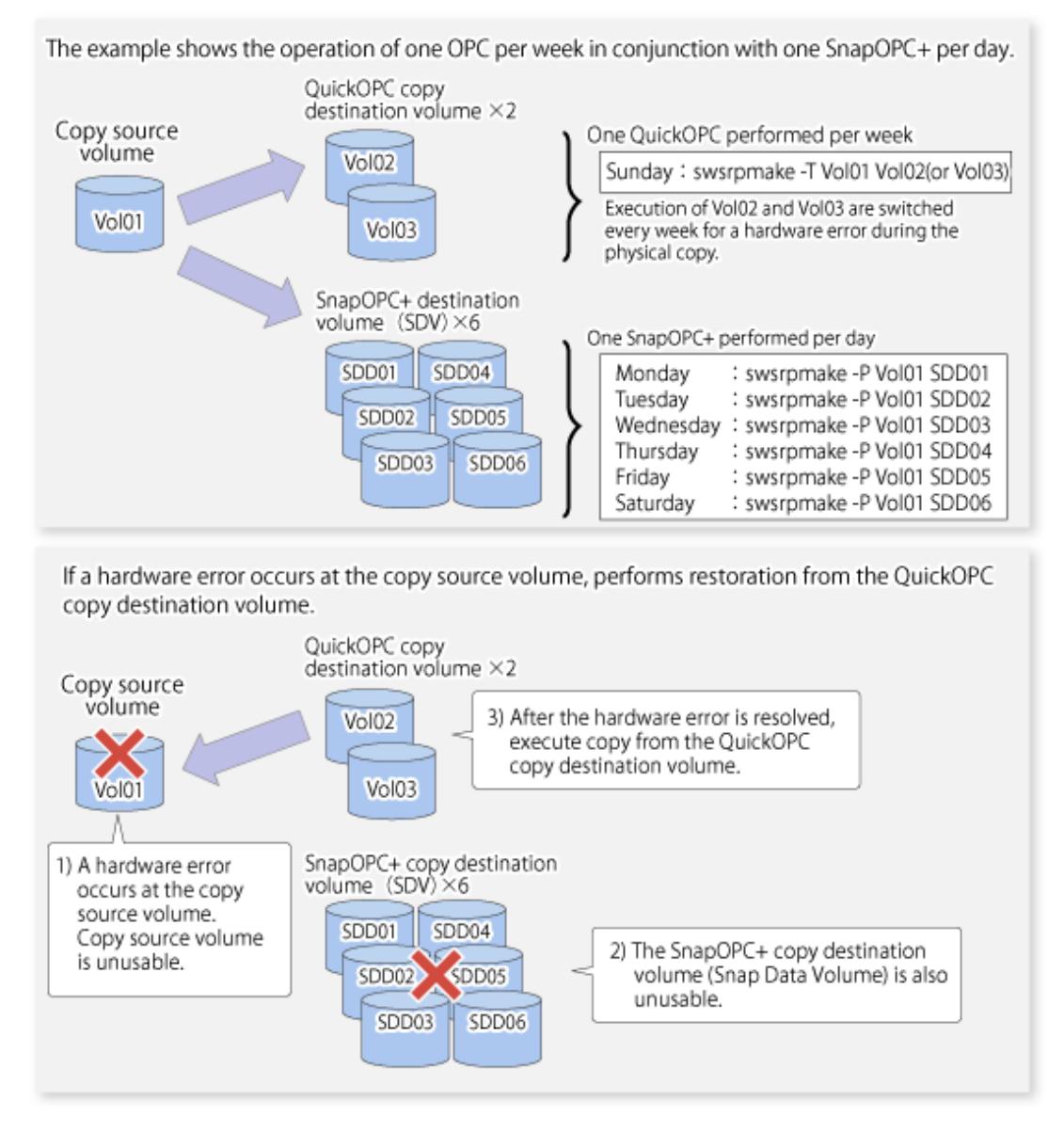

#### Figure 6.29 Example of Operation Using SnapOPC+ and QuickOPC

#### 6.5.1.1 Concurrent OPC Functions

Concurrent OPC function is one of ETERNUS Disk Storage system's function which creates snapshots of the multiple logical volumes simultaneously. This function allows backup the replication of the database consisting of multiple volumes in a consistent state. This function is available to use in one of these replications; OPC, QuickOPC, SnapOPC, or SnapOPC+.

The following diagram shows the operation in ETERNUS Disk Storage system.

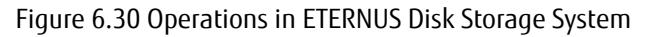

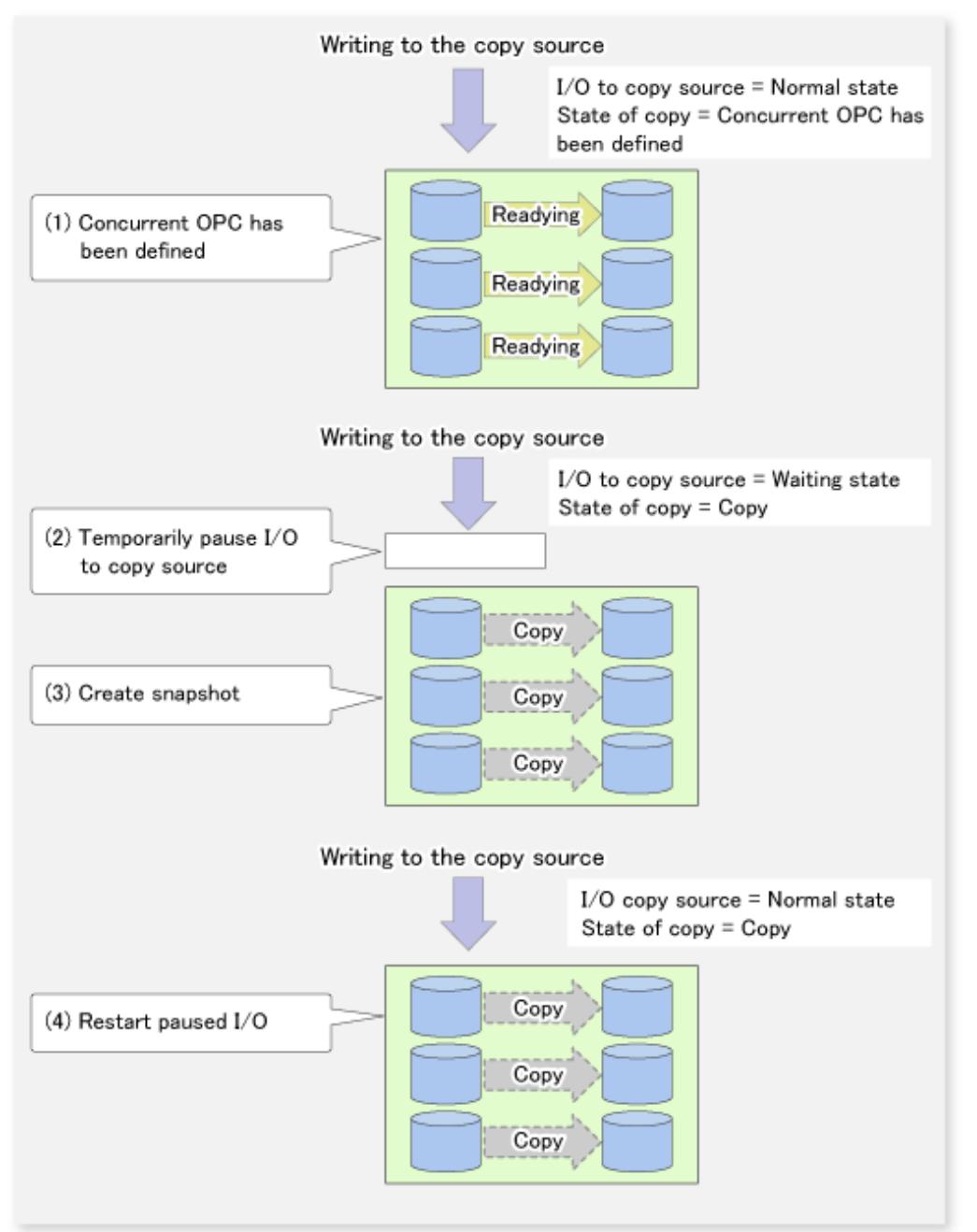

## Note

- If you force-quit the [swsrpcancel](#page-284-0) command with task manager or Ctrl-C, the session may remain defined Concurrent OPC. In this case, execute the command again, or stop the session with the [swsrpcancel](#page-284-0) command.
- The maximum number of pairs that can simultaneously implement Concurrent OPC depends on the specifications of the ETERNUS Disk storage system.

## **6.5.2 Executing Synchronized Replication**

To perform synchronized replication, use the following procedure:

- 1. Start synchronized processing using the [swsrpstartsync](#page-266-0) command. To cancel synchronized processing that has already started, execute the [swsrpcancel](#page-284-0) command.
- 2. After making sure that equivalency maintenance state has been established with the [swsrpstat](#page-278-0) command, temporarily stop synchronized processing with the [swsrpmake](#page-271-0) command to create a replica of the source volume.
- 3. To copy the updated (ie, incremental) data, restart synchronized processing with the [swsrpstartsync](#page-266-0) command.

#### 6.5.2.1 Intra-box Synchronous Replication

Intra-box synchronous replication creates a replication from a source volume to a destination volume by using the EC function of ETERNUS Disk storage system.

The EC function operates in a mode in which a copy is made to a destination volume in synchronization through a write to a source volume (ie, in synchronous mode).

It is also possible to reverse the copy direction from suspend status using the EC functionality.

### 6.5.2.2 Inter-box Synchronous Replication

Inter-box synchronous replication creates a replication from a source volume to a destination volume by using the REC function of ETERNUS Disk storage system.

The REC function provides three copy operation modes that can be selected for operation:

- Transfer mode
- Recovery mode
- Split mode

In addition, the REC function enables the copy direction to be reversed in suspended status.

#### **Transfer Mode**

The transfer mode provides the REC data transfer modes described below.

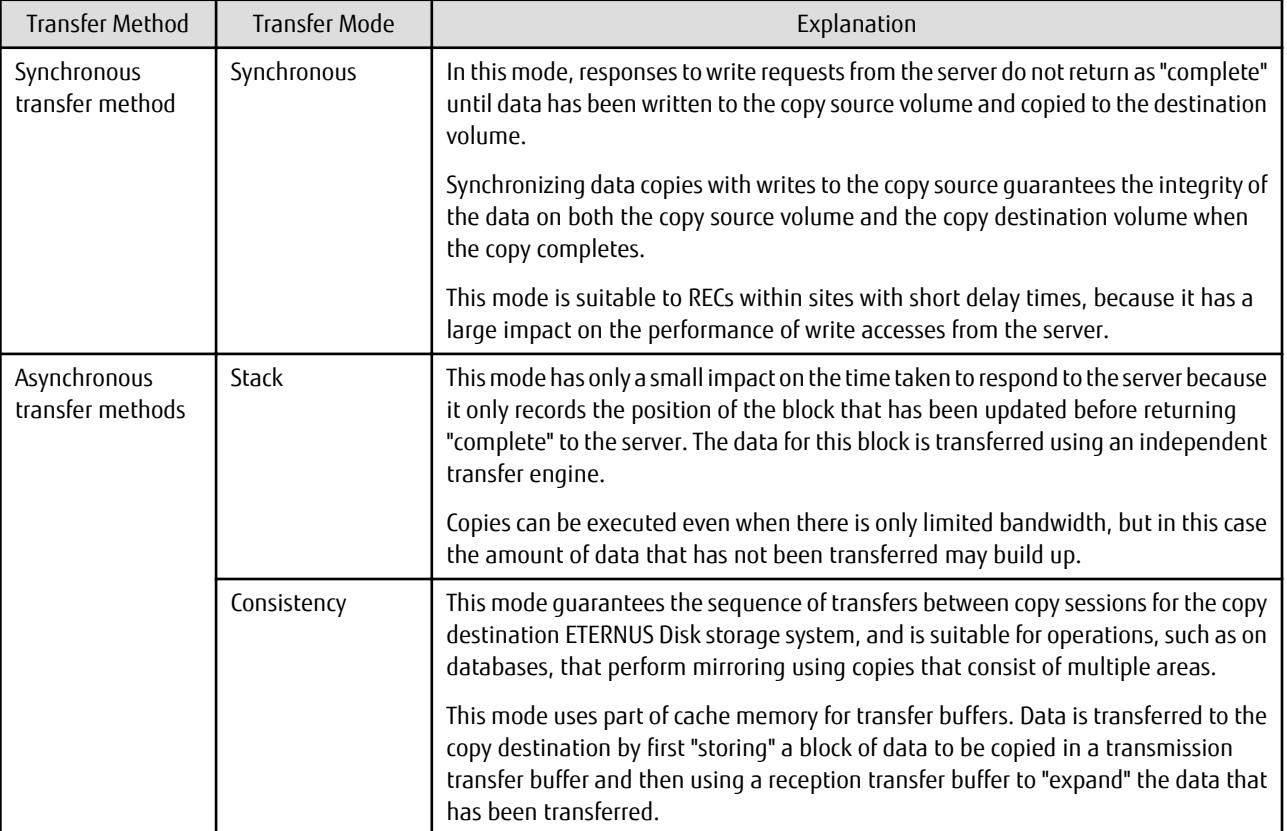

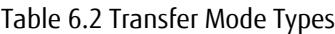

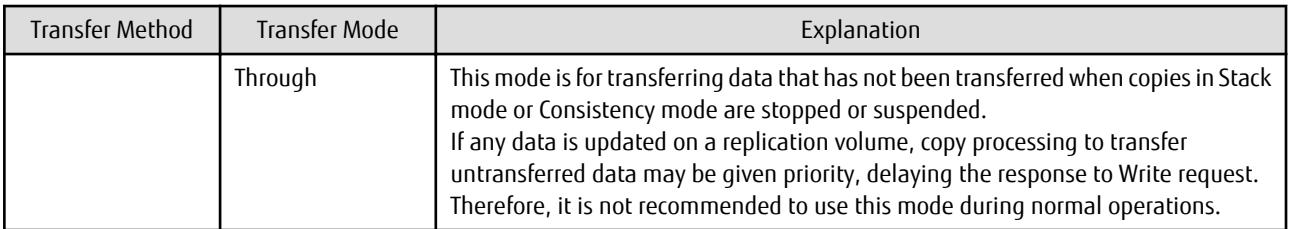

To perform a synchronous replication in Stack mode or Consistency mode, use the [swsrpstartsync](#page-266-0), [swsrpmake](#page-271-0) and [swsrpchsync](#page-289-0) commands. To check the execution status, use the [swsrpstat](#page-278-0) command. The figures below show how synchronous replication is performed in Stack mode or Consistency mode.

Figure 6.31 Flow of Synchronous Replication (for Stack Mode / Consistency Mode)

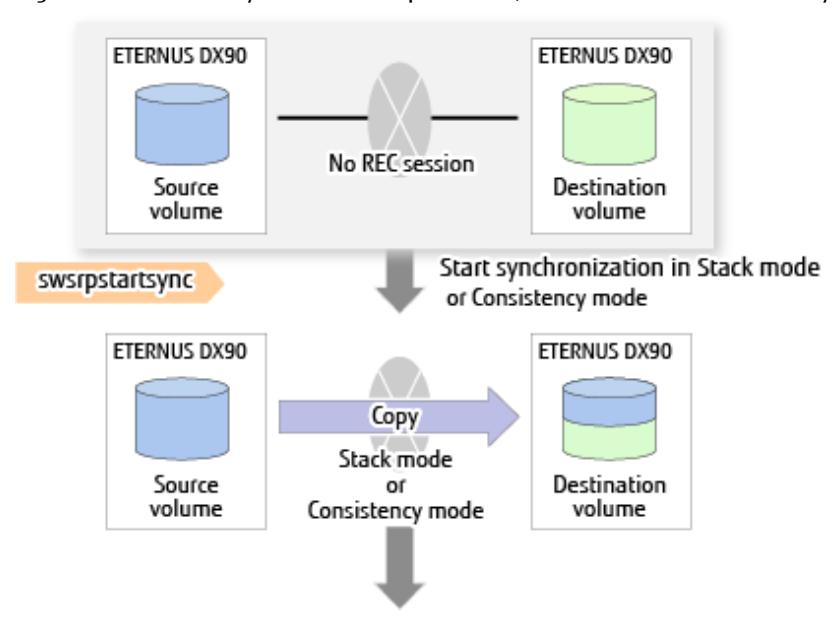

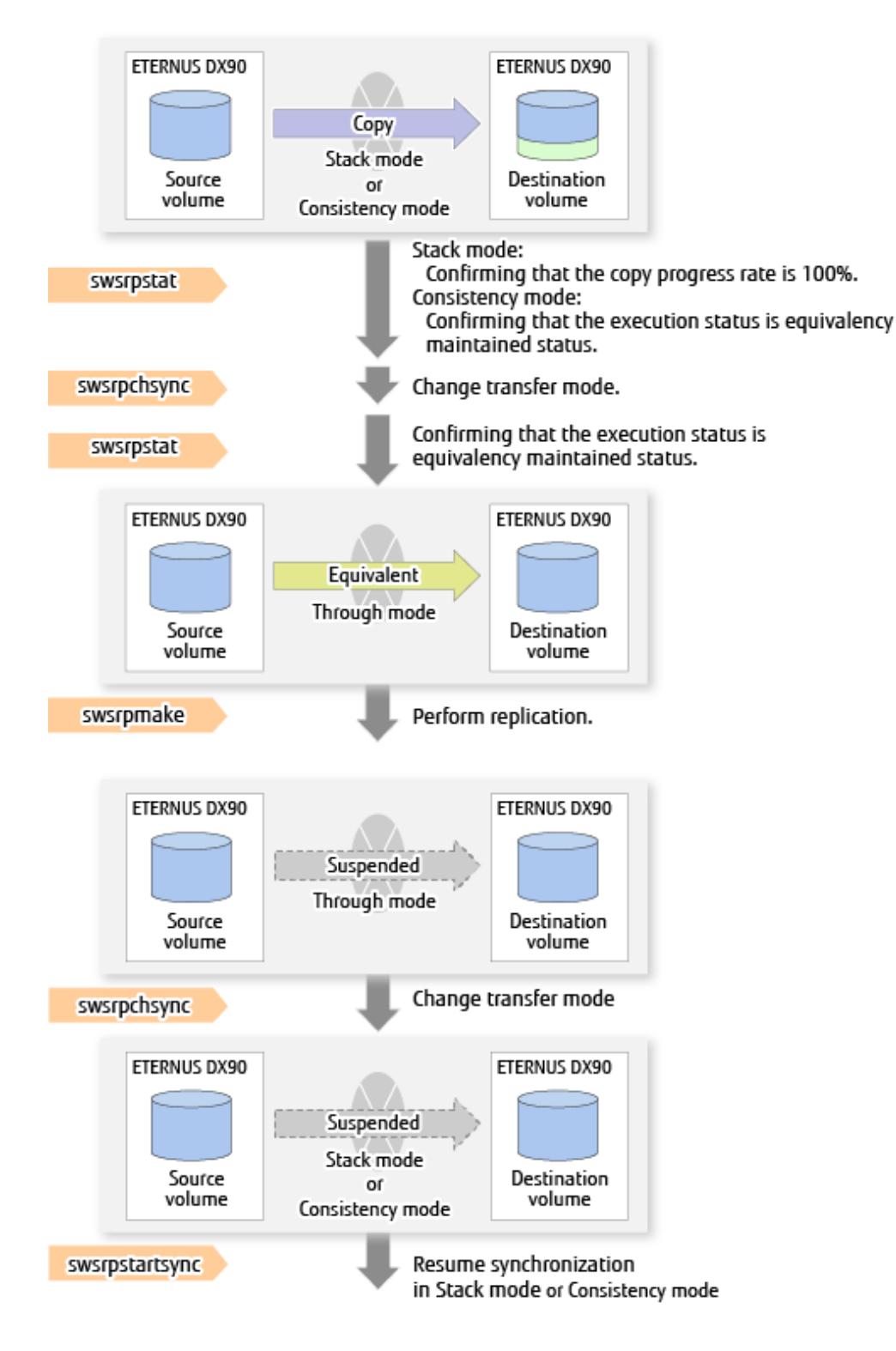

## **P** Point

- When changing the transfer mode from the Consistency mode to the Through mode, implement the operations for changing the mode after confirming that the execution status is equivalency maintained status. There may be cases when the execution state does not enter the equivalency maintained status immediately after changing the mode. When the transfer mode has been changed, create a replication after confirming that the execution status is equivalency maintained status.
- When changing the transfer mode from the Stack mode to the Through mode, implement the operations for changing the mode after confirming that the copy progress rate is 100%. Although the mode may be changed even when not in a state where the

copy progress rate is 100% (a state where data that has not yet been transferred is remaining), the period of the Through mode will be longer as the data that has not yet been transferred will be transferred after the transfer mode has been changed. 

#### **Recovery Mode**

Recovery mode consists of two methods of restarting the copying after recovery is performed from an inter-box path error (e.g., halt status).

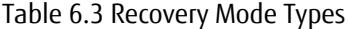

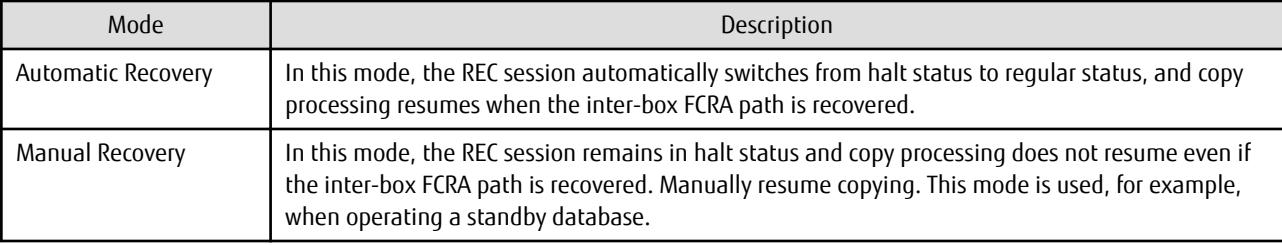

#### **Split Mode**

Split mode includes two modes for performing a write operation to the source volume when REC is used for synchronous transfer mode, and for recovery from an inter-box path error (halt status).

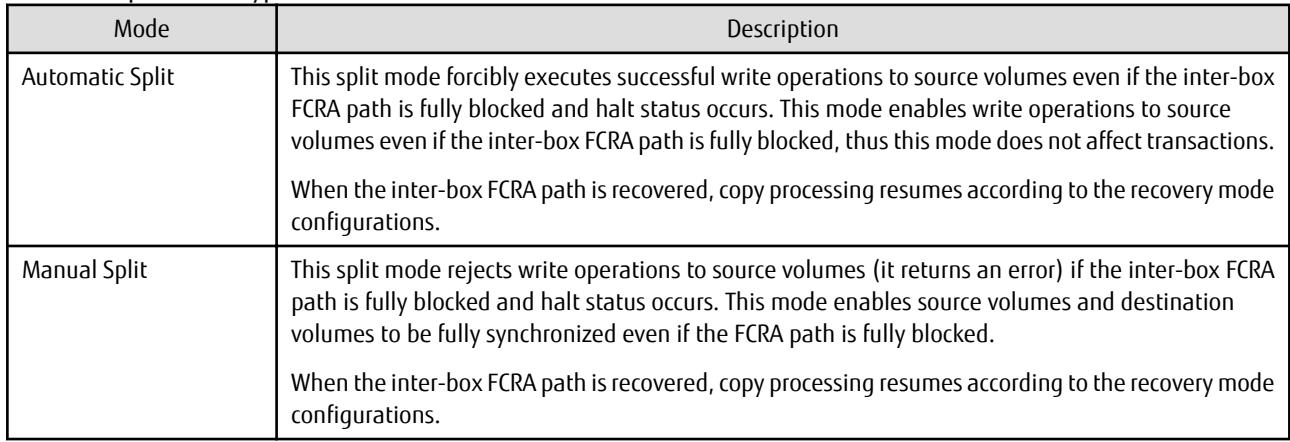

#### Table 6.4 Split Mode Types

#### **Copy Direction Reverser**

The copy direction reverser allows you to smoothly switch between different sites.

The following figures show an example of how to switch the copy direction:

1. Assume that Site A is operating and REC is operating from Site A to Site B.

Figure 6.32 When REC Performed from Site A to Site B

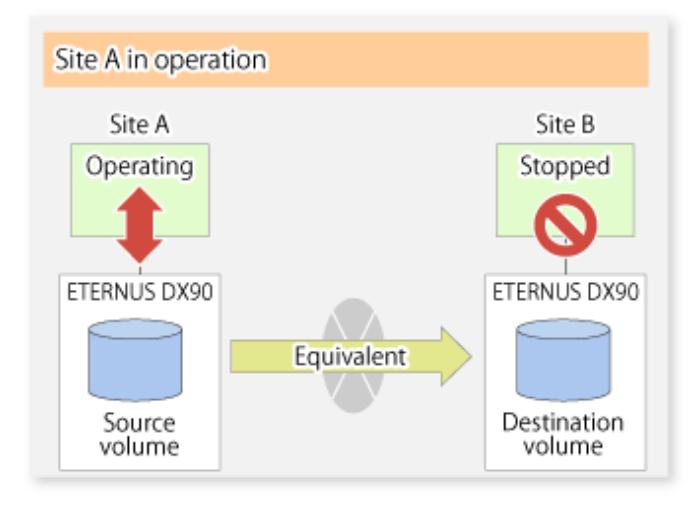

2. To switch the sites, execute the [swsrpmake](#page-271-0) command to make a replication to Site B. Then, stop operating Site A. Figure 6.33 When Replication Creation Command Used to Create Replica at Site B

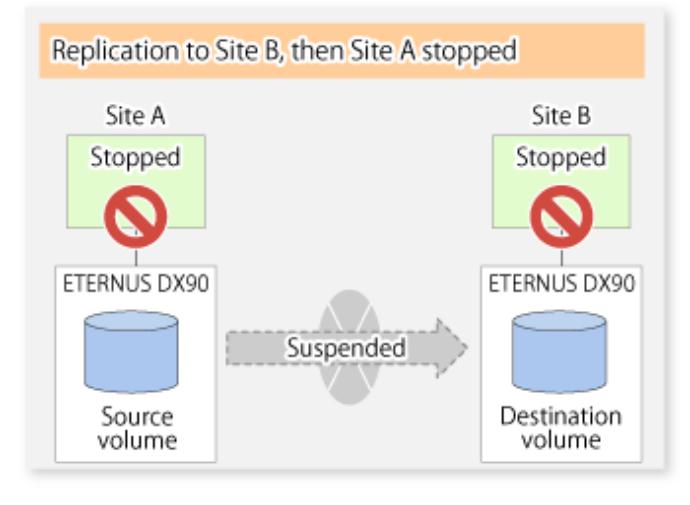

3. Execute the [swsrprevsync](#page-292-0) command to reverse the copy direction.

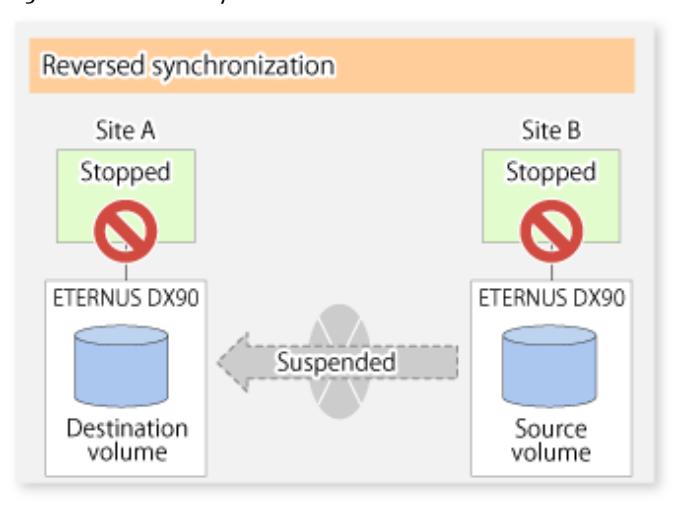

Figure 6.34 When Synchronization Reverse Command Is Executed

4. Bring Site B into operation. At this stage, synchronization is still suspended, thus any update to the volume at Site B is not reflected at Site A.

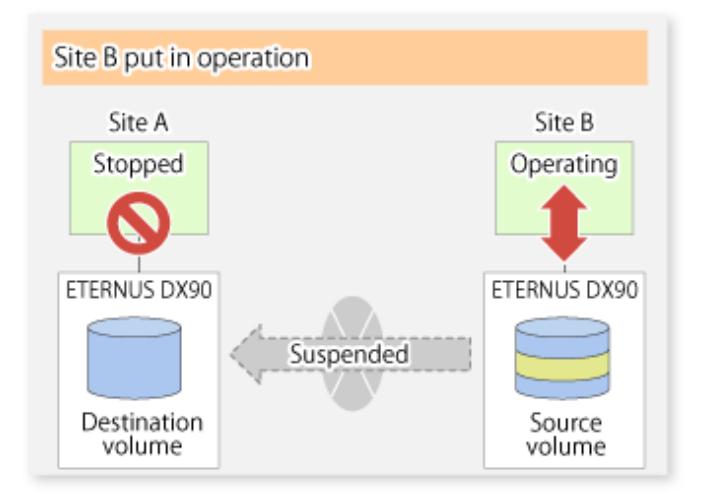

Figure 6.35 When Operation Is Started at Site B (Synchronization Suspend State)

5. Start (resume) synchronization from Site B to Site A. Updates made to the volume in Site B while synchronization is suspended are reflected in Site A with differential copies.

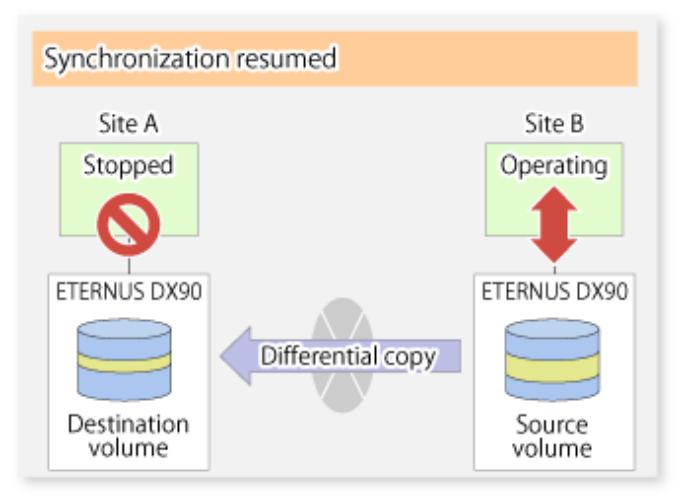

Figure 6.36 When Operation Is Started at Site B (Synchronization Resumed)

#### 6.5.2.2.1 Initial Copy Skip Function

The initial copy skip function is used when the initial copy cannot be executed because of insufficient line capacity. The following example shows the initial copy being skipped via tape transfer.

1. Suppose that operations at Site A have stopped.

Figure 6.37 If Operations at Site A Have Stopped

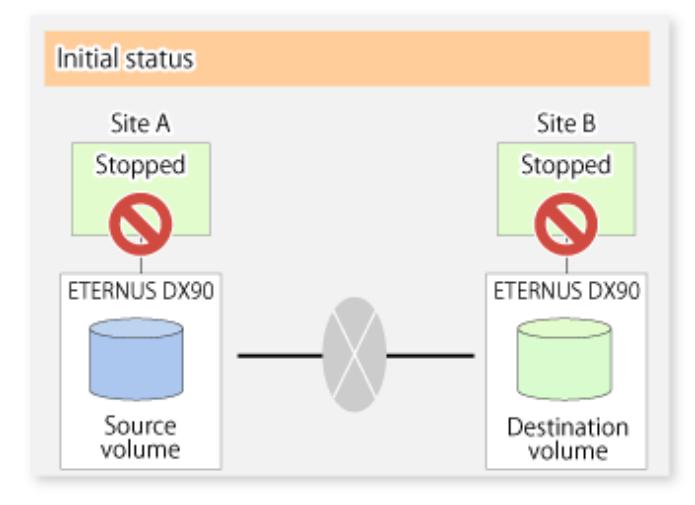

2. Next, synchronous processing begins, using the initial copy skip function. At this point, a REC session is set up, and the status is Replication Established. Data is not copied to the copy destination volume.

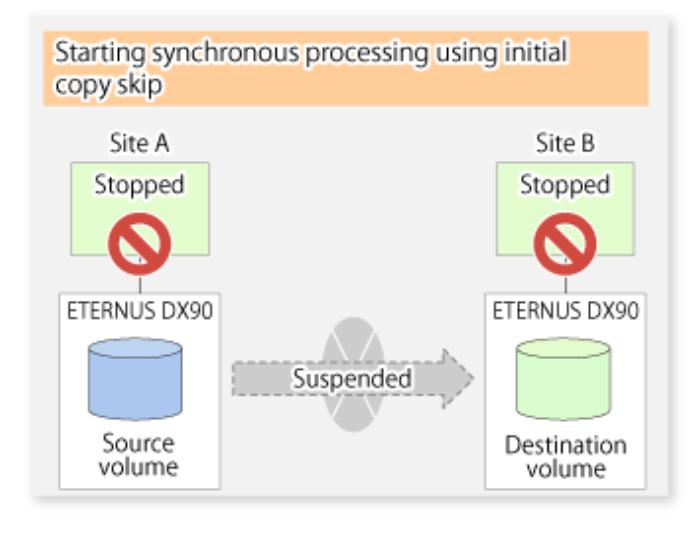

Figure 6.38 When Synchronization Is Started by Initial Copy Skip Function

3. Next, the data on the copy source volume is backed up to tape.

Figure 6.39 When Copy Source Data Is Backed Up to Tape

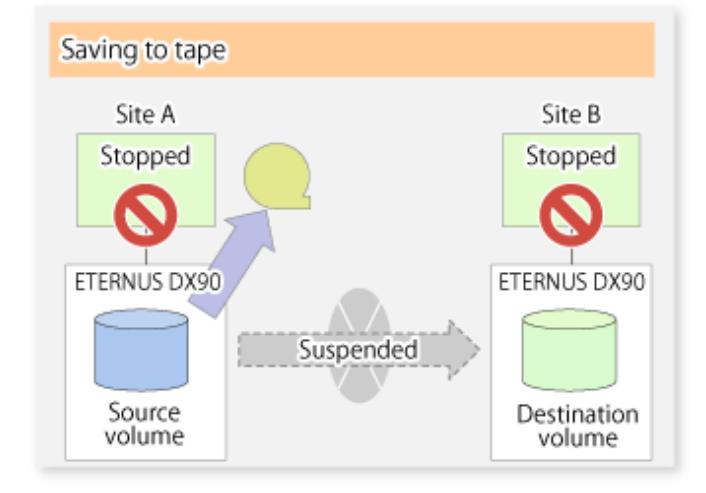

4. The tape media is sent to Site B and jobs at Site A restart.

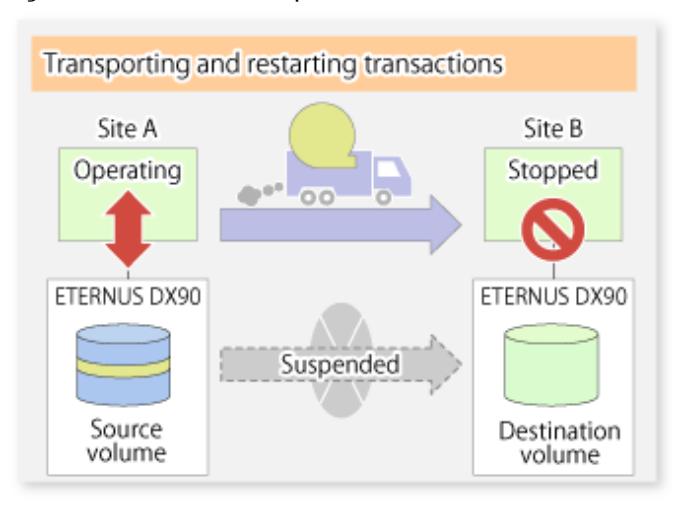

Figure 6.40 When Site A Operations Restart

5. The data on the tape media is restored to the copy destination volume. At this point, the data on the copy destination volume is the same as the data on the copy source volume that existed before operations restarted.

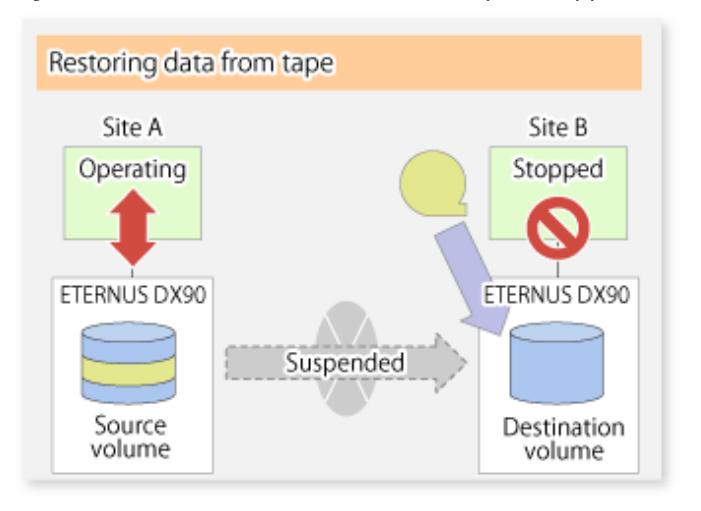

Figure 6.41 When Data Is Restored from Tape to Copy Destination

6. Synchronous processing restarts in Remain mode. Restarting synchronous processing in Remain mode means that only data that has been updated on the copy source volume is reflected on the copy destination volume. If Remain mode is not used, all data on the copy source volume is copied.

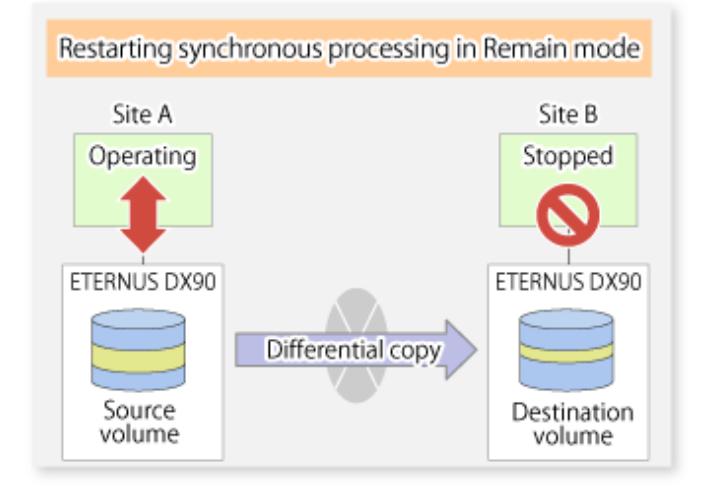

Figure 6.42 When Synchronization Is Restarted in Remain Mode

#### 6.5.2.3 Concurrent Suspend Function

The Concurrent Suspend function simultaneously suspends multiple EC/REC sessions for ETERNUS Disk storage system.

By using this function, a copy with consistency can be easily taken.

For example, this is useful for a database composed of multiple volumes.

The behavior that takes places within the ETERNUS Disk storage system is shown below.

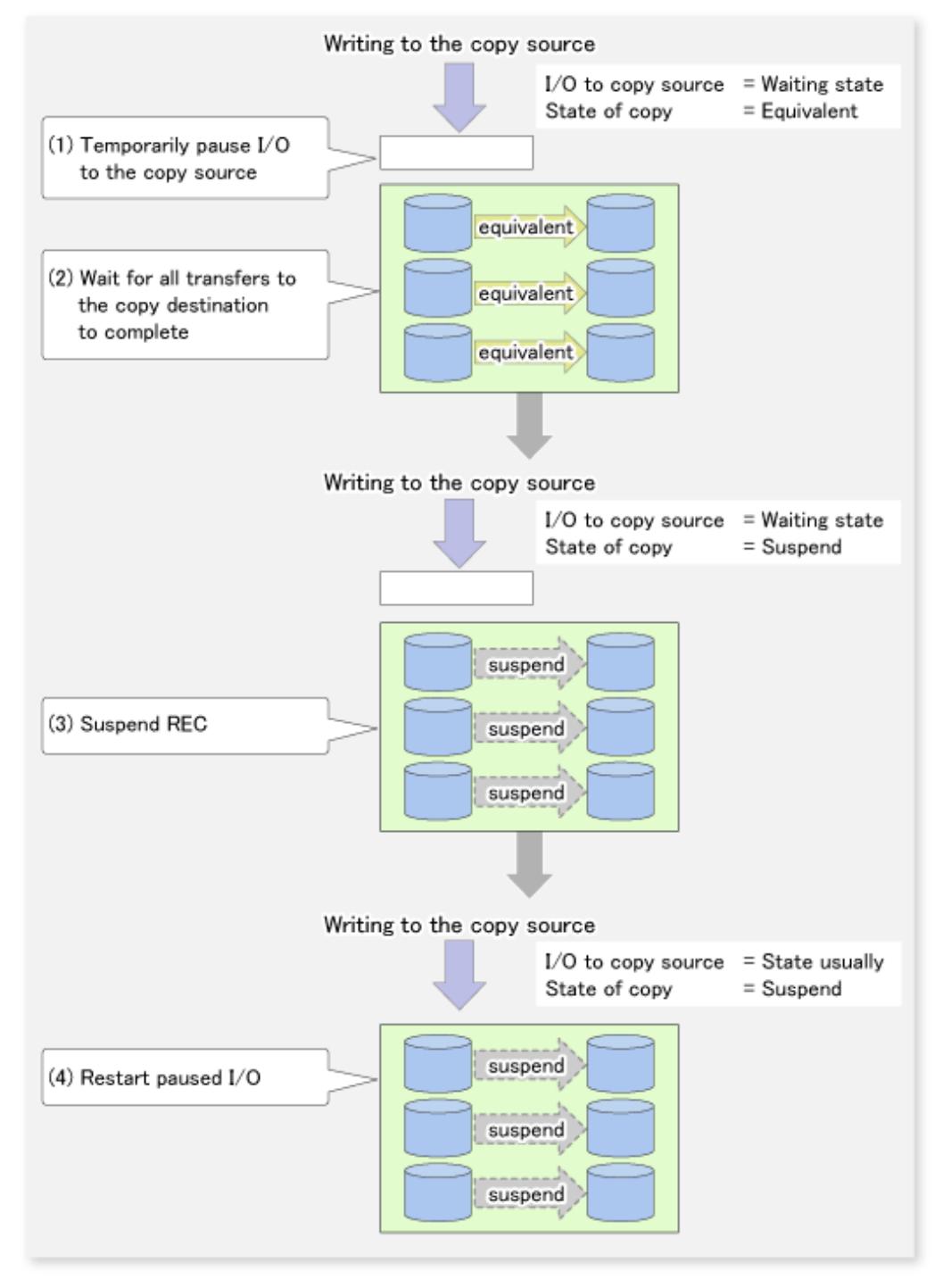

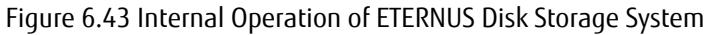

Replication using the Concurrent Suspend function is performed by specifying the -Xconcur option for the [swsrpmake](#page-271-0) command. Additionally, if Concurrent Suspend is performed using the Consistency transfer mode, it is no longer necessary to make temporary mode changes during multiple creation processes. (Refer to the figure below). Accordingly, the operating procedure used when Concurrent Suspend is executed in Consistency mode is the same as the procedure for Through mode and Synchronous mode.

Figure 6.44 When Consistency Mode Used

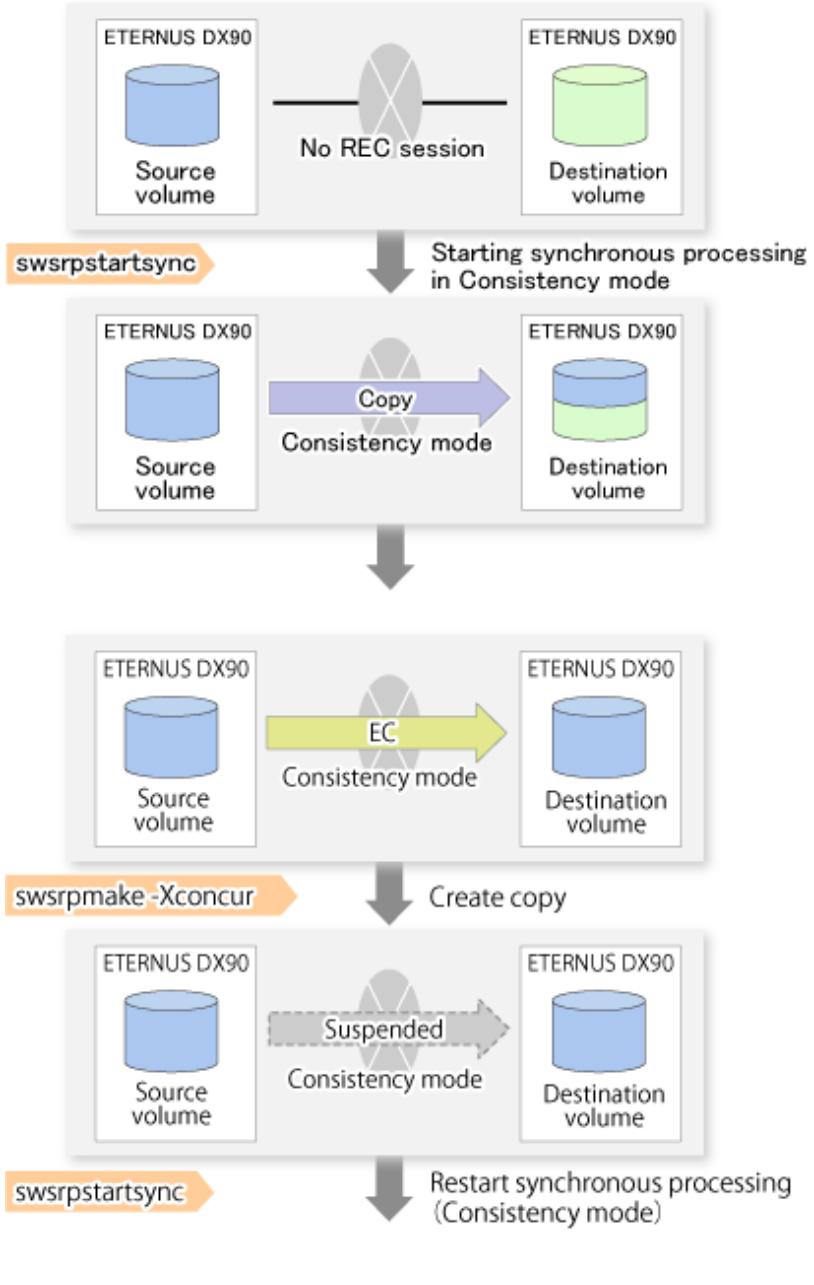

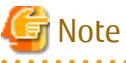

The maximum number of pairs that can simultaneously implement Concurrent Suspend depends on the specifications of the ETERNUS Disk storage system.

### 6.5.2.3.1 Changing Timeout Value for Concurrent Suspend Function

A timeout may occur before suspend is completed if there is a large quantity of data, if the communication link is poor, or if the REC Disk buffer is used for inter-box synchronous replication (REC function) in Consistency mode. If the REC Disk buffer is used, refer to "[6.5.2.3.2 Concurrent Suspend When REC Disk buffer Is Used](#page-140-0)". The following message is shown if it timeout.

swsrp2709 Concurrent suspend failed. Session ID=[-], Reason=[timeout]

<span id="page-140-0"></span>If this message is shown, change the value of timeout by creating a file which sets the timeout value. Create a file which sets the timeout value for the Concurrent Suspend function under the following name. The file must be created on the same server that contains the source volume.

#### In Case of Normal Operation (Non-clustered Environment)

/etc/opt/FJSVswsrp/data/DEFAULT/check.ini

#### In Case of Operation in Clustered Environment

/etc/opt/FJSVswsrp/<logical node>/data/DEFAULT/check.ini

#### Table 6.5 File Format of check.ini

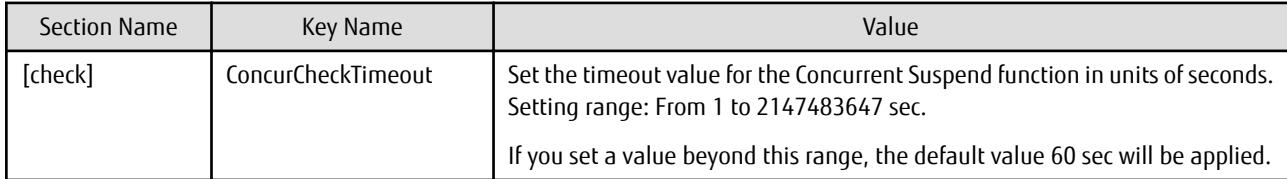

Example

Setting the timeout value for the Concurrent Suspend function to 120 seconds.

```
[check]
ConcurCheckTimeout=120
```
If the setting file for the Concurrent Suspend function is not created, the default value (60 seconds) will be applied.

#### 6.5.2.3.2 Concurrent Suspend When REC Disk buffer Is Used

If the REC Disk buffer is used for inter-box synchronous replication (REC function) in Consistency mode, check that no transferred data exists in the REC Disk buffer before executing the Concurrent Suspend.

If you execute the Concurrent Suspend when any data to be transferred exists in the REC Disk buffer, timeout may occur.

You can check the data volume of the REC Disk buffer in the **DiskRate** column when you execute the [swsrprecbuffstat](#page-262-0) command with specifying -L option.

#### 6.5.2.4 Destination Access Permission Function

The Destination Access Permission function serves to inhibit user access to replication target volumes when copying is in progress and any access would therefore be inappropriate.

It starts synchronization (EC/REC) from the replication source volume to the replication target volume, and when full or differential copying is complete, they are maintained in a state of equivalency.

In the state of maintained equivalency, any upgrades on the replication source volume are successively reflected on the replication target volume, so that any access to the replication target volume would possibly be inappropriate.

The Destination Access Permission function can be used to inhibit access from users to the replication target in such unsuitable moments.

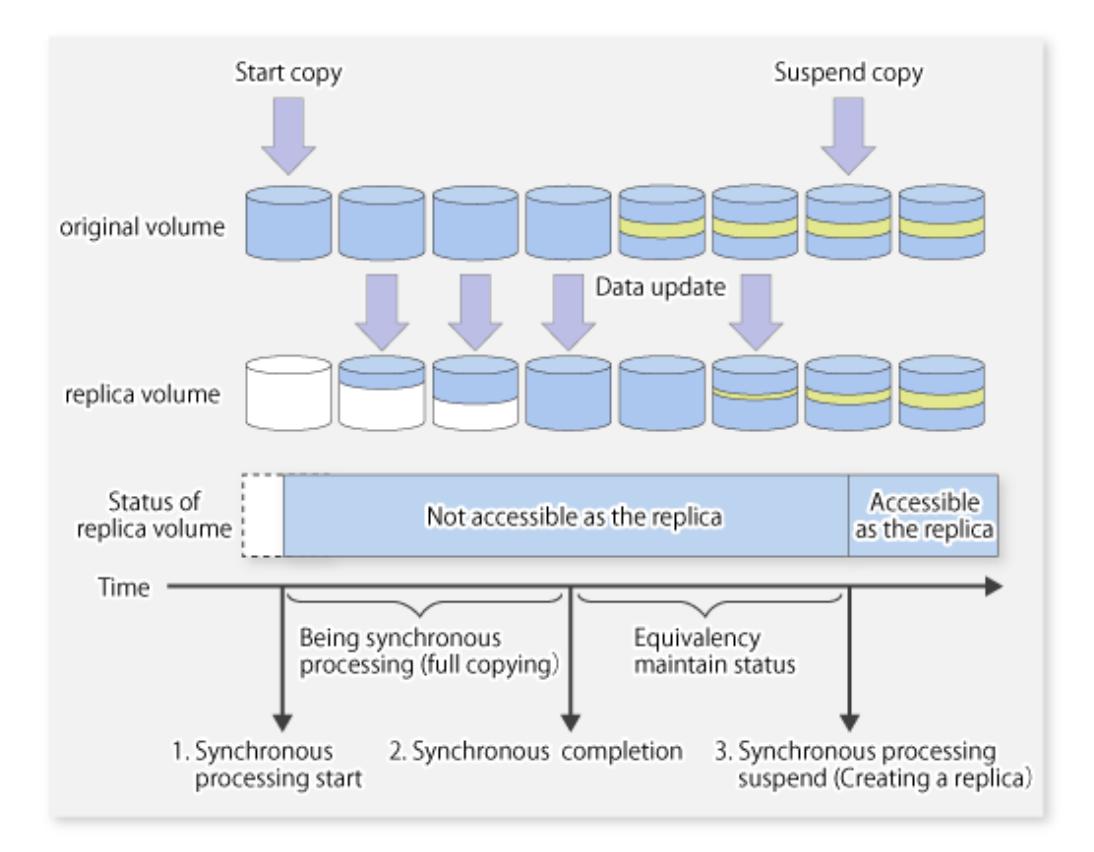

To set the Destination Access Permission function, execute the [swsrpstartsync](#page-266-0) command with the -Xda option. Until replication processing is stopped by the [swsrpcancel](#page-284-0) command neither WRITE nor READ access to the replication target volume can be performed. For changing this setting, once the replication operation has been stopped by the [swsrpcancel](#page-284-0) command, execute the [swsrpstartsync](#page-266-0) command again.

Whether access is inhibited can be checked by performing the [swsrpstat](#page-278-0) command.

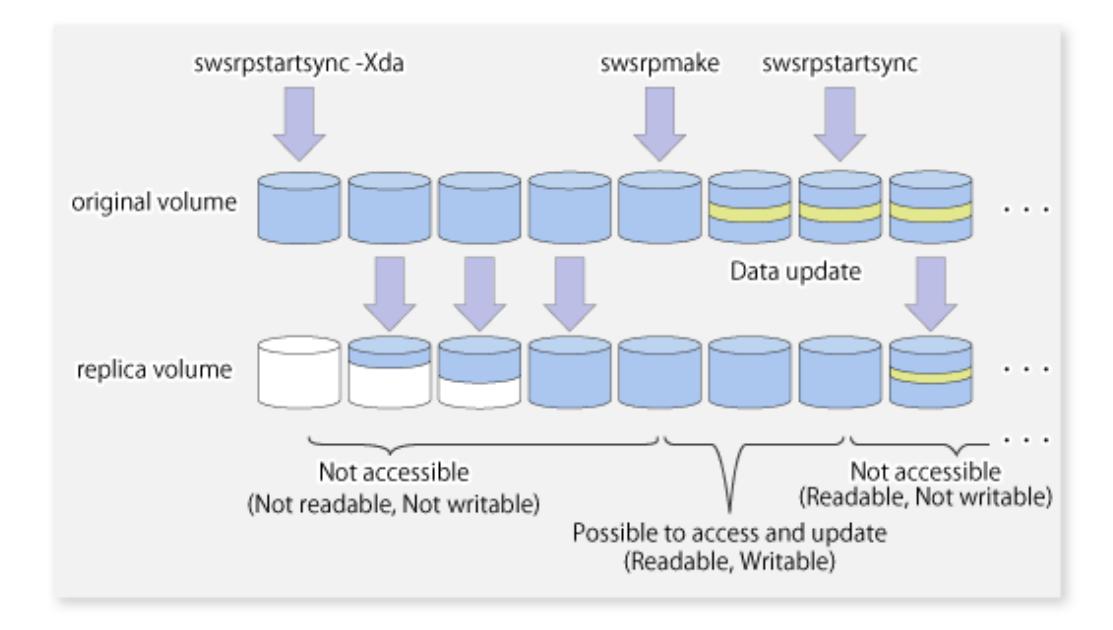

### **6.5.3 Backup and Restoration Using Replication Function**

Data can be restored from the replica volume to the original volume if a volume pair has been defined with bi-directional copying by using the [swsrpsetvol](#page-255-0) command.

Restoration can be executed according to the following procedures:

- 1. Execute the [swsrpcancel](#page-284-0) command when the target volume for restoration has an EC session.
- 2. Execute the [swsrpmake](#page-271-0) command. The specification of an original volume and the replica volume is reversed at the time that the replication is executed. For the backup operation that uses QuickOPC/SnapOPC/SnapOPC+, execute the [swsrpmake](#page-271-0) command without specifying the -T, -C and -P option.

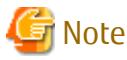

It is not possible to perform restoration using replication if the ETERNUS Disk storage system does not support SnapOPC+ restoration. If restoration is required, copy the data from the copy destination volume manually.

Figure 6.45 Manual Restoration with SnapOPC+

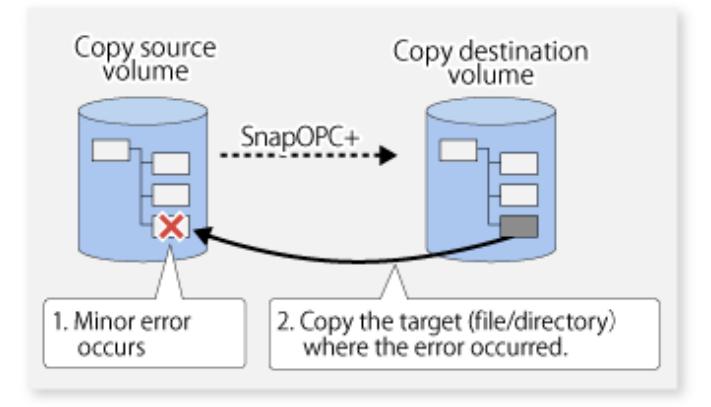

### **6.5.4 Execution of Synchronization Reversal**

Using the [swsrprevsync](#page-292-0) command, the physical copy amount can be greatly reduced and the AdvancedCopy time shortened for restore when there is a small amount of differential data.

Additionally, it is also possible to execute restore without cancelling other copy jobs in operations that match multiple copy jobs. Therefore, there is no need for overall copy after restore, so operations can be restarted with the load on ETERNUS Disk storage system kept to a minimum.

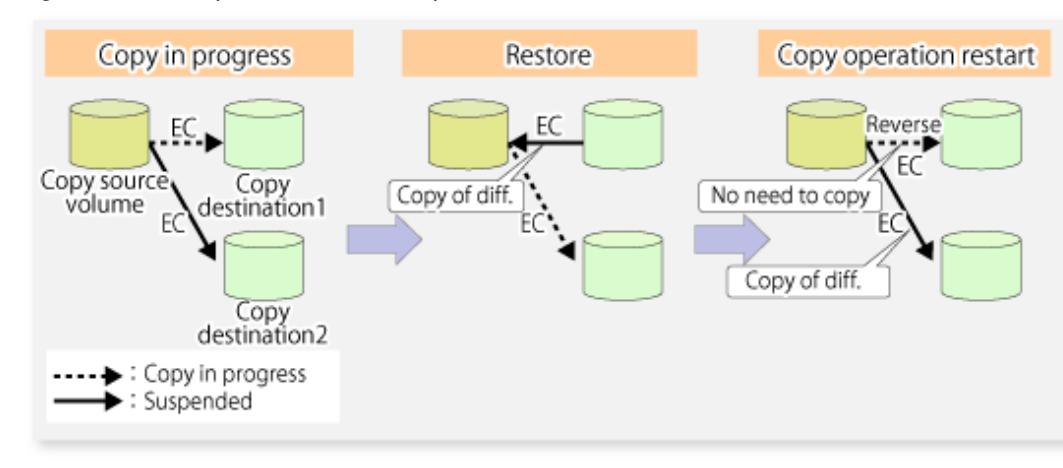

Figure 6.46 Example of EC Reversal Operation

## **6.6 Changing Configuration Information**

When a Managed Server or device required for the replication operation has been changed, the information set in AdvancedCopy Manager must also be changed. This section explains how to change this information.

### **6.6.1 Changing Source Volume or Replica Volume**

To change the attributes (e.g., copy direction, operation servers of server-to-server replication) of the source volume and the replica volume, delete the information with the [swsrpdelvol](#page-260-0) command and then execute the [swsrpsetvol](#page-255-0) command again.

### **6.6.2 Deleting Source Volume or Replica Volume**

To delete the source volume or the replica volume that have been configured, use the [swsrpdelvol](#page-260-0) command.

## **6.6.3 Changing Device Information of Source or Replica Volume**

When changing the device information and configuration for a source/replica volume, the device configuration is changed after deletion processing of the source/replica volume, and the configuration of the volume is then performed.

Be sure to perform the following steps before changing the size of a source/replica volume or a configuration. If this is not done, the deletion of the source/replica volume after device configuration change may not be possible.

- 1. Perform deletion process for the device change on the source/replica volume. For details of this, refer to "6.6.2 Deleting Source Volume or Replica Volume".
- 2. Change the device configuration.
- 3. Perform any additional steps that may be required in the processing of a device. For more information on this, refer to "[6.4.4](#page-109-0) [Fetching Device Information on Managed Server](#page-109-0)".
- 4. Configure the source/replica volume with the new information.

## **6.7 Stopping Operation**

To stop replication processing that is in progress, or to change synchronized replication into snapshot replication, use the [swsrpcancel](#page-284-0) command.

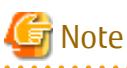

To stop replication processing by SnapOPC+, start with the oldest snap generation. To forcibly stop the second or subsequent snap generations, use the -Xforce option with the [swsrpcancel](#page-284-0) command. This will stop the

specified snap generation and all earlier snap generations.

If the -Xforce and -Xgroup options are specified at the same time, the SnapOPC+ sessions in the group are stopped, and all the snap generations and snap generations before it in the group are also stopped.

To stop replication operation, stop the daemon on the Managed Server. In general, the daemon stops when the system stops. The daemon can be stopped independently if it needs to be stopped for some reason. For more information, refer to "[Chapter 2 Starting](#page-29-0) [and Stopping Daemons"](#page-29-0).

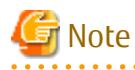

When the daemon/service on the Managed Server has stopped, all functions of AdvancedCopy Manager running on the Managed Server will stop.

Before stopping the Management Server daemon/service, make sure that operations on all Managed Servers under management have been stopped.

## **6.8 LVM Volume Operation**

The replication of LVM volumes can be classified into the following two modes, depending on the volume group configuration:

- Replication in units of volume groups
- Replication in units of physical disks (LU: Logical Unit)
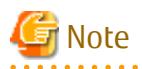

Before starting this operation, you should understand the basic operation of ordinary volumes.

# **6.8.1 Replication in Units of Volume Groups**

Provided that all volume group configurations satisfy the following conditions, the replication can be performed in units of volume groups.

- One volume group has only one physical disk, and logical volumes are configured so that one physical disk includes n logical volumes.

If the above conditions are not satisfied, replication must be performed in units of physical disks.

Figure 6.47 Example of Configuration in Which Replication Can Be Performed in Units of Volume Groups

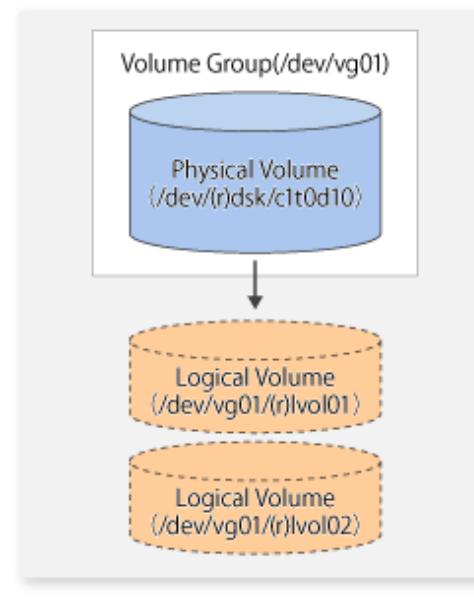

### 6.8.1.1 Operation Design

Ensure that the following conditions are met when designing volume groups for use as source or replica volume groups:

- All physical disks must have the same size.
- The configurations of all logical volumes must be the same.

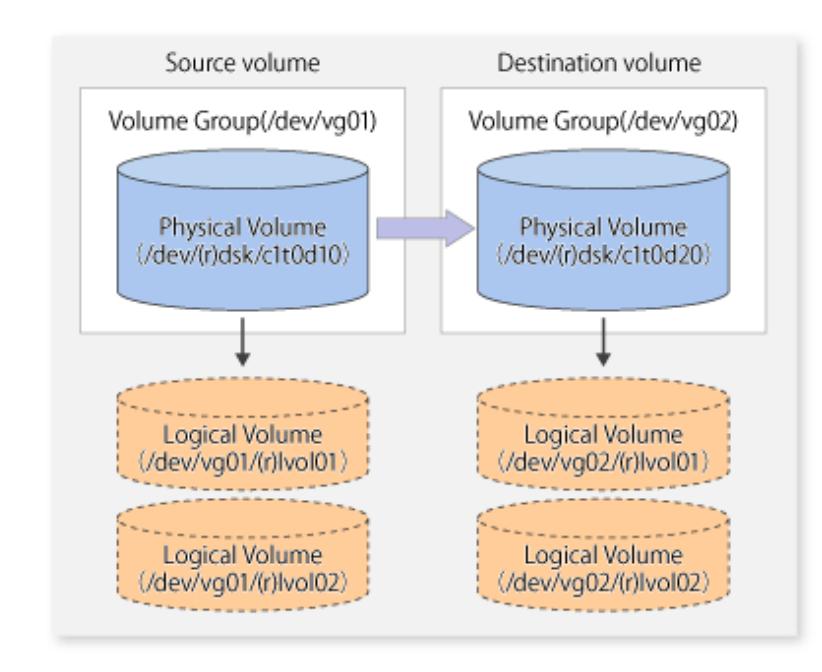

### 6.8.1.2 Preparations

### 6.8.1.2.1 Saving Volume Group Configuration Information File

The standard post-processing script restores a volume group configuration information file from the following file. Confirm that a volume group configuration information file has been saved.

/etc/lvmconf/<volume-group-name>.conf

# lin Note

Replication cannot be performed if a volume group configuration information file has not been saved. In this case, target volume post-processing will result in an error during replication.

Customize the post-processing script for the target volume if volume group configuration information has been saved to another file.

### 6.8.1.2.2 Configuring Source Volume and Replica Volume

When configuring the source volume and the replica volume, specify their volume groups.

Example

```
# /opt/FJSVswsrp/bin/swsrpsetvol /dev/vg01 /dev/vg02
swsrpsetvol completed
#
```
### 6.8.1.2.3 Customizing Pre-processing and Post-processing Scripts

If a volume group is to be replicated, the pre-processing and post-processing scripts must be customized. Refer to "[Appendix C Pre-processing and Post-processing of Replication](#page-349-0)" for information on the customization procedure.

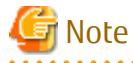

If replication is attempted without customization of the scripts, pre-processing for the source volume causes an error, so that replication cannot be achieved.

### 6.8.1.3 Replication in Units of Volume Groups

Execute replication with a volume group specified.

#### Example of Snapshot Replication

```
# /opt/FJSVswsrp/bin/swsrpmake /dev/vg01 /dev/vg02
FROM=/dev/vg01@SV1, TO=/dev/vg02@SV1 swsrpmake completed
#
```
#### Example of Synchronous Replication

```
# /opt/FJSVswsrp/bin/swsrpstartsync /dev/vg01 /dev/vg02
FROM=/dev/vg01@SV1, TO=/dev/vg02@SV1 swsrpstartsync completed
    :
(After state of equivalency upkeep)
    :
# /opt/FJSVswsrp/bin/swsrpmake /dev/vg01 /dev/vg02
FROM=/dev/vg01@SV1, TO=/dev/vg02@SV1 swsrpmake completed
#
```
# **6.8.2 Replication in Units of Physical Disks**

When the volume group configuration does not satisfy the conditions for operation in units of volume groups, replication can be performed by operation in units of physical disks.

When backup is performed in units of physical disks, volume group integrity must be maintained and, therefore, all physical disks in the volume group must be operated synchronously.

# **P** Point

. . . . . . . . . . . . . . . . . . . . Physical volumes that should be operated synchronously can be checked by using the Web Console or [stgxfwcmdispdev](#page-244-0) command. 

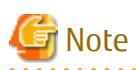

For operation in a cluster configuration, the device name (/dev/(r)dsk/c#t#d#) of the physical disks that comprise the volume group must be the same at all servers that comprise the cluster, and the ETERNUS Disk storage system's disk indicated by the device name must be the same.

Figure 6.48 Sample Configuration for Operation in Units of Physical Disks

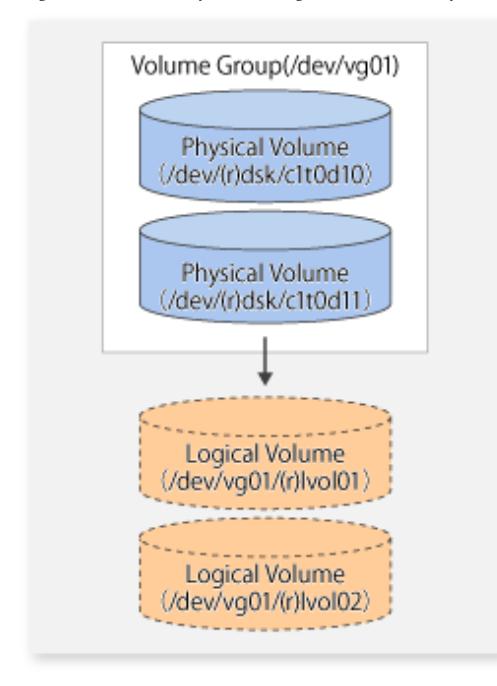

### 6.8.2.1 Operation Design

To use the replica volume after replication in the situation when a source volume is a volume group, the replica volume must have the same logical volume configuration as the source volume and must be a volume group of the same physical size.

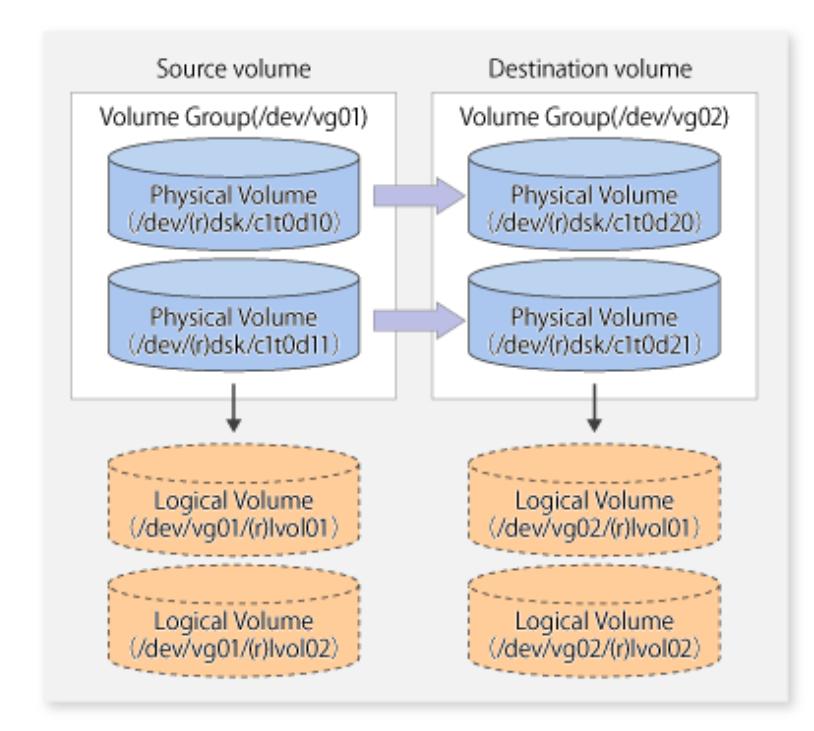

## 6.8.2.2 Preparations

### 6.8.2.2.1 Saving Volume Group Configuration Information File

The volume group configuration information file must be restored during replication post-processing. Confirm that the volume group configuration file has been saved. It is usually saved to the following location:

```
/etc/lvmconf/<volume-group-name>.conf
```
### 6.8.2.2.2 Configuring Source and Replica Volumes

When configuring the source and replica volumes, specify all of the physical disks in the volume group.

Example

```
# /opt/FJSVswsrp/bin/swsrpsetvol /dev/dsk/c1t0d10 /dev/dsk/c1t0d20
swsrpsetvol completed
# /opt/FJSVswsrp/bin/swsrpsetvol /dev/dsk/c1t0d11 /dev/dsk/c1t0d21
swsrpsetvol completed
#
```
### 6.8.2.3 Replication in Units of Physical Disks

Perform the operation by synchronizing all physical disks in the volume group. Perform the required pre-processing and post-processing work for each volume group before and after (respectively) the replication. Disable pre-processing and post-processing when operating individual physical disks.

Example of Snapshot Replication

(Perform pre-processing for the source and target volumes.)

```
# /opt/FJSVswsrp/bin/swsrpmake -f -t /dev/dsk/c1t0d10 /dev/dsk/c1t0d20
FROM=/dev/dsk/c1t0d10@SV1, TO=/dev/dsk/c1t0d20@SV1 swsrpmake completed
# /opt/FJSVswsrp/bin/swsrpmake -f -t /dev/dsk/c1t0d11 /dev/dsk/c1t0d21
FROM=/dev/dsk/c1t0d11@SV1, TO=/dev/dsk/c1t0d21@SV1 swsrpmake completed
#
```
(Perform post-processing for the source and target volumes.)

#### Example of Synchronous Replication

(Perform pre-processing for the target volume.)

```
# /opt/FJSVswsrp/bin/swsrpstartsync -t /dev/dsk/c1t0d10 /dev/dsk/c1t0d20
FROM=/dev/dsk/c1t0d10@SV1, TO=/dev/dsk/c1t0d20@SV1 swsrpstartsync completed
# /opt/FJSVswsrp/bin/swsrpstartsync -t /dev/dsk/c1t0d11 /dev/dsk/c1t0d21
FROM=/dev/dsk/c1t0d11@SV1, TO=/dev/dsk/c1t0d21@SV1 swsrpstartsync completed
#
```
(After state of equivalency upkeep) (Perform pre-processing for the source volume.)

```
# /opt/FJSVswsrp/bin/swsrpmake -f -t /dev/dsk/c1t0d10 /dev/dsk/c1t0d20
FROM=/dev/dsk/c1t0d10@SV1, TO=/dev/dsk/c1t0d20@SV1 swsrpmake completed
# /opt/FJSVswsrp/bin/swsrpmake -f -t /dev/dsk/c1t0d11 /dev/dsk/c1t0d21
FROM=/dev/dsk/c1t0d11@SV1, TO=/dev/dsk/c1t0d21@SV1 swsrpmake completed
#
```
(Perform post-processing for the source and target volumes.)

The table below summarizes the pre-processing and post-processing work to be performed before and after replication.

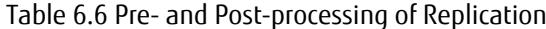

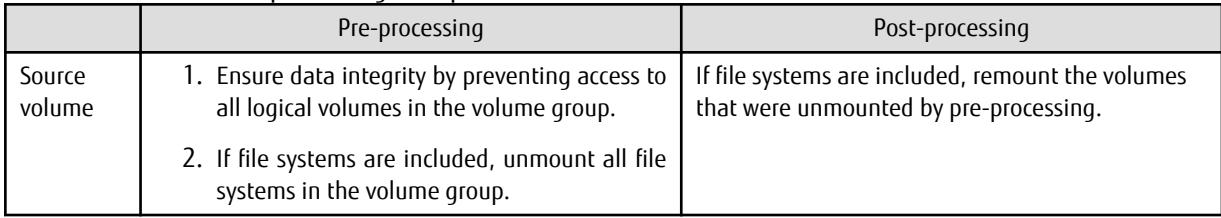

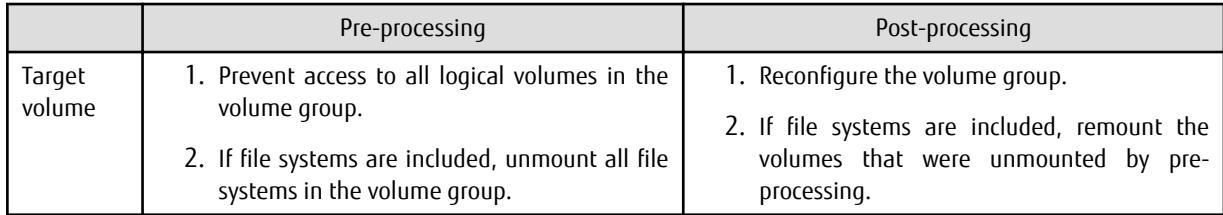

#### **Reconfiguring Volume Group**

Reconfigure the volume group as follows:

1. Deactivate the volume group.

```
# /usr/sbin/vgchange -a n /dev/vg02
#
```
2. Restore volume group configuration information.

```
# /usr/sbin/vgcfgrestore -n /dev/vg02 /dev/rdsk/c1t0d20
# /usr/sbin/vgcfgrestore -n /dev/vg02 /dev/rdsk/c1t0d21
#
```
- 3. Reactivate the volume group.
	- When cluster operation is enabled:

```
# /usr/sbin/vgchange -c y /dev/vg02
# /usr/sbin/vgchange -a e /dev/vg02
```
- When cluster operation is disabled:

# /usr/sbin/vgchange -a y /dev/vg02 #

Reconfigure shared mode volume groups using the following procedure:

1. Stop the volume group (on all nodes involved in the transaction).

```
# /usr/sbin/vgchange -a n /dev/vg02
#
```
2. Restore volume group configuration information (on the node where the volume group was created).

```
# /usr/sbin/vgcfgrestore -n /dev/vg02 /dev/rdsk/c1t0d20
# /usr/sbin/vgcfgrestore -n /dev/vg02 /dev/rdsk/c1t0d21
#
```
3. Mark the volume group as shareable (on the node where the volume group was created).

```
# /usr/sbin/vgchange -S y -c y /dev/vg02
#
```
4. Start the volume group (on all nodes involved in the transaction).

```
# /usr/sbin/vgchange -a s /dev/vg02
#
```
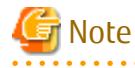

After performing replication, you have to reconfigure the volume group; otherwise, there may be output of a PV-LINK message to the system log.

[Example of output]

Feb 28 11:58:06 lavender vmunix: LVM: VG 64 0x220000: PVLink 31 0x140100 Wrong Disk!: PVID or VGID on the disk does not match with that in the kernel.

Likewise, if you have set PV-LINK messages to be monitored by Storage Cruiser's failure monitoring, you will be notified of an "Error" level event.

If you want to suppress such event notifications, referring to the customization procedure, edit the "SNMP Trap XML configuration file" of Storage Cruiser's agent.

Also note that PV-LINK messages may also be output for operations other than of AdvancedCopy Manager.

[Customization procedure]

1. Edit the "SNMP Trap XML configuration file" for Storage Cruiser's agent.

[File to be edited]

```
/etc/opt/FJSVssage/snmpth/1_3_6_1_4_1_211_4_1_3_21_2_4.xml
```
[Contents to be edited]

Commentate the following portions according to the XML rules:

```
<TrapType type="ST1" flag="001111" cf="1000" level="E" msg="%s">
  <ARG index="0" VBIndex="2"/>
  <MSG key=".*LVM: .*PVLink.*!.*" />
</TrapType>
```
[Example of editing]

Below example shows how to commentate by inserting the red text portions.

In the example, PV-Link messages that match the regular expression ".\*LVM: .\*PVLink.\*!.\*" will be exempt from failure monitoring in Storage Cruiser.

```
<?xml version="1.0" encoding="UTF-8"?>
<!DOCTYPE SNMPTrapControl[
<!ATTLIST TrapType type ID #REQUIRED>
]<SNMPTrapControl name="LVM" ver="1.0">
   <TrapType type="ST1" flag="001111" cf="1000" level="E" msg="%s">
    <ARG index="0" VBIndex="2"/>
     <MSG key=".*LVM: Path.*" />
  </TrapType>
<!-- COMMENT Start ================================================
   <TrapType type="ST1" flag="001111" cf="1000" level="E" msg="%s">
    <ARG index="0" VBIndex="2"/>
     <MSG key=".*LVM: .*PVLink.*!.*" />
   </TrapType>
=================================================== COMMENT End -->
</SNMPTrapControl>
```
2. Restart Storage Cruiser's agent.

For information on restarting methods, refer to the ETERNUS SF Storage Cruiser Operation Guide.

# **6.9 VxVM Volume Operation**

This section describes the replication operation for volumes under VERITAS Volume Manager (VxVM).

### **6.9.1 Replication Operation in Units of Physical Disks**

. . . . . . . . . . . . .

If a VxVM volume is the replication target, execute replication in the physical disk units that comprise the VxVM volume.

When replication operation is performed in units of physical disks, disk group integrity must be maintained and, therefore, all the physical disks in the disk group must be replicated synchronously.

# **P** Point

For the physical volume which should be synchronized, confirm it by using either the Web Console or [stgxfwcmdispdev](#page-244-0) command. 

# Note

- Before starting this operation, be sure to understand the basic operation of ordinary volumes.
- Snapshot backup is recommended for backing up in units of physical disks. In the case of synchronized backup, commands that access destination volumes, such as VxVM commands, cannot be executed during full copy or differential copy.

- For operation in a cluster configuration, the device name (/dev/(r)dsk/c#t#d#) of the physical disks that comprise the disk group must be the same at all servers that comprise the cluster, and the ETERNUS Disk storage system's disk indicated by the device name must be the same.
- New device names are supported from HP-UX 11i v3. Refer to ["1.4.1 Normal Devices](#page-25-0)" for details. Physical disks that comprise VxVM can use only conventional format devices (/dev/(r)dsk/c#t#d#) and they cannot use new format devices (/dev/(r)disk/disk#). Therefore, if VxVM is used, the AdvancedCopy Manager information collection mode must be set in conventional format devices. Refer to "[9.2.14 stgxfwcmsetmode \(Information Collection Mode Configuration Command\)](#page-252-0)" for details of information collection modes.
- The physical disks that comprise ordinary devices and LVMs and the physical disks that comprise VxVM must be set as devices with the same format as the AdvancedCopy Manager information collection mode.

#### Example

If the AdvancedCopy Manager information collection mode is "Conventional format device", the physical disks that comprise ordinary devices and LVMs and the physical disks that comprise VxVM must all be conventional format devices.

### 6.9.1.1 Configuration

When configuring the disk groups of the original and replica volumes, you should note the following:

- The number, sizes, and types of VM disks must be the same.
- The configurations of logical volumes must be the same.

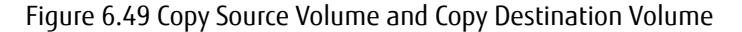

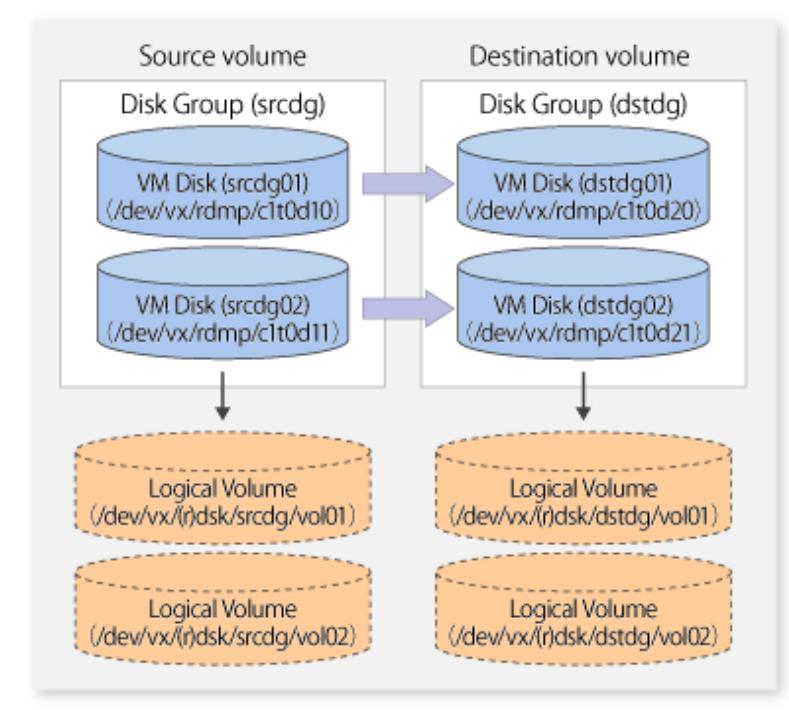

### 6.9.1.2 Preparations

### 6.9.1.2.1 Confirming Disk Group Configuration Information File

The disk group must be reconfigured in replication post-processing. Confirm that a volume group configuration information file has been saved.

# /usr/sbin/vxprint -hvmps -g srcdg > /tmp/aaa

### 6.9.1.2.2 Configuring Original and Replica Volumes

When setting the original and replica volumes, specify all disks in the volume group.

Example of Setting Original and Replica Volumes

```
# /opt/FJSVswsrp/bin/swsrpsetvol /dev/vx/dmp/c1t0d10@SV1 /dev/vx/dmp/c1t0d20@SV2
swsrpsetvol completed
# /opt/FJSVswsrp/bin/swsrpsetvol /dev/vx/dmp/c1t0d11@SV1 /dev/vx/dmp/c1t0d21@SV2
swsrpsetvol completed
#
```
### 6.9.1.3 Replication

Perform Replication by synchronizing all physical disks in the disk group.

Perform the required pre-processing or post-processing work for each volume group respectively before and after the replication operation. Disable pre-processing and post-processing when replicating individual physical disks.

Example of Snapshot Backup

```
(Perform pre-processing for the source and target volumes.)
# /opt/FJSVswsrp/bin/swsrpmake -f -t /dev/vx/dmp/c1t0d10@SV1 /dev/vx/dmp/c1t0d20@SV2
FROM=/dev/vx/dmp/c1t0d10@SV1, TO=/dev/vx/dmp/c1t0d20@SV2 swsrpmake completed
# /opt/FJSVswsrp/bin/swsrpmake -f -t /dev/vx/dmp/c1t0d11@SV1 /dev/vx/dmp/c1t0d21@SV2
FROM=/dev/vx/dmp/c1t0d11@SV1, TO=/dev/vx/dmp/c1t0d21@SV2 swsrpmake completed
#
```
(Perform post-processing for the source and target volumes.)

#### Example of Synchronous Replication

(Perform pre-processing for the target volume.)

# /opt/FJSVswsrp/bin/swsrpstartsync -t /dev/vx/dmp/c1t0d10@SV1 /dev/vx/dmp/c1t0d20@SV2 FROM=/dev/vx/dmp/c1t0d10@SV1, TO=/dev/vx/dmp/c1t0d20@SV2 swsrpstartsync completed # /opt/FJSVswsrp/bin/swsrpstartsync -t /dev/vx/dmp/c1t0d11@SV1 /dev/vx/dmp/c1t0d21@SV2 FROM=/dev/vx/dmp/c1t0d11@SV1, TO=/dev/vx/dmp/c1t0d21@SV2 swsrpstartsync completed #

```
(After state of equivalency upkeep)
(Perform pre-processing for the source volume.)
```

```
# /opt/FJSVswsrp/bin/swsrpmake -f -t /dev/vx/dmp/c1t0d10@SV1 /dev/vx/dmp/c1t0d20@SV2
FROM=/dev/vx/dmp/c1t0d10@SV1, TO=/dev/vx/dmp/c1t0d20@SV2 swsrpmake completed
# /opt/FJSVswsrp/bin/swsrpmake -f -t /dev/vx/dmp/c1t0d11@SV1 /dev/vx/dmp/c1t0d21@SV2
FROM=/dev/vx/dmp/c1t0d11@SV1, TO=/dev/vx/dmp/c1t0d21@SV2 swsrpmake completed
#
```
(Perform post-processing for the source and target volumes.)

The table below summarizes the pre-processing and post-processing work to be performed before and after replication.

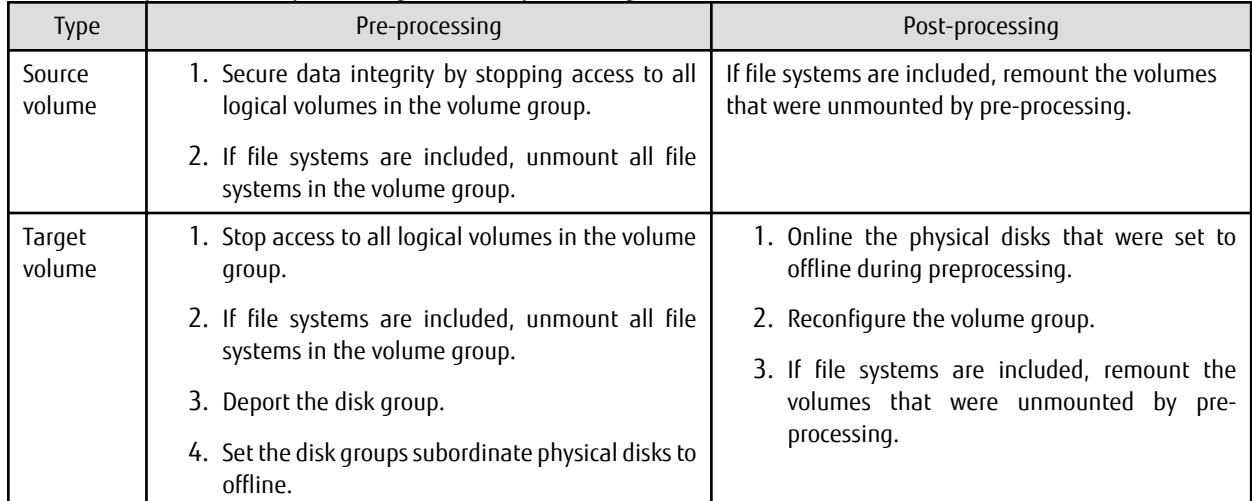

#### Table 6.7 Replication Pre-processing and Post-processing

#### **Reconfiguring Disk Group (for Replication on single Server)**

Reconfigure the disk group as follows:

1. Pre-commit analysis for restoration

```
# /etc/vx/bin/vxconfigrestore -p dstdg
Diskgroup dstdg configuration restoration started ......
Installing volume manager disk header for c1t0d20 ...
Installing volume manager disk header for c1t0d21 ...
-
dstdg's diskgroup configuration is restored (in precommit state).
Diskgroup can be accessed in read only and can be examined using
vxprint in this state.
Run:
```
vxconfigrestore -c dstdg ==> to commit the restoration.

```
 vxconfigrestore -d dstdg ==> to abort the restoration.
#
```
2. Commit the change required for restoring the configuration of the copy destination disk group.

```
# /etc/vx/bin/vxconfigrestore -c dstdg
Committing configuration restoration for diskgroup dstdg ....
dstdg's diskgroup configuration restoration is committed.
#
```
#### **Reconfiguring Disk Group (for Server-to-server Replication)**

1. Import the disk group "srcdg" on the master server as disk group "dstdg" on the target server.

```
# /usr/sbin/vxdg -C -n dstdg import srcdg
#
```
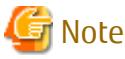

When the disk group name is the same in the server of the source and destination, the -n option is not specified.

2. Execute recovery processing for the volume in the disk group "dstdg" on the target server.

```
# vxrecover -g dstdg -sb
#
```
3. Because udid of the copy destination disk is not an adjustment, this is restored.

```
# vxdisk updateudid c1t0d20 c1t0d21
#
```
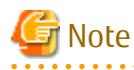

- When performing a system disk exchange, there are cases when multiple conflicting configuration information backups may exist for one disk group.

In such cases, the disk group ID displayed after executing the above command needs to be set and executed instead of the disk group.

- When the volumes within a disk group are required to be run in synchronous mode in the background and depending on the volume configuration it may take some time for synchronous processing to complete after this operation. It is also possible to use the volumes during this time.

# **Chapter 7 Storage Cluster Continuous Copy Function**

This chapter provides details of the replication operation of AdvancedCopy Manager using the Storage Cluster Continuous Copy function.

# **7.1 Overview**

The Storage Cluster Continuous Copy function is an ETERNUS Disk storage function that maintains consistency on both storage devices by copying in the Primary Storage and Secondary Storage simultaneously. In a Storage Cluster environment, if a failover occurs in the Primary Storage while executing Advanced Copy, this is a function that can continue the copy operation with the Secondary Storage by automatically taking over the Advanced Copy process. For this reason, even if the power is interrupted due to a power cut, or a box failure occurs, the Advanced Copy operation can be continued without stopping the copy session.

Refer to "Storage Cluster Function" in the ETERNUS SF Storage Cruiser Operation Guide for Storage Cluster function.

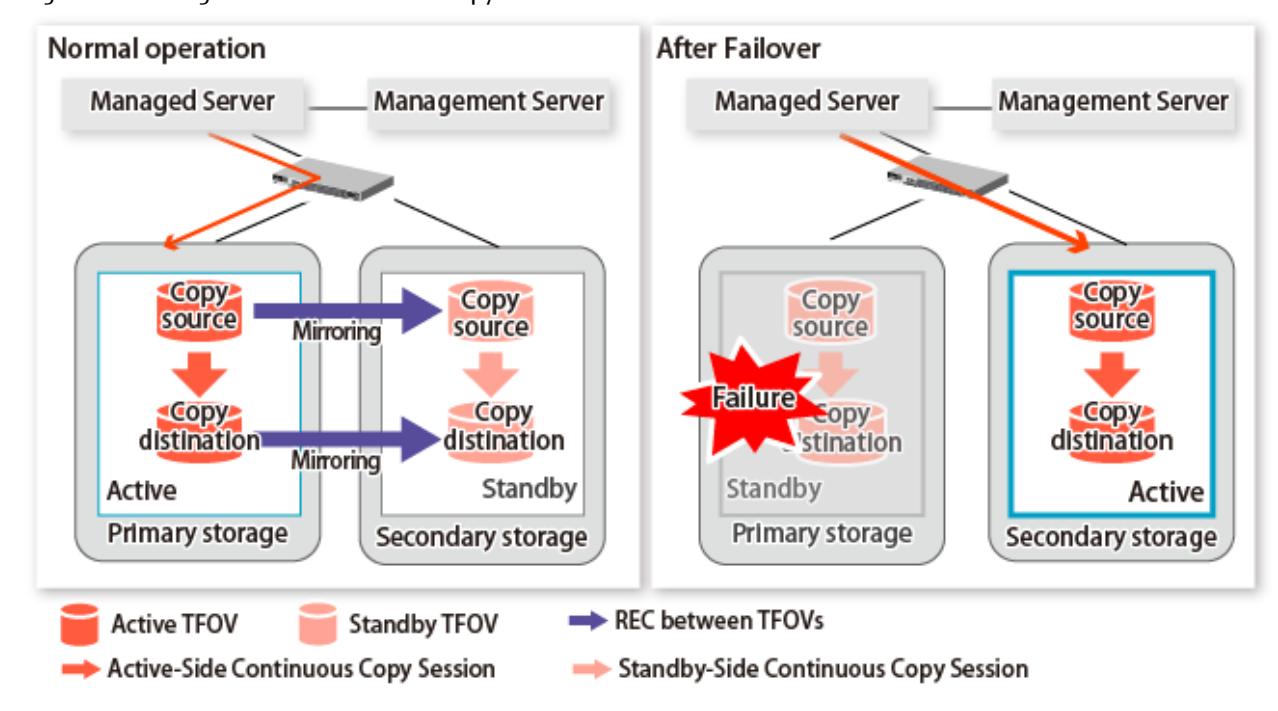

Figure 7.1 Storage Cluster Continuous Copy Function

The replication operation procedure that uses the Storage Cluster Continuous Copy function is the same as the replication operation for volumes (hereinafter referred to as "non-TFOV") that are not the target for Storage Cluster. When executing Advanced Copy from a TFOV to a TFOV, operation of the Storage Cluster Continuous Copy function starts the copy sessions on both the Primary Storage and Secondary Storage. For this reason, Advanced Copy can be executed without considering the storage device status.

On the AdvancedCopy Manager, sessions on the storage device where the TFO status is "Active" are referred to as "Active-Side Continuous Copy Session" and sessions on the storage device where the TFO status is "Standby" are referred to as "Standby-Side Continuous Copy Session".

## **P**oint

- Advanced Copy can be executed even if either the Primary Storage or the Secondary Storage is stopped.
- The Storage Cluster Continuous Copy function cannot be used when copying between non-TFOVs. Use the conventional Advanced Copy.
- The Storage Cluster Continuous Copy function cannot be used when copying between a TFOV and non-TFOV. When performing an Advanced Copy between a TFOV and non-TFOV, use the AdvancedCopy Manager Copy Control Module. Refer to "Operations of Advanced Copy Using TFOV" in the ETERNUS SF AdvancedCopy Manager Operation Guide for Copy Control Module for details.

- Remote Advanced Copy is not supported between TFOVs. When performing a Remote Advanced Copy between a TFOV and non-TFOV, use the AdvancedCopy Manager Copy Control Module. Refer to "Operations of Advanced Copy Using TFOV" in the ETERNUS SF AdvancedCopy Manager Operation Guide for Copy Control Module for details.

## **7.1.1 System Configuration**

. . . . . . . . . . . . . . . . .

A system configuration using the Storage Cluster Continuous Copy function is shown below.

Figure 7.2 System Configuration Using Storage Cluster Continuous Copy Function

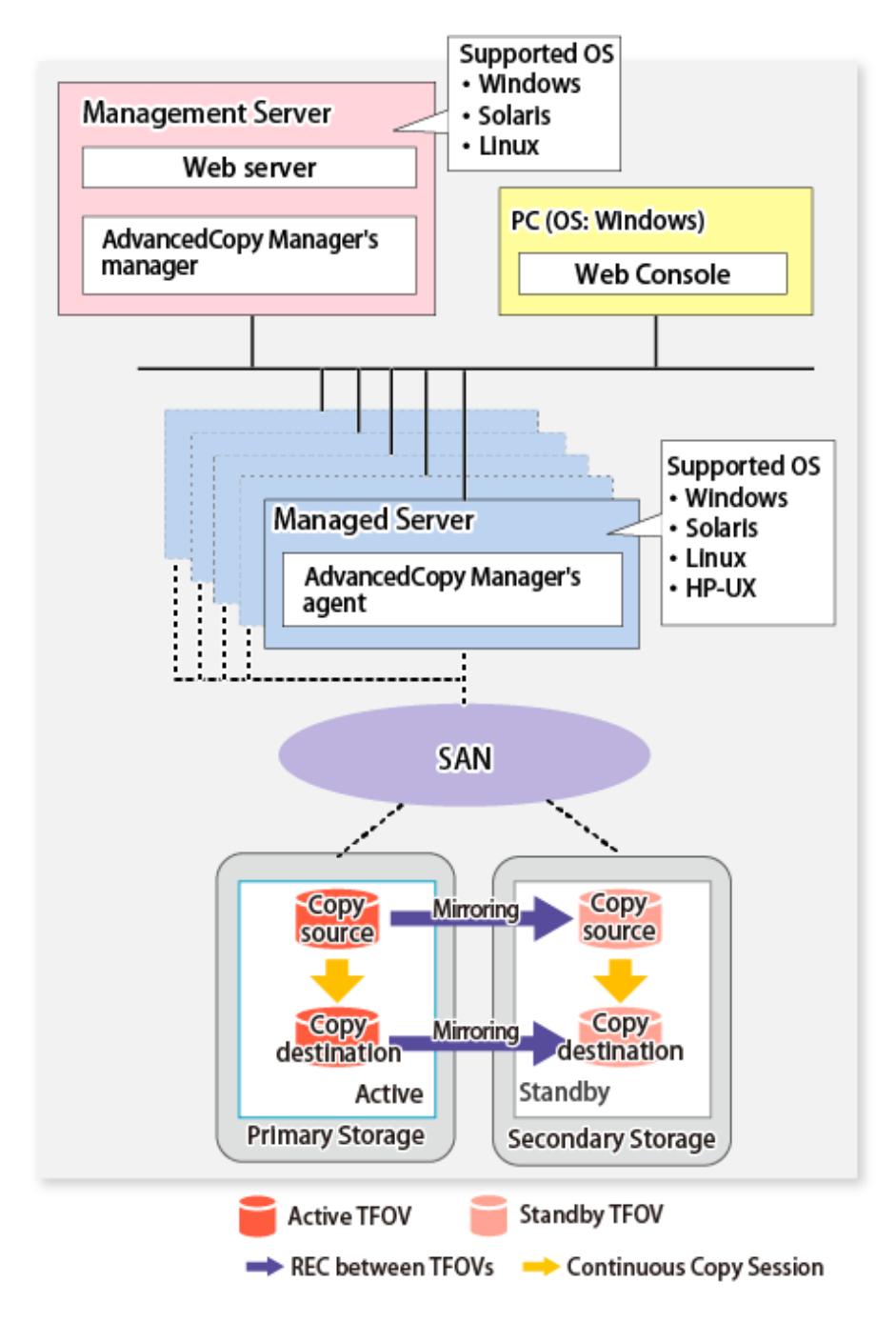

## **7.1.2 Operating Requirements**

Refer to "Storage Cluster Function" in the ETERNUS SF Storage Cruiser Operation Guide.

# **7.1.3 Support Function**

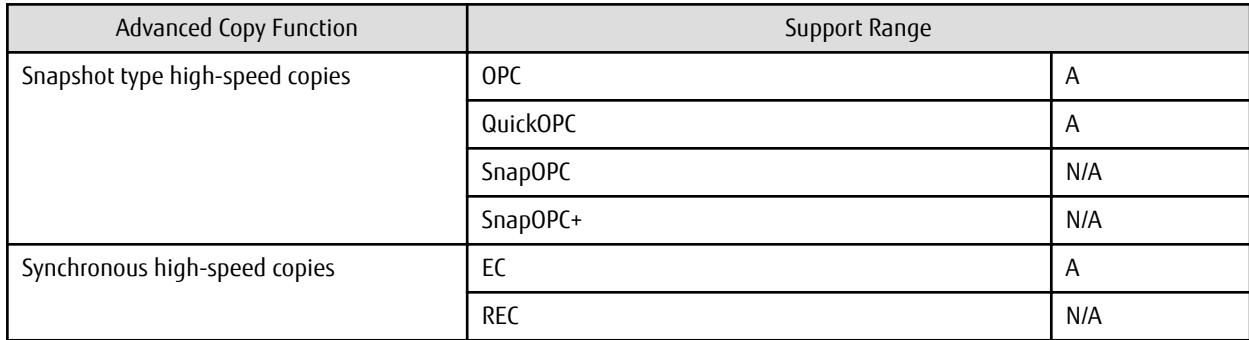

The support range of a Storage Cluster Continuous Copy function is shown below.

A=Available, N/A=Not Available

The range of functions supported by the Storage Cluster Continuous Copy function of AdvancedCopy Manager is shown below.

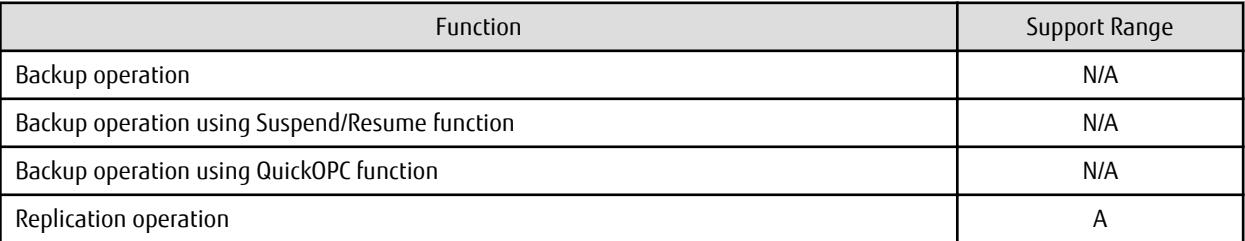

A=Available, N/A=Not Available

# **7.2 Operation Design**

This section provides details of the replication operation design using the Storage Cluster Continuous Copy function.

. . . . . . . . . . . . . . . .

Replication operation design is the same as a non-TFOV. Refer to "[6.2 Configuration"](#page-100-0) for details.

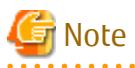

- SnapOPC and SnapOPC+ are not supported.
- Make sure that the version of AdvancedCopy Manager's agent on the target server is Version 16.2 or later.

# **7.3 Flow of Operation**

The flow of the replication operation when using the Storage Cluster Continuous Copy function is as described below.

<span id="page-158-0"></span>Figure 7.3 Flow of Replication Operation When Using Storage Cluster Continuous Copy Function

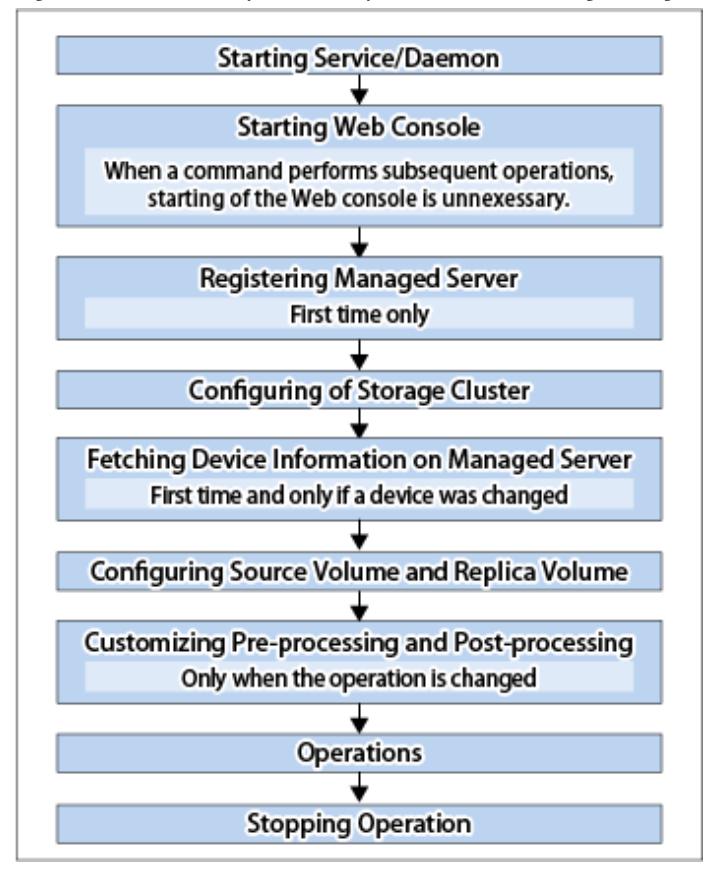

# **7.4 Preparations**

This section describes the preparations for using the Storage Cluster Continuous Copy function with replication operations.

Set up using the following procedure:

- 1. Starting Daemon Normally, the daemon is configured to be automatically invoked at system startup. However, if a daemon fails to start for some reason or has stopped, both servers must restart their respective daemons. For information about starting daemons, refer to ["Chapter 2 Starting and Stopping Daemons](#page-29-0)".
- 2. Starting Web Console Start the Web Console. For details, refer to "How to Start Web Console" in the ETERNUS SF Web Console Guide.
- 3. Registering Managed Server The Management Server registers the Managed Server to be managed. Refer to "[6.4.3 Registering Managed Server"](#page-109-0) for details.
- 4. Configuration of Storage Cluster Set up the Storage Cluster environment. Refer to "Storage Cluster Function" in the ETERNUS SF Storage Cruiser Operation Guide for Storage Cluster function setup.
- 5. Fetching Device Information on Managed Server Fetch the device information on a Managed Server. Refer to "[6.4.4 Fetching Device Information on Managed Server"](#page-109-0) for details.
- 6. Configuring Source Volume and Replica Volume Set the source volume and replica volume that will be used in the replication. Refer to "[6.4.5 Configuring Source Volume and Replica Volume"](#page-109-0) for details. When creating groups, refer to ["6.4.7 Creating Groups"](#page-110-0).

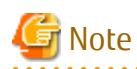

- Register the Advanced Copy license for the respective ETERNUS Disk storage systems on the Primary Storage and Secondary Storage. Refer to "Registration of License" in the ETERNUS SF Installation and Setup Guide for how to register the Advanced Copy license.
- The source volume and replica volume must belong to the same TFO group.
- All of the replication volumes registered in the group must belong to the same TFO group.
- Non-TFOVs cannot be registered as source and replica volumes.
- Replication volumes that are not synchronized between the Primary Storage and Secondary Storage cannot be registered.
- When creating groups, do not perform a failover or a failback.
- 7. Customizing Pre-processing and Post-processing Pre- and post-processing scripts are customized according to the operation. Refer to "[6.4.6 Customizing Pre-processing and Post-processing"](#page-109-0) for details.

# **7.5 Operations**

The replication operation of AdvancedCopy Manager using the Storage Cluster Continuous Copy function is the same as a non-TFOV. Refer to "[6.5 Operations](#page-114-0)" for details.

Refer to "[Chapter 9 Command References](#page-199-0)" for the specifications and case examples for each command.

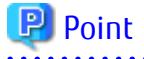

- When the status of the TFO group is "Normal" and Advanced Copy cannot operate on either the Primary Storage or Secondary Storage, the command may terminate abnormally. Check the cause of the error on both the Primary Storage and Secondary Storage to address the error message in the storage device where the error is occurring.
- When the status of the TFO group is "Normal" and its phase is "Maintenance", or when the status of the TFO group is "Halt", the command executes Advanced Copy on the storage device that has an "Active" TFO status and terminates normally. However, Advanced Copy could not be executed on the storage device that has a "Standby" TFO status. In this case, swsrp2882 message may be output.

If a swsrp2882 message is output, after the status of TFO group has become "Normal" and the phase is not "Maintenance", refer to "[7.7 When Recovering Storage Cluster Continuous Copy Function"](#page-167-0) to take action.

- Advanced Copy cannot be operated during a failover or a failback.
- If the volume that is the target of Storage Cluster or the TFO group of the volume is changed, refer to "[7.8.2 When Changing](#page-170-0) [Storage Cluster Target Volume"](#page-170-0) and register the replication volume again.
- For TFOVs that are not synchronized between the Primary Storage and Secondary Storage, the following commands cannot be executed:
	- [swsrpstartsync](#page-266-0)
	- [swsrpmake](#page-271-0)
	- [swsrprevsync](#page-292-0)

When the TFO status on the Secondary Storage is "Active", the following commands cannot be executed as well:

- [swsrpstat](#page-278-0)
- [swsrpcancel](#page-284-0)

To check the status of Advanced Copy and stop the session, use the Web Console or AdvancedCopy Manager Copy Control Module commands.

- For using Web Console

Refer to "Display/Forcible Suspend/Forcible Cancel Copy Session" in the ETERNUS SF Web Console Guide.

- For using AdvancedCopy Manager Copy Control Module commands
	- accopy query
	- accopy fcancel

Refer to "Command References" in the ETERNUS SF AdvancedCopy Manager Operation Guide for Copy Control Module for information on the commands.

# **7.6 Operating During Maintenance**

When using the Storage Cluster Continuous Copy function, even if either the Primary Storage or Secondary Storage is stopped, Advanced Copy operation on the other storage can be continued. Further, when starting an ETERNUS Disk storage system that has been stopped, Primary Storage and Secondary Storage Advanced Copy will automatically synchronize.

A description of how the Storage Cluster Continuous Copy function operates in a maintenance state is as follows.

Refer to "Maintenance" in "Storage Cluster Function" in the ETERNUS SF Storage Cruiser Operation Guide for the Storage Cluster environment of maintenance procedure.

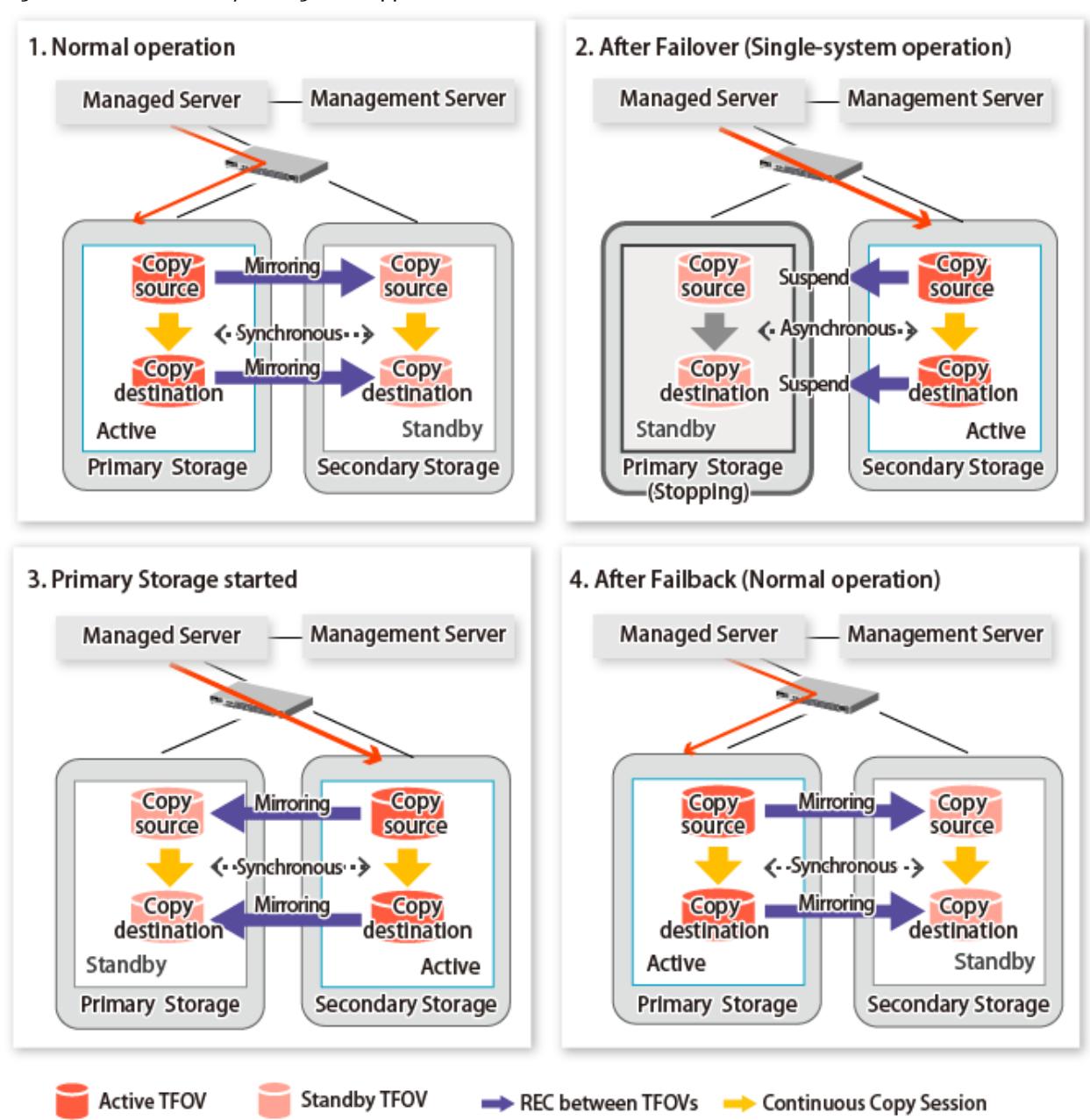

Figure 7.4 When Primary Storage Is Stopped

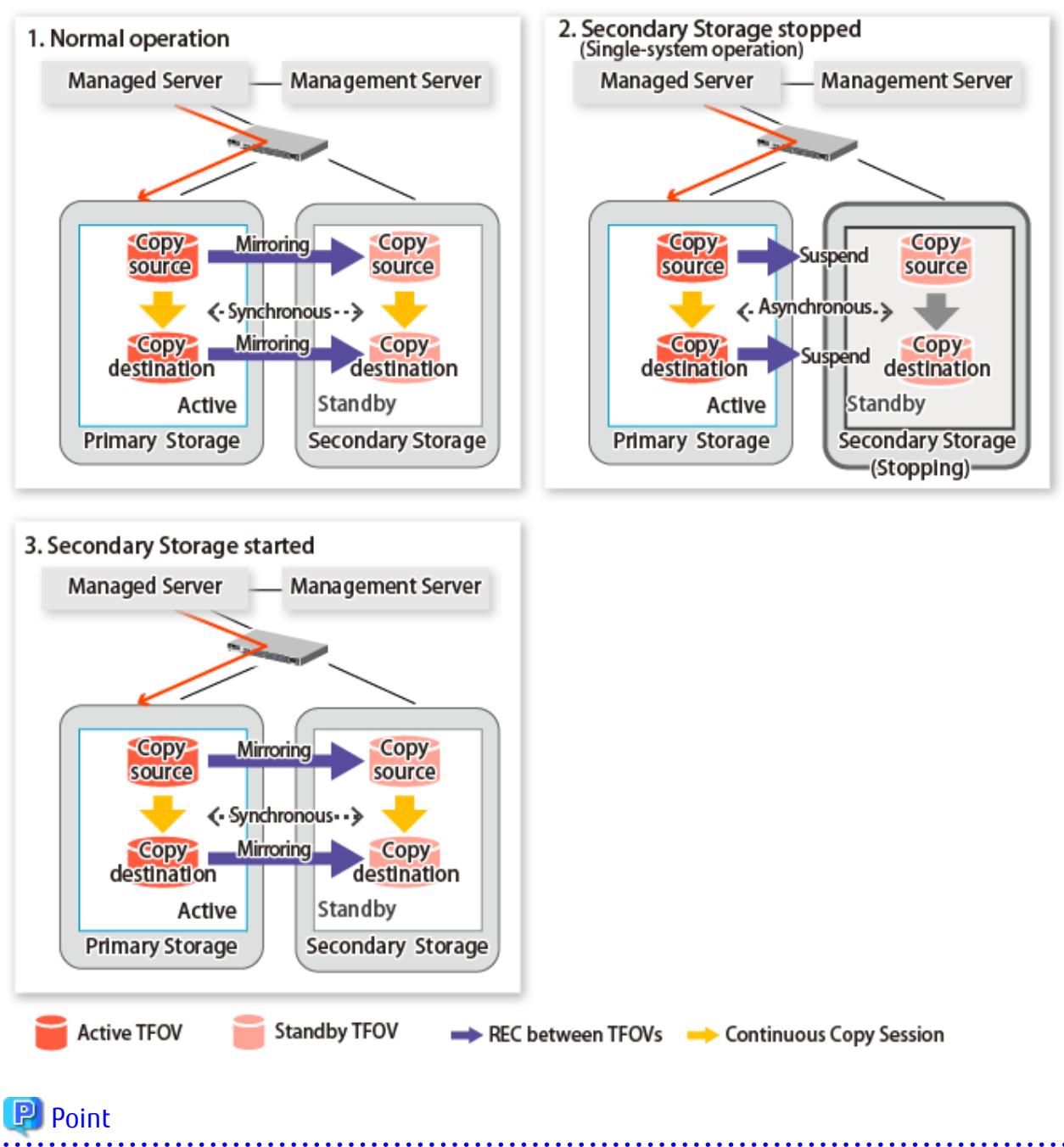

Figure 7.5 When Secondary Storage Is Stopped

- This command starts or stops copying while one side is operating and terminates normally, but there may be times when the swsrp2882 message is output. No measures need to be taken in regard to the swsrp2882 message.
- Even after the stopped ETERNUS Disk storage system is started, it may not be possible to synchronize the Primary Storage and Secondary Storage sessions. In addition, if a failover or a failback is performed in a state where a session is only on either the Primary Storage or the Secondary Storage, the session transitions to an Error Suspend state. For this reason, refer to "[7.7 When](#page-167-0)

[Recovering Storage Cluster Continuous Copy Function"](#page-167-0) and check that the status of the Primary Storage and the Secondary Storage are the same.

Figure 7.6 When Failback Is Carried Out in State Where There Are Only Sessions on Storage Where TFO Status Is "Active"

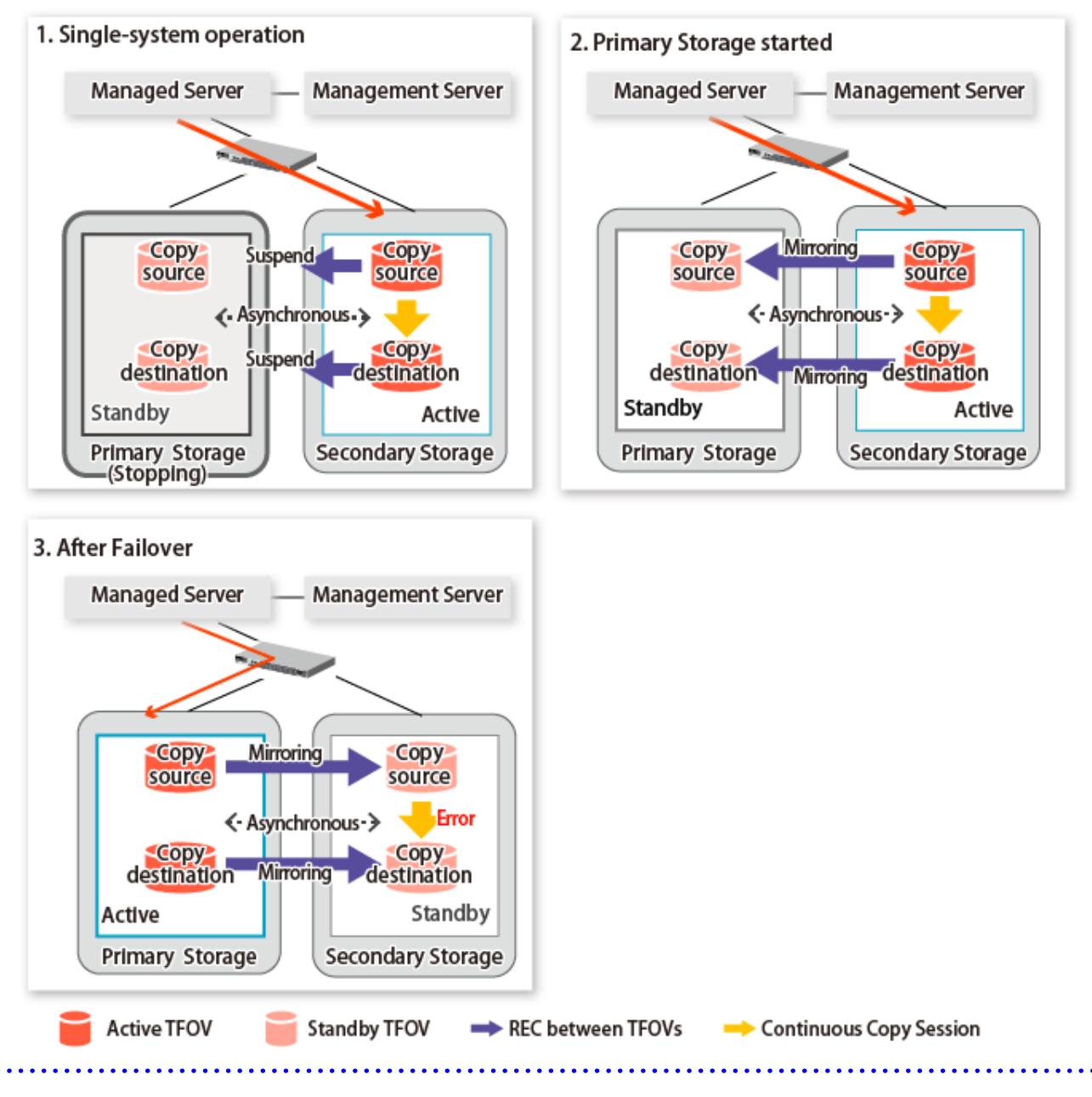

## **7.6.1 Recovery from Hardware Failure**

This shows the state transition, with the Storage Cluster Continuous Copy function, where either of the Primary Storage or Secondary Storage volumes have a hardware failure.

Refer to "Maintenance" in "Storage Cluster Function" in the ETERNUS SF Storage Cruiser Operation Guide for the details of recovery procedure.

When using the Storage Cluster Continuous Copy function, Advanced Copy operation can continue with only a single storage device in the following cases. Stop only the Error Suspend state session that exists within the storage device where failure occurred.

- Hardware failure occurred on the Primary Storage and Automatic Failover was performed
- Hardware failure occurred on the storage device where the TFO status is "Standby"

For cases other than those above, since Advanced Copy cannot continue on a storage device where the TFO status is "Standby" only, the Primary Storage and Secondary Storage session states transitions to Error Suspend. When sessions for both the Primary Storage and Secondary Storage have transitioned to Error Suspend, stop both sessions.

# <mark>ज</mark> Note

- If a TFO pairing is canceled while recovering from a hardware failure such as a RAID failure and RAID close, since the TFOV between the Primary Storage and Secondary Storage is not synchronized, the following commands cannot be executed until the TFO pairing is restored:
	- [swsrpstartsync](#page-266-0)
	- [swsrpmake](#page-271-0)
	- [swsrprevsync](#page-292-0)

When the TFO status on the Secondary Storage is "Active", the following commands cannot be executed, either:

- [swsrpstat](#page-278-0)
- [swsrpcancel](#page-284-0)

Back up the copy source volume before cancelling the TFO pairing as required.

- In a storage device where the TFO status is "Active", if there are bad sectors in the copy source logical volume, and if **Status** of the **Volume** tab on the **TFO Group Detail** screen in the Web Console is other than "Active", recovering the data according to the usage state of the copy source logical volume is required.

Perform recovery by following the steps outlined below.

- 1. Use ETERNUS Web GUI to check the Advanced Copy status and the copy process error codes.
	- a. On the [Display status] menu, click [Advanced Copy status display] in the status display.
	- b. At "Session status", click the "Number of active sessions" link for the relevant copy type.
	- c. Refer to the value in the "Error code" column of the relevant copy process.
- 2. Refer to "Maintenance" in "Storage Cluster Function" in the ETERNUS SF Storage Cruiser Operation Guide to recover the Storage Cluster environment, and recover the bad sector.
- 3. Recover data according to the error code checked in step 1.
	- For "0xBA":

Recover data from the copy destination logical volume.

- Other than "0xBA":
- Contact Fujitsu Technical Support.

Figure 7.7 When Automatic Failover Is Performed Due to Hardware Failure Occuring on Primary Storage Where TFO Status Is "Active"

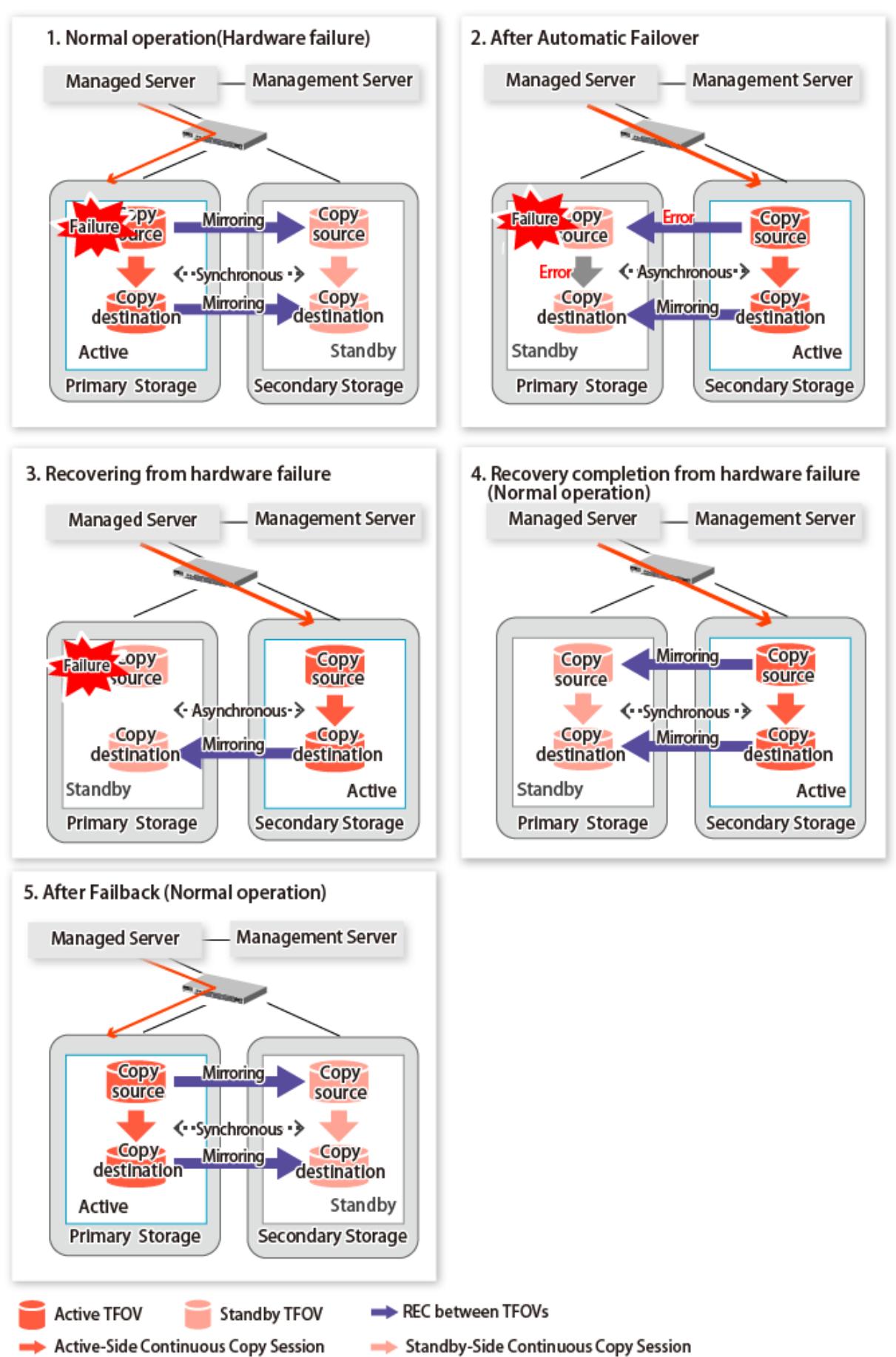

Figure 7.8 When Manual Failover Is Performed Due to Hardware Failure Occuring on Storage Device Where TFO Status Is "Active"

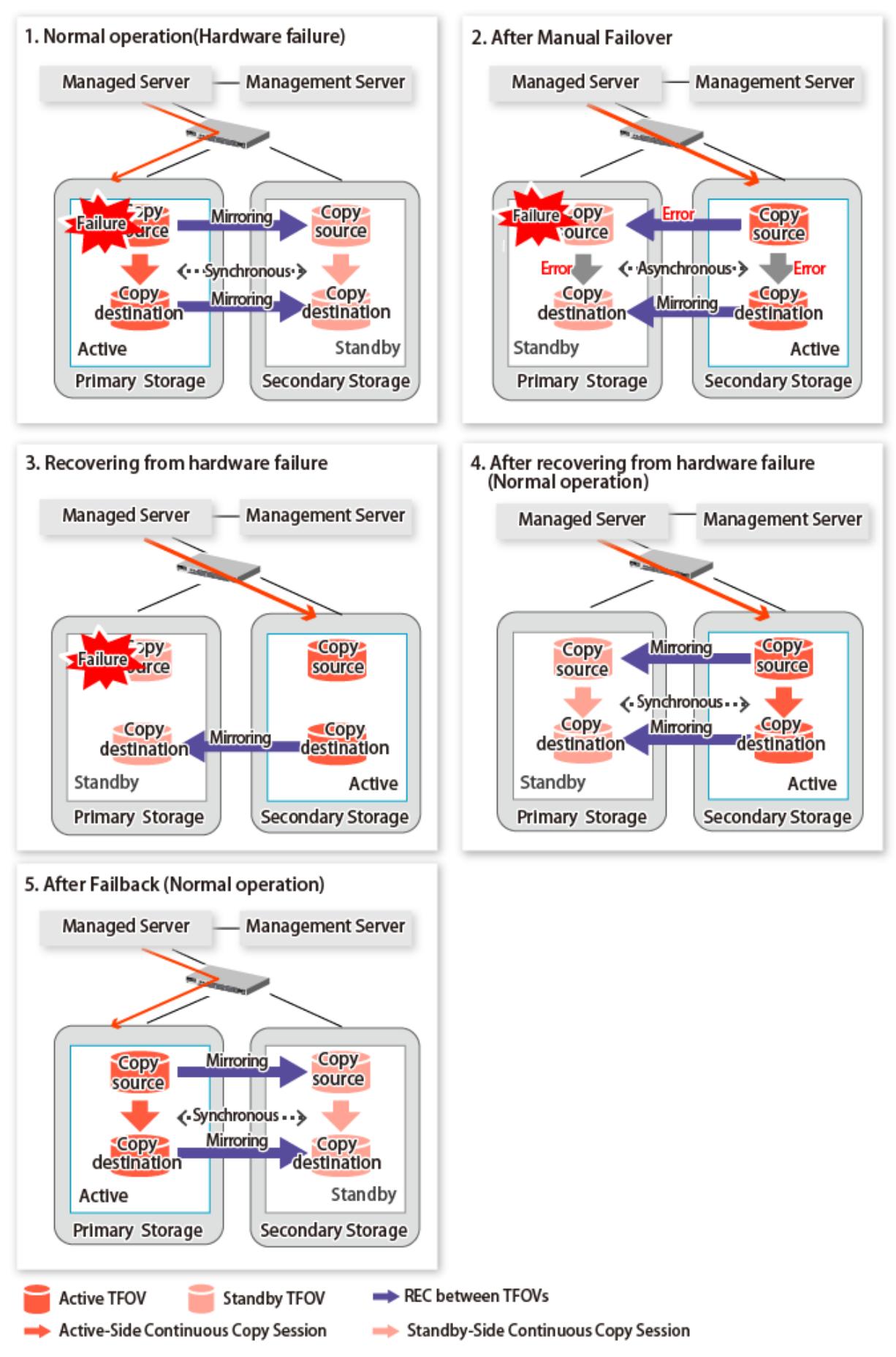

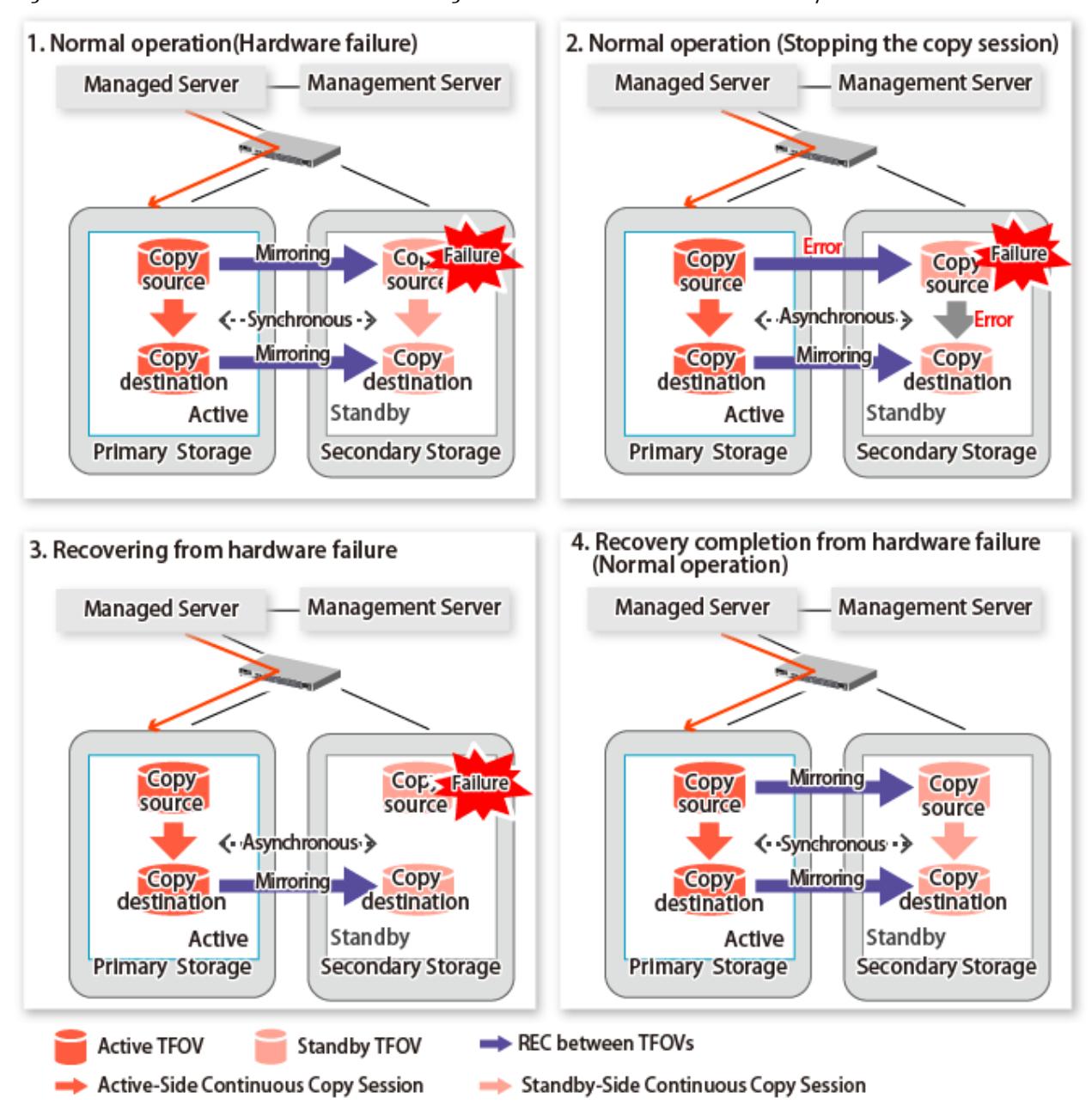

#### <span id="page-167-0"></span>Figure 7.9 Hardware Failure Occurred on Storage Device Where TFO Status Is "Standby"

# **7.7 When Recovering Storage Cluster Continuous Copy Function**

In a state where either the Primary Storage or Secondary Storage is stopped, if the copy is started or stopped, there may be times when the Primary Storage or Secondary Storage sessions are not synchronized.

Take measures after confirming the Advanced Copy status and the Storage Cluster Continuous Copy Session status. The methods for confirming and dealing with the Advanced Copy status and the Storage Cluster Continuous Copy Session status are shown below.

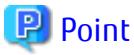

- In the case of the replication management function commands, this operation cannot be executed in relation to storage where the TFO status is "Standby". For this reason, when performing operations on the storage where the TFO status is "Standby", use the commands of the AdvancedCopy Manager Copy Control Module function.

- If the command is executed in a state where the session of the Primary Storage and the Secondary Storage are not synchronized, the swsrp0740 message (error code: 103) may be output. If this message is output, after forcibly stopping the copy with one of the following methods, then take action with "Table 7.1 Corrective Action":
	- For using command

Specify the storage device where the TFO status is "Standby" with the -a option and forcible cancel the copy by the accopy fcancel command. Refer to "Command References" in the ETERNUS SF AdvancedCopy Manager Operation Guide for Copy Control Module for information on the command.

- For using Web Console Refer to "Display/Forcible Suspend/Forcible Cancel Copy Session" in the ETERNUS SF Web Console Guide, and forcible cancel the copy.

. . . . . . . . .

### **Advanced Copy status and Standby-Side Continuous Copy Session status**

- 1. Confirm the status of the Standby-Side Continuous Copy Session.
	- When checking by command Check using the [swsrpstat](#page-278-0) command. The Standby-Side Continuous Copy Session status can be confirmed from the **Standby-Session** column.
	- When confirming from the Web Console Refer to "Create/Display/Change/Delete Replication Group" in the ETERNUS SF Web Console Guide, and display the replication group. The Standby-Side Continuous Copy Session status can be confirmed from the **Storage Cluster Standby Copy Session** column.
- 2. Confirm the status of the Active-Side Continuous Copy Session from the storage device where the TFO status is "Standby".
	- When checking by command

Check using the accopy query command. Refer to "Command References" in the ETERNUS SF AdvancedCopy Manager Operation Guide for Copy Control Module for information on the command.

Specify the storage device where the TFO status is "Standby" with the -a option and execute the command. The Active-Side Continuous Copy Session status can be confirmed from the **TFO Info** column displayed when specifying the -tfoinfo option. Refer to "When Recovering Storage Cluster Continuous Copy Function" in the ETERNUS SF AdvancedCopy Manager Operation Guide for Copy Control Module for details.

- When confirming from the Web Console Refer to "Display/Forcible Suspend/Forcible Cancel Copy Session" in the ETERNUS SF Web Console Guide, and display the Copy Session. Active-Side Continuous Copy Session status can be confirmed from the **Storage Cluster/Session Status** column.

#### **Countermeasures**

Countermeasures are shown below.

Table 7.1 Corrective Action

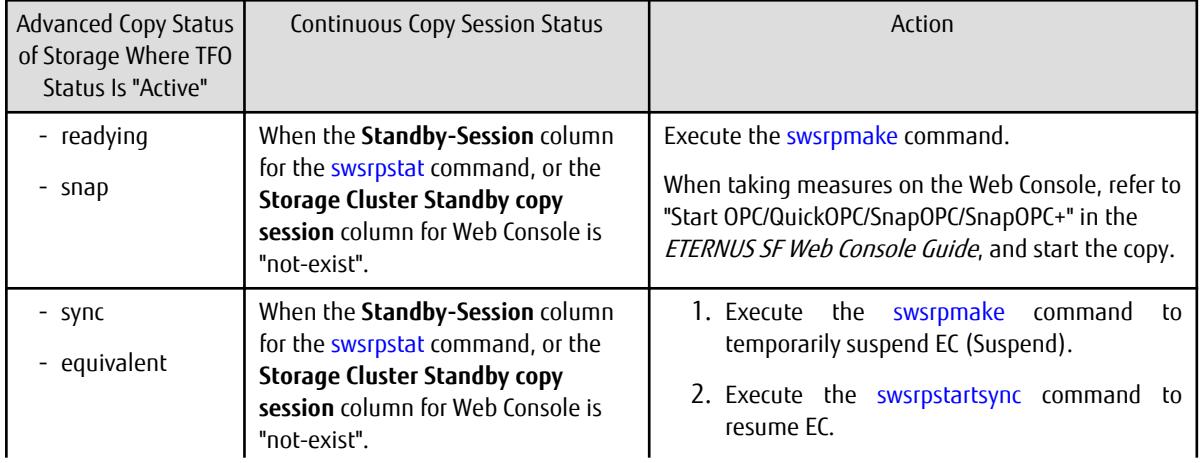

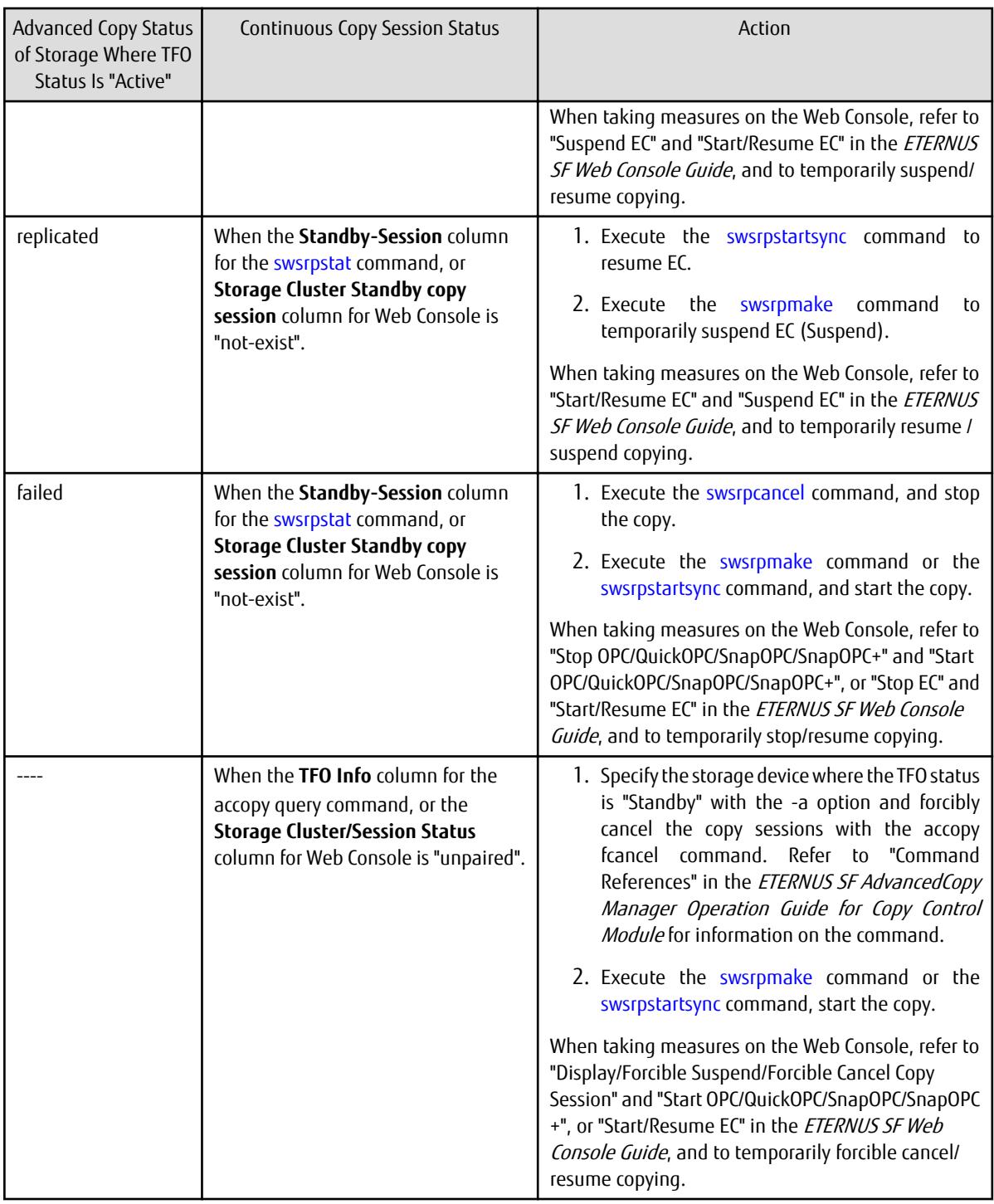

# **7.8 When Changing Configurations/Settings**

This section describes the procedure for changing the configuration of the replication operation and the setting of the replication volume information using the Storage Cluster Continuous Copy function.

The procedure for configuration and setting is the same as a non-TFOV. Refer to "[6.6 Changing Configuration Information"](#page-142-0).

# **7.8.1 Deleting Storage Cluster Environment**

When deleting the Storage Cluster environment, delete the replication volume settings for the replication operation.

Refer to "[6.6.2 Deleting Source Volume or Replica Volume](#page-143-0)" for the deletion procedure of the replication volume information.

# <span id="page-170-0"></span>**7.8.2 When Changing Storage Cluster Target Volume**

When changing the logical volume number for the replication source/destination volume of the Primary Storage replication source/ destination volume, configure the replication source/destination volume after deleting the reproduction information.

The procedure for changing the source/destination volume settings is as follows:

- 1. Deleting the source volume or replica volume Delete the replication volume information by the [swsrpdelvol](#page-260-0) command.
- 2. Fetching Device Information on Managed Server Refer to "Fetching Device Information on Managed Server" in "[7.4 Preparations](#page-158-0)", and update the device information.
- 3. Setting up the source volumes and replica volumes Refer to "Configuring Source Volume and Replica Volume" in ["7.4 Preparations"](#page-158-0), and reset the source volume and replica volumes.

# **7.9 Cascade Copies**

This section describes cascade copy when using the Storage Cluster Continuous Copy function.

A cascade copy links the copy destination to the processing of another copy as a copy source. Refer to the ETERNUS Disk storage system manuals for details of the cascade copies.

Using cascade copy, it is possible to broaden application scenarios, such as backups that combine duplication to remote areas and sub-center side backups. When using the Storage Cluster Continuous Copy function, configuring cascade copies to different boxes as the backup target are supported. In this way, it can be operated as a secondary backup.

## **P** Point

- Use QuickOPC for intra-box copy.
- Use AdvancedCopy Manager Copy Control Module for REC. Refer to the *ETERNUS SF AdvancedCopy Manager Operation Guide for* Copy Control Module for details. Use Stack mode for the data transfer mode in REC.

- Cascade copy (QuickOPC) can be performed with the REC target as the copy source.

Figure 7.10 Example of Backup/Restore Using Cascade Copy on Primary Storage

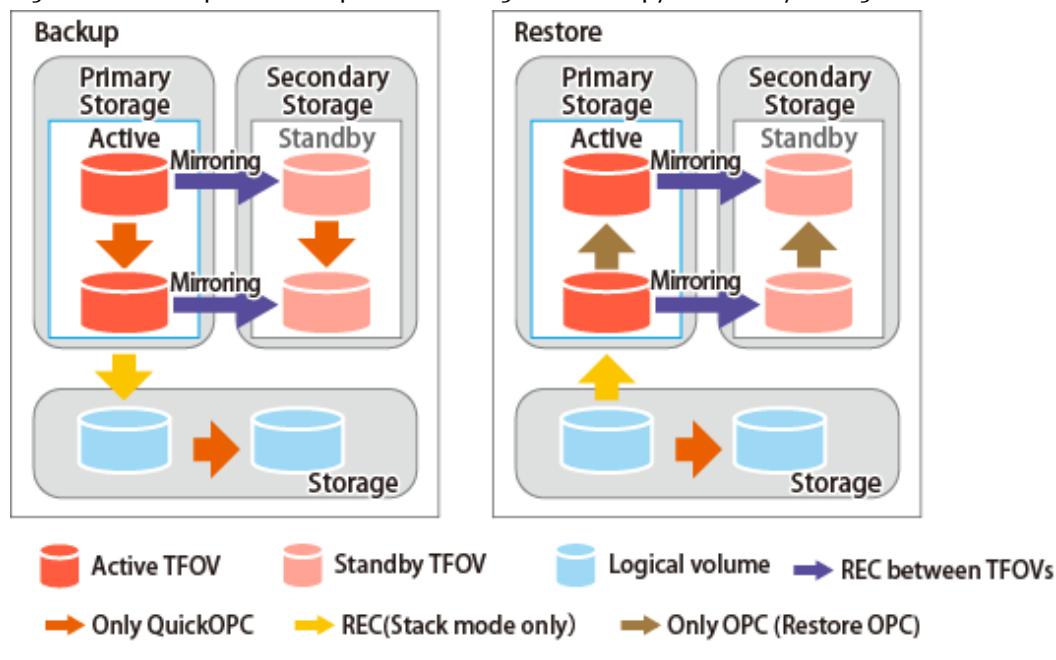

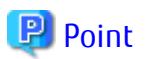

- Cascade copy can be performed from the Secondary Storage via REC. When restoring, put the REC for the storage device where the TFO status is "Standby" into suspend state, and then perform REC.

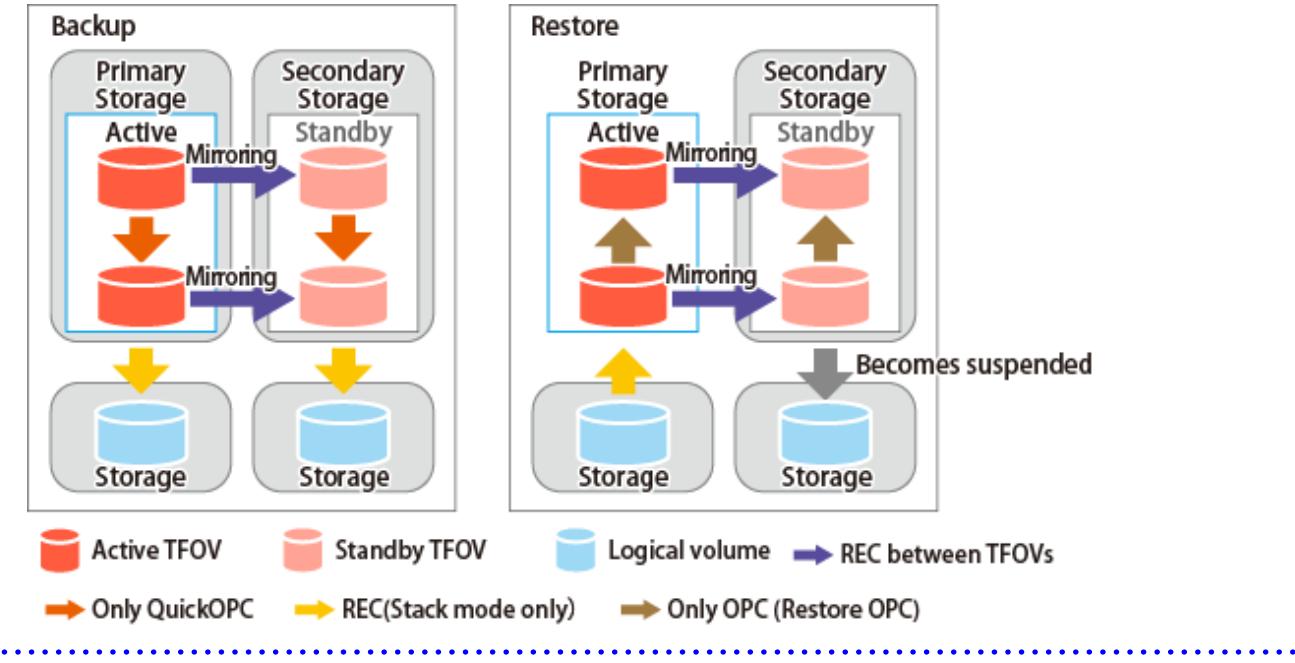

Figure 7.11 Example of Backup/Restore Using Cascade Copy on Secondary Storage

# **Chapter 8 Operation Maintenance**

This chapter provides information on how to maintain a database, perform troubleshooting, and change the operation information.

# **8.1 Maintenance of Database**

AdvancedCopy Manager holds various repositories of management information on the usage of its functions. They are named generically and are referred to as a database in this chapter.

The databases are important information and it is recommended that they be backed up periodically. Note that the databases referred to here differ from databases used for transactions, such as ORACLE databases.

The following table lists instances when backup of the database is needed.

| Type                                                                         | When Backup to Be Created<br><b>Backup Method</b><br>(References)                                                                |                                                                                                    | Size                                                                                                    |
|------------------------------------------------------------------------------|----------------------------------------------------------------------------------------------------|----------------------------------------------------------------------------------------------------|----------------------------------------------------------------------------------------------------|
| Registry                                                                     | A Managed Server has been added or<br>Management Server information<br>(server name, IP address, or port<br>number) has changed. | "8.1.1.4.1 Backing Up<br>Registry"<br>Оſ<br>"8.1.2 Making Package<br><b>Backup of Databases"</b>                              | Refer to "8.1.1.4.1 Backing<br>Up Registry".                                                                |
| Backup management list                                                       | A backup transaction has been<br>completed.                                                                                      | "8.1.1.1.1 Backing up<br><b>Backup Management List"</b><br>0r<br>"8.1.2 Making Package<br><b>Backup of Databases"</b>         | Refer to "8.1.1.1.1 Backing<br>up Backup Management<br>List <sup>.</sup>                                    |
| Volume configuration<br>information<br>(Backup management)                   | When the configuration of the<br>volume group has changed.                                                                       | "8.1.1.1.3 Preserving<br><b>Volume Configuration</b><br>Information"                                                          | Refer to "8.1.1.1.3<br><b>Preserving Volume</b><br>Configuration Information".                              |
| Pre-processing and post-<br>processing scripts for<br>backup management      | A pre-processing or post-processing<br>script has changed.                                                                       | Saving a database by using<br>the copy command<br>0ſ<br>"8.1.2 Making Package<br><b>Backup of Databases"</b>                  | Check the size of the pre-<br>processing and post-<br>processing script files for<br>backup management.     |
| Replication<br>management list                                               | A replication transaction has been<br>completed.                                                                                 | "8.1.1.2.1 Backing up<br><b>Replication Management</b><br>List"<br>0r<br>"8.1.2 Making Package<br><b>Backup of Databases"</b> | Refer to "8.1.1.2.1 Backing<br>up Replication<br>Management List".                                          |
| Volume configuration<br>information<br>(Replication<br>management)           | When the configuration of the<br>volume group is changed.                                                                        | "8.1.1.2.3 Preserving<br><b>Volume Configuration</b><br>Information"                                                          | Refer to "8.1.1.2.3<br><b>Preserving Volume</b><br>Configuration Information".                              |
| Pre-processing and post-<br>processing scripts for<br>replication management | A pre-processing or post-processing<br>script has changed.                                                                       |                                                                                                    | Check the size of the pre-<br>processing and post-<br>processing script file for<br>replication management. |
| Policy file for<br>management                                                | The policy file has changed.                                                                                                    | Saving a database by using<br>the copy command<br>Оſ                                                                          | Check the size of the policy<br>file for management<br>information package<br>backup.                       |

Table 8.1 Databases on Managed Server

<span id="page-173-0"></span>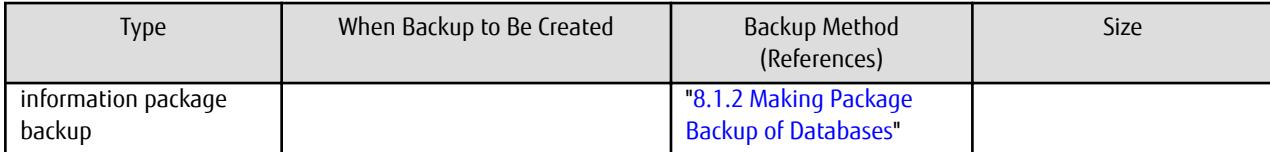

# **P** Point

. . . . . . . . . . . . . . . . . . .

You can create backups of databases either individually or as a whole.

If a Managed Server also operates as a Management Server, the Managed Server contains a database for the Management Server as well as for the Managed Server.

**. . . . . . . . . . . .** 

# **8.1.1 Making Individual Backups of Databases**

### 8.1.1.1 Maintaining Backup Management List

This section provides information on the maintenance of a backup management list. A backup management list is maintained on the server that performs the backup.

### 8.1.1.1.1 Backing up Backup Management List

Execute the [swstresback](#page-239-0) command to back up a backup management list.

#### **Backup Data Size of Backup Management List**

Check the size of the file that the subdirectory of the following directory contains.

/etc/opt/FJSVswsts/data

In the cluster environment, check the size of the file that the subdirectory of the following directory contains.

/etc/opt/FJSVswsts/logicalNodeName/data

# **P**l Point

When you execute the [swstresback](#page-239-0) command by using the same directory used before to save data, the file system in which these directories exist should be at least three times greater than the size returned in query above.

This is because the [swstresback](#page-239-0) command executes backup in the state holding the data saved before. 

### 8.1.1.1.2 Restoring Backup Management List

Execute the [swstresrst](#page-240-0) command to restore a backup management list.

### 8.1.1.1.3 Preserving Volume Configuration Information

When the transaction volume or backup volume is a volume group, the volume configuration information file "/etc/lvmconf/ volumeGroupName.conf" is required to restore the volume configuration information in the processing after backup and restoration. In order to prepare for a system crash, ensure that you maintain the above mentioned file on another storage medium at the time of creating the volume group.

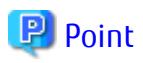

Usually, a volume configuration information file "/etc/lvmconf/*volumeGroupName*.conf" is automatically created at the time of vgcreate (1M) execution. If vgcfgbackup (1M) is used, a backup of the volume configuration information can be created by assigning arbitrary file names. For details of this, refer to the online manual or the man command.

### <span id="page-174-0"></span>8.1.1.2 Maintaining Replication Management List

This section describes the maintenance of a replication management list.

### 8.1.1.2.1 Backing up Replication Management List

To back up a replication management list, back up the repository of the Management Server. For information about backing up a repository, refer to "Backing up Database" in the ETERNUS SF AdvancedCopy Manager Operation Guide relevant to the OS of the Management Server.

### **P** Point

- Operational information for replication management is saved in a repository.
- It is recommended that a replication management list be backed up when operation information for replication management is changed with the [swsrpsetvol](#page-255-0) or [swsrpdelvol](#page-260-0) command.

#### 8.1.1.2.2 Restoring Replication Management List

Perform the following steps to restore a replication management list:

- 1. Restore the repository to the Management Server. For information about restoring a repository, refer to "Restoring Database" in the ETERNUS SF AdvancedCopy Manager Operation Guide relevant to the OS of the Management Server.
- 2. On the Managed Server, execute the [swsrprecoverres](#page-294-0) command with the -r option.

# P Point

- When above 2 steps are performed, operational information for replication management of a repository is copied to a Managed Server, where it is then available for use.
- When this information for replication management in the repository does not need to be changed, and only the operation information for replication management on the Managed Server is incorrect (for some reason), perform only step 2.

### 8.1.1.2.3 Preserving Volume Configuration Information

When the source volume or replica volume is a volume group, the volume configuration information file "/etc/lvmconf/ volumeGroupName.conf" is needed to restore the volume configuration information in the post-processing script. In order to prepare for a system crash, ensure that you maintain the abovementioned file on another storage medium at the time of creating the volume group.

## **P** Point

Usually, a volume configuration information file "/etc/lymconf/*volumeGroupName*.conf" is automatically created at the time of vgcreate (1M) execution. If vacfabackup (1M) is used, a backup of volume configuration information can be created with arbitrary file names. For details of this, refer to the online manual or the man command.

### 8.1.1.3 Maintaining Database

For information about maintaining a database used by a Management Server, refer to "Maintaining Database" in the ETERNUS SF AdvancedCopy Manager Operation Guide relevant to the OS of the Management Server:

### 8.1.1.4 Maintaining Registry

This section describes the maintenance of a registry. Perform this procedure on a Management Server or a Managed Server.

### <span id="page-175-0"></span>8.1.1.4.1 Backing Up Registry

In a command prompt window, back up the following files using the copy command, etc.

#### File Names

#### For Non-clustered Systems

/etc/opt/swstorage/swnode.ini

#### For Clustered Systems

/etc/opt/swstorage/logicalNodeName/swnode.ini

#### Example

Save it in the /backup directory.

# cp /etc/opt/swstorage/swnode.ini /backup

### **Backup Data Size of Registry**

Check the size of the file to be backed up.

### 8.1.1.4.2 Restoring Registry

In a command prompt window, use the copy command or another method to restore the following files.

#### File Names

For Non-clustered Systems

/etc/opt/swstorage/swnode.ini

#### For Clustered Systems

/etc/opt/swstorage/logicalNodeName/swnode.ini

#### Example

Restore the following file saved in the /backup directory:

# cp /backup/swnode.ini /etc/opt/swstorage

# **8.1.2 Making Package Backup of Databases**

This section describes the function of making a backup of management information (e.g., databases) from just one Managed Server or Management Server.

With a package backup of management information, you can make a backup of management information for all Managed Servers and Management Server from just one Managed Server or Management Server. Executing a package backup of management information runs backup commands (making backups of backup management resources) for the databases of other Managed Servers and Management Server, and collects the backup data and management information created by these backup commands.

The server on which you can execute a package backup of management information is called the "package-backup-of-themanagement-information execution server". The servers whose data is to be backed up are called the "package-backup-of-themanagement-information target servers".

#### Figure 8.1 Management Server and Managed Server

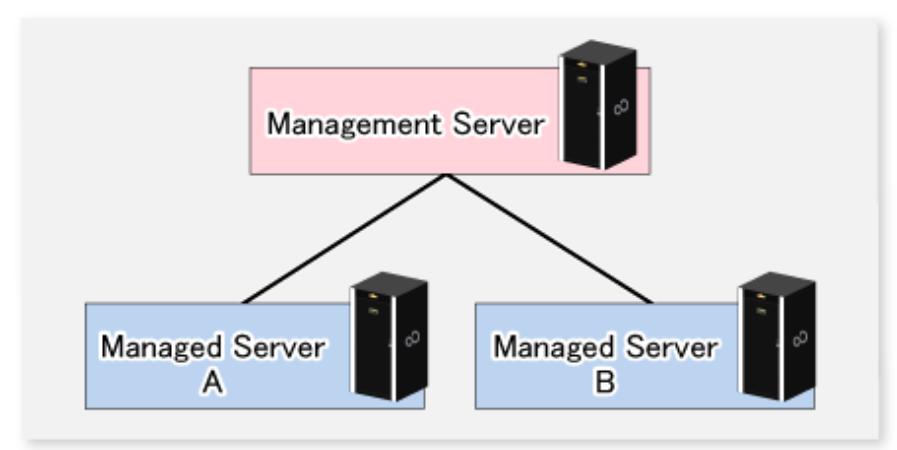

#### Example

Assume that the package backup of management information function has been used to back up the management information on a Management Server, Managed Server A, and Managed Server B onto Managed Server B in the diagram above. In this case, Managed Server B is the backup execution server. The Management Server, Managed Server A, and Managed Server B are the backup target servers. That is, Managed Server B operates as both the backup execution server and backup target server.

The following table shows the types of management information that is handled in a package backup of management information.

| Function                                    | Type of Data                                                                                            |  |
|---------------------------------------------|----------------------------------------------------------------------------------------------------|--|
| Registry                                    | - Registry                                                                                              |  |
| Backup management                           | Backup management list, or backup management list and recovery control file<br>$\overline{\phantom{0}}$ |  |
|                                             | - Pre-processing and post-processing scripts                                                            |  |
|                                             | - Transaction volume locking specification file for backups                                             |  |
|                                             | Backup volume locking specification file for backups<br>$\overline{\phantom{a}}$                        |  |
|                                             | Backup-restored volume locking specification file<br>$\overline{\phantom{a}}$                           |  |
| Replication management                      | - Pre-processing and post-processing scripts                                                            |  |
|                                             | - Copy-source volume locking specification file                                                         |  |
|                                             | Copy-destination volume locking specification file<br>$\overline{\phantom{0}}$                          |  |
| Package backup of<br>management information | - Policy file                                                                                           |  |

Table 8.2 Types of Management Information Backed Up by Package Backup of Management Information

### 8.1.2.1 Preliminaries

Before creating a package backup of management information, you must perform the following:

- 1. Determine the management information package backup target servers and the types of management information to be backed up.
- 2. Determine the management information package backup execution server.
- 3. Create a directory where the management information package backup execution server will store the backup data. The size of the directory must not be less than the total of the following sizes:
	- The required size for a database is the size of the database backup data multiplied by 1.2. For the backup data size, refer to "Maintaining Database" in the ETERNUS SF AdvancedCopy Manager Operation Guide for the operating system running on the Management Server.
- The required size for the registries is the total of the data sizes of the registry backup data on the management information package backup target servers. For the backup data size, refer to "Maintaining Database" in the ETERNUS SF AdvancedCopy Manager Operation Guide for
- the operating system running on the management information package backup target server. - The required size for backup management is the total of the sizes below for each management information package backup
- target server: For the size of each component of backup data, refer to "Maintaining Database" in the ETERNUS SF AdvancedCopy Manager

Operation Guide for the operating system running on the management information package backup target server.

- Size of the backup data for the backup management lists (size of the backup data for the backup management lists plus the size of the backup data for the recovery control files) multiplied by 1.2
- Size of the pre-processing and post-processing scripts for backup management
- Size of the transaction volume locking specification file for backups for backup management
- Size of the backup volume locking specification file for backups for backup management
- Size of the backup-restored volume locking specification file for backup management
- The required size for replication management is the total of the following sizes for each management information package backup target server:
	- Size of the pre-processing and post-processing scripts for replication management
	- Size of the copy-source volume locking specification file for replication management
	- Size of the copy-destination volume locking specification file for replication management
- 4. Check the size of the working directory for the management information package backup target servers (or the shared disk for shared data for AdvancedCopy Manager in a clustered system). The sizes described below are needed only when a package backup of management information is being created. Use the largest value of the sizes of the databases to be backed up from the management information package backup target servers. The required sizes are as follows:
	- The required size for the databases is the size of the database backup data multiplied by 2.2. For the backup data size, refer to "Maintaining Database" in the ETERNUS SF AdvancedCopy Manager Operation Guide for the operating system running on the Management Server.
	- The required size for backup management is the size of the backup data for the backup management lists (size of the backup data for the backup management lists plus the size of the backup data for the recovery control files) multiplied by 2.2. For the backup data size, refer to "Maintaining Database" in the ETERNUS SF AdvancedCopy Manager Operation Guide for the operating system running on the management information package backup target server.
	- The working directory does not require any space for registry, replication management, and policy file backups.
- 5. Execute the [stgmgrinfoset](#page-247-0) command on the management information package backup execution server (determined in step 2).
- 6. Create a policy file on the management information package backup execution server.

#### Table 8.3 Management Information Package Backup Execution Server and Policy File Paths

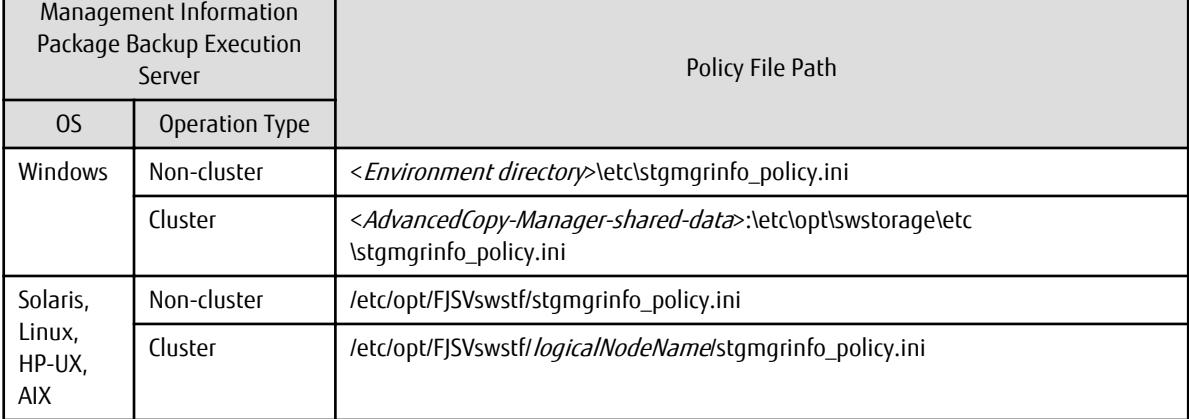

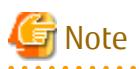

- Do not specify more than one Managed Server as a management information package backup execution server.
- When this server is used for executing transactions on the Managed Server in a clustered system, create a directory for storing backup data on a shared disk.

- For databases and backup management, backup commands are executed on the corresponding management information package backup target servers. In addition, for database backups and backup management (ie, backup management lists) backups, a temporary capacity that is approximately 2.2 times greater than the total size of the backups is required to save the backup data in an archive log file.

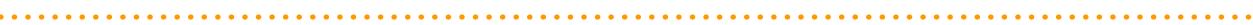

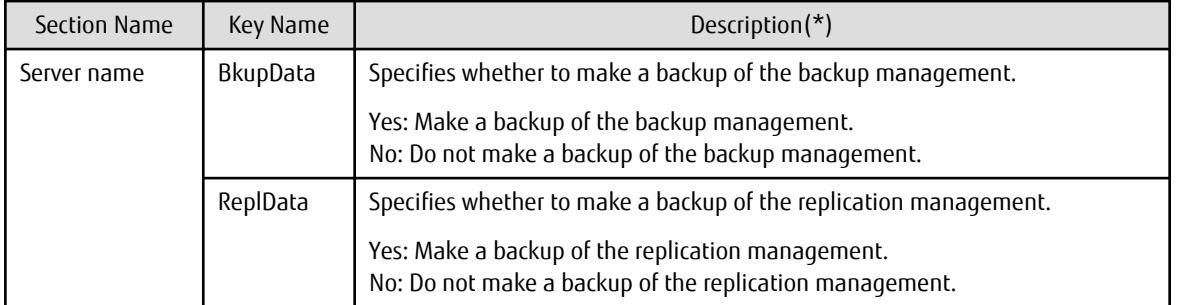

#### Table 8.4 Policy File Format

Specifiable only when the applicable function is operating on the server (Management Server or Managed Server).

**\***: If this key is not specified or if "Yes" is not in the form "Y" (uppercase) + "es" (lowercase), then "No" is set.

# l<sup>l</sup> Example

Set up a policy file as follows:

- The Management Server named ACMMGR creates backups for the backup management.
- The Managed Server named ACMAGT1 creates backups for backup management.
- The Managed Server named ACMAGT2 creates backups for replication management.

```
[ACMMGR]
BkupData=Yes
[ACMAGT1]
BkupData=Yes
[ACMAGT2]
ReplData=Yes
```
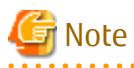

- Create a policy file only if it will be used.
- The policy file cannot include any settings for backups of registries and of the policy file for management information package backup.

. . . . . . . . . . . .

### 8.1.2.2 Backup Operations

Executing the [stgmgrinfobkup](#page-248-0) command on the management information package backup execution server stores the backup data in the directory under the following structure.

| Directory |                |             |                  | Data Type                                                                                                    |
|-----------|----------------|-------------|------------------|----------------------------------------------------------------------------------------------------|
| $*_{1}$   | Server<br>name | RegiData    |                  | Registry<br>$\overline{\phantom{a}}$                                                                                |
|           |                | BkupData    | <b>FJSVswsts</b> | Backup management list, or backup management list and recovery<br>control file                                      |
|           |                |             | Scripts          | - Pre-processing and post-processing scripts for backup management                                                  |
|           |                |             | data             | - Transaction volume locking specification file for backups, for backup<br>management                               |
|           |                |             |                  | Backup volume locking specification file for backups, for backup<br>management                                      |
|           |                |             |                  | Backup-restored volume locking specification file for backups, for<br>$\overline{\phantom{a}}$<br>backup management |
|           |                | ReplData    | <b>Scripts</b>   | - Pre-processing<br>post-processing<br>replication<br>and<br>scripts<br>tor<br>management                           |
|           |                |             | data             | Copy-source volume locking specification file for replication<br>$\overline{\phantom{a}}$<br>management             |
|           |                |             |                  | Copy-destination volume locking specification file for replication<br>management                                    |
|           |                | MgrInfoData |                  | Policy file for management information package backup                                                               |

Table 8.5 Directory Structure for Execution of Management Information Package Backup and Data Types

\*1 is the backup data storage directory specified by the [stgmgrinfoset](#page-247-0) command.

Example

When \*1 is /ACMBkupData and the server name is ACMAGT1, the pre-processing and post-processing scripts for backup management are put in the following directory:

/ACMBkupData/ACMAGT1/BkupData/Scripts

#### **Initial Operations**

The policy file backup operations are described below. Backup of registries which are not included in the backup targets when a policy file is used to perform backup are also detailed. The initial operations are as follows:

- 1. Execute the [stgmgrinfobkup](#page-248-0) command on the management information package backup execution server to make backups of the registries on all of the Managed Server.
- 2. Execute the [stgmgrinfobkup](#page-248-0) command on the management information package backup execution server to make a backup of the policy file.
- 3. Refer to "Backup of Common Control and AdvancedCopy Manager Repository" in the ETERNUS SF AdvancedCopy Manager Operation Guide to back up the ETERNUS SF Manager database.

#### **Normal-use Operations**

Execute the [stgmgrinfobkup](#page-248-0) command on the management information package backup execution server when you need to make backups of the target data.

Afterwards, refer to "Backup of Common Control and AdvancedCopy Manager Repository" in the ETERNUS SF AdvancedCopy Manager Operation Guide to back up the ETERNUS SF Manager database.

For the timing of the backups, refer to "Maintaining Database" in the ETERNUS SF AdvancedCopy Manager Operation Guide for the applicable operating system.
# **Operations When Server Is Added or Deleted**

Operations When Server Added

- 1. On the management information package backup execution server, set up a policy for the added Managed Server in the policy file.
- 2. Execute the [stgmgrinfobkup](#page-248-0) command on the management information package backup execution server to make a backup of the registry of the added Managed Server.
- 3. Execute the [stgmgrinfobkup](#page-248-0) command on the management information package backup execution server to make a backup of the policy file.
- 4. Refer to "Backup of Common Control and AdvancedCopy Manager Repository" in the ETERNUS SF AdvancedCopy Manager Operation Guide to back up the ETERNUS SF Manager database.

Operations When Server Deleted

- 1. On the management information package backup execution server, delete the information about the Managed Server that was deleted from the policy file.
- 2. In the backup data directory on the management information package backup execution server, delete the directory containing the name of the deleted Managed Server.
- 3. Execute the [stgmgrinfobkup](#page-248-0) command on the management information package backup execution server to make a backup of the policy file.
- 4. Refer to "Backup of Common Control and AdvancedCopy Manager Repository" in the ETERNUS SF AdvancedCopy Manager Operation Guide to back up the ETERNUS SF Manager database.

### **Operations When Server Name Is Changed**

- 1. On the management information package backup execution server, delete the information for the Managed Server from the policy file.
- 2. In the backup data directory on the management information package backup execution server, delete the directory containing the name of the Managed Server.
- 3. On the management information package backup execution server, set up a policy for the renamed Managed Server in the policy file.
- 4. Execute the [stgmgrinfobkup](#page-248-0) command on the management information package backup execution server to make a backup of the registry of the renamed Managed Server.
- 5. Execute the [stgmgrinfobkup](#page-248-0) command on the management information package backup execution server to make a backup of the policy file.
- 6. Refer to "Backup of Common Control and AdvancedCopy Manager Repository" in the ETERNUS SF AdvancedCopy Manager Operation Guide to back up the ETERNUS SF Manager database.

# 8.1.2.3 Restoration Operations

This section describes how to use the backup data created by the [stgmgrinfobkup](#page-248-0) command and "Backup of Common Control and AdvancedCopy Manager Repository" in the ETERNUS SF AdvancedCopy Manager Operation Guide to execute restoration. Perform the operations below as a root user or with an account that belongs to the Administrators group.

# **Restoring Registry**

- 1. Execute the [stgmgrinfoset](#page-247-0) command on the management information package backup execution server to determine which directory contains the backup data.
- 2. On the management information package backup execution server, copy the registry backup to the following directory:

For Windows:

<Directory-determined-in-step1>\<server-whose-registry-to-be-restored>\RegiData

For Solaris, Linux, HP-UX or AIX:

<Directory-determined-in-step1>/<server-whose-registry-to-be-restored>/RegiData

- 3. Transfer the registry backup that was copied in step 2 to the target server in binary mode.
- 4. Restore the registry on the server. For details on restoring a registry, refer to "Restoring Registry" in the ETERNUS SF AdvancedCopy Manager Operation Guide for the operating system running on the target server.

#### **Restoring Database**

Refer to "Restore of Common Control and AdvancedCopy Manager Repository" in the ETERNUS SF AdvancedCopy Manager Operation Guide to restore the ETERNUS SF Manager database on the Management Server.

#### **Restoring Replication Management List**

1. Perform the procedure of "Restoring Database" to restore a database.

If you have performed it, this step is not needed.

2. On the target server, execute the swsrprecoverres command with the -r option.

For details on the command, refer to "swsrprecoverres (Resource Adjustment Command)" in the ETERNUS SF AdvancedCopy Manager Operation Guide for the operating system running on the target server.

#### **Restoring Backup Management List, or Backup Management List and Recovery Control File**

- 1. Execute the [stgmgrinfoset](#page-247-0) command on the management information package backup execution server to determine which directory contains the backup data.
- 2. On this server, copy the backup of the backup management list or the backups of the backup management list and the recovery control file to the following directory:

For Windows:

<Directory-determined-in-step1>\<server-whose-list/file-to-be-restored>\BkupData\FJSVswsts

For Solaris, Linux, HP-UX or AIX:

<Directory-determined-in-step1>/<server-whose-list/file-to-be-restored>/BkupData/FJSVswsts

- 3. Transfer the backup of the backup management list or the backups of the backup management list and the recovery control file copied in step 2 to the target server in binary mode.
- 4. Expand the backup of the backup management list or the backups of the backup management list and recovery control file transferred in step 3 on the target server.
	- On a Windows version server:

Expand the backup of the backup management list using the stgarcext (Backup Data Expansion Command) in the ETERNUS SF AdvancedCopy Manager Operation Guide (for Windows).

- On a Solaris/Linux/HP-UX/AIX version server:

Expand the backup of the backup management list or the backups of the backup management list and recovery control file by using the tar command supported by the operating system.

5. Restore the backup management list, or the backup management list and recovery control file on the target server. For details on restoring, refer to "Restoring Backup Management List and Recovery Control File" in the ETERNUS SF AdvancedCopy Manager Operation Guide for the operating system running on the target server. The Backup-Directory specified in the resource restoration command is the directory expanded in step 4.

#### **Restoring Backup Management Pre-processing/Post-processing Scripts**

1. Execute the stamarinfoset command on the management information package backup execution server to determine which directory contains the backup data.

2. On this server, copy the backups of the backup management pre-processing/post-processing scripts for backup management to the following directory:

```
For Windows:
```
<Directory-determined-in-step1>\<server-whose-scripts-to-be-restored>\BkupData\Scripts

For Solaris, Linux, HP-UX or AIX:

<Directory-determined-in-step1>/<server-whose-scripts-to-be-restored>/BkupData/Scripts

- 3. Transfer the backups of the backup management pre-processing/post-processing scripts copied in step 2 to the target server in binary mode.
- 4. Transfer the backups of the backup management pre-processing/post-processing scripts copied in step 3 to the directory in which the scripts will be executed on the target server in binary mode. For the directory in which the pre-processing and postprocessing scripts for backup management are executed (that is, the directory to which the scripts are to be copied), refer to "Pre-processing and Post-processing of Backup and Restoration" in the ETERNUS SF AdvancedCopy Manager Operation Guide for the operating system running on the target server.
- 5. On a Solaris/Linux/UP-UX/AIX-version server, change the access permission assigned to the pre-processing and post-processing scripts for backup management copied in step 4 on the target server by using the chmod command supported by the operating system. Set execution permission for the root user, which is the owner.

### **Restoring Locking Specification Files for Backup Management**

- 1. Execute the [stgmgrinfoset](#page-247-0) command on the management information package backup execution server to determine which directory contains the backup data.
- 2. On this server, copy the backups of the locking specification files for backup management to the following directory:

For Windows:

```
<Directory-determined-in-step1>\<server-whose-files-to-be-restored>\BkupData\data
```
For Solaris, Linux, HP-UX or AIX:

<Directory-determined-in-step1>/<server-whose-files-to-be-restored>/BkupData/data

- 3. Transfer the backups of the locking specification files for backup management copied in step 2 to the target server in binary mode.
- 4. Copy the backups of the locking specification files for backup management transferred in step 3 to the target server. For the directory in which the locking specification files for backup management are used (that is, the directory to which the files are to be copied), refer to "Pre-processing and Post-processing of Backup and Restoration" in the ETERNUS SF AdvancedCopy Manager Operation Guide (for Windows).

#### **Restoring Pre-processing and Post-processing Scripts for Replication Management**

- 1. Execute the [stgmgrinfoset](#page-247-0) command on the management information package backup execution server to determine which directory contains the backup data.
- 2. On this server, copy the backups of the pre-processing and post-processing scripts for replication management to the following directory:

For Windows:

<Directory-determined-in-step1>\<server-whose-scripts-to-be-restored>\ReplData\Scripts

For Solaris, Linux, HP-UX or AIX:

<Directory-determined-in-step1>/<server-whose-scripts-to-be-restored>/ReplData/Scripts

3. Transfer the backups of the pre-processing and post-processing scripts for replication management copied in step 2 to the target server in binary mode.

- <span id="page-183-0"></span>4. Copy the backups of the pre-processing and post-processing scripts for replication management transferred in step 3 to the directory in which the scripts will be executed on the target server. For the directory in which the pre-processing and postprocessing scripts for replication management are executed (that is, the directory to which the scripts are to be copied), refer to "[Appendix C Pre-processing and Post-processing of Replication](#page-349-0)" in the ETERNUS SF AdvancedCopy Manager Operation Guide for the operating system running on the target server.
- 5. On a Solaris/Linux/UP-UX/AIX server, change the access permission assigned to the pre-processing and post-processing scripts copied in step 4 on the target server by using the chmod command supported by the operating system. Set execution permission for the root user, which is the owner.

#### **Restoring Locking Specification Files for Replication Management**

- 1. Execute the [stgmgrinfoset](#page-247-0) command on the management information package backup execution server to determine which directory contains the backup data.
- 2. On this server, copy the backups of the locking specification files for replication management to the following directory:

For Windows:

<Directory-determined-in-step1>\<server-whose-files-to-be-restored>\ReplData\data

For Solaris, Linux, HP-UX or AIX:

<Directory-determined-in-step1>/<server-whose-files-to-be-restored>/ReplData/data

- 3. Transfer the backups of the locking specification files for replication management copied in step 2 to the target server in binary mode.
- 4. Copy the backups of the locking specification files for replication management transferred in step 3 to the target server. For the directory in which the locking specification files for replication management are used (that is, the directory to which the files are to be copied), refer to "Pre-processing and Post-processing of Replication" in the ETERNUS SF AdvancedCopy Manager Operation Guide (for Windows).

#### **Restoring Policy File for Management Information Package Backup**

- 1. Execute the stamgrinfoset command on the management information package backup execution server to determine which directory contains the backup data.
- 2. On this server, copy the policy file located in the following directory to the policy file for the management information package backup command:

For Windows:

<Directory-determined-in-step1>\<server-whose-file-to-be-restored>\MgrInfoData

For Solaris, Linux, HP-UX or AIX:

<Directory-determined-in-step1>/<server-whose-file-to-be-restored>/MgrInfoData

For information on the directory for the policy file for the management information package backup command, refer to step 6 in "[8.1.2.1 Preliminaries](#page-176-0)".

# **8.2 Troubleshooting: Hardware Error During Backup**

This section describes the actions to perform if a hardware error, etc. occurs during a backup using AdvancedCopy Manager.

# **8.2.1 Overview**

If a hardware error, etc. occurs during backup, the following symptoms may be displayed:

- The [swstbackstat](#page-215-0) command displays "failed" or "?????" in the **Status** column.
- The [swstsyncstat](#page-230-0) command displays "failed" or "?????" in the **Status** column.
- The [swstreststat](#page-221-0) command displays "failed" or "?????" in the **Status** column.
- The [swsthistdisp](#page-223-0) command displays "failed" or "?????" in the **Status** column.
- The [swstexecstat](#page-231-0) command displays "sync(failed)", "snapshop(failed)", "restore(failed)", or "?????" in the **Status** column.
- The [swsttrkstat](#page-236-0) command displays "failed" or "?????" in the **Status** column.
- The message swst0603, swst0634, swst0719, or swst0740 is displayed during command execution.

If the execution status display command and history information display command display "failed" in the **Status** column, a hardware error has occurred during physical copying, and the copy processing has failed.

If the message swst0603, swst0634, swst0719, or swst0740 is displayed during command execution and the same error occurs even if the command is re-executed, a hardware error, etc. has occurred, causing Advanced Copy to fail.

If any of these messages, statuses or symptoms is generated, a hardware error may have occurred in the transaction volume or backup volume. Check the hardware status, and if a hardware error is found, fix the cause of the error, then re-execute the processing.

# **8.2.2 Troubleshooting**

The following figure shows the flow of troubleshooting tasks if a hardware or similar fault occurs.

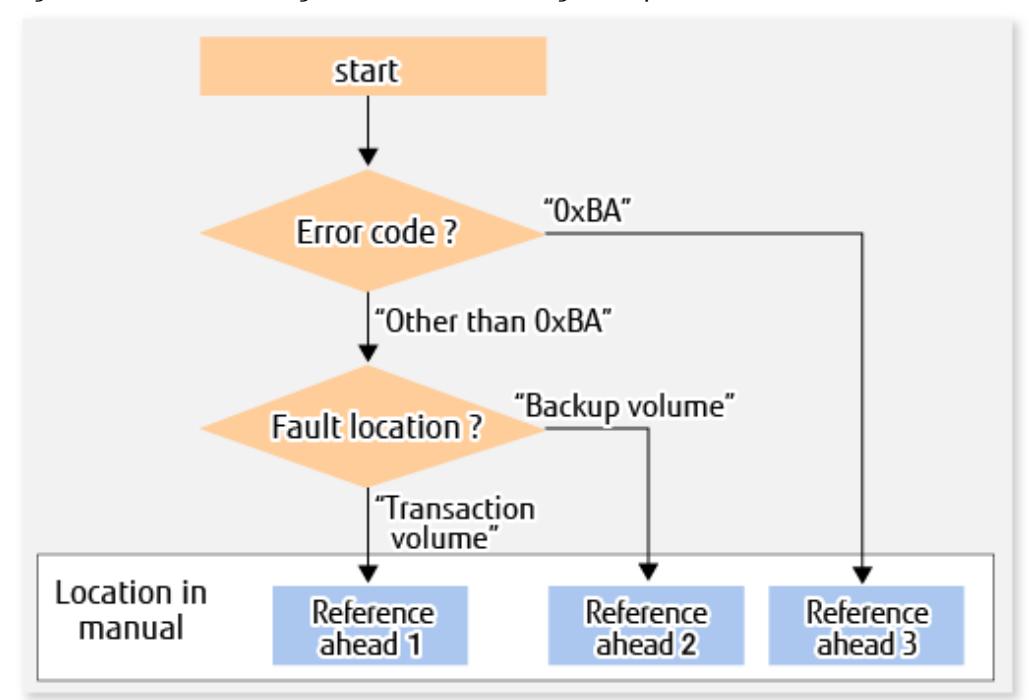

Figure 8.2 Troubleshooting Flow (for Faults During Backup)

Reference ahead 1: [8.2.2.1 Hardware Error on Transaction Volume](#page-185-0) Reference ahead 2: [8.2.2.2 Hardware Error on Backup Volume](#page-185-0) Reference ahead 3: [8.2.2.3 Troubleshooting If Bad Sector Occurred in Transaction Volume](#page-186-0)

Note

- Refer to "[8.2.1 Overview"](#page-183-0) for details of the **Status** column and "Fault location".

If the **Status** column is "?????", check if the copy processing is in the error suspend state ("failed") or the hardware suspend state ("halt") using ETERNUS Web GUI.

If the copy processing is in either of these states, take the action indicated in the above troubleshooting flow. In other cases, take the action checked in the following points.

- If a device is not accessible:

Check if the device exists.

- <span id="page-185-0"></span>- If there is anything unusual with Managed Server, switches, etc.:
	- Contact Fujitsu Technical Support.
- Use ETERNUS Web GUI to check the copy process error codes. Use the following method to check the error codes:
	- On the [Display status] menu, click [Advanced Copy status display] in the status display.
	- At "Session status", click the "Number of active sessions" link for the relevant copy type.
	- Refer to the value in the "Error code" column of the relevant copy process.

The following table shows the meanings of the error codes.

#### Table 8.6 Meanings of Error Codes

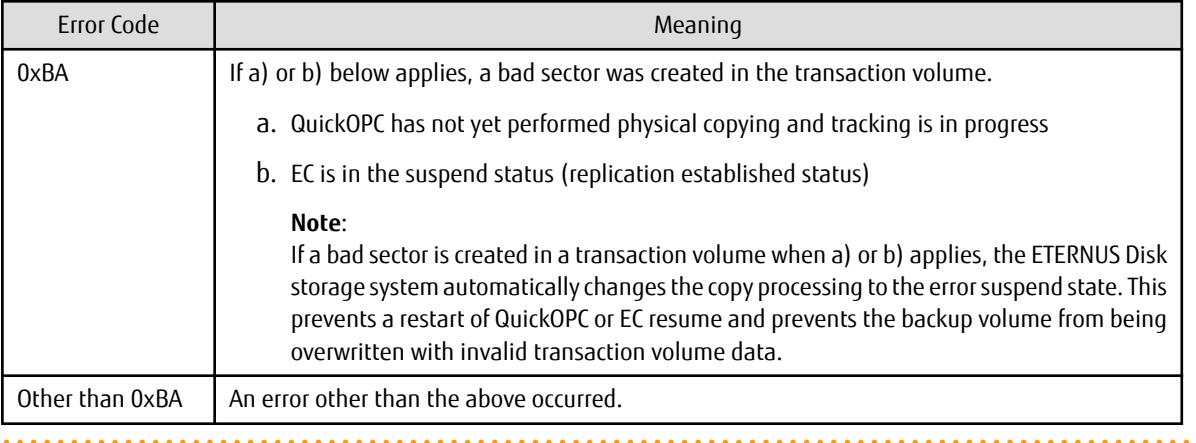

# 8.2.2.1 Hardware Error on Transaction Volume

When a hardware fault occurs in the transaction volume, perform the repair work according to the following procedures.

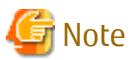

- The backup history information for which a copy failed cannot be used to perform a restoration.

- If there is no normal (that is, **Status** is "succeeded") backup history information, restoration is not possible.

- 1. If an error occurred during physical copying, cancel the processing in which the error occurred, with one of the following commands:
	- If an error occurred during backup (OPC) physical copy: [swsthistdel](#page-224-0)
	- If an error occurred during synchronous processing (EC): [swstcancelsync](#page-228-0)
	- If an error occurred during restore (OPC) physical copy: [swstcancelrest](#page-219-0)
	- If an error occurred during tracking processing (QuickOPC): [swstcanceltrk](#page-235-0)
- 2. Execute the execution status display commands [\(swstbackstat](#page-215-0), [swstsyncstat](#page-230-0), [swstreststat,](#page-221-0) [swsttrkstat](#page-236-0) and [swsthistdisp\)](#page-223-0) to verify that no other errors have occurred.
- 3. Fix the hardware error in the transaction volume.
- 4. Execute the [swstrestore](#page-216-0) command to restore the transaction volume.

# 8.2.2.2 Hardware Error on Backup Volume

When a hardware fault occurs in backup volume, perform repair work according to the following procedures.

- 1. Cancel the processing in which the error occurred, with one of the following commands:
	- If an error occurred during backup (OPC) physical copy: [swsthistdel](#page-224-0)
- <span id="page-186-0"></span>- If an error occurred during synchronous processing (EC): [swstcancelsync](#page-228-0)
- If an error occurred during restoration (OPC) physical copy: [swstcancelrest](#page-219-0)
- If an error occurred during tracking processing (QuickOPC): [swstcanceltrk](#page-235-0)

If the processing cannot be cancelled using one of the above commands, use ETERNUS Web GUI to cancel it.

- 2. Execute the [swstsrsemtch](#page-238-0) command.
- 3. Cancel the processing in which the error occurred. At this point, the execution status display commands ([swstbackstat](#page-215-0), [swstreststat](#page-221-0) and [swsthistdisp\)](#page-223-0) display "succeeded" in the **Status** column. However, because the copy processing is suspended, ensure that the commands are cancelled. If an error occurred in the synchronous processing (EC), the command has already been cancelled, so no response is required.
	- If an error occurred during backup (OPC) physical copy: [swsthistdel](#page-224-0)
	- If an error occurred during restoration (OPC) physical copy: [swstcancelrest](#page-219-0)
- 4. Execute the execution status display commands [\(swstbackstat](#page-215-0), [swstsyncstat](#page-230-0), [swstreststat,](#page-221-0) [swsttrkstat](#page-236-0) and [swsthistdisp\)](#page-223-0) to verify that no other errors have occurred.
- 5. Execute the [swstdevinfoset](#page-205-0) command to delete the backup volume in which the error occurred.
- 6. Execute the [swstdevinfoset](#page-205-0) command to register a new backup volume. If the backup volume on which the error occurred is to be repaired and be reused, execute the [swstdevinfoset](#page-205-0) command after executing the [stgxfwcmsetdev](#page-244-0) command on the Management Server.
- 7. Re-execute the processing in which the error occurred.

# 8.2.2.3 Troubleshooting If Bad Sector Occurred in Transaction Volume

If a bad sector occurred in the transaction volume, use the following procedure to restore the transaction volume:

- 1. Cancel the copy processing for which the bad sector occurred.
	- If the bad sector occurred during the suspend state of synchronous processing (EC): [swstcancelsync](#page-228-0)
	- If the bad sector occurred during QuickOPC tracking: [swstcanceltrk](#page-235-0)
- 2. Execute the [swstbackstat](#page-215-0), [swstsyncstat](#page-230-0), [swstreststat](#page-221-0), [swsttrkstat](#page-236-0) and [swsthistdisp](#page-223-0) commands to check for other errors.
- 3. Restoration is performed by overwriting the area containing the bad sector. Select the appropriate method, in accordance with the usage or use **status** of the transaction volume, from the methods below.
	- Restoration method 1:

If the area can be reconstructed from high-level software (file system, DBMS, or similar), reconstruct the area.

- Restoration method 2:

If the area containing the bad sector is an area that is not being used, such as an unused area or a temporary area, use a system command (for example, the UNIX dd command or the Windows format command) to write to the area.

- Restoration method 3:

Execute the [swstrestore](#page-216-0) command to restore the transaction volume from a backup volume. (If the backup volume for the copy processing for which the bad sector occurred contains backup history information, restoration is also possible from that backup volume.)

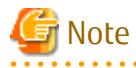

The transaction volume cannot be restored by this method, if there is no backup history information. 

# <span id="page-187-0"></span>**8.3 Troubleshooting: Hardware or Other Error During Replication**

This section describes the corrective action to take when a hardware or other type of error occurs during AdvancedCopy Manager replication.

# **8.3.1 Overview**

If a hardware error, etc. occurs during the replication, the following symptoms are displayed:

- The [swsrpstat](#page-278-0) command displays "failed" or "?????" in the **Status** column.
- The message swsrp2606 is output during command execution.
- The message swsrp0603, swsrp0634, swsrp0719, or swsrp0740 is displayed during command execution.

If the operation status display command displays "failed" in the **Status** column and swsrp2606 is displayed during command execution, a hardware error has occurred during physical copying, and the copy processing has failed. If the message swsrp0603, swsrp0634, swsrp0719, or swsrp0740 is displayed during command execution, and the same error occurs even if the command is re-executed, a hardware error, etc. has occurred, causing Advanced Copy to fail.

If a hardware error occurs during remote copying, the following symptoms may be displayed:

- The [swsrpstat](#page-278-0) command displays "halt" in the **Status** column.
- The message swsrp2648 is displayed during command execution.

If the operation status display command displays "halt" in the **Status** column, and the message swsrp2648 is displayed during command execution, a hardware error has occurred during physical copying, and the remote copy processing may have failed. If any of these messages, statuses or symptoms is generated, a hardware error or path close may have occurred in the source or replica volume. Check the hardware status, and if a hardware error is found, fix the cause of the error and re-execute the command.

# **8.3.2 Troubleshooting**

The following figure shows the troubleshooting flow when a hardware or similar fault occurs.

Figure 8.3 Troubleshooting Flow (When Fault Occurs During Replication)

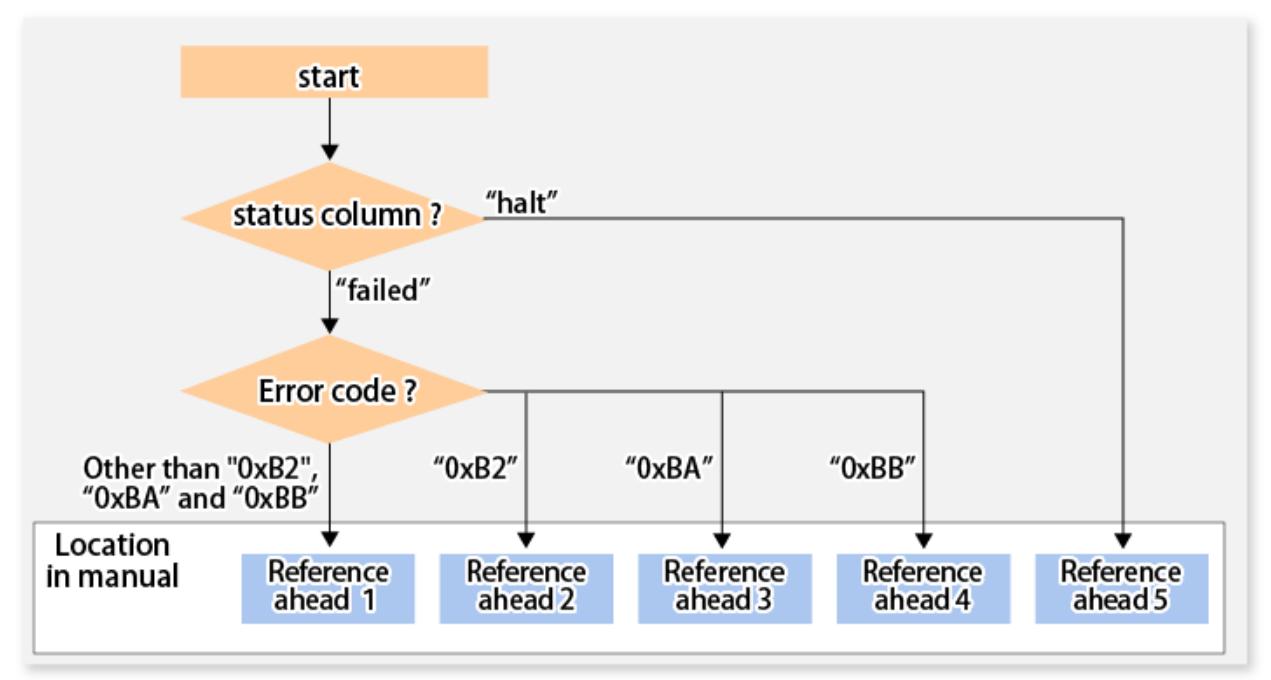

Reference ahead 1: [8.3.2.1 Hardware Error on Replication Volume](#page-188-0) Reference ahead 2: [7.7 When Recovering Storage Cluster Continuous Copy Function](#page-167-0) Reference ahead 3: [8.3.2.2 Troubleshooting If Bad Sector Occurred in Copy Source Volume](#page-189-0) <span id="page-188-0"></span>Reference ahead 4: [8.3.2.3 Troubleshooting When Lack of Free Space Has Occurred in Snap Data Volume or Snap Data Pool](#page-189-0) Reference ahead 5: [8.3.2.4 Error \(halt\) on Remote Copy Processing](#page-190-0)

# Note

- Refer to "[8.3.1 Overview"](#page-187-0) for details of the **Status** column and "Fault location".

If the **Status** column is "?????", check if the copy processing is in the error suspend state ("failed") or the hardware suspend state ("halt") using ETERNUS Web GUI.

If the copy processing is in either of these states, take the action indicated in the above troubleshooting flow.

. . . . . . . . . .

In other cases, take the action checked in the following points.

- If a device is not accessible:
- Check if the device exists.
- If there is anything unusual with Managed Server, switches, etc.:

Contact Fujitsu Technical Support.

- Use ETERNUS Web GUI to check the error codes. Use the following two methods to check.
	- Checking with the [swsrpstat](#page-278-0) command

Execute the command with the -O option.

- Checking with ETERNUS Web GUI
	- 1. On the [Display status] menu, click [Advanced Copy status display] in the status display.
	- 2. At "Session status", click the "Number of active sessions" link for the relevant copy type.
	- 3. Refer to the value in the "Error code" column of the relevant copy process.

The following table shows the meanings of the error codes.

#### Table 8.7 Meanings of Error Codes

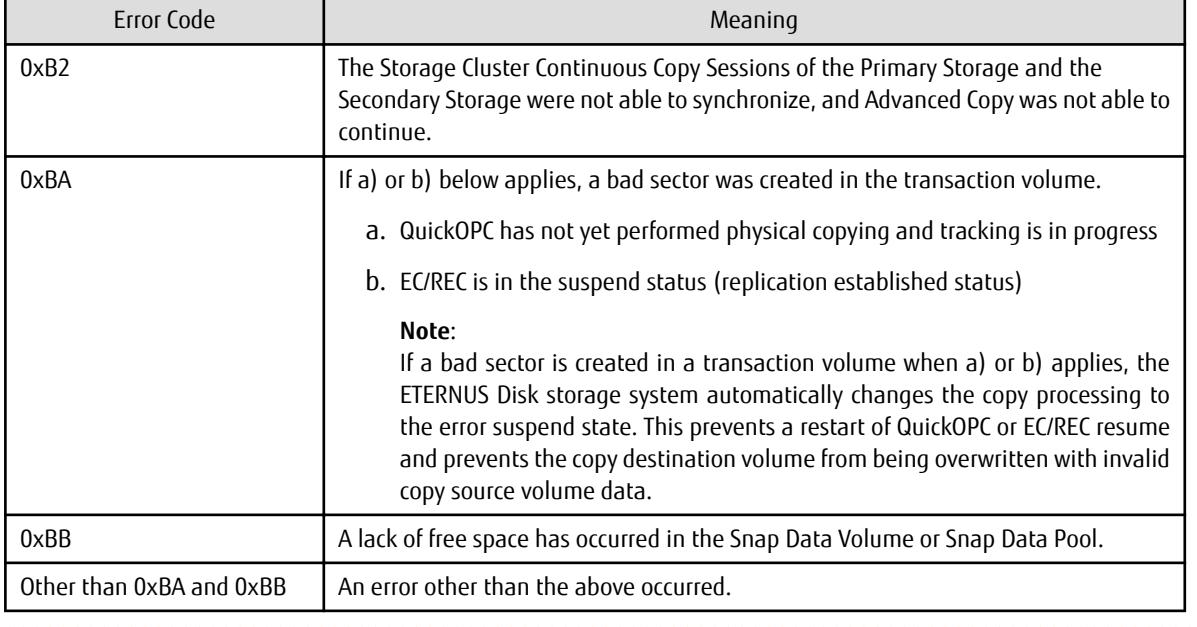

# 8.3.2.1 Hardware Error on Replication Volume

When a hardware error occurs in a duplicate volume, perform the repair work on the error according to the following procedures. If the Storage Cluster Continuous Copy function is used, refer to "[7.6.1 Recovery from Hardware Failure](#page-163-0)".

- <span id="page-189-0"></span>1. Execute the [swsrpcancel](#page-284-0) command to cancel the processing in which the error occurred. If the processing cannot be cancelled from the operation server when inter-server replication is performed, cancel it from a non-operational server. If the processing cannot be cancelled by using the command, use ETERNUS Web GUI to cancel it.
- 2. Execute the [swsrprecoverres](#page-294-0) command.
- 3. Execute the [swsrpstat](#page-278-0) command to verify that no other errors have occurred.
- 4. Execute the [swsrpdelvol](#page-260-0) command to delete the replication volume in which the error occurred.
- 5. Execute the [swsrpsetvol](#page-255-0) command to register a new replication volume. If the replication volume on which the error occurred is to be repaired, execute the [swsrpsetvol](#page-255-0) command after executing the [stgxfwcmsetdev](#page-244-0) command on the Management Server.
- 6. Re-execute the processing in which the error occurred.

# 8.3.2.2 Troubleshooting If Bad Sector Occurred in Copy Source Volume

If a bad sector occurred in the copy source volume, use the following procedure to restore the copy source volume: If the Storage Cluster Continuous Copy function is used, refer to "[7.6.1 Recovery from Hardware Failure](#page-163-0)".

1. Execute the [swsrpcancel](#page-284-0) command to cancel processing for which the error occurred. If inter-server replication was being performed and cancellation is not possible from the active server, cancel processing from the inactive server.

If processing cannot be cancelled using commands, use ETERNUS Web GUI to cancel it.

- 2. Execute the [swsrpstat](#page-278-0) command to check for other errors.
- 3. Restoration is performed by overwriting the area containing the bad sector. Select the appropriate method, in accordance with the usage or use status of the copy source volume, from the methods below.
	- Restoration method 1: If the area can be reconstructed from high-level software (file system, DBMS, or similar), reconstruct the area.
	- Restoration method 2: If the area containing the bad sector is an area that is not being used, such as an unused area or a temporary area, use a system command (for example, the UNIX dd command or the Windows format command) to write to the area.
	- Restoration method 3: Execute the [swsrpmake](#page-271-0) command to restore the data from the copy destination volume. (Restoration is also possible from the copy destination volume of the copy process for which the bad sector occurred.)

# 8.3.2.3 Troubleshooting When Lack of Free Space Has Occurred in Snap Data Volume or Snap Data Pool

A Snap Data Volume lack of free space occurs when the Snap Data Pool is not being used, whereas a Snap Data Pool lack of free space occurs when the Snap Data Pool is being used.

If a lack of free space occurs of Snap Data Volume or Snap Data Pool, refer to the following sections to recover it according to the Snap Data Pool usage condition:

- When not using the Snap Data Pool: "Recovery of Insufficient Free Space in Snap Data Volume"
- When using the Snap Data Pool: "[Recovery of Insufficient Free Space in Snap Data Pool"](#page-190-0)

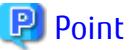

The use status of the Snap Data Pool can be checked by specifying "poolstat" subcommand in the [swstsdv](#page-299-0) command. 

#### **Recovery of Insufficient Free Space in Snap Data Volume**

When a lack of free space has occurred in the Snap Data Volume, follow these steps to undertake recovery:

- Cancel the processing in which the error occurred with the [swsrpcancel](#page-284-0) command.

- <span id="page-190-0"></span>- If inter-server replication was being performed and cancellation is not possible from the active server, cancel processing from the inactive server.
- If processing cannot be cancelled using commands, use ETERNUS Web GUI to cancel it.

The likely causes of a lack of free space in the Snap Data Volume are as follows:

- a. The estimate of the physical size of the Snap Data Volume is not accurate.
- b. The estimate of the physical size of the Snap Data Volume is accurate but, as a result of a large volume being updated in the Snap Data Volume when the SnapOPC/SnapOPC+ session does not exist, the physical capacity of the Snap Data Volume is being used up.

The usage status of the Snap Data Volume can be checked by specifying "stat" subcommand in the [swstsdv](#page-299-0) command.

If "a." applies, re-estimate the physical size of the Snap Data Volume, and recreate the Snap Data Volume. If "b." applies, use ETERNUS Web GUI or, specify "init" subcommand in the [swstsdv](#page-299-0) command, and then initialize the Snap Data Volume.

Recreation of the partition (slice) is required after recreation/initialization of the Snap Data Volume.

# **Recovery of Insufficient Free Space in Snap Data Pool**

When a lack of free space has occurred in the Snap Data Pool, follow these steps to undertake recovery:

- Cancel the processing in which the error occurred with the [swsrpcancel](#page-284-0) command.
- If inter-server replication was being performed and cancellation is not possible from the active server, cancel processing from the inactive server.
- If processing cannot be cancelled using commands, use ETERNUS Web GUI to cancel it.

The likely causes of a lack of free space in the Snap Data Pool are as follows:

- a. The estimate of the size of the Snap Data Pool is not accurate.
- b. The estimate of the size of the Snap Data Pool is accurate but, as a result of a large volume being updated in the Snap Data Volume when the SnapOPC/SnapOPC+ session does not exist, the capacity of the Snap Data Pool is being used up.

The use status of the Snap Data Pool can be checked by specifying "poolstat" subcommand in the [swstsdv](#page-299-0) command.

If "a." applies, re-estimate the size of the Snap Data Pool, and after increasing the size of the Snap Data Pool, recreate the Snap Data Volume.

If "b." applies, use ETERNUS Web GUI or, specify "init" subcommand in the [swstsdv](#page-299-0) command, then initialize the Snap Data Volume.

Recreation of the partition (slice) is required after recreation/initialization of the Snap Data Pool.

# 8.3.2.4 Error (halt) on Remote Copy Processing

The REC restart (Resume) method varies, depending on the halt status.

Execute the [swsrpstat](#page-278-0) command with the -H option specified to check the halt status, and then implement the relevant countermeasure.

- For "halt(use-disk-buffer)" or "halt(use-buffer)"

This status means that data is saved to the REC Disk buffer or REC buffer because data cannot be transferred due to a path closure (halt).

In order to restart REC, perform path recovery before a space shortage occurs for the REC Disk buffer or REC buffer. After recovery, the ETERNUS Disk storage system restarts REC automatically.

If a space shortage has already occurred for the REC Disk buffer or REC buffer, the "halt(sync) or halt (equivalent)" status shown below occurs. Implement the countermeasures for that status.

- For "halt(sync) or halt(equivalent)"

This status means that data transfer processing was discontinued due to a path closure (halt).

The REC restart method differs for different REC Recovery modes.

For Automatic Recovery Mode

- 1. Remove the cause that made all paths close (halt).
- 2. ETERNUS Disk storage system automatically restarts (Resume) REC.

#### For Manual Recovery Mode

- 1. Remove the cause that made all paths close (halt).
- 2. Execute the [swsrpmake](#page-271-0) command to forcibly suspend the REC that is in the halt status.

```
[For volume units]
swsrpmake -j < replication source volume name > <replication destination 
volume name >
[For group units]
swsrpmake -j -Xgroup <group name>
```
3. Execute the [swsrpstartsync](#page-266-0) command to restart (Resume) the REC. The -t option must be specified if REC is being restarted after a forcible suspend.

```
[For volume units]
swsrpstartsync -t <replication source volume name > <replication destination 
volume name >
[For group units]
swsrpstartsync -t -Xgroup <group name>
```
# **8.4 Changing Operating Environment**

Server information batch change operations preserve the consistency of server information in systems managed by AdvancedCopy Manager. All Managed Server services and transactions in the systems that include a Management Server and Management Server transactions must be running when these changes are made.

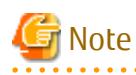

- If the stgxfwcmmodsry command is used to change IP addresses, or similar.

Do not execute backup management commands or replication management commands at the Management Server that executes the [stgxfwcmmodsrv](#page-244-0) command, nor at any of the Managed Servers managed by Management Server transactions, either before or during execution of [stgxfwcmmodsrv](#page-244-0) command.

- If the [stgxfwcmmodsrv](#page-244-0) command terminates abnormally, implement recovery in accordance with the action indicated in the error message. If backup management or replication management commands are accidentally executed either before or during execution of the server information change commands.
- If the backup management and replication management commands terminate abnormally, wait until the [stgxfwcmmodsrv](#page-244-0) command terminates normally, then re-execute the backup management and replication management commands.

# **8.4.1 Changing IP Address of Management Server**

For information about changing the IP address of a Management Server, refer to "Changing IP Address of Management Server" in the ETERNUS SF AdvancedCopy Manager Operation Guide relevant to the OS of the Management Server.

# **8.4.2 Changing IP Address of Managed Server**

Change the IP address of a Managed Server as follows:

- When the Storage Cruiser's agent has been installed on a Managed Server
	- 1. On the target Managed Server, stop the AdvancedCopy Manager daemons. For more information on stopping daemons, refer to "[Chapter 2 Starting and Stopping Daemons"](#page-29-0).
	- 2. On the target Managed Server, stop the Storage Cruiser's agent daemon. Refer to "Starting and Stopping Agent" in the ETERNUS SF Storage Cruiser Operation Guide for information on how to stop it.
	- 3. On the target Managed Server, change the system IP address.
	- 4. On the target Managed Server, restart the AdvancedCopy Manager daemons. For more information on starting a daemons, refer to "[Chapter 2 Starting and Stopping Daemons"](#page-29-0).
	- 5. Refer to "setagtip (Agent Information Change Command)" in the ETERNUS SF Storage Cruiser Operation Guide to change the Storage Cruiser agent's starting IP address.
	- 6. On the target Managed Server, start the Storage Cruiser's agent daemon. Refer to "Starting and Stopping Agent" in the ETERNUS SF Storage Cruiser Operation Guide for information on how to start it.
	- 7. Refer to "Change Server Information" in the ETERNUS SF Web Console Guide and change the IP address information.
- When the Storage Cruiser's agent has not been installed on the Managed Server
	- 1. On the target Managed Server, stop the AdvancedCopy Manager daemons. For more information on stopping daemons, refer to "[Chapter 2 Starting and Stopping Daemons"](#page-29-0).
	- 2. On the target Managed Server, change the system IP address.
	- 3. On the target Managed Server, start the AdvancedCopy Manager daemons. For more information on stopping daemons, refer to "[Chapter 2 Starting and Stopping Daemons"](#page-29-0).
	- 4. When AdvancedCopy Manager is being operated using the Web Console, refer to "Change Server Information" in the ETERNUS SF Web Console Guide and change the IP address information. When AdvancedCopy Manager is being operated using only Command Line Interface, after creating a server information change instruction file with the Management Server, execute the [stgxfwcmmodsrv](#page-244-0) command with the -f option and change the IP address.

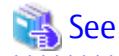

<u>. . . . . . . . . . . .</u>

For information about performing the above change in cluster operation, refer to "[8.4.6.1 Changing IP Address of Managed Server](#page-194-0) [Transaction](#page-194-0)".

# **8.4.3 Changing Port Number of Management Server or Managed Server**

For information about changing the port number of a Management Server, refer to "Changing Port Number of Management Server or Managed Server" in the ETERNUS SF AdvancedCopy Manager Operation Guide relevant to the OS of the Management Server.

Change the port number of a Managed Server as follows:

- 1. On the target Managed Server, change the port number of the AdvancedCopy Manager communication daemon (stgxfws) specified in /etc/services.
- 2. On the target Managed Server, restart the AdvancedCopy Manager daemons. For information on restarting daemons, refer to ["Chapter 2 Starting and Stopping Daemons](#page-29-0)".
- 3. On the Management Server, create a server information change instruction file, and then execute the [stgxfwcmmodsrv](#page-244-0) command with the -f option specified to change the port number.
- 4. Refer to "Reload Server Configuration Information" in the ETERNUS SF Web Console Guide, and reload the configuration information of the Management Server or Managed Server.

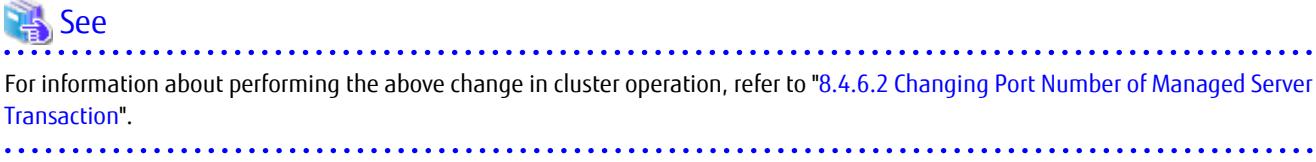

# **8.4.4 Changing Server Name of Management Server or Managed Server**

For information about changing the server name of a Management Server, refer to "Changing Server Name of Management Server or Managed Server" in the ETERNUS SF AdvancedCopy Manager Operation Guide relevant to the OS of the Management Server.

Change the server name of a Managed Server as follows:

- 1. Change the system server name at the Management Server or Managed Server that is to be changed. If the server name to be changed is only that of a Management Server or Managed Server managed by AdvancedCopy Manager, this step is not required.
- 2. On the Management Server, create a server information change instruction file, and then execute the [stgxfwcmmodsrv](#page-244-0) command with the -f option specified to change the server name.
- 3. Refer to "Reload Server Configuration Information" in the ETERNUS SF Web Console Guide and reload the configuration information of the Management Server or Managed Server.

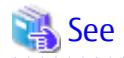

For information about performing the above change in a cluster operation, refer to "[8.4.6.3 Changing Server Name of Managed Server](#page-195-0) [Transaction](#page-195-0)".

#### 

# **8.4.5 Changing Device Configuration**

Changing the device configuration refers to any of the following:

- Mount name change
- Change from File System operation to RawDevice operation
- Capacity change of partitions (mainly for re-creation of LUN mapping)

- Start position for change of partitions (mainly for re-creation of LUN mapping)

# 8.4.5.1 Backup Management

Change the device configuration by using the following procedure. This processing is executed for all volumes on the disk containing the volume whose device configuration is to be changed.

- 1. Check whether there is a transaction volume on the target disk that needs to be backed up. If there is, delete the transaction volume. For information on this, refer to ["3.6.2.1 Deleting Transaction Volume](#page-49-0)".
- 2. Check whether a backup volume exists in the target disk. If it does, delete the backup volume. For information on this, refer to ["3.6.2.2 Deleting Backup Volume](#page-49-0)".
- 3. Change the device configuration.
- 4. Because the post-change device configuration needs to be reflected in the AdvancedCopy Manager data set, execute device information change processing. Refer to "[3.4.4 Fetching Device Information on Managed Server](#page-44-0)", for details on changing the device information.
- 5. Reset the deleted transaction or backup volume in the backup. Refer to "[3.4.6 Setting Operation Type for Device](#page-44-0)", for details on adding the transaction volume or backup volume.

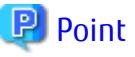

If the device configuration is changed (in step 3 above) before the transaction and backup volumes are deleted (in steps 1 and 2), history information cannot be deleted, and synchronized backup processing cannot be cancelled. This could possibly prevent the deletion of the transaction and backup volumes.

In this case, set the emergency operation mode, and delete the history information or cancel synchronized backup processing. For details of the emergency operation mode, refer to "[swsthistdel](#page-224-0)" and ["swstcancelsync"](#page-228-0).

# <span id="page-194-0"></span>8.4.5.2 Replication Management

Change the device configuration as shown below. This processing applies to all the volumes on a disk whose device configuration is to be changed.

- 1. Check whether there are any replication volumes on the target disk. If there are, delete them. For information about this, refer to "[6.6.2 Deleting Source Volume or Replica Volume"](#page-143-0).
- 2. Change the device configuration.
- 3. Because the post-change device configuration needs to be reflected in the AdvancedCopy Manager data set, execute device information change processing for AdvancedCopy Manager. Refer to ["6.4.4 Fetching Device Information on Managed Server"](#page-109-0), for details about changing the device information.
- 4. Reset a deleted replica volume in the replication operation. Refer to ["6.4.5 Configuring Source Volume and Replica Volume"](#page-109-0), for details about adding the replica volume.

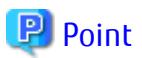

If the device configuration is changed (in step 2 above) before the replication volumes are deleted (in step 2), replication processing cannot be cancelled. This could possibly prevent the deletion of the replication volumes. In this case, set the emergency operation mode, and cancel replication processing.

For details on the emergency operation mode, refer to "[swsrpcancel](#page-284-0)".

# **8.4.6 Changing Configuration in Cluster Operation**

This section describes how to make a change to the operational configuration in cluster operation.

# 8.4.6.1 Changing IP Address of Managed Server Transaction

Change the IP address of a Managed Server transaction by performing the following steps:

- 1. Stop the Managed Server transaction. For details on how to stop it, refer to the relevant cluster software manual.
- 2. Change the IP address resource. For details on how to change an IP address resource, refer to the relevant cluster software manual.
- 3. Start the Managed Server transaction. For details on how to start it up, refer to the relevant cluster software manual.
- 4. When AdvancedCopy Manager is being operated using the Web Console, refer to "Change Server Information" in the ETERNUS SF Web Console Guide and change the IP address information. When AdvancedCopy Manager is being operated using only Command Line Interface, after creating a server information change instruction file with the Management Server, execute the [stgxfwcmmodsrv](#page-244-0) command with the -f option and change the IP address.

# 8.4.6.2 Changing Port Number of Managed Server Transaction

Change the port number of a Managed Server transaction by performing the following steps:

- 1. Stop the target Managed Server transaction. For details on how to stop it, refer to the relevant cluster software manual.
- 2. On the primary node and secondary node, change the port number of the transaction-intended communication daemon (stgxfws *logicalNodeName*) specified in /etc/services.
- 3. Start the target Managed Server transaction. For details on how to start it, refer to the relevant cluster software manual.
- 4. On the Management Server that manages the target Managed Server transactions, create a server information change instruction file, and then execute the [stgxfwcmmodsrv](#page-244-0) command with the -f option specified to change the port number.

<span id="page-195-0"></span>5. Refer to "Reload Server Configuration Information" in the ETERNUS SF Web Console Guide and reload the configuration information of the Managed Server.

# 8.4.6.3 Changing Server Name of Managed Server Transaction

Change the server name of a Managed Server transaction by performing the steps below.

- 1. On the Management Server that manages the Managed Server transactions, create a server information change instruction file, and then execute the staxfwcmmodsrv command with the -f option specified to change the server name.
- 2. Refer to "Reload Server Configuration Information" in the ETERNUS SF Web Console Guide and reload the configuration information of the Managed Server

# 8.4.6.4 Changing Logical Node Name

Change the logical node name of a Managed Server transaction by performing the following steps:

- 1. Check whether the target Managed Server transaction is operating. If the transaction is not operating, start the Managed Server transaction. For details on how to start it up, refer to the relevant cluster software manual.
- 2. Delete the configuration of the Managed Server transaction. When using the backup management function, delete the transaction volume and backup volume by referring to ["3.6.2 Deleting](#page-49-0) [Device"](#page-49-0).

When it is defined as a copy source or copy destination volume by using the replication management function, delete the copy source or copy destination volume settings by referring to ["6.6.2 Deleting Source Volume or Replica Volume](#page-143-0)".

- 3. Save the following AdvancedCopy Manager data.
	- Pre-processing/post-processing scripts Save the pre-processing and post-processing scripts for backup management and replication management.

For a "package-backup-of-the-management-information execution server" of AdvancedCopy Manager, save the following data:

- Policy file for package backup of the management information For details about the policy file path, refer to "[8.1.2.1 Preliminaries"](#page-176-0).
- 4. Delete /etc/opt/swstorage/*logicalNodeName*/swnode.ini on the node operating the transaction.
- 5. Delete the cluster environment of the target transaction.

For details about how to delete, refer to "Deletion for Solaris/Linux/HP-UX version Clustered Systems" in the ETERNUS SF Cluster Environment Setup Guide.

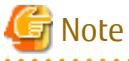

Do not perform the following step in "Deletion for Solaris/Linux/HP-UX version Clustered Systems" in the ETERNUS SF Cluster Environment Setup Guide.

- Step 1 described in "Deletion Procedure"

6. Create the cluster environment of the target transaction.

For details on how to create, refer to "Customization for Solaris/Linux/HP-UX version Clustered Systems" in the ETERNUS SF Cluster Environment Setup Guide.

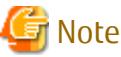

When you perform the cluster set up, specify the name of the new logical node. 

7. Start the target transaction.

For details on how to start it up, refer to the relevant cluster software manual.

- 8. Restore the following AdvancedCopy Manager data.
	- Pre-processing/post-processing scripts Restore the pre-processing and post-processing scripts for backup management and replication management.

For a "package-backup-of-the-management-information execution server" of AdvancedCopy Manager, restore the following data:

- Policy file for package backup of the management information For details about the policy file path, refer to "[8.1.2.1 Preliminaries"](#page-176-0).
- 9. Change the server name.

Perform the procedure described in "[8.4.6.3 Changing Server Name of Managed Server Transaction](#page-195-0)".

- 10. To use the backup management or replication management function, rebuild the backup management or replication management environment. (For backup management, perform the "[3.4.5 Configuring Environment for Backup Operation](#page-44-0) [Server](#page-44-0)" task and subsequent tasks. For replication management, perform the "[6.4.5 Configuring Source Volume and Replica](#page-109-0) [Volume"](#page-109-0) task and subsequent tasks.)
- 11. For a "package-backup-of-the-management-information execution server" of AdvancedCopy Manager, execute the [stgmgrinfoset](#page-247-0) command to register as its server.

# 8.4.6.5 Changing Transaction Name

Change the name of a Managed Server transaction by performing the following steps:

- 1. Check whether the target Managed Server transaction is operating. If the transaction is not operating, start the Managed Server transaction. For details about how to start it up, refer to the relevant cluster software manual.
- 2. Save the following AdvancedCopy Manager data.
	- AdvancedCopy Manager management file

On the node operating the transaction, save /etc/opt/swstorage/*logicalNodeName*/swnode.ini.

- Backup management list Make a backup of the backup management list. For details about how to do this, refer to ["8.1.1.1.1 Backing up Backup Management List](#page-173-0)".
- Pre-processing/post-processing scripts Save the pre-processing and post-processing scripts for backup management and replication management.

For a "package-backup-of-the-management-information execution server" of AdvancedCopy Manager, save the following data:

- Policy file for package backup of the management information For details about the policy file path, refer to "[8.1.2.1 Preliminaries"](#page-176-0).
- 3. Delete /etc/opt/swstorage/*logicalNodeName*/swnode.ini on the node operating the transaction.
- 4. Delete the cluster environment of the target transaction.

For details on how to do this, refer to "Deletion for Solaris/Linux/HP-UX version Clustered Systems" in the ETERNUS SF Cluster Environment Setup Guide.

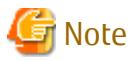

Do not perform the following step of "Deletion for Solaris/Linux/HP-UX version Clustered Systems" in the ETERNUS SF Cluster Environment Setup Guide.

- Step 1 described in "Deletion Procedure"

5. On the clustered system, change the name of cluster transaction. For details on how to do this, refer to the relevant cluster software manual. 6. Create the cluster environment of the target transaction.

For details on how to do this, refer to "Customization for Solaris/Linux/HP-UX version Clustered Systems" in the ETERNUS SF Cluster Environment Setup Guide.

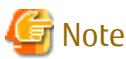

When you perform the cluster set up, do not change any information other than the transaction name. 

### 7. Start the target transaction. For details on how to start it up, refer to the relevant cluster software manual.

- 8. Restore the following AdvancedCopy Manager data.
	- AdvancedCopy Manager management file

On the node operating the transaction, restore /etc/opt/swstorage/*logicalNodeName*/swnode.ini.

- Backup management list Restore the backup management list. For details about how to do this, refer to ["8.1.1.1.2 Restoring Backup Management List"](#page-173-0).
- Pre-processing/post-processing scripts Restore the pre-processing and post-processing scripts for backup management and replication management.
- When using the replication management function, restore the environment by using the [swsrprecoverres](#page-294-0) command with the -r option.

For a "package-backup-of-the-management-information execution server" of AdvancedCopy Manager, restore the following data:

- Policy file for package backup of the management information For details about the policy file path, refer to "[8.1.2.1 Preliminaries"](#page-176-0).
- 9. For a "package-backup-of-the-management-information execution server" of AdvancedCopy Manager, execute the [stgmgrinfoset](#page-247-0) command to register as its server.

# 8.4.6.6 Changing Shared Disk for Shared Data

Change a shared disk that is used for Managed Server transaction by performing the following steps:

- 1. Check whether the target Managed Server transaction is operating. If the transaction is not operating, start the Managed Server transaction. For details about how to start it up, refer to the relevant cluster software manual.
- 2. Save the following AdvancedCopy Manager data.
	- AdvancedCopy Manager management file

On the node operating the transaction, save /etc/opt/swstorage/*logicalNodeName*/swnode.ini.

- Backup management list Make a backup of the backup management list. For details about how to do this, refer to ["8.1.1.1.1 Backing up Backup Management List](#page-173-0)".
- Pre-processing/post-processing scripts Save the pre-processing and post-processing scripts for backup management and replication management.

For a "package-backup-of-the-management-information execution server" of AdvancedCopy Manager, save the following data:

- Policy file for package backup of the management information For details about the policy file path, refer to "[8.1.2.1 Preliminaries"](#page-176-0).
- 3. Delete /etc/opt/swstorage/*logicalNodeName*/swnode.ini on the node operating the transaction.

4. Delete the cluster environment of the target transaction.

For details about how to do this, refer to "Deletion for Solaris/Linux/HP-UX version Clustered Systems" in the ETERNUS SF Cluster Environment Setup Guide.

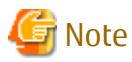

Do not perform the following step of "Deletion for Solaris/Linux/HP-UX version Clustered Systems" in the ETERNUS SF Cluster Environment Setup Guide.

- Step 1 described in "Deletion Procedure"

5. Create the cluster environment of the target transaction.

For details about how to do this, refer to "Customization for Solaris/Linux/HP-UX version Clustered Systems" in the ETERNUS SF Cluster Environment Setup Guide.

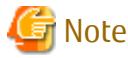

- To change the name of a mount point, specify the new mount point name when you perform the cluster set up.
- To change a physical disk, specify the new physical disk when you mount it.
- Change the configuration of a shared disk in the clustered system.
- 
- 6. Start the target transaction.

For details about how to start it up, refer to the relevant cluster software manual.

- 7. Restore the following AdvancedCopy Manager data.
	- AdvancedCopy Manager management file

On the node operating the transaction, restore /etc/opt/swstorage/*logicalNodeName*/swnode.ini.

- Backup management list Restore the backup management list. For details about how to restore do this, refer to "[8.1.1.1.2 Restoring Backup Management List"](#page-173-0).
- Pre-processing/post-processing scripts Restore the pre-processing and post-processing scripts for backup management and replication management.
- When using the replication management function, restore the environment by using the [swsrprecoverres](#page-294-0) command with the -r option.

For a "package-backup-of-the-management-information execution server" of AdvancedCopy Manager, restore the following data:

- Policy file for package backup of the management information For details about the policy file path, refer to "[8.1.2.1 Preliminaries"](#page-176-0).
- 8. For a "package-backup-of-the-management-information execution server" of AdvancedCopy Manager, execute the [stgmgrinfoset](#page-247-0) command to register as its server.

# **8.4.7 Operation on Model Upgrade for ETERNUS Disk Storage System**

Perform the procedure of "Operation on Model Upgrade for ETERNUS Disk Storage System" in the ETERNUS SF Web Console Guide.

# **Chapter 9 Command References**

This chapter describes using commands.

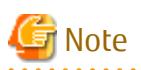

Set the following paths in the PATH environment variable to execute the commands.

- /usr/sbin
- /usr/bin

# **9.1 Backup Management Commands**

This section describes operations using Backup Management Commands.

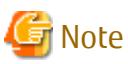

- The backup operations of AdvancedCopy Manager using the Storage Cluster Continuous Copy function are not supported.

. . . . . . . . . . .

- Only a root user can execute all the commands of backup management. When command execution is carried out by other users, a message "swst0601 This Command cannot be run. This is because the user is not a root user." is displayed, and then an error terminated.

. . . . . . . . . . . . . . . . . .

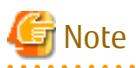

 $2.2.2.2.2.2$ 

Operating Environment for Command Execution

The table below lists the operating environment requirements for different commands.

#### Table 9.1 Operating Environment for Executing Backup Management Commands

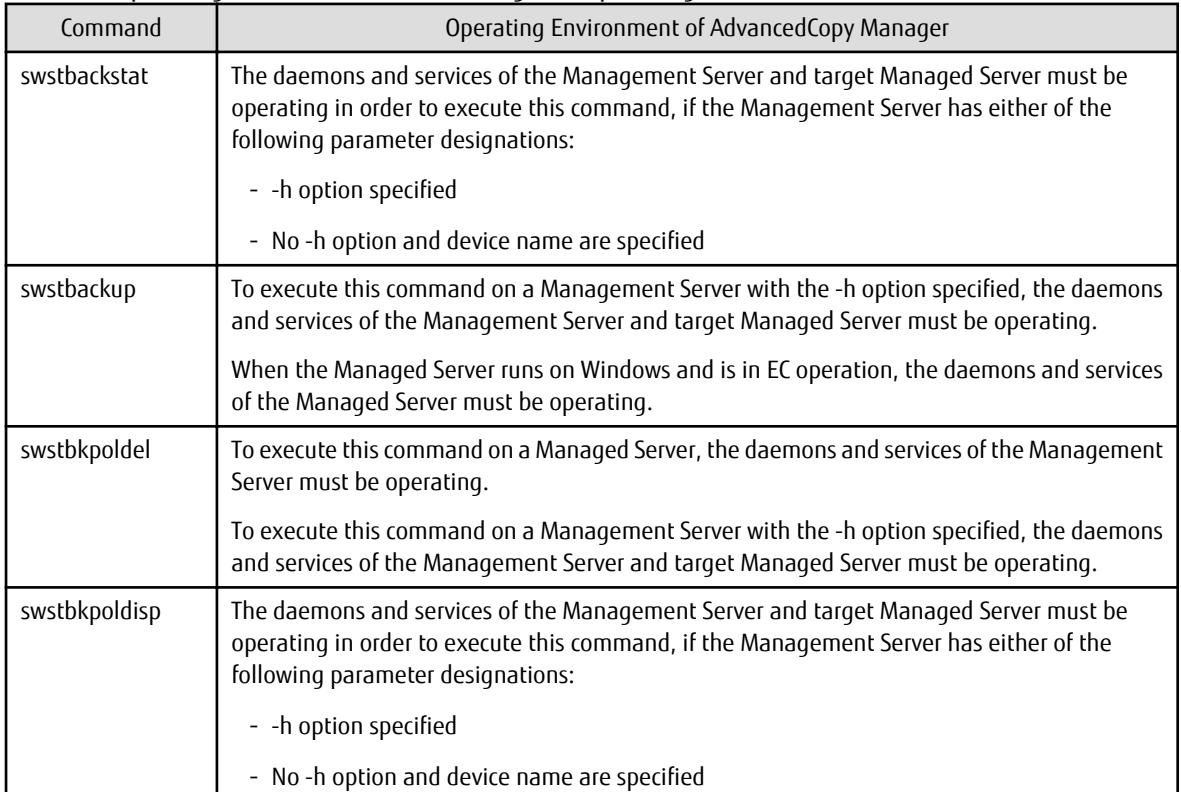

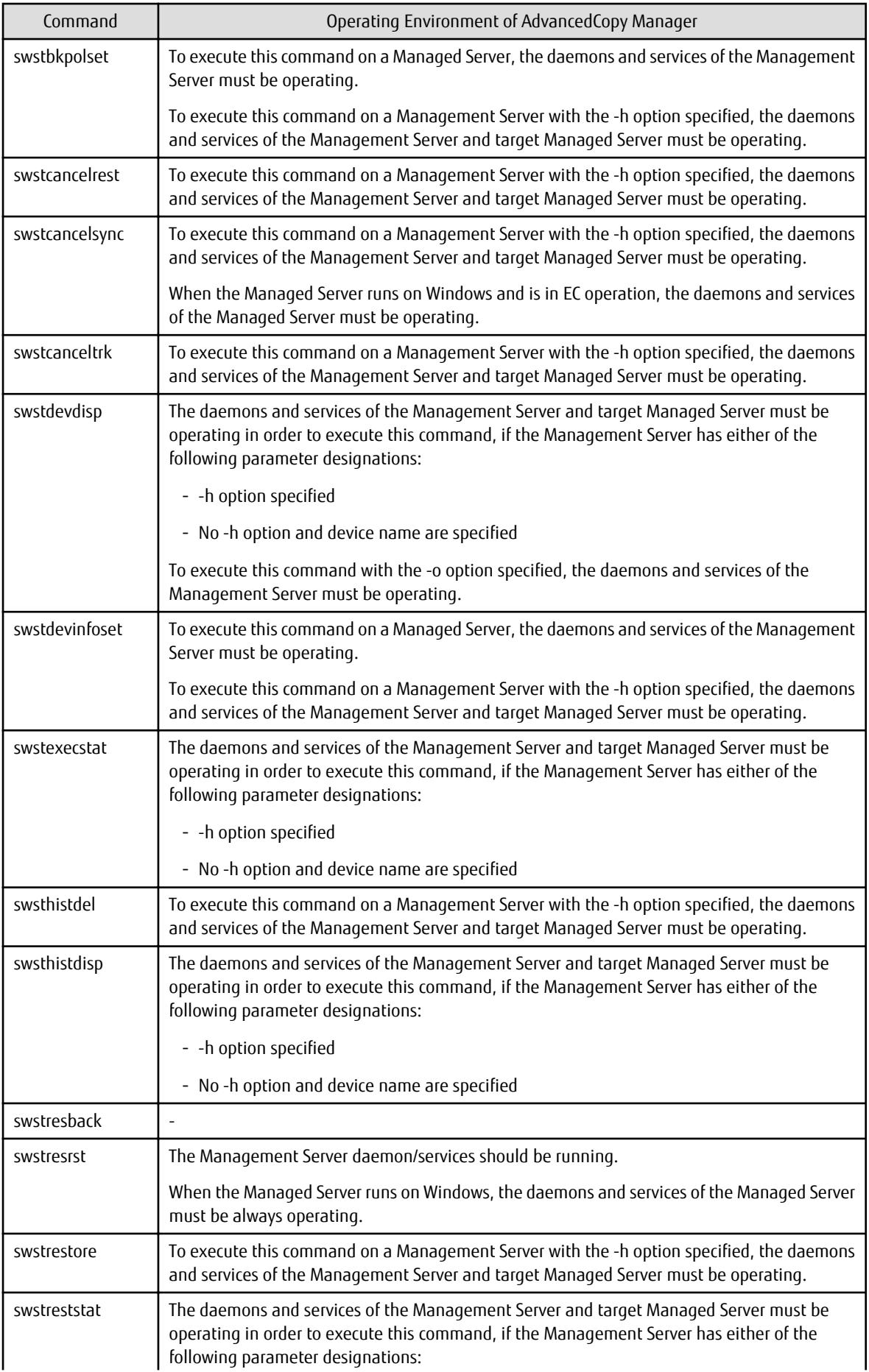

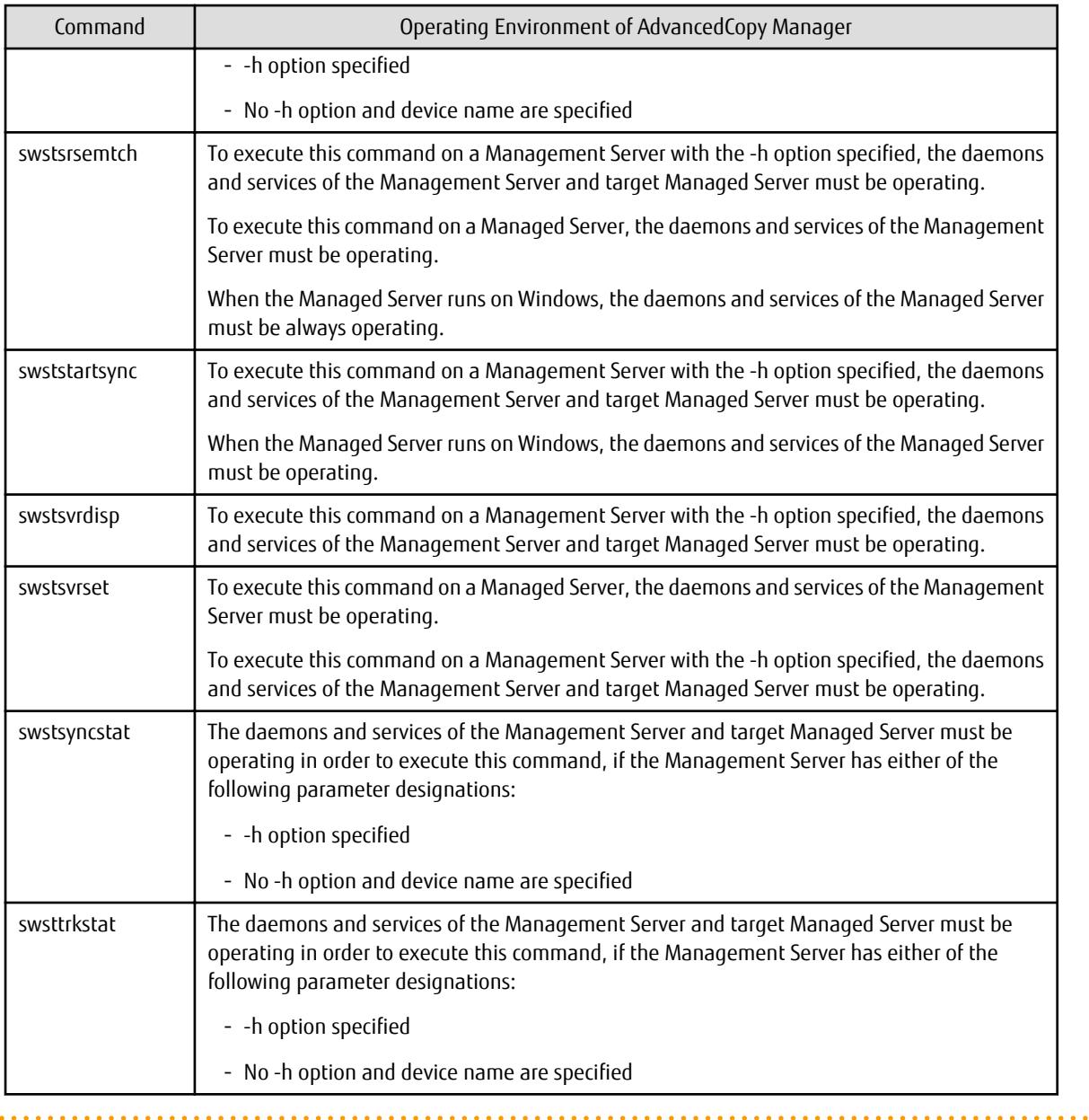

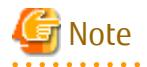

#### In Cluster Operation

In cluster operation, execute a command by performing the following steps:

1. If necessary, specify the logical node name to the transaction in the environment variable SWSTGNODE. Specify the environment variable as follows:

- # SWSTGNODE=logicalNodeName
- # export SWSTGNODE
- 2. Execute the command.

The table below lists the commands available in cluster operation, notes whether environment variables must be configured, and specifies the nodes on which commands are executable. For notes and cautions on command execution, refer to the Remarks column.

| Command        | <b>Environment Variable</b> | <b>Command Execution Node</b> | Remarks        |
|----------------|-----------------------------|-------------------------------|----------------|
| swstsvrset     | Required                    | Transaction operating node    | $\overline{a}$ |
| swstsvrdisp    | Required                    | Transaction operating node    |                |
| swstdevinfoset | Required                    | Transaction operating node    | $\overline{a}$ |
| swstdevdisp    | Required                    | Transaction operating node    | $\overline{a}$ |
| swstbkpolset   | Required                    | Transaction operating node    |                |
| swstbkpoldisp  | Required                    | Transaction operating node    | $\overline{a}$ |
| swstbkpoldel   | Required                    | Transaction operating node    |                |
| swstbackup     | Required                    | Transaction operating node    | $\overline{a}$ |
| swstbackstat   | Required                    | Transaction operating node    |                |
| swstrestore    | Required                    | Transaction operating node    |                |
| swstcancelrest | Required                    | Transaction operating node    |                |
| swstreststat   | Required                    | Transaction operating node    |                |
| swsthistdisp   | Required                    | Transaction operating node    | $\overline{a}$ |
| swsthistdel    | Required                    | Transaction operating node    |                |
| swststartsync  | Required                    | Transaction operating node    |                |
| swstcancelsync | Required                    | Transaction operating node    |                |
| swstsyncstat   | Required                    | Transaction operating node    | $\overline{a}$ |
| swstexecstat   | Required                    | Transaction operating node    | $\overline{a}$ |
| swstcanceltrk  | Required                    | Transaction operating node    |                |
| swsttrkstat    | Required                    | Transaction operating node    |                |
| swstsrsemtch   | Required                    | Transaction operating node    |                |
| swstresback    | Required                    | Transaction operating node    | $\overline{a}$ |
| swstresrst     | Required                    | Transaction operation node    |                |

Table 9.2 Commands When Cluster Operation Is Used

# **G** Note

<u>. . . . . . . . . . . . .</u>

In a Management Server, when a display-type command that has 'disp' or 'stat' at the end of the command name is executed, the display contents will depend on the existence of the -h option and device name. For details, refer to the following table.

. . . . . . .

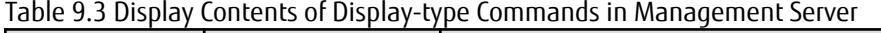

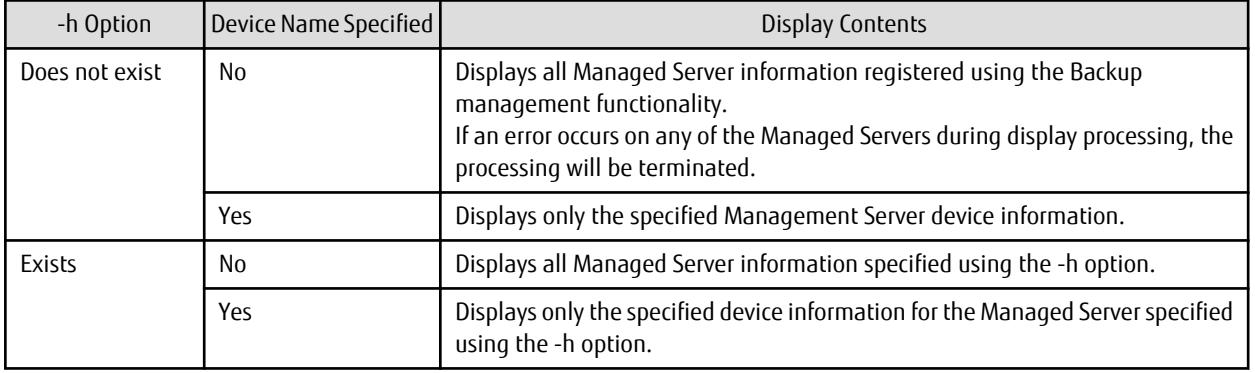

# <span id="page-203-0"></span>**9.1.1 Environment Definition Commands**

This section describes the environment definition commands for backup management.

# 9.1.1.1 swstsvrset (Managed Server Configuration Information Setting Command)

### **NAME**

swstsvrset - sets configuration information of a Managed Server

# **SYNOPSIS**

To Execute on Managed Server

/opt/FJSVswsts/bin/swstsvrset

To Execute on Management Server

/opt/FJSVswsts/bin/swstsvrset [-h serverName]

### **DESCRIPTION**

This command sets configuration information of a Managed Server. Execution of this command declares that the Managed Server on which the command is executed is a server that performs backup operations.

### **OPTIONS**

#### -h serverName

When executing on the Management Server, specify the name of the target Managed Server. When executing on the target Managed server, it is not necessary to specify this option. For the server name, accurately specify the same letters, including upper and lower case, as the server name displayed with the [stgxfwcmdispsrv](#page-244-0) command.

# **EXIT STATUS**

- =0: Completed successfully
- >0: Terminated abnormally

### **EXAMPLES**

- Set the configuration information of a Managed Server:

```
# /opt/FJSVswsts/bin/swstsvrset
swstsvrset completed
#
```
- Set the configuration information of a Managed Server named job1 from a Management Server:

```
# /opt/FJSVswsts/bin/swstsvrset -h job1
swstsvrset completed
#
```
# **NOTES**

- This command can only be executed if none of the following commands are running:
	- swstsvrset
	- [swstbkpolset](#page-209-0)
	- [swstbkpoldel](#page-211-0)
	- [swstbackup](#page-212-0)
	- [swstrestore](#page-216-0)
- [swstcancelrest](#page-219-0)
- [swststartsync](#page-226-0)
- [swstcancelsync](#page-228-0)
- [swstdevinfoset](#page-205-0)
- [swsthistdel](#page-224-0)
- [swstcanceltrk](#page-235-0)
- [swstresback](#page-239-0)
- [swstresrst](#page-240-0)
- [swstsrsemtch](#page-238-0)

# 9.1.1.2 swstsvrdisp (Managed Server Configuration Information Display Command)

### **NAME**

swstsvrdisp - displays configuration information of a Managed Server

#### **SYNOPSIS**

To Execute on Managed Server

/opt/FJSVswsts/bin/swstsvrdisp

To Execute on Management Server

/opt/FJSVswsts/bin/swstsvrdisp [-h serverName]

#### **DESCRIPTION**

This command displays configuration information of a Managed Server that has been set using the [swstsvrset](#page-203-0) command.

The following information will be displayed:

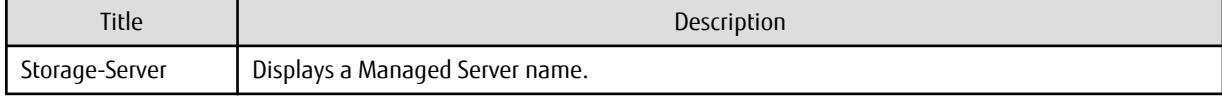

#### **OPTIONS**

```
-h serverName
```
When executing on the Management Server, specify the name of the target Managed Server.

When executing on the target Managed server, it is not necessary to specify this option.

For the server name, accurately specify the same letters, including upper and lower case, as the server name displayed with the [stgxfwcmdispsrv](#page-244-0) command.

# **EXIT STATUS**

- =0: Completed successfully
- >0: Terminated abnormally

### **EXAMPLES**

- Display configuration information of a Managed Server named Work1:

```
# /opt/FJSVswsts/bin/swstsvrdisp
Storage-Server = Work1
#
```
# <span id="page-205-0"></span>9.1.1.3 swstdevinfoset (Device Information Setting Command)

# **NAME**

swstdevinfoset - sets the device information

# **SYNOPSIS**

To Execute on Managed Server

/opt/FJSVswsts/bin/swstdevinfoset -t | -b | -o deviceName

To Execute on Management Server

/opt/FJSVswsts/bin/swstdevinfoset [-h serverName] -t | -b | -o deviceName

### **DESCRIPTION**

Set a volume that has been allocated to the ETERNUS Disk storage system, as a transaction or backup volume.

A transaction volume refers to a volume that stores transaction data to be backed up. A backup volume refers to a volume used to store a backup of this transaction data.

# **OPTIONS**

-h serverName

When executing on the Management Server, specify the name of the target Managed Server. When executing on the target Managed server, it is not necessary to specify this option. For the server name, accurately specify the same letters, including upper and lower case, as the server name displayed with the staxfwcmdispsrv command.

-t

Register the specified device as a transaction volume. Cannot be specified at the same time as the -b and -o options.

-b

Register the specified device as a backup volume. Cannot be specified at the same time as the -t and -o options.

-o

Deregister the specified device if it has been registered as a transaction or backup volume. Cannot be specified at the same time as the -t and -b options.

### **OPERANDS**

deviceName

Specify an AdvancedCopy Manager device name. Refer to "[1.4 Managing Device on AdvancedCopy Manager"](#page-25-0) for the devices to be specified.

# **EXIT STATUS**

```
=0: Completed successfully
```
>0: Terminated abnormally

# **EXAMPLES**

- Register a device as a transaction volume:

```
# /opt/FJSVswsts/bin/swstdevinfoset -t /dev/dsk/c1t0d0
swstdevinfoset completed
#
```
- Register a device as a backup volume:

```
# /opt/FJSVswsts/bin/swstdevinfoset -b /dev/dsk/c1t0d2
swstdevinfoset completed
#
```
- Deregister a device that has been registered as a transaction volume:

```
# /opt/FJSVswsts/bin/swstdevinfoset -o /dev/dsk/c1t0d0
swstdevinfoset completed
#
```
#### **NOTES**

- A device cannot be registered as a transaction volume if:
	- Another device with the same box information (box identifier, OLU number, EXTENT starting position, and EXTENT size) has already been registered as a transaction volume.
	- The space of the device to be registered overlaps the space of an already registered working or backup volume.
	- The license for the ETERNUS Disk storage system that contains the specified transaction volume is one of the following:
		- The license is not registered in the license management function.
		- The license is expired.
	- The device is a TFOV.
- A device cannot be registered as a backup volume if:
	- Another device with the same box information (box identifier, OLU number, EXTENT starting position, and EXTENT size) has already been registered as a backup volume.
	- The space of the device to be registered overlaps the space of an already registered work or backup volume.
	- The device to be set up is already mounted. However, when configuring a volume group as backup volume, the check of whether the logical volume in a volume group is mounted is not carried out. If you set a volume group as a backup volume, unmount the logical volume beforehand.
	- The device to be set up is registered as a replication destination volume in replication management.
	- The device to be set up is registered as a replication source volume of the duplicate volume information in which bidirectional copy is possible in replication management.
	- The device is a TFOV.
- You must delete related backup history information before:
	- Changing a backup volume to a transaction volume
	- Cancelling the setting of a backup volume
- You must delete a backup policy specified on a transaction volume before:
	- Changing a transaction volume to a backup volume
	- Cancelling the setting of a transaction volume
- If using a volume group as a transaction volume:
	- Do not register two or more physical disks into one volume group.
	- Create a logical disk so that it does not consist of two or more physical disks.
	- Please note: that a volume group that is not active cannot be set as a transaction volume.
- If using a volume group as a backup volume:
	- Do not register two or more physical disks into one volume group.
	- Create a logical disk so that it does not consist of two or more physical disks.
- The backup volume must be the same physical size as the transaction volume. In addition, the backup volume's logical disk must be in a different volume group to the transaction volume but it must have the same configuration as the transaction volume.
- Please note: a volume group that is not active cannot be set as a backup volume.
- In order to make a configuration change to a transaction volume or a backup volume, delete the Configuration, and re-register.
- The following changes are not possible unless the related synchronous processing (in an EC session) is cancelled:
	- Changing a setting in a suspended transaction volume
	- Changing a setting in a suspended backup volume
- The related tracking processing (in an OPC session) must be cancelled in advance to perform the following changes:
	- Changing the settings of a transaction volume in tracking processing
	- Changing the settings of a backup volume in tracking processing
- This command can be executed only while none of the following commands are running:
	- [swstsvrset](#page-203-0)
	- [swstdevinfoset](#page-205-0)
	- [swstbkpolset](#page-209-0)
	- [swstbkpoldel](#page-211-0)
	- [swstbackup](#page-212-0)
	- [swstrestore](#page-216-0)
	- [swstcancelrest](#page-219-0)
	- [swststartsync](#page-226-0)
	- [swstcancelsync](#page-228-0)
	- [swsthistdel](#page-224-0)
	- [swstcanceltrk](#page-235-0)
	- [swstsrsemtch](#page-238-0)
	- [swstresback](#page-239-0)
	- [swstresrst](#page-240-0)

# 9.1.1.4 swstdevdisp (Device Usage Status Display Command)

#### **NAME**

swstdevdisp - displays the device information

#### **SYNOPSIS**

To Execute on Managed Server

/opt/FJSVswsts/bin/swstdevdisp [-t] [-b [-u]] [-o] [deviceName]

To Execute on Management Server

/opt/FJSVswsts/bin/swstdevdisp [-h serverName] [-t] [-b [-u]] [-o] [deviceName]

#### **DESCRIPTION**

This command displays information about a transaction or backup volume or any other definable device, which has been set using the [swstdevinfoset](#page-205-0) command.

The following information will be displayed:

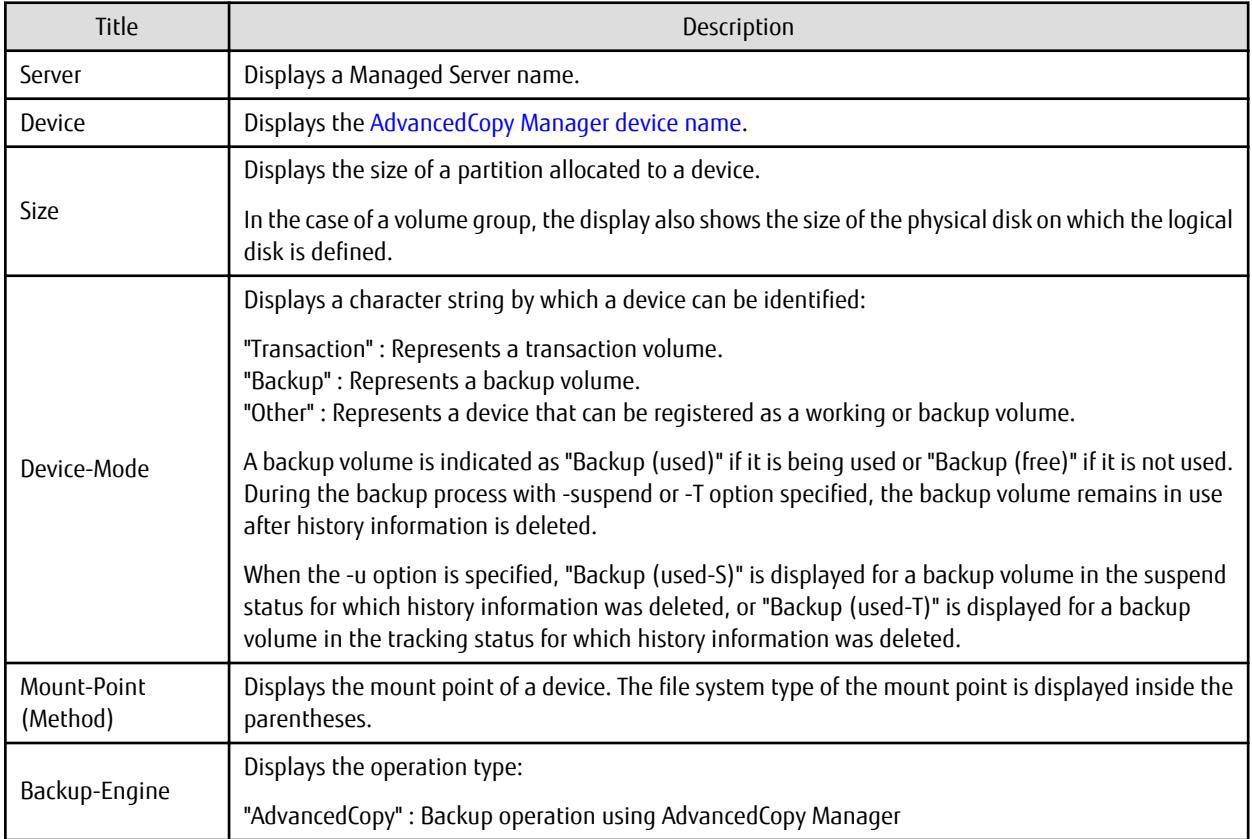

# **OPTIONS**

-h serverName

When executing on the Management Server, specify the name of the target Managed Server. When executing on the target Managed server, it is not necessary to specify this option. For the server name, accurately specify the same letters, including upper and lower case, as the server name displayed with the [stgxfwcmdispsrv](#page-244-0) command.

-t

Displays information on a device that has been set as a transaction volume. Displays device information on all the transaction volumes if the device name in an operand is omitted.

-b

Displays a device that has been set as a backup volume. Displays device information on all the backup volumes if the device name in an operand is omitted.

-u

Changes the display format of the **Device-Mode** column.

-o

Displays all the devices other than those set as a transaction or backup volume.

Displays all the devices other than those set as a transaction or backup volume if the device name in an operand is omitted.

Information on a device that has been set as a transaction volume will be displayed if all of the -t, -b and -o options are omitted.

#### **OPERANDS**

deviceName

Specify an AdvancedCopy Manager device name. Refer to "[1.4 Managing Device on AdvancedCopy Manager"](#page-25-0) for the devices to be specified.

Displays device information on all the transaction volumes if this operand and the associated options are omitted.

# <span id="page-209-0"></span>**EXIT STATUS**

=0: Completed successfully

>0: Terminated abnormally

#### **EXAMPLES**

- Display the usage statuses of the registered devices:

```
# /opt/FJSVswsts/bin/swstdevdisp -t -b
Server Device Size Device-Mode Mount-Point (Method) Backup-Engine
job2 /dev/dsk/c1t0d0 1.0 Gbyte Transaction /mnt/tran1 (vxfs) AdvancedCopy
job2 /dev/vg01 2.0 Gbyte Transaction ---- (----) AdvancedCopy
job2 /dev/dsk/c1t0d2 1.0 Gbyte Backup (used) ---- (----) AdvancedCopy
job2 /dev/dsk/c1t0d3 1.0 Gbyte Backup (free) ---- (----) AdvancedCopy
job2 /dev/vg02 2.0 Gbyte Backup (free) ---- (----) AdvancedCopy
job2 /dev/dsk/c1t0d7 1.0 Gbyte Backup (free) ---- (----) AdvancedCopy
:
#
```
# 9.1.1.5 swstbkpolset (Backup Policy Setting Command)

#### **NAME**

swstbkpolset - sets a backup policy

#### **SYNOPSIS**

To Execute on Managed Server

/opt/FJSVswsts/bin/swstbkpolset [-i intervalDays] [-s aaveNumber] [deviceName]

To Execute on Management Server

/opt/FJSVswsts/bin/swstbkpolset [-h serverName] [-i intervalDays] [-s saveNumber] [deviceName]

### **DESCRIPTION**

This command sets a backup policy (the number of preservation generations and the number of interval days). The number of preservation generations is the number of generations of backup data that should be kept at one time. The number of interval days means the number of days from the execution of one backup until the next backup should be performed.

# **OPTIONS**

-h serverName

When executing on the Management Server, specify the name of the target Managed Server. When executing on the target Managed server, it is not necessary to specify this option. For the server name, accurately specify the same letters, including upper and lower case, as the server name displayed with the [stgxfwcmdispsrv](#page-244-0) command.

-i intervalDays

Specifies the number of interval days. You can specify a value between 1 and 366. If this option is omitted during initial registration, 30 will be set as the default. If this option is omitted during update, the existing value will be inherited.

-s saveNumber

Specifies the number of preservation generations. You can specify a value between 1 and 31. If this option is omitted during initial registration, 2 will be set as the default. If this option is omitted during update, the existing value will be inherited.

### **OPERANDS**

deviceName

Specify an AdvancedCopy Manager device name.

Refer to "[1.4 Managing Device on AdvancedCopy Manager"](#page-25-0) for the devices to be specified. If the device name is omitted, the backup policy will be set for all the transaction volumes.

# **EXIT STATUS**

=0: Completed successfully

>0: Terminated abnormally

# **EXAMPLES**

- To set 3 as the save number of a transaction volume as a backup policy:

```
# /opt/FJSVswsts/bin/swstbkpolset -s 3 /dev/dsk/c1t0d0
/dev/dsk/c1t0d0 swstbkpolset completed
#
```
### **NOTES**

- Even if the number of interval days is specified, AdvancedCopy Manager does not automatically create a backup.
- When you specify a backup policy, there must be as many backup volumes in operation according to the specified backup policy. To view information on the number of backup volumes required to perform the backup operation of a regular transaction volume, refer to "[3.2.4 Preparing Backup Volume](#page-39-0)".
- You can change the number of preservation generations as long as the "history information count at the time" is equal to or less than the "number of preservation generations to be specified".
- No backup policy can be set if:
	- There are not as many backup volumes as the specified number of preservation generations.
	- An option for more than the maximum number of preservation generations is specified.
	- An option for more than the maximum interval days is specified.
	- The replication management function is executing a process for the target transaction volume.
	- The specified device is an LU (disk unit).
- This command can only be executed while none of the following commands are running:
	- [swstsvrset](#page-203-0)
	- [swstdevinfoset](#page-205-0)
	- [swstsrsemtch](#page-238-0)
	- [swstresback](#page-239-0)
	- [swstresrst](#page-240-0)

# 9.1.1.6 swstbkpoldisp (Backup Policy Display Command)

# **NAME**

swstbkpoldisp - displays a backup policy

# **SYNOPSIS**

# To Execute on Managed Server

```
/opt/FJSVswsts/bin/swstbkpoldisp [deviceName]
```
#### <span id="page-211-0"></span>To Execute on Management Server

/opt/FJSVswsts/bin/swstbkpoldisp [-h serverName] [deviceName]

### **DESCRIPTION**

This command displays a backup policy that has been set for a transaction volume. The following information will be displayed:

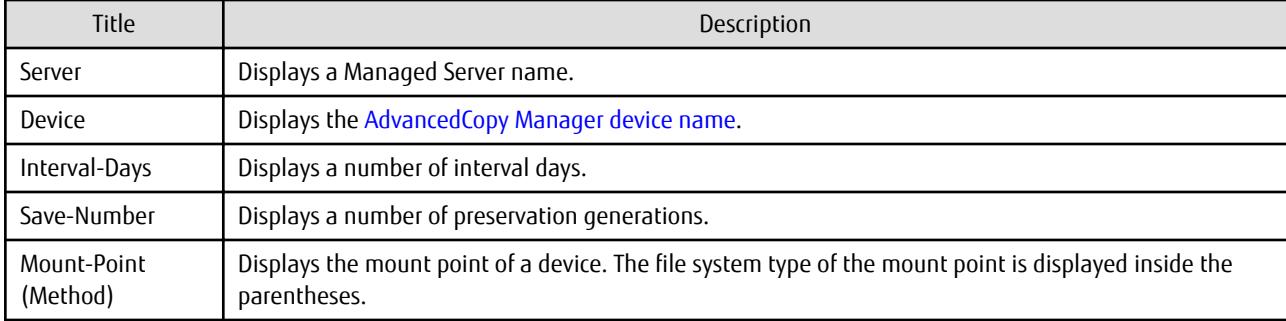

### **OPTIONS**

#### -h serverName

When executing on the Management Server, specify the name of the target Managed Server. When executing on the target Managed server, it is not necessary to specify this option.

For the server name, accurately specify the same letters, including upper and lower case, as the server name displayed with the

[stgxfwcmdispsrv](#page-244-0) command.

### **OPERANDS**

deviceName

Specify an AdvancedCopy Manager device name.

Refer to "[1.4 Managing Device on AdvancedCopy Manager"](#page-25-0) for the devices to be specified.

If the device name is omitted, a backup policy for a transaction volume with a registered backup policy will be displayed.

# **EXIT STATUS**

- =0: Completed successfully
- >0: Terminated abnormally

# **EXAMPLES**

- Display a backup policy of a transaction volume:

```
# /opt/FJSVswsts/bin/swstbkpoldisp /dev/dsk/c1t0d0
Server Device Interval-Days Save-Number Mount-Point (Method)
job2 /dev/dsk/c1t0d0 30 3 /mnt/tran1 (vxfs)
#
```
# 9.1.1.7 swstbkpoldel (Backup Policy Deletion Command)

# **NAME**

swstbkpoldel - deletes the backup policy

# **SYNOPSIS**

To Execute on Managed Server

```
/opt/FJSVswsts/bin/swstbkpoldel deviceName
```
#### <span id="page-212-0"></span>To Execute on Management Server

/opt/FJSVswsts/bin/swstbkpoldel [-h serverName] deviceName

### **DESCRIPTION**

An existing backup policy can be deleted using this command. Delete the backup history information of the transaction volume prior to the execution of this command.

### **OPTIONS**

```
-h serverName
```
When executing on the Management Server, specify the name of the target Managed Server. When executing on the target Managed server, it is not necessary to specify this option. For the server name, accurately specify the same letters, including upper and lower case, as the server name displayed with the [stgxfwcmdispsrv](#page-244-0) command.

# **OPERANDS**

# deviceName

Specify an AdvancedCopy Manager device name. Refer to "[1.4 Managing Device on AdvancedCopy Manager"](#page-25-0) for the devices to be specified.

# **EXIT STATUS**

- =0: Completed successfully
- >0: Terminated abnormally

### **EXAMPLES**

- To delete the backup policies of a transaction volume:

```
# /opt/FJSVswsts/bin/swstbkpoldel /dev/dsk/c1t0d0
/dev/dsk/c1t0d0 swstbkpoldel completed
#
```
#### **NOTES**

- A backup policy cannot be deleted if:
	- The transaction volume to be deleted has backup history information.
	- A transaction volume whose backup policies are to be deleted has already started backup synchronous processing.
	- The replication management function is executing a process for the target transaction volume.
- This command can only be executed while none of the following commands are running:
	- [swstsvrset](#page-203-0)
	- [swstdevinfoset](#page-205-0)
	- [swstsrsemtch](#page-238-0)
	- [swstresback](#page-239-0)
	- [swstresrst](#page-240-0)

# **9.1.2 Operation Commands**

This section describes operation commands for backup management.

# 9.1.2.1 swstbackup (Backup Execution Command)

# **NAME**

swstbackup - backup

# **SYNOPSIS**

To Execute on Managed Server

/opt/FJSVswsts/bin/swstbackup [-suspend|-T] deviceName [-Xdevmap deviceMapFile]

#### To Execute on Management Server

/opt/FJSVswsts/bin/swstbackup [-h serverName] [-suspend|-T] deviceName [-Xdevmap deviceMapFile]

### **DESCRIPTION**

When using this command, the operation changes according to different states of the Advanced Copy that is being executed.

- When synchronous processing (EC) is not performed Snapshot processing (OPC) is performed and the processing of information, such as the TimeStamp and backup volume of a copy target, is registered into backup history information.
- When synchronous processing (EC) is performed

The state of synchronous processing is checked and, in the case of an equivalent maintenance state, backup synchronous processing is suspended. Information such as time and backup volume of a copy target is simultaneously registered into backup history information. A backup of this form is called synchronous high-speed backup. Note that it aborts when an equivalent maintenance state is not reached. To use the ["Chapter 4 Backup Operation Using Suspend/Resume Function"](#page-67-0) for synchronous high-speed backup, execute the backup command with -suspend option specified, and suspend backup synchronous processing.

In the above cases, a backup is established, and access to the backup volume is available immediately after the execution command.

AdvancedCopy Manager executes backup pre-processing and post-processing scripts before and after backup.

For information on customizing these scripts, refer to "[Appendix A Pre-processing and Post-processing of Backup and Restoration](#page-317-0)".

# **OPTIONS**

#### -h serverName

When executing on the Management Server, specify the name of the target Managed Server. When executing on the target Managed server, it is not necessary to specify this option. For the server name, accurately specify the same letters, including upper and lower case, as the server name displayed with the [stgxfwcmdispsrv](#page-244-0) command.

#### -Xdevmap deviceMapFile

Specifies a target backup volume to perform the snapshot fast backup. In the operand, specify a ["device map file](#page-46-0)" in which a combination of a transaction volume and a target backup volume are described. If this option is not specified, the target backup volume will be automatically selected by the backup function. To execute this command on a remote basis using the -h option, specify a device map file (of a Managed Server) using an absolute pathname. A file name specified in Device-Map-File must not include any national character.

#### -suspend

This results in synchronous high-speed backup using the "[Chapter 4 Backup Operation Using Suspend/Resume Function"](#page-67-0).

-T

Specifies that the differential snapshot high-speed backup be executed.

This option cannot be specified during synchronous processing.

This option is valid only for copying within a box when the ETERNUS Disk storage system supports the QuickOPC function. If this option is not specified, ordinary snapshot processing (ie, OPC without using the QuickOPC function) is started. This option must always be specified to perform a backup operation using differential snapshots.

### **OPERANDS**

deviceName

Specify an AdvancedCopy Manager device name. Refer to "[1.4 Managing Device on AdvancedCopy Manager"](#page-25-0) for the devices to be specified.

### **EXIT STATUS**

```
=0: Completed successfully
```
>0: Terminated abnormally

### **EXAMPLES**

- Back up a transaction volume:

```
# /opt/FJSVswsts/bin/swstbackup /dev/dsk/c1t0d0
/dev/dsk/c1t0d0 swstbackup completed
#
```
# **NOTES**

- To preserve data integrity, this command performs the backup only after inhibiting access to both transaction and backup volumes from all other processes. Thus, drive letters, logical volume names or device labels of devices are unassigned. This command terminates with an error if a drive letter, logical volume name or device label of a transaction volume is assigned or if:
	- The mount point has directories to which other volumes are also mounted.
	- The volume has a file in use.
- To mount a transaction volume from a server other than the server on which this command is entered, unmount the transaction volume, using the authority of the backup administrator. If the transaction volume must not be unmounted, create backup copies with the following procedure:
	- 1. Execute the sync command to synchronize the transaction volume and file system.
	- 2. Execute this command.
	- 3. Execute the fsck command for the backup volume, and check the file system.
- When setting a volume group as a transaction volume, and backing up or restoring it, modify the pre-processing and postprocessing script for backup (using an Administrator account) so that unmount/mount of all logical devices is carried out.
- Backup cannot be executed in the following situations:
	- No backup policy has been specified for the specified transaction volume.
	- The backup that was executed one generation earlier was unsuccessful.
	- Restore is being performed to the transaction volume that is to be backed up.
	- Synchronous backup processing is performed in a transaction volume to be processed, but the state of equivalence is not reached;
	- Restoration is being executed using backup history information that will cause a generation overflow (this may occur when restoration is performed using the backup volume of the oldest history).
	- Any of the box information (box identifier, OLU number, EXTENT start position, and EXTENT size) of a transaction volume has been changed.
	- No unused backup volume was available for use as the copying destination.
	- The replication management function is executing a process for the target transaction volume.
	- The replication management function is executing a process for the target backup volume.
	- The replication management function is executing a process for backup records exceeding the number of preservation generations.
	- The mount point of a transaction volume set at registration has been changed.
- <span id="page-215-0"></span>- A backup volume defined as the copy destination is mounted.
- Changes have been made to the logical disk configuration which cannot be supported by AdvancedCopy Manager.
- A volume group is inactive in the volume group specification.
- When either the transaction volume or the backup volume is changed to TFOV.
- You cannot perform backup if:
	- The backup volume specified by the device map file cannot be paired with the transaction volume. This occurs if:
		- The specified backup volume is in use.
		- The transaction volume and the backup volume are not the same partition size.
	- The device map file contains an error (refer to "[3.4.9.1 Describing Device Map File](#page-46-0)").
	- The device map file name includes a national character.
- At this time, if existing backup history information satisfies the condition of the number of saved generations specified by the [swstbkpolset](#page-209-0) command, then information on the oldest generation is automatically deleted from the backup history information during the backup process, and the backup volume is cleared. However, if -suspend or -T option is specified for the backup history information, then the backup volume with the Suspend or tracking state is not cleared and the backup volume remains in use.
- The transaction volume on which the backup command is executed, one other transaction volume, and the suspended or tracking backup volume cannot be specified as backup destinations in the device map file.
- This command can be executed only while none of the following commands are running:
	- [swstsvrset](#page-203-0)
	- [swstdevinfoset](#page-205-0)
	- [swstsrsemtch](#page-238-0)
	- [swstresback](#page-239-0)
	- [swstresrst](#page-240-0)

# 9.1.2.2 swstbackstat (Backup Execution Status Display Command)

# **NAME**

swstbackstat - displays the completion status of a backup

# **SYNOPSIS**

#### To be executed on Managed Server

/opt/FJSVswsts/bin/swstbackstat [deviceName]

To be executed on Management Server

/opt/FJSVswsts/bin/swstbackstat [-h serverName] [deviceName]

#### **DESCRIPTION**

This command displays the completion status of a backup that is being performed using the [swstbackup](#page-212-0) command.

The following information will be displayed:

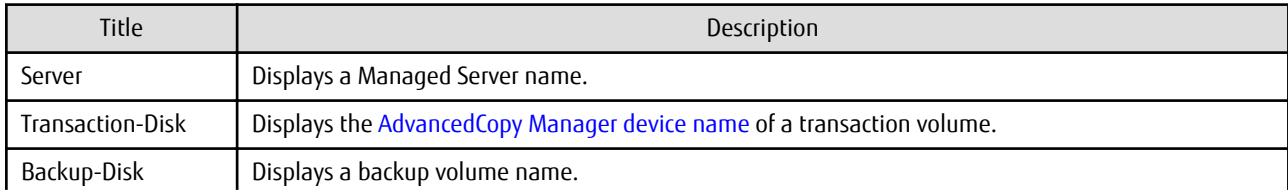
<span id="page-216-0"></span>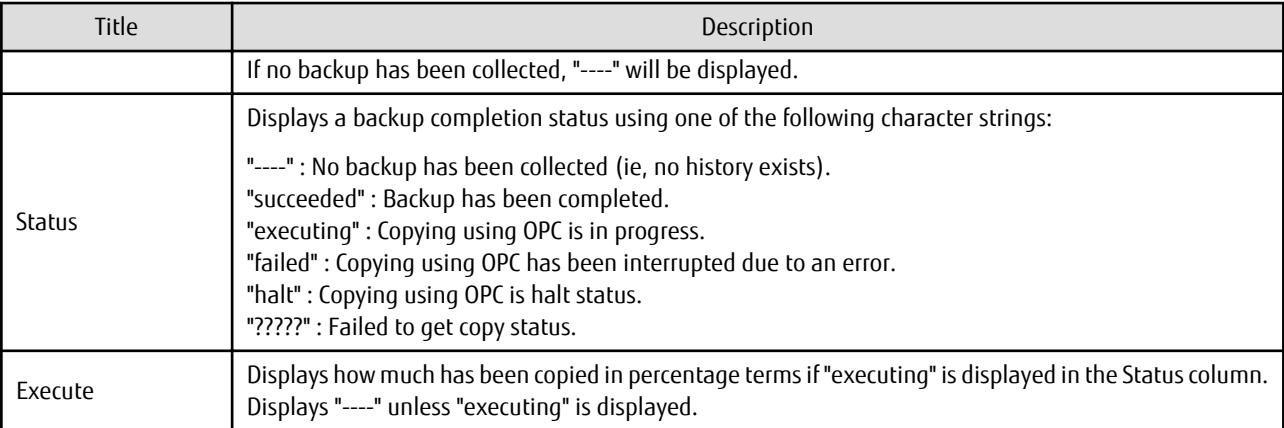

# -h serverName

When executing on the Management Server, specify the name of the target Managed Server. When executing on the target Managed server, it is not necessary to specify this option. For the server name, accurately specify the same letters, including upper and lower case, as the server name displayed with the [stgxfwcmdispsrv](#page-244-0) command.

# **OPERANDS**

# deviceName

Specifies the ["1.4 Managing Device on AdvancedCopy Manager"](#page-25-0) corresponding to a transaction volume. If this operand is omitted, the backup execution statuses of all the transaction volumes will be displayed.

# **EXIT STATUS**

- =0: Completed successfully
- >0: Terminated abnormally

# **EXAMPLES**

- Display the actual copying execution status:

```
# /opt/FJSVswsts/bin/swstbackstat
Server Transaction-Disk Backup-Disk Status Execute
job1 /dev/dsk/c1t0d0 /dev/dsk/c1t0d3 succeeded ----
job1 /dev/vg01 ---- ---- ----
:
#
```
# **NOTES**

- Do not use the OPC stop function of ETERNUS Web GUI while the snapshot fast backup is in progress. If you do use the OPC stop function of ETERNUS Web GUI, it will display "succeeded" whether or not the backup has actually been successful.
- If "failed", "halt", or "?????" is displayed in the Status column, a hardware error, etc. may have occurred. Refer to "[8.2](#page-183-0) [Troubleshooting: Hardware Error During Backup"](#page-183-0) for information about this.
- Backup execution status display cannot be executed in the following circumstances:
	- Changes have been made to the logical disk configuration that cannot be supported by AdvancedCopy Manager.
	- A volume group is inactive in the volume group specification.

# 9.1.2.3 swstrestore (Restore Execution Command)

# **NAME**

swstrestore - restore

# **SYNOPSIS**

To Execute on Managed Server

```
/opt/FJSVswsts/bin/swstrestore [-g generationNo | -v versionNo] [-r restoreDeviceName] deviceName
```
#### To Execute on Management Server

```
/opt/FJSVswsts/bin/swstrestore [-h serverName] [-g generationNo | -v versionNo][-r 
restoreDeviceName] deviceName
```
# **DESCRIPTION**

The data that exists in backup history information is restored using OPC.

When this command is executed, AdvancedCopy Manager performs the restoration pre-processing and post-processing scripts before and after copying data using OPC. For more information on customizing these scripts, refer to ["Appendix A Pre-processing and Post](#page-317-0)[processing of Backup and Restoration"](#page-317-0).

You can restore data to a device that is not a transaction volume. When you do so, the device must not be registered as a transaction volume and the device must have the same amount of space available as the specified transaction volume.

# **OPTIONS**

#### -h serverName

When executing on the Management Server, specify the name of the target Managed Server. When executing on the target Managed server, it is not necessary to specify this option. For the server name, accurately specify the same letters, including upper and lower case, as the server name displayed with the [stgxfwcmdispsrv](#page-244-0) command.

#### -g generationNo

Specifies the relative generation number of data to be restored. Check the relative generation number using the [swsthistdisp](#page-223-0) command.

#### -v versionNo

Specifies the absolute generation number of data to be restored. Check the absolute generation number using the [swsthistdisp](#page-223-0) command.

-r restoreDeviceName

Specifies a restore destination device name to restore data to any device other than a transaction volume.

Note: If neither the -g or -v option is specified, the latest information from the information history management will be restored.

# **OPERANDS**

# deviceName

Specifies the AdvancedCopy Manager device name corresponding to a transaction volume. Refer to "[1.4 Managing Device on AdvancedCopy Manager"](#page-25-0) for the devices to be specified.

# **EXIT STATUS**

- =0: Completed successfully
- >0: Terminated abnormally

# **EXAMPLES**

- Restore data with relative generation number 2. For information on the relative generation number, refer to data displayed using the [swsthistdisp](#page-223-0) command:

```
# /opt/FJSVswsts/bin/swstrestore -g 2 /dev/dsk/c1t0d0
/dev/dsk/c1t0d0 swstrestore completed
#
```
- If the ["Chapter 4 Backup Operation Using Suspend/Resume Function"](#page-67-0) is used for the backup operation on the transaction volume, the suspended synchronous processing is deleted and the restore command is executed. For information on the suspended synchronous processing, refer to the data displayed by the [swstsyncstat](#page-230-0) command. Execute the [swstcancelsync](#page-228-0) command to cancel the synchronous processing:

```
# /opt/FJSVswsts/bin/swstsyncstat /dev/dsk/c1t0d0s6
Server Transaction-Disk Backup-Disk Status Execute
job2 /dev/dsk/c1t0d0 /dev/dsk/c1t0d3 suspend
job2 /dev/dsk/c1t0d0 /dev/dsk/c1t0d2 executing 75%
# /opt/FJSVswsts/bin/swstcancelsync -all /dev/dsk/c1t0d0
/dev/dsk/c1t0d0 swstcancelsync completed
# /opt/FJSVswsts/bin/swstsyncstat /dev/dsk/c1t0d0
Server Transaction-Disk Backup-Disk Status Execute
job2 /dev/dsk/c1t0d0 ---- ---- ----
# /opt/FJSVswsts/bin/swstrestore /dev/dsk/c1t0d0
/dev/dsk/c1t0d0 swstrestore completed
#
```
# **NOTES**

- On a transaction volume on which a file system has been constructed, restore a specific file as follows:
	- 1. Mount a backup volume. Check the backup volume by executing the Backup History List view/[swsthistdisp](#page-223-0) command.
	- 2. Copy the file to be restored by executing, for example, the cp command.
	- 3. Unmount the backup volume.
- If a transaction volume is mounted from a server other than the server on which this command is entered, execute this command after unmounting the transaction volume, using the authority of the backup administrator.
- Restoration or recovery cannot be executed in the following situations:
	- When both relative and absolute generation numbers have been specified.
	- When a device registered as a transaction volume has been specified in a parameter with the -r option.
	- When a device registered as a backup volume has been specified in a parameter with the -r option, the device has been registered in the backup registration information of a certain transaction volume. If you restore data to a backup volume without registered backup data, and the backup volume is used to back up a certain transaction volume, then data will be overwritten. It is recommended that a backup volume should NEVER be specified as a restore destination device.
	- When you perform restoration immediately after starting backup where the actual copying using OPC is still in progress, (except when the combination of transaction volume and backup volume is the same for backup and restoration). A restoration should always be performed after the actual copying using OPC is completed. Alternatively, on a transaction volume on which a file system has been constructed, perform restoration according to the method described in the Point "In a transaction volume on which a file system has been constructed, restore a specific file" above.
	- A transaction volume currently in use with synchronous backup processing is specified.
	- When any of the box information (box identifier, OLU number, EXTENT start position, and EXTENT size) of a transaction volume to be restored has been changed.
	- The replication management function is executing a process for the target transaction volume.
	- The replication management function is executing a process for the device specified in the -r option.
	- The mount point set at registration of a transaction volume has been changed.
- <span id="page-219-0"></span>- Changes have been made to the logical disk configuration that cannot be supported by AdvancedCopy Manager.
- A volume group is inactive in the volume group specification.
- When either of the transaction volume or the backup volume is changed to TFOV.
- The suspended or tracking backup volume cannot be used as the restore destination volume.
- The restore command cannot be executed on a transaction volume during synchronous processing (eg, during copying by EC, under the equivalency maintained status, in the Suspend state). If the following errors occur during restore processing, then execute the [swstcancelsync](#page-228-0) command (with the -all option specified) to cancel all of the synchronous processing of the transaction volume, and execute the restore command:
	- "swst0639 This Command cannot be run. This is because a copy is currently running"
	- "swst0634 OPC cannot be run. Error code=26 (SCSI command busy)"
- This command can only be executed while none of the following commands are running:
	- [swstsvrset](#page-203-0)
	- [swstdevinfoset](#page-205-0)
	- [swstsrsemtch](#page-238-0)
	- [swstresback](#page-239-0)
	- [swstresrst](#page-240-0)

# 9.1.2.4 swstcancelrest (Restore Cancellation Command)

#### **NAME**

swstcancelrest - cancels OPC-based restoration

# **SYNOPSIS**

#### To Execute on Managed Server

```
/opt/FJSVswsts/bin/swstcancelrest [-g generationNo | -v versionNo] [-r restoreDeviceName] [-
emergency] deviceName
```
#### To Execute on Management Server

```
/opt/FJSVswsts/bin/swstcancelrest [-h serverName][-g generationNo | -v versionNo][-r 
restoreDeviceName] [-emergency] device-ame
```
#### **DESCRIPTION**

This command cancels OPC-based restoration.

A hardware error will be displayed when the [swstrestore](#page-216-0) command is executed while data is being copied using OPC. Fix the cause of the hardware error and repeat restoration using the [swstrestore](#page-216-0) command.

Check whether a fault occurred using the [swstreststat](#page-221-0) command.

# **OPTIONS**

```
-h serverName
```
When executing on the Management Server, specify the name of the target Managed Server. When executing on the target Managed server, it is not necessary to specify this option. For the server name, accurately specify the same letters, including upper and lower case, as the server name displayed with the [stgxfwcmdispsrv](#page-244-0) command.

# -g generationNo

Specifies the relative generation number of data being restored. This option cannot be specified at the same time as the -v option. Check the relative generation number using the [swstreststat](#page-221-0) command.

#### -v versionNo

Specifies the absolute generation number of data being restored. This option cannot be specified at the same time as the -g option. Check the absolute generation number using the [swstreststat](#page-221-0) command.

#### -r restoreDeviceName

Specifies the device name if data is restored to any other device than a transaction volume. Check the device name using the [swstreststat](#page-221-0) command.

-emergency

Emergency operation mode is available for operations. In such cases, OPC sessions are neither confirmed nor cancelled.

Note: The restoration of the latest history information will be cancelled if neither the -g or -v option is specified.

# **OPERANDS**

#### deviceName

```
Specify an AdvancedCopy Manager device name.
Refer to "1.4 Managing Device on AdvancedCopy Manager" for the devices to be specified.
```
# **EXIT STATUS**

```
=0: Completed successfully
```
>0: Terminated abnormally

# **EXAMPLES**

- Cancel restoration of the transaction volume:

```
# /opt/FJSVswsts/bin/swstcancelrest -g 1 /dev/dsk/c1t0d0
/dev/dsk/c1t0d0 swstcancelrest completed.
#
```
- Restoration of the latest history information on the transaction volume is cancelled in emergency operation mode:

```
# /opt/FJSVswsts/bin/swstcancelrest -emergency /dev/dsk/c1t0d0
/dev/dsk/c1t0d0 swstcancelrest completed.
#
```
# **NOTES**

- If you cancel OPC-based restoration using this command, the transaction volume will be in an incomplete state and can no longer be used because part of the data has already been overwritten by the copy process. Perform restoration again using the [swstrestore](#page-216-0) command.
- You cannot cancel restoration if:
	- The history specified in the -g or -v option does not exist.
	- Restoration is not performed on the device specified in the -r option.
	- Restoration is not performed from the specified history. In this case, processing is terminated with an information message "swst0303 Restoration for specified restoration device is not performed". The end status after this message is a normal end.
	- Changes have been made to the logical disk configuration that cannot be supported by AdvancedCopy Manager.
	- A volume group is inactive in the volume group specification.
- <span id="page-221-0"></span>- The replication management function is executing a process for the target transaction volume
- However, OPC sessions are neither confirmed nor cancelled by execution in emergency operation mode. If an OPC session is in the error suspended state, then unmanaged sessions remain. In this case, ETERNUS Web GUI must be used to cancel these sessions.
- This command can only be executed while none of the following commands are running:
	- [swstsvrset](#page-203-0)
	- [swstdevinfoset](#page-205-0)
	- [swstsrsemtch](#page-238-0)
	- [swstresback](#page-239-0)
	- [swstresrst](#page-240-0)

# 9.1.2.5 swstreststat (Restore Execution Status Display Command)

# **NAME**

swstreststat - displays the execution status of restoration

# **SYNOPSIS**

#### To Execute on Managed Server

/opt/FJSVswsts/bin/swstreststat [-g generationNo | -v versionNo] [deviceName]

#### To Execute on Management Server

/opt/FJSVswsts/bin/swstreststat [-h serverName [-g generationNo | -v versionNo] [deviceName]

### **DESCRIPTION**

This command displays the execution status of restoration. The following information will be displayed:

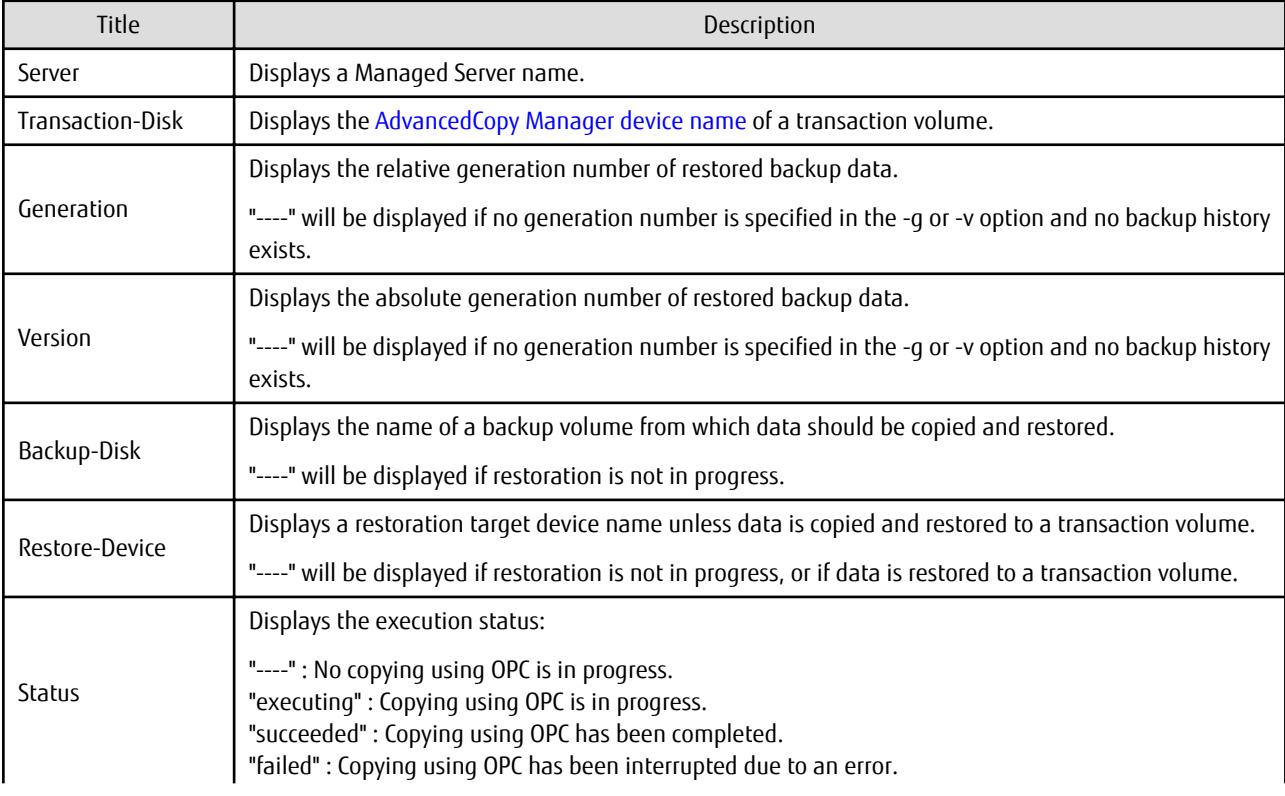

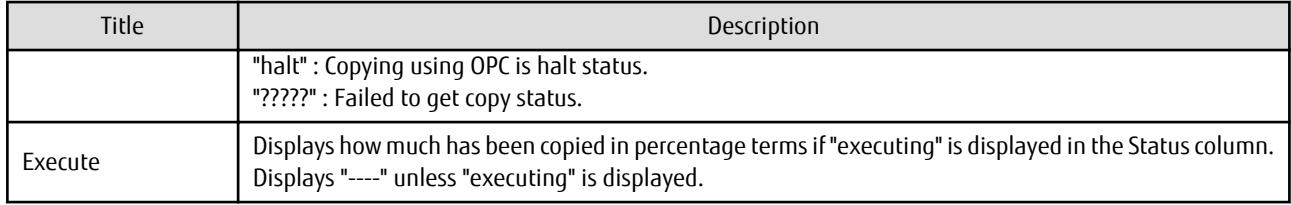

-h serverName

When executing on the Management Server, specify the name of the target Managed Server. When executing on the target Managed server, it is not necessary to specify this option. For the server name, accurately specify the same letters, including upper and lower case, as the server name displayed with the staxfwcmdispsrv command.

-g generationNo

Specifies the relative generation number of data whose restore execution status is to be displayed.

-v versionNo

Specifies the absolute generation number of data whose restore execution status is to be displayed.

**Note**: The restore execution statuses of all the histories will be displayed if both the -g and -v options are omitted.

#### **OPERANDS**

deviceName

Specify an AdvancedCopy Manager device name.

Refer to "[1.4 Managing Device on AdvancedCopy Manager"](#page-25-0) for the devices to be specified. If this operand is omitted, the restore execution statuses of all the transaction volumes will be displayed.

# **EXIT STATUS**

=0: Completed successfully

>0: Terminated abnormally

# **EXAMPLES**

- Display the restore execution statuses of transaction volumes:

```
# /opt/FJSVswsts/bin/swstreststat
Server Transaction-Disk Generation Version Backup-Disk Restore-Device Status Execute
job2 /dev/dsk/c1t0d0 1 10 /dev/dsk/c1t0d8 /dev/dsk/c1t0d11 executing 75%
job2 /dev/dsk/c1t0d2 ---- ---- ---- ---- ---- ----
job2 /dev/dsk/c1t0d5 2 12 /dev/dsk/c1t0d9 ---- succeeded ---
job2 /dev/dsk/c1t0d6 3 13 /dev/dsk/c1t0d10 /dev/dsk/c1t0d12 executing 75%
:
#
```
#### **NOTES**

- Do not use the OPC stop function of ETERNUS Web GUI while the snapshot fast backup is in progress. If you use the OPC stop function of ETERNUS Web GUI, this command displays "succeeded" whether or not the restoration has actually been successful.
- If "failed". "halt", or "?????" is displayed in the Status column, a hardware error, etc. may have occurred. Refer to "[8.2](#page-183-0) [Troubleshooting: Hardware Error During Backup"](#page-183-0) for information about this.
- If no generation number has been specified in the -v or -g option, the restore execution statuses of all the histories will be displayed. If, at this time, restoration is not in progress from any of the histories, "----" will be displayed in all the information columns other than "Server" and "Transaction-Disk".
- <span id="page-223-0"></span>- In the following cases, restore execution status display processing cannot be executed:
	- Changes have been made to the logical disk configuration which cannot be supported by AdvancedCopy Manager.
	- A volume group is in an inactive state in volume group specification.

# 9.1.2.6 swsthistdisp (History Information Display Command)

# **NAME**

swsthistdisp - displays the backup history information

# **SYNOPSIS**

To Execute on Managed Server

/opt/FJSVswsts/bin/swsthistdisp [deviceName]

To Execute on Management Server

/opt/FJSVswsts/bin/swsthistdisp [-h serverName] [deviceName]

# **DESCRIPTION**

This command displays history information in relation to data that has been backed up.

The following information will be displayed:

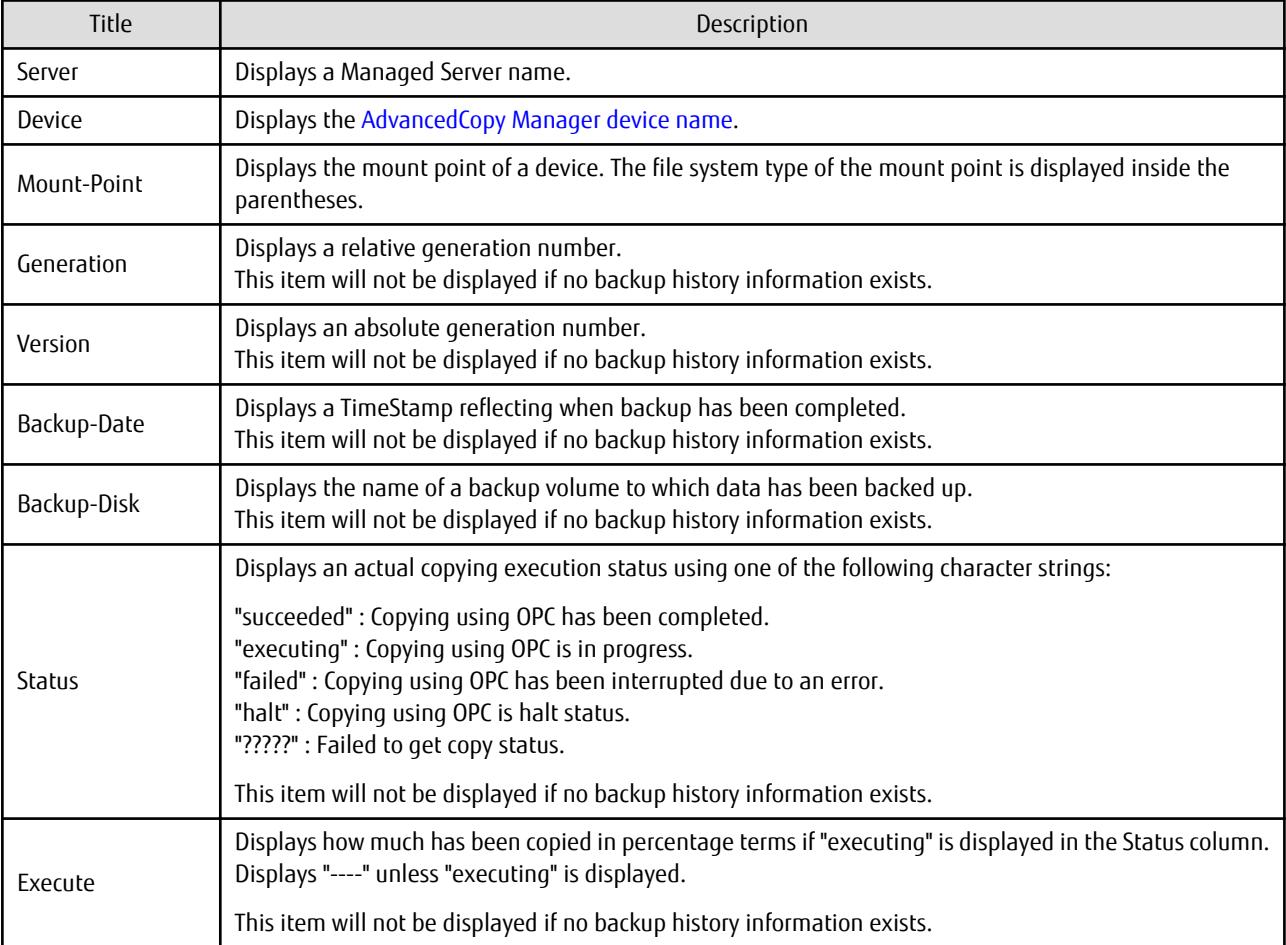

# <span id="page-224-0"></span>-h serverName

When executing on the Management Server, specify the name of the target Managed Server. When executing on the target Managed server, it is not necessary to specify this option. For the server name, accurately specify the same letters, including upper and lower case, as the server name displayed with the [stgxfwcmdispsrv](#page-244-0) command.

# **OPERANDS**

# deviceName

Specify an AdvancedCopy Manager device name. Refer to "[1.4 Managing Device on AdvancedCopy Manager"](#page-25-0) for the devices to be specified. If this operand is omitted, the backup history information of all the transaction volumes will be displayed.

# **EXIT STATUS**

- =0: Completed successfully
- >0: Terminated abnormally

# **EXAMPLES**

- Display the backup history information of all the transaction volumes:

```
# /opt/FJSVswsts/bin/swsthistdisp
Server=StrgSV01 Device=/dev/dsk/c1t0d0 Mount-Point=/mnt/tran1 (vxfs)
Generation Version Backup-Date Backup-Disk Status Execute
1 10 2000/11/12 22:00 /dev/dsk/c1t0d2 succeeded ----
2 9 2000/11/11 22:00 /dev/dsk/c1t0d4 succeeded ----
  :
#
```
# **NOTES**

- If "failed", "halt", or "?????" is displayed in the Status column, a hardware error, etc. may have occurred. Refer to "[8.2](#page-183-0) [Troubleshooting: Hardware Error During Backup"](#page-183-0) for information about this.
- In the following cases, history information display processing cannot be executed:
	- Changes have been made to the logical disk configuration which cannot be supported by AdvancedCopy Manager.
	- A volume group is in an inactive state in volume group specification.

# 9.1.2.7 swsthistdel (History Information Deletion Command)

# **NAME**

swsthistdel - deletes backup history information

# **SYNOPSIS**

#### To Execute on Managed Server

```
/opt/FJSVswsts/bin/swsthistdel -g generationNo| -v versionNo | -z [-emergency] deviceName
```
#### To Execute on Management Server

```
/opt/FJSVswsts/bin/swsthistdel [-h serverName] -g generationNo| -v versionNo | -z [-emergency] 
deviceName
```
# **DESCRIPTION**

This command deletes backup history information. The backup volume of the deleted history is released and becomes an empty backup volume.

# **OPTIONS**

#### -h serverName

When executing on the Management Server, specify the name of the target Managed Server. When executing on the target Managed server, it is not necessary to specify this option. For the server name, accurately specify the same letters, including upper and lower case, as the server name displayed with the [stgxfwcmdispsrv](#page-244-0) command.

#### -g generationNo

Specifies the relative generation number of backup history information to be deleted. This option cannot be specified at the same time as the -v or -z option. Check the relative generation number using the [swsthistdisp](#page-223-0) command.

#### -v versionNo

Specifies the absolute generation number of backup history information to be deleted. This option cannot be specified at the same time as the -g or -z option. Check the absolute generation number using the [swsthistdisp](#page-223-0) command.

-z

Specifies that all the backup history information is to be deleted. This option cannot be specified at the same time as the -g or -v option.

-emergency

Emergency operation mode is available for operations. In such cases, OPC sessions are neither confirmed nor cancelled.

#### **OPERANDS**

### deviceName

Specify an AdvancedCopy Manager device name. Refer to "[1.4 Managing Device on AdvancedCopy Manager"](#page-25-0) for the devices to be specified.

# **EXIT STATUS**

- =0: Completed successfully
- >0: Terminated abnormally

# **EXAMPLES**

- Delete a history with absolute generation number 10 of a transaction volume:

```
# /opt/FJSVswsts/bin/swsthistdel -v 10 /dev/dsk/c1t0d0
/dev/dsk/c1t0d0 swsthistdel completed
#
```
- The history information of relative generation number 1 of the transaction volume is deleted in the emergency operation mode:

```
# /opt/FJSVswsts/bin/swsthistdel -g 1 -emergency /dev/dsk/c1t0d0
/dev/dsk/c1t0d0 swsthistdel completed
#
```
# **NOTES**

- You cannot delete backup history information if:
	- The backup history information specified in the -g or -v option does not exist.
- <span id="page-226-0"></span>- The specified backup history information is currently being used in a restoration.
- Changes have been made to the logical disk configuration which cannot be supported by AdvancedCopy Manager.
- A volume group is in an inactive state in volume group specification.
- The replication management function is executing a process for the target transaction volume.
- The replication management function is executing a process for the target backup volume.
- However, OPC sessions are neither confirmed nor cancelled by execution in emergency operation mode. If an OPC session is in the error suspended state, then unmanaged sessions remain. In this case, ETERNUS Web GUI must be used to cancel these sessions.
- Deleting the suspended history information does not cancel the synchronous processing (in an EC session). Deleting the tracking history information does not cancel the tracking processing (in an OPC session).
- In synchronous high-speed backup with -suspend option specified, the backup volume remains in use even after the history information is deleted. In differential snapshot high-speed backup with -T option specified, the backup volume remains in use even after the history information is deleted.
- If the history information is deleted while the OPC physical copy has not been completed in a backup operation mode other than the differential snapshot high-speed backup, physical copying of the deleted history is interrupted. In this case, the data in the backup volume is incomplete (ie, copy has stopped part way through). The backup volume is put in the unused state upon deletion of the history information and becomes ready for use in the next backup.

In the differential snapshot high-speed backup mode, the physical copying of the deleted history is continued even after the history information on the incomplete OPC physical copy is deleted. Even after deletion of the history information, the backup volume is in the busy state and becomes ready for use in the next backup of the relevant transaction volume.

- This command can be executed only while none of the following commands are running:
	- [swstsvrset](#page-203-0)
	- [swstdevinfoset](#page-205-0)
	- [swstsrsemtch](#page-238-0)
	- [swstresback](#page-239-0)
	- [swstresrst](#page-240-0)

# 9.1.2.8 swststartsync (Backup Synchronous Processing Start Command)

# **NAME**

swststartsync - starts backup synchronous processing

# **SYNOPSIS**

#### To Execute on Managed Server

/opt/FJSVswsts/bin/swststartsync deviceName [-Xdevmap deviceMapFile]

#### To Execute on Management Server

/opt/FJSVswsts/bin/swststartsync [-h serverName] deviceName [-Xdevmap deviceMapFile]

#### **DESCRIPTION**

This command starts backup synchronous processing (ie, it starts disk-to-disk copy using EC).

Even if it is already in use, the transaction volume where the synchronous processing started s well as the suspended backup volume can be used as backup destinations.

Except for the transaction volume where the synchronous processing started and the suspended backup volume, transaction volumes cannot be specified as backup destinations in the device map file.

# -h serverName

When executing on the Management Server, specify the name of the target Managed Server. When executing on the target Managed server, it is not necessary to specify this option. For the server name, accurately specify the same letters, including upper and lower case, as the server name displayed with the [stgxfwcmdispsrv](#page-244-0) command.

### -Xdevmap deviceMapFile

Specifies a target backup volume to perform the backup synchronous processing. In the operand, specify a [device map file](#page-46-0) in which a combination of a transaction volume and a target backup volume is described. If this option is not specified, a target backup volume will be automatically selected. To execute this command on a remote basis using the -h option, specify a device map file of a Managed Server using an absolute pathname. A file name specified in Device-Map-File must not include any national characters.

# **OPERANDS**

#### deviceName

Specify an AdvancedCopy Manager device name. Refer to "[1.4 Managing Device on AdvancedCopy Manager"](#page-25-0) for the devices to be specified.

# **EXIT STATUS**

- =0: Completed successfully
- >0: Terminated abnormally

# **EXAMPLES**

- To start the backup synchronous processing for a transaction volume:

```
# /opt/FJSVswsts/bin/swststartsync /dev/dsk/c1t0d0
/dev/dsk/c1t0d0 swststartsync completed.
#
```
# **NOTES**

- When you execute the backup synchronous processing start command for a transaction volume to which the backup synchronous processing is already being executed, the message "swst0301 Backup synchronous processing is already in progress." is output.
- You cannot start backup synchronous processing in the following cases. In any of the cases below, perform the action according to the [System Administrator Corrective Action] message.
	- When specifying a device that does not support the EC function.
	- When the backup volumes required for starting the backup synchronous processing cannot be obtained.
	- When specifying a device that is being restored by OPC.
	- When mounting the backup volume to which data is copied.
	- Changes have been made to the logical disk configuration which cannot be supported by AdvancedCopy Manager.
	- A volume group is inactive in the volume group specification.
	- The replication management function is executing a process for the target transaction volume.
	- When either of the transaction volume or the backup volume is changed to TFOV.
- If the backup volume is a volume group, do not execute the vgchange (1M) command to deactivate the volume group under synchronous processing (EC) execution. If this occurs and the backup volume is inactive then it cannot be reactivated. Additionally, it will not be possible to perform commands including those to stop synchronous processing, such as the [swstbackup](#page-212-0) and [swstcancelsync](#page-228-0) commands. If it has been inactivated accidentally, make the backup volume active after stopping the synchronous processing using ETERNU Web GUI etc.
- <span id="page-228-0"></span>- If a suspended backup volume is the transaction volume at the start of the synchronous processing, then the suspended backup volume is selected as the backup destination with the highest priority, and the synchronous processing restarts (ie, differential copy) starts. Otherwise, the synchronous processing (ie, full copy) starts.
- This command cannot be executed when any of the following commands are running:
	- [swstsvrset](#page-203-0)
	- [swstdevinfoset](#page-205-0)
	- [swstsrsemtch](#page-238-0)
	- [swstresback](#page-239-0)
	- [swstresrst](#page-240-0)

# 9.1.2.9 swstcancelsync (Backup Synchronous Processing Cancel Command)

# **NAME**

swstcancelsync - cancels the backup synchronous processing

# **SYNOPSIS**

#### To Execute on Managed Server

```
/opt/FJSVswsts/bin/swstcancelsync [-emergency] [-bd Backup-Device-Name | -all] Device-Name
```
#### To Execute on Management Server

```
/opt/FJSVswsts/bin/swstcancelsync [-h serverName] [-emergency] [-bd backupDeviceName | -all] 
deviceName
```
# **DESCRIPTION**

The backup synchronous processing can be cancelled during copying by EC or under the equivalency maintained status.

The synchronous processing can be cancelled with the backup volume during copying by EC, under the equivalency maintained status, or while the Suspend state is set. Specifying cancellation of all of the synchronous processing cancels all of the backup synchronous processing including those in the Suspended state.

If the system detects an error while backup synchronous processing is being executed, copying in progress at that time terminates abnormally. In this case, use this command to cancel the backup synchronous processing. Use the [swstsyncstat](#page-230-0) command to check for the error.

# **OPTIONS**

#### -h serverName

When executing on the Management Server, specify the name of the target Managed Server.

When executing on the target Managed server, it is not necessary to specify this option.

For the server name, accurately specify the same letters, including upper and lower case, as the server name displayed with the [stgxfwcmdispsrv](#page-244-0) command.

-emergency

Emergency operation mode is available for operations. In such cases, EC sessions are neither confirmed nor cancelled.

-bd backupDeviceName

The synchronous processing on a specific backup volume can be cancelled.

Specify the copy destination backup volume name. In the operand, specify the [AdvancedCopy Manager device name](#page-25-0) for the specified device.

Note that the backup volume name and the -all option cannot be specified together.

-all

All of the synchronous processing of the transaction volume can be specified to be cancelled. Note that this specification and the -bd option cannot be used together.

# **OPERANDS**

deviceName

Specify an AdvancedCopy Manager device name. Refer to "[1.4 Managing Device on AdvancedCopy Manager"](#page-25-0) for the devices to be specified.

# **EXIT STATUS**

- =0: Completed successfully
- >0: Terminated abnormally

# **EXAMPLES**

- Cancelling backup synchronous processing to a transaction volume:

```
# /opt/FJSVswsts/bin/swstcancelsync /dev/dsk/c1t0d0
/dev/dsk/c1t0d0 swstcancelsync completed.
#
```
- Cancelling backup synchronous processing of transaction volume in the emergency operation mode:

```
# /opt/FJSVswsts/bin/swstcancelsync -emergency /dev/dsk/c1t0d0
/dev/dsk/c1t0d0 swstcancelsync completed.
#
```
- Cancelling backup synchronous processing of the backup volume from the transaction volume:

```
# /opt/FJSVswsts/bin/swstsyncstat /dev/dsk/c1t0d0
Server Transaction-Disk Backup-Disk Status Execute
job2 /dev/dsk/c1t0d0 /dev/dsk/c1t0d3 suspend ----
job2 /dev/dsk/c1t0d0 /dev/dsk/c1t0d2 executing 75%
# /opt/FJSVswsts/bin/swstcancelsync /dev/dsk/c1t0d0 -bd /dev/dsk/c1t0d2
/dev/dsk/c1t0d0 swstcancelsync completed.
# /opt/FJSVswsts/bin/swstsyncstat /dev/dsk/c1t0d0
Server Transaction-Disk Backup-Disk Status Execute
job2 /dev/dsk/c1t0d0 /dev/dsk/c1t0d3 suspend ----
#
```
- Cancelling all of the backup synchronous processing of the transaction volume:

```
# /opt/FJSVswsts/bin/swstsyncstat /dev/dsk/c1t0d0
Server Transaction-Disk Backup-Disk Status Execute
job2 /dev/dsk/c1t0d0 /dev/dsk/c1t0d3 suspend ----
job2 /dev/dsk/c1t0d0 /dev/dsk/c1t0d2 executing 75%
# /opt/FJSVswsts/bin/swstcancelsync /dev/dsk/c1t0d0 -all
/dev/dsk/c1t0d0 swstcancelsync completed.
# /opt/FJSVswsts/bin/swstsyncstat /dev/dsk/c1t0d0
Server Transaction-Disk Backup-Disk Status Execute
job2 /dev/dsk/c1t0d0 ---- ---
#
```
# **NOTES**

- However, EC sessions are neither confirmed nor cancelled by execution in the emergency operation mode. If an EC session is in the error suspended state or the halt state, then unmanaged sessions remain. In this event, ETERNUS Web GUI must be used to cancel these sessions.

- <span id="page-230-0"></span>- You cannot cancel synchronous backup processing in the following case:
	- Changes have been made to the logical disk configuration which cannot be supported by AdvancedCopy Manager.
	- When a volume group is inactive in the volume group specification.
	- The replication management function is executing a process for the target transaction volume.
- This command cannot be executed when any of the following commands are running:
	- [swstsvrset](#page-203-0)
	- [swstdevinfoset](#page-205-0)
	- [swstsrsemtch](#page-238-0)
	- [swstresback](#page-239-0)
	- [swstresrst](#page-240-0)

# 9.1.2.10 swstsyncstat (Backup Synchronous Processing Progress Display Command)

# **NAME**

swstsyncstat - displays the execution status of the backup synchronous processing

# **SYNOPSIS**

To Execute on Managed Server

/opt/FJSVswsts/bin/swstsyncstat [deviceName]

# To Execute on Management Server

/opt/FJSVswsts/bin/swstsyncstat [-h serverName] [deviceName]

# **DESCRIPTION**

The execution status of the backup synchronous processing is displayed (during copying, under the equivalency maintained status, or in the suspended status).

If one transaction volume has multiple EC sessions, then the statuses of all of these EC sessions are displayed. The table below lists the meaning of each title.

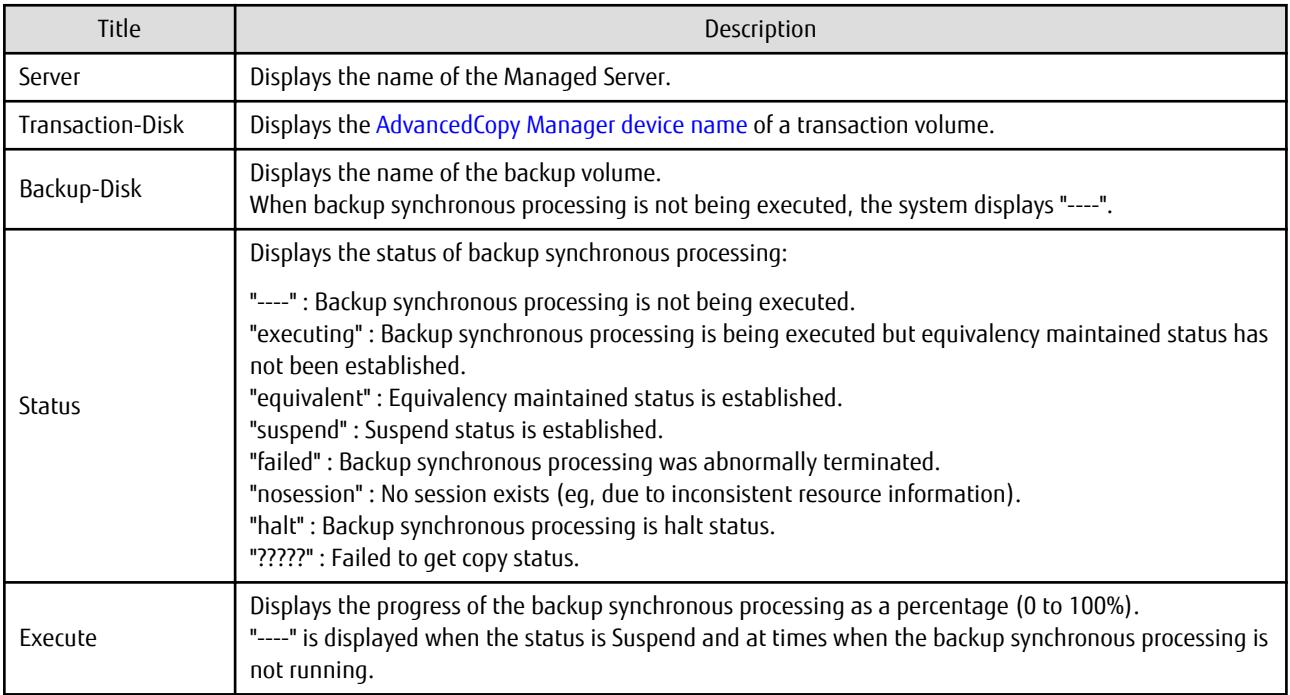

#### -h serverName

When executing on the Management Server, specify the name of the target Managed Server. When executing on the target Managed server, it is not necessary to specify this option. For the server name, accurately specify the same letters, including upper and lower case, as the server name displayed with the staxfwcmdispsrv command.

# **OPERANDS**

# deviceName

Specify an AdvancedCopy Manager device name.

Refer to "[1.4 Managing Device on AdvancedCopy Manager"](#page-25-0) for the devices to be specified. When you omit the device name, the system displays the status of backup synchronous processing for all of the transaction volumes.

#### **EXIT STATUS**

- =0: Completed successfully
- >0: Terminated abnormally

#### **EXAMPLES**

- To display the status of backup synchronous processing to a transaction volume:

```
# /opt/FJSVswsts/bin/swstsyncstat /dev/dsk/c1t0d0
Server Transaction-Disk Backup-Disk Status Execute
job1 /dev/dsk/c1t0d0 /dev/dsk/c1t0d3 suspend ----
job1 /dev/dsk/c1t0d0 /dev/dsk/c1t0d2 executing 75% 
#
```
- To display the status of backup synchronous processing for all of the transaction volumes:

```
# /opt/FJSVswsts/bin/swstsyncstat
```

```
Server Transaction-Disk Backup-Disk Status Execute
job1 /dev/dsk/c1t0d0 /dev/dsk/c1t0d1 suspend ----
job1 /dev/dsk/c1t0d0 /dev/dsk/c1t0d2 executing 75%
job1 /dev/dsk/c1t0d0 /dev/dsk/c1t0d4 suspend
job1 /dev/dsk/c1t0d1 /dev/dsk/c1t0d3 equivalent 100%
job1 /dev/dsk/c1t0d5 /dev/dsk/c1t0d7 failed ----
job1 /dev/dsk/c1t0d6 ---- ---- ---- ----
#
```
# **NOTES**

- If "failed", "halt", or "?????" is indicated as the status of the backup synchronous processing (in the Status column), a hardware failure, etc. has possibly occurred. Refer to "[8.2 Troubleshooting: Hardware Error During Backup"](#page-183-0) for more information about this.
- If "nosession" is indicated as the status of the backup synchronous processing (in the Status column), resource information having inconsistency is a possible cause. Use the [swstsrsemtch](#page-238-0) command to remove the inconsistency from the resource information.
- In the following cases, backup synchronous processing progress display command cannot be executed:
	- Changes have been made to the logical disk configuration which cannot be supported by AdvancedCopy Manager.
	- A volume group is in an inactive state in volume group specification.

# 9.1.2.11 swstexecstat (Execution Status Display Command)

# **NAME**

swstexecstat - displays the execution status of other commands executed

# **SYNOPSIS**

To Execute on Managed Server

/opt/FJSVswsts/bin/swstexecstat [-j] [deviceName]

#### To Execute on Management Server

/opt/FJSVswsts/bin/swstexecstat [-j] [-h serverName] [deviceName]

# **DESCRIPTION**

This command displays the execution status of other commands executed on a transaction volume. The execution status of OPC/EC will be displayed if OPC/EC is being executed.

The following information will be displayed:

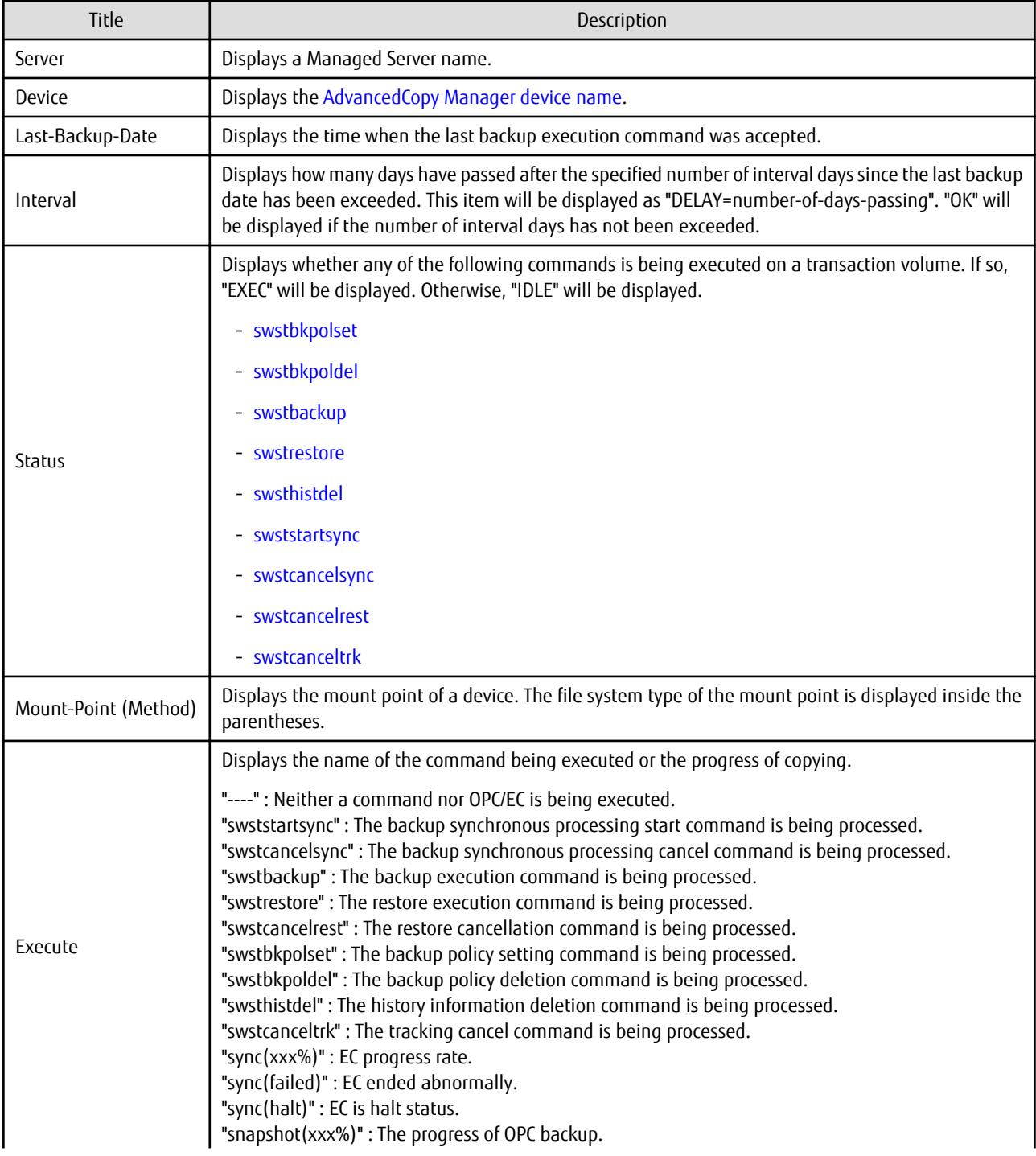

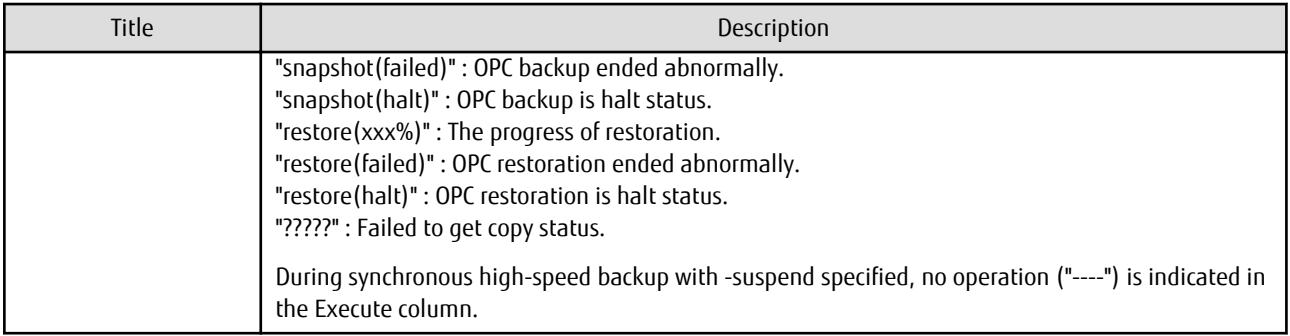

If multiple processes are performed on transaction volumes (for example, when the backup synchronous processing start command is issued while a real copy of the snapshot backup is being handled), the display in the Execute column conforms to the following rules:

- The display of a command name takes priority if both copying and command executions are in progress.
- When a disk copy of the snapshot backup and a disk copy of the backup synchronous processing are being handled simultaneously, the progress of the disk copy of the backup synchronous processing is displayed. A disk copy for restoration is not performed during disk copy of the snapshot backup or backup synchronous processing due to a restriction of ETERNUS Disk storage system.

The following information will be displayed when -j option is specified:

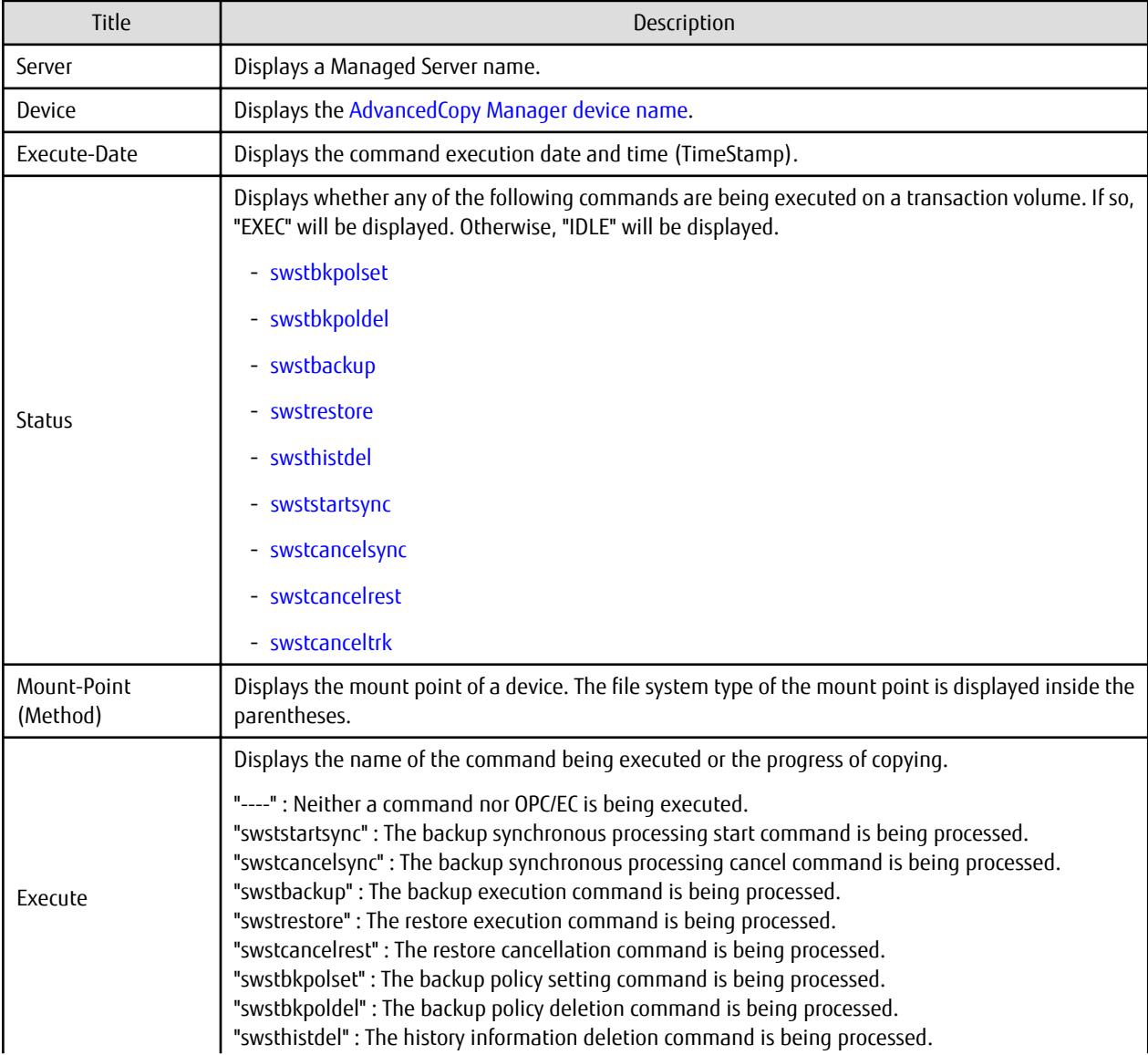

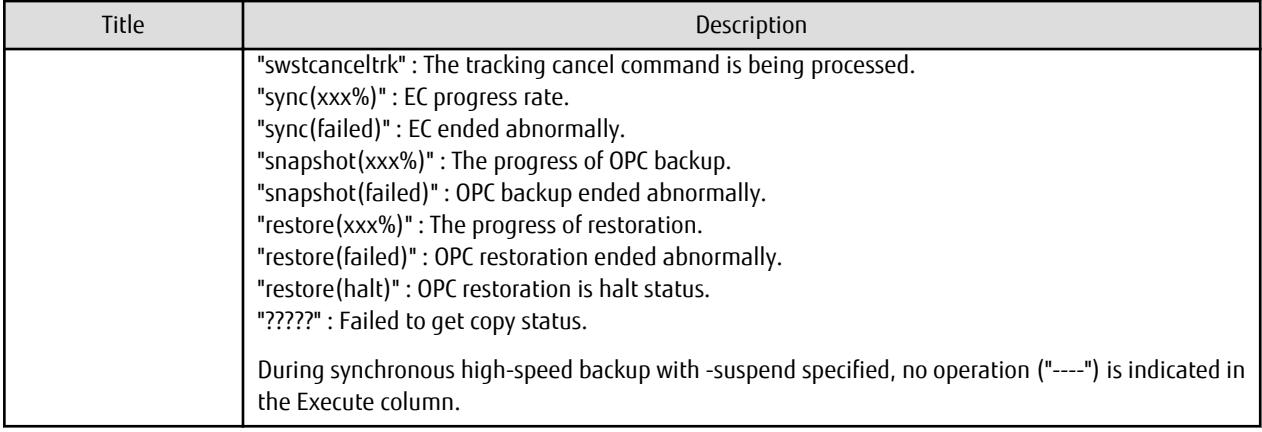

-h serverName

When executing on the Management Server, specify the name of the target Managed Server. When executing on the target Managed server, it is not necessary to specify this option. For the server name, accurately specify the same letters, including upper and lower case, as the server name displayed with the [stgxfwcmdispsrv](#page-244-0) command.

-j

Specifies to display information in another format.

# **OPERANDS**

# deviceName

Specifies the [AdvancedCopy Manager device name](#page-25-0) corresponding to a transaction volume. If this operand is omitted, the execution statuses of all the transaction volumes will be displayed.

# **EXIT STATUS**

- =0: Completed successfully
- >0: Terminated abnormally

# **EXAMPLES**

- Display the execution statuses of transaction volumes:

```
# /opt/FJSVswsts/bin/swstexecstat
Server Device Last-Backup-Date Interval Status Mount-Point (Method) Execute
job1 /dev/dsk/c1t0d0 2000/12/11 12:20 OK IDLE /mnt/trans1 (vxfs) ----
job1 /dev/dsk/c1t0d5 2000/12/10 12:20 DELAY=1 IDLE /mnt/usr1 (hfs) sync(22%)
job1 /dev/dsk/c1t0d6 2000/12/09 12:20 DELAY=2 IDLE /mnt/usr2 (ufs) snapshot(45%)
:
#
```
- An example of using the -j option is as follows:

```
# /opt/FJSVswsts/bin/swstexecstat -j
Server Device Execute-Date Status Mount-Point (Method) Execute
job1 /dev/dsk/c1t0d0 2000/12/11 12:20 IDLE /usr1 (ufs) ----
job1 /dev/dsk/c1t0d2 2000/12/10 12:20 IDLE /usr2 (ufs) sync(22%)
job1 /dev/dsk/c1t0d5 2000/12/09 12:20 IDLE /usr3 (ufs)
:
#
```
# <span id="page-235-0"></span>**NOTES**

- If "sync (failed)", "snapshot(failed)", "restore(failed)", "restore(halt)", or "?????" is displayed in the **Execute** column, a hardware error may have occurred. Refer to ["8.2 Troubleshooting: Hardware Error During Backup"](#page-183-0) for more information about this.
- In the following cases, execution status display command cannot be executed:
	- Changes have been made to the logical disk configuration which cannot be supported by AdvancedCopy Manager.
	- A volume group is in an inactive state in volume group specification.

# 9.1.2.12 swstcanceltrk (Tracking Cancel Command)

#### **NAME**

```
swstcanceltrk - stops tracking processing
```
#### **SYNOPSIS**

#### To Execute on Managed Server

```
/opt/FJSVswsts/bin/swstcanceltrk [-copy | -emergency] deviceName (-bd backupDeviceName | -all)
```
To Execute on Management Server

```
/opt/FJSVswsts/bin/swstcanceltrk [-h serverName] [-copy | -emergency] deviceName (-bd 
backupDeviceName | -all)
```
# **DESCRIPTION**

This command stops tracking processing.

#### **OPTIONS**

#### -h serverName

When executing on the Management Server, specify the name of the target Managed Server. When executing on the target Managed server, it is not necessary to specify this option. For the server name, accurately specify the same letters, including upper and lower case, as the server name displayed with the [stgxfwcmdispsrv](#page-244-0) command.

#### -copy

Specifies that physical copying, if active, should also be stopped (the OPC session should be cancelled). This option cannot be specified for a backup volume that has already contained a backup history. For a volume whose copy destination volume has contained a backup history, delete the history information in advance using the [swsthistdel](#page-224-0) command.

-emergency

Specifies that the command should operate in the emergency operation mode. The command does not check tracking processing and does not stop tracking processing or the OPC session.

#### -bd backupDeviceName

Stops tracking processing for the specified backup volume. Specify the target backup volume name as an operand. This option cannot be specified at the same time as the -all option.

-all

Stops the entire tracking processing specified for the transaction volumes. This option cannot be specified at the same time as the -bd option.

# **OPERANDS**

#### deviceName

Specify an AdvancedCopy Manager device name. Refer to "[1.4 Managing Device on AdvancedCopy Manager"](#page-25-0) for the devices to be specified.

# **EXIT STATUS**

- =0: Completed successfully
- >0: Terminated abnormally

# **EXAMPLES**

- The following example stops the tracking processing that was specified for the backup volume from the transaction volume:

```
# /opt/FJSVswsts/bin/swstcanceltrk /dev/c1t0d3 -bd /dev/c1t0d8
/dev/c1t0d3 swstcanceltrk completed.
#
```
- The following example stops tracking processing and physical copying that were specified for the transaction volume:

```
# /opt/FJSVswsts/bin/swsttrkstat /dev/c1t0d3
Server Transaction-Disk Backup-Disk Status Execute Update
job2 /dev/c1t0d3 /dev/c1t0d3 executing 33% -----
# /opt/FJSVswsts/bin/swstcanceltrk -copy /dev/c1t0d3 -bd /dev/c1t0d8
/dev/c1t0d3 swstcanceltrk completed.
#
```
# **NOTES**

- If the command is executed in emergency operation mode, no OPC session is cancelled. A session that is not managed remains in operation if the command is entered during tracking. The session must be cancelled using ETERNUS Web GUI.
- Tracking processing cannot be stopped under the following condition. In this case, take action according to "System Administrator Corrective Action" provided for the message output.
	- When tracking processing is not performed for the specified copy source and destination volumes.
- This command cannot be executed while one of the following commands is being executed:
	- [swstsvrset](#page-203-0)
	- [swstdevinfoset](#page-205-0)
	- [swstsrsemtch](#page-238-0)
	- [swstresback](#page-239-0)
	- [swstresrst](#page-240-0)

# 9.1.2.13 swsttrkstat (Tracking Status Display Command)

# **NAME**

swsttrkstat - displays the status of tracking processing

# **SYNOPSIS**

#### To Execute on Managed Server

/opt/FJSVswsts/bin/swsttrkstat [deviceName]

#### To Execute on Management Server

/opt/FJSVswsts/bin/swsttrkstat [-h serverName] [deviceName]

# **DESCRIPTION**

This command displays the status of tracking processing.

When multiple types of synchronous processing are running on one transaction volume, the command displays the statuses of all types of tracking processing.

The displayed data is explained below.

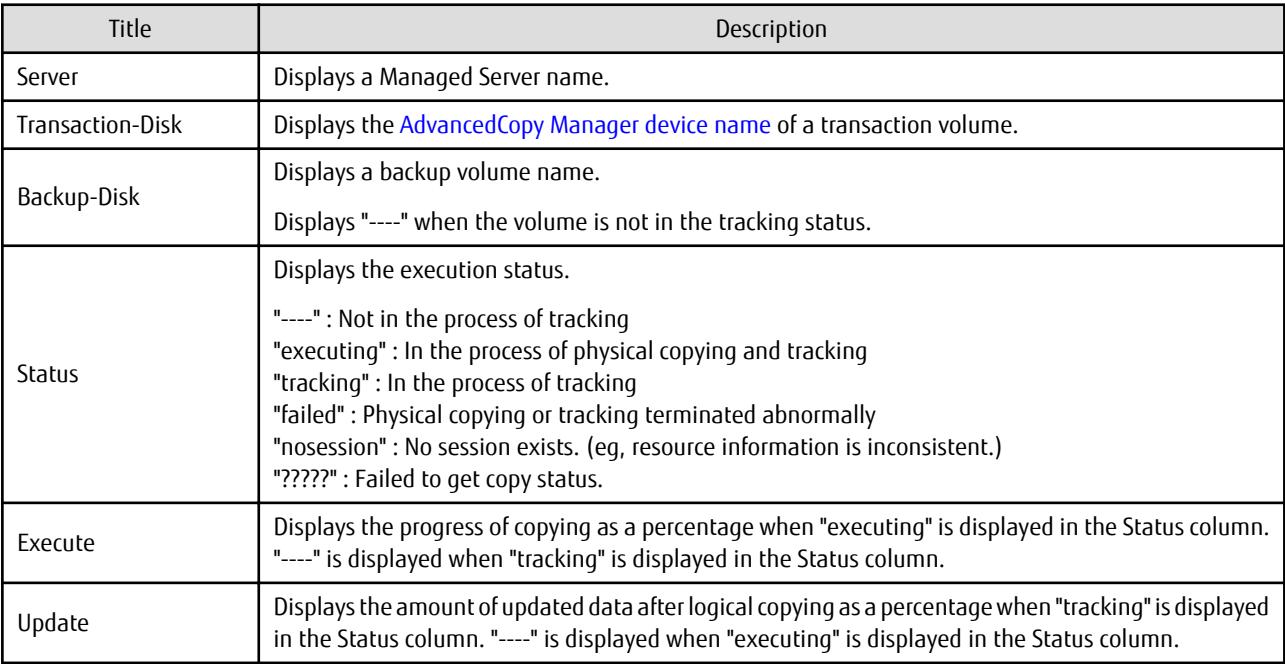

#### -h serverName

When executing on the Management Server, specify the name of the target Managed Server. When executing on the target Managed server, it is not necessary to specify this option. For the server name, accurately specify the same letters, including upper and lower case, as the server name displayed with the [stgxfwcmdispsrv](#page-244-0) command.

#### **OPERANDS**

# deviceName

Specify an AdvancedCopy Manager device name. Refer to "[1.4 Managing Device on AdvancedCopy Manager"](#page-25-0) for the devices to be specified. If this operand is omitted, the command displays the statuses of tracking processing for all transaction volumes.

# **EXIT STATUS**

- =0: Completed successfully
- >0: Terminated abnormally

#### **EXAMPLES**

- The following example displays the status of tracking processing of a transaction volume:

```
# /opt/FJSVswsts/bin/swsttrkstat /dev/c1t0d3
Server Transaction-Disk Backup-Disk Status Execute Update
job1 /dev/c1t0d3 /dev/c1t0d8 tracking ---- 12%
#
```
- The following example displays the status of tracking processing of all transaction volumes:

```
# /opt/FJSVswsts/bin/swsttrkstat
Server Transaction-Disk Backup-Disk Status Execute Update
job1 /dev/c1t0d3 /dev/c1t0d9 nosession ---- ----
job1 /dev/c1t0d4 /dev/c1t0d10 executing 75% ----
job1 /dev/c1t0d5 /dev/c1t0d11 failed ---- ----
job1 /dev/c1t0d6 /dev/c1t0d12 ????? ---- ----
job1 /dev/c1t0d7 /dev/c1t0d13 tracking ---- 12%
```

```
job1 /dev/c1t0d8
 :
#
```
# **NOTES**

- When the execution status (ie, the value displayed in the "Status" column) is "failed" or "?????", a hardware problem, etc. has occurred. Refer to "[8.2 Troubleshooting: Hardware Error During Backup](#page-183-0)" for more information about this.
- When the execution status (ie, the value displayed in the "Status" column) is "nosession," the resource information is probably inconsistent. Use the swstsrsemtch command to remove any inconsistencies from the resource information.
- The execution status of the tracking process cannot be displayed under the following conditions:
	- Changes have been made to the logical disk configuration which cannot be supported by AdvancedCopy Manager.
	- A volume group is in an inactive state in volume group specification.

# **9.1.3 Maintenance Commands**

This section describes the backup management maintenance commands.

# 9.1.3.1 swstsrsemtch (Resource Match Command)

# **NAME**

swstsrsemtch - recovers resource information

# **SYNOPSIS**

To Execute on Managed Server

/opt/FJSVswsts/bin/swstsrsemtch [-x]

#### To Execute on Management Server

/opt/FJSVswsts/bin/swstsrsemtch [-x] [-h serverName]

# **DESCRIPTION**

This command recovers resource information if a system failure, etc. has made the resource information inconsistent.

# **OPTIONS**

#### -h serverName

When executing on the Management Server, specify the name of the target Managed Server. When executing on the target Managed server, it is not necessary to specify this option. For the server name, accurately specify the same letters, including upper and lower case, as the server name displayed with the [stgxfwcmdispsrv](#page-244-0) command.

-x

Achieves consistency with a repository. Specify this option if a backup management files and a repository become inconsistent.

# **EXIT STATUS**

- =0: Completed successfully
- >0: Terminated abnormally

# <span id="page-239-0"></span>**EXAMPLES**

- Recover resource information:

```
# /opt/FJSVswsts/bin/swstsrsemtch
swstsrsemtch completed
#
```
# **NOTES**

- This command can only be executed if none of the following commands are running:
	- [swstsvrset](#page-203-0)
	- [swstbkpolset](#page-209-0)
	- [swstbkpoldel](#page-211-0)
	- [swstbackup](#page-212-0)
	- [swstrestore](#page-216-0)
	- [swstcancelrest](#page-219-0)
	- [swststartsync](#page-226-0)
	- [swstcancelsync](#page-228-0)
	- [swstdevinfoset](#page-205-0)
	- [swsthistdel](#page-224-0)
	- [swstcanceltrk](#page-235-0)
	- swstresback
	- [swstresrst](#page-240-0)
	- [swstsrsemtch](#page-238-0)

# 9.1.3.2 swstresback (Resource Backup Command)

# **NAME**

swstresback - backup of backup management file

# **SYNOPSIS**

/opt/FJSVswsts/bin/swstresback backupDirectory

# **DESCRIPTION**

A backup management file is backed up to the specified directory.

- Backup management file Management information, such as Managed Server configuration information

The information backed up by this command can be restored by the [swstresrst](#page-240-0) command.

# **OPERANDS**

backupDirectory

Specifies the name of a directory to which the backup management file will be saved.

# **EXIT STATUS**

- =0: Completed successfully
- >0: Terminated abnormally

# <span id="page-240-0"></span>**EXAMPLES**

- Backup of the backup management file:

```
# /opt/FJSVswsts/bin/swstresback /home/backup
swstresback completed
#
```
# **NOTES**

- You cannot perform backup if:
	- The specified directory does not exist.
	- Copying of data to the specified directory failed because of insufficient free space, etc.
- This command can be executed only while none of the following commands are running:
	- [swstsvrset](#page-203-0)
	- [swstbkpolset](#page-209-0)
	- [swstbkpoldel](#page-211-0)
	- [swstbackup](#page-212-0)
	- [swstrestore](#page-216-0)
	- [swstcancelrest](#page-219-0)
	- [swststartsync](#page-226-0)
	- [swstcancelsync](#page-228-0)
	- [swstdevinfoset](#page-205-0)
	- [swsthistdel](#page-224-0)
	- [swstcanceltrk](#page-235-0)
	- [swstresback](#page-239-0)
	- swstresrst
	- [swstsrsemtch](#page-238-0)

# 9.1.3.3 swstresrst (Resource Restore Command)

### **NAME**

swstresrst - restore of backup management file

# **SYNOPSIS**

/opt/FJSVswsts/bin/swstresrst backupDirectory

# **DESCRIPTION**

A backup management file is restored from the specified directory.

- Managed resources information Management information, such as Managed Server configuration information.

# **OPERANDS**

#### backupDirectory

The backup location directory name directed by the [swstresback](#page-239-0) command is specified.

# **EXIT STATUS**

=0: Completed successfully

>0: Terminated abnormally

# **EXAMPLES**

- Restore the backup management file:

```
# /opt/FJSVswsts/bin/swstresrst /home/backup
swstresrst completed
#
```
# **NOTES**

- Before the backup management file is restored by this command, the [swstsvrset](#page-203-0) command must be executed.
- You cannot perform restoration if:
	- The specified directory does not exist.
	- No backup management files exist in the specified directory.
	- Copying of data from the specified directory for restoration failed because of insufficient free space, or for some other reason.
- This command can be executed only while none of the following commands are running:
	- [swstsvrset](#page-203-0)
	- [swstbkpolset](#page-209-0)
	- [swstbkpoldel](#page-211-0)
	- [swstbackup](#page-212-0)
	- [swstrestore](#page-216-0)
	- [swstcancelrest](#page-219-0)
	- [swststartsync](#page-226-0)
	- [swstcancelsync](#page-228-0)
	- [swstdevinfoset](#page-205-0)
	- [swsthistdel](#page-224-0)
	- [swstcanceltrk](#page-235-0)
	- [swstresback](#page-239-0)
	- [swstresrst](#page-240-0)
	- [swstsrsemtch](#page-238-0)

# **9.2 Configuration Management Commands**

This section explains the operation of the configuration management command. This manages the information on a server device which performs backup and replication, or is a candidate for being used for backup or replication.

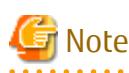

Operating Environment for Command Execution

The table below lists the requirements for the operating environment in which to execute the different commands.

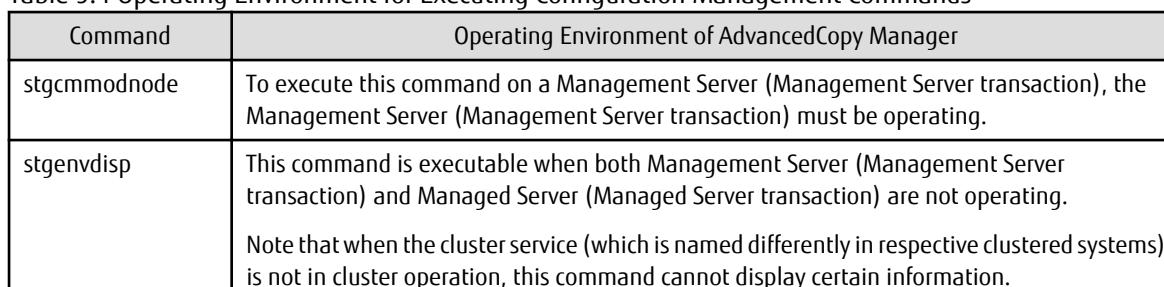

stgmgrinfoset The package-backup-of-the-management-information execution server must be operating.

stgmgrinfodisp The package-backup-of-the-management-information execution server must be operating.

stgmgrinfobkup The Management Server (Management Server transaction), package-backup-of-the-

information target servers must be operating.

# Table 9.4 Operating Environment for Executing Configuration Management Commands

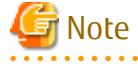

In Cluster Operation

In cluster operation, execute a command by taking the following steps:

stgxfwcmsetmode | The Managed Server transaction must be operating.

1. If necessary, specify the logical node name to the transaction in the environment variable SWSTGNODE. Specify the environment variable as follows:

management-information execution server, and package-backup-of-the-management-

- # SWSTGNODE=logicalNodeName
- # export SWSTGNODE
- 2. Execute the command.

The table below lists the commands available in cluster operation, indicates whether environment variables need to be configured, and shows the nodes on which commands are executable. For notes and cautions on command execution, refer to the Remarks column.

| Command         | Environment<br>Variable | <b>Command Execution Node</b> | <b>Remarks</b> |
|-----------------|-------------------------|-------------------------------|----------------|
| stgcmmodnode    | Reguired                | Transaction operating node    |                |
| stgenvdisp      | Not required            | Transaction operating node    |                |
| stgmgrinfobkup  | Required                | Transaction operating node    |                |
| stgmgrinfodisp  | Reguired                | Transaction operating node    |                |
| stgmgrinfoset   | Required                | Transaction operating node    |                |
| stgxfwcmsetmode | Required                | Transaction operating node    |                |

Table 9.5 Commands When Cluster Operation Is Used

# **9.2.1 stgcmmodnode (Management Server Information Change Command)**

# **NAME**

stgcmmodnode - changes or displays Management Server information

# **SYNOPSIS**

/opt/FJSVswstf/bin/stgcmmodnode [-i ipAddress] [-p portNumber] [-n serverName]

# **DESCRIPTION**

This command has the following two functions:

- Displays Management Server information specified on the Managed Server on which this command is currently executed
- Changes Management Server information.

This command changes the following information on a Management Server:

- IP address of a Management Server
- PORT number used by a communication daemon that runs on a Management Server
- Server name of a Management Server

Refer to the following for the change procedure which uses this command:

- ["8.4.1 Changing IP Address of Management Server"](#page-191-0)
- ["8.4.3 Changing Port Number of Management Server or Managed Server](#page-192-0)"
- ["8.4.4 Changing Server Name of Management Server or Managed Server"](#page-193-0)

# **OPTIONS**

None

Displays the server information currently being managed.

-i ipAddress

Specifies the IP address of a Management Server, to change the IP address of the Management Server.

-p portNumber

Specifies the port number of a Management Server, to change the port number of the Management Server.

-n serverName

Specifies the server name of a Management Server to change the server name of the Management Server. This option cannot be specified if this command is executed on a Management Server.

# **EXIT STATUS**

- =0: Completed successfully
- >0: Terminated abnormally

# **EXAMPLES**

- Display server information:

```
# /opt/FJSVswstf/bin/stgcmmodnode
swstf2413 IP Address = 10.10.10.10
swstf2413 PORT Number = 1226
swstf2413 Storage Management Server's Name = fujitsu-storage-management-server
#
```
- Change the IP address of a Management Server to 10.12.13.14:

```
# /opt/FJSVswstf/bin/stgcmmodnode -i 10.12.13.14
swstf2401 Storage Management Server registry updated.
#
```
# <span id="page-244-0"></span>**NOTES**

- This command can be executed only by root users.
- For the port number of a Management Server, you can specify a value between 1024 and 65535.
- With this command, you must specify the same value as the one specified on a Management Server. An error will occur in the operation if an invalid value is specified.
- To execute this command, the AdvancedCopy Manager daemons must be stopped. After successful execution, you must restart the AdvancedCopy Manager daemons.

#### -

# **9.2.2 stgxfwcmaddsrv (Server Information Addition Command)**

This command is executed by the Management Server. For more information, refer to the ETERNUS SF AdvancedCopy Manager Operation Guide relevant to the OS of the Management Server.

# **9.2.3 stgxfwcmmodsrv (Server Information Change Command)**

This command is executed by the Management Server. For more information, refer to the ETERNUS SF AdvancedCopy Manager Operation Guide relevant to the OS of the Management Server.

# **9.2.4 stgxfwcmdelsrv (Server Information Deletion Command)**

This command is executed by the Management Server. For more information, refer to the ETERNUS SF AdvancedCopy Manager Operation Guide relevant to the OS of the Management Server.

# **9.2.5 stgxfwcmsetdev (Device Information Collection/Reflection Command)**

This command is executed by the Management Server. For more information, refer to the *ETERNUS SF AdvancedCopy Manager Operation Guide* relevant to the OS of the Management Server.

# **9.2.6 stgxfwcmdeldev (Device Information Deletion Command)**

This command is executed by the Management Server. For more information, refer to the ETERNUS SF AdvancedCopy Manager Operation Guide relevant to the OS of the Management Server.

# **9.2.7 stgxfwcmdispsrv (Server Information Display Command)**

This command is executed by the Management Server. For more information, refer to the ETERNUS SF AdvancedCopy Manager Operation Guide relevant to the OS of the Management Server.

# **9.2.8 stgxfwcmdispdev (Device Information Display Command)**

This command is executed by the Management Server. For more information, refer to the ETERNUS SF AdvancedCopy Manager Operation Guide relevant to the OS of the Management Server.

# **9.2.9 stgxfwcmdisppat (Partition Information Display Command)**

This command is executed by the Management Server. For more information, refer to the ETERNUS SF AdvancedCopy Manager Operation Guide relevant to the OS of the Management Server.

# **9.2.10 stgenvdisp (Environment Information Display Command)**

# **NAME**

stgenvdisp - displays the values of the environment settings

# **SYNOPSIS**

/opt/FJSVswstf/bin/stgenvdisp [-n serverName]

# **DESCRIPTION**

This command displays the values of the environment settings in AdvancedCopy Manager. The contents of the displayed information are described below.

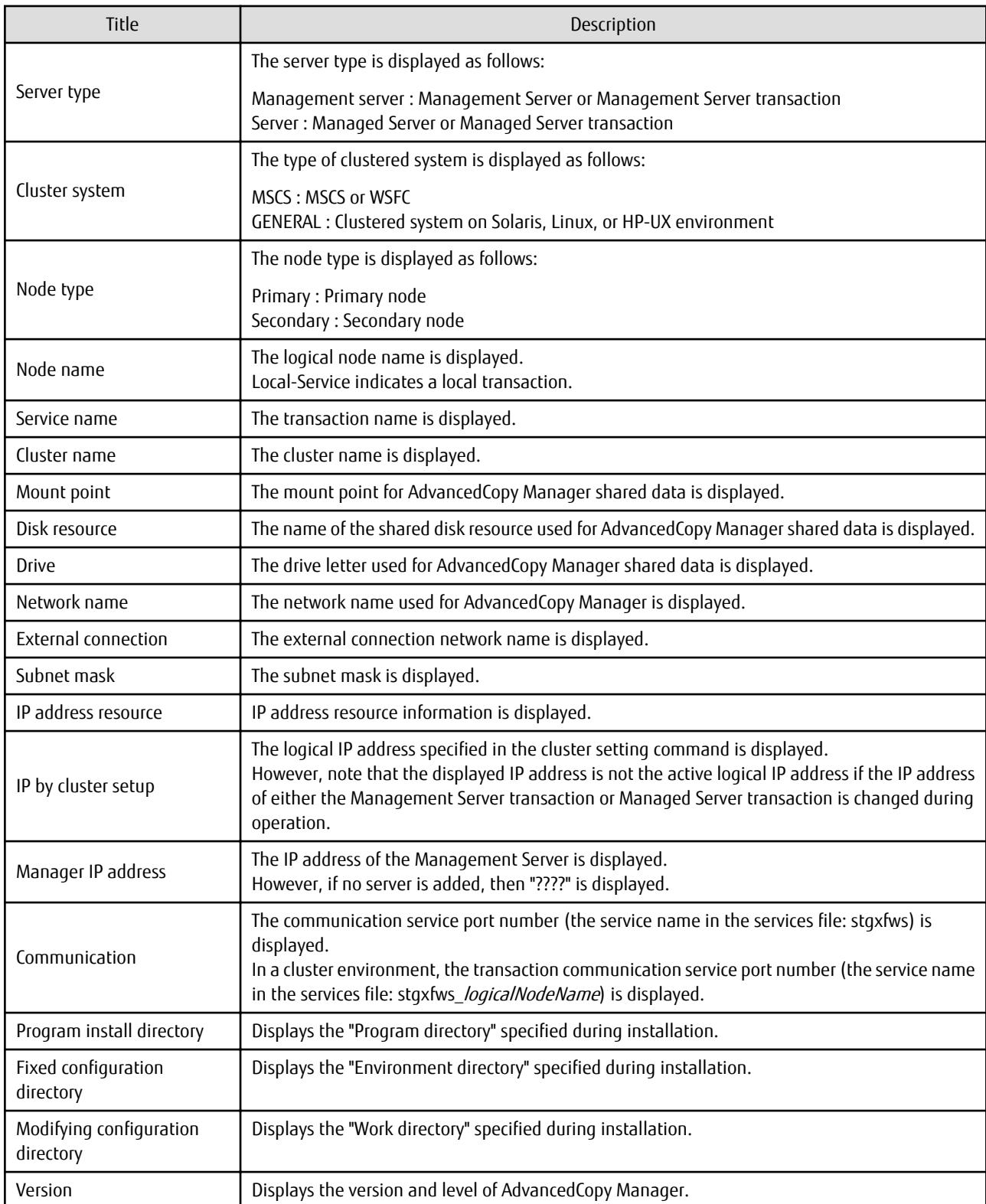

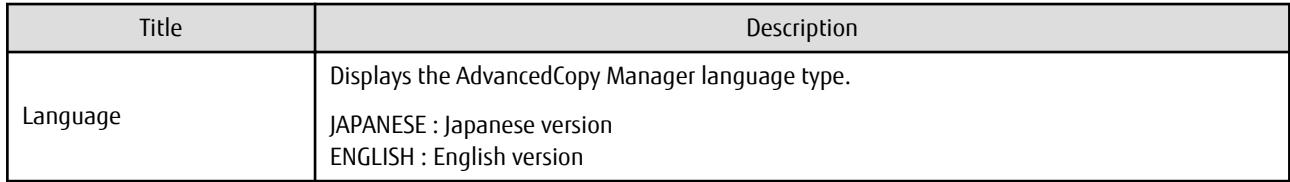

-n serverName

Specifies the logical node name (logical node name specified in the cluster setup command) of the transaction.

In Cluster Environment

If this option is specified, information on only the specified transactions is output. Otherwise, information on all transactions is output.

In Non-cluster Environment

This option cannot be specified. If the option is specified, then message swstf6002 is output and processing ends. Otherwise, information is output.

# **EXIT STATUS**

=0: Completed successfully

>0: Terminated abnormally

# **EXAMPLES**

- Information in a non-clustered system is displayed:

```
# /opt/FJSVswstf/bin/stgenvdisp
 Server type : Server
 Manager IP address : 10.10.10.10
  Communication : 1226
-------------------------------------------------------------------------
  Version : V16.2
  Language : ENGLISH
 Program install directory : /opt
Fixed configuration directory : /etc/opt
  Modifying configuration directory : /var/opt
```
#

- Information on all transactions in a clustered system is displayed:

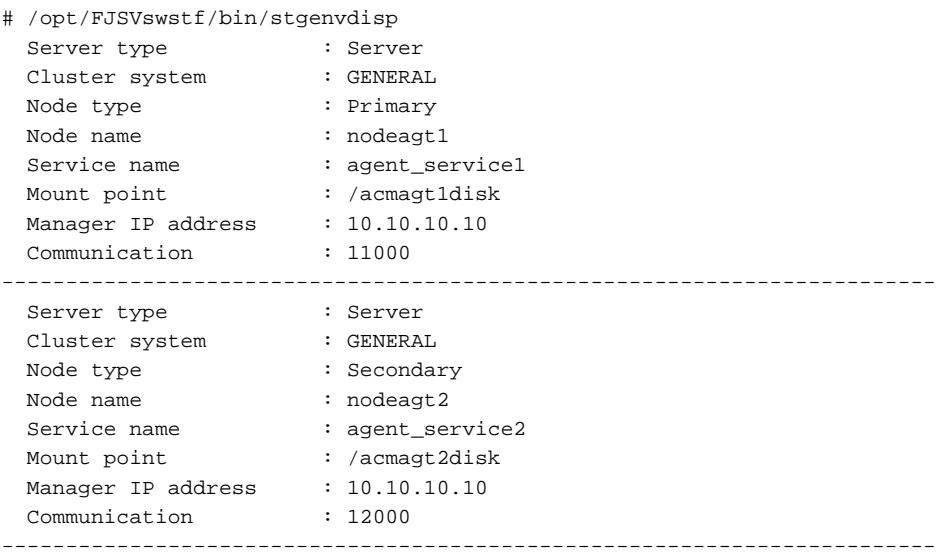

```
Server type : Server
  Node name : Local-Service
 Manager IP address : 10.10.10.10
  Communication : 1226 
  Version : V16.2
 Language : ENGLISH
 Program install directory : /opt
 Fixed configuration directory : /etc/opt
  Modifying configuration directory : /var/opt
#
```
# **NOTES**

- To output cluster operation information, execute the command from an active node. Executing the command from a standby node displays only partial information. To output cluster operation information while a transaction is stopped, either set the shared disk containing the AdvancedCopy Manager shared data of the transaction to the online state, or mount the shared disk and then execute the command.
- When this command is executed in a clustered system, the environment variable SWSTGNODE need not be set.
- This command can be executed only by root users.
- "????" is displayed for any information that cannot be displayed because of an error.
- Some items may not be output, depending on the server type (whether Management Server or Managed Server) or cluster type.

# **9.2.11 stgmgrinfoset (Management Information Package Backup Server Registration/Deletion Command)**

#### **NAME**

stgmgrinfoset - registers. deletes or displays the management information

# **SYNOPSIS**

/opt/FJSVswstf/bin/stgmgrinfoset [-del | -d directoryName -c managementServerEncoding]

# **DESCRIPTION**

This command can be used to register, delete or display information about the management information package backup execution server(the server on which the stamarinfobkup command is executed).

- This command registers the management information package backup execution server.
- The command deletes the management information package backup execution server.
- The command displays information about the management information package backup execution server.

# **OPTIONS**

None

Displays information about the management information package backup execution server.

-del

Deletes the management information package backup execution server.

-d directoryName

Specify the absolute path to the directory where the backup data is to be stored. Only alphanumeric characters and underscores can be used in the directory name.

-c managementServerEncoding

Specify the encoding designated when the Management Server was installed. Specify ASCII.

# <span id="page-248-0"></span>**EXIT STATUS**

- =0: Completed successfully
- >0: Terminated abnormally

# **EXAMPLES**

- Register the management information package backup execution server:

(assume that the path to the directory where backup data is to be stored is /stgbkupdata, and the encoding used on the Management Server is ASCII):

```
# /opt/FJSVswstf/bin/stgmgrinfoset -d /stgbkupdata -c ASCII
swstf3000 The server which performs package backup of the management information on AdvancedCopy 
Manager was registered.
#
```
- Delete the management information package backup execution server:

```
# /opt/FJSVswstf/bin/stgmgrinfoset -del
swstf3001 The server which performs package backup of the management information on AdvancedCopy 
Manager was deleted. Delete a directory. Directory=/stgbkupdata
#
```
- Display information about the management information package backup execution server:

```
# /opt/FJSVswstf/bin/stgmgrinfoset
Directory : /stgbkupdata
Manager code : ASCII
#
```
# **NOTES**

- This command can be executed only by root users.
- To change the backup data storage directory, first use the -del option to delete the current directory, then register a new backup data storage directory.
- Register only one Managed Server as the management information package backup execution server.
- Set the name of the logical node in the environment variable SWSTGNODE when the Managed Server registered as the management information package backup execution server is in a clustered system.
- Create the directory specified in the -d option in advance.

# **9.2.12 stgmgrinfobkup (Management Information Package Backup Command)**

# **NAME**

stgmgrinfobkup - backup the management information

# **SYNOPSIS**

/opt/FJSVswstf/bin/stgmgrinfobkup [-n serverName] [-t backupType]

# **DESCRIPTION**

This command backup the management information stored on the Managed Server and the Management Server.

-n serverName

Creates backups of the management information stored on the specified server.

If this option is not specified, the management information on all Managed Server (including the Management Server) is backed up.

-t backupType

Specifies the types of data that are to be backed up. Specify one of the values listed below. Do not specify more than one value in the -t option:

RegiData : Registry MgrInfoData : Policy file for management information package backup BkupData : Backup management ReplData : Replication management

If this option is not specified, backups are created as defined in the policy file. For details on the policy file, refer to the section ["8.1.2.1 Preliminaries"](#page-176-0).

# **EXIT STATUS**

=0: Completed successfully

>0: Terminated abnormally

# **EXAMPLES**

- Back up the management information on all the Managed Server as defined in the policy file:

```
# /opt/FJSVswstf/bin/stgmgrinfobkup
swstf3014 Backup of management information is started. Start time=04/07/02 11:00:00, Server
name=acm01
swstf3020 Backup of management information was ended normally. End time=04/07/02 11:02:00, Server 
name=acm01
swstf3014 Backup of management information is started. Start time=04/07/02 11:02:00, Server 
name=acm02
swstf3020 Backup of management information was ended normally. End time=04/07/02 11:05:00, Server 
name=acm02
swstf3021 The normal end of the backup of management information was carried out by all servers.
#
```
- Back up the management information on Managed Server as defined in the policy file:

```
# /opt/FJSVswstf/bin/stgmgrinfobkup -n acm01
swstf3014 Backup of management information is started. Start time=04/07/02 11:00:00, Server
name=acm01
swstf3020 Backup of management information was ended normally. End time=04/07/02 11:02:00, Server 
name=acm01
swstf3021 The normal end of the backup of management information was carried out by all servers.
#
```
- Back up the registries on all of the Managed Server:

```
# /opt/FJSVswstf/bin/stgmgrinfobkup -t RegiData
swstf3014 Backup of management information is started. Start time=04/07/02 11:00:00, Server
name=acm01
swstf3020 Backup of management information was ended normally. End time=04/07/02 11:02:00, Server 
name=acm01
swstf3014 Backup of management information is started. Start time=04/07/02 11:02:00, Server
name=acm02
swstf3020 Backup of management information was ended normally. End time=04/07/02 11:05:00, Server 
name=acm02
swstf3021 The normal end of the backup of management information was carried out by all servers.
#
```
- Back up the backup management located on Managed Server:

```
# /opt/FJSVswstf/bin/stgmgrinfobkup -n acm01 -t BkupData
swstf3014 Backup of management information is started. Start time=04/07/02 11:00:00, Server 
name=acm01
swstf3020 Backup of management information was ended normally. End time=04/07/02 11:02:00, Server 
name=acm01
swstf3021 The normal end of the backup of management information was carried out by all servers.
#
```
# **NOTES**

- This command can be executed only by root users.
- Be sure to check the information (ie, a message indicating completion or an error) that is output by this command.
- This command can be executed only on the management information package backup execution server.
- Set the name of the logical node in the environment variable SWSTGNODE when the management information package backup execution server is in a clustered system.
- Do not execute other AdvancedCopy Manager commands or Web Console operations while this command is running. Conversely, do not execute this command while another AdvancedCopy Manager command or a Web Console operation is running.
- Do not execute this command again if it is already running.
- If this command was executed under one of the following circumstances from a Managed Server on which AdvancedCopy Manager Version 14.2 or earlier is installed, backup of authentication data will not be implemented.
	- When AuthData was specified in the -t option
	- When the value "YES" was specified for the AuthData key in the Management Server section of the policy file for batch backup of management data
- To save backup data to a tape or similar external medium, save all files and directories under the backup data storage directory.
- Registry backups are made only when RegiData is specified in the -t option. A registry backup will not be made if the -t option is not specified.
- A backup of the policy file for management information package backup is made only when MgrInfoData is specified in the -t option. No backup is made when the -t option is not specified. Additionally, specify the name of the management information package backup execution server in the -n option.
- If the version of Management Server is lower than that of Managed Server, back up the management information on Management Server.

# **9.2.13 stgmgrinfodisp (Management Information Package Backup Status Display Command)**

# **NAME**

stgmgrinfodisp - displays the status of execution of the stgmgrinfobkup

# **SYNOPSIS**

/opt/FJSVswstf/bin/stgmgrinfodisp [-n serverName]

# **DESCRIPTION**

This command displays the status of execution of the stamarinfobkup command.

The types of information listed below are output.

If no backups are created when the management information package backup command is executed or if the management information package backup command ends in error, then no data is output.

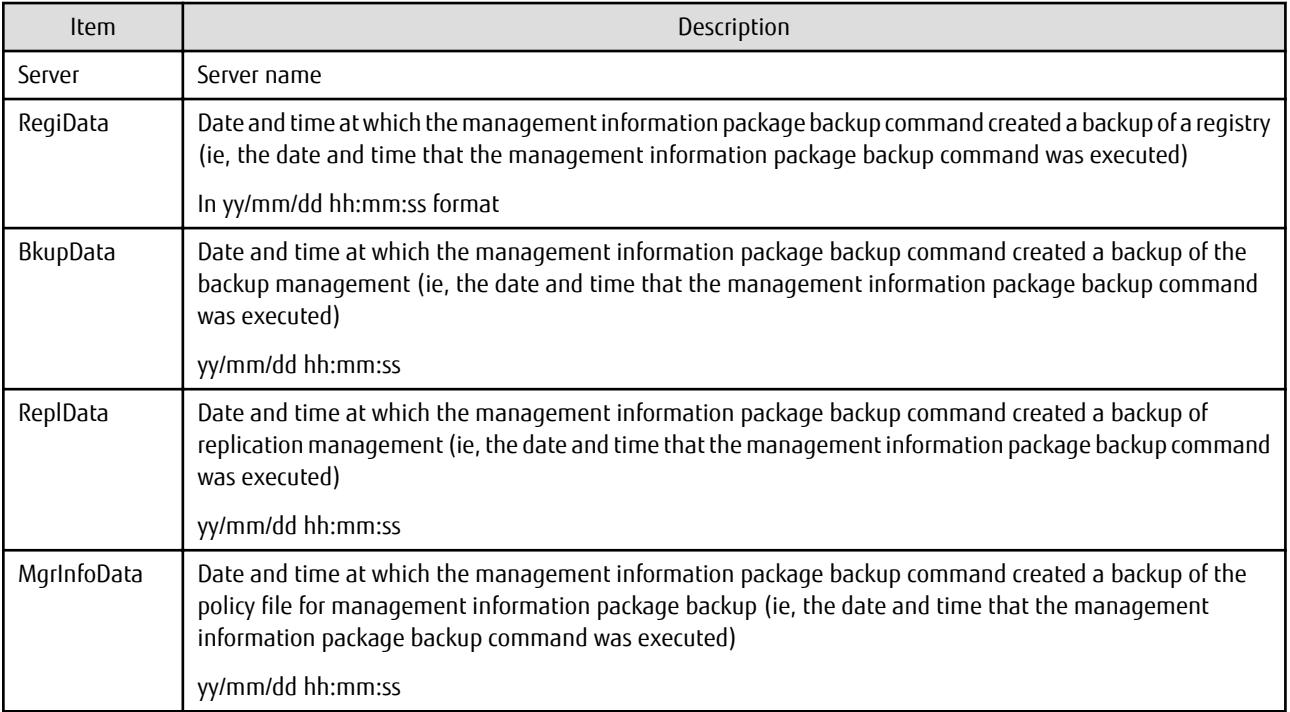

```
-n serverName
```
Specifies the name of the server where the backup status is to be output.

If this option is not specified, the status of backups on the Managed Server for which the management information package backup command was executed is displayed.

# **EXIT STATUS**

- =0: Completed successfully
- >0: Terminated abnormally

# **EXAMPLES**

- Output the information about all the Managed Server:

```
# /opt/FJSVswstf/bin/stgmgrinfodisp
Server: acm01
   RegiData: 04/08/01 09:00:00
   ReplData: 04/08/02 16:32:22
Server: acm02
   RegiData: 04/08/01 09:00:00
   BkupData: 04/08/03 16:00:00
#
```
- Output the information about Managed Server named acm01:

```
# /opt/FJSVswstf/bin/stgmgrinfodisp -n acm01
Server: acm01
 RegiData: 04/08/01 09:00:00
 ReplData: 04/08/02 16:32:22
#
```
# **NOTES**

- This command can be executed only by root users.
- This command can be executed only on the management information package backup execution server.
- When the management information package backup execution server is in a clustered system, set the name of the logical node in the environment variable SWSTGNODE.

# **9.2.14 stgxfwcmsetmode (Information Collection Mode Configuration Command)**

# **NAME**

stgxfwcmsetmode - sets the collection mode for information

# **SYNOPSIS**

```
/opt/FJSVswstf/bin/stgxfwcmsetmode -leg {on | off | disp}
```
# **DESCRIPTION**

This command sets the collection mode for information collected by the server. It also displays the collection mode that is currently set.

This command must be executed from the Managed Server.

# **OPTIONS**

-leg {on | off | disp}

This option sets whether information is collected using the new devices included with HP-UX 11iv3 or later (/dev/(r)disk/disk#) or legacy devices (/dev/(r)dsk/c#t#d#). For information on each device, refer to "[1.4 Managing Device on AdvancedCopy Manager"](#page-25-0). The values that can be specified are as follows:

on : Use a legacy device. off : Use a new device. disp : Check the current setup status.

Information Output When "disp" Is Specified

leg : on Use a legacy device leg : off Use a new device.

# **EXIT STATUS**

- =0: Completed successfully
- >0: Terminated abnormally

# **EXAMPLES**

- Set configuration so that a legacy device is used:

```
# /opt/FJSVswstf/bin/stgxfwcmsetmode -leg on
stgxfwcmsetmode completed (SWSTGNODE=nodemgr)
#
```
- Check the current setup status:

```
# /opt/FJSVswstf/bin/stgxfwcmsetmode -leg disp
leg: on (SWSTGNODE=null)
#
```
# **NOTES**

- If this command is used to change the set value at a time when information concerning managed devices exists, a message indicating that device information has been changed may be posted the next time device information is collected or displayed. Therefore, the backup management and replication management definition information must be deleted before the setting is changed.
- This command cannot be executed with HP-UX 11iv2 or earlier.

- If no legacy devices exist, it is not possible to set the configuration so that legacy devices are used.

# **9.2.15 stgrepocnv (Repository Data Migration Command)**

This command is executed by the Management Server. For more information, refer to the *ETERNUS SF AdvancedCopy Manager Operation Guide* relevant to the OS of the Management Server.

# **9.3 Replication Management Commands**

This section describes operations using Replication Management Commands.

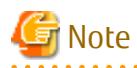

Only a root user can execute all the commands of replication management. When command execution is carried out by other users, a message "swsrp0601 This Command cannot be run. This is because the user is not a root user." is displayed, and the command aborts. 

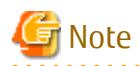

Operating Environment for Command Execution

The table below lists the requirements for the operating environment in which to execute the different commands.

. . . . . . . . . . . . .

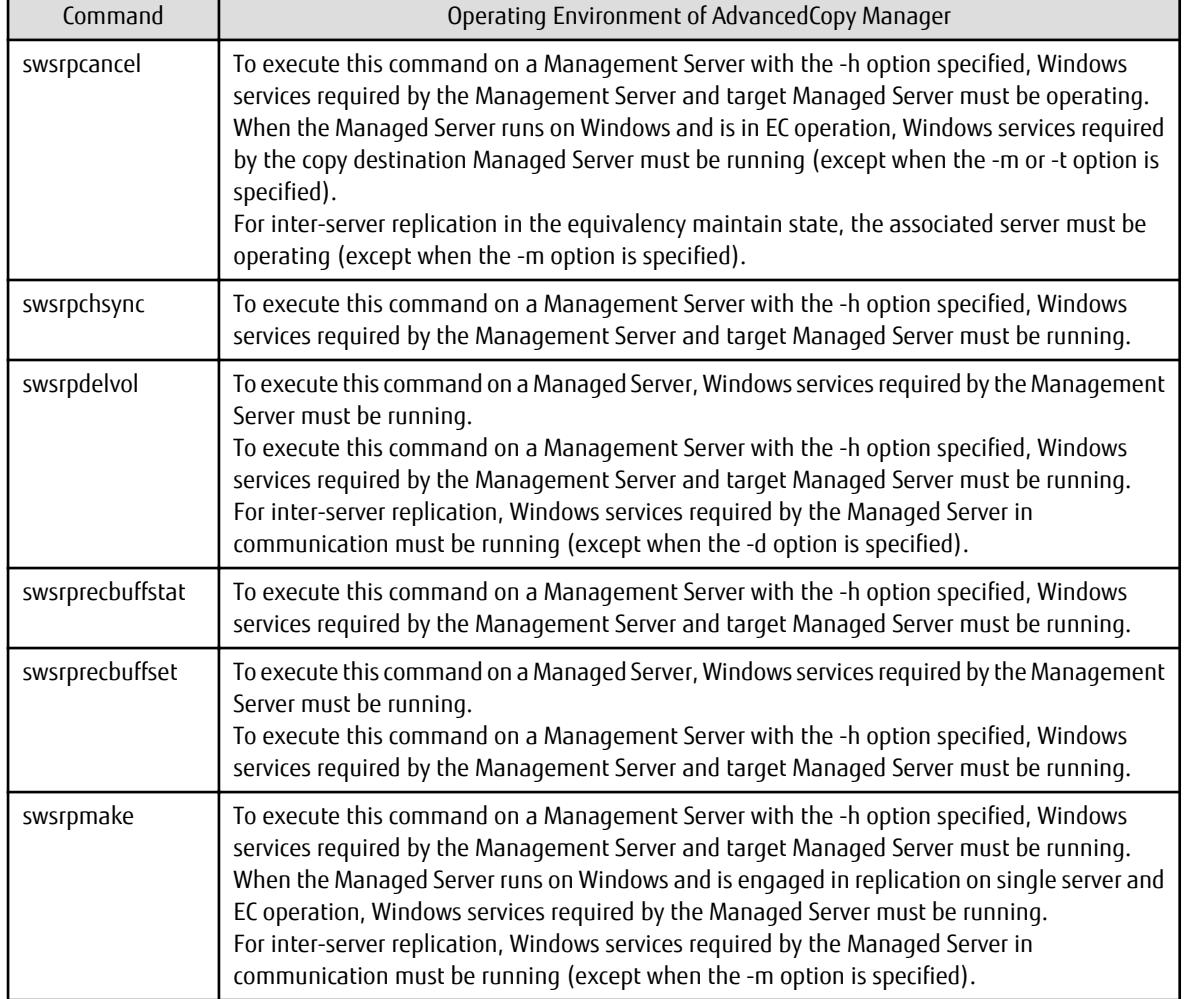

# Table 9.6 Operating Environment When Executing Replication Management Commands

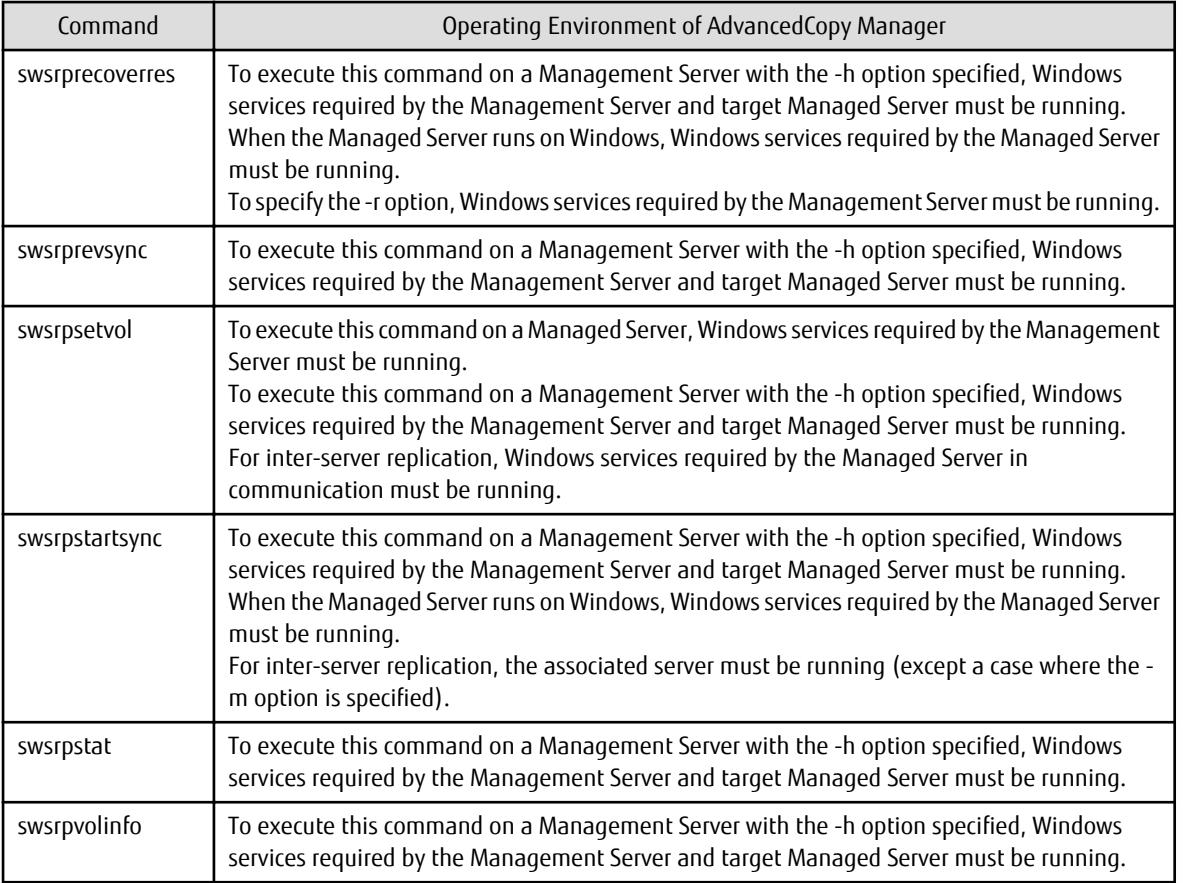

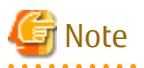

In Cluster Operation

In cluster operation, execute a command by taking the following steps:

1. If necessary, specify the logical node name to the transaction in environment variable SWSTGNODE. Specify the environment variable as follows:

- # SWSTGNODE=logicalNodeName
- # export SWSTGNODE
- 2. Execute the command.

The table below lists the commands available in cluster operation, indicates whether environment variables must be configured and shows the nodes on which commands are executable. For notes and cautions on command execution, refer to the Remarks column.

| Command          | <b>Environment Variable</b> | <b>Command Execution Node</b> | <b>Remarks</b> |
|------------------|-----------------------------|-------------------------------|----------------|
| swsrpsetvol      | Required                    | Transaction operation node    |                |
| swsrpvolinfo     | Required                    | Transaction operation node    |                |
| swsrpdelvol      | Required                    | Transaction operation node    |                |
| swsrprecbuffstat | Required                    | Transaction operation node    |                |
| swsrprecbuffset  | Required                    | Transaction operation node    |                |
| swsrpstartsync   | Required                    | Transaction operation node    |                |

Table 9.7 Commands When Cluster Operation Is Used

<span id="page-255-0"></span>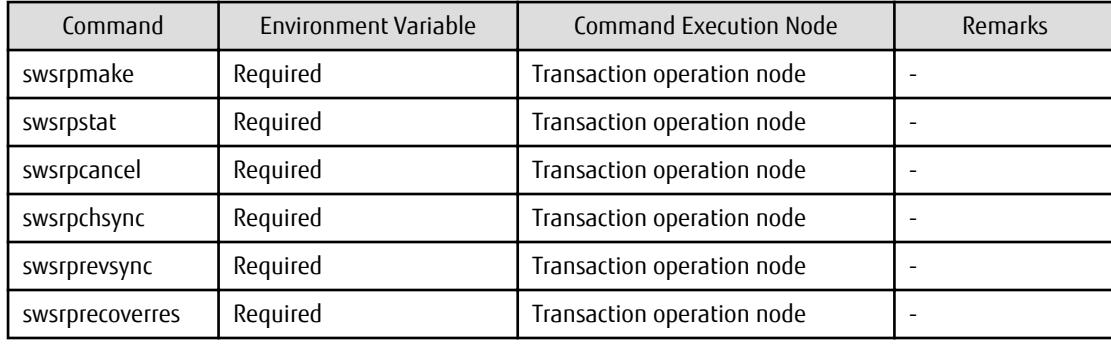

# **9.3.1 Environment Definition Commands**

This section describes environment definition commands for replication management.

# 9.3.1.1 swsrpsetvol (Replication Volume Information Setting Command)

# **NAME**

swsrpsetvol - sets the replication source volumes and replication destination volumes

# **SYNOPSIS**

#### To Execute on Managed Server

For Replication on Single Server

```
/opt/FJSVswsrp/bin/swsrpsetvol [-n] [-u] [-Xgroup groupName]
originalVolumeName replicaVolumeName
```
#### For Server-to-server Replication

/opt/FJSVswsrp/bin/swsrpsetvol [-n] [-u] -o (ORG|REP|BOTH) [-Xgroup groupName] originalVolumeName replicaVolumeName

#### To Execute on Management Server

#### For Replication on Single Server

```
/opt/FJSVswsrp/bin/swsrpsetvol [-h serverName] [-n] [-u] [-Xgroup groupName] originalVolumeName
replicaVolumeName
```
#### For Server-to-server Replication

```
/opt/FJSVswsrp/bin/swsrpsetvol [-h serverName] [-n] [-u] -o (ORG|REP|BOTH) [-Xgroup groupName] 
originalVolumeName replicaVolumeName
```
#### **DESCRIPTION**

This command sets the replication source volumes and replication destination volumes that will be used in a replication operation. Execute this command to declare that the replication operation will performed using the specified replication volumes.

When using the Storage Cluster Continuous Copy Function, configure the replication source and replication destination volume information that are commonly used by the Primaray Storage and Secondary Storage.

# **OPTIONS**

# -h serverName

When executing on the Management Server, specify the name of the target Managed Server.

When executing on the target Managed server, it is not necessary to specify this option.

For the server name, accurately specify the same letters, including upper and lower case, as the server name displayed with the [stgxfwcmdispsrv](#page-244-0) command.

-u

Specifies the direction of copying.

If this option is specified, copying is performed only in the direction from replication source volume to a replication destination volume. Copying from a replication destination volume to a replication source volume is prohibited.

If this option is omitted, copying between the replication source and replication destination volumes is bidirectional.

-o {ORG|REP|BOTH}

When performing the server-to-server replication, specify the operation server(s) authorized to manage replication. Specify one of the following for this operand:

ORG : Sets the replication source server as the operation server.

REP : Sets the replication destination server as the operation server.

BOTH : Sets both the copy-source server and copy-destination server as operation servers.

When BOTH has been specified, all commands can be executed from either the replication source server or the replication destination server.

When ORG or REP was specified, the non-operation server cannot issue the following commands:

- [swsrpdelvol](#page-260-0)
- [swsrpstartsync](#page-266-0)
- [swsrpmake](#page-271-0)
- [swsrpcancel](#page-284-0)
- [swsrpchsync](#page-289-0)
- [swsrprevsync](#page-292-0)

However, in the following cases, the non-operation server can issue the above commands.

- When specifying the -d option with the [swsrpdelvol](#page-260-0) command.
- When specifying the -c option with the [swsrpcancel](#page-284-0) command.
- When specifying the -b option with the [swsrpcancel](#page-284-0) command.

-n

If this option is omitted, replication volume information cannot be set when the sizes of the replication source volume and replication destination volume are different.

When this option is specified, the sizes of the replication source volume and replication destination volume are not checked. Use this option when volume sizes are different (for example, for replication between different OSs).

When the volume sizes of the replication source volume and replication destination volume are different, copying is performed as follows:

The address at which copying starts is the first sector of the replication destination volume.

The copy data size is the size of the smaller volume.

Therefore, ensure that the size of the copy destination volume is the same size or larger than the size of the copy source volume.

#### -Xgroup groupName

Specifies that the copy source and copy destination volumes will be registered in a group.

If the specified group does not exist, a new group is created. Otherwise, the specified copy source and copy destination volumes are added to an existing group.

The characters that can be used for the group name are single-byte alphanumeric characters, the minus sign  $(\text{-})$ , underscore  $(\text{-})$ , number sign (#) and period (.). The first character must be a single-byte alphanumeric character. Up to 64 characters can be used.

# **OPERANDS**

#### originalVolumeName

Specifies a replication source volume name.

For the volume names of other servers, use the format "Volume-Name@Managed-Server-Name". Specifies the [AdvancedCopy Manager device name](#page-25-0) for the Volume-Name.

#### replicaVolumeName

Specifies a replication destination volume name.

For the volume names of other servers, use the format "Volume-Name@Managed-Server-Name". Specifies the [AdvancedCopy Manager device name](#page-25-0) for the Volume-Name.

# **EXIT STATUS**

- =0: Completed successfully
- >0: Terminated abnormally

## **EXAMPLES**

- Set replication volume information by specifying volume/dev/dsk/c1t2d0 of Managed Server SRC-SV as the replication source volume, and volume /dev/dsk/c1t2d0 of Managed Server TARG-SV as the replication destination volume. In addition, specify oneway copying for the copy direction and specify the replication source server (SRC-SV) as the operation server. The following example shows the command executed on SRC-SV:

```
# /opt/FJSVswsrp/bin/swsrpsetvol -u -o ORG /dev/dsk/c1t2d0 /dev/dsk/c1t2d0@TARG-SV
swsrpsetvol completed
#
```
- When the same configuration is made from TARG-SV, the example is as follows (be careful with the volume name):

```
# /opt/FJSVswsrp/bin/swsrpsetvol -u -o ORG /dev/dsk/c1t2d0@SRC-SV /dev/dsk/c1t2d0
swsrpsetvol completed
#
```
#### **NOTES**

- Replication volume information cannot be set if:
	- Replication volume information has already been set.
	- The specified replication source volume and replication destination volume are already set as the replication destination volume and the replication source volume respectively.
	- The -n option is not specified when the sizes of the replication source volume and the replication destination volume are different.
	- Two volumes that have the same box information (ie, box identifier, OLU number, EXTENT start position, and EXTENT size) as the box information of the specified two volumes have already been set as replication volumes.
	- The replication destination volume has been registered as a backup volume by the backup management function.
	- The replication source volume has been registered as a backup volume by the backup management function and bi-directional copying is specified as a replication volume attribute.
	- The specified replication destination volume and replication source volume are volumes belonging to other servers (at least one volume must be a volume on the local server).
	- If the replication source volume and the replication destination volume are located on another ETERNUS Disk storage system, the remote copy function of the ETERNUS Disk storage system is not correctly set.
	- Communication with the Management Server fails.
	- Communication with a destination server fails for server-to-server replication.
	- Changes have been made to the logical disk configuration that cannot be supported by AdvancedCopy Manager.
	- A volume group is inactive in the volume group specification.
	- The license for the ETERNUS Disk storage system that contains the specified replication source/target volume is one of the following:
		- The license is not registered in the license management function.
		- The license is expired.
- When the specified replication source and replication destination volumes are neither of the following combinations:
	- Both the replication source volume and the replication destination volume are TFOV.
	- Both the replication source volume and the replication destination volume are non-TFOV.
- When using a volume group as a source volume or replica volume, the following applies:
	- Be sure to specify the pairs of a volume group as a source volume and replica volume. Note that this does not work between platforms
	- The same volume group cannot be registered as a source volume and replica volume.
	- When registering a volume group as a source volume and replica volume, make the logical disk configuration the same.
- When you change physical information on volumes (ie, partition size, drive letter, and box information on ETERNUS Disk storage system device using such functions as an OS management tool (format command etc ) or ETERNUS Web GUI provided by ETERNUS Disk storage system, you need to reset the registered replication volume information associated with the changed volumes, by following these steps:
	- 1. Delete the replication volume information using the [swsrpdelvol](#page-260-0) command.
	- 2. Refer to "Add/Reload Device" in the ETERNUS SF Web Console Guide to reload the configuration. Otherwise the [stgxfwcmsetdev](#page-244-0) command is executed in a Management Server.
	- 3. Reset the replication volume information using the [swsrpsetvol](#page-255-0) command.
- When you use a replication destination volume by mounting or by allocating a drive letter after a replication volume is created in another partition, the size of the replication destination volume must exactly match the size of the replication destination volume to the byte. If you do not use a replication destination volume (for example, when you need copy data, you restore it to the replication source volume and then use it), the size of the replication destination volume can be larger than the size of the replication source volume.
- Group configurations cannot be made in the group configuration conditions are not met.
- This command cannot be executed while any of the following commands are running:
	- [swsrpsetvol](#page-255-0)
	- [swsrpdelvol](#page-260-0)
	- [swsrpstartsync](#page-266-0)
	- [swsrpmake](#page-271-0)
	- [swsrpcancel](#page-284-0)
	- [swsrpchsync](#page-289-0)
	- [swsrprevsync](#page-292-0)
	- [swsrprecoverres](#page-294-0)

# 9.3.1.2 swsrpvolinfo (Replication Volume Information Display Command)

# **NAME**

swsrpvolinfo - displays the replication volume information

# **SYNOPSIS**

#### To Execute on Managed Server

/opt/FJSVswsrp/bin/swsrpvolinfo [-L] [originalVolumeName]

#### To Execute on Management Server

/opt/FJSVswsrp/bin/swsrpvolinfo [-h serverName] [-L] [originalVolumeName]

# **DESCRIPTION**

This command displays the replication volume information registered by the [swsrpsetvol](#page-255-0) command. The following information will be displayed:

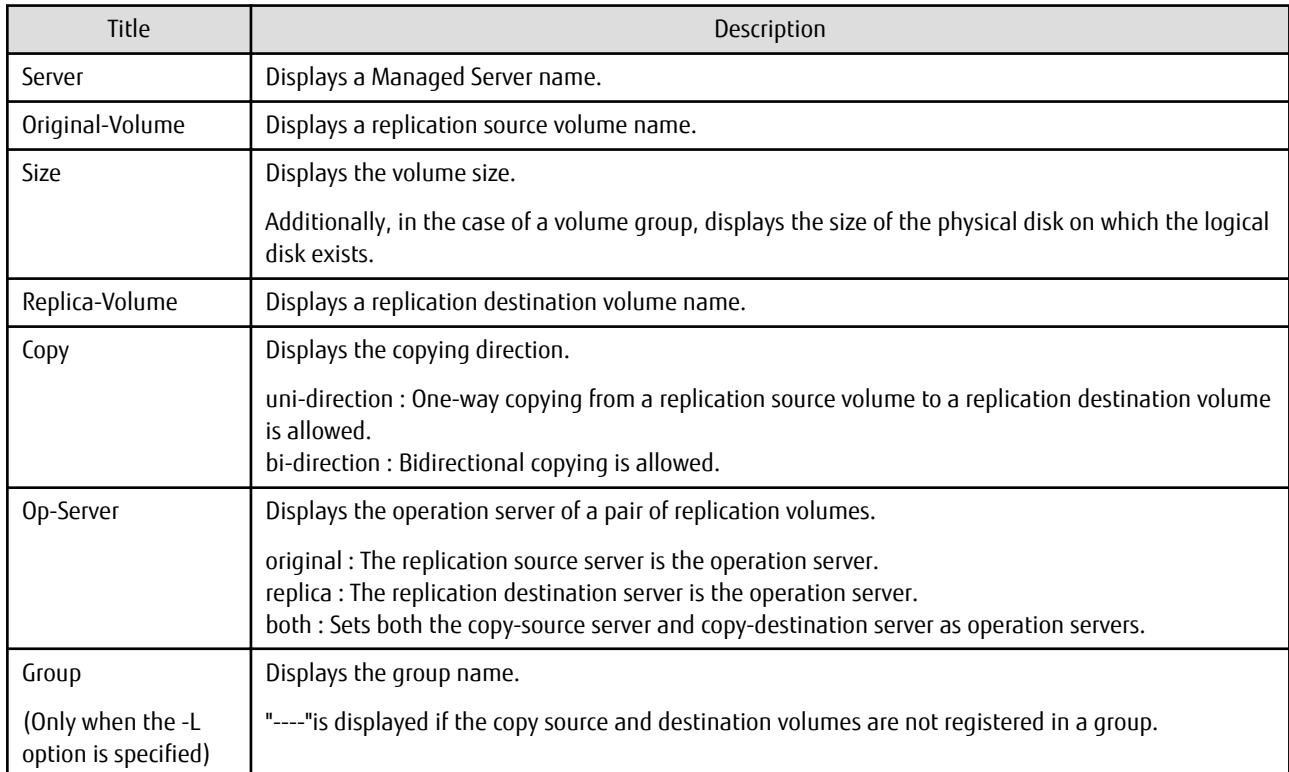

# **OPTIONS**

## -h sserverName

When executing on the Management Server, specify the name of the target Managed Server. When executing on the target Managed server, it is not necessary to specify this option. For the server name, accurately specify the same letters, including upper and lower case, as the server name displayed with the [stgxfwcmdispsrv](#page-244-0) command.

-L

Specifies that information will be displayed using the extended format. For the items displayed by this option, refer to the table in the description above. The items that are displayed may be expanded to support new functions provided by future versions.

# **OPERANDS**

# originalVolumeName

Specifies a replication source volume name. For the volume names of other servers, use the format "Volume-Name@Managed-Server-Name." Specifies the [AdvancedCopy Manager device name](#page-25-0) for the volume name. Displays all the replication volume information for the specified replication source volume. If this operand is omitted, all the replication volume information existing on the Managed Server on which this command is executed is displayed.

# **EXIT STATUS**

- =0: Completed successfully
- >0: Terminated abnormally

# <span id="page-260-0"></span>**EXAMPLES**

- Direct that all the replication volume information on a Management Server is to be displayed on Managed Server SRC-SV:

```
# /opt/FJSVswsrp/bin/swsrpvolinfo -h SRC-SV
Server Original-Volume Size Replica-Volume Size Copy Op-Server
SRC-SV /dev/dsk/c1t2d0@SRC-SV 4.0 Gbyte /dev/dsk/c1t2d0@TARG-SV 4.0 Gbyte uni-direction 
original
SRC-SV /dev/dsk/c1t2d1@SRC-SV 4.0 Gbyte /dev/dsk/c1t2d1@TARG-SV 5.0 Gbyte bi-direction original
SRC-SV /dev/dsk/c1t2d2@SRC-SV 9.1 Gbyte /dev/dsk/c1t2d2@TARG-SV 9.1 Gbte bi-direction replica
SRC-SV /dev/dsk/c1t2d3@SRC-SV 7.5 Gbyte /dev/dsk/c1t2d3@TARG-SV 7.5 Gbte bi-direction both
#
```
# **NOTES**

- Replication volume information cannot be displayed if:
	- The specified volume has not been set as a replication source volume
- This command cannot be executed while the following command is running:
	- [swsrprecoverres](#page-294-0)

# 9.3.1.3 swsrpdelvol (Replication Volume Information Deletion Command)

### **NAME**

swsrpdelvol - deletes the replication volume

### **SYNOPSIS**

To Execute on Managed Server

```
/opt/FJSVswsrp/bin/swsrpdelvol [-e] [-d] originalVolumeName replicaVolumeName
```
#### To Execute on Management Server

/opt/FJSVswsrp/bin/swsrpdelvol [-h serverName] [-e] [-d] originalVolumeName replicaVolumeName

#### **DESCRIPTION**

This command deletes the replication volume information that has been set.

If copy processing is being performed on a replication volume that is to be deleted, execute the command after the copy processing has stopped.

## **OPTIONS**

#### -h serverName

When executing on the Management Server, specify the name of the target Managed Server.

When executing on the target Managed server, it is not necessary to specify this option.

When performing the server-to-server replication, specify the name of the operation server configured with the [swsrpsetvol](#page-255-0) command.

For the server name, accurately specify the same letters, including upper and lower case, as the server name displayed with the [stgxfwcmdispsrv](#page-244-0) command.

-e

Emergency mode is available for operations.

Specifies deleting replica volume information without checking the execution state of an Advanced Copy. Use this option only when it is clear that the Advanced Copy has not executed.

-d

Specifies that no communication should take place between the linked servers in server-to-server replication. When this option is specified, replication volume information is deleted without communication taking place between the linked servers.

Use the option only when recovery of one of the linked servers cannot be expected. The option is valid only for server-to-server replication. The option can be used on the server not specified as the operation server.

# **OPERANDS**

originalVolumeName

Specifies a replication source volume name. For the volume names of other servers, use the format "Volume-Name@Managed-Server-Name". Specifies the [AdvancedCopy Manager device name](#page-25-0) for the Volume-Name.

#### replicaVolumeName

Specifies a replication destination volume name. For the volume names of other servers, use the format "Volume-Name@Managed-Server-Name". Specifies the [AdvancedCopy Manager device name](#page-25-0) for the Volume-Name.

# **EXIT STATUS**

=0: Completed successfully

>0: Terminated abnormally

# **EXAMPLES**

- Delete replication volume information on Managed Server SRC-SV:

```
# /opt/FJSVswsrp/bin/swsrpdelvol /dev/dsk/c1t2d0 /dev/dsk/c1t2d0@TARG-SV
swsrpdelvol completed
#
```
# **NOTES**

- Replication volume information cannot be deleted if:
	- The specified replication source volume and the replication destination volume are not set as replication volumes.
	- The copy processing (synchronization processing and snapshot processing) is performed between replication volumes.
	- For server-to-server replication, the Managed Server that executed the command is not the operation server of the replication volume.
	- Communication with a Management Server fails.
	- For server-to-server replication, communication with a destination server fails.
	- A volume group is inactive in the volume group specification.
	- However, OPC sessions are neither confirmed nor cancelled by execution in emergency operation mode. If an OPC session is in the error suspended state, then unmanaged sessions remain. In this event, ETERNUS Web GUI must be used to cancel these sessions.
- If a logical volume is deleted, or if changes are made to its configuration that cannot be supported by AdvancedCopy Manager, replica volume information cannot be deleted. In this case, perform processing of a or b shown below.
	- a. Specify the -e option and execute the command, after checking that an Advanced Copy is not processing in the replica volume to be deleted (if an Advanced Copy is running, stop the Advanced Copy with ETERNUS Disk storage system, or perform b).
	- b. Execute the command after re-creating the logical volume with a configuration that AdvancedCopy Manager can support, or after returning the logical volume configuration to its original state.
- This command cannot be executed while any of the following commands are running:
	- [swsrpsetvol](#page-255-0)
	- [swsrpdelvol](#page-260-0)
- [swsrpstartsync](#page-266-0)
- [swsrpmake](#page-271-0)
- [swsrpcancel](#page-284-0)
- [swsrpchsync](#page-289-0)
- [swsrprevsync](#page-292-0)
- [swsrprecoverres](#page-294-0)

# 9.3.1.4 swsrprecbuffstat (REC Buffer Information Display Command)

# **NAME**

swsrprecbuffstat - displays information for the REC buffer

# **SYNOPSIS**

# To Execute on Managed Server

/opt/FJSVswsrp/bin/swsrprecbuffstat [-L] volumeName

To Execute on Management Server

/opt/FJSVswsrp/bin/swsrprecbuffstat [-h server-Name] [-L] volumeName

# **DESCRIPTION**

This command displays information for the REC buffer used by ETERNUS Disk storage system when REC is performed in Consistency mode.

The following information will be displayed:

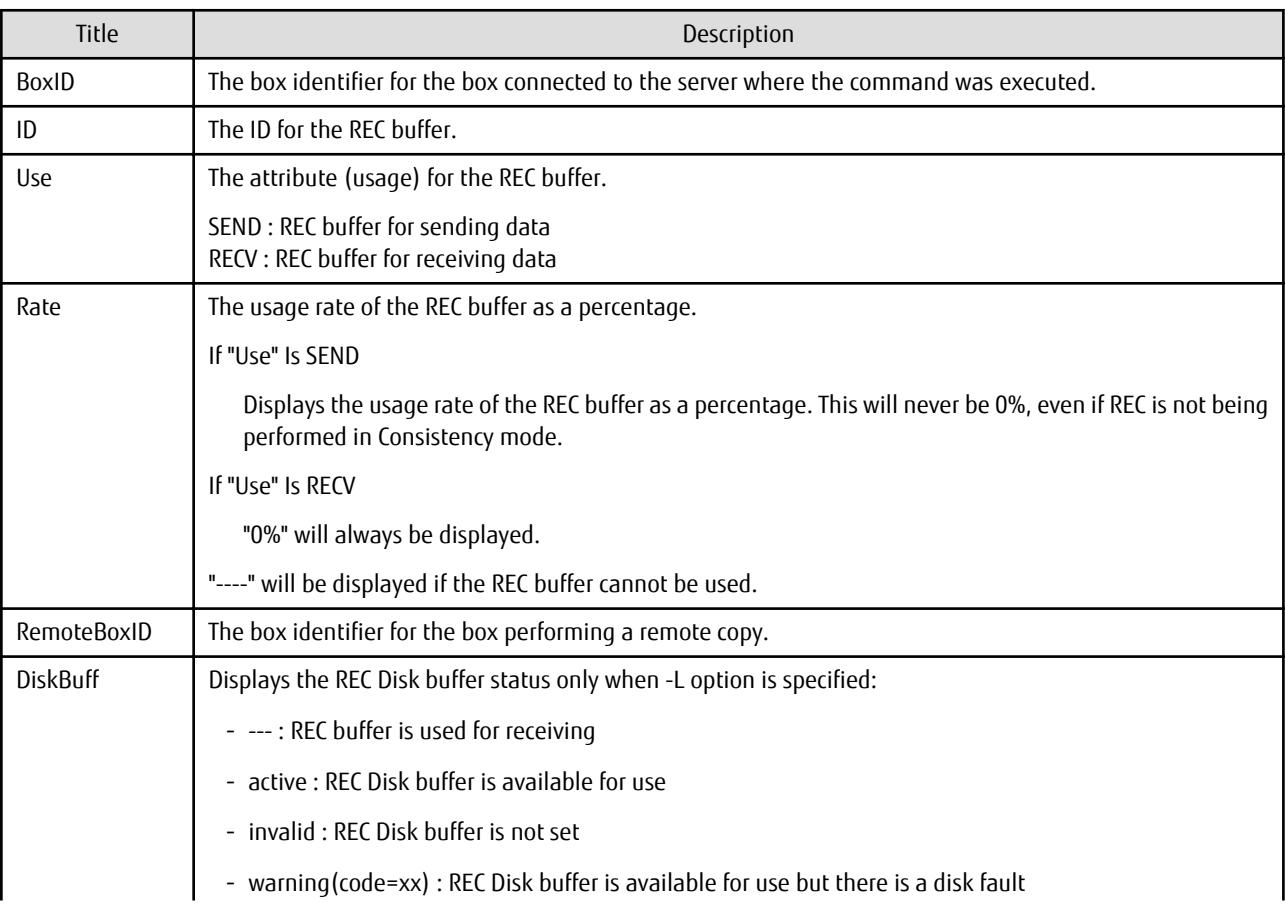

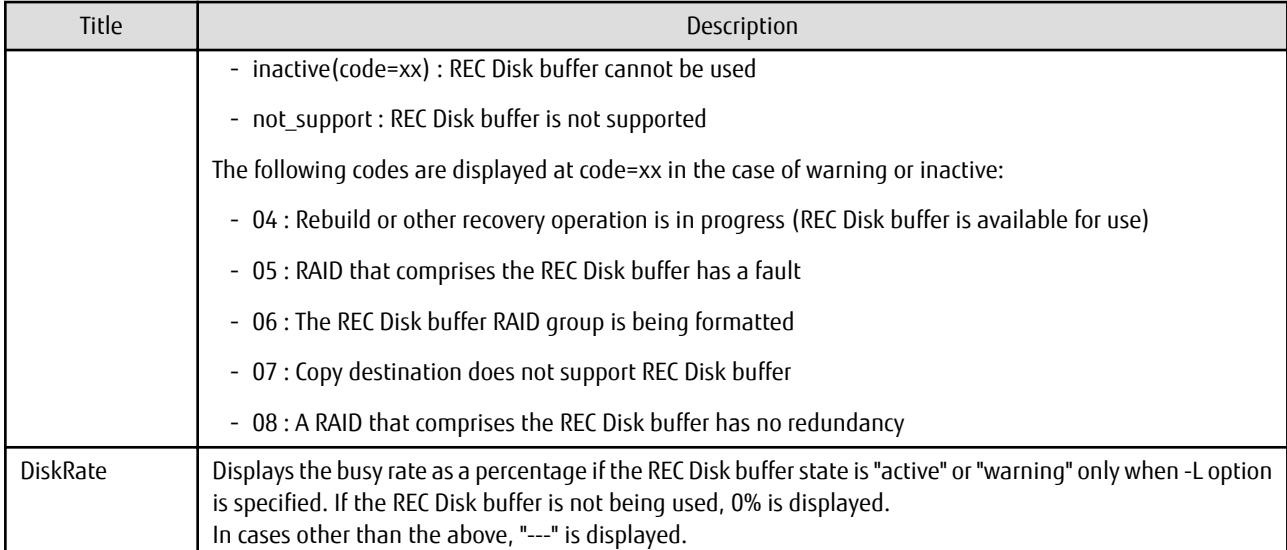

# **OPTIONS**

### -h serverName

When executing on the Management Server, specify the name of the target Managed Server. When executing on the target Managed server, it is not necessary to specify this option. For the server name, accurately specify the same letters, including upper and lower case, as the server name displayed with the [stgxfwcmdispsrv](#page-244-0) command.

-L

This option specifies to display in extended format.

For the items displayed by this option, refer to the table in the description above. Note that additional items corresponding to new functions in future versions might be displayed in future when this option is specified.

# **OPERANDS**

# volumeName

Specifies the name of a volume that has been registered as a replication volume. You can only specify volumes that are connected to the Managed Server where the command is executed.

Specifies the [AdvancedCopy Manager device name](#page-25-0) as the volume name.

# **EXIT STATUS**

- =0: Completed successfully
- >0: Terminated abnormally

# **EXAMPLES**

- Display information for the REC buffer used by the REC, and replication is performed within the Managed Server "Server1":

```
# /opt/FJSVswsrp/bin/swsrprecbuffstat /dev/dsk/c1t2d10@Server1 -L
BoxID = AAAAAAAAAAAAAAAAAAAAAAAAAAAAAAAAAAAAAAAA
ID Use Rate RemoteBoxID DiskBuff DiskRate
1 SEND 25% BBBBBBBBBBBBBBBBBBBBBBBBBBBBBBBBBBBBBBBB B active 50%
# /opt/FJSVswsrp/bin/swsrprecbuffstat /dev/dsk/c1t2d11@Server1
BoxID = BRBRBRBRBRBRBRBRBRBRBRBRBRBRBRBRBRBRBRID Use Rate RemoteBoxID diskBuff DiskRate
1 RECV 0% AAAAAAAAAAAAAAAAAAAAAAAAAAAAAAAAAAAAAAAA --- ---
#
```
- Display information for the REC buffer used by the REC in an environment where replication is being performed between Managed Server "Server1" and Managed Server "Server2":

[Command executed on Managed Server "Server1"]

```
# /opt/FJSVswsrp/bin/swsrprecbuffstat /dev/dsk/c1t2d10@Server1 -L
BoxID = AAAAAAAAAAAAAAAAAAAAAAAAAAAAAAAAAAAAAAAA
ID Use Rate RemoteBoxID DiskBuff DiskRate
1 SEND 25% BBBBBBBBBBBBBBBBBBBBBBBBBBBBBBBBBBBBBBBB active 0%
2 RECV 0% BBBBBBBBBBBBBBBBBBBBBBBBBBBBBBBBBBBBBBBB --- ---
#
```
[Command executed on Managed Server "Server2"]

```
# /opt/FJSVswsrp/bin/swsrprecbuffstat /dev/dsk/c1t2d20@Server2 -L
BoxID = BBBBBBBBBBBBBBBBBBBBBBBBBBBBBBBBBBBBBBBB
ID Use Rate RemoteBoxID DiskBuff DiskRate
1 RECV 0% AAAAAAAAAAAAAAAAAAAAAAAAAAAAAAAAAAAAAAAA --- ---
2 SEND 12% AAAAAAAAAAAAAAAAAAAAAAAAAAAAAAAAAAAAAAAA active 0%
#
```
- Display information for the REC buffer used by the REC if a box where the copy source volume is located has been set up to make remote copies to multiple boxes, and replication is being performed between Managed Server "Server1" and Managed Server "Server2":

[Command executed on Managed Server "Server1"]

```
# /opt/FJSVswsrp/bin/swsrprecbuffstat /dev/dsk/c1t2d10@Server1 -L
BoxID = AAAAAAAAAAAAAAAAAAAAAAAAAAAAAAAAAAAAAAAA
ID Use Rate RemoteBoxID DiskBuff DiskRate
1 SEND 25% BBBBBBBBBBBBBBBBBBBBBBBBBBBBBBBBBBBBBBBB warning(code=08) 0%
2 RECV 0% BBBBBBBBBBBBBBBBBBBBBBBBBBBBBBBBBBBBBBBB --- ---
3 SEND 12% CCCCCCCCCCCCCCCCCCCCCCCCCCCCCCCCCCCCCCCC active 50%
4 RECV 0% CCCCCCCCCCCCCCCCCCCCCCCCCCCCCCCCCCCCCCCC --- ---
5 SEND 12% DDDDDDDDDDDDDDDDDDDDDDDDDDDDDDDDDDDDDDDD invalid ---
6 RECV 0% EEEEEEEEEEEEEEEEEEEEEEEEEEEEEEEEEEEEEEEE --- ---
7 SEND 12% FFFFFFFFFFFFFFFFFFFFFFFFFFFFFFFFFFFFFFFF inactive(code=05) ---
8 SEND 12% GGGGGGGGGGGGGGGGGGGGGGGGGGGGGGGGGGGGGGGG active 0%
#
```
# **NOTES**

- Information is displayed only for boxes that contain replication volumes for the server where the command was executed.

If inter-box replication is being performed between servers, then the command must be executed on both servers involved in the replication in order to check information for the REC buffers in both boxes.

- It will take a short time for changes to REC buffer settings to take effect, during which time the buffer may become unusable (the Rate column will be displayed as "----"). In this case, wait about one minute and then execute the command again.
- This command cannot be executed while the following command is running:

- [swsrprecoverres](#page-294-0)

- The REC buffer information cannot be displayed by using TFOV.

# 9.3.1.5 swsrprecbuffset (REC Buffer Settings Change Command)

#### **NAME**

swsrprecbuffset - changes the settings of the REC buffer

# **SYNOPSIS**

#### To Execute on Managed Server

```
/opt/FJSVswsrp/bin/swsrprecbuffset -Xbuffid buffer-id -Xbuffuse {SEND|RECV} volumeName
```
#### To Execute on Management Server

```
/opt/FJSVswsrp/bin/swsrprecbuffset [-h serverName] -Xbuffid buffer-id -Xbuffuse {SEND|RECV} 
volumeName
```
# **DESCRIPTION**

This command changes the settings of the REC buffer used by ETERNUS Disk storage system when REC is performed in Consistency mode.

For information about the setting method of REC buffer, refer to "User's Guide Setup / Maintenance" of ETERNUS Web GUI.

### **OPTIONS**

#### -h serverName

When executing on the Management Server, specify the name of the target Managed Server.

When executing on the target Managed server, it is not necessary to specify this option.

For the server name, accurately specify the same letters, including upper and lower case, as the server name displayed with the [stgxfwcmdispsrv](#page-244-0) command.

#### -Xbuffid buffer-id

Specifies the ID for the REC buffer.

-Xbuffuse {SEND|RECV}

Specifies the usage for the REC buffer.

SEND : REC buffer for sending data RECV : REC buffer for receiving data

# **OPERANDS**

#### volumeName

Specifies the name of a volume that has been registered as a replication volume. You can only specify volumes that are connected to the Managed Server where the command is executed.

Specifies the [AdvancedCopy Manager device name](#page-25-0) as the volume name.

#### **EXIT STATUS**

- =0: Completed successfully
- >0: Terminated abnormally

#### **EXAMPLES**

- Change the attributes for the REC buffer used by the REC, and replication is being performed within the Managed Server "Server1":

```
# /opt/FJSVswsrp/bin/swsrprecbuffstat /dev/dsk/c1t2d10@Server1
BoxID = AAAAAAAAAAAAAAAAAAAAAAAAAAAAAAAAAAAAAAAA
ID Use Rate RemoteBoxID
1 SEND 25% BBBBBBBBBBBBBBBBBBBBBBBBBBBBBBBBBBBBBBBB
# /opt/FJSVswsrp/bin/swsrprecbuffset -Xbuffid 1 -Xbuffuse RECV /dev/dsk/c1t2d10@Server1
swsrprecbuffset completed
# /opt/FJSVswsrp/bin/swsrprecbuffstat /dev/dsk/c1t2d10@Server1
BoxID = AAAAAAAAAAAAAAAAAAAAAAAAAAAAAAAAAAAAAAAA
ID Use Rate RemoteBoxID
1 RECV 0% BBBBBBBBBBBBBBBBBBBBBBBBBBBBBBBBBBBBBBBB
# /opt/FJSVswsrp/bin/swsrprecbuffstat /dev/dsk/c1t2d11@Server1
BoxID = BBBBBBBBBBBBBBBBBBBBBBBBBBBBBBBBBBBBBBBB
ID Use Rate RemoteBoxID
```

```
1 RECV 0% AAAAAAAAAAAAAAAAAAAAAAAAAAAAAAAAAAAAAAAA
# /opt/FJSVswsrp/bin/swsrprecbuffset -Xbuffid 1 -Xbuffuse SEND /dev/dsk/c1t2d11@Server1
swsrprecbuffset completed
# /opt/FJSVswsrp/bin/swsrprecbuffstat /dev/dsk/c1t2d11@Server1
BoxID = BBBBBBBBBBBBBBBBBBBBBBBBBBBBBBBBBBBBBBBB
ID Use Rate RemoteBoxID
1 SEND 12% AAAAAAAAAAAAAAAAAAAAAAAAAAAAAAAAAAAAAAAA
#
```
- Change the connected box for the REC buffer of the copy source volume , and replication is being performed between Managed Server "Server1" and Managed Server "Server2":

[Command executed on Managed Server "Server1"]

```
# /opt/FJSVswsrp/bin/swsrprecbuffstat /dev/dsk/c1t2d10@Server1
BoxID = AAAAAAAAAAAAAAAAAAAAAAAAAAAAAAAAAAAAAAAA
ID Use Rate RemoteBoxID
1 SEND 25% BBBBBBBBBBBBBBBBBBBBBBBBBBBBBBBBBBBBBBBB
2 RECV 0% BBBBBBBBBBBBBBBBBBBBBBBBBBBBBBBBBBBBBBBB
# /opt/FJSVswsrp/bin/swsrprecbuffset -Xbuffid 1 -Xbuffuse SEND /dev/dsk/c1t2d11@Server1
swsrprecbuffset completed
# /opt/FJSVswsrp/bin/swsrprecbuffset -Xbuffid 2 -Xbuffuse RECV /dev/dsk/c1t2d11@Server1
swsrprecbuffset completed
# /opt/FJSVswsrp/bin/swsrprecbuffstat /dev/dsk/c1t2d11@Server1
BoxID = AAAAAAAAAAAAAAAAAAAAAAAAAAAAAAAAAAAAAAAA
ID Use Rate RemoteBoxID
1 SEND 12% BBBBBBBBBBBBBBBBBBBBBBBBBBBBBBBBBBBBBBBB
2 RECV 0% BBBBBBBBBBBBBBBBBBBBBBBBBBBBBBBBBBBBBBBB
#
```
# **NOTES**

- Settings for dedicated REC buffers must be made in advance. Change the settings while there are no Consistency mode sessions in either the ACTIVE or ERROR SUSPEND state.
- It will take a short time for changes to buffer settings to take effect, during which time the REC buffer will become unusable. Do not perform REC operations during this time.
- This command cannot be executed while any of the following commands are running:
	- [swsrpsetvol](#page-255-0)
	- [swsrpdelvol](#page-260-0)
	- swsrpstartsync
	- [swsrpmake](#page-271-0)
	- [swsrpstat](#page-278-0)
	- [swsrpcancel](#page-284-0)
	- [swsrpchsync](#page-289-0)
	- [swsrprevsync](#page-292-0)
	- [swsrprecoverres](#page-294-0)
- The REC buffer settings cannot be changed by using TFOV.

# **9.3.2 Operation Commands**

This section describes operation commands for replication management.

# 9.3.2.1 swsrpstartsync (Synchronous Processing Start Command)

# **NAME**

swsrpstartsync - starts synchronous processing

# **SYNOPSIS**

#### To Execute on Managed Server

```
/opt/FJSVswsrp/bin/swsrpstartsync [[-y [-a | -v]| -k | -i] [-g] [-m] [-Xskip | -Xremain] [-t] [-
Xda] fromVolumeName toVolumeName
```
#### To Execute on Management Server

```
/opt/FJSVswsrp/bin/swsrpstartsync [-h Server-Name] [[-y [-a | -v]| -k | -i] [-g] [-m] [-Xskip | -
Xremain] [-t] [-Xda] fromVolumeName toVolumeName
```
#### To Execute on Managed Server: Group Specification

```
/opt/FJSVswsrp/bin/swsrpstartsync [-y [-a | -v]| -k | -i] [-g] [-m] [-Xskip | -Xremain] [-t] [-Xda] 
[-Xreverse] -Xgroup groupName
```
To Execute on Management Server: Group Specification

```
/opt/FJSVswsrp/bin/swsrpstartsync [-h serverName] [-y [-a | -v]| -k | -i] [-g] [-m] [-Xskip | -
Xremain] [-t] [-Xda] [-Xreverse] -Xgroup groupName
```
# **DESCRIPTION**

Start the synchronous replication processing (copying between disks by EC and REC).

It will copy all the data from the source volume to the destination volume at the start of the synchronization process, or if run as a restart of the synchronization process it will just copy updated data to the destination volume. Use this command at the start of operation or when you want to reflect updated data (differences) from the equivalency maintenance state.

If the Storage Cluster Continuous Copy function is used, the synchronous replication process is started on both the Primary Storage and Secondary Storage.

# **OPTIONS**

## -h serverName

When executing on the Management Server, specify the name of the target Managed Server.

When executing on the target Managed server, it is not necessary to specify this option.

When performing the server-to-server replication, specify the name of the operation server configured with the [swsrpsetvol](#page-255-0) command.

For the server name, accurately specify the same letters, including upper and lower case, as the server name displayed with the [stgxfwcmdispsrv](#page-244-0) command.

-y

Specifies inter-box synchronization in synchronous mode. This option is valid only when total copy is started for inter-box replication.

Specify this option together with the -a option to start the split mode for inter-box synchronization in Automatic Split mode.

Specify this option together with the -v option to start the mode in Manual Split mode.

Specifying the -y option without the -a or -v option starts the mode in Automatic Split mode.

Not specifying the -y, -k, and -i options sets Through mode.

Synchronization in intra-box replication is always handled in synchronous mode.

-a

Specifies the start of split mode for inter-box synchronization in Automatic Split mode. This option is valid only when total copy is started for inter-box replication.

Specify this option together with the -y option.

-v

Specifies the start of split mode for inter-box synchronization in Manual Split mode. This option is valid only when total copy is started for inter-box replication.

Specify this option together with the -y option.

You must specify this option when specifying synchronization mode (the -y option) on a box that does not support Automatic Split mode.

-k

Specifies the setting of transfer mode for inter-box synchronization in Stack mode. This option is valid only when total copy is started for inter-box replication.

Not specifying the -y, -k, or -i option sets Through mode.

-i

Specifies the setting of transfer mode for inter-box synchronization in Consistency mode. This option is valid only when total copy is started for inter-box replication.

Not specifying the -y, -k, or -i option sets Through mode.

-g

Specifies the setting of recovery mode for inter-box synchronization in Manual Recovery mode. This option is valid only when total copy is started for inter-box replication.

Not specifying this option sets Automatic Recovery mode.

-m

For server-to-server replication, this option specifies that communication processing with non-operational servers is not performed. When this option is specified, volume status check processing and the pre-processing for the replication destination volume of a non-operational server are not performed.

This option is valid only during server-to-server replication.

-t

Specifies that pre-processing for the replication destination volume is not performed.

Use this option if any of the following conditions apply:

- AdvancedCopy Manager does not perform pre-processing or post-processing for the replication destination volume, and independent pre-processes and post-processes are inserted before and after AdvancedCopy Manager commands.(\*)
- Replication destination pre-processing and post-processing are judged to be unnecessary (for example, for databases constructed on RAW devices).(\*)
- Synchronous processing (REC) between boxes is restarted after a forcible suspend.

\*: If you specify this option to start or resume synchronous processing, specify the -t option also when executing the [swsrpmake](#page-271-0) command.

# -Xgroup *groupName*

Specifies that synchronous processing must be started for each group.

-Xreverse

Specifies that synchronous processing must be started for each group in the reverse direction (from replica volumes to original volumes).

This option is valid only when the -Xgroup option is specified.

#### -Xskip

Specifies that synchronous processing must be suspended using the initial copy skip function. This option is valid only when total copy is started for inter-box replication.

#### -Xremain

Enables data that has been updated to the copy destination during replication established status when synchronous processing is restarted.

This option is valid only when inter-box replication is restarted.

This option is used to reflect to the copy destination volume only those parts of the copy source volume that have been updated, after synchronous processing has been started using the -Xskip option and backup data has been copied from the tape media to the copy destination volume.

# -Xda

Disables update (WRITE) and access (READ) to the replication destination volume from the synchronous processing start until the replication has been completed.

This option is valid only when synchronous processing is started.

If the option is omitted, only update (WRITE) to the replication destination volume is disabled.

# **OPERANDS**

# fromVolumeName

Specifies a replication source volume name. Specifies the replication source volume or the replication destination volume set with the [swsrpsetvol](#page-255-0) command. Specifies the [AdvancedCopy Manager device name](#page-25-0) for the volume name.

## toVolumeName

Specifies a replication destination volume name.

Specifies the replication source volume or the replication destination volume set with the [swsrpsetvol](#page-255-0) command. Specifies the [AdvancedCopy Manager device name](#page-25-0) for the volume name.

# **EXIT STATUS**

=0: Completed successfully

>0: Terminated abnormally

# **EXAMPLES**

- Start replication from /dev/dsk/c1t2d0 of a Management Server to /dev/dsk/c1t2d0@TARG-SV of Managed Server SRC-SV:

```
# /opt/FJSVswsrp/bin/swsrpstartsync -h SRC-SV /dev/dsk/c1t2d0 /dev/dsk/c1t2d0@TARG-SV
FROM=/dev/dsk/c1t2d0@SRC-SV,TO=/dev/dsk/c1t2d0@TARG-SV swsrpstartsync completed
#
```
- Start replication from /dev/dsk/c1t2d0 of a Management Server to /dev/dsk/c1t2d0@TARG-SV of a Managed Server SRC-SV with replication destination volume access disabled.

```
# /opt/FJSVswsrp/bin/swsrpstartsync -h SRC-SV -Xda /dev/dsk/c1t2d0 /dev/dsk/c1t2d0@TARG-SV
FROM=/dev/dsk/c1t2d0@SRC-SV,TO=/dev/dsk/c1t2d0@TARG-SV swsrpstartsync completed
#
```
- Start replication for group "GRP1":

```
# /opt/FJSVswsrp/bin/swsrpstartsync -Xgroup GRP1
GROUP=GRP1 swsrpstartsync completed
#
```
# **NOTES**

- Replication cannot be started if:
	- The specified source volume and destination volume have not been set as replication volumes.
	- A replication source volume is specified as the copy volume and a replication destination volume is specified as the copied material volume, and one-way copy is set as the copy attribute of the replication volume.
	- Volume information (box identifier, OLU, EXTENT start position, and EXTENT size) is changed after operation starts. In this case, the operation cannot continue for the corresponding volume. Stop the replication operation for the corresponding volume, and then delete and reset the replication volume information.
	- For server-to-server replication, the Managed Server on which the command is executed is not the operation server of the replication volume.
	- For server-to-server replication, communication with a destination server fails.
	- Replication cannot be started as a result of the preceding Advanced Copy function.
- The -g option is specified, except for a remote copy.
- Changes have been made to the logical disk configuration that cannot be supported AdvancedCopy Manager.
- A volume group is inactive in the volume group specification.
- The backup management function is executing a process for a specified source/destination volume
- Either the copy source volume or the copy destination volume is a Snap Data Volume.
- If the -Xgroup option is specified, replication volumes are processed in order, but processing will be terminated immediately if an error occurs.
- When the replication to be performed satisfies either of the following two conditions, please perform drive letter release or unmount of the copy target volume before executing a command.
	- When a replication is performed between different OSs
	- When the sizes of replication source volume and replication destination volume differ
	- When the file systems of replication source volume and replication destination volume differ

In the above mentioned cases, if neither drive letter release nor dismount have been performed, post-processing of the copy target volume at the time of duplicate creation results in an error.

- You cannot change synchronization mode when synchronization is resumed. When synchronization is resumed, you must specify the -y, -a, -y, -k, -i, and -q options as follows:
	- Specify only the options that match the mode of synchronization to be resumed, or
	- Do not specify any of the options.
- The processing of this command varies according to the status of the synchronization processing of the specified replication source and replication destination volumes.

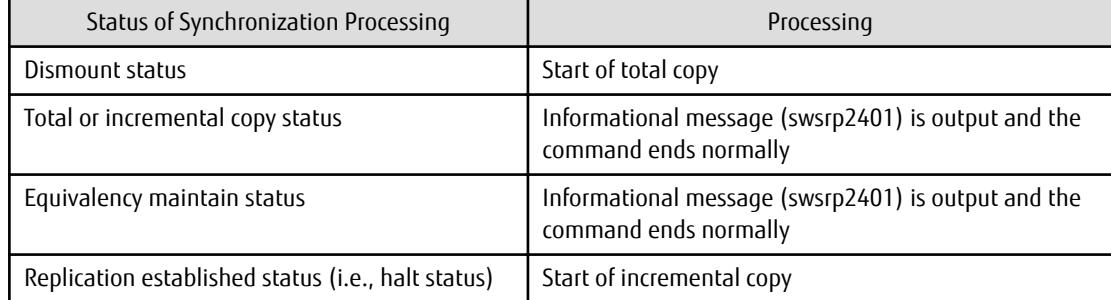

# Table 9.8 Differences in Processing Corresponding to Synchronization Status

- Before starting the replication, run the replication pre-processing script for the replication destination volume. The contents of this script can be customized. For more information about this, refer to "[Appendix C Pre-processing and Post-processing of](#page-349-0) [Replication](#page-349-0)". If you do not want to implement the pre-processing script, use the -t option.

If replication is started with the -Xgroup option specified, the replication pre-processing script is not executed for the copy destination volume. Therefore, pre-processing must be executed for all copy destination volumes in the group before this command is executed.

- To protect processing that accesses a replication destination volume, set the replication destination volume before starting replication so that other processes cannot access it. To do so, cancel the drive letter of the replication destination volume or execute a dismount command. If you cannot cancel the drive letter of the replication destination volume or execute dismount resulting from any of the conditions described below, this command fails and terminates.
	- There is a directory in which other volumes are mounted under the mount point.
	- A file in the volume is being used. In addition, if the replication destination volume is being used on a server other than the server on which this command is entered, the replication-operation administrator must disable access to the replication destination volume by cancellation of the share setting, unmounting, or by some other method.
	- When configuring a volume group which consists of two or more logical disks as a source volume, and replicating it, make all logical devices unmount/mount using the Administrator's authority.
- <span id="page-271-0"></span>- If the replica volume is a volume group, do not execute the vgchange (1M) command to deactivate the replica volume under synchronous processing (EC/REC) execution. If the replica volume is inactive during synchronous processing execution then it cannot be reactivated. Additionally, it will not be possible to perform commands including those to stop synchronous processing, swsrpmake and [swsrpcancel](#page-284-0) commands. If it has been inactivated accidentally, make the replica volume active after stopping the synchronous processing using ETERNUS Web GUI etc.
- Refer to "[10.1.1 General Notes](#page-304-0)" for notes about starting replication.
- An error will occur if the synchronous process is restarted with -Xda option. When changing the access permission for replication destination volume, please first cancel the current replication processing with the [swsrpcancel](#page-284-0) command and then restart this command.
- This command will terminate abnormally with the following error message if the -Xda option is set for an ETERNUS Disk storage system that does not support the Destination Access Permission function.

swsrp0719 EC cannot be run. Error=17(not support.)

- This command cannot be executed while any of the following commands are running:
	- [swsrpsetvol](#page-255-0)
	- [swsrpdelvol](#page-260-0)
	- [swsrprecoverres](#page-294-0)
- When the Storage Cluster Continuous Copy function is used:
	- When the status of the TFO group is "Normal", and synchronous processing cannot start on either the Primary Storage or Secondary Storage, the command may terminate abnormally. Check the cause of the error on both the Primary Storage and Secondary Storage to address the error message in the storage device where the error is occurring.
	- When the status of the TFO group is "Normal" and its phase is "Maintenance", or when the status of the TFO group is "Halt", the command starts synchronous processing on the storage that has an "Active" TFO status and terminates normally. However, synchronous processing could not be started on the storage that has a "Standby" TFO status. In this case, swsrp2882 message may be output.

If a swsrp2882 message is output, after the status of TFO group has become "Normal" and the phase is not "Maintenance", refer to "[7.7 When Recovering Storage Cluster Continuous Copy Function](#page-167-0)" to take action.

# 9.3.2.2 swsrpmake (Replication Creation Command)

#### **NAME**

swsrpmake - creates a replication volume

# **SYNOPSIS**

#### To Execute on Managed Server

Synchronized Replication

```
/opt/FJSVswsrp/bin/swsrpmake [-m] [-f] [-t] ([-j | -Xconcur]) fromVolumeName toVolumeName
```
#### Snapshot Replication

```
/opt/FJSVswsrp/bin/swsrpmake [-m] [-f] [-t] ([-T | -C | -P]) fromVolumeName toVolumeName
```
#### To Execute on Management Server

#### Synchronized Replication

/opt/FJSVswsrp/bin/swsrpmake [-h serverName] [-m] [-f] [-t] ([-j | -Xconcur]) fromVolumeName toVolumeName

#### Snapshot Replication

/opt/FJSVswsrp/bin/swsrpmake [-h serverName] [-m] [-f] [-t] ([-T | -C | -P]) fromVolumeName toVolumeName

#### To Execute on Managed Server: Group Specification

#### Synchronized Replication

```
/opt/FJSVswsrp/bin/swsrpmake [-m] [-f] [-t] ([-j | -Xconcur]) [-Xreverse] -Xgroup groupName
```
#### Snapshot Replication

/opt/FJSVswsrp/bin/swsrpmake [-m] [-f] [-t] ([-T | -C | -P]) [-Xconcur-opc] [-Xreverse] -Xgroup groupName

#### To Execute on Management Server: Group Specification

#### Synchronized Replication

/opt/FJSVswsrp/bin/swsrpmake [-h serverName] [-m] [-f] [-t] ([-j | -Xconcur]) [-Xreverse] - Xgroup groupName

#### Snapshot Replication

```
/opt/FJSVswsrp/bin/swsrpmake [-h serverName] [-m] [-f] [-t] ([-T | -C | -P]) [-Xconcur-opc] [-
Xreverse] -Xgroup groupName
```
# **DESCRIPTION**

When synchronization processing (EC) is not performed, this command will start snapshot processing (OPC/QuickOPC/SnapOPC/ SnapOPC+) to create a replication volume.

When synchronization processing is performed, check whether the status of the processing is in the equivalency maintenance state. If so, suspend the synchronization processing and create a replication volume. The status in which synchronization processing is suspended is referred to as the replication established status. After this command is executed, the replication destination volume can be accessed.

This command executes the replication pre-processing and post-processing before a replication is created. For details of these processes, refer to "[Appendix C Pre-processing and Post-processing of Replication"](#page-349-0).

If the Storage Cluster Continuous Copy function is used, replication volumes are created on both the Primary Storage and Secondary Storage.

#### **OPTIONS**

## -h serverName

When executing on the Management Server, specify the name of the target Managed Server.

When executing on the target Managed server, it is not necessary to specify this option.

When performing the server-to-server replication, specify the name of the operation server configured with the [swsrpsetvol](#page-255-0) command.

For the server name, accurately specify the same letters, including upper and lower case, as the server name displayed with the staxfwcmdispsrv command.

```
-m
```
For server-to-server replication, this specifies that communication processing is not performed with the non-operation server. When this option is specified, volume status check processing and pre-processing and post-processing are not performed for the non-operation server volume.

This option is valid only during server-to-server replication.

-f

Specifies that the pre-processing and post-processing are not performed for a replication source volume.

Use this option only when AdvancedCopy Manager does not execute pre-processing and post-processing of the copy source volume and unique pre-processing and post-processing scripts are inserted before and after (respectively) the AdvancedCopy Manager command, or when you judge that copy pre-processing and post-processing are unnecessary (e.g., for a database constructed on a raw device).

-t

Specifies that the pre-processing and post-processing are not performed for a replication destination volume. Use this option when applied to either of the following conditions:

- Pre-processing and post-processing for copy destination volume is not performed by AdvancedCopy Manager but independent pre-processing and post-processing is added in before and after AdvancedCopy Manager commands.
- Pre-processing and post-processing for copy destination volume is determined to be unnecessary (e.g. Database created on RAW device)

If you specify the -t option to execute the [swsrpstartsync](#page-266-0) command, specify the -t option also when executing this command.

-j

Specifies that copy processing will be forcibly suspended even if the execution status of copying is "sync: Total copy or incremental copy is being performed" or "halt: Hard suspend status" in synchronization processing of intra-box replication. This option can only be used for intra-box replication; if attempted for intra-box replication, an error will occur.

When this option is specified, the data in the destination volume is not guaranteed.

Additionally, when this option is specified, pre-processing and post-processing for the source and destination volumes are not performed. When restarting synchronous processing (REC) between boxes, execute the [swsrpstartsync](#page-266-0) command with the -t option specified.

-T

Specifies that differential snapshot processing will be executed.

This option cannot be specified while synchronous processing is performed.

This option is valid only for a replication within the ETERNUS Disk storage system and when the ETERNUS Disk storage system supports the QuickOPC function.

For a snapshot replication without specifying this option, ordinary snapshot processing (OPC without using the QuickOPC function) is started. This option must be specified to perform the replication operation using differential snapshots.

#### -Xgroup groupName

Specifies that a replication will be created for each group.

#### -Xreverse

Specifies that a replication will be created for each group in the reverse direction (i.e., from replica volumes to original volumes). This option is valid only when the -Xgroup option is specified.

#### -Xconcur

Specifies that a replication will be created using the Concurrent Suspend function.

If this option is used, the size of the copy destination volume must be the same or larger that that of the copy source volume.

Xconcur-opc

Specifies that a replication will be created using the Concurrent OPC function.

-C

Specifies that SnapOPC will be started.

This option is only valid for intra-box replications and for ETERNUS Disk storage system that supports the SnapOPC function. In order to execute SnapOPC, the copy destination volume must be a Snap Data Volume.

-P

#### Specifies to start SnapOPC+.

This option is only valid with intra-box replications and for ETERNUS Disk storage system that supports the SnapOPC+ function. In order to execute SnapOPC+, the copy destination volume must be a Snap Data Volume. An error occurs in the following cases:

- The same SnapOPC+ session exists at the copy source volume and the copy destination volume.

# **OPERANDS**

## fromVolumeName

Specifies a replication source volume.

Specifies the replication source volume or the replication destination volume that was set with the [swsrpsetvol](#page-255-0) command. Specifies the [AdvancedCopy Manager device name](#page-25-0) for the volume name.

## toVolumeName

Specifies a replication destination volume.

Specifies the replication source volume or the replication destination volume that was set with the [swsrpsetvol](#page-255-0) command. Specifies the [AdvancedCopy Manager device name](#page-25-0) for the volume name.

# **EXIT STATUS**

- =0: Completed successfully
- >0: Terminated abnormally

# **EXAMPLES**

- The Management Server instructs Managed Server SRC-SV to create a copy of /dev/dsk/c1t2d0 in /dev/dsk/c1t2d0@TARG-SV:

```
# /opt/FJSVswsrp/bin/swsrpmake -h SRC-SV /dev/dsk/c1t0d2 /dev/dsk/c1t2d0@TARG-SV
FROM=/dev/dsk/c1t2d0@SRC-SV,TO=/dev/dsk/c1t2d0@TARG-SV swsrpmake completed
#
```
- Creates a copy for the group "GRP1":

```
# /opt/FJSVswsrp/bin/swsrpmake -Xgroup GRP1
GROUP=GRP1 swsrpmake completed
#
```
- Creates a copy for the group "GRP1" by using the Concurrent OPC:

```
# /opt/FJSVswsrp/bin/swsrpmake -Xgroup GRP1 -Xconcur-opc
GROUP=GRP1 swsrpmake completed
#
```
# **NOTES**

- Replication cannot be created if:
	- The specified replication source and replication destination volumes are not set as replication volumes.
	- The synchronization processing from the specified replication source volume to the replication destination volume is not in the equivalency maintenance status.
	- After operation starts, physical volume information (box identifier, OLU, EXTENT start position, and EXTENT size) is changed. In this case, operation for the corresponding volume cannot continue. Stop the replication operation for the volume, and then delete and reset the replication volume information.
	- A destination volume has multiple mount points.
	- For server-to-server replication, the Managed Server on which the command is executed is not the operation server of the replication volume.
	- For server-to-server replication, communication with a destination server fails.
	- Changes have been made to the logical disk configuration which cannot be supported by AdvancedCopy Manager.
	- A volume group is inactive in the volume group specification.
	- The replication destination volume cannot be locked
	- The contents of the replication destination volume lock operation specification file are invalid
	- The backup management function is executing a process for a specified source or destination volume
- From the copy destination server, the command was executed with both -Xconcur and -m options specified simultaneously for any of the following ETERNUS Disk storage systems:
	- ETERNUS DX80/DX80 S2 (for firmware version numbers before V10L30)
	- ETERNUS DX90/DX90 S2 (for firmware version numbers before V10L30)
	- ETERNUS DX400/DX400 S2 series (for firmware version numbers before V10L30)
	- ETERNUS DX8000/DX8000 S2 series (for firmware version numbers before V10L30)
- If the -Xgroup option is specified, processing will be terminated without creating a copy if the operation statuses of the replication volumes being processed include both snapshot-type replication and synchronous-type replication. Additionally, if the -Xgroup option is specified, replication volumes are processed in order, but processing will be terminated immediately if an error occurs.
- Note the following when you specify the -Xconcur-opc option:
	- Specify this option together with the -Xgroup option.
	- If an error is detected by the preliminary check for the replication volumes to be processed, processing will be terminated without creating a copy.

Refer to the following table for details of the preliminary checks:

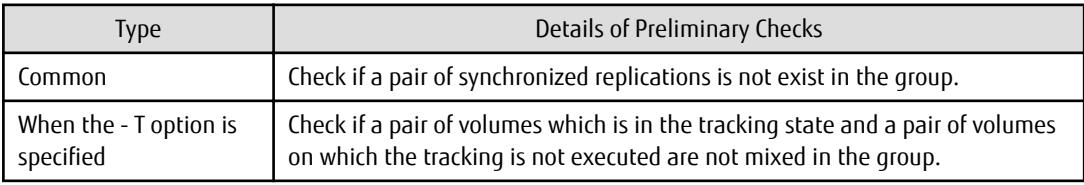

- If this command is executed during the snapshot processing, start or restart the snapshot processing. Refer to the following table for details of copy operation:

OPC/SnapOPC/SnapOPC+

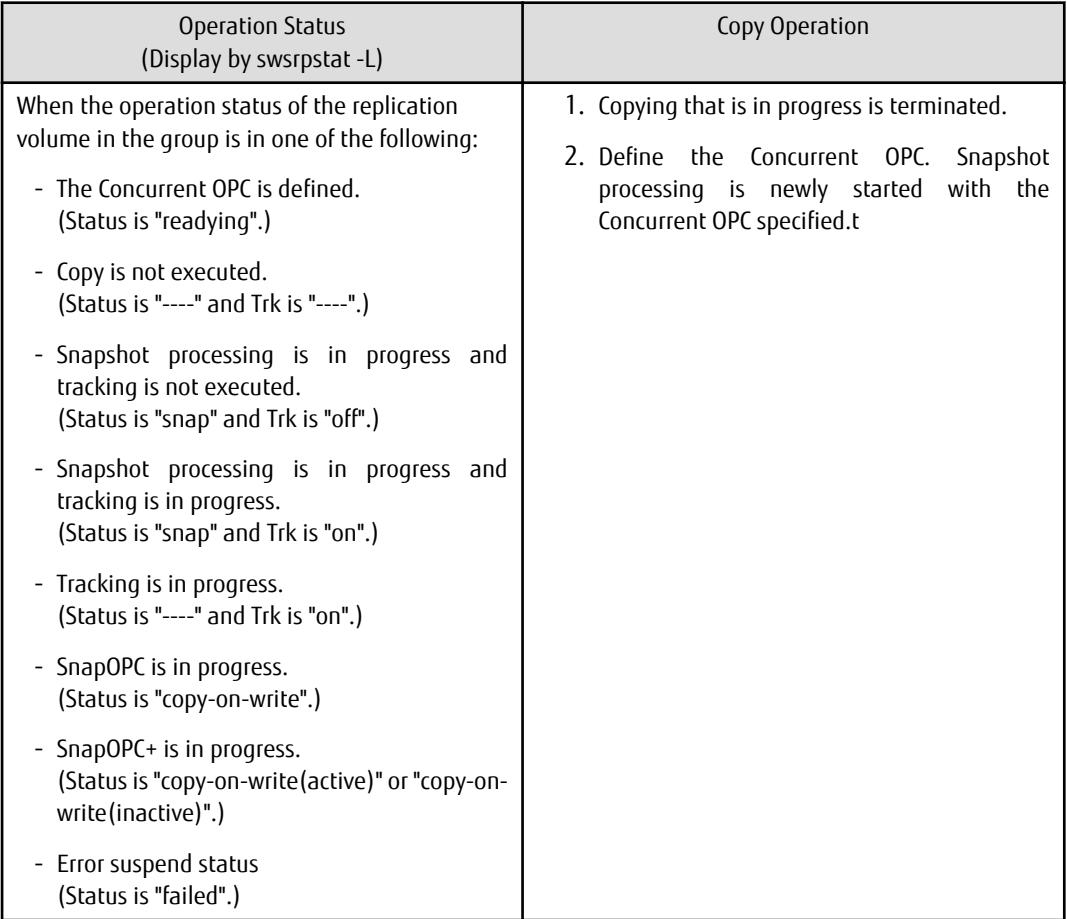

QuickOPC

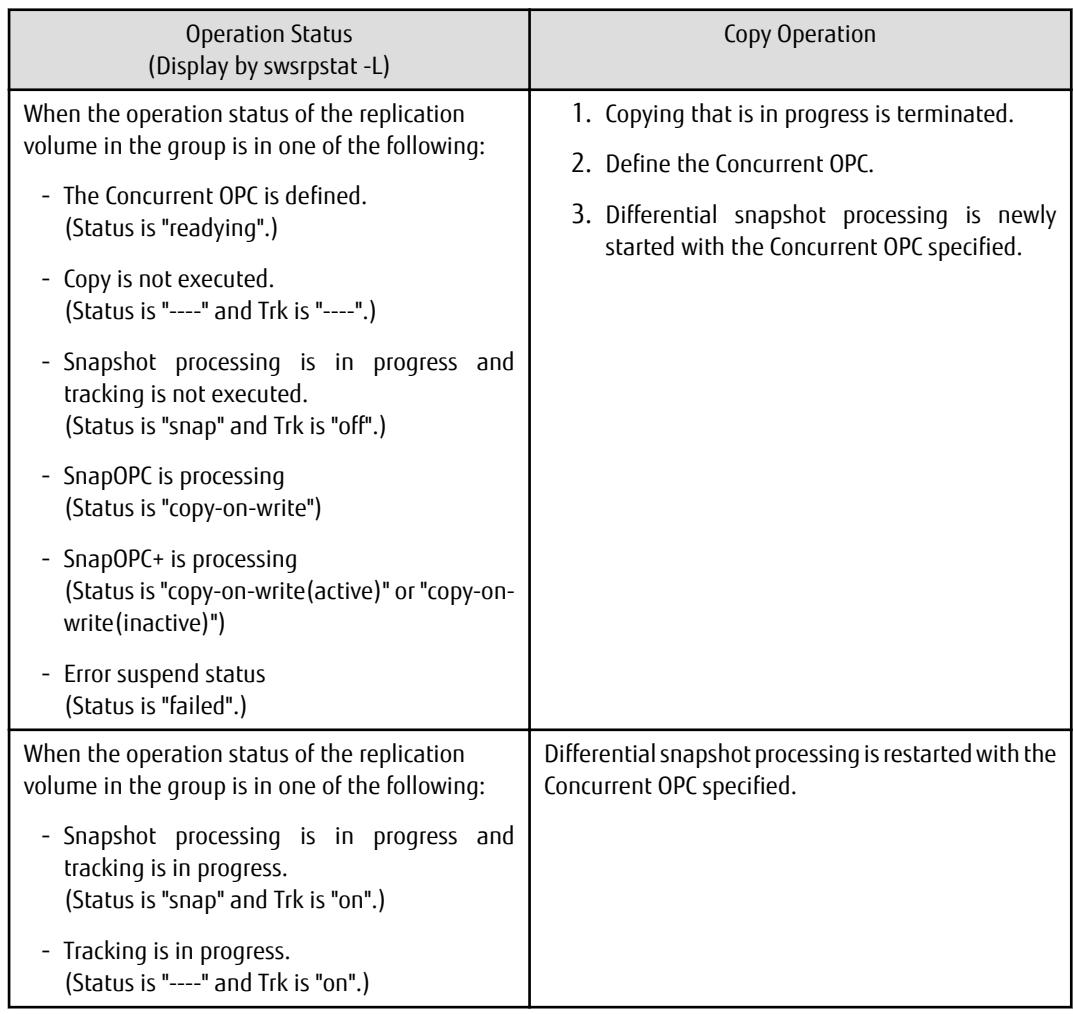

- When the replication to be performed satisfies either of the following conditions, please perform drive letter release or dismount of the copy target volume before executing a command.
	- When a replication is performed between different OSs
	- When the sizes of replication source volume and replication destination volume differ
	- When the file systems of replication source volume and replication destination volume differ

If neither drive letter release nor dismount is performed in the abovementioned case, post-processing of the copy target volume at the time of duplicate creation produces an error.

- In the operation mode involving activation of the replica volume group, the post-processing script for the replica volume may take longer for command processing because the LVM management information is rewritten (recreatevg).
- Before a replica is created, the pre-processing for the source volume and destination volume are executed (for synchronized replication, only pre-processing is executed). After the replica has been created, the post-processing for the source volume and destination volume is executed. The contents of the script can be customized. For more information about this refer to ["Appendix C](#page-349-0) [Pre-processing and Post-processing of Replication](#page-349-0)". If the -f or -t option is specified, the pre-processing and post-processing are not performed.

If a replica is created with the -Xgroup option specified, the replication, pre-processing and post-processing scripts are not executed for the copy source volume/copy destination volume. Therefore, execute pre-processing for all copy source volumes/copy destination volumes in the group before this command is executed.

(However, for synchronous replication, pre-processing for the copy destination volume is executed when replication starts, so it need not be executed.)

In addition, post-processing must be executed after this command is executed.

- If this command is executed during execution of snapshot processing, stop the copy processing in progress and restart the snapshot processing.
- To protect the data, this command sets the replication source volume before creating a replica so that other processes cannot access the volume. The replication source volume is unmounted in order to disable to access it. If you cannot unmount the source volume because of the situations described below, this command fails and terminates.
	- There is a directory in which other volumes are mounted under the mount point.
	- A file on the volume is being used. In addition, if the replication source volume is being used from a server other than the server on which this command is entered, the backup-operation administrator must disable access to the replication source volume by cancellation of the share setting, unmounting, or by using some other method. If for whatever reason you do not want to remove the share setting of the replication source volume, or execute unmount or use some other method, refer to ["Appendix C Pre-processing and Post-processing of Replication"](#page-349-0) and note the following:
		- When setting a volume group which consists of two or more disks as a source volume, and replicating it, make all logical devices unmount/mount using the Administrator's authority.
		- For replication pre-processing, execute the UNIX sync command to synchronize volumes and the file system.
		- In replication post-processing, execute the <fsck> command to check the file system at the copy destination.
	- When the replication source volume is being used by backup management, dismount may not possible. In this case, "swsrp2613 An error occurred in the pre-processing script for creating a replica. Error Code = 2" is output.
- For Snap Data Volume, only SnapOPC and SnapOPC+ can be executed.

Additionally, when restoring data from a Snap Data Volume, note that there must be a SnapOPC session between the copy source volume and the copy destination volume (Snap Data Volume).

- If this command is executed during snapshot processing, snapshot processing is restarted. Refer to the following table for details of copy operation:

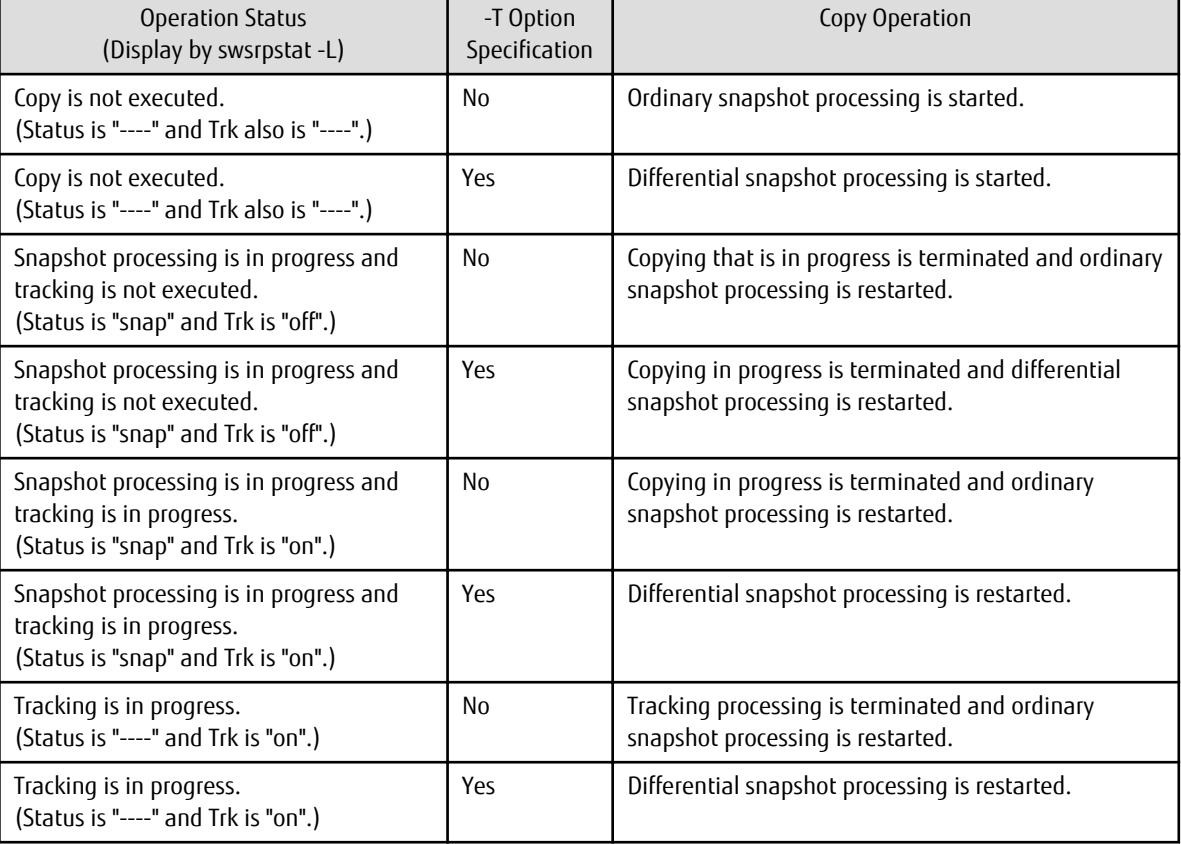

# Table 9.9 Copy Operation When Command Is Executed During Snapshot Processing

- Refer to "[10.1.1 General Notes](#page-304-0)" for notes on creating replication.

- <span id="page-278-0"></span>- This command cannot be executed while any of the following commands are running:
	- [swsrpsetvol](#page-255-0)
	- [swsrpdelvol](#page-260-0)
	- [swsrprecoverres](#page-294-0)
- When the Storage Cluster Continuous Copy function is used:
	- If the status of the TFO group is "Normal", and replication volume cannot create on either the Primary Storage or Secondary Storage, the command may terminate abnormally. Check the cause of the error on both the Primary Storage and Secondary Storage to address the error message in the storage device where the error is occurring.
	- When the status of the TFO group is "Normal" and its phase is "Maintenance", or when the status of the TFO group is "Halt", the command starts synchronous processing on the storage that has an "Active" TFO status and terminates normally. However, synchronous processing could not be started on the storage that has a "Standby" TFO status. In this case, swsrp2882 message may be output.

If a swsrp2882 message is output, after the status of TFO group has become "Normal" and the phase is not "Maintenance", refer to "[7.7 When Recovering Storage Cluster Continuous Copy Function](#page-167-0)" to take action.

# 9.3.2.3 swsrpstat (Operation Status Display Command)

# **NAME**

swsrpstat - displays the operation status

# **SYNOPSIS**

To Execute on Managed Server

```
/opt/FJSVswsrp/bin/swsrpstat [ [-L] [-Xdate] [-Xda] [-Xstandby-s] | [-Xall] ] [-E] [-H] [-O] 
[originalVolumeName]
```
#### To Execute on Management Server

```
/opt/FJSVswsrp/bin/swsrpstat [-h serverName] [ [-L] [-Xdate] [-Xda] [-Xstandby-s] | [-Xall] ] [-E] 
[-H] [-O] [originalVolumeName]
```
#### To Execute on Managed Server: Group Specification

```
/opt/FJSVswsrp/bin/swsrpstat [ [-L] [-Xdate] [-Xda] [-Xstandby-s] | [-Xall] ] [-E] [-H] [-O] -
Xgroup groupName
```
#### o Execute on Management Server: Group Specification

```
/opt/FJSVswsrp/bin/swsrpstat [-h serverName] [ [-L] [-Xdate] [-Xda] [-Xstandby-s] | [-Xall] ] [-E] 
[-H] [-O] -Xgroup groupName
```
# **DESCRIPTION**

This command displays the operation status of the specified volume. If a volume is not specified, the operation status of each replication volume is displayed.

The following information will be displayed:

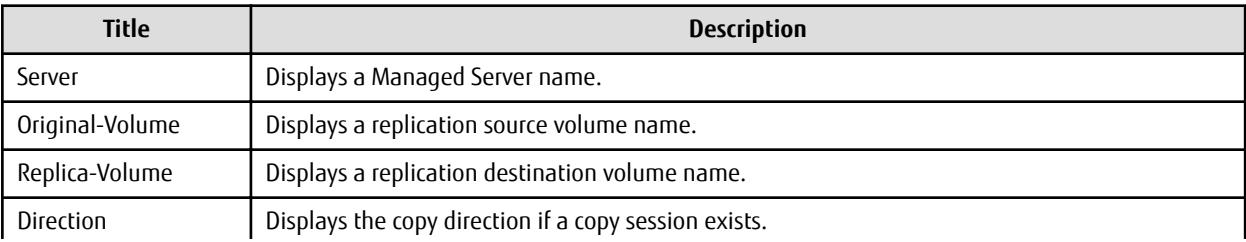

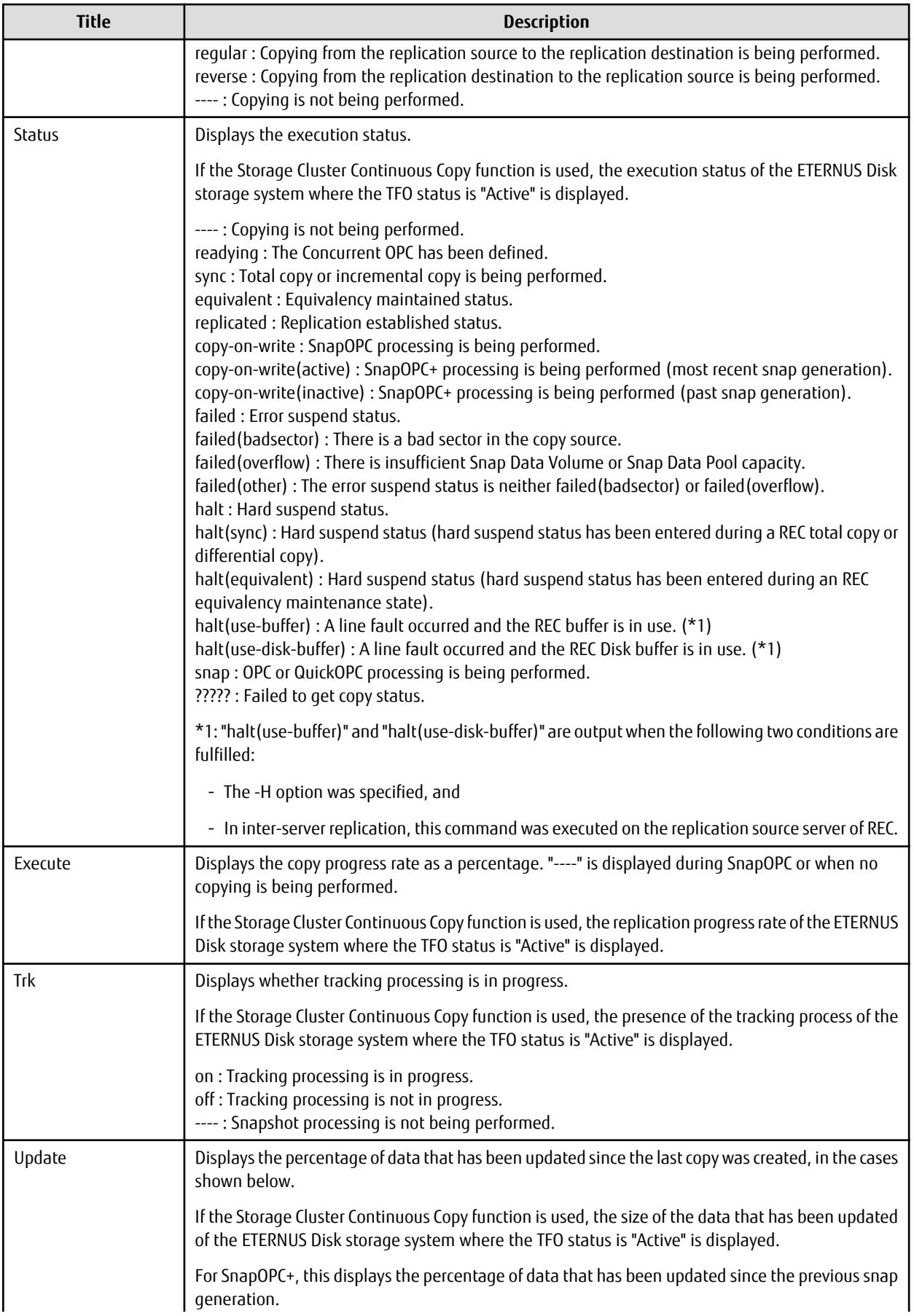

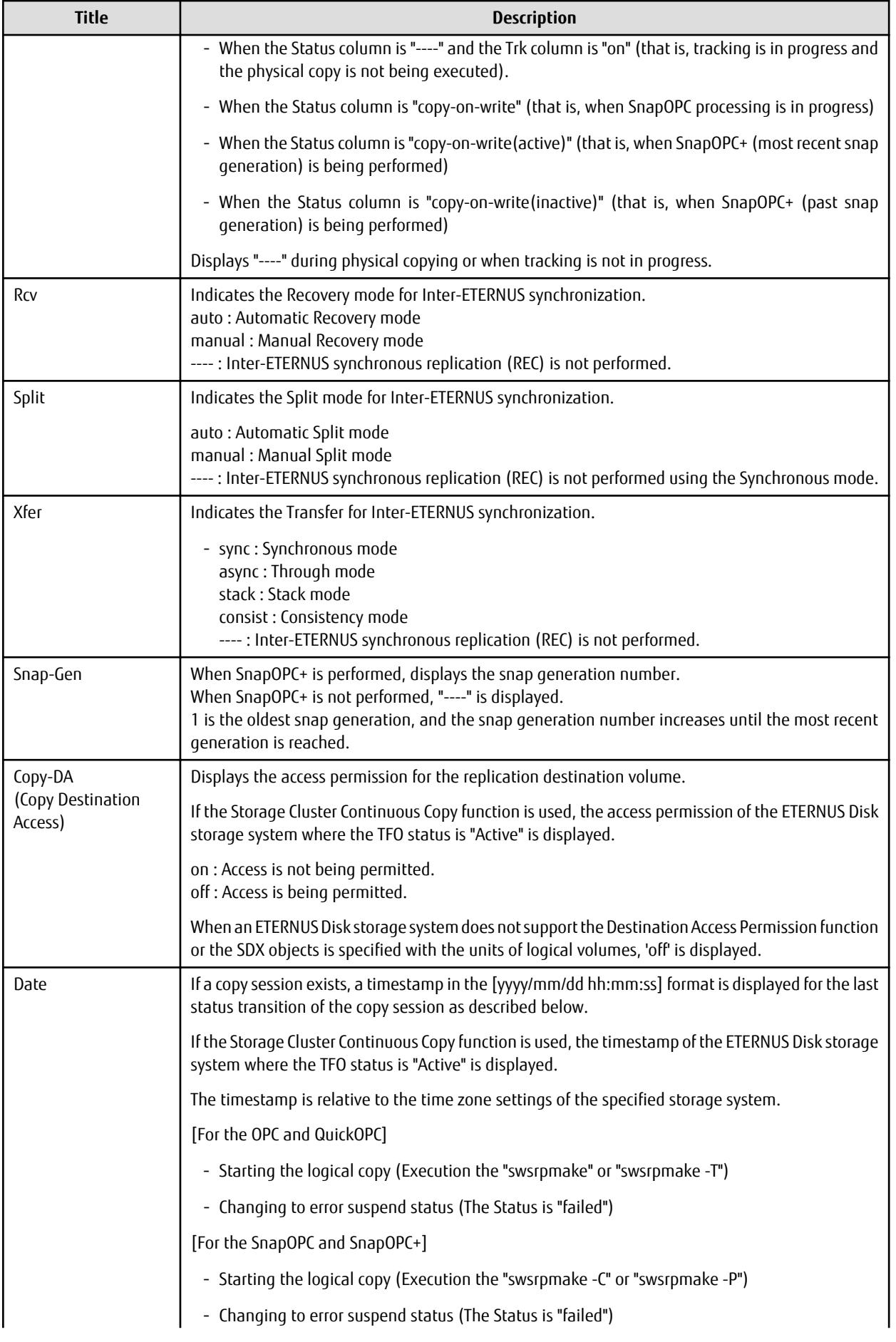

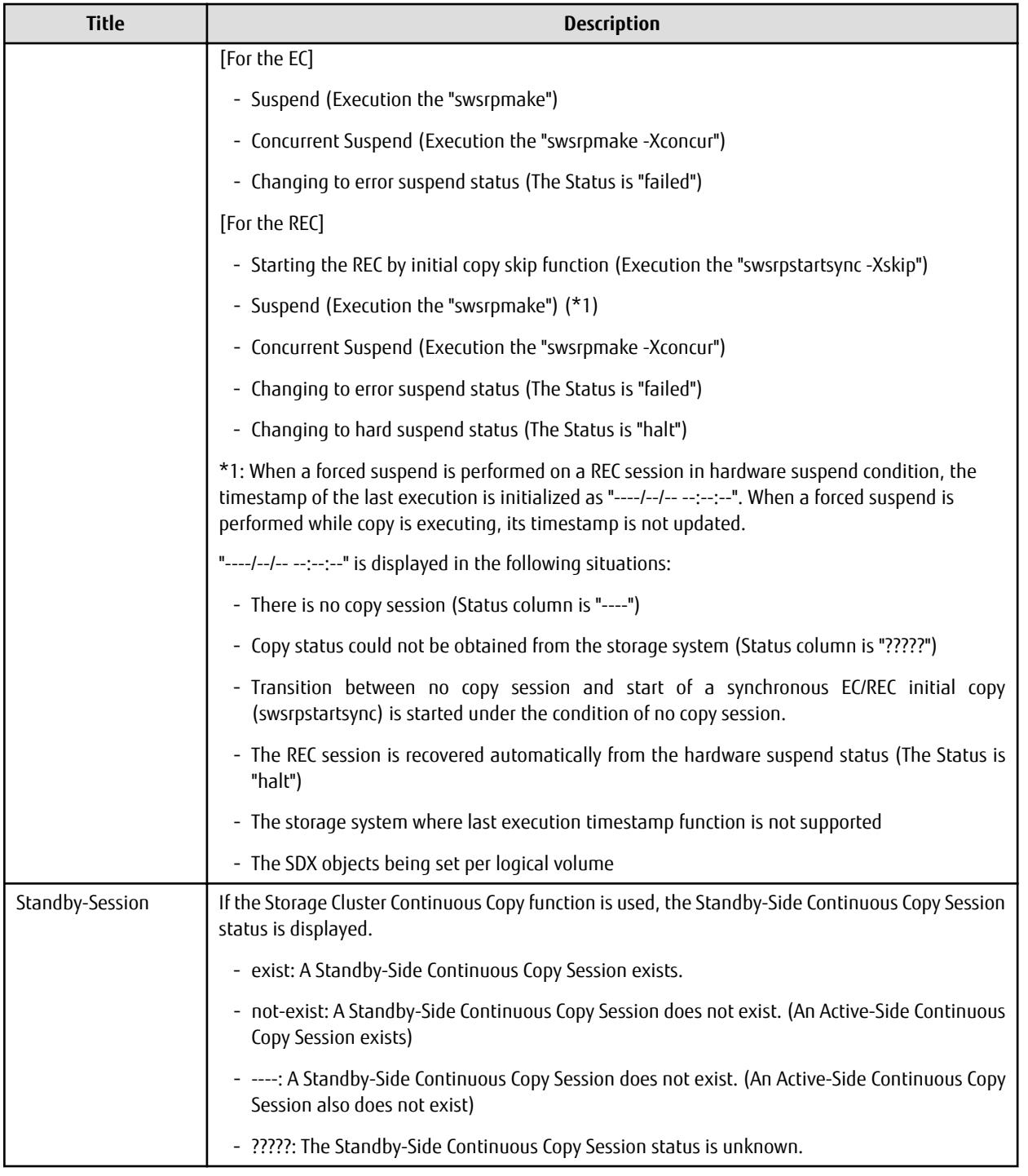

# **OPTIONS**

# -h serverName

When executing on the Management Server, specify the name of the target Managed Server. When executing on the target Managed server, it is not necessary to specify this option. For the server name, accurately specify the same letters, including upper and lower case, as the server name displayed with the [stgxfwcmdispsrv](#page-244-0) command.

-L

Specifies that display will be in extension format.

For the items displayed by this option, refer to the table in the description above.

-E

An option which when set will display the operational status in the opposite direction only (from the copy destination to the copy source).

If this option is not set, the operation status will always be displayed in the normal direction (from the copy source to the copy destination) when a bi-directional OPC physical copy is taking place.

In case this option is set, the operational status in the normal direction will not be displayed. Only the operational status in the opposite direction will be displayed.

This option can be used to check the operational status of an OPC session performed in the opposite direction if a QuickOPC/ SnapOPC session in the normal direction exists.

## -Xgroup *groupName*

Specifies that the operation statuses are displayed by the group.

If this option is set, all the operational statuses relating to the specified group will be displayed.

-H

Changes the Status column display method used when a REC enters a hard-suspend (halt) status.

If this option is specified, then "halt (sync)" will be displayed when hard-suspend status occurs during a total copy or a differential copy. "halt (equivalent)" will be displayed when hard-suspend status occurs during an equivalency maintenance state.

If the transfer mode is Consistency mode and a REC Disk buffer is set, "halt(use-disk-buffer)" will be displayed when issue of a hard suspend causes transfer data to be saved to the REC Disk buffer.

If the transfer mode is Consistency mode and a REC buffer is set, "halt(use-buffer)" will be displayed when issue of a hard suspend causes transfer data to be saved to the REC buffer.

#### -O

Changes the error suspend(failed) status Status column display method. If this option is specified, the display will be as follows: There is a bad sector: "failed(badsector)" When there is insufficient Snap Data Volume or Snap Data Pool capacity: "failed(overflow)" All other cases: "failed(other)"

#### -Xda

Displays the access permission settings for copy destination volume.

## -Xdate

Displays the timestamp of the last copy session status transition.

## -Xstandby-s

If the Storage Cluster Continuous Copy function is used, the Standby-Side Continuous Copy Session status is displayed.

#### -Xall

Displays the all information.

For the items displayed by this option, refer to the example following. Note that the items displayed by this option may be subject to change in a future release.

# **OPERANDS**

# originalVolumeName

Specifies a replication source volume name.

For the volume names of other servers, use the format "Volume-Name@Managed-Server-Name".

Specifies the [AdvancedCopy Manager device name](#page-25-0) for the Volume-Name.

Displays all operation statuses for the specified replication source volume.

If this operand is omitted, all the operation statuses of the Managed Server on which this command is executed are displayed.

# **EXIT STATUS**

=0: Completed successfully

>0: Terminated abnormally

# **EXAMPLES**

- Direct that all the replication operation statuses for Managed Server (SRC-SV) be displayed on the Management Server:

```
# /opt/FJSVswsrp/bin/swsrpstat -h SRC-SV
Server Original-Volume Replica-Volume Direction Status Execute
SRC-SV /dev/dsk/c1t2d0@SRC-SV /dev/dsk/c1t2d0@TARG-SV regular replicated ----
SRC-SV /dev/dsk/c1t2d1@SRC-SV /dev/dsk/c1t2d1@TARG-SV regular ----
SRC-SV /dev/dsk/c1t2d2@SRC-SV /dev/dsk/c1t2d2@TARG-SV reverse snap 45%
SRC-SV /dev/dsk/c1t1d0@SRC-SV /dev/dsk/c1t1d1@TARG-SV regular copy-on-write(inactive) ----
SRC-SV /dev/dsk/c1t1d0@SRC-SV /dev/dsk/c1t1d2@TARG-SV regular copy-on-write(inactive) ----
SRC-SV /dev/dsk/c1t1d0@SRC-SV /dev/dsk/c1t1d3@TARG-SV regular copy-on-write(active) ----
#
```
- Direct that all the replication operation statuses for Managed Server (SRC-SV) be displayed on the Management Server (with the -L option specified):

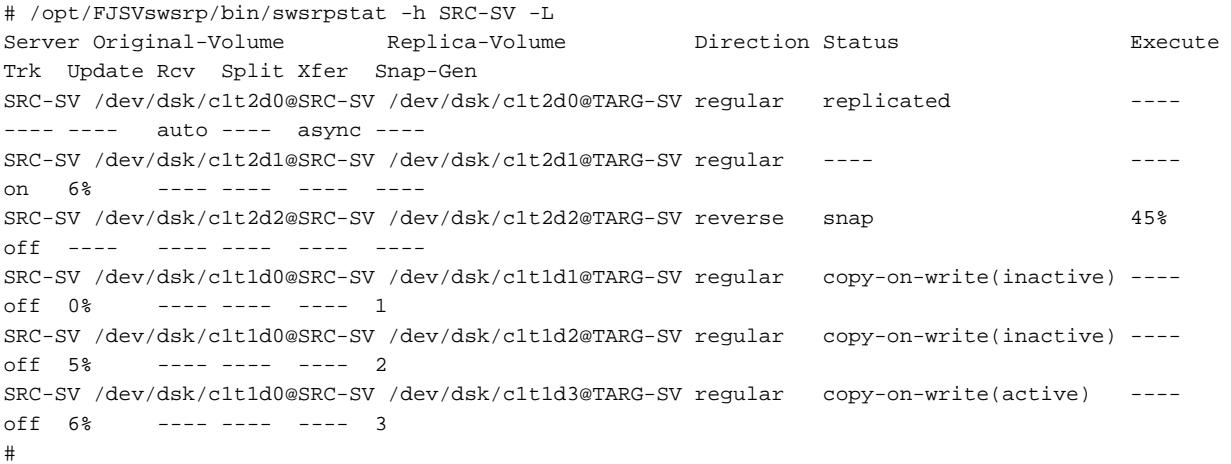

- Direct that all the replication operation statuses for Managed Server (SRC-SV) be displayed on the Management Server (with the -Xall option specified):

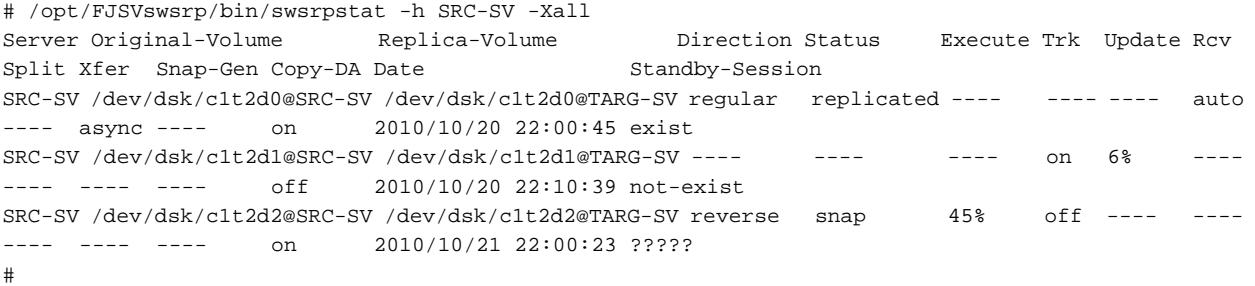

- Direct that all the replication operation statuses for Managed Server (SRC-SV) be displayed on the Management Server (with the -Xdate option specified):

```
# /opt/FJSVswsrp/bin/swsrpstat -h SRC-SV -Xdate
Server Original-Volume Replica-Volume Direction Status Execute Date
SRC-SV /dev/dsk/c1t2d0@SRC-SV /dev/dsk/c1t2d0@TARG-SV regular replicated ---- 2010/10/20 
22:00:45
SRC-SV /dev/dsk/c1t2d1@SRC-SV /dev/dsk/c1t2d1@TARG-SV ---- ---- ---- ---- 2010/10/20
22:10:39
SRC-SV /dev/dsk/c1t2d2@SRC-SV /dev/dsk/c1t2d2@TARG-SV reverse snap 45% 2010/10/21 
22:00:23
#
```
<span id="page-284-0"></span>- Direct that all the replication operation statuses for Managed Server (SRC-SV) be displayed on the Management Server (with the -Xstandby-s option specified):

```
# /opt/FJSVswsrp/bin/swsrpstat -h SRC-SV -Xstandby-s
Server Original-Volume Replica-Volume Direction Status Execute Standby-Session
SRC-SV /dev/dsk/c1t2d0@SRC-SV /dev/dsk/c1t2d0@TARG-SV regular replicated 45% exist
SRC-SV /dev/dsk/c1t2d1@SRC-SV /dev/dsk/c1t2d1@TARG-SV regular replicated 10% not-exist
SRC-SV /dev/dsk/c1t2d2@SRC-SV /dev/dsk/c1t2d2@TARG-SV reverse equivalent 100% ?????
#
```
# **NOTES**

- When the execution status (the status displayed in the "Status" column) is "failed", "halt", or "?????", refer to "[8.3 Troubleshooting:](#page-187-0) [Hardware or Other Error During Replication"](#page-187-0) and take action.
- The operation status cannot be displayed if:
	- The volumes have not been set as replication volumes.
	- Changes have been made to the logical disk configuration which cannot be supported by AdvancedCopy Manager.
	- A volume group is inactive in the volume group specification.
- This command cannot be executed while the following command is running:

- [swsrprecoverres](#page-294-0)

- If the Storage Cluster Continuous Copy function is used, some corrective action may be required according to what is displayed in the **Standby-Session** column.
	- For "not-exist": Refer to "[7.7 When Recovering Storage Cluster Continuous Copy Function](#page-167-0)".
	- Other than those above: No action is required.

# 9.3.2.4 swsrpcancel (Replication Cancellation Command)

#### **NAME**

swsrpcancel - stops snapshot processing and synchronization processing

# **SYNOPSIS**

#### To Execute on Managed Server

/opt/FJSVswsrp/bin/swsrpcancel [-c] {([-f] [-t] [-m] [-b])|[-T]|[-Xforce]} fromVolumeName toVolumeName

#### To Execute on Management Server

/opt/FJSVswsrp/bin/swsrpcancel [-h serverName] [-c] {([-f] [-t] [-m] [-b])|[-T]|[-Xforce]} fromVolumeName toVolumeName

#### To Execute on Managed Server: Group Specification

```
/opt/FJSVswsrp/bin/swsrpcancel [-c] {([-f] [-t] [-m] [-b])|[-T]|[-Xforce]} [-Xreverse] -Xgroup 
groupName
```
#### To Execute on Management Server: Group Specification

```
/opt/FJSVswsrp/bin/swsrpcancel [-h serverName] [-c] {([-f] [-t] [-m] [-b])|[-T]|[-Xforce]} [-
Xreverse] -Xgroup groupName
```
# **DESCRIPTION**

This command stops snapshot processing (OPC/QuickOPC/SnapOPC/SnapOPC+) and synchronization processing (EC) of the specified replication volume. Use this command when an error is detected during the replication operation and when you want to stop replication processing.

If the Storage Cluster Continuous Copy function is used, the replication process is stopped on both the Primary Storage and Secondary Storage.

# **OPTIONS**

# -h serverName

When executing on the Management Server, specify the name of the target Managed Server.

When executing on the target Managed server, it is not necessary to specify this option.

When performing the server-to-server replication, specify the name of the operation server configured with the [swsrpsetvol](#page-255-0) command.

For the server name, accurately specify the same letters, including upper and lower case, as the server name displayed with the [stgxfwcmdispsrv](#page-244-0) command.

-c

Specifies that the copy processing is forcibly stopped from a non-operation server when the operation server cannot be used because of a system failure. If this option is used, the copy processing is stopped without implementing pre-processing and postprocessing.

This option cannot be specified on the operation server.

-m

For server-to-server replication, this option specifies that communication processing is not performed with non-operation servers. When this option is specified, volume status check processing and pre-processing and post-processing are not performed for the replication destination volume of a non-operation server.

This option is valid only during server-to-server replication.

-f

When stopping synchronous processing under the equivalency maintained status, specify that pre-processing and post-processing for the copy source volume is not being executed.

Use this option only when AdvancedCopy Manager does not execute pre-processing and post-processing of the copy source volume and unique pre-processing and post-processing scripts are inserted before and after (respectively) the AdvancedCopy Manager command, or when you judge that copy pre-processing and post-processing are unnecessary (e.g., for a database constructed on a raw device).

-t

When stopping the synchronous processing under the equivalency maintained status, this specifies that post-processing for the copy destination volume will not be executed.

Use this option only when AdvancedCopy Manager does not execute pre-processing and post-processing of the copy destination volume and unique pre-processing and post-processing scripts are inserted before and after (respectively) the AdvancedCopy Manager command, or when you judge that copy pre-processing and post-processing are unnecessary (e.g., for a database constructed on a raw device).

-b

Specifies that the inter-box copy operation in the halt status be stopped.

For replication on single server, the copying is cancelled for both boxes.

For server-to-server replication, the copying is cancelled only for the box connected to the server on which this command was executed.

Use the option only for a copy operation in the halt status and whose recovery is not expected to be done successfully.

The option is valid only for a copy operation in the HALT status.

The option can be used on the server that is not specified as the operation server.

If this option is specified together with the -Xgroup option, copy processing is only stopped for sessions in the group whose status is halt.

-T

Specifies that differential snapshot processing will be terminated.

This option only terminates tracking processing and does not terminate snapshot processing (OPC physical copying) when it is in progress. This option releases the OPC session if snapshot processing (i.e., OPC physical copying) is complete. This option can only be used while physical copying or tracking is in progress.

If this option is specified together with the -Xgroup option, only tracking processing within the group is stopped.

#### -Xgroup *groupName*

Specifies that copy processing will be stopped for each group.

#### -Xreverse

Specifies that copy processing that is being executed in the reverse direction (from replica volumes to original volumes) will be stopped

This option is valid only when the -Xgroup option is specified.

#### -Xforce

Specification of this option forcibly stops a SnapOPC+ session.

Forcibly stopping SnapOPC+ stops the specified snap generation and all earlier snap generations.

This option can be specified even if there is only one snap generation.

This option is a SnapOPC+ fixed option.

If this option is specified at the same time as the -Xgroup option, the SnapOPC+ sessions in that group are stopped, and all the snap generations and snap generations before it in the group are also stopped.

## **OPERANDS**

## fromVolumeName

Specifies a copy source volume name.

Specifies the replication source volume or the replication destination volume set with the [swsrpsetvol](#page-255-0) command. Specifies the [AdvancedCopy Manager device name](#page-25-0) for the volume name.

#### toVolumeName

Specifies a copy destination volume name.

Specifies the replication source volume or the replication destination volume set with the [swsrpsetvol](#page-255-0) command. Specifies the [AdvancedCopy Manager device name](#page-25-0) for the volume name.

# **EXIT STATUS**

- =0: Completed successfully
- >0: Terminated abnormally

# **EXAMPLES**

- On the Management Server, direct that copying from /dev/dsk/c1t2d0 to /dev/dsk/c1t2d0@TARG-SV is stopped for Managed Server SRC-SV:

```
#/opt/FJSVswsrp/bin/swsrpcancel -h SRC-SV /dev/dsk/c1t2d0 /dev/dsk/c1t2d0@TARG-SV
FROM=/dev/dsk/c1t2d0@SRC-SV,TO=/dev/dsk/c1t2d0@TARG-SV swsrpcancel completed
#
```
- Stops copy processing for group "GRP1":

```
# /opt/FJSVswsrp/bin/swsrpcancel -Xgroup GRP1
GROUP=GRP1 swsrpcancel completed
#
```
## **NOTES**

- Following execution with the -b option specified in replication on single server, the command stops normally when cancellation of the copying succeeds in either of the boxes.

- Copy processing cannot be performed if:
	- The specified replication source volume and replication destination volume have not been set as replication volumes.
	- The copy processing is not performed for the specified replication source and replication destination volumes.
	- For server-to-server replication, the Managed Server on which the command is executed is not the operation server of the replication volume.
	- For server-to-server replication, communication with a destination server fails.
	- Changes have been made to the logical disk configuration which cannot be supported by AdvancedCopy Manager.
	- A volume group is inactive in the volume group specification.
	- The backup management function is executing a process for a specified source or destination volume
- If the -Xgroup option is specified, processing will be performed for each active replication volume, but processing will be terminated without cancelling replication in the following case:
	- If no replication volumes have been copied
	- When you execute -b option specifying a nonexistent copy in the "halt" state in the group.
	- When you execute -T option specifying a nonexistent copy in the tracking process of QuickOPC in the group.

Additionally, if the -Xgroup option is specified, replication volumes are processed in order, but processing will be terminated immediately if an error occurs.

- When stopping SnapOPC+ sessions, the oldest snap generation must be stopped first. Specify the -Xforce option to forcibly stop the second and subsequent snap generations. However, note that this option stops the specified snap generation and all earlier snap generations. If the -Xforce and -Xgroup options are specified at the same time, the SnapOPC+ sessions in the group are stopped, and all the snap generations and snap generations before it in the group are also stopped.
- The volume information for the specified volume is not checked (check for matching of the volume information in the management list and the actual physical information). The operation is cancelled unconditionally using the volume information in the management list.
- The following processing is performed depending on the operation status of the specified replication source volume and replication destination volume.

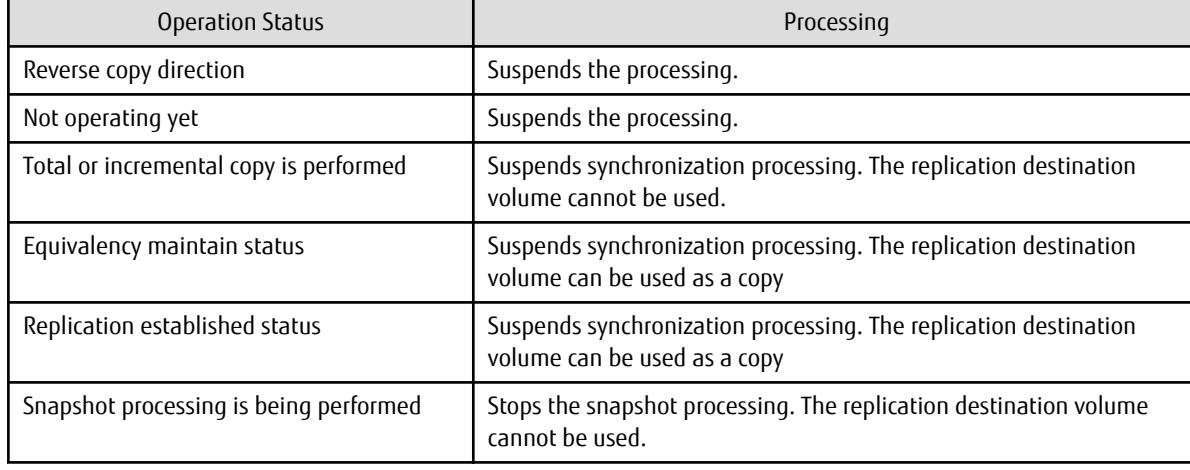

# Table 9.10 Processing Differences in Accordance with Operating Status

- Pre-processing and post-processing for a replication source and replication destination volumes are performed only when the status of synchronization processing is equivalency maintenance status.

If replication is cancelled before the equivalency maintenance status is achieved, the replica volume is placed in the incomplete state and, in the case of a file system, the replica volume cannot be mounted.

If the processing target is a volume group, the operation may be customized so that the pre-processing and post-processing scripts for the replica volume are used to mount and unmount the volume. If replication is cancelled before the equivalency maintenance state is achieved under these conditions, take action as follows:
- To start synchronous processing Execute the [swsrpstartsync](#page-266-0) command with the -t option specified.
- To execute replication Execute the [swsrpmake](#page-271-0) command with the -t option specified. After replication is completed, mount the replica volume.
- When the -T option is not specified

command processing varies depending on the operation status of the source and destination volumes.

### Table 9.11 Processing When -T Option Is Not Specified

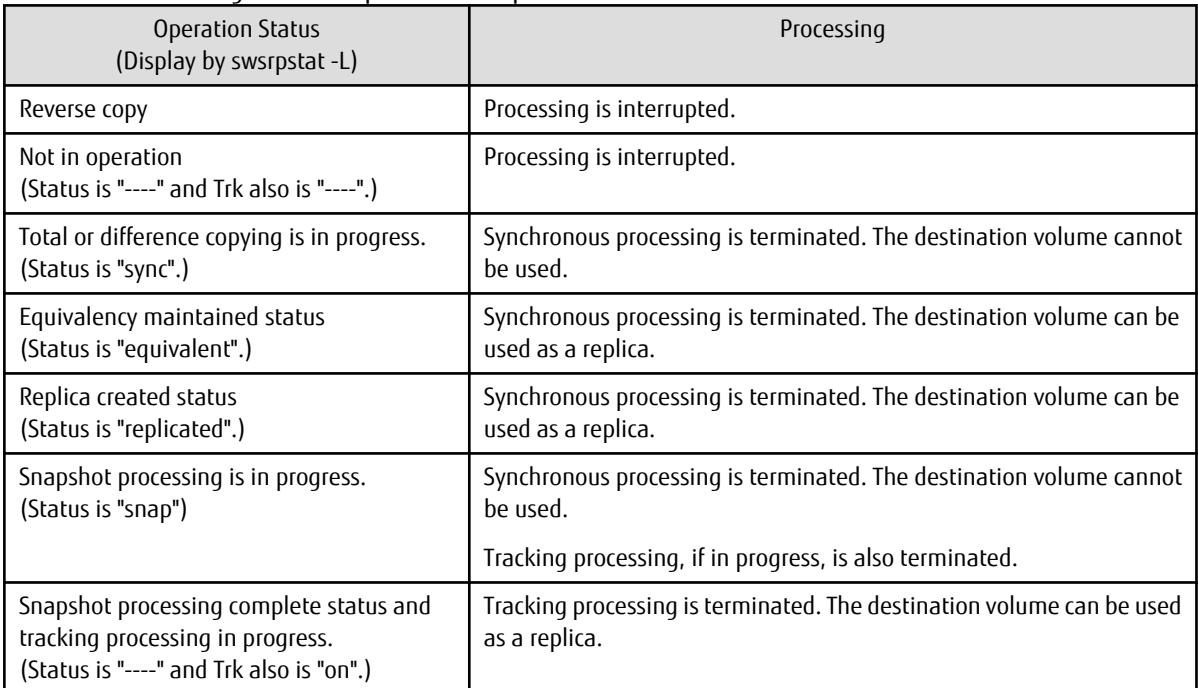

- When the -T option is specified

command processing varies depending on the operation status of the source and destination volumes.

### Table 9.12 Processing When -T Option Is Specified

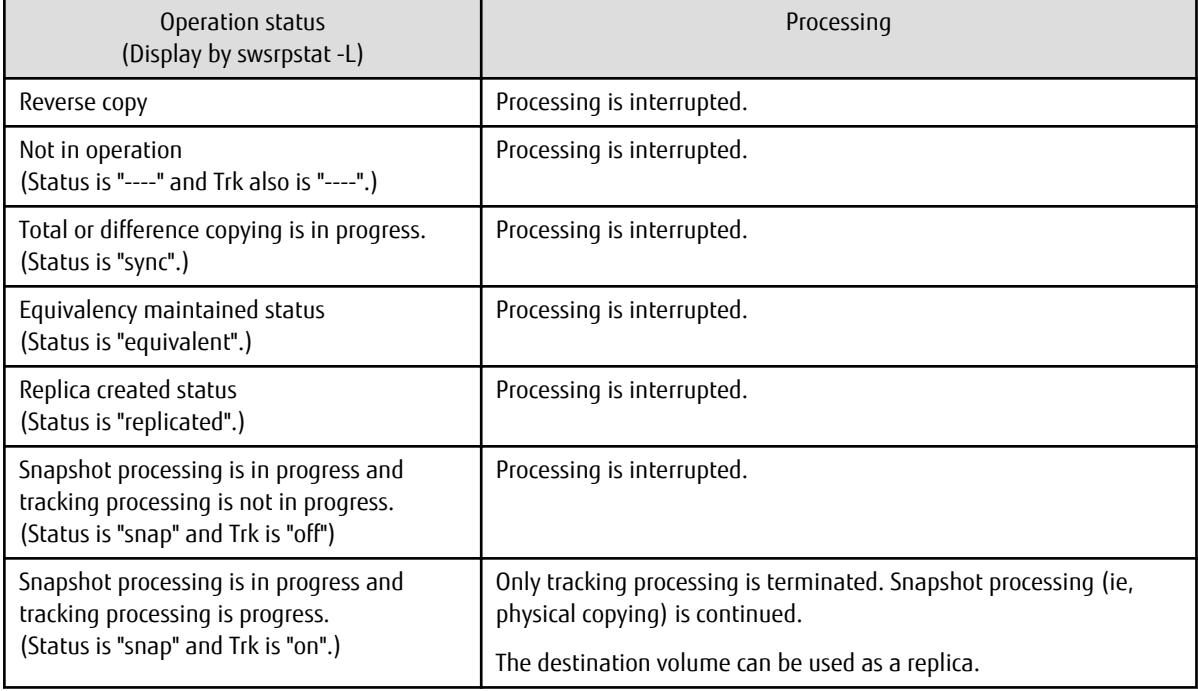

<span id="page-289-0"></span>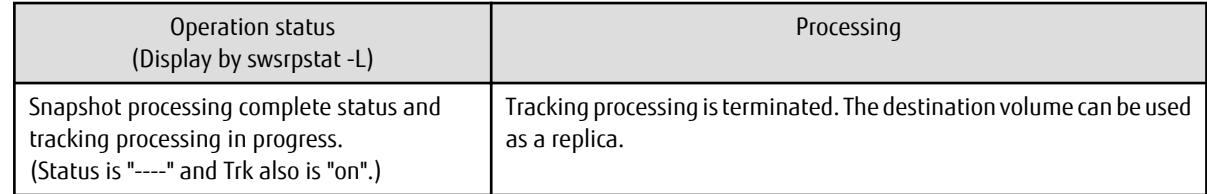

- This command cannot be executed while any of the following commands are running:
	- [swsrpsetvol](#page-255-0)
	- [swsrpdelvol](#page-260-0)
	- [swsrprecoverres](#page-294-0)
- When the Storage Cluster Continuous Copy function is used:
	- When the status of the TFO group is "Normal", and replication processing cannot stop on either the Primary Storage or Secondary Storage, the command may terminate abnormally. Check the cause of the error on both the Primary Storage and Secondary Storage to address the error message in the storage device where the error is occurring.
	- When the status of TFO group is "Normal" and its phase is "Maintenance", or when the status of the TFO group is "Halt", the command starts synchronous processing on the storage that has an "Active" TFO status and terminates normally. However, synchronous processing could not be started on the storage that has a "Standby" TFO status. In this case, swsrp2882 message may be output.

If a swsrp2882 message is output, after the status of TFO group has become "Normal" and its phase is not "Maintenance", refer to "[7.7 When Recovering Storage Cluster Continuous Copy Function](#page-167-0)" to take action.

### 9.3.2.5 swsrpchsync (Synchronization Mode Change Command)

#### **NAME**

swsrpchsync - changes the operation mode

#### **SYNOPSIS**

#### To Execute on Managed Server

```
/opt/FJSVswsrp/bin/swsrpchsync [-F {Sync|Async|Stack|Consist}] [-R {Auto|Manual}] [-S {Auto|
Manual}] fromVolumeName toVolumeName
```
#### To Execute on Management Server

```
/opt/FJSVswsrp/bin/swsrpchsync [-h serverName] [-F {Sync|Async|Stack|Consist}] [-R{Auto|Manual}] [-
S {Auto|Manual}] fromVolumeName toVolumeName
```
#### To Execute on Managed Server: Group Specification

```
/opt/FJSVswsrp/bin/swsrpchsync [-F {Sync|Async|Stack|Consist}] [-R {Auto|Manual}] [-S {Auto|
Manual}] [-Xreverse] -Xgroup groupName
```
#### To Execute on Management Server: Group Specification

```
/opt/FJSVswsrp/bin/swsrpchsync [-h serverName] [-F {Sync|Async|Stack|Consist}] [-R {Auto|Manual}] 
[-S {Auto|Manual}] [-Xreverse] -Xgroup groupName
```
#### **DESCRIPTION**

This command changes the operation mode of inter-box synchronization (transfer mode, recovery mode, or split mode).

#### **OPTIONS**

#### -h serve-Name

When executing on the Management Server, specify the name of the target Managed Server. When executing on the target Managed server, it is not necessary to specify this option.

When performing the server-to-server replication, specify the name of the operation server configured with the [swsrpsetvol](#page-255-0) command.

For the server name, accurately specify the same letters, including upper and lower case, as the server name displayed with the [stgxfwcmdispsrv](#page-244-0) command.

-F {Sync|Async|Stack|Consist}

Changes the transfer mode. You can specify one of the following parameters in the operand:

Sync : Changes to Synchronous mode. Async : Changes to Through mode. Stack : Changes to Stack mode. Consist : Changes to Consistency mode.

Changing the transfer mode requires this option.

You can only specify the -S option together with the -F Sync option.

Specifying the -F Sync option to change the transfer mode from a non-synchronous mode to the synchronous mode without specifying the -S option sets the automatic split mode.

-R {Auto|Manual}

Changes the recovery mode. You can specify either of the following parameters in the operand:

Auto : Changes to Automatic Recovery mode. Manual : Changes to Manual Recovery mode.

Changing the recovery mode requires this option.

-S {Auto|Manual}

Changes the split mode. You can specify either of the following parameters in the operand:

Auto : Changes to Automatic Split mode. Manual : Changes to Manual Split mode.

Changing the split mode requires this option.

To specify this option, you must also specify -F Sync, or the transfer mode of the current synchronization must be synchronous mode.

#### -Xgroup groupName

Changes the operation mode of inter-box synchronous processing for each group (transfer mode, recovery mode, or split mode).

-Xreverse

Specifies that the operation mode of synchronous processing that is being executed in reverse direction (from replica volumes to original volumes) will be changed.

This option is valid only when the -Xgroup option is specified.

### **OPERANDS**

#### fromVolumeName

Specifies a copy source volume name.

Specifies the replication source volume or the replication destination volume set with the [swsrpsetvol](#page-255-0) command. Specifies the [AdvancedCopy Manager device name](#page-25-0) for the volume name.

#### toVolumeName

Specifies a copy destination volume name.

Specifies the replication source volume or the replication destination volume set with the [swsrpsetvol](#page-255-0) command. Specifies the [AdvancedCopy Manager device name](#page-25-0) for the volume name.

### **EXIT STATUS**

- =0: Completed successfully
- >0: Terminated abnormally

### **EXAMPLES**

- From Management Server to Managed Server: Instruct SRC-SV to change the transfer mode for inter-box synchronization between / dev/dsk/c1t2d3@SRC-SV and /dev/dsk/c1t2d3@TARG-SV from Consistency mode to Through mode:

```
#/opt/FJSVswsrp/bin/swsrpstat -h SRC-SV -L /dev/dsk/c1t2d3@SRC-SV
Server Original-Volume Replica-Volume Direction Status Execute Trk Rcv Split Xfer 
Snap-Gen
SRC-SV /dev/dsk/c1t2d3@SRC-SV /dev/dsk/c1t2d3@TARG-SV regular sync 99% ---- auto ---- 
consist ----
:
#/opt/FJSVswsrp/bin/swsrpchsync -h SRC-SV -F Async /dev/dsk/c1t2d3@SRC-SV /dev/dsk/c1t2d3@TARG-SV
FROM=/dev/dsk/c1t2d3@SRC-SV, TO=/dev/dsk/c1t2d3@TARG-SV swsrpchsync completed
:
#/opt/FJSVswsrp/bin/swsrpstat -h SRC-SV -L /dev/dsk/c1t2d3@SRC-SV
Server Original-Volume Replica-Volume Direction Status Execute Trk Rcv Split 
Xfer Snap-Gen
SRC-SV /dev/dsk/c1t2d3@SRC-SV /dev/dsk/c1t2d3@TARG-SV regular equivalent 100% ---- auto ---- 
async ----
#
```
- Specify that the transfer mode of inter-box synchronous processing for group "GRP1" be changed from Consistency mode to Through mode:

```
# /opt/FJSVswsrp/bin/swsrpchsync -F Async -Xgroup GRP1
GROUP=GRP1 swsrpchsync completed
#
```
#### **NOTES**

- In any of the following cases, you cannot change the operation mode of inter-box synchronization:

- The specified original/replica volume has not been configured as a replica volume.
- None of the -F, -R and -S options are specified.
- In inter-server replication, the Managed Server on which you execute the command is not the operation server for the replica volume.
- Synchronization from the specified source volume to the destination volume is not secured.
- Synchronization from the specified source volume to the destination volume is in error-suspended status (with "failed" indicated as the Status by the [swsrpstat](#page-278-0) command or hard-suspended status (with "halt" indicated as the Status by the [swsrpstat](#page-278-0) command.
- The ETERNUS Disk storage system in which the specified original/replica volume is placed do not support the operation mode change function.
- Changes have been made to the logical disk configuration which cannot be supported by AdvancedCopy Manager.
- A volume group is inactive in the volume group specification.
- If the -Xgroup option is specified, the synchronous processing for all replication volumes being processed is changed to the same operation mode. However, the operation mode cannot be changed if there is at least one replication volume that meets the conditions above.

Additionally, if the -Xgroup option is specified, replication volumes are processed in order, but processing will be terminated immediately if an error occurs.

- This command cannot be executed while any of the following commands are running:
	- [swsrpsetvol](#page-255-0)
- <span id="page-292-0"></span>- [swsrpdelvol](#page-260-0)
- [swsrprecoverres](#page-294-0)

### 9.3.2.6 swsrprevsync (Synchronization Reverse Command)

#### **NAME**

swsrprevsync - reverses the copying direction of synchronization

### **SYNOPSIS**

#### To Execute on Managed Server

/opt/FJSVswsrp/bin/swsrprevsync fromVolumeName toVolumeName

#### To Execute on Management Server

/opt/FJSVswsrp/bin/swsrprevsync [-h serverName] fromVolumeName toVolumeName

#### To Execute on Managed Server: Group Specification

/opt/FJSVswsrp/bin/swsrprevsync [-Xreverse] -Xgroup groupName

To Execute on Management Server: Group Specification

/opt/FJSVswsrp/bin/swsrprevsync [-h serverName] [-Xreverse] -Xgroup groupName

### **DESCRIPTION**

This command reverses the copying direction of synchronization when in suspended status.

If the Storage Cluster Continuous Copy function is used, the replication process is reversed on both the Primary Storage and Secondary Storage.

#### **OPTIONS**

#### -h serverName

When executing on the Management Server, specify the name of the target Managed Server.

When executing on the target Managed server, it is not necessary to specify this option.

When performing the server-to-server replication, specify the name of the operation server configured with the [swsrpsetvol](#page-255-0) command.

For the server name, accurately specify the same letters, including upper and lower case, as the server name displayed with the [stgxfwcmdispsrv](#page-244-0) command.

#### -Xgroup *groupName*

Changes the direction of synchronous processing for each group.

#### -Xreverse

Specifies that the direction of synchronous processing that is being executed in reverse direction (i.e., from replica volumes to original volumes)will be inverted.

This option is valid only when the -Xgroup option is specified.

### **OPERANDS**

#### fromVolumeName

Specifies a copy source volume name. (as the destination in the reverse direction) Specifies the replication source volume or the replication destination volume set with the [swsrpsetvol](#page-255-0) command. Specifies the [AdvancedCopy Manager device name](#page-25-0) for the volume name.

#### toVolumeName

Specifies a copy destination volume name. (as the source in the reverse direction) Specifies the replication source volume or the replication destination volume set with the [swsrpsetvol](#page-255-0) command. Specifies the [AdvancedCopy Manager device name](#page-25-0) for the volume name.

#### **EXIT STATUS**

- =0: Completed successfully
- >0: Terminated abnormally

### **EXAMPLES**

- From Management Server to Managed Server: Instruct SRC-SV to reverse the copying direction of synchronization between /dev/dsk/c1t2d3@SRC-SV and /dev/dsk/c1t2d3@TARG-SV:

```
#/opt/FJSVswsrp/bin/swsrpstat -h SRC-SV /dev/dsk/c1t2d3@SRC-SV
Server Original-Volume Replica-Volume Direction Status Execute
SRC-SV /dev/dsk/c1t2d3@SRC-SV /dev/dsk/c1t2d3@TARG-SV reverse replicated ----
#/opt/FJSVswsrp/bin/swsrprevsync /dev/dsk/c1t2d3@TARG-SV /dev/dsk/c1t2d3@SRC-SV 
FROM=/dev/dsk/c1t2d3@SRC-SV,TO=/dev/dsk/c1t2d3@TARG-SV swsrprevsync completed
#/opt/FJSVswsrp/bin/swsrpstat /dev/dsk/c1t2d3@SRC-SV
Server Original-Volume Replica-Volume Direction Status Execute
SRC-SV /dev/dsk/c1t2d3@SRC-SV /dev/dsk/c1t2d3@TARG-SV regular replicated ----
#
```
- Change the direction of synchronous processing for group "GRP1":

```
# /opt/FJSVswsrp/bin/swsrprevsync -Xgroup GRP1
GROUP=GRP1 swsrprevsync completed
#
```
#### **NOTES**

- In any of the following cases, you cannot reverse the direction of synchronization:
	- The specified original/replica volume has not been configured as a replica volume.
	- Unidirectional copying has been specified in the copying attribute for the replica volume.
	- In inter-server replication, the Managed Server on which you execute the command is not the operation server for the replica volume.
	- Replication has not been established in synchronization from the specified source volume to the destination volume.
	- The ETERNUS Disk storage system in which the specified original/replica volume is placed do not support the reverse function.
	- Changes have been made to the logical disk configuration which cannot be supported by AdvancedCopy Manager.
	- A volume group is inactive in the volume group specification.
- If the -Xgroup option is specified, the direction of synchronous processing for all replication volumes being processed is changed. However, the direction of synchronous processing cannot be changed if there is at least one replication volume that meets the conditions above.

Additionally, if the -Xgroup option is specified, replication volumes are processed in order, but processing will be terminated immediately if an error occurs.

- If the -Xgroup option is specified, processing is not performed for those sessions in the group where the direction has already been changed.
- This command cannot be executed while any of the following commands are running:
	- [swsrpsetvol](#page-255-0)
	- [swsrpdelvol](#page-260-0)
	- [swsrprecoverres](#page-294-0)
- <span id="page-294-0"></span>- When the Storage Cluster Continuous Copy function is used:
	- When the status of the TFO group is "Normal", and synchronous processing cannot reverse on either the Primary Storage or Secondary Storage, the command may terminate abnormally. Check the cause of the error on both the Primary Storage and Secondary Storage to address the error message in the storage device where the error is occurring.
	- When the status of the TFO group is "Normal" and its phase is "Maintenance", or when the status of TFO group is "Halt", the command reverses the synchronous processing on the storage that has an "Active" TFO status and terminates normally.

## **9.3.3 Maintenance Commands**

This section describes the maintenance commands for replication management.

## 9.3.3.1 swsrprecoverres (Resource Adjustment Command)

#### **NAME**

swsrprecoverres - executes recovery to make replication management information

#### **SYNOPSIS**

To Execute on Managed Server

```
/opt/FJSVswsrp/bin/swsrprecoverres [-r] [-p]
```
#### To Execute on Management Server

/opt/FJSVswsrp/bin/swsrprecoverres [-h serverName] [-r] [-p]

#### **DESCRIPTION**

This command executes recovery to make replication management information consistent if a system failure or other problem has made the replication management information inconsistent.

### **OPTIONS**

#### -h serverName

When executing on the Management Server, specify the name of the target Managed Server. When executing on the target Managed server, it is not necessary to specify this option. For the server name, accurately specify the same letters, including upper and lower case, as the server name displayed with the [stgxfwcmdispsrv](#page-244-0) command.

-r

Specify this option when an incorrect status exists in the replication management files. E.g., when the [swsrpsetvol](#page-255-0) or [swsrpdelvol](#page-260-0) command that update the replication management files terminate suddenly because of a forced stop, a system failure or the replication management files have been deleted by mistake.

When this option is specified, the following processing is performed to recreate the replication management files.

Replication management information in the Management Server repository is downloaded to the Managed Server, and the replication volume information is restored.

The ETERNUS Disk storage system is queried, and the execution information for the synchronization processing is restored.

-p

Specifies to not perform any post-processing that has not already been performed. This option can be used when the [swsrpmake](#page-271-0) command processing terminates suddenly because of a forced stop or system failure.

### **EXIT STATUS**

=0: Completed successfully

>0: Terminated abnormally

### **EXAMPLES**

- Perform resource adjustment:

```
#/opt/FJSVswsrp/bin/swsrprecoverres
swsrprecoverres completed
#
```
### **NOTES**

- The resource adjustment processing cannot be performed if:
	- Communication with a Management Server fails and the -r option is specified.
	- The -r option is not specified when this command is executed after processing by the [swsrpsetvol](#page-255-0) and [swsrpdelvol](#page-260-0) commands has been forcibly terminated.
	- The -r option is specified and the command terminates with an error when changes have been made to the logical disk configuration that cannot be supported AdvancedCopy Manager or a volume group is inactive in the volume group specification.
- The consistency of resource information is restored only for the Managed Server on which this command is executed. When a resource inconsistency occurs during processing related to server-to-server replication, this command must be executed both on the Managed Server on which the processing was performed and on the Managed Server with which communication is being made.
- If this command is executed for the copy source volume and the copy destination volume in the status where the [swsrpmake](#page-271-0) command is interrupted without completing its process and the remaining processing must be completed, the replication postprocessing is executed.
- This command cannot be executed while any of the following commands are running:
	- [swsrpsetvol](#page-255-0)
	- [swsrpvolinfo](#page-258-0)
	- [swsrpdelvol](#page-260-0)
	- [swsrpstartsync](#page-266-0)
	- [swsrpmake](#page-271-0)
	- [swsrpstat](#page-278-0)
	- [swsrpcancel](#page-284-0)
	- [swsrpchsync](#page-289-0)
	- [swsrprevsync](#page-292-0)
	- [swsrprecoverres](#page-294-0)

# **9.4 Start/Stop Daemon Commands**

This section describes how to start and stop AdvancedCopy Manager daemons.

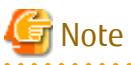

Notes when using commands:

- Confirm that the environment variable SWSTGNODE is not defined.
- Execute this command using the same environment variable LANG that of the code system used by the system.
- Only a root user can execute this command.
- For cluster operation, refer to ["Starting and Stopping Daemons](#page-29-0)".

# **9.4.1 Starting and Stopping Communication Daemon**

```
Starting Communication Daemon
```
Enter the following command to stop the communication daemon:

# /opt/FJSVswstf/bin/stgfwcom start

Stopping Communication Daemon

- Enter the following command to stop the communication daemon:
- # /opt/FJSVswstf/bin/stgfwcom stop

# **P**oint

In order to verify if the communication daemon has been launched normally, please check if the message stgxfws0060 has been generated in the syslog.

<u>. . . . . . . . . . . . .</u>

Use the following methods to check the syslog message output from the communication daemon when you have specified a logical node name.

- The message stgxfws0001 outputs for the logical node name and the process ID. Use the process ID as a basis for checking the message output from the communication daemon.
- If there is no output of message stgxfws0060, the daemon launch has possibly failed. Use the syslog message to determine the cause and take the necessary measures according to the *ETERNUS SF Messages.*

#### [Example]

. . . . . . . . . .

The process ID for the communication daemon, which was launched specifying the logical node name nodeagt0, is 5893, but the message output to syslog after starting to launch is stgxfws0023.

```
Dec 10 12:19:34 hs stgxfws[5893]: UX:stgxfws : INFO : 0001 : stgxfws start. PID=5893, NodeName=nodeagt0
Dec 10 12:19:34 hs stgxfws[5893]: UX:stgxfws : ERROR : 0023 : stgxfws type get error. iReturn=174, 
errno=2
```
# **9.4.2 Starting and Stopping AdvancedCopy Manager Daemons**

The daemons listed below are started and stopped together:

Table 9.13 Daemons Started and Stopped as Package

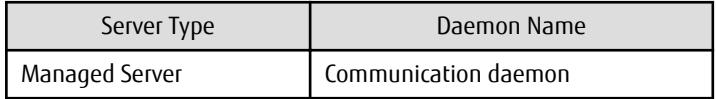

For details on how to start a service or daemon of a Management Server, refer to the ETERNUS SF AdvancedCopy Manager Operation Guide relevant to the OS of the Management Server.

#### Starting AdvancedCopy Manager Daemon

Enter the following command to start a AdvancedCopy Manager daemon:

# /opt/swstorage/bin/startacm

Stopping AdvancedCopy Manager Daemon

Enter the following command to stop a AdvancedCopy Manager daemon:

# /opt/swstorage/bin/stopacm

# **9.5 SnapOPC/SnapOPC+ Support Commands**

This section explains the commands can be used to execute SnapOPC/SnapOPC+.

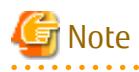

Operating Environment for Command Execution

The table below lists the requirements for the operating environment in which to execute the respective commands.

Table 9.14 Operating Environment When Executing SnapOPC/SnapOPC+ Support Commands

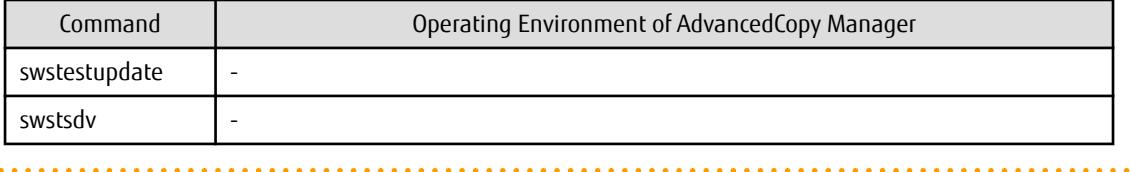

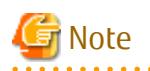

#### In Cluster Operation

In cluster operation, execute a command by performing the following steps:

- 1. If necessary, specify the logical node name to the transaction in the environment variable SWSTGNODE. Specify the environment variable as follows:
	- # SWSTGNODE=logicalNodeName
	- # export SWSTGNODE
- 2. Execute the command.

The table below lists the commands available in cluster operation, whether environment variables must be configured, and the nodes on which commands are executable.

Table 9.15 Commands When Cluster Operation Is Used

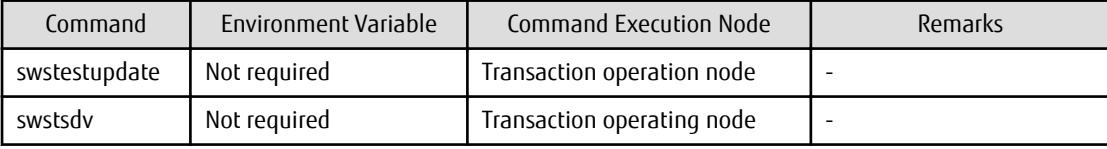

# **9.5.1 swstestupdate (Update Volume Measurement Command)**

#### **NAME**

swstestupdate - measures the physical capacity of a Snap Data Volume

#### **SYNOPSIS**

To Start Update Volume Measurements (Setting Up Monitor Session)

/opt/FJSVswsts/bin/swstestupdate start volumeName

To Look Up Update Volume (Displaying Status of Monitor Session)

/opt/FJSVswsts/bin/swstestupdate status volumeName

To Finish Update Volume Measurements (Cancelling Monitor Session)

/opt/FJSVswsts/bin/swstestupdate stop volumeName

#### **DESCRIPTION**

This command measures the physical capacity of a Snap Data Volume.

To Start Update Volume Measurements (Setting Up Monitor Session)

Specify "start" as the subcommand to start measure of the physical capacity of a Snap Data Volume.

To Look Up Update Volume (Displaying Status of Monitor Session)

Specify "status" as the subcommand to display the physical capacity of a Snap Data Volume. The following information will be displayed:

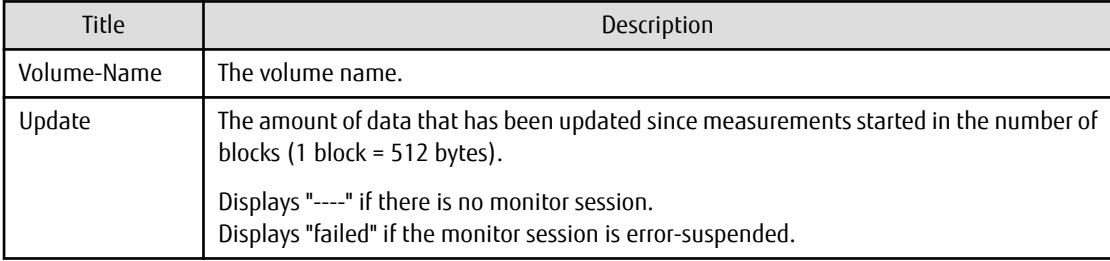

To Finish Update Volume Measurements (Cancelling Monitor Session)

Specify "stop" as the subcommand to stop measure of the physical capacity of a Snap Data Volume

#### **OPERANDS**

volumeName

- Specifies the volume name. Specify a copy source volume that is used with SnapOPC/SnapOPC+ operations

### **EXIT STATUS**

- =0: Completed successfully
- >0: Terminated abnormally

#### **EXAMPLES**

- Measure the update volume:

```
(Start taking measurements by starting a monitor session)
#/opt/FJSVswsts/bin/swstestupdate start /dev/dsk/c1t2d10
/dev/dsk/c1t2d10 swstestupdate completed
```

```
(First measurement)
#/opt/FJSVswsts/bin/swstestupdate status /dev/dsk/c1t2d10
Volume-Name Update
/dev/dsk/c1t2d10 644333
(Second measurement)
#/opt/FJSVswsts/bin/swstestupdate status /dev/dsk/c1t2d10
Volume-Name Update
/dev/dsk/c1t2d10 1045000
```

```
(Stop taking measurements by cancelling the monitor session)
# /opt/FJSVswsts/bin/swstestupdate stop /dev/dsk/c1t2d10
/dev/dsk/c1t2d10 swstestupdate completed
#
```
#### **NOTES**

- The amount of data updated cannot be measured in the following cases:
	- When the specified volume does not exist.
	- When the specified volume is TFOV.
	- When the ETERNUS Disk storage system device does not support the SnapOPC/SnapOPC+ function.
- When the monitor session has already been set up (i.e., when the "start" option is specified).
- When the monitor session does not exist (i.e., when the "stop" option is specified).

# **9.5.2 swstsdv (Snap Data Volume Operation/Reference Command)**

#### **NAME**

swstsdv - Initialize or display the Snap Data Volume

### **SYNOPSIS**

To Initialize Snap Data Volume

/opt/FJSVswsts/bin/swstsdv init volumeName /opt/FJSVswsts/bin/swstsdv init -G accessVolumeName luNumber

#### To Display Snap Data Volume Status

/opt/FJSVswsts/bin/swstsdv stat volumeName /opt/FJSVswsts/bin/swstsdv stat -G accessVolumeName luNumber

#### To Display Snap Data Pool Status

/opt/FJSVswsts/bin/swstsdv poolstat -G volumeName

#### **DESCRIPTION**

Snap Data Volume initialization/status display and Snap Data Pool status display are all possible. Specify one of the following subcommands according to the contents you want to operate on, and then execute the subcommand.

Snap Data Volume Initialization

Specify "init" as the subcommand to initialize the Snap Data Volume.

Initialize the Snap Data Volume when SnapOPC/SnapOPC+ is not running.

All the data in the Snap Data Volume is destroyed in the initialization of the Snap Data Volume. For this reason, the following procedure is recommended.

(Creation of the Access volume and collection of the LU-Number must be completed before logical volume manager operations.)

- 1. If there is necessary data in the Snap Data Volume, back it up in advance using the relevant OS command.
- 2. Initialize the disk management information. Set the target Snap Data Volume (physical disk) outside logical volume manager management when there is a logical volume manager operation.
- 3. Initialize the Snap Data Volume using this command. Initialize the information using the Access volume when there is a logical volume manager operation.

#### Snap Data Volume Status Display

Specify "stat" as the subcommand to display Snap Data Volume logical capacity, physical capacity, used space capacity, and unused space capacity.

The contents that are displayed are as follows:

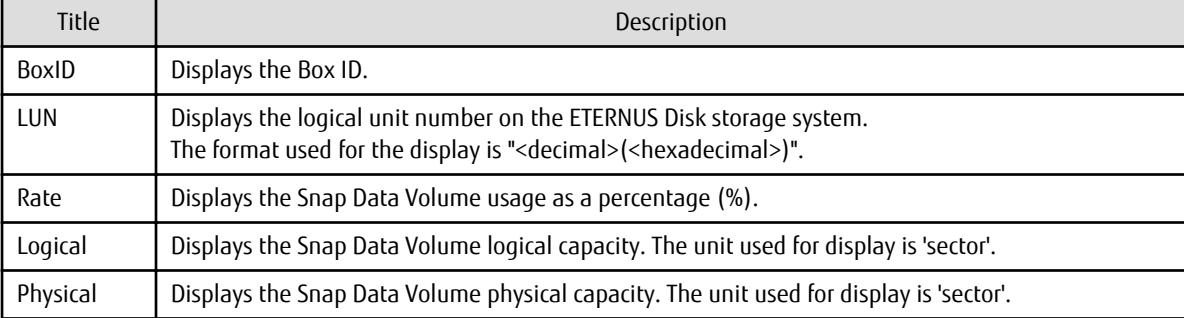

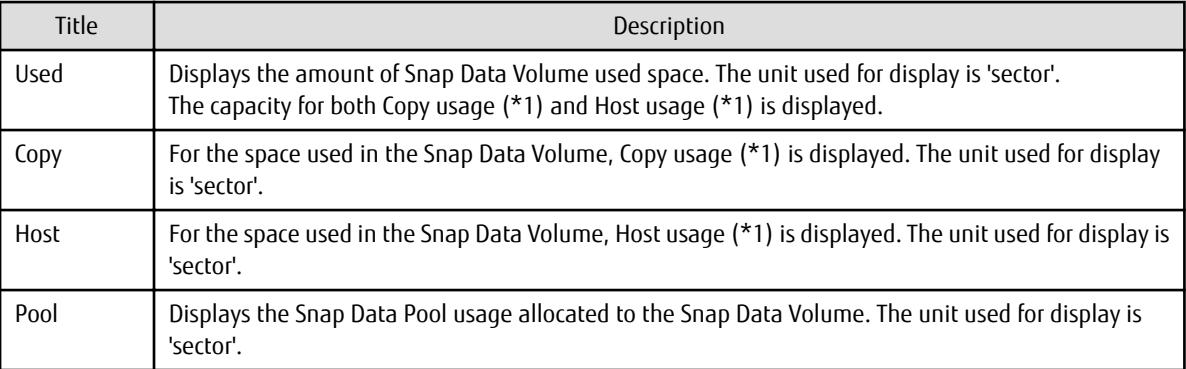

\*1:

Copy usage: Usage in which the update occurs while SnapOPC/SnapOPC+ is running. Host usage: Update of Snap Data Volume while SnapOPC/SnapOPC+ is not running.

### Snap Data Pool Status Display

Specify "poolstat" as the subcommand to display the Snap Data Pool total amount, used space capacity, and unused space capacity.

The contents that are displayed are as follows:

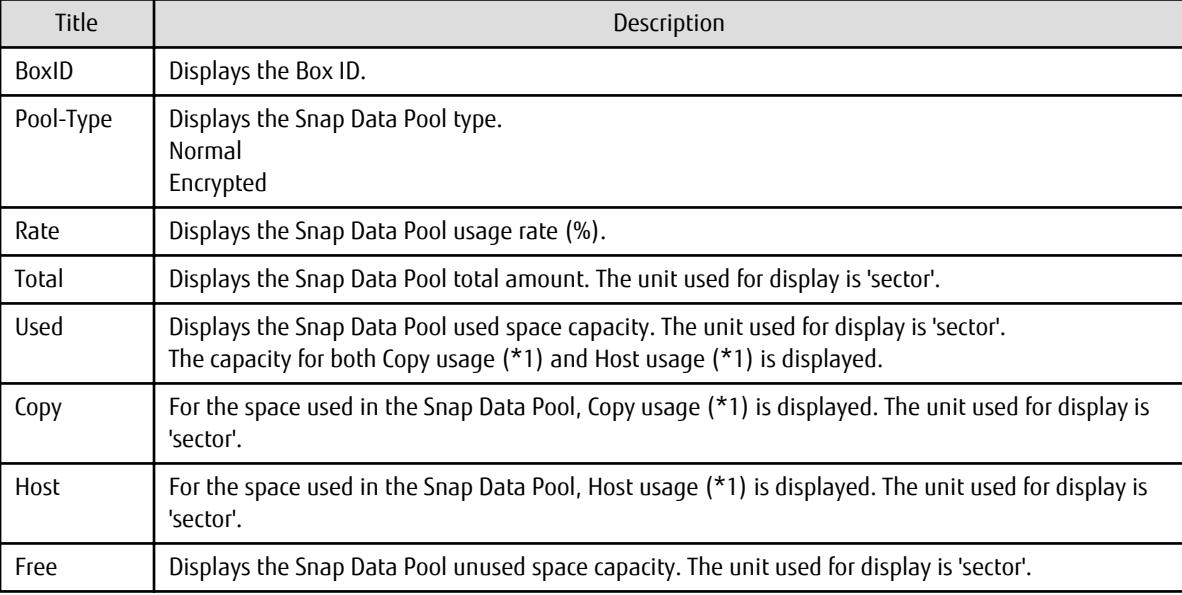

\*1:

Copy usage: Usage in which the update occurs while SnapOPC/SnapOPC+ is running. Host usage: Update of Snap Data Volume while SnapOPC/SnapOPC+ is not running.

### **OPTIONS**

Specific Options of Snap Data Volume Initialization(init)

-G accessVolumeName

Specifies the Access volume. For details on Access volume, refer to "[Creating Access Volume"](#page-107-0).

Specific Options of Snap Data Volume Status Display(stat)

-G accessVolumeName

Specifies the Access volume. For details on Access volume, refer to "[Creating Access Volume"](#page-107-0). Specific Options of Snap Data Pool Status Display(poolstat)

-G volumeName

Specifies the ETERNUS Disk storage system volume. If a Snap Data Volume is specified with insufficient capacity however, an error occurs in the command. In this case, specify an Access volume for which there is sufficient capacity.

For details on Access volume, refer to "[Creating Access Volume"](#page-107-0).

#### **OPERANDS**

Specific Operands of Snap Data Volume Initialization(init)

#### volumeName

Specifies the volume name (AdvancedCopy Manager device name) of the Snap Data Volume to be initialized. If a partition (slice) has been specified, the Logical Unit (disk) on which the partition (slice) exists is initialized.

#### luNumber

Specifies the logical unit number in the ETERNUS Disk storage system. This value is specified as a decimal.

Specific Operands of Snap Data Volume Status Display(stat)

#### volumeName

Specifies the Snap Data Volume volume name (AdvancedCopy Manager device name). If a partition (slice) has been specified, the information about the Logical Unit (disk) on which the partition (slice) exists is displayed.

#### luNumber

Specifies the logical unit number in the ETERNUS Disk storage system. This value is specified as a decimal.

#### **EXIT STATUS**

=0: Completed successfully

>0: Terminated abnormally

#### **EXAMPLES**

- Snap Data Volume is initialized:

```
# /opt/FJSVswsts/bin/swstsdv init /dev/dsk/c39t0d5
swstsdv init completed
#
```
- The Snap Data Volume is initialized using the Access volume following insufficient capacity:

```
# /opt/FJSVswsts/bin/swstsdv init -G /dev/dsk/c39t0d1 110
swstsdv init completed
#
```
- The Snap Data Volume status is displayed:

```
# /opt/FJSVswsts/bin/swstsdv stat /dev/dsk/c39t0d5
BoxID = 00E4000M3#####E450S20A####KD4030639004##
LUN = 142 (0x8E)Rate Logical(sector) Physical(sector) Used(sector) Copy(sector) Host(sector) Pool(sector)
0% 8388608 1048576 0 0 0 0
#
```
- The LU-Number (110) status is displayed using the Access volume:

```
# /opt/FJSVswsts/bin/swstsdv stat -G /dev/dsk/c39t0d1 110
BoxID = 00E4000M3#####E450S20A####KD4030639004##
LUN = 110 (0x6E)
```

```
Rate Logical(sector) Physical(sector) Used(sector) Copy(sector) Host(sector) Pool(sector)
0% 8388608 1048576 0 0 0 0
#
```
- The Snap Data Pool status is displayed by specifying the Access volume:

```
# /opt/FJSVswsts/bin/swstsdv poolstat -G /dev/dsk/c39t0d1
BoxID = 00E4000M3#####E450S20A####KD4030639004##
Pool-Type Rate Total(sector) Used(sector) Copy(sector) Host(sector) Free(sector)
Normal 10% 20971520 2097152 0 2097152 18874368
Encrypted 0% 20971520 0 0 0 0 20971520
#
```
### **NOTES**

- When there is insufficient Snap Data Volume capacity, operations are possible using the Access volume and logical unit number (LU-Number) in the ETERNUS Disk storage system.

When there is insufficient Snap Data Volume capacity, however, and "stat" is specified in the subcommand and an attempt is made to check the LU-Number of the Snap Data Volume with insufficient Snap Data Volume capacity, an access error occurs when the attempt to access the Snap Data Volume with insufficient Snap Data Volume capacity is made. In this case, an error occurs in the command and it is not possible to check the LU-Number.

For this reason, you must check the LU-Number in advance and record it.

- By specifying TFOV in the volume and access volume, Snap Data Volume cannot be initialized and Snap Data Volume's status or Snap Data Pool's status cannot be displayed.

# **9.6 Troubleshooting Data Collection Command**

This section explains the command used to collect troubleshooting data when an AdvancedCopy Manager fault occurs.

# **9.6.1 acmcapture (AdvancedCopy Manager's Agent Troubleshooting Data Collection Command)**

#### **NAME**

acmcapture - Collection of AdvancedCopy Manager's agent troubleshooting data

#### **SYNOPSIS**

/opt/FJSVswstf/bin/acmcapture dirname

#### **DESCRIPTION**

This command collects AdvancedCopy Manager's agent troubleshooting data. Data is collected for AdvancedCopy Manager's agent installed on the Managed Server where this command is executed.

Only the root user can execute this command.

Troubleshooting Data File Name

The collected data is stored in a file with the "acmcapture\_HOSTNAME\_YYYYMMDD\_ttmmss.tar.Z" format under the directory specified for "dirname".

The name of the host where the command is executed is used for HOSTNAME. If characters other than alphanumerics and hyphens are used in the host name, then "NOHOSTNAME" is used as the host name. Values are truncated to 15 characters.

- For YYYYMMDD, YYYY is the year, MM is the month, and DD is the day.
- For ttmmss, tt is the hour, mm is minutes, and ss is seconds.

### **OPERANDS**

### dirname

Directory where the troubleshooting data is stored.

Specify a directory with plenty free space (500MB or more) is recommended. Regard 500MB as a rough guide, since the size of the troubleshooting data will vary depending on the system environment and conditions. If there is not enough free space, then this command will terminate abnormally without collecting troubleshooting data.

Specify an existing directory, otherwise this command will terminate abnormally without collecting troubleshooting data.

### **EXIT STATUS**

- =0: Completed successfully
- >0: Terminated abnormally

### **EXAMPLES**

- Collect data to the /tmp directory:

```
# /opt/FJSVswstf/bin/acmcapture /tmp
{\tt Executing.}\dots\dots\dots\dots\dots\dots\dots\dots\dots\dots\dots\dots\dots\dots\dotsCompleted.
OUTPUT=/tmp/acmcapture_srv01_20090323_094614.tar.Z
```
### **NOTES**

- In a clustered system, execute this command at all nodes. To gather information on the shared disk, mount the shared disk on a node and execute this command on that node.
- Execute this command when other AdvancedCopy Manager commands are in the stopped state. Data collection may not be performed correctly if other AdvancedCopy Manager commands are running.

# **Chapter 10 Notes on Operations**

This chapter provides notes on the operations of AdvancedCopy Manager.

# **10.1 Notes on Backup and Replication Operation**

This section provides notes on backup and replication.

# **10.1.1 General Notes**

This section provides general notes on backup and replication.

# 10.1.1.1 Backup and Replication Exclusions

The following devices must not be backed up or replicated:

- The device on which the system is stored
- The device on which AdvancedCopy Manager has been installed
- The device on which the management list of AdvancedCopy Manager resides

# 10.1.1.2 Consistency of Data on Volumes

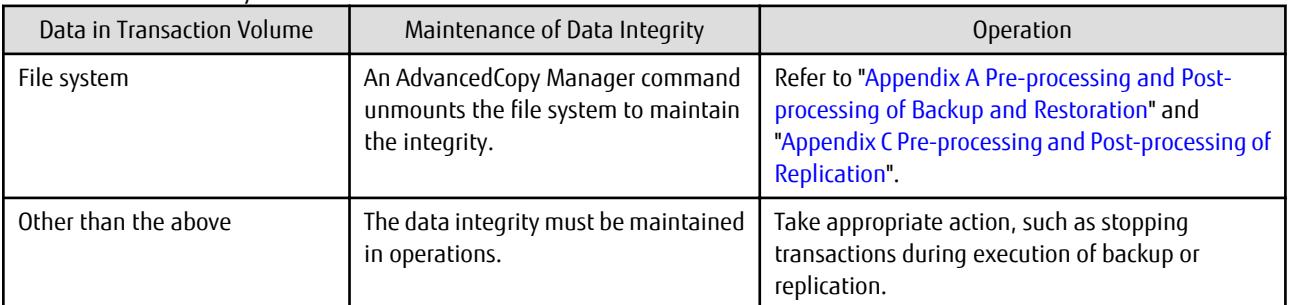

Table 10.1 Consistency of Data on Volumes

# 10.1.1.3 Fetching Device Information

Before starting either the backup or replication operation, The ["3.4.4 Fetching Device Information on Managed Server"](#page-44-0) that is managed by all Managed Servers using the Web Console. The time taken to complete this operation is proportional to the total number of devices defined on the selected Managed Servers. If many devices are involved, perform this operation while the CPU or I/O load on the system is low.

As a guide, about 0.5 seconds are required per device (i.e., disk) when there is no load on the system.

## 10.1.1.4 Running Software

All the devices are always in use while any of the following software is running. Therefore, before performing backup, restoration, or replication, perform the following steps:

Software Which Locks Disk (e.g., Antivirus Software, System Surveillance Software, etc.)

When performing backup/restore operation and replication operation, to prevent software from accessing a device targeted for service, suspend the software or specify the device for services other than check or monitoring by the software. For the setting method, refer to the manuals for respective software.

# 10.1.1.5 Maximum Number of Simultaneously Executing Operations

There is an upper limit (maximum value) to the number of Advanced copy sessions that can be simultaneously executed. For this reason, make an operational design so that Advanced copies exceeding the maximum number of copy sessions cannot simultaneously be executed.

Also, when creating partitions in one Logical Unit (LU) and running Advanced copy at the same time, be sure not to exceed the maximum number of copy sessions simultaneously executable per LU.

For the upper limit to the number of copy sessions simultaneously executable, refer to the ETERNUS Disk storage system manuals.

## 10.1.1.6 Notes for Multipath Configurations

When the device has a multipath configuration, a path switch is not carried out automatically, even if one of the two paths is blocked.

When one of the two paths is blocked, please perform the backup or replication again after taking the following steps:

1. Execute the following command on an available device to switch the path:

/usr/sbin/pvchange -s /dev/dsk/c\*t\*d\*

Be careful, as the system will stop if the commands are executed on a failed device

2. Execute the backup or replication command again.

# 10.1.1.7 Mounting of Disks from Other Servers

Before backup/restoration or replication of a volume that can be mounted from multiple servers, unmount and cancel any pending mount on the other servers.

For disks that need not be mounted from other servers, prevent multiple servers from detecting or accessing the same logical disk by setting up hardware, such as devices in the ETERNUS Disk storage system and Fibre Channel switches, accordingly.

# 10.1.1.8 Notes on Copy Operations Targeted at File Systems

For a copy operation targeted at a file system, unmount the relevant volume to prevent data access and maintain the data integrity. If backup/restoration and replication are performed without unmounting the volume, an error occurs since a volume in use cannot be unmounted.

Note the following about processing where unmounting is enabled:

- Another application is not using the volume. If another application is using it, suspend the application temporarily.
- Users are not using the volume. If users are using it, prohibit them from using it temporarily.
- Another volume is not mounted on the volume. If it is mounted, unmount it temporarily.
- The volume is not shared with NFS sharing. If it is shared, unshare it temporarily.

Unmounting is required only during command execution. Normal operations can be resumed after command execution.

## 10.1.1.9 Notes on Executing Copy Between Different Operating Systems

Copies can be made between different operating systems by using replication operations. Use the following combinations to execute copy between different operating systems:

#### Table 10.2 Combinations for Executing Copy Between Different Operating Systems

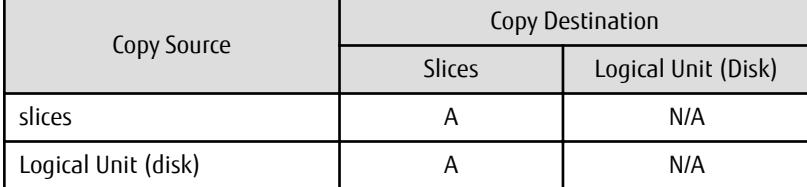

(A=Available, N/A=Not Available)

## 10.1.1.10 Notes on Executing Copy from Logical Unit (Disk) to Slice (Partition) Using Replication Function

Do not create a file system on a copy destination volume (slice).

## 10.1.1.11 Notes When Using -m Option

When replication occurs between servers, the -m option can be specified in the following commands in order to avoid communication processing to non-operating servers:

- [swsrpstartsync](#page-266-0)
- [swsrpmake](#page-271-0)
- [swsrpcancel](#page-284-0)

When the -m option is specified, any one of the following conditions must apply in order to ensure that problems do not arise as a result of not performing volume pre-processing and post-processing at the non-operating server:

- The non-operating server has been shut down.
- Manual pre-processing and post-processing is performed for the volumes on the non-operating server.
- The target volume is a RAW device (Oracle, etc., that does not need pre-processing and post-processing), rather than a file system.

## 10.1.1.12 Notes When Using -t Option

When you execute the [swsrpstartsync](#page-266-0) command with the -t option, volume lock fails with the [swsrpmake](#page-271-0) command and the swsrp3607 message may be output.

If you execute the [swsrpstartsync](#page-266-0) command with the -t option to perform independent pre-processing, check whether the preprocessing has properly been done.

If you determine that pre-processing and post-processing for replication destination volume is not needed and execute the [swsrpstartsync](#page-266-0) command with the -t option, execute the [swsrpmake](#page-271-0) command with the -t option.

# 10.1.1.13 Copy Processing Performance of Advanced Copy

The Advanced Copy processing is performed by the ETERNUS Disk storage system. Therefore, direct enquiries concerning copy processing performance to the support department for the ETERNUS Disk storage system.

## 10.1.1.14 Restart While Executing Synchronous Processing

When a copy destination is a volume group and a restart is performed while executing the synchronous processing (EC/REC), the volume will become inactive. When the copy destination becomes inactive while the synchronous processing is being executed, it cannot be activated again. Moreover, the operation such as stopping the synchronous processing cannot be executed. If it is deactivated by mistake, the synchronous processing must be stopped forcibly using ETERNUS Web GUI and then the copy destination volume is activated.

# **10.1.2 Notes on Snapshot High-speed Backup**

This section provides notes on snapshot backup operation.

### **Number of Required Backup Volumes**

Snapshot high-speed backup requires as many backup volumes as the number of specified backup generations. Accordingly, snapshot backup is disabled if:

- All the specified number of generations have been backed up, and
- There is no new volume that can be used as a backup volume.

### **Simultaneous Backups**

Performing snapshot high-speed backup simultaneously with the same transaction volume specified will perform two backups in parallel.

However, performing snapshot high-speed backup simultaneously more often than the number of preservation generations will cancel the backup operations starting from the oldest one. In other words, you cannot perform more simultaneous backups than the specified number of generations.

### **Notes on Combining Cascade Copy and Concurrent OPC in Operation**

If you specify a volume used in cascade copy as the copy source and then execute a Concurrent OPC by the [swsrpmake](#page-271-0) command, it may not be possible to preserve the sequence of data updates across multiple volumes.

In this case, an error message will be displayed and the command terminates in an error.

If the error cannot be resolved by responding to the message, we recommend you change the operating method of Advanced Copy or reconfigure the system.

If you cannot change the operating method of Advanced Copy or reconfigure the system, create a file (check.ini) that sets the sequence of data updates across multiple volumes. Then, disable sequence preservation before you retry Concurrent OPC. The sequence of data updates will not be preserved across multiple volumes.

Create check.ini in the following path of the server on which to execute the [swsrpmake](#page-271-0) command:

- In a non-cluster environment

/etc/opt/FJSVswsrp/data/DEFAULT

- In a cluster environment

/etc/opt/FJSVswsrp/logicalNodeName/data/DEFAULT

#### Table 10.3 File Format of check.ini

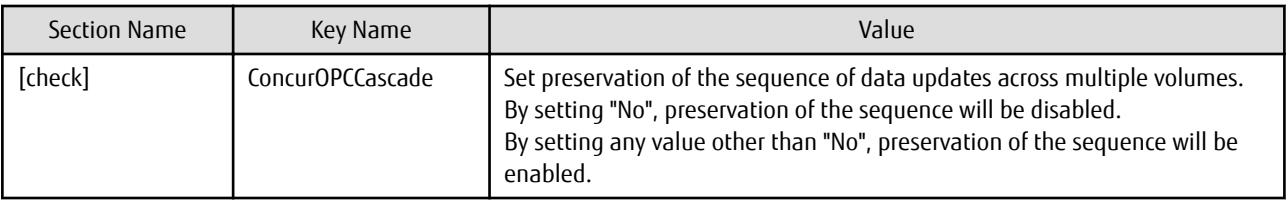

[Example for disabling sequence preservation]

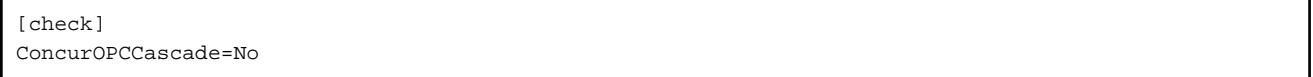

# **P**l Point

For any of the below ETERNUS Disk storage systems, Concurrent OPC can be executed regardless of sequence preservation of data updates. However, the sequence of data updates will not be preserved across multiple volumes.

- ETERNUS DX80/DX80 S2 (for firmware version numbers before V10L30)
- ETERNUS DX90/DX90 S2 (for firmware version numbers before V10L30)
- ETERNUS DX400/DX400 S2 series (for firmware version numbers before V10L30)
- ETERNUS DX8000/DX8000 S2 series (for firmware version numbers before V10L30)

# **10.1.3 Notes on Synchronous High-speed Backup**

This section provides notes on synchronous high-speed backup.

### **Processing of Backup**

The [swstbackup](#page-212-0) command cannot be executed until the transaction and backup volumes are in the equivalency maintain state.

### **Backup Policy Settings**

A backup policy can still be set up if the number of registered volumes is enough for snapshot type high-speed backup, even if the number is not enough for synchronous high-speed backup. In this case, synchronous high-speed backup cannot be performed.

### **Volume Group Operation under Synchronous Processing**

If the backup volume is a volume group, do not execute the vgchange (1M) command under synchronous processing (EC) execution. If this occurs and the backup volume is inactive then it cannot be re-activated. Additionally, it will not be possible to perform commands including those to stop synchronous processing, execute backup and cancel backup synchronous processing. If accidentally inactivated, use ETERNUS Web GUI or similar to forcibly stop synchronous processing, and then activate the backup volume.

# **10.1.4 Notes on Restoration**

This section provides notes on restoring data.

### **Timing of Restoration**

If data on a transaction volume has been updated since the latest backup, then if a restore is performed from the backup volume, recently updated data will be overwritten.

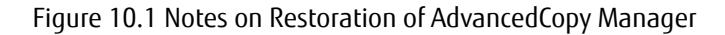

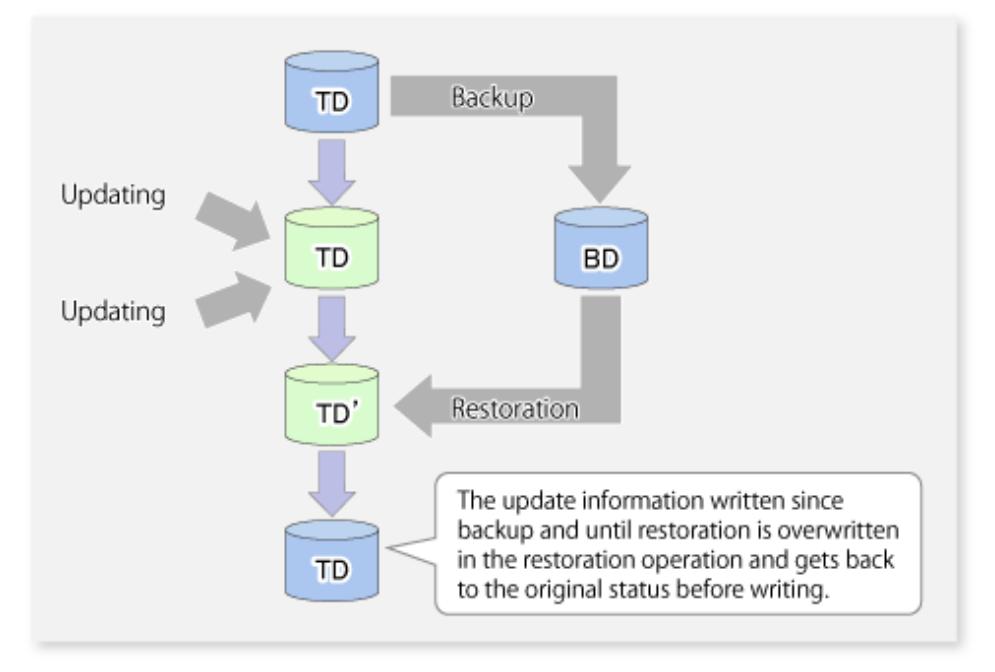

TD: Transaction volume BD: Backup volume

# **10.1.5 Notes on Synchronous Replication**

This section provides notes on synchronous replication.

### **Volume Group Operation under Synchronous Processing**

If the replica volume is a volume group, do not execute the vgchange (1M) command under synchronous processing (EC/REC) execution. If this occurs and the replica volume is inactive then it cannot be reactivated. Additionally, it will not be possible to perform commands including those to stop synchronous processing, execute replication and cancel replication. If accidentally inactivated, use ETERNUS Web GUI or similar to forcibly stop synchronous processing, and then activate the copy destination volume.

# **10.1.6 Notes on Cluster Operation**

Note the following general points on cluster operation:

- Do not set a SWSTGNODE registration that configures an environment variable to the entire system.
- AdvancedCopy Manager does not monitor daemons of an active server. If the daemon of a transaction stops for some reason, AdvancedCopy Manager does not automatically restart it, so you must restart it manually. Moreover, the stopping of an active server daemon of AdvancedCopy Manager does not cause the cluster to fail over. For details on the daemons of AdvancedCopy Manager active servers and how to start these daemons, refer to "[Chapter 2 Starting](#page-29-0) [and Stopping Daemons"](#page-29-0).
- For volumes for which to perform backup and replication, configure their device names, mount points and logical unit numbers on the ETERNUS Disk storage system so that they are the same on all the nodes making up a cluster.

# **10.1.7 Notes on Backup in Clustered System**

### **MC/ServiceGuard**

For backups in a clustered system, note the following points that do not apply to regular operation:

- If failover occurs while running a backup command, you must ensure consistency by using the [swstsrsemtch](#page-238-0) command as a recovery measure.
- You must define a volume group of backup volumes in "VOLUME GROUPS" on the transaction-oriented package control script.

Example:

VG[1]=vg02

- In cluster operation, you must perform backups on the active system of the package because AdvancedCopy Manager is placed in the package and operates as part of the package.

You cannot make a backup from a standby node or another package.

If the backup volume belongs to a volume group and failover occurs while synchronization (EC) is being handled, package startup is disabled because the backup volume cannot be activated on the standby node.

Therefore, you should perform OPC-based, snapshot type, high speed backups in a cluster environment.

If package startup is disabled during an EC-based, synchronous high speed backup, forcibly stop synchronization by using ETERNUS Web GUI or similar, and then start the package.

### **VERITAS Cluster Server**

For backup operation in a clustered system, note the following points that do not apply to regular operation:

- If failover occurs while running a backup command, you must ensure consistency by using the [swstsrsemtch](#page-238-0) command as a recovery measure.
- To use synchronous high-speed backup, do not register a backup to any cluster transaction.
- You must perform backups on the active server of the service group because AdvancedCopy Manager is placed into the service group and operates as a part of it.

You cannot make a backup from a standby node or another service group.

- To perform backup/restoration using AdvancedCopy Manager, you usually must unmount transaction volumes beforehand and mount the volumes later.

If the mount point of transaction volumes have been registered to a cluster transaction, set the mount point resource online or offline from the cluster transaction instead of mounting or unmounting the volumes. Alternatively, modify the backup/restoration pre-processing and post-processing scripts so that the transaction volumes are set offline or online instead of being unmounted or mounted.

Moreover, the Volume is immediately placed offline/online for a mount point resource whereas there will be a time delay when

mount/unmount is used. Therefore, please add into the pre-processing script, after the statement where the success or failure value of offline/online is returned, the df or sleep command to function until mount/unmount is actually complete. For details and examples on the pre-processing and post-processing scripts, refer to ["Appendix A Pre-processing and Post](#page-317-0)[processing of Backup and Restoration"](#page-317-0). For details on the commands used to set resources offline and online, refer to the relevant cluster software manual.

# 10.1.7.1 Backup and Restoration During Stoppage of Cluster

### **MC/ServiceGuard**

When the package to which AdvancedCopy Manager belongs is operating, backup is enabled only on the active node. The standby node environment is not ready to provide the necessary resources, thus disabling backup operation. Likewise, if the package has been stopped, the environment is not ready and backup is disabled.

However, the backup operation is re-enabled only when the package has been stopped, by temporarily arranging the minimum resources.

# Note

- If either of the following types of shared disks cannot be enabled (ie, be set online or mounted in a system), backup is disabled:

- Shared disk for AdvancedCopy Manager shared data
- Backup operation disk (transaction volume/backup volume to operate)
- The following operations are not allowed in a backup:
	- Backup/restore using the Web Console
	- Manipulation of a backup operation from a Management Server (host specification with the -h option)
	- Addition or deletion of a transaction volume/backup volume, or a change in policy
- If display-related commands are executed by Management Server transactions or Managed Server transactions, options must be specified in the commands. Refer to ["9.1 Backup Management Commands](#page-199-0)" for details of backup management display-related commands.

If the package has been stopped, perform a backup by taking the following steps:

- 1. Confirm that the package has been stopped on both nodes. For details on how to stop the package, see the MC/ServiceGuard manual.
- 2. Log in to the node on which you want to make a backup, for example through telnet. You cannot use the logical IP address. Directly use a node that is accessible via the physical IP address.
- 3. Enable the shared disk.

Start (set online) the shared disk. Mount the shared disk for AdvancedCopy Manager shared data. When the transaction volume is a file system, mount it.

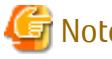

Note

Be sure to enable the shared disk from only one of the nodes, not both. 

4. In the environment variable SWSTGNODE, set the logical node name for the relevant task. Set the environment variable as shown below.

<Execution example>

```
# SWSTGNODE=logicalNodeName
```
# export SWSTGNODE

- 5. Perform the backup. You can perform the backup in the same way as for regular cluster operations.
- 6. Release all the shared disks you enabled in step 3. Unmount the file systems you mounted. Stop (set offline) the shared disk.
- 7. Start (set online) the package. Start the package, if necessary. For details on how to start the package, see the MC/ServiceGuard manual.

#### **VERITAS Cluster Server**

When a service group to which AdvancedCopy Manager belongs is operating, backup is enabled only on the active node. The standby node environment is not ready (to provide necessary resources) for backup operation, therefore backup is disabled. Likewise, if the service group has been stopped, the environment is not ready and disables backup operation. However, backup is temporarily enabled when the service group is stopped.

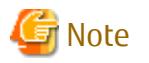

- If any of the following types of shared disks cannot be enabled (i.e., set online or mounted in a system), backup is disabled:

- Shared disk for AdvancedCopy Manager shared data
- Backup operation disk (transaction volume/backup volume to operate)
- The following operations are not allowed in backup:
	- Backup/restoration through Web Console
	- Manipulation for backup operation from a Management Server (host specification with the -h option)
	- Addition or deletion of a transaction volume/backup volume, or change in policy
- To execute a display command for backup management to a Management Server transaction that also functions as a Managed Server transaction, you must specify options for the command. For details on the display command for backup management, refer to "[9.1 Backup Management Commands"](#page-199-0).

If the service group has been stopped, perform a backup by taking the following steps:

- 1. Confirm that the service group has been stopped on both nodes. For details on how to stop a service group, refer to the VERITAS Cluster Server manual.
- 2. Log in (for example, using Telnet) to the node on which you want to make a backup. You cannot use the logical IP address. Use a node that is operable via the physical IP address.
- 3. Enable the shared disk.

Start (set online) the shared disk. Mount the shared disk for AdvancedCopy Manager shared data. When the transaction volume is a file system, mount it.

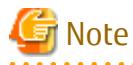

Be sure to enable the shared disk from either node. Do not enable the shared disk from both nodes.

4. In the environment variable SWSTGNODE, set the logical node name for the relevant task. Set the environment variable as shown below.

<Execution example>

```
# SWSTGNODE=logicalNodeName
```

```
# export SWSTGNODE
```
- 5. Perform the backup. You can perform the backup in the same way as for regular operations in a cluster environment. You can use the [swstrestore](#page-216-0) command to perform restoration.
- 6. Release all the shared disks you enabled in step 3. unmount the file systems you mounted. Stop (set offline) the shared disk.
- 7. Start (set online) the service group. Start the service group, if necessary. For details on how to start a service group, refer to the VERITAS Cluster Server manual.

# **10.1.8 Notes on Replication in Clustered System**

### **MC/ServiceGuard**

For replication in a clustered system, note the following points that do not apply to regular operation:

- If failover occurs while running a replication command, you must ensure consistency by using the [swsrprecoverres](#page-294-0) command as a recovery measure.
- You must define a volume group of backup volumes in "VOLUME GROUPS" on the transaction-oriented package control script.

Example:

VG[1]=vg02

- You must perform replication on the active system of the package because AdvancedCopy Manager is placed in the package and operates as part of the package.

You cannot perform replication from a standby node or another package.

In addition, if the destination volume belongs to a volume group and failover occurs while synchronization (EC/REC) is being handled, package startup is disabled because the destination volume cannot be activated on the standby node.

Therefore, in a cluster environment you should use OPC based, snapshot type replications.

If package startup is disabled during EC-based synchronous replication, forcibly stop the synchronization by using ETERNUS Web GUI or similar, and then start the package.

### **VERITAS Cluster Server**

For replication in a clustered system, note the following points that do not apply to regular operation:

- If failover occurs while running a replication command, you must ensure consistency by using the [swsrprecoverres](#page-294-0) command as a recovery measure.
- When you use synchronous replication, do not register any destination volumes to a cluster transaction.
- You must perform replication on the active system of the service groups because AdvancedCopy Manager is placed in the service groups and operates as a part of it.

You cannot perform replication from a standby node or another service group.

- To perform replication, you must unmount original/source volumes beforehand and mount the volumes later for some commands. If the mount points of original/source volumes have been registered to a cluster transaction, set the mount point resources online or offline from the cluster transaction instead of mounting or unmounting the volumes. Alternatively, modify the unmount and mount processes in the replication pre-processing and post-processing scripts to offline and online processes, respectively. Moreover, the Volume is immediately placed offline/online for a mount point resource whereas there will be a time delay when mount/unmount is used. Therefore, please add into the pre-processing script, after the statement where the success or failure value of offline/online is returned, the df or sleep command to function until mount/unmount is actually complete. For details and examples on the types of commands that require the volumes to be unmounted and mounted, and the preprocessing and post-processing scripts, refer to ["Appendix C Pre-processing and Post-processing of Replication"](#page-349-0). For details on the commands used to set resources online and offline, refer to the relevant clustered system manual.

# 10.1.8.1 Replication During Stoppage of Cluster

### **MC/ServiceGuard**

When the package to which AdvancedCopy Manager belongs is operating, replication is enabled only on the active node. The standby node environment is not ready to provide the necessary resources, thus disabling replication. Likewise, if the package has been stopped, the environment is not ready and it disables replication.

However, replication is re-enabled only when the package has been stopped, by temporarily arranging the minimum essential resources.

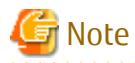

- If either of the following types of shared disks cannot be enabled (i.e., set online or mounted in a system), replication is disabled:

- Shared disk for AdvancedCopy Manager shared data
- Replication disks (source volume/destination volume to operate)
- The following are not allowed in replication operations:
	- Manipulation for replication from a Management Server (host specification with the -h option)
	- Addition or deletion of an original/replica volume
	- Inter-server replication without the -m option specified
- To execute a display command for replication management to a Management Server transaction that also functions as a Managed Server transaction, you must specify options for the command. For details on the display command for replication management, refer to "[9.3 Replication Management Commands"](#page-253-0).

Perform replication during stoppage of a package by taking the following steps:

- 1. Confirm that the package has been stopped on both nodes. For details on how to stop the package, refer to the MC/ServiceGuard manual.
- 2. Log in to the node on which you want to perform replication, for example through telnet. You cannot use the logical IP address. Directly use a node that is accessible via the physical IP address.

- 3. Enable the shared disk.
	- Start (set online) the shared disk.

Mount the shared disk for AdvancedCopy Manager shared data.

When the original volume and replica volume have been mounted as file systems for operation, mount the volumes.

# Note

Be sure to enable the shared disk from either node. Do not enable the shared disk from both nodes.

- 
- 4. In the environment variable SWSTGNODE, set the logical node name for the relevant task. Set the environment variable as shown below.

#### <Execution example>

# SWSTGNODE=logicalNodeName

# export SWSTGNODE

5. Perform the replication.

You can perform the replication in the same way as for regular cluster operations.

6. Release all the shared disks you enabled in step 3.

Unmount the file systems you mounted.

Stop (set offline) the shared disk.

7. Start (set online) the package.

Start the package, if necessary.

For details on how to start the package, refer to the MC/ServiceGuard manual.

### **VERITAS Cluster Server**

When a service group to which AdvancedCopy Manager belongs is operating, replication is enabled only on the active node. The standby node environment is not ready (to provide necessary resources) for replication, and replication is, therefore, disabled. Likewise, if the service group has been stopped, the environment is not ready and disables replication. However, replication is temporarily enabled when the service group has been stopped.

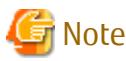

- If any of the following types of shared disks cannot be enabled (i.e., set online or mounted in a system), replication is disabled.

- Shared disk for AdvancedCopy Manager shared data
- Replication operation disks (source volume/destination volume to operate)
- The following operations are not allowed in replication:
	- Manipulation for replication from a Management Server (host specification with the -h option)

- Addition or deletion of an original/replica volume
- Inter-server replication without the -m option specified
- To execute a display command for replication management to a Management Server transaction that also functions as a Managed Server transaction, you must specify options for the command. For details on the display command for replication management, refer to "[9.3 Replication Management Commands"](#page-253-0).

Perform replication during stoppage of the service group by taking the steps below.

- 1. Confirm that the service group has been stopped on both nodes. For details on how to stop a service group, refer to the VERITAS Cluster Server manual.
- 2. Log in (for example, through Telnet) to the node on which you want to perform replication. You cannot use the logical IP address. Use a node that is operable via the physical IP address.
- 3. Enable the shared disk.

Start (set online) the shared disk.

Mount the shared disk for AdvancedCopy Manager shared data.

When the original volume and replica volume have been mounted as file systems for operation, mount the volumes.

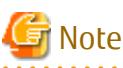

Be sure to enable the shared disk from either node. Do not enable the shared disk from both nodes. 

4. In the environment variable SWSTGNODE, set the logical node name for the relevant task. Set the environment variable as shown below.

<Execution example>

```
# SWSTGNODE=logicalNodeName
# export SWSTGNODE
```
5. Perform replication.

You can perform replication in the same way as for regular operations in a cluster environment. You can also perform restoration from the replica volume to the original volume.

- 6. Release all the shared disks you enabled in step 3. Unmount the file systems you mounted. Stop (set offline) the shared disk.
- 7. Start (set online) the service group. Start the service group, if necessary. For details on how to start a service group, refer to the VERITAS Cluster Server manual.

# **10.1.9 Use in Combination with ODX (Offloaded Data Transfer)**

When using an ETERNUS Disk storage system that supports the Offloaded Data Transfer (hereinafter referred to as "ODX") function, ODX session starts within the ETERNUS Disk storage system by Windows Server 2012 or later Offloaded Data Transfer function when files are copied or transferred. However, Advanced Copy cannot be performed by AdvancedCopy Manager on the condition that a volume on which ODX session is running is taken as copy destination. For this reason, if Advanced Copy is performed by AdvancedCopy Manager on the condition that a volume containing the files or areas being copied or transferred by the Offloaded Data Transfer function is taken as copy destination, an error message is displayed and the command may terminate abnormally.

If the command terminates abnormally, check on the Web Console that no ODX session exists on the copy destination volume and then re-execute the command.

If the error is not resolved, refer to "If Error Is Not Resolved" in "Use in Combination with ODX (Offloaded Data Transfer)" in the ETERNUS SF AdvancedCopy Manager Operation Guide (for Windows).

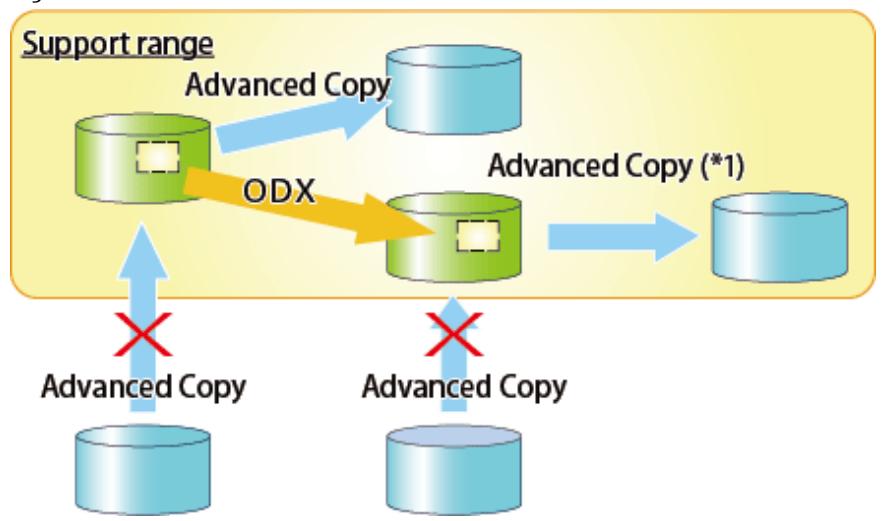

Figure 10.2 Use in Combination with ODX

\*1: In the following ETERNUS Disk storage systems whose firmware version number is V10L50 or earlier, Advanced Copy cannot be performed by AdvancedCopy Manager with respect to the volume on which ODX session is running.

- ETERNUS DX80/DX80 S2
- ETERNUS DX90/DX90 S2
- ETERNUS DX400/DX400 S2 series
- ETERNUS DX8000/DX8000 S2 series

# **10.1.10 Use in Combination with XCOPY (Extended Copy)**

When copying data by replicating VMware vSphere virtual machines or running Storage vMotion, Extended Copy (hereinafter referred to as "XCOPY") session starts by the Full Copy function of VMware vStorage APIs for Array Integration (VMware VAAI). However, Advanced Copy cannot be performed by AdvancedCopy Manager on the condition that a volume on which XCOPY session is running is taken as copy destination. For this reason, if Advanced Copy is performed by AdvancedCopy Manager on the condition that a volume on which data is being copied by replicating a virtual machine or running Storage vMotion is taken as copy destination, an error message is displayed and the command may terminate abnormally.

If the command terminates abnormally, check on the Web Console that no XCOPY session exists on the copy destination volume and then re-execute the command.

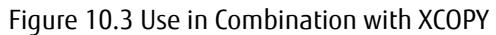

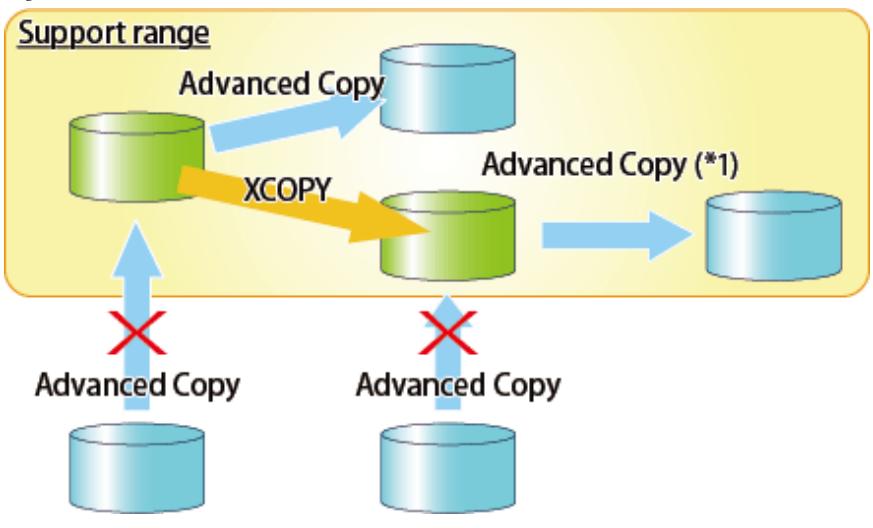

\*1: In the following ETERNUS Disk storage systems whose firmware version number is V10L50 or earlier, Advanced Copy cannot be performed by AdvancedCopy Manager with respect to the volume on which XCOPY session is running.

- ETERNUS DX80/DX80 S2
- ETERNUS DX90/DX90 S2
- ETERNUS DX400/DX400 S2 series
- ETERNUS DX8000/DX8000 S2 series

# <span id="page-317-0"></span>**Appendix A Pre-processing and Post-processing of Backup and Restoration**

This appendix provides information on pre-processing and post-processing of backup and restoration.

# **A.1 Overview**

Pre-processing and post-processing of backup or restoration are started before and after backup or restoration when a backup or restore command is executed.

This processing is required by AdvancedCopy Manager to back up or restore a transaction volume.

# **A.2 Pre-processing and Post-processing of Backup**

Backup using AdvancedCopy Manager must be performed basically while access to a transaction volume from other processes is inhibited.

Normally, the pre-processing acquires the mount status of a transaction volume using the transaction volume name and then performs the following processing:

#### Table A.1 Pre-processing for Transaction Volume

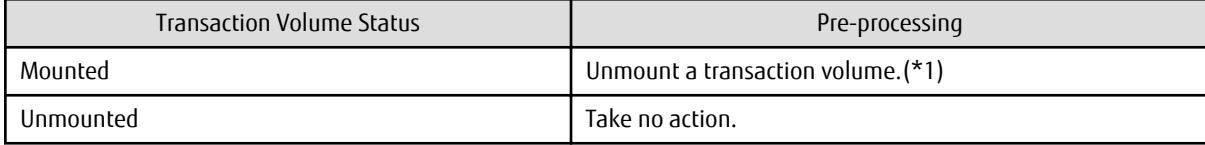

\*1 If the transaction volume cannot be unmounted, however, customize the shell script for pre-processing is customized accordingly. For information on this customization, refer to the section on "[When You Do Not Want to Unmount Transaction](#page-327-0) [Volume"](#page-327-0).

Tasks performed in the post-processing are generally determined by what has been done in the pre-processing.

#### Table A.2 Backup Pre-processing and Post-processing

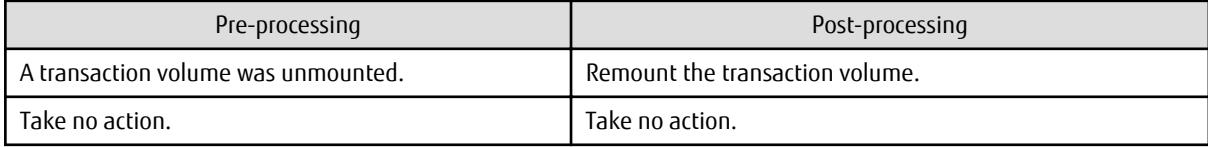

If no transaction volume has been mounted since the start of system operation (e.g., a transaction volume used as a database), neither pre- nor post-processing is performed.

If special pre-processing or post-processing is required, you need to add the additional instructions to the shell script.

When customizing a script, strictly observe the following rules regarding error codes:

#### Table A.3 Error Code Rules

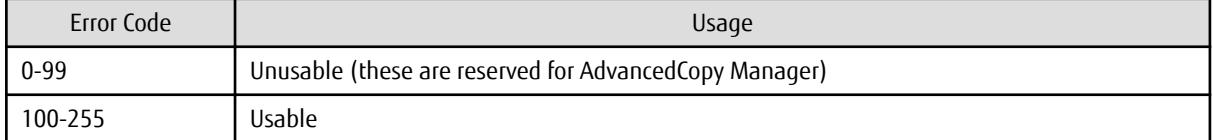

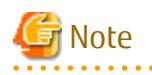

- If pre-processing failed, execute [swstsrsemtch \(Resource match command\)](#page-238-0) because the consistency of resource information may be incomplete.

- For backing up the volume group that includes the logical volume in which the file system has been built, refer to ["Backup Volume](#page-327-0) [Group"](#page-327-0). The pre-processing and post-processing scripts have to be customized to execute unmount/mount processing for all logical volumes across which the file system exists.

## **A.2.1 Pre-processing of Backup**

The name of a script file for pre-processing of a backup is as follows.

#### For Non-clustered System

/etc/opt/FJSVswsts/sh/OpcBackup.pre

#### For Clustered System

/etc/opt/FJSVswsts/logicalNodeName/sh/OpcBackup.pre

# A.2.1.1 Pre-processing Script for Backup

```
 1: #!/bin/sh
  2: 
  3: # AdvancedCopy Manager
  4: # All Rights Reserved, Copyright FUJITSU LIMITED, 2002-2008
  5: 
  6: #
  7: # Pre-processing of backup processing
  8: #
  9: # Argument: $1 Device or VG name of transaction disk
 10: # $2 Mount point of transaction disk
 11: # $3 Device or VG name of backup disk
 12: #
 13: # Error number
14: # 2: Argument error
 15: # 10: umount error
 16: # 30: VG configuration file not found error
17: # 99: Script not customize
 18: 
 19: 
 20: # Argument check
 21: case $# in
 22: 1)
23: i; 24: 2)
25: i; 26: 3)
27: i; 28: *)
 29: exit 2
30: i; 31: esac
 32: 
 33: device=$1
 34: mount_point=$2
 35: bk_device=$3
 36: 
 37: # Determination postprocessing file name
 38: if [ "$SWSTGNODE" != "" ]
 39: then
 40: swstg_node="/`echo $SWSTGNODE`"
 41: else
 42: swstg_node=""
 43: fi
 44:
```

```
 45: err_log_path="/var/opt/FJSVswsts"$swstg_node"/log"
  46: 
  47: # Device type check
  48: trans="`echo $device | /usr/bin/grep -e "/dev/dsk/" -e "/dev/disk/"`"
  49: lvmtrans="`echo $device | /usr/bin/grep "/dev/"`"
  50: vxpvtrans="`echo $device | /usr/bin/grep "/dev/vx/dmp/"`"
 51: if [ "$trans" != "" ]
  52: then
 53: dev_type="physical"
  54: dev="`echo $device | /usr/bin/sed -e "s/\/dev\/dsk\///" -e "s/\/dev\/disk\//_hppv_/"`"
  55: post_file="/etc/opt/FJSVswsts"$swstg_node"/data/DEFAULT/"$dev".pre"
  56: fstype_file="/etc/opt/FJSVswsts"$swstg_node"/data/DEFAULT/"$dev".fstype"
  57: bd_file="/etc/opt/FJSVswsts"$swstg_node"/data/DEFAULT/"$dev".bd"
  58: elif [ "$vxpvtrans" != "" ]
  59: then
  60: dev_type="vxvm_pv"
  61: # /dev/vx/dmp/XXXX -> XXXX
  62: dev="`echo $device | /usr/bin/awk -F\/ '{ print $5 }'`"
  63: post_file="/etc/opt/FJSVswsts"$swstg_node"/data/DEFAULT/"$dev".pre"
  64: fstype_file="/etc/opt/FJSVswsts"$swstg_node"/data/DEFAULT/"$dev".fstype"
 65: bd_file="/etc/opt/FJSVswsts"$swstg_node"/data/DEFAULT/"$dev".bd"
 66: elif [ "$lvmtrans" != "" ]
  67: then
  68: dev_type="logical"
  69: # /dev/XXXX -> XXXX
  70: dev="`echo $device | /usr/bin/awk -F\/ '{ print $3 }'`"
  71: post_file="/etc/opt/FJSVswsts"$swstg_node"/data/DEFAULT/"$dev".pre"
 72: fstype_file="/etc/opt/FJSVswsts"$swstg_node"/data/DEFAULT/"$dev".fstype"
 73: bd_file="/etc/opt/FJSVswsts"$swstg_node"/data/DEFAULT/"$dev".bd"
 74: else
 75: exit 0
 76: fi
  77: 
  78: # Save VG name of backup disk
  79: bk_trans="`echo $bk_device | /usr/bin/grep -e "/dev/dsk/" -e "/dev/disk/"`"
  80: bk_lvmtrans="`echo $bk_device | /usr/bin/grep "/dev/"`"
  81: bk_vxpvtrans="`echo $bk_device | /usr/bin/grep "/dev/vx/dmp/"`"
  82: if [ "$bk_trans" = "" -a "$bk_lvmtrans" != "" -a "$bk_vxpvtrans" = "" ]
  83: then
  84: bk_vg_name="`echo $bk_device | /usr/bin/awk -F\/ '{ print $3 }'`"
  85: cfg_file="/etc/lvmconf/"$bk_vg_name".conf"
  86: if [ ! -r $cfg_file ]
  87: then
  88: exit 30
  89: fi
 90: echo $bk_device > $bd_file
 91: fi
 92: 
 93: # When the transaction disk is a physical device #############################
  94: if [ "$dev_type" = "physical" ]
  95: then
  96: 
  97: if [ "$mount_point" != "" ]
 98: then
 99: # When device cannot be unmounted --- 1
100: #
101: # if [ "$device" = "/dev/dsk/cXtXdX" ]
102: # then
103: # if [ "$bk_device" != "" ]
104: # then
105: # echo $bk_device > $bd_file
106: # fi
107: # df -ln $mount_point 2>/dev/null | awk -F: '{ print $2 }' | awk '{ print $1 }' >
```

```
$fstype file
108: # sync
109: # sync
110: # echo "fsck" > $post_file
111: #
112: # When device can be unmounted --- 2
113: # else
114: /usr/bin/df -ln $mount_point 2>/dev/null | /usr/bin/awk -F: '{ print $2 }' 
| /usr/bin/awk '{ print $1 }' > $fstype_file
115: /usr/sbin/umount $mount_point 2>/dev/null
116: if [ $? != 0 ]
117: then
118: retry_count=3
119: sleep_time=1
120: result_flag=1
121: 
122: while [ $retry_count -gt 0 ]
123: do
124: /usr/sbin/umount $mount_point > $err_log_path/$dev.umount 2>&1
125: if [ $? != 0 ]
126: then
127: retry_count=`expr $retry_count - 1`
128: /usr/bin/sleep $sleep_time
129: else
130: result flag=0
131: break
132: fi
133: done
134: 
135: if [ $result_flag != 0 ]
136: then
137: /usr/sbin/fuser -cu $mount_point> $err_log_path/$dev.fuser 2>&1 
138: /usr/bin/ps -ef > $err_log_path/$dev.ps 2>&1 
139: 
140: exit 10
141: else
142: /usr/bin/rm -f $err_log_path/$dev.umount
143: fi
144: fi
145: echo "mount" > $post_file
146: # fi
147: # When device was not mounted --- 3
148: #
149: else
150: echo "none" > $post_file
151: fi
152: 
153: # When the transaction disk is a volume group ################################
154: elif [ "$dev_type" = "logical" ]
155: then
156: 
157: # Devices is volume group and script not customize
158:exit 99
159: 
160: # When devices of volume group cannot be unmounted --- 4
161: #
162: # # Specify the name of volume group not to unmount
163: # if [ "$device" = "/dev/vgXX" ]
164: # then
165: # if [ "$bk_device" != "" ]
166: # then
167: # echo $bk_device > $bd_file
168: # fi
```

```
169: # sync
170: # sync
171: # echo "fsck" > $post_file
172: # fi
173: #
174: # When devices of volume group can be unmounted --- 5
175: #
176: # # Specify the name of volume group to unmount
177: # if [ "$device" = "/dev/vgXX" ]
178: # then
179: # # Unmount all logical volumes of the volume group
180: # mount_point="/XX"
181: # /usr/sbin/umount $mount_point 2>/dev/null
182: # if [ $? != 0 ]
183: # then
184: # retry_count=3
185: # sleep_time=1
186: # result_flag=1
187: #
188: # while [ $retry_count -gt 0 ]
189: # do
190: #
191: # # $dev is volume group name
192: #
193: # /usr/sbin/umount $mount_point > $err_log_path/$dev.umount 2>&1
194: # if [ $? != 0 ]
195: # then
196: # retry_count=`expr $retry_count - 1`
197: # sleep $sleep_time
198: # else
199: # rm -f $err_log_path/$dev.umount
200: # result_flag=0
201: # break
202: # fi
203: # done
204: #
205: # if [ $result_flag != 0 ]
206: # then
207: # /usr/sbin/fuser -cu $mount_point> $err_log_path/$dev.fuser 2>&1 
208: # /usr/bin/ps -ef > $err_log_path/$dev.ps 2>&1 
209: #
210: # exit 10
211: # fi
212: # fi
213: # echo "mount" > $post_file
214: # fi
215: #
216: # When devices of volume group was not mounted --- 6
217: #
218: # # Specify the name of volume group to do nothing
219: # if [ "$device" = "/dev/vgXX" ]
220: # then
221: # echo "none" > $post_file
222: # fi
223: #
224: # When the transaction disk is a VxVM physical volume --- 7 #################
225: elif [ "$dev_type" = "vxvm_pv" ]
226: then
227: # Nothing is done to VxVM PV. 
228: echo "none" > $post_file
229: fi
230: 
231: exit 0
```
# **A.2.2 Post-processing of Backup**

The name of a script file for post-processing of a backup is as follows.

### For Non-clustered System

/etc/opt/FJSVswsts/sh/OpcBackup.post

#### For Clustered System

/etc/opt/FJSVswsts/logicalNodeName/sh/OpcBackup.post

### A.2.2.1 Post-processing Script for Backup

```
 1: #!/bin/sh
  2: 
  3: # AdvancedCopy Manager
  4: # All Rights Reserved, Copyright FUJITSU LIMITED, 2002-2008
  5: 
 6:  # 7: # Post-processing of backup processing
 8: #
 9: # Argument: $1 Device or VG name of transaction disk
 10: # $2 Mount point of transaction disk
 11: #
 12: #Error number
13: # 2: Argument error
14: # 11: mount error
 15: # 31: vgcfgrestore error
 16: # 12: fsck error
 17: 
 18: # Argument check
 19: case $# in
20: 1)21: ;;
 22: 2)
 23: ;;
24: *)
 25: exit 2
26: i; 27: esac
 28: 
 29: device=$1
 30: mount_point=$2
 31: 
 32: # Determination of postprocessing file name
 33: 
 34: if [ "$SWSTGNODE" != "" ]
 35: then
 36: swstg_node="/`echo $SWSTGNODE`"
 37: else
 38: swstg_node=""
 39: fi
 40: 
 41: err_log_path="/var/opt/FJSVswsts"$swstg_node"/log"
 42: 
 43: # Device type check
 44: trans="`echo $device | /usr/bin/grep -e "/dev/dsk/" -e "/dev/disk/"`"
 45: lvmtrans="`echo $device | /usr/bin/grep "/dev/"`"
 46: vxpvtrans="`echo $device | /usr/bin/grep "/dev/vx/dmp/"`"
 47: if [ "$trans" != "" ]
 48: then
 49: dev_type="physical"
 50: dev="`echo $device | /usr/bin/sed -e "s/\/dev\/dsk\///" -e "s/\/dev\/disk\//_hppv_/"`"
```

```
 51: post_file="/etc/opt/FJSVswsts"$swstg_node"/data/DEFAULT/"$dev".pre"
 52: fstype_file="/etc/opt/FJSVswsts"$swstg_node"/data/DEFAULT/"$dev".fstype"
 53: bd_file="/etc/opt/FJSVswsts"$swstg_node"/data/DEFAULT/"$dev".bd"
 54: elif [ "$vxpvtrans" != "" ]
 55: then
 56: dev_type="vxvm_pv"
 57: # /dev/vx/dmp/XXXX -> XXXX
 58: dev="`echo $device | /usr/bin/awk -F\/ '{ print $5 }'`"
 59: post_file="/etc/opt/FJSVswsts"$swstg_node"/data/DEFAULT/"$dev".pre"
 60: fstype_file="/etc/opt/FJSVswsts"$swstg_node"/data/DEFAULT/"$dev".fstype"
 61: bd_file="/etc/opt/FJSVswsts"$swstg_node"/data/DEFAULT/"$dev".bd"
 62: elif [ "$lvmtrans" != "" ]
 63: then
 64: dev_type="logical"
  65: # /dev/vgXX -> vgXX
  66: dev="`echo $device | /usr/bin/awk -F\/ '{ print $3 }'`"
  67: post_file="/etc/opt/FJSVswsts"$swstg_node"/data/DEFAULT/"$dev".pre"
 68: fstype_file="/etc/opt/FJSVswsts"$swstg_node"/data/DEFAULT/"$dev".fstype"
 69: bd_file="/etc/opt/FJSVswsts"$swstg_node"/data/DEFAULT/"$dev".bd"
 70: else
 71: exit 0
 72: fi
 73: 
 74: # Confirmation of postprocessing
75: if [ ! -r $post file ]
 76: then
 77: exit 0
 78: fi
 79: post="`/usr/bin/cat $post_file`"
 80: 
 81: # Confirmation of FStype
 82: if [ ! -r $fstype_file ]
 83: then
84: f_{S=}""
 85: else
 86: fs="`/usr/bin/cat $fstype_file`"
 87: fi
  88: 
  89: # Restore VG Configuration
  90: if [ -r $bd_file ]
  91: then
 92: bk_device="`/usr/bin/cat $bd_file`"
  93: bk_trans="`echo $bk_device | /usr/bin/grep -e "/dev/dsk/" -e "/dev/disk/"`"
  94: bk_lvmtrans="`echo $bk_device | /usr/bin/grep "/dev/"`"
 95: bk_vxpvtrans="`echo $bk_device | /usr/bin/grep "/dev/vx/dmp/"`"
 96: if [ "$bk_trans" = "" -a "$bk_lvmtrans" != "" -a "$bk_vxpvtrans" = "" ]
 97: then
 98: bk_vg_name="`echo $bk_device |/usr/bin/awk -F\/ '{ print $3 }'`"
99: cfg_file="/etc/lvmconf/"$bk_vg_name".conf"
100: if [ ! -r $cfg_file ]
101: then
102: exit 31
103: fi
104: bk_pv_rname="`/usr/sbin/vgcfgrestore -n $bk_device -l 2> /dev/null |/usr/bin/awk '{print 
$1}' | /usr/bin/grep -e \"/dev/rdsk\" -e \"/dev/rdisk\"`"
105: if [ "$bk_pv_rname" = "" ]
106: then
107: echo "NULL: /usr/sbin/vgcfgrestore -n $bk_device -l 2> /dev/null |/usr/bin/awk '{print 
$1}' | /usr/bin/grep -e \"/dev/rdsk\" -e \"/dev/rdisk\"" > $err_log_path/$dev.vgcfgrestore
108: exit 31
109: fi
110: /usr/sbin/vgchange -a n $bk_device > /dev/null 2>&1
111: reststatus=0
```
```
112:for bk py rnamel in $bk py rname
113:do
114:/usr/sbin/vgcfgrestore -n $bk_device $bk_pv_rname1 > /dev/null 2>&1
115:if [ $? != 0 ]
116:then
117:/usr/sbin/vgcfgrestore -n $bk_device $bk_pv_rname1 >> $err_log_path/$dev.vgcfgrestore
2 > 21fi
118:119:if [ $? = 0 ]
120:then
121:/usr/bin/rm -f $err_log_path/$dev.vgcfgrestore
122:reststatus=1
123:break
124:fi
125:done
126:if [ "$SWSTGNODE" != "" ]
127:then
128:/usr/sbin/vgchange -c y $bk_device > /dev/null 2>&1
129:/usr/sbin/vgchange -a e $bk_device > /dev/null 2>&1
130:else
131:/usr/sbin/vgchange -a y $bk_device > /dev/null 2>&1
132:f_i133:if [ $reststatus = 0 ]
134:then
135:exit 31
          fi
136:137: fi
138: fi
139:140: # No processing
141: # When device was not mounted --- 3
142: # When devices of volume group was not mounted --- 6
143: # When the transaction disk is a VxVM physical volume --- 7
144: if [ "$post" = "none" ]
145: then
146:/usr/bin/rm -rf $post_file 2> /dev/null
      /usr/bin/rm -rf $fstype_file 2> /dev/null
147:148:/usr/bin/rm -rf $bd_file 2> /dev/null
149: exit 0
150: fi
151:152: # mount processing
153: if [ "$post" = "mount" ]
154: then
155:156:# When device can be unmounted --- 2
       if [ "$dev_type" = "physical" ]
157:158:then
159:/usr/bin/df -1 $device > /dev/null 2>&1
160:if [ $? != 0 ]
161:then
162:if [ ! -r $fstype_file ]
163:then
164:/usr/sbin/mount $device $mount_point 2> /dev/null
165:else
166:if [ "$fs" = "" ]
167:then
168:/usr/sbin/mount $device $mount_point 2> /dev/null
169:6250170:/usr/sbin/mount -F $fs $device $mount_point 2> /dev/null
171:fi
172:fi
173:if [ $? != 0 ]
```

```
174:then
175:retry_count=3
176:sleep_time=1
177:result_flag=1
178:179:while [ $retry_count -gt 0 ]
180:do
181:if [ ! -r $fstype_file ]
182:then
183:/usr/sbin/mount $device $mount_point > $err_log_path/$dev.mount 2>&1
184:else
                      if [ "\$fs" = "" ]
185:186:
                      then
187:/usr/sbin/mount $device $mount_point > $err_log_path/$dev.mount 2>&1
188:
                      else
189:/usr/sbin/mount -F $fs $device $mount_point > $err_log_path/$dev.mount 2>&1
190:fi
                   f<sub>1</sub>191:if [ $? != 0 ]
192:193:then
194:retry_count='expr $retry_count - 1'
195:/usr/bin/sleep $sleep_time
196:else
197:/usr/bin/rm -f $err_log_path/$dev.mount
198:
                     result flag=0
199:break
200:f_i201:done
202:203:if [ $result_flag != 0 ]
204:then
205:exit 11
206:f_i207:fi
208:fi
209: # elif [ "$dev_type" = "logical" ]
210: # then211: #
212: # When devices of volume group can be unmounted --- 5
213: # # Specify the name of volume group to mount
214:#if [ "$device" = "/dev/vgXX" ]
215: \#then
216:## Mount all logical volumes of the volume group
217:#fs="b>Fs"lvname="/dev/vgXX/XXXXX"
218:#219:#lv_mount_point="/XX"
220:#221:#/usr/bin/df -1 Slyname > /dev/null 2>&1
222:#if [ $? != 0 ]
223:#then
224:#/usr/sbin/mount -F $fs $lvname $lv_mount_point 2> /dev/null
225:#if [ $? != 0 ]
226:#then
227:#retry_count=3
228: #
                  sleep_time=1
229:#result_flag=1
230:231:#while [ $retry_count -gt 0 ]
232:#do
233:#/usr/sbin/mount -F $fs $lvname $lv_mount_point > $err_log_path/$dev.mount 2>&1
                      if [ $? != 0 ]
234:#235:#then
236:#
                        retry_count='expr $retry_count - 1'
```

```
237:#/usr/bin/sleep $sleep time
238:#else
239:#rm -f $err_log_path/$dev.mount
240:#result_flag=0
241:#
                       break
                     f + 1242:#243:#
                  done
244:#245:#if [ $result_flag != 0 ]
246:#then
247:#exit 11
                  fi
248:#
249:#fi
250:#fi
251: #fi
252:253:fi
       /usr/bin/rm -rf $post_file 2> /dev/null
254:255:/usr/bin/rm -rf $fstype_file 2> /dev/null
       /usr/bin/rm -rf $bd_file 2> /dev/null
256:257:exit 0
258: fi
259:260: # fsck processing
261: # When device cannot be unmounted
                                                    --- 1262: # When devices of volume group cannot be unmounted --- 4
263: if [ "$post" = "fsck" ]
264: then
265: if [ -r $bd_file ]
266: then
       bk_device="`/usr/bin/cat $bd_file`"
267:bk_trans="'echo $bk_device | /usr/bin/grep -e "/dev/dsk/" -e "/dev/disk/"'"
268:269:if [ "$bk_trans" != "" ]
270:then
           if [ ! -r $fstype_file ]
271:272:then
273:/usr/sbin/fsck -y $bk device > /dev/null 2>&1
274:else
275:if [ "\$fs" = "" ]
276:then
277:/usr/sbin/fsck -y $bk_device > /dev/null 2>&1
278:e]se
279:/usr/sbin/fsck -y -F $fs $bk_device > /dev/null 2>&1
280:fi
            f_i281:if [ $? != 0 ]282:283:then
               if [s] "sfs" = "" ]
284:285:then
286:/usr/sbin/fsck -y $bk_device > $err_log_path/$dev.fsck 2>&1
287:e]se
288:/usr/sbin/fsck -y -F $fs $bk_device > $err_log_path/$dev.fsck 2>&1
289:fi
290:if [ $? != 0 ]
291:then
292:exit 12
293:else294:/usr/bin/rm -f $err_log_path/$dev.fsck
295:f_i296:f_i297:#else
298:## Specify the name of volume group to fsck
299:#if [ "$bk_device" = "/dev/vgXX" ]
```

```
300: # then
301: # fs="hfs"302: # lvname="/dev/vgXX/rXXXXX"
303: #
304: # fsck -F $fs -y $lvname > /dev/null 2>&1
305: # if [ $? != 0 ]
306: # then
307: # if [ "$fs" = "" ]
308: # then
309: # fsck -y $lvname > $err_log_path/$dev.fsck 2>&1
310: # else
311: # fsck -y -F $fs $lvname > $err_log_path/$dev.fsck 2>&1
312: # fi
313: # if [ $? != 0 ]
314: # then
315: # exit 12
316: # else
317: # rm -f $err_log_path/$dev.fsck
318: # fi
319: # fi
320: # fi
321: fi
322: fi
323: /usr/bin/rm -rf $post_file 2> /dev/null
324: /usr/bin/rm -rf $fstype_file 2> /dev/null
325: /usr/bin/rm -rf $bd_file 2> /dev/null
326: exit 0
327: fi
328: 
329: exit 0
```
# **A.2.3 Customizing Shell Script**

The method of customizing the shell script for backup pre- and post-processing is explained below.

#### **When You Do Not Want to Unmount Transaction Volume**

If you do not want to unmount a mounted transaction volume, eliminate the comment characters ("#") in lines 101-110, 113 and 146 (in the case of a physical volume) or lines 163-172 (in the case of a volume group), and point to the target device in line 101 or line 163.

In addition, do not perform an update operation on a transaction volume file system after performing the sync command on line 108 or line 169 until backup post-processing. If a file system update is performed in the meantime, the backup is taken with a corrupted file system. In this case the fsck command executed by the post-processing may raise an error.

#### **Backup Volume Group**

When you are backing up the volume group containing the logical volume used to build the file system, insert a comment character ("#") into line 158 of the pre-processing script (OpcBackup.pre) to remove the exit statement.

- Please remove the comment ("#") from lines 177-214 of the pre-processing script (OpcBackup.pre), as well as from lines 209, 210 and 214-251 of the post-processing script (OpcBackup.post). Correct the description in a comment so that unmount/mount processing is carried out on all the logical volumes across which the file system exists. Change the parts shown as "X" to match the actual environment. If more than one logical volume is being processed, repeat lines 180-212 of the pre-processing script (OpcBackup.exe) and lines 218-250 of the post-processing script (PpcBackup.post) once for each additional logical volume.
- If the operating volume was not unmounted in the pre-processing script then the fsck command will need to be executed (on all the logical volumes contained in the backup volume) in post-processing. Remove the comment ("#") in lines 297-320 of the postprocessing script (OpcBackup.post), and correct the description in a comment so that fsck processing is carried out on all the logical volumes across which the file system exists. Change the parts shown as "X" to match the actual environment. If more than one logical volume is being processed, repeat lines 309-319 once for each additional logical volume.

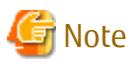

- Note that unmount/mount processing to a volume group is not carried out if the scripts have not been customized.
- When the backup volume is a volume group, in order to enable use of the backup volume as LVM, volume group configuration information is restored using the vgcfgrestore command in the post-processing. The information is restored from the standard backup file "/etc/lvmconf/*volumeGroupName*.conf". If volume group configuration information is backed up by another file, please customize the script.

In a clustered system, the respective nodes comprising the cluster must have volume group configuration information.

- Correct the parameters and options, of the OS commands, such as the mount command and the fsck command, appropriately for their use.
- For shared-mode volume groups:

When reconfiguring shared-mode volume groups, comment out line numbers 90-138, 144, 145 and 150 in the post-processing script (OpcBackup.post) to prevent the volume group from being reconfigured by the script.

Reconfigure the volume group by manually performing the following steps after the backup has been executed.

1. Stop the volume group (on all nodes involved in the transaction).

```
# /usr/sbin/vgchange -a n volumeGroupName
#
```
2. Restore volume group configuration information on the node where the volume group was created.

```
# /usr/sbin/vgcfgrestore -n volumeGroupName pvPath
#
```
3. Mark the volume group as shareable on the node where the volume group was created.

```
# /usr/sbin/vgchange -S y -c y volumeGroupName
#
```
4. Start the volume group on all nodes involved in the transaction.

```
# /usr/sbin/vgchange -a s volumeGroupName
#
```
#### **File System Name**

Change the file system names on lines 217 and 301 of the post-processing shell script (OpcBackup.post) that is executed when backup is performed as appropriate for the operation.

#### **Cluster Operation by VERITAS Cluster Server**

Customization of the pre-processing and post-processing scripts is required when performing cluster operations using VERITAS Cluster Server, and when the mount point of the transaction volume is registered in the cluster transaction.

Change the unmount/mount processing in the pre-processing and post-processing scripts into offline/online processing of the mount point resource.

The mount point resource relating to the Volume is immediately offline/online whilst there will be a time delay before access is actually prevented when mount/unmount is used.

Please note that once the online/offline command is issued there will be a delay before the mount/unmount command can be executed. The sleep and df commands can be used to delay the mount/ unmount until after the process that sets the volumes online or offline has completed.

The examples below show how the pre-processing and post-processing scripts are modified.

#### [Example] Changing Unmount Processing of Backup Pre-processing Script (OpcBackup.pre)

[lines 115, 124, 181 and 193]

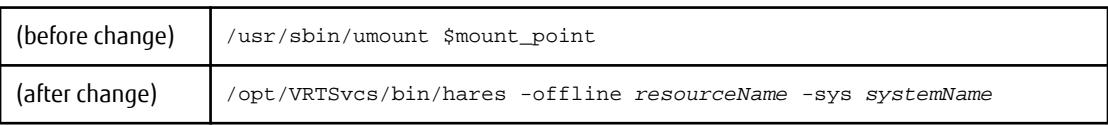

[Example]

Adding Unmount Wait Processing to Backup Pre-processing Script (OpcBackup.pre)

[lines 145 and 213]

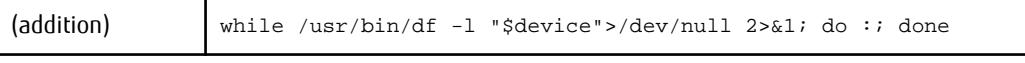

[Example]

Changing Mount Processing of Backup Post-processing Script (OpcBackup.post)

[lines 164, 168, 170, 183, 187, 189, 224 and 233]

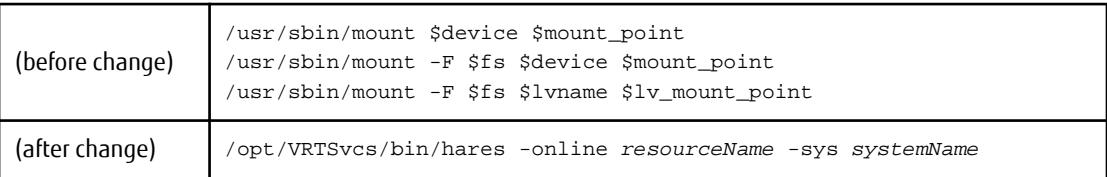

[Example]

Adding Mount Wait Processing to Backup Post-processing Script (OpcBackup.post)

[lines 209 and 252]

(addition) while ! /usr/bin/df -l "\$device">/dev/null 2>&1; do :; done

# **A.3 Pre-processing and Post-processing of Restoration**

In AdvancedCopy Manager, restore processing must be performed while transaction volumes are unmounted.

Thus, in pre-processing, the mount state of the transaction volume is determined using its name and the following processing is then performed:

Table A.4 Pre-processing for Transaction Volume

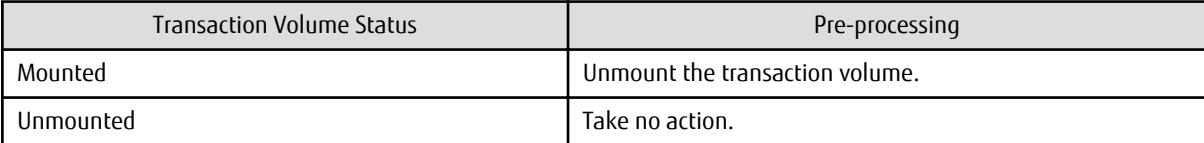

Post-processing tasks will be determined by what has occurred in pre-processing.

Table A.5 Pre-processing and Post-processing for Restoration

| Pre-processing                      | Post-processing                 |  |
|-------------------------------------|---------------------------------|--|
| A transaction volume was unmounted. | Remount the transaction volume. |  |
| Take no action.                     | Take no action.                 |  |

If special pre-processing or post-processing is required, you need to add the instructions as appropriate to the shell script. When customizing a script, strictly observe the following rules regarding error codes:

Table A.6 Error Code Rules

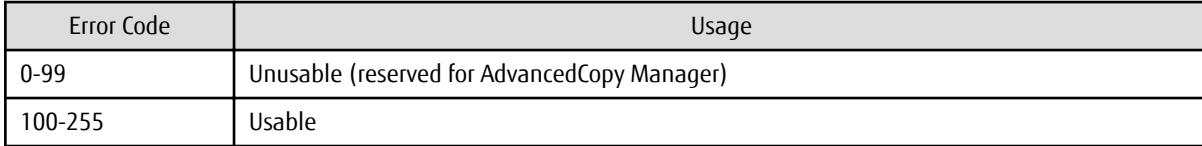

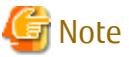

- If the post-processing fails, the resource information may have inconsistencies. Execute the [swstsrsemtch](#page-238-0) command.
- When restoring a file system in a volume group, refer to "[Restore Volume Group](#page-337-0)", and customize the pre-processing and postprocessing scripts so that the unmount/mount command is carried out for all logical volumes across which a file system exists.

## **A.3.1 Pre-processing of Restoration**

The name of a script file for pre-processing of a restoration is as follows.

#### For Non-clustered System

/etc/opt/FJSVswsts/sh/OpcRestore.pre

#### For Clustered System

/etc/opt/FJSVswsts/logicalNodeName/sh/OpcRestore.pre

### A.3.1.1 Pre-processing Script for Restoration

```
 1: #!/bin/sh
  2: 
  3: # AdvancedCopy Manager
  4: # All Rights Reserved, Copyright FUJITSU LIMITED, 2002-2008
  5: 
  6: #
  7: # Pre-processing of restoration processing
  8: #
  9: # Argument: $1 Device or VG name of transaction disk
 10: # $2 Mount point of transaction disk
 11: #
 12: # Error number
 13: # 2: Argument error (system error)
 14: # 10: umount error
 15: # 30: VG configuration file not found error
 16: # 99: Script not customize
 17: 
 18: 
 19: # Argument check
 20: case $# in
 21: 1)
22: i i 23: 2)
24: i;25: * 26: exit 2
27: ;;
 28: esac
 29: 
 30: device=$1
 31: mount_point=$2
 32: 
 33: # Determination of postprocessing file name
 34:
```

```
 35: if [ "$SWSTGNODE" != "" ]
 36: then
 37: swstg_node="/`echo $SWSTGNODE`"
 38: else
 39: swstg_node=""
 40: fi
 41: 
 42: err_log_path="/var/opt/FJSVswsts"$swstg_node"/log"
 43: 
 44: # Device type check
 45: trans="`echo $device | /usr/bin/grep -e "/dev/dsk/" -e "/dev/disk/"`"
 46: lvmtrans="`echo $device | /usr/bin/grep "/dev/"`"
 47: vxpvtrans="`echo $device | /usr/bin/grep "/dev/vx/dmp/"`"
 48: if [ "$trans" != "" ]
 49: then
 50: dev_type="physical"
 51: dev="`echo $device | /usr/bin/sed -e "s/\/dev\/dsk\///" -e "s/\/dev\/disk\//_hppv_/"`"
 52: post_file="/etc/opt/FJSVswsts"$swstg_node"/data/DEFAULT/"$dev".pre"
 53: fstype_file="/etc/opt/FJSVswsts"$swstg_node"/data/DEFAULT/"$dev".fstype"
 54: elif [ "$vxpvtrans" != "" ]
 55: then
 56: dev_type="vxvm_pv"
57: # /dev/vx/dmp/XXXX -> XXXX
 58: dev="`echo $device | /usr/bin/awk -F\/ '{ print $5 }'`"
 59: post_file="/etc/opt/FJSVswsts"$swstg_node"/data/DEFAULT/"$dev".pre"
 60: fstype_file="/etc/opt/FJSVswsts"$swstg_node"/data/DEFAULT/"$dev".fstype"
 61: elif [ "$lvmtrans" != "" ]
 62: then
 63: dev_type="logical"
 64: # /dev/vgXX -> vgXX
 65: dev="`echo $device | /usr/bin/awk -F\/ '{ print $3 }'`"
 66: post_file="/etc/opt/FJSVswsts"$swstg_node"/data/DEFAULT/"$dev".pre"
 67: fstype_file="/etc/opt/FJSVswsts"$swstg_node"/data/DEFAULT/"$dev".fstype"
 68: else
 69: exit 0
 70: fi
 71: 
 72: # When the transaction disk is a physical device #############################
 73: if [ "$dev_type" = "physical" ]
 74: then
 75: 
 76: # When device was mounted --- 1
 77: if [ "$mount_point" != "" ]
 78: then
 79: /usr/bin/df -ln $mount_point 2>/dev/null | /usr/bin/awk -F: '{ print $2 }' | /usr/bin/awk 
'{ print $1 }' > $fstype_file
 80: /usr/sbin/umount $mount_point 2> /dev/null
 81: if [ $? != 0 ]
 82: then
 83: retry_count=3
 84: sleep_time=1
 85: result_flag=1
 86: 
 87: while [ $retry_count -gt 0 ]
 88: do
 89: /usr/sbin/umount $mount_point > $err_log_path/$dev.umount 2>&1
 90: if [ $? != 0 ]
 91: then
92: retry_count=`expr $retry_count - 1`
93: /usr/bin/sleep $sleep_time
 94: else
 95: /usr/bin/rm -f $err_log_path/$dev.umount
 96: result_flag=0
```

```
97:break
               f_i98:99:done
100:101:if [ $result_flag != 0 ]
102:103:then
104:/usr/sbin/fuser -cu $mount_point> $err_log_path/$dev.fuser 2>&1
105:/usr/bin/ps -ef > $err_log_path/$dev.ps 2>&1
106:107:exit 10
108:fi
109:f_1110:echo "mount" > $post_file
111:112: # When device was not mounted --- 2
113:else
       echo "none" > $post_file
114:115:f_i116:118: elif [ "$dev_type" = "logical" ]
119: then
120:121: # Check VG configuration file exists
122: vg_name="`echo $device | /usr/bin/awk -F\/ '{ print $3 }'`"
123: cfg_file="/etc/lvmconf/"$vg_name".conf"
124: if [ \cdot -r \text{ } $cfg_file ]125: then
126: exit 30
127:f_i128:129: # Devices is volume group and script not customize
130:exit 99
131:132: # When devices of volume group was mounted --- 3
133: # # Specify the name of volume group to unmount
134: # if [ "$device" = "/dev/vgXX" ]
135: #then
136:#137: # # Unmount all logical volumes of the volume group
138: # mount_point="/XX"
139: # /usr/sbin/umount $mount_point 2>/dev/null
140: # if [ $? != 0 ]
141: # then
142: \#retry_count=3
143: \pmsleep_time=1
144:#result_flag=1
145:#146:#while [ $retry_count -gt 0 ]
147:#\alpha148:#
           /usr/sbin/umount $mount_point > $err_log_path/$dev.umount 2>&1
149:#if [ $? != 0 ]
150:#
          then
151:#retry_count='expr $retry_count - 1'
152:#sleep $sleep_time
153: #
           else
154: #
             rm -f $err_log_path/$dev.umount
155: #result_flag=0
156: #break
157:#fi
158:#done
159:#
```

```
160: # if [ Sresult flag != 0 ]161: #
162: # then
163: # /usr/sbin/fuser -cu $mount_point> $err_log_path/$dev.fuser 2>&1 
164: # /usr/bin/ps -ef > $err_log_path/$dev.ps 2>&1 
165: #
166: # exit 10
167: # fi
168: # fi
169: # echo "mount" > $post_file
170: # fi
171: 
172: # When devices of volume group was not mounted --- 4
173: # # Specify the name of volume group to do nothing
174: # if [ "$device" = "/dev/vgXX" ]
175: # then
176: # echo "none" > $post_file
177: # fi
178: #
179: # When the transaction disk is a VxVM physical volume --- 5 ##################
180: elif [ "$dev_type" = "vxvm_pv" ]
181: then
182: # Nothing is done to VxVM PV. 
183: #
184: echo "none" > $post_file
185: fi
186: exit 0
```
Restore processing is not possible on a mounted transaction volume that cannot be unmounted. Specify a device at the restore destination.

## **A.3.2 Post-processing of Restoration**

The name of a script file for post-processing of a restoration is as follows.

#### For Non-clustered System

/etc/opt/FJSVswsts/sh/OpcRestore.post

#### For Clustered System

/etc/opt/FJSVswsts/logicalNodeName/sh/OpcRestore.post

## A.3.2.1 Post-processing Script for Restoration

```
 1: #!/bin/sh
  2: 
  3: # AdvancedCopy Manager
  4: # All Rights Reserved, Copyright FUJITSU LIMITED, 2002-2008
 5: 
 6: #
 7: # Post-processing of restoration processing
 8: #
 9: # Argument: $1 Device or VG name of transaction disk
10: # \frac{1}{2} Mount point of transaction disk
 11: #
 12: # Error number
13: # 2: Argument error
 14: # 11: mount error
 15: # 31: vfcfgrestore error
 16: # 12: fsck error
 17: 
 18: # Argument check
```

```
19: case $# in
20:121: i22:2)23: i i24: *25: exit 2
26:\cdots27: esac
28:29: device=$1
30: mount_point=$2
31:32: # Determination of postprocessing file name
33:34: if [ "$SWSTGNODE" != "" ]
35: then
36: swstq_node="/`echo $SWSTGNODE`"
37: else
38: swstg_node=""
39: f_140:41: err_log_path="/var/opt/FJSVswsts"$swstg_node"/log"
42:43: trans="`echo $device | /usr/bin/grep -e "/dev/dsk/" -e "/dev/disk/"`"
44: lvmtrans="`echo $device | /usr/bin/grep "/dev/"`"
45: vxpvtrans="`echo $device | /usr/bin/grep "/dev/vx/dmp/"`"
46: if [ "$trans" != "" ]
47: then
48: dev_type="physical"
49: dev="`echo $device | /usr/bin/sed -e "s/\/dev\/dsk\///" -e "s/\/dev\/disk\//_hppv_/"`"
50: post_file="/etc/opt/FJSVswsts"$swstg_node"/data/DEFAULT/"$dev".pre"
      fstype_file="/etc/opt/FJSVswsts"$swstg_node"/data/DEFAULT/"$dev".fstype"
51:52: elif [ "$vxpvtrans" != "" ]
53: then
54:dev_type="vxvm_pv"
55:# /dev/vx/dmp/XXXX -> XXXX
56:dev="'echo $device | /usr/bin/awk -F\/ '{ print $5 }''"
     post_file="/etc/opt/FJSVswsts"$swstg_node"/data/DEFAULT/"$dev".pre"
57:58:fstype_file="/etc/opt/FJSVswsts"$swstg_node"/data/DEFAULT/"$dev".fstype"
59: elif [ "$lvmtrans" != "" ]
60: then
61:dev_type="logical"
62:# /dev/vgXX -> vgXX
    dev="`echo $device | /usr/bin/awk -F\/ '{ print $3 }'`"
63:64: post_file="/etc/opt/FJSVswsts"$swstg_node"/data/DEFAULT/"$dev".pre"
65:fstype_file="/etc/opt/FJSVswsts"$swstg_node"/data/DEFAULT/"$dev".fstype"
66: else
67:exit 0
68: fi
69:
70: # Confirmation of postprocessing
71: if [ ! -r $post_file ]
72: then
73: exit 0
74: f_175: post="`/usr/bin/cat $post_file`"
76:
77: # Confirmation of FStype
78: if [ ! -r $fstype_file ]
79: then
80:f s = " "81: else
```

```
fs="`/usr/bin/cat $fstype file`"
82:83: fi
84:85: # Restore VG Configuration
 86: if [ "$dev_type" = "logical" ]
87: then
     vg_name="`echo $device | /usr/bin/awk -F\/ '{ print $3 }'`"
88:89:cfg_file="/etc/lvmconf/"$vg_name".conf"
 90:if [ ! -r $cfg_file ]
91:then92:exit 31
93:f_i94:pv_rname="'/usr/sbin/vgcfgrestore -n $device -1 2> /dev/null | /usr/bin/awk '{print $1}'
| /usr/bin/grep -e \"/dev/rdsk\" -e \"/dev/rdisk\"`"
 95:if [ "$pv_rname" = "" ]
96:then
97:echo "NULL: /usr/sbin/vgcfgrestore -n $device -1 2> /dev/null | /usr/bin/awk '{print $1}'
/wsr/bin/grep -e \"/dev/rdsk\" -e \"/dev/rdisk\"" > $err_loq_path/$dev.vqcfqrestore 2>&1
98:exit 31
99:
       fi
100:/usr/sbin/vgchange -a n $device > /dev/null 2>&1
101:reststatus=0
102: for pv_rname1 in $pv_rname
103: do
104:/usr/sbin/vgcfgrestore -n $device $pv_rnamel > /dev/null 2>&1
105:if [ $? != 0 ]
106:then
107:/usr/sbin/vgcfgrestore -n $device $pv_rnamel >> $err_log_path/$dev.vgcfgrestore 2>&1
108:fi
109:if [ $? = 0 ]110:then
111:/usr/bin/rm -f $err_log_path/$dev.vgcfgrestore
            reststatus=1
112:113:break
114:fi
115:done
116: if [ "$SWSTGNODE" != "" ]
117: then
     /usr/sbin/vgchange -c y $device > /dev/null 2>&1
118:119:/usr/sbin/vgchange -a e $device > /dev/null 2>&1
120: else
121: /usr/sbin/vgchange -a y $device > /dev/null 2>&1
122: fi123: if [ $reststatus = 0 ]
124: then
125: exit 31
126: f_1127:fi128:129: # No processing
130: # When device was not mounted --- 2
131: # When devices of volume group was not mounted --- 4
132: # When the transaction disk is a VxVM physical volume --- 5
133: if [ "$post" = "none" ]
134: then
135: /usr/bin/rm -rf $post_file 2> /dev/null
136: /usr/bin/rm -rf $fstype_file 2> /dev/null
      exit 0
137:138: fi
139:140: # mount processing
141: if [ "$post" = "mount" ]
142: then
```

```
143:144: # When device was mounted --- 1
145: if [ "$dev_type" = "physical" ]
146: then
147:/usr/bin/df -1 $device > /dev/null 2>&1
148:if [ $? != 0 ]149:then
150:if [ ! -r $fstype_file ]
151:then
152:/usr/sbin/mount $device $mount_point 2> /dev/null
153:else
                if [ "$fs" = "" ]
154:155:then
156:/usr/sbin/mount $device $mount_point 2> /dev/null
157:else
158:/usr/sbin/mount -F $fs $device $mount_point 2> /dev/null
159:fi
            f \in \mathcal{F}160:if [ $? != 0 ]
161:162:then
163:retry_count=3
164:sleep_time=1
165:result_flag=1
166:167:while [ $retry_count -gt 0 ]
168:do
169:if [ ! -r $fstype_file ]
170:then
171:/usr/sbin/mount $device $mount_point > $err_log_path/$dev.mount 2>&1
172:else
173:if [ "$fs" = "" ]
174:then
175:/usr/sbin/mount $device $mount_point > $err_log_path/$dev.mount 2>&1
176:PR177:/usr/sbin/mount -F $fs $device $mount_point > $err_log_path/$dev.mount 2>&1
178:f_i179:fi
180:
                   if [ $? != 0 ]
181:then
182:retry_count='expr $retry_count - 1'
183:/usr/bin/sleep $sleep_time
184:else
185:/usr/bin/rm -f $err_log_path/$dev.mount
186:result_flag=0
187:break
188:f_i189:done
190:191:if [ $result_flag != 0 ]192:then
193:exit 11
194:
                fi
195:fi
196:f_i197: # elif [ "$dev_type" = "logical" ]
198: # then199:#200: # When devices of volume group was mounted --- 3
201: ## Specify the name of volume group to mount
202:#if [ "$device" = "/dev/vgXX" ]
203:#then
204:## Mount all logical volumes of the volume group
205: #f s = "hfs"
```

```
lvname="/dev/vqXX/XXXXX"
206:#207:#lv_mount_point="/XX"
208:#209:#fsck -F $fs -y $lvname > /dev/null 2>81210:#if [ $? != 0 ]
211:#then
212:#fsck -F $fs -y $lvname > $err_log_path/$dev.fsck 2>&1
213:#if [ $? != 0 ]
214:#then
215:#exit 12
216:#else
217:#rm -f $err_log_path/$dev.fsck
218:#fi
219:#fi
220:#/usr/bin/df -1 $lvname > /dev/null 2>2221:#if [ $? != 0 ]
222:#then
               /usr/sbin/mount -F $fs $lvname $lv_mount_point 2> /dev/null
223:#224:#if [ $? != 0 ]
225:#
               then
226: Hretry_count=3
227:#sleep_time=1
228:#result_flag=1
229:#230:#while [ $retry_count -gt 0 ]
231:#do
232:#/usr/sbin/mount -F $fs $lvname $lv_mount_point > $err_log_path/$dev.mount 2>&1
233:#if [ $? != 0 ]
234:#then
235:#retry_count='expr $retry_count - 1'
236:#/usr/bin/sleep $sleep_time
237:#else
238: Hrm -f $err_log_path/$dev.mount
239:#result_flag=0
240:#break
241:#fi
242:#done
243:#
244:#if [ $result_flag != 0 ]
245:#then
246:#
                     exit 11
247: \#f_1248:#fi
249:#fi
          f_i250:#251:f_i/usr/bin/rm -rf $post_file 2> /dev/null
252:253:/usr/bin/rm -rf $fstype_file 2> /dev/null
254:exit 0255: fi
256:257: exit 0
```
#### **Customizing Shell Script**  $A.3.3$

The method to customize the shell script for restore pre/post-processing is explained below.

#### **Restore Volume Group**

When restoring a file system that is part of a logical volume in a volume group, insert a comment character ("#") into line 130 of the pre-processing script (OpcRestore.pre) to remove the exit statement

- Eliminate the comment ("#") from lines 134-170 of the pre-processing script (OpcRestore.pre), and also from lines 197,198 and 202-250 of the post-processing script (OpcRestore.post), Correct the description in the comment so that unmount/mount processing is carried out on all the logical volumes used to build the file system. Modify the parts shown as "X" to match the actual environment. If more than one logical volume is being processed, repeat lines 138-168 of the pre-processing script (OpcRestore.exe) and lines 206-249 of the post-processing script (OpcRestore.post) once for each additional logical volume).
- If the operating volume was not unmounted in the pre-processing script, and if fsck is not being carried out to the backup volume, then the fsck command will need to be executed (to all the logical volumes contained in the backup volume) in post-processing

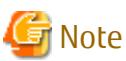

- - Note that unmount/mount processing to a volume group is not carried out if the scripts have not been customized.
- When the transaction volume is a volume group, in order to enable use of the backup volume as LVM, volume group configuration information is restored using the vacfarestore command in the restore post-processing. In the above-mentioned script, volume configuration information is restored from the standard backup file "/etc/lvmconf/volumeGroupName.conf". If volume group configuration information is backed up by another file, please customize the script.

In a clustered system, the respective nodes comprising the cluster must have volume group configuration information.

- Please correct parameters, options, etc. of the OS command, such as the "mount" command and the "fsck" command, according to their employment.
- For shared-mode volume groups:

When reconfiguring shared-mode volume groups, comment out line numbers 96-127, 133, 134 and 138 in the post-processing script (OpcBackup.post) to prevent the volume group from being reconfigured by the post-processing script. Reconfigure the volume group by manually performing the following steps after the Replication has been executed.

1. Stop the volume group (on all nodes involved in the transaction).

```
# /usr/sbin/vgchange -a n volumeGroupName
#
```
2. Restore volume group configuration information (on the node where the volume group was created).

```
# /usr/sbin/vgcfgrestore -n volumeGroupName pvPath
#
```
3. Mark the volume group as shareable (on the node where the volume group was created).

```
# /usr/sbin/vgchange -S y -c y volumeGroupName
#
```
4. Start the volume group (on all nodes involved in the transaction).

```
# /usr/sbin/vgchange -a s volumeGroupName
#
```
#### **File System Name**

Change the file system name on line 205 of the post-processing shell script (OpcRestore.post) that is executed when restore is performed as appropriate for the operation.

#### **Cluster Operations on VERITAS Cluster Server**

Customization of the pre-processing and post-processing scripts is required, when performing cluster operations on VERITAS Cluster Server, and when the mount point of the transaction volume is registered in the cluster transaction.

Change the unmount/mount processing in the pre-processing and post-processing script into offline/online processing of the mount point resource.

The mount point resource relating to the Volume is immediately offline/online whilst there will be a time delay before access is actually prevented when mount/unmount is used.

Please note that once the online/offline command is issued there will be a delay before the mount/unmount command can be executed. The "sleep" and "df" commands can be used to delay the mount/ unmount until after the process that sets the volumes online or offline has completed.

The examples below show how the pre-processing and post-processing scripts are modified.

#### [Example]

Changing Unmount Processing of Restore Pre-processing Script (OpcRestore.pre)

[lines 80, 89, 139 and 148]

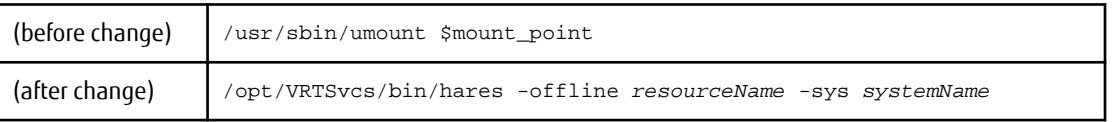

[Example]

Adding Unmount Wait Processing to Restore Pre-processing Script (OpcRestore.pre)

[lines 110 and 169]

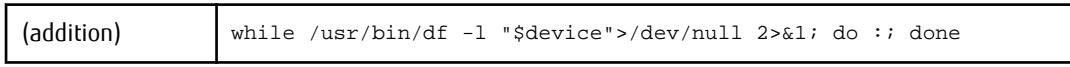

[Example]

#### Changing Mount Processing of Restore Post-processing Script (OpcRestore.post)

[lines 152, 156, 158, 171, 175, 177, 223 and 232]

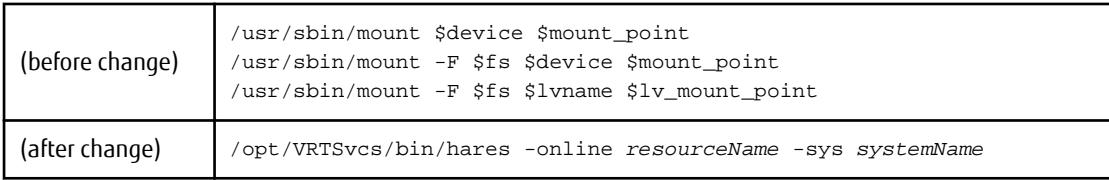

[Example]

Adding Mount Wait Processing to Restore Post-processing Script (OpcRestore.post)

[lines 197 and 251]

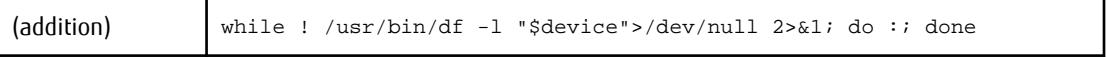

# **Appendix B Sample Script for Backup Operations**

This appendix provides information on sample scripts for AdvancedCopy Manager.

A sample script allows you to back up data on a transaction volume with AdvancedCopy Manager. The manager of the backup operation should customize the sample scripts according to their specific requirements and apply them to the backup.

# Point

This section explains how the sample script is created for the backup management function. By using it as a reference when creating similar scripts for the replication management function, you can copy Oracle databases.

# **B.1 Backup and Restoration of Transaction Volume**

# **B.1.1 Backup Procedure**

The following is an overview of the backup procedure:

- 1. Check the work operation status Check whether processing is in operation or not.
- 2. Declare the start of online backup If processing was found to be in operation in step 1, declare the start of online backup for the database to stop updating the data files. This will make the slices that store transaction data ready for online backup.
- 3. Backup (copy) slices Backup (copy) the slices that store transaction data using the AdvancedCopy Manager backup function.
- 4. Declare the end of online backup If processing was found to be in operation in step 1, declare the end of online backup for the database to resume updating the data files.

Figure B.1 Backup

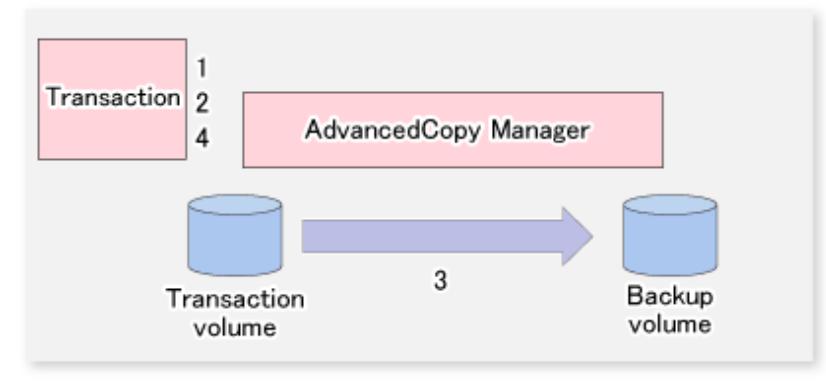

# **B.1.2 Restoration Procedure**

The following provides an overview of how to perform restoration from a backup volume.

- 1. Checking the processing stop status Check that processing has stopped. If processing is in operation, stop the processing completely.
- 2. Performing restoration from a backup volume Using the restoration function of AdvancedCopy Manager, restore data from a backup volume to the transaction volume.

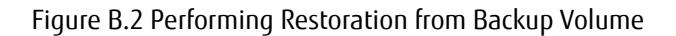

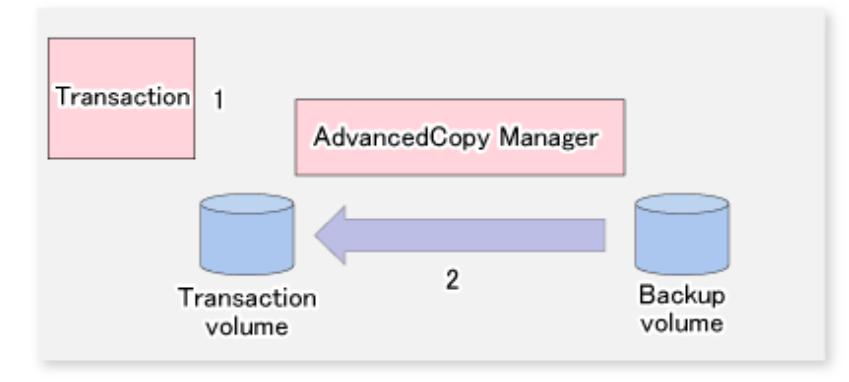

# **B.2 Sample Scripts for Oracle**

Sample scripts provided for AdvancedCopy Manager are created assuming that the following version of Oracle is used. If you use any other version, correct the sample scripts as required.

- Oracle 10g (V 10.1.0.2.0)

# **B.2.1 Overview of Sample Scripts**

The sample shell scripts provided are summarized below. These scripts are stored in the /etc/opt/FJSVswsts/samp directory.

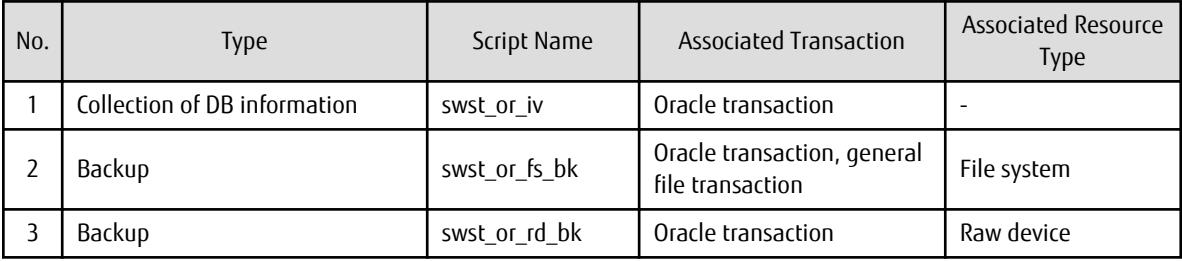

### Table B.1 Sample Shell Script for Oracle

## B.2.1.1 Collecting DB Information

swst\_or\_iv outputs information about an Oracle database. The output file names and their contents are:

- spdata.lst : List of table space names and storage destinations
- spdata.bgn : Command in the following format:

Alter tablespace Table-space-name begin backup;

- spdata.end : Command in the following format:

Alter tablespace Table-space-name end backup;

- spcont.lst : Oracle database control file information
- splog.lst : Oracle database log file information
- spredolog.lst : REDO Log file information of an Oracle database

Use the database information above as a reference for creating shell scripts for backup processing.

Format

swst\_or\_iv

#### Usage Example

```
# swst_or_iv
swst_or_iv completed.
```
#### Result Example

```
spdata.lst
 TABLESPACE-NAME DEVICE-NAME
-------------------- ----------------------------------------------------------------------
ACMTS1 /dev/vg170/rlvol170
SYSAUX /var/adm/crash/u01/app/oracle/OraHome_1/oradata/acmtest1/sysaux01.dbf
\verb|V3TEM|/var/adm/crash/u01/app/oracle/OraHome_1/oradata/acmtest1/system01.dbfUNDOTBS1 /var/adm/crash/u01/app/oracle/OraHome_1/oradata/acmtest1/undotbs01.dbf
USERS /var/adm/crash/u01/app/oracle/OraHome_1/oradata/acmtest1/users01.dbf
spdata.bgn
alter tablespace ACMTS1 begin backup;
alter tablespace SYSAUX begin backup;
alter tablespace SYSTEM begin backup;
alter tablespace UNDOTBS1 begin backup;
alter tablespace USERS begin backup;
spdata.end
alter tablespace ACMTS1 end backup;
alter tablespace SYSAUX end backup;
alter tablespace SYSTEM end backup;
alter tablespace UNDOTBS1 end backup;
alter tablespace USERS end backup;
spcont.lst
NAME VALUE
------------------------------------ ----------- ------------------------------
control_files string /var/adm/crash/u01/app/oracle/
                                           OraHome_1/oradata/acmtest1/con
                                           trol01.ctl, /var/adm/crash/u01
                                           /app/oracle/OraHome_1/oradata/
                                           acmtest1/control02.ctl, /var/a
                                           dm/crash/u01/app/oracle/OraHom
                                           e_1/oradata/acmtest1/control03
 .ctl
splog.lst
NAME VALUE
     ------------------------------------ ----------- ------------------------------
db_recovery_file_dest string /var/adm/crash/u01/app/oracle/
                                           OraHome_1/flash_recovery_area
db_recovery_file_dest_size big integer 2G
spredolog.lst
GROUP# MEMBER
---------- ------------------------------------------------------------------------------
    3 /var/adm/crash/u01/app/oracle/OraHome_1/oradata/acmtest1/redo03.log
    2 /var/adm/crash/u01/app/oracle/OraHome_1/oradata/acmtest1/redo02.log
    1 /var/adm/crash/u01/app/oracle/OraHome_1/oradata/acmtest1/redo01.log
```
#### Processing Outline

```
#!/bin/sh
reterr() --- An error message is output before an error is returned.
sqldata()
{
sqlplus /nolog <<!
connect / as sysdba
SELECT --- Acquire Oracle table space information.
}
sqllog()
{
```

```
sqlplus /nolog <<!
connect / as sysdba
show --- Acquire Oracle log information.
}
sqlcont()
{
sqlplus /nolog <<!
connect / as sysdba
show --- Acquire Oracle control information.
}
sqlredolog()
{
sqlplus /nolog <<!
connect / as sysdba
show --- Acquire Oracle REDO log information.
}
# main()
# 0) Environmental variable setting
PATH=$PATH:/usr/bin:/usr/sbin:/opt/FJSVswsts/bin
# 1) Acquisition of Oracle table space information
sqldata() invocation --- Acquire Oracle table space information
# 2) Acquisition of Oracle log information
sqllog() invocation --- Acquire Oracle log information
# 3) Acquisition of Oracle control information
sqlcont() invocation --- Acquire Oracle control information
# 4) Acquisition of Oracle REDO log information
sqlredolog() invocation --- Acquire Oracle REDO log information
```
exit 0

### B.2.1.2 File System Backup

swst or fs bk, run using AdvancedCopy Manager, backs up processing data stored in an Oracle database on a file system. Processing data is copied to the backup volumes of AdvancedCopy Manager. These scripts correspond to steps 2 to 5 in ["B.2.2.1 DB](#page-346-0) [Information Collection"](#page-346-0).

Format

swst\_or\_fs\_bk {-a | -i} mountPointName

**Options** 

-a

Specify when an Oracle database is online. The start of backup processing is declared to the Oracle server.

-i

Specify when an Oracle database is stopped or the file is a general file. The start of backup processing is not declared to the Oracle server.

Operands

mountPointName

Specify the name of the mount point targeted for backup.

Example Using swst\_or\_fs\_bk

While processing is active, back up /gyoumu\_db in which an Oracle database is located.

```
# swst_or_fs_bk -a /gyoumu_db
swst_or_fs_bk completed. ( /gyoumu_db -> /dev/vg170 at 23:00 on 2005.10.01 )
```
#### Processing Outline of swst\_or\_fs\_bk

```
#!/bin/sh
usage() --- Command syntax is output before an error is returned.
reterr() --- An error message is output before an error is returned.
chkmp() --- Check for a mount point
get_mp_blk() --- Conversion from a mount point to a device
getfs() --- Conversion from a mount point to a file system type
sqlbegin()
{
sqlplus /nolog <<!
connect / as sysdba
alter system switch logfile;
alter system flush shared pool;
alter tablespace CCC begin backup; --- Notify Oracle of the start of backup.
}
sqlend()
{
sqlplus /nolog <<!
connect / as sysdba
alter tablespace CCC end backup; --- Notify Oracle of the stopping of backup.
}
getbd() --- Fetch the name of the backup (copy) destination device of AdvancedCopy Manager.
getdate() --- Fetch the backup (copy) date of AdvancedCopy Manager.
gettime() --- Fetch the backup (copy) time of AdvancedCopy Manager.
# main()
Parameter analysis and mount point check
# 0) Environmental variable setting
PATH=$PATH:/usr/bin:/usr/sbin:/opt/FJSVswsts/bin
# 1) Notification issued to Oracle of the start of backup
if [ "-a" operand specification ]
then
sqlbegin() invocation --- Notify Oracle of the start of backup.
Error handling
f_i# 2) Disk backup (copy) by AdvancedCopy Manager command
swstbackup $VG --- Copy the disk.
Error handling
# 3) Notification issued to Oracle of the stopping of backup
if [ "-a" operand specification ]
then
sqlend() invocation --- Notify Oracle of the stopping of backup.
Error handling
fi
# 4) Acquisition of the backup (copy) destination of AdvancedCopy Manager
BDBLK="`getbd $VG`" --- Fetch a backup volume as a character device.
BDDATE="`getdate $VG`"--- Fetch the backup date.
BDTIME="`gettime $VG`"--- Fetch the backup time.
```
exit 0

### B.2.1.3 Raw Device Backup

swst\_or\_rd\_bk is run using AdvancedCopy Manager to back up live data using an Oracle database on a raw device. Live data is copied to work disks prepared by users.

These scripts apply to steps 2 to 5 in "[B.2.2.1 DB Information Collection"](#page-346-0).

Format

swst\_or\_rd\_bk {-a | -i} deviceName

**Options** 

-a

Specify when an Oracle database is online. The start of backup processing is declared to the Oracle server.

-i

Specify when an Oracle database is stopped or the file is a general file. The start of backup processing is not declared to the Oracle server.

Operands

deviceName

Specify the name of the raw device targeted for backup.

Example Using swst\_or\_rd\_bk

While the database is online, back up /dev/vg170 in which an Oracle database is located.

```
# swst_or_rd_bk -a /dev/vg170
swst_or_rd_bk completed. (/dev/vg170 -> /dev/vg171 at 23:01 on 2005.10.01 )
```
Processing Outline of swst\_or\_rd\_bk

```
#!/bin/sh
usage() --- Command syntax is output before an error is returned.
reterr() --- An error message is output before an error is returned.
get_chr_blk() --- Conversion from a character device to a block device
get_blk_chr() --- Conversion from a block device to a character device
sqlbegin()
{
sqlplus /nolog <<!
connect / as sysdba
alter system switch logfile;
alter system flush shared_pool;
alter tablespace CCC begin backup; --- Notify Oracle of the start of backup.
}
sqlend()
{
sqlplus /nolog <<!
connect / as sysdba
alter tablespace CCC end backup; --- Notify Oracle of the stopping of backup.
}
getbd() --- Fetch the name of the backup (copy) destination device of AdvancedCopy Manager.
getdate() --- Fetch the backup (copy) date of AdvancedCopy Manager.
gettime() --- Fetch the backup (copy) time of AdvancedCopy Manager.
# main()
Parameter analysis and raw device check
```

```
# 0) Environmental variable setting
PATH=$PATH:/usr/bin:/usr/sbin:/opt/FJSVswsts/bin
# 1) Notification issued to Oracle of the start of backup
if [ "-a" operand specification ]
then
sqlbegin() invocation --- Notify Oracle of the start of backup.
Error handling
fi
# 2) Disk backup (copy) by AdvancedCopy Manager command
swstbackup $SRC --- Copy the disk.
Error handling
# 3) Notification issued to Oracle of the stopping of backup
if [ "-a" operand specification ]
then
sqlend() invocation --- Notify Oracle of the stopping of backup.
Error handling
f_i# 4) Acquisition of the backup (copy) destination of AdvancedCopy Manager
DSTBLK="`getbd $SRC`" --- Fetch a backup volume.
DST="`get_blk_chr $DSTBLK`"
BKDATE="`getdate $SRC`"
BKTIME="`gettime $SRC`"
```
exit 0

# **B.2.2 Applying Sample Shell Scripts**

### B.2.2.1 DB Information Collection

Sample Shell Script Update

Update the procedures below of swst\_or\_iv according to actual operations. The following numbers correspond to those in the scripts:

- 0) Environmental variable setting
- 1) Acquisition of Oracle table space information
- 2) Acquisition of Oracle log information
- 3) Acquisition of Oracle control information

Procedures 1) to 3) change Oracle account information. These scripts can operate only on business servers of AdvancedCopy Manager.

## B.2.2.2 File System Backup

AdvancedCopy Manager Setup

Set up backup volumes so that the mount point targeted for backup is backed up correctly in AdvancedCopy Manager. The generations of the backup volumes to be managed are arbitrary.

Sample Shell Script Update

Update the procedures below of swst\_or\_fs\_bk to adjust them for actual operations. The following numbers correspond to those in the scripts.

- 0) Environmental variable setting
- 1) Notification issued to Oracle of the start of backup

- 3) Notification issued to Oracle of the stopping of backup

Procedures 1) and 3) refer to the spdata.bgn file and spdata.end file created by swst\_or\_iv. These scripts can operate only on business servers of AdvancedCopy Manager.

### B.2.2.3 Raw Device Backup

AdvancedCopy Manager Setup

Set up backup volumes so that the raw device targeted for backup is backed up correctly in AdvancedCopy Manager. The generations of the backup volumes to be managed are arbitrary.

Sample shell script Update

Update the procedures below of swst\_or\_rd\_bk to adjust them for actual operations. The following numbers correspond to those in the scripts.

- 0) Environmental variable setting
- 1) Notification issued to Oracle of the start of backup
- 3) Notification issued to Oracle of the stopping of backup

Procedures 1) and 3) refer to spdata.lst, spdata.bgn, spdata.end, splog.lst and spcont.lst, created by swst\_or\_iv. These scripts can operate only on business servers of AdvancedCopy Manager.

Recording and Managing Backup Volume Name and Processing Time

After executing a shell script, a backup volume name and the processing time are output in a message. This information is needed for restoration, so it must be recorded and managed.

## **B.2.3 Restore Method**

### B.2.3.1 File system

Use the restore function of AdvancedCopy Manager for restore processing.

### B.2.3.2 Raw Device

Use the restore function of AdvancedCopy Manager for restore processing.

## **B.2.4 Notes on Using Sample Shell Scripts**

Oracle Resource Location

Store Oracle data files and files other than data files on separate disks or in separate slices.

Backup of Oracle Resources

Note the following when performing this function:

- Initialization parameter file
	- Every time a change occurs, back up this file using the cp command of the OS is executed for backup.
- Control files
	- You are recommended to use mirroring using Oracle.
	- If a change is made in the DB environment, use the following command to create a trace file. If a control file is destroyed, execute the SQL statement in the trace file to recover the control file.

alter database backup control file to trace;

- Data files
	- The recommended location of data files is on a raw device.
- To store a data file on the file system, disable the automatic extended function of the data file (AUTOEXTEND OFF). Customization of the sample shell script is required to prevent unmounting during context processing.
- Create backup copies in AdvancedCopy Manager.
- The range of table spaces targeted for backup must be within the unit of synchronous backup processing (begin backup/ end backup) in Oracle and the unit of backup in AdvancedCopy Manager. For example, if backup copies must be created in units of LUNs in AdvancedCopy Manager, place one table space in one LUN.
- Archive all of the latest logs by executing the following command after backing up all table spaces in the system:

alter system archive log current;

- REDO files
	- You are recommended to mirror the online REDO log files and archive log files using Oracle or the OS.
	- No online REDO log file needs to be backed up.

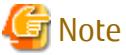

For online backup operations, the target Oracle database must use an archive log. . . . . . . . . . . . . . . . . .

Recovery of Oracle Databases

After an Oracle database has stopped, restore the database, and restart it. To recover the database to its latest state, use Oracle's recovery function.

# **Appendix C Pre-processing and Post-processing of Replication**

The replication explains the replication pre-processing and post-processing that are performed in AdvancedCopy Manager.

# **C.1 Overview**

The replication pre-processing and post-processing scripts are started before and after the replication (i.e., the copy) processing.

AdvancedCopy Manager performs the processing required for a replication source volume and replication destination volume by executing these scripts.

# Note

If replication is performed in group units, the replication pre-processing and post-processing scripts are not started. Therefore, replication pre-processing and post-processing must be performed manually when replication is performed in group units. 

# **C.2 Pre-processing and Post-processing of Replication**

The pre-processing and post-processing need to be performed for both the replication source volume and the replication destination volume. The purpose of each is as follows.

- Pre-processing and post-processing for a replication source volume

This is intended to freeze the replication source data in a state in which consistency is temporarily ensured. In pre-processing, source data is temporarily frozen, and after the replication is complete, the frozen data is released in post-processing.

- Pre-processing and post-processing for a replication destination volume

This is intended to prevent applications from accessing the copy destination volume during replication. In pre-processing, replication data for the destination is given an access-disabled status. This status is released in post-processing, after the replication is complete.

The specific tasks executed during the pre-processing and post-processing differ according to the data contents of the volume. The next sub section explains the pre-processing and post-processing of the file system.

# **C.2.1 Pre-processing and Post-processing for File System**

The pre-processing and post-processing for a file system is typically the unmounting and remounting of the file system. (For Windows, the processing consists of allocating and cancelling a drive letter.) Pre-processing and post-processing of the replication source volume is performed in order to guarantee the replication source data by disabling access from other processes during execution of synchronous processing and snapshot copy.

If no volume is mounted, the pre-processing and post-processing are not performed.

The implementation status of the pre-processing and post-processing for a file system is shown below. This table shows whether pre-processing and post-processing are performed depending on the command type. It also shows the copy status at the time of the command execution.

| Command        | Copy Status                                       | Source/Destination | Pre-processing | Post-processing |
|----------------|---------------------------------------------------|--------------------|----------------|-----------------|
| swsrpstartsync | Copy not started, or<br>replication establishment | Source             |                |                 |
|                |                                                   | Destination        | $0 - 1$        |                 |
| swsrpmake      | Equivalency maintenance                           | Source             |                |                 |
|                |                                                   | Destination        |                | $0 - 7$         |
| swsrpcancel    | Equivalency maintenance                           | Source             |                |                 |

Table C.1 Pre-processing and Post-processing for File System

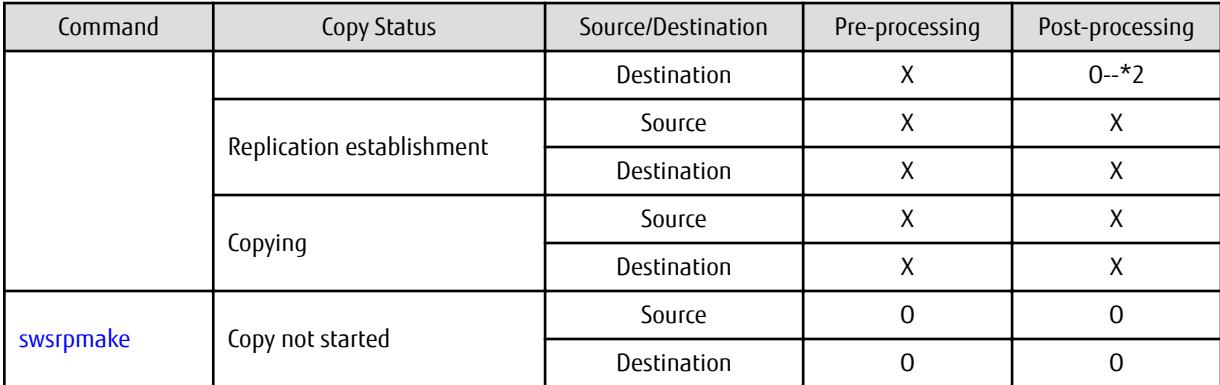

O : Executed,

X : Not executed

The post-processing for the pre-processing executed in step (\*1) is executed in step (\*2). In the post-processing in (2), re-mount is performed for the mount point where unmount was performed in the pre-processing in (1).

The pre-processing and post-processing for a file system can be customized. The processing is started in accordance with the table above when a replication management command is executed. For server-to-server replication, these scripts are executed by remote execution using TCP/IP in the pre-processing and post-processing of a volume that is not connected.

The operation image before and after processing is shown in the following figure.

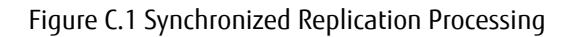

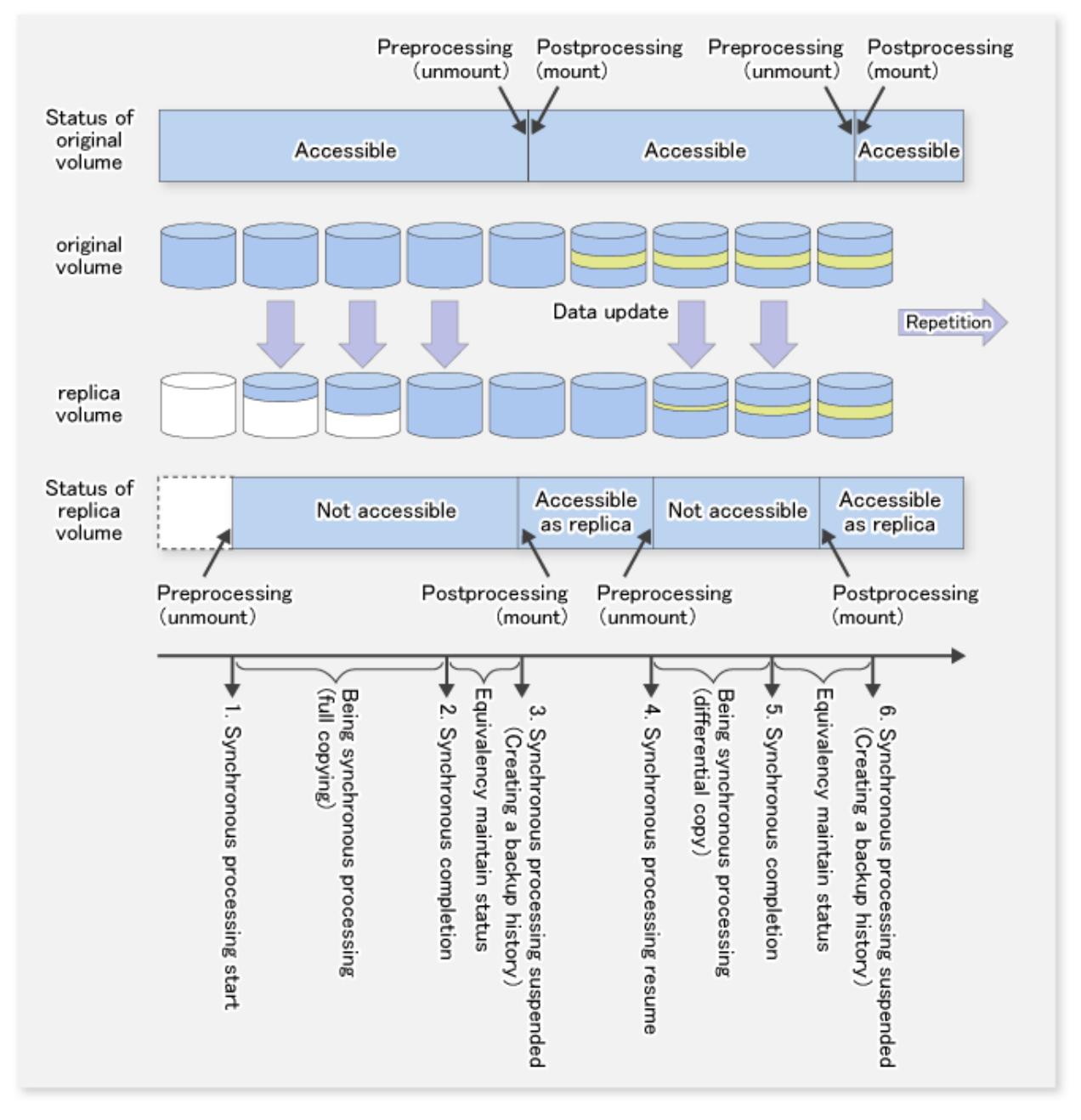

If processing other than the standard pre-processing and post-processing is required in the pre-processing and post-processing, customize the scripts.

When customizing a script, strictly observe the following rules regarding error codes:

#### Table C.2 Error Code Rules

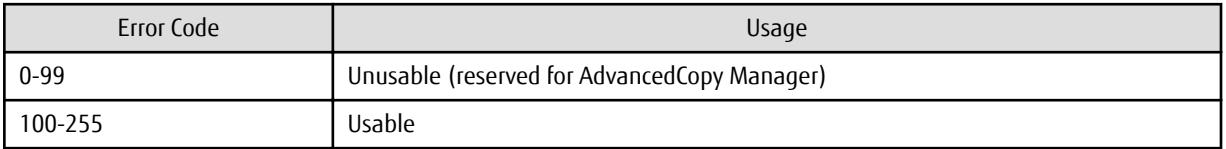

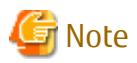

- When the replication target is a volume group that includes a logical volume in which the file system has been built, refer to ["When Replication Target Is Volume Group"](#page-365-0). The pre-processing and post-processing scripts have to be customized to execute unmount/mount processing for all logical volumes in which the file system has been built.
- If the replication target volume cannot be unmounted, refer to ["When You Do Not Want to Unmount Replication Target Volume"](#page-365-0) and customize the script for pre-processing.
- AdvancedCopy Manager does not support pre-processing and post-processing of databases. Database pre-processing and postprocessing must be executed uniquely before and after (respectively) the execution of the AdvancedCopy Manager command.

## **C.2.2 Pre-processing When Replication Is Executed**

The replication source volume script (RepSrc.pre) and the replication destination volume script (RepDst.pre) are prepared for a preprocessing script, and it is stored in the following directory. Please customize these scripts according to the processing requirements.

For Non-clustered System

```
/etc/opt/FJSVswsrp/sh
```
For Clustered System

/etc/opt/FJSVswsrp/logicalNodeName/sh

# C.2.2.1 Replication Source Volume Pre-processing Sample Script (RepSrc.pre)

```
1: #!/bin/sh
 2: 3: # AdvancedCopy Manager
  4: # All Rights Reserved, Copyright FUJITSU LIMITED, 2002-2008
  5: 
  6: #
 7: # Pre-processing of Replication(Source) processing
 8: #
 9: # Argument: $1 Device name of Source disk
 10: # $2 Mount point of Source disk
 11: #
 12: # Error number
13: # 2: Argument error
 14: # 10: umount error
 15: # 99: Script not customize
 16: 
 17: # Argument check
 18: case $# in
 19: 2)
20: i; 21: *)
 22: exit 2
23: ;;
 24: esac
 25: 
 26: device=$1
 27: mount_point=$2
 28: 
 29: # Device type check
 30: # Determination postprocessing file name
 31: trans="`echo $device | /usr/bin/grep -e "/dev/dsk/" -e "/dev/disk/"`"
 32: lvmtrans="`echo $device | /usr/bin/grep "/dev/"`"
 33: vxpvtrans="`echo $device | /usr/bin/grep "/dev/vx/dmp/"`"
 34: if [ "$trans" != "" ]
 35: then
```

```
 36: dev_type="physical"
 37: # /dev/dsk/c?t?d? -> c?t?d?
 38: dev="`echo $device | /usr/bin/sed -e "s/\/dev\/dsk\///" -e "s/\/dev\/disk\//_hppv_/"`"
 39: post_file="/etc/opt/FJSVswsrp/"$SWSTGNODE"/data/DEFAULT/"$dev".spre"
 40: fstype_file="/etc/opt/FJSVswsrp/"$SWSTGNODE"/data/DEFAULT/"$dev".sfstype"
 41: elif [ "$vxpvtrans" != "" ]
 42: then
 43: dev_type="vxvm_pv"
 44: # /dev/vx/dmp/XXXX -> XXXX
 45: dev="`echo $device | /usr/bin/awk -F\/ '{ print $5 }'`"
 46: post_file="/etc/opt/FJSVswsrp/"$SWSTGNODE"/data/DEFAULT/"$dev".spre"
 47: fstype_file="/etc/opt/FJSVswsrp/"$SWSTGNODE"/data/DEFAULT/"$dev".sfstype"
 48: elif [ "$lvmtrans" != "" ]
 49: then
 50: dev_type="logical"
 51: # /dev/vgXX -> vgXX
 52: dev="`echo $device | /usr/bin/awk -F\/ '{ print $3 }'`"
 53: post_file="/etc/opt/FJSVswsrp/"$SWSTGNODE"/data/DEFAULT/"$dev".spre"
 54: else
 55: exit 0
 56: fi
 57: 
 58: err_log_path="/var/opt/FJSVswsrp/"$SWSTGNODE"/log"
 59: 
 60: # When the disk is a physical device #############################
 61: if [ "$dev_type" = "physical" ]
 62: then
 63: 
 64: if [ "$mount_point" != "" ]
 65: then
 66: # When device cannot be unmounted --- 1
 67: # # Specify the name of volume group not to unmount
 68: # if [ "$device" = "/dev/dsk/cXtXdX" ]
 69: # then
 70: # sync
 71: # sync
 72: # echo "none" > $post_file
 73: #
 74: # When device can be unmounted --- 2
 75: # else
 76: /usr/bin/df -ln $mount_point 2>/dev/null | /usr/bin/awk -F: '{ print $2 }' 
| /usr/bin/awk '{ print $1 }' > $fstype_file
 77: /usr/sbin/umount $mount_point 2>/dev/null
 78: 
 79: if [ $? != 0 ]
 80: then
 81: retry_count=3
82: sleep time=1
 83: result_flag=1
 84: 
 85: while [ $retry_count -gt 0 ]
 86: do
 87: /usr/sbin/umount $mount_point > $err_log_path/$dev.umount 2>&1
 88: if [ $? != 0 ]
 89: then
90: retry_count=`expr $retry_count - 1`
91: /usr/bin/sleep $sleep_time
 92: else
 93: /usr/bin/rm -f $err_log_path/$dev.umount
94: result_flag=0
 95: break
 96: fi
 97: done
```

```
98:
99:if [ $result_flag != 0 ]
100:then
101:/usr/sbin/fuser -cu $mount_point> $err_log_path/$dev.fuser 2>&1
102:/usr/bin/ps -ef > $err_log_path/$dev.ps 2>&1
103:exit 10
104:f_i105:fi
106:echo "mount, $mount_point" > $post_file
107: \pmf_i108: # When device was not mounted --- 3
109:else
110:echo "none" > $post_file
111:f_i112:114: elif [ "$dev_type" = "logical" ]
115: then
116:117: # Devices is volume group and script not customize
     evit 99118:119:120: # When devices of volume group cannot be unmounted --- 4
121:#122: # # Specify the name of volume group not to unmount
123: \# if [ "$device" = "/dev/vgXX" ]
124: # then125:#sync
\begin{tabular}{llll} 126: &\# & \text{sync} \\ 127: &\# & \text{echo} \texttt{ "none" } > $post\_file \end{tabular}128: # if129:#
130: # When devices of volume group can be unmounted --- 5
131:#132: # # Specify the name of volume group to unmount
133: # if [ "$device" = "/dev/vgXX" ]
134: # then135: ## Unmount all logical volumes of the volume group
136:#mount_point="/XX"
137:#/usr/sbin/umount $mount_point 2>/dev/null
138:#
          if [ $? != 0 ]
139:#then
140:#retry_count=3
141:#sleep_time=1
142:#result_flag=1
143: \pm144: \#while [ $retry_count -gt 0 ]
145:#do
146:#
                 /usr/sbin/umount $mount_point > $err_log_path/$dev.umount 2>&1
147:#if [ $? != 0 ]
148: \#then
149:#retry_count='expr $retry_count - 1'
150:#sleep $sleep_time
151: #else
152:#rm -f $err_log_path/$dev.umount
153: #
                   result_flag=0
154:#
                   break
                 f_i155:#156:#done
157:#158:#if [ $result_flag != 0 ]
159:#then
160: #/usr/sbin/fuser -cu $mount_point> $err_log_path/$dev.fuser 2>&1
```

```
161: #/usr/bin/ps -ef > $err log path/$dev.ps 2>&1
162:#exit 10
163:#fi
164:#fi
165: #echo "mount" > $post_file
166: # fi167:#168: # When devices of volume group was not mounted --- 6
169:#170: # # Specify the name of volume group to do nothing
171: # if [ "$device" = "/dev/vgXX" ]
172: # then173:#echo "none" > $post file
174:  #  f i175: #176: # When Src devices is a VxVM physical device --- 7 ############################
177: elif [ "$dev_type" = "vxvm_pv" ]
178: then
179: # Nothing is done to VxVM PV.
180:#echo "none" > $post_file
181:182:183: f_1184:185: exit 0
```
#### Replication Destination Volume Pre-processing Sample Script (RepDst.pre)  $C.2.2.2$

```
1: #!/bin/sh
 2:3: # AdvancedCopy Manager
 4: # All Rights Reserved, Copyright FUJITSU LIMITED, 2002-2008
 5.56:#7: # Pre-processing of Replication(Destination) processing
 8:#9:#Argument: $1 Device name of Destination disk
10:#$2 Mount point of Destination disk
11:#12:#Error number
13:#2: Argument error
14: #
                  10: umount error
15: #99: Script not customize
16:17: # Argument check
18: case $# in
19:2)20: ; ;
21: *22:\rho \mathbf{v} it 2
23:\cdots24: esac
25:26: device=$1
27: mount_point=$2
28:29: # Device type check
30: # Determination postprocessing file name
31: trans="`echo $device | /usr/bin/grep -e "/dev/dsk/" -e "/dev/disk/"`"
32: lvmtrans="`echo $device | /usr/bin/grep "/dev/"`"
33: vxpvtrans="'echo $device | /usr/bin/grep "/dev/vx/dmp/"'"
34: if [ "$trans" != "" ]
35: then
```

```
 36: dev_type="physical"
 37: # /dev/dsk/c?t?d? -> c?t?d?
 38: dev="`echo $device | /usr/bin/sed -e "s/\/dev\/dsk\///" -e "s/\/dev\/disk\//_hppv_/"`"
 39: post_file="/etc/opt/FJSVswsrp/"$SWSTGNODE"/data/DEFAULT/"$dev".dpre"
 40: fstype_file="/etc/opt/FJSVswsrp/"$SWSTGNODE"/data/DEFAULT/"$dev".dfstype"
 41: elif [ "$vxpvtrans" != "" ]
 42: then
 43: dev_type="vxvm_pv"
 44: # /dev/vx/dmp/XXXX -> XXXX
 45: dev="`echo $device | /usr/bin/awk -F\/ '{ print $5 }'`"
 46: post_file="/etc/opt/FJSVswsrp/"$SWSTGNODE"/data/DEFAULT/"$dev".dpre"
 47: fstype_file="/etc/opt/FJSVswsrp/"$SWSTGNODE"/data/DEFAULT/"$dev".dfstype"
 48: elif [ "$lvmtrans" != "" ]
 49: then
 50: dev_type="logical"
 51: # /dev/vgXX -> vgXX
 52: dev="`echo $device | /usr/bin/awk -F\/ '{ print $3 }'`"
 53: post_file="/etc/opt/FJSVswsrp/"$SWSTGNODE"/data/DEFAULT/"$dev".dpre"
 54: conf_file="/etc/opt/FJSVswsrp/"$SWSTGNODE"/data/DEFAULT/"$dev".conf"
 55: else
 56: exit 0
 57: fi
 58: 
 59: 
 60: err_log_path="/var/opt/FJSVswsrp/"$SWSTGNODE"/log"
 61: 
 62: 
 63: # When the disk is a physical device #############################
 64: if [ "$dev_type" = "physical" ]
 65: then
 66: 
 67: if [ "$mount_point" != "" ]
 68: then
 69: # When device can be unmounted --- 2
 70: /usr/bin/df -ln $mount_point 2>/dev/null | /usr/bin/awk -F: '{ print $2 }' | /usr/bin/awk 
'{ print $1 }' > $fstype_file
 71: /usr/sbin/umount $mount_point 2>/dev/null
 72: 
 73: if [ $? != 0 ]
 74: then
75: retry_count=3
 76: sleep_time=1
77: result_flag=1
 78: 
 79: while [ $retry_count -gt 0 ]
 80: do
 81: /usr/sbin/umount $mount_point > $err_log_path/$dev.umount 2>&1
 82: if [ $? != 0 ]
 83: then
 84: retry_count=`expr $retry_count - 1`
85: /usr/bin/sleep $sleep_time
 86: else
 87: /usr/bin/rm -f $err_log_path/$dev.umount
88: result_flag=0
 89: break
 90: fi
 91: done
 92: 
 93: if [ $result_flag != 0 ]
 94: then
 95: /usr/sbin/fuser -cu $mount_point> $err_log_path/$dev.fuser 2>&1 
 96: /usr/bin/ps -ef > $err_log_path/$dev.ps 2>&1 
 97: exit 10
```

```
98:
           fi
99:f_i100:echo "mount, $mount_point" > $post_file
101: # if i102: # When device was not mounted --- 3
103: else
104.echo "none" > $post_file
105:f_i106:108: elif [ "$dev_type" = "logical" ]
109: then
110:111: # Devices is volume group and script not customize
112:exit 99
113:114: # When devices of volume group can be unmounted --- 5
115:#116: # # Specify the name of volume group to unmount
117: # if [ "$device" = "/dev/vgXX" ]
118: # then119:## Unmount all logical volumes of the volume group
120:#mount_point="/XX"
121:#/usr/sbin/umount $mount point 2> /dev/null
122:#if [s? := 0]123:#then
124:#retry_count=3
125:#sleep_time=1
126:#result_flag=1
127:#128:#while [ $retry_count -gt 0 ]
129:#do
130:#/usr/sbin/umount $mount_point > $err_log_path/$dev.umount 2>&1
131:#if [ $? != 0 ]132:#then
133:#retry_count='expr $retry_count - 1'
134:#sleep $sleep_time
135: #else
136:#rm -f $err_log_path/$dev.umount
137:#result_flag=0
138:#
                 break
              f_i139:#140:#
            done
141:#if [ $result_flag != 0 ]
142: H143: \pmthen144: \#/usr/sbin/fuser -cu $mount_point> $err_log_path/$dev.fuser 2>&1
145: #
               /usr/bin/ps -ef > $err_log_path/$dev.ps 2>&1
146:#exit 10
147:#fi
148:#
        fi
149:#echo "mount" > $post_file
150: # if i151:#152: # When devices of volume group was not mounted --- 6
153:#154: # # Specify the name of volume group to do nothing
155: # if [ "$device" = "/dev/vgXX" ]
156: # then
157:#echo "none" > $post_file
158: # if i159:#160: # When Src/Dst devices is a VxVM physical volume --- 7 ########################
```

```
161: elif [ "$dev type" = "vxvm pv" ]
162: then
163: # Nothing is done to VxVM PV. 
164: #
165: echo "none" > $post_file
166: 
167: fi
168: 
169: exit 0
```
# **C.2.3 Post-processing When Replication Is Executed**

The replication source volume script (RepSrc.post) and the replication destination volume script (RepDst.post) are prepared for a postprocessing script, which is stored in the following directory. This script must be customized according to the processing requirements.

For Non-clustered System

/etc/opt/FJSVswsrp/sh

For Clustered System

/etc/opt/FJSVswsrp/logicalNodeName/sh

## C.2.3.1 Replication Source Volume Post-processing Sample Script (RepSrc.post)

```
 1: #!/bin/sh
  2: 
  3: # AdvancedCopy Manager
  4: # All Rights Reserved, Copyright FUJITSU LIMITED, 2002-2008
  5: 
  6: #
  7: # Post-processing of Replication(Source) processing
  8: #
 9: # Argument: $1 Device name of Source disk
 10: #
 11: # Error number
12: # 2: Argument error
13: # 11: mount error
 14: 
 15: # Argument check
 16: case $# in
 17: 1)
 18: ;;
 19: *)
 20: exit 2
21: i; 22: esac
 23: 
 24: device=$1
 25: 
 26: # Device type check
 27: # Determination postprocessing file name
 28: trans="`echo $device | /usr/bin/grep -e "/dev/dsk/" -e "/dev/disk/"`"
 29: lvmtrans="`echo $device | /usr/bin/grep "/dev/"`"
 30: vxpvtrans="`echo $device | /usr/bin/grep "/dev/vx/dmp/"`"
 31: if [ "$trans" != "" ]
 32: then
 33: dev_type="physical"
 34: # /dev/dsk/c?t?d? -> c?t?d?
 35: dev="`echo $device | /usr/bin/sed -e "s/\/dev\/dsk\///" -e "s/\/dev\/disk\//_hppv_/"`"
 36: post_file="/etc/opt/FJSVswsrp/"$SWSTGNODE"/data/DEFAULT/"$dev".spre"
 37: fstype_file="/etc/opt/FJSVswsrp/"$SWSTGNODE"/data/DEFAULT/"$dev".sfstype"
 38: elif [ "$vxpvtrans" != "" ]
```

```
 39: then
 40: dev_type="vxvm_pv"
 41: # /dev/vx/dmp/XXXX -> XXXX
42: dev="`echo $device | /usr/bin/awk -F\/ '{ print $5 }'`"
 43: post_file="/etc/opt/FJSVswsrp/"$SWSTGNODE"/data/DEFAULT/"$dev".spre"
 44: fstype_file="/etc/opt/FJSVswsrp/"$SWSTGNODE"/data/DEFAULT/"$dev".sfstype"
 45: elif [ "$lvmtrans" != "" ]
 46: then
 47: dev_type="logical"
  48: # /dev/vgXX -> vgXX
  49: dev="`echo $device | /usr/bin/awk -F\/ '{ print $3 }'`"
 50: post_file="/etc/opt/FJSVswsrp/"$SWSTGNODE"/data/DEFAULT/"$dev".spre"
 51: fstype_file="/etc/opt/FJSVswsrp/"$SWSTGNODE"/data/DEFAULT/"$dev".sfstype"
 52: else
 53: exit 0
 54: fi
 55: 
 56: err_log_path="/var/opt/FJSVswsrp/"$SWSTGNODE"/log"
 57: 
 58: # Confirmation of postprocessing
 59: if [ ! -r $post_file ]
60: then
 61: exit 0
 62: fi
 63: post="`/usr/bin/cat $post_file | /usr/bin/cut -d',' -f1`"
 64: mount_point="`/usr/bin/cat $post_file | /usr/bin/cut -d',' -f2`"
 65: 
 66: # Confirmation of FStype
 67: if [ ! -r $fstype_file ]
 68: then
 69: fs=""
 70: else
 71: fs="`/usr/bin/cat $fstype_file`"
 72: fi
 73: 
 74: # No processing
 75: # When Src device cannot be unmounted --- 1
 76: # When Src device was not mounted --- 3
  77: # When Src devices of volume group cannot be unmounted --- 4
 78: # When Src devices of volume group was not mounted --- 6
79: # When Src devices is a VxVM physical device --- 7
 80: if [ "$post" = "none" ]
 81: then
 82: /usr/bin/rm -rf $post_file 2> /dev/null
 83: /usr/bin/rm -rf $fstype_file 2> /dev/null
 84: exit 0
 85: fi
 86: 
 87: # mount processing
 88: if [ "$post" = "mount" ]
 89: then
 90: # When Src device can be unmounted --- 2
 91: if [ "$dev_type" = "physical" ]
 92: then
 93: /usr/bin/df -l $device > /dev/null 2>&1
 94: if [ $? != 0 ]
 95: then
 96: if [ ! -r $fstype_file ]
 97: then
 98: /usr/sbin/mount $device $mount_point 2> /dev/null
 99: else
100: if [ "$fs" = "" ]
101: then
```
```
102:/usr/sbin/mount $device $mount point 2> /dev/null
103:else
104:/usr/sbin/mount -F $fs $device $mount_point 2> /dev/null
105:f_i106:fi
107:if [ $? != 0 ]
108:then
109:retry_count=3
110:sleep_time=1
111:result_flag=1
112:113:while [ $retry_count -gt 0 ]
114:do
115:if [ ! -r $fstype_file ]
116:then
117:/usr/sbin/mount $device $mount_point > $err_log_path/$dev.mount 2>&1
118:else
                      if \left[ "Sfs" = "" \right]119:120:then
121:/usr/sbin/mount $device $mount_point > $err_log_path/$dev.mount 2>&1
122:\trianglelee
123:/usr/sbin/mount -F $fs $device $mount_point > $err_log_path/$dev.mount 2>&1
124:f_ifi125:126:if [ $? != 0 ]
127:then
128:retry_count='expr $retry_count - 1'
129:/usr/bin/sleep $sleep_time
130:else
131:/usr/bin/rm -f $err_log_path/$dev.mount
132:result_flag=0
133:break
                   fi
134:135:done
136:137:if [ $result_flag != 0 ]138:then
139:exit 11
140:f_i141:fi
142:fi
143: # When devices of volume group can be unmounted --- 5
144: # elif [ "$dev_type" = "logical" ]
145: # then
146:##Specify the name of volume group to mount
         if [ "$device" = "/dev/vgXX" ]
147:#148:#
         then
149:## Mount all logical volumes of the volume group
150:#fs="hfs"151:#lvname="/dev/vqXX/XXXXX"
152:#lv_mount_point="/XX"
153:#154:#/usr/bin/df -1 $lvname > /dev/null 2>&1
155: #if [ $? != 0 ]
156:#
             then
157:#/usr/sbin/mount -F $fs $lvname $lv_mount_point 2>/dev/null
158:#
               if [ $? != 0 ]
159:#then
160:#retry_count=3
161: #
                  sleep_time=1
162:#result_flag=1
163:#164:#while [ $retry_count -gt 0 ]
```

```
165: #\overline{d}166:#/usr/sbin/mount -F $fs $lvname $lv_mount_point > $err_loq_path/$dev.mount 2>&1
167:#if [ $? != 0 ]
168:#
                     then
169:#
                        retry_count='expr $retry_count - 1'
170:#/usr/bin/sleep $sleep_time
171: #else
172:#rm -f $err_log_path/$dev.mount
173:#result_flag=0
174: \#break
175:#f_i176:#done
177:#178:#
                  if [ $result_flag != 0 ]
179:#then
180:#exit 11
181: #
                  fi
               f_i182:#fi
183:#184: \#fi
185: fi
186:/usr/bin/rm -rf $post_file 2> /dev/null
187:/usr/bin/rm -rf $fstype_file 2> /dev/null
188:exit 0
189: fi
190:191: exit 0
```
#### $C.2.3.2$ Replication Destination Volume Post-processing Sample Script (RepDst.post)

```
1: #!/bin/sh
 2:3: # AdvancedCopy Manager
 4: # All Rights Reserved, Copyright FUJITSU LIMITED, 2002-2008
 5:6:#7:#Post-processing of Replication(Destination) processing
 8:#9:#Argument: $1 Device name of Destination disk
10: #11: #
           Error number
12:#2: Argument error
13: #11: mount error
14:#30: VG configuration file not found error
15: #31: vgcfgrestore error
16:#12: fsck error
17:18: # Argument check
19: case $# in
20:121: ;
22: *23: exit 2
24:\cdot :
25: esc26:27: device=$1
28:29: # Device type check
30: # Determination postprocessing file name
31: trans="`echo $device | /usr/bin/grep -e "/dev/dsk/" -e "/dev/disk/"`"
32: lvmtrans="`echo $device | /usr/bin/grep "/dev/"`"
33: vxpvtrans="`echo $device | /usr/bin/grep "/dev/vx/dmp/"`"
```

```
 34: if [ "$trans" != "" ]
  35: then
  36: dev_type="physical"
  37: # /dev/dsk/c?t?d? -> c?t?d?
  38: dev="`echo $device | /usr/bin/sed -e "s/\/dev\/dsk\///" -e "s/\/dev\/disk\//_hppv_/"`"
 39: post_file="/etc/opt/FJSVswsrp/"$SWSTGNODE"/data/DEFAULT/"$dev".dpre"
 40: fstype_file="/etc/opt/FJSVswsrp/"$SWSTGNODE"/data/DEFAULT/"$dev".dfstype"
 41: elif [ "$vxpvtrans" != "" ]
 42: then
 43: dev_type="vxvm_pv"
  44: # /dev/vx/dmp/XXXX -> XXXX
  45: dev="`echo $device | /usr/bin/awk -F\/ '{ print $5 }'`"
  46: post_file="/etc/opt/FJSVswsrp/"$SWSTGNODE"/data/DEFAULT/"$dev".dpre"
 47: fstype_file="/etc/opt/FJSVswsrp/"$SWSTGNODE"/data/DEFAULT/"$dev".dfstype"
  48: elif [ "$lvmtrans" != "" ]
  49: then
 50: dev_type="logical"
 51: # /dev/vgXX -> vgXX
 52: dev="`echo $device | /usr/bin/awk -F\/ '{ print $3 }'`"
 53: post_file="/etc/opt/FJSVswsrp/"$SWSTGNODE"/data/DEFAULT/"$dev".dpre"
 54: fstype_file="/etc/opt/FJSVswsrp/"$SWSTGNODE"/data/DEFAULT/"$dev".dfstype"
 55: else
 56: exit 0
 57: fi
 58: 
 59: err_log_path="/var/opt/FJSVswsrp/"$SWSTGNODE"/log"
 60: 
 61: # Confirmation of postprocessing
 62: if [ ! -r $post_file ]
 63: then
 64: exit 0
 65: fi
 66: post="`/usr/bin/cat $post_file | /usr/bin/cut -d',' -f1`"
 67: mount_point="`/usr/bin/cat $post_file | /usr/bin/cut -d',' -f2`"
 68: 
 69: # Confirmation of FStype
 70: if [ ! -r $fstype_file ]
 71: then
  72: fs=""
 73: else
  74: fs="`/usr/bin/cat $fstype_file`"
 75: fi
 76: 
 77: # Restore VG Configuration
 78: if [ "$dev_type" = "logical" ]
 79: then
 80: vg_name="`echo $device | /usr/bin/awk -F\/ '{ print $3 }'`"
81: cfg file="/etc/lvmconf/"$vg_name".conf"
82: if [ \cdot -r $cfq file ]
 83: then
 84: exit 30
 85: fi
 86: pv_rname="`/usr/sbin/vgcfgrestore -n $vg_name -l 2> /dev/null | /usr/bin/awk '{print $1}' | /
usr/bin/grep -e \"/dev/rdsk\" -e \"/dev/rdisk\"`"
 87: if [ "$pv_rname" = "" ]
 88: then
 89: echo "/usr/sbin/vgcfgrestore -n $vg_name -l 2> /dev/null | /usr/bin/awk '{print $1}' 
| /usr/bin/grep -e \"/dev/rdsk\" -e \"/dev/rdisk\"" > $err_log_path/$dev.vgcfgrestore 2>&1
 90: exit 31
 91: fi
 92: /usr/sbin/vgchange -a n $vg_name > /dev/null 2>&1
 93: reststatus=0
 94: for pv_rname1 in $pv_rname
```

```
95:\overline{d}96:/usr/sbin/vgcfgrestore -n $vg_name $pv_rname1 > /dev/null 2>&1
97:
         if [s? = 0]98:then
99:
            /usr/sbin/vgcfgrestore -n $vg_name $pv_rname1 > $err_log_path/$dev.vgcfgrestore 2>&1
100:if [ $? = 0 ]101:then
102:reststatus=1
103:break
104:f_i105:f_i106:done
107:if [ "$SWSTGNODE" != "" ]
108:then
109:/usr/sbin/vgchange -c y $vg_name > /dev/null 2>&1
110:/usr/sbin/vgchange -a e $vg_name > /dev/null 2>&1
111:else
112:/usr/sbin/vgchange -a y $vg_name > /dev/null 2>&1
113:f_i114:if [ $reststatus = 0 ]
115:then116:exit 31
117:fi
118: f1119:120: # No processing
121: if [ "$post" = "none" ]
122: then
123: # When Src device cannot be unmounted --- 1
124: # if [ "$device" = "/dev/dsk/cXtXdX" ]
125: # then
       rdevice="`echo $device | sed "s/\/dsk\//\/rdsk\//"`"
126:#127:#src_fs=hfs128: \pmfsck -F $src_fs -y $rdevice > /dev/null 2>&1
129:#if [ $? != 0 ]
         then
130:#131:#exit 12
132:#fi
133: # if i134:#135: # When Src devices of volume group cannot be unmounted --- 4
136: # if ['%device" = "/dev/vqXX" ]137: # then138:#rdevice="/dev/vgXX/XXXXX"
         \verb|src_fs=hfs|139:#fsck -F $src_fs -y $rdevice > /dev/null 2>&1
140: \pmif [ $? != 0 ]
141: \#142:#then
143:#
            exit 12
144:#fi
145:  #  f i146: # When Src/Dst device was not mounted --- 3
147: # When Src/Dst devices of volume group was not mounted --- 6
148: # When Src/Dst devices is a VxVM physical volume --- 7
149: /usr/bin/rm -rf $post_file 2> /dev/null
150: /usr/bin/rm -rf $fstype_file 2> /dev/null
151:exit 0
152: fi
153:154: # mount processing
155: if [ "$post" = "mount" ]
156: then
157: if [ "$dev_type" = "physical" ]
```

```
158:then
159: # When Dst device can be unmounted --- 2
160:/usr/bin/df -1 $device > /dev/null 2>&1
161:if [ $? != 0 ]
162:then
             if [ ! -r $fstype_file ]
163:164:then
165:/usr/sbin/mount $device $mount_point 2> /dev/null
166:e]se
167:if [ "$fs" = "" ]
168:then
169:/usr/sbin/mount $device $mount_point 2> /dev/null
170:else
171:/usr/sbin/mount -F $fs $device $mount_point 2> /dev/null
172:f_i173:fi
174:if [ $? != 0 ]175:then
176:retry_count=3
177:sleep_time=1
178:result_flag=1
179:180:while [ $retry_count -gt 0 ]
181:d<sub>O</sub>182:if [ ! -r $fstype_file ]
183:then
184:/usr/sbin/mount $device $mount_point > $err_log_path/$dev.mount 2>&1
185:else
186:
                     if [ "$fs" = "" ]
187:then
188:
                        /usr/sbin/mount $device $mount_point > $err_log_path/$dev.mount 2>&1
                      else
189:190:/usr/sbin/mount -F $fs $device $mount_point > $err_log_path/$dev.mount 2>&1
191:f_i192:fi
193:if [ $? != 0 ]
194:then
195:retry_count='expr $retry_count - 1'
196:
                      /usr/bin/sleep $sleep_time
197:else
198:
                      /usr/bin/rm -f $err_log_path/$dev.mount
199:result_flag=0
200:break
201:fi
202:done
203:if [ $result_flag != 0 ]204:205:then
206:exit 11
207:fi
208:fi
209:fi
210: # elif [ "$dev_type" = "logical" ]
211: # then
212: # When Dst devices of volume group can be unmounted --- 5
213:## Specify the name of volume group to mount
214:#
          if [ "$device" = "/dev/vgXX" ]
         then
215:#216:## Mount all logical volumes of the volume group
217:#f s = "hfs"218:#lvname="/dev/vgXX/XXXXX"
             lv_mount_point="/XX"
219:#220:#
```

```
221: # /usr/bin/df -1 $lvname > /dev/null 2>81222: # if [ $? != 0 ]
223: # then
224: # /usr/sbin/mount -F $fs $lvname $lv_mount_point 2>/dev/null
225: # if [ $? != 0 ]
226: # then
227: # retry_count=3
228: # sleep_time=1
229: # result_flag=1
230: #
231: # while [ $retry_count -gt 0 ]
232: # do
233: # /usr/sbin/mount -F $fs $lvname $lv_mount_point > $err_log_path/$dev.mount 2>&1
234: # if [ $? != 0 ]
235: # then
236: # retry_count=`expr $retry_count - 1`
237: # /usr/bin/sleep $sleep_time
238: # else
239: # rm -f $err_log_path/$dev.mount
240: # result_flag=0
241: # break
242: # fi
243: # done
244: #
245: # if [ $result flag != 0 ]
246: # then
247: # exit 11
248: # fi
249: # fi
250: # fi
251: # fi
252: fi
253: /usr/bin/rm -rf $post_file 2> /dev/null
254: /usr/bin/rm -rf $fstype_file 2> /dev/null
255: exit 0
256: fi
257: 
258: exit 0
```
## **C.2.4 Customizing Shell Script**

The method to customize the shell script for replication pre/post-processing is explained below.

#### **When You Do Not Want to Unmount Replication Target Volume**

- If you do not want to unmount a mounted volume, remove the comment characters ("#") from lines 68-72, 75 and 107 (in the case of a physical volume) or lines 123-128 (in the case of a volume group) in the pre-processing script (RepSrc.pre), and point to the target device in line 70 or 125. In addition, do not perform an update operation on a replication source volume file system after performing the sync command on line 68 or 125 until post-processing for original volume. If a file system update is performed in the meantime, the replica is extracted with an imperfect file system. In this case the fsck command which is carried out by the post-processing script (RepDst.post) may serve as an error.
- The replication source volume must be unmounted.

#### **When Replication Target Is Volume Group**

When replicating a file system which is part of a logical volume in a volume group, the processing scripts will need to be modified as follows:

- Remove the comment ("#") from lines 133-166 in the source volume pre-processing script (RepSrc.pre), and lines 144-184 in the source volume post-processing script (RepSrc.post). Correct the description in a comment so that the unmount/mount processing is carried out for all logical volumes in which a file system is constructed. Change the sections indicated with an upper case "X" to

match the actual environment. If more than one logical volume is being processed, repeat lines 136-164 of the pre-processing script and lines 151-183 of the post-processing script once for each logical volume.

- Remove the comment ("#") from lines 117-150 in the destination volume pre-processing script (RepDst.pre), and lines 210, 211 and 214-251 in the destination volume post-processing script (RepDst.post). Correct the description in a comment so that the unmount/mount processing is carried out for all logical volumes in which a file system is constructed. Change the sections indicated with an upper case "X" to match the actual environment. If more than one logical volume is being processed, repeat lines 120-149 of the pre-processing script and lines 218-250 of the post-processing script once for each logical volume.
- When not unmounting copied material volume, it is necessary to carry out fsck to all the logical volumes by which the file system in copy place volume was built with the post-processing script of copy place volume.

Insert a comment ("#") into line 118 of the source volume pre-processing script and line 112 of the destination pre-processing script.

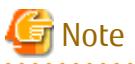

- Note that unmount/mount processing to a volume group is not carried out if the scripts have not been customized.
- When a destination volume is a volume group, in order to enable use of the volume for LVM, volume group configuration information is restored using the "vgcfgrestore" command in the restore post-processing. Volume configuration information is restored from the standard backup file "/etc/lvmconf/volumeGroupName.conf". If volume group configuration information is backed up by another file the script will need to be customized.

- Modify the parameters and options of the OS commands (such as the mount command and the fsck command), appropriately for their use.
- For shared-mode volume groups:

When reconfiguring shared-mode volume groups, comment out lines 78-118, 121, 122 and 152 in the post-processing script (OpcBackup.post) to prevent the volume group from being reconfigured by the post-processing script. Reconfigure the volume group by manually performing the following steps after the Replication has been executed.

1. Stop the volume group (on all nodes involved in the transaction).

```
# /usr/sbin/vgchange -a n volumeGroupName
#
```
2. Restore volume group configuration information (on the node where the volume group was created).

```
# /usr/sbin/vgcfgrestore -n volumeGroupName pvPath
#
```
3. Mark the volume group as shareable (on the node where the volume group was created).

```
# /usr/sbin/vgchange -S y -c y volumeGroupName
#
```
4. Start the volume group (on all nodes involved in the transaction).

# /usr/sbin/vgchange -a s volumeGroupName #

#### **File System Name**

Change the file system names on line 150 of the replication source volume post-processing shell script (RepSrc.post) and lines 127, 139, and 217 of the replication destination volume post-processing shell script (RepDst.post) as appropriate for the operation.

#### **Cluster Operation Using VERITAS Cluster Server**

Customization of the pre-processing and post-processing scripts is required when performing cluster operations using VERITAS Cluster Server, and when the mount point of the original/source volume is registered in the cluster transaction.

Change unmount/mount processing in the pre-processing and post-processing scripts into offline/online processing of the mount point resource.

The mount point resource relating to the Volume is immediately offline/online whilst there will be a time delay before access is actually prevented when mount/unmount is used.

Please note that once the offline/online command is issued there will be a delay before the mount/unmount command can be executed. The "sleep" and "df" commands can be used to delay the mount/unmount until after the process that sets the volumes online or offline has completed.

The examples below show how the pre-processing and post-processing scripts are modified.

[Example]

Changing Unmount Processing of Source Volume Pre-processing Script (RepSrc.pre)

[lines 77, 87, 137 and 146]

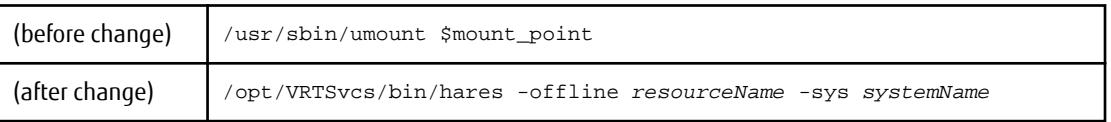

[Example]

Adding Unmount Wait Processing to Source Volume Pre-processing Script (RepSrc.pre)

[lines 106 and 165]

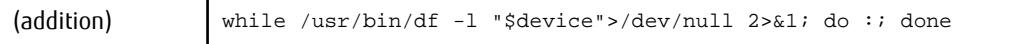

[Example]

Changing Unmount Processing of Destination Volume Pre-processing Script (RepDst.pre)

[lines 71, 81, 121 and 130]

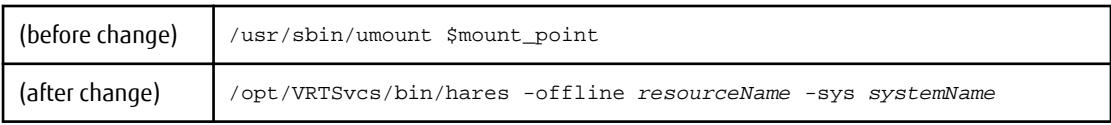

[Example]

Adding Unmount Wait Processing to Destination Volume Pre-processing Script (RepDst.pre)

[lines 100 and 149]

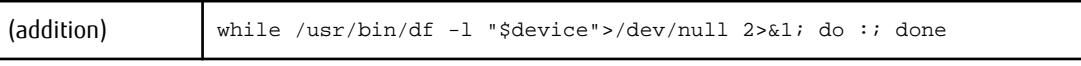

[Example]

Changing Mount Processing of Source Volume Post-processing Script (RepSrc.post)

[lines 98, 102, 104, 117, 121, 123, 157 and 166]

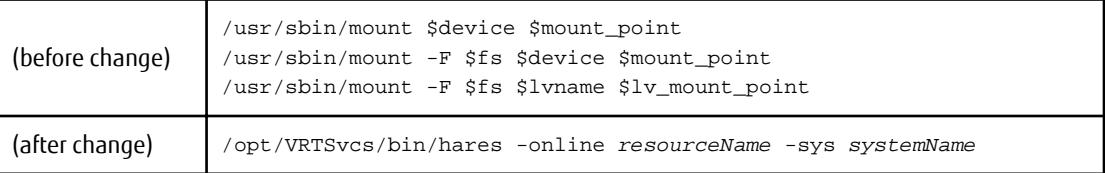

[Example]

Adding Mount Wait Processing to Source Volume Post-processing Script (RepSrc.post)

[lines 143 and 185]

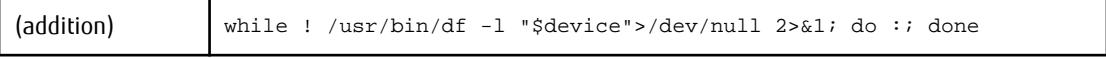

### [Example] Changing Mount Processing of Destination Volume Post-processing Script (RepDst.post)

#### [lines 165, 169, 171, 188, 190, 224 and 233]

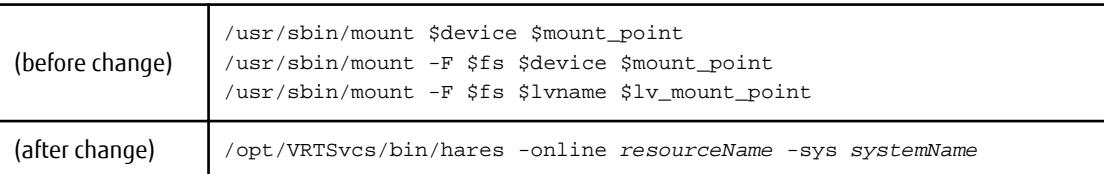

[Example]

Adding Mount Wait Processing to Destination Volume Post-processing Script (RepDst.post)

[lines 210 and 252]

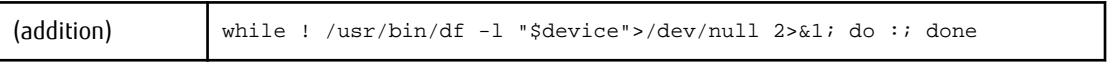

# **Appendix D Backup Operations Using Power-Saving**

Enabling Eco Mode on the ETERNUS Disk storage system can control ON/OFF of disk drive power (or spindle rotation) using the Storage Cruiser functions.

For example, the Storage Cruiser commands can power ON a disk drive as backup destination at backup and power it OFF on completion of backup.

It is possible to save power consumption under the following operations.

- Backup management
	- Snapshot type high-speed backup (OPC) with no access to the backup volume for a long period of time.
	- Suspend/Resume functionality of synchronous type high-speed backup (EC, REC) with a long suspend time.
- Replication management
	- Snapshot type high-speed replication (OPC) with no access to the copied volume as the backup destination for a long period of time.
	- Suspend/Resume functionality of synchronous type high-speed replication with a long suspend time.

An overview of the system structure is as follows:

Figure D.1 Overview of System Structure

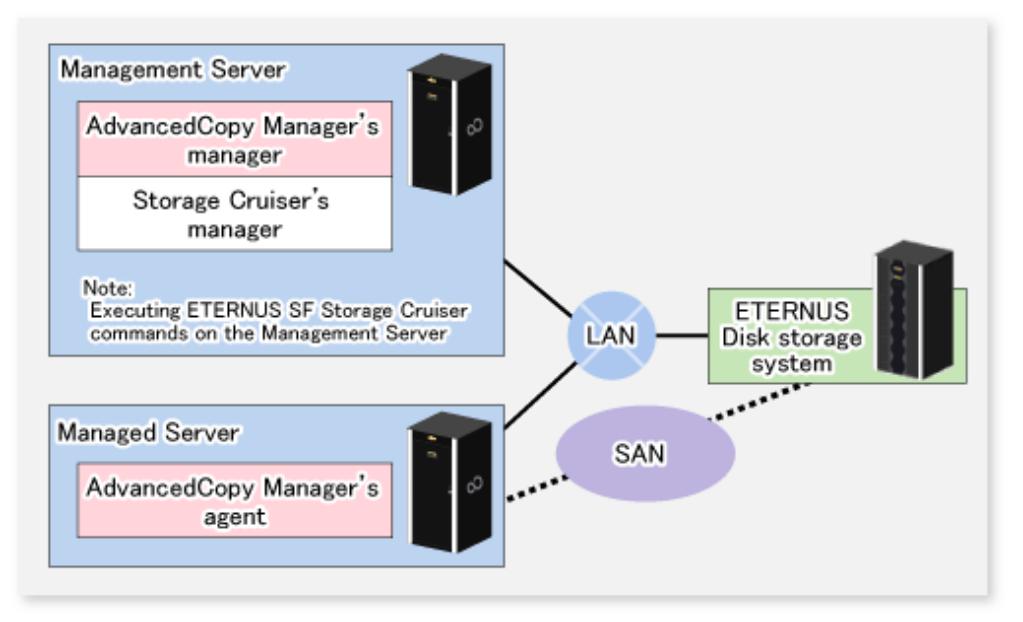

## **D.1 Environment Settings**

This section describes how to configure the environment.

- 1. D.1.1 Settings for ETERNUS Disk Storage System
- 2. [D.1.2 Settings for AdvancedCopy Manager](#page-372-0)
- 3. [D.1.3 Settings for Storage Cruiser](#page-372-0)

### **D.1.1 Settings for ETERNUS Disk Storage System**

#### Settings in the Eco-mode

To use the Eco-mode, it is required to set the device Eco-mode, create the Eco-mode schedule, and then set the Eco-mode scheduling for the RAID group. For more details about the settings, refer to the ETERNUS SF Storage Cruiser Operation Guide. For details on how to configure an ETERNUS Disk storage system, refer to the ETERNUS Web GUI manual.

Creating RAID Group and Logical Unit

The Eco-mode is applied and the RAID group is created.

A RAID group that is to store the data to be backed up (hereafter called "backup source RAID group") and a RAID group that is to store the backup data (hereafter called "backup destination RAID group") are created. A logical Unit is allocated to each RAID group. To effectively reduce power consumption, the backup destination RAID group sets a Logical Unit for each backup that is performed simultaneously. Other Logical Units should not be included in the backup destination RAID group.

The example below illustrates the procedure to simultaneously back up three Logical units (Backup operation A). There are no Logical Units other than the ones for backup operation A in the backup destination RAID group. Therefore, a disk drive can be stopped, except when a backup is running.

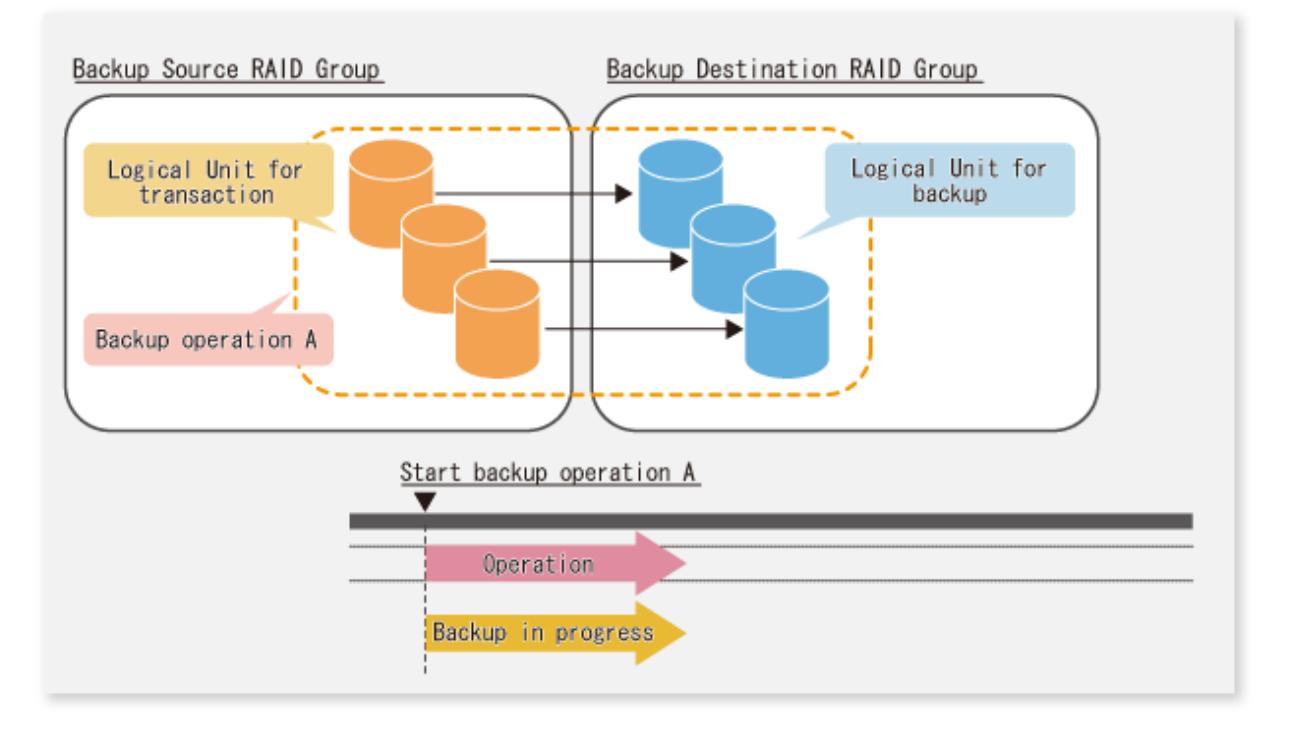

The example below illustrates the case where Logical Units for both backup operation B and for business operations are included in the backup destination RAID group, in addition to the Logical Units for backup operation A. As a result, although backup operation A has ended, the Logical Units for backup operation B and for business applications are required to be running.

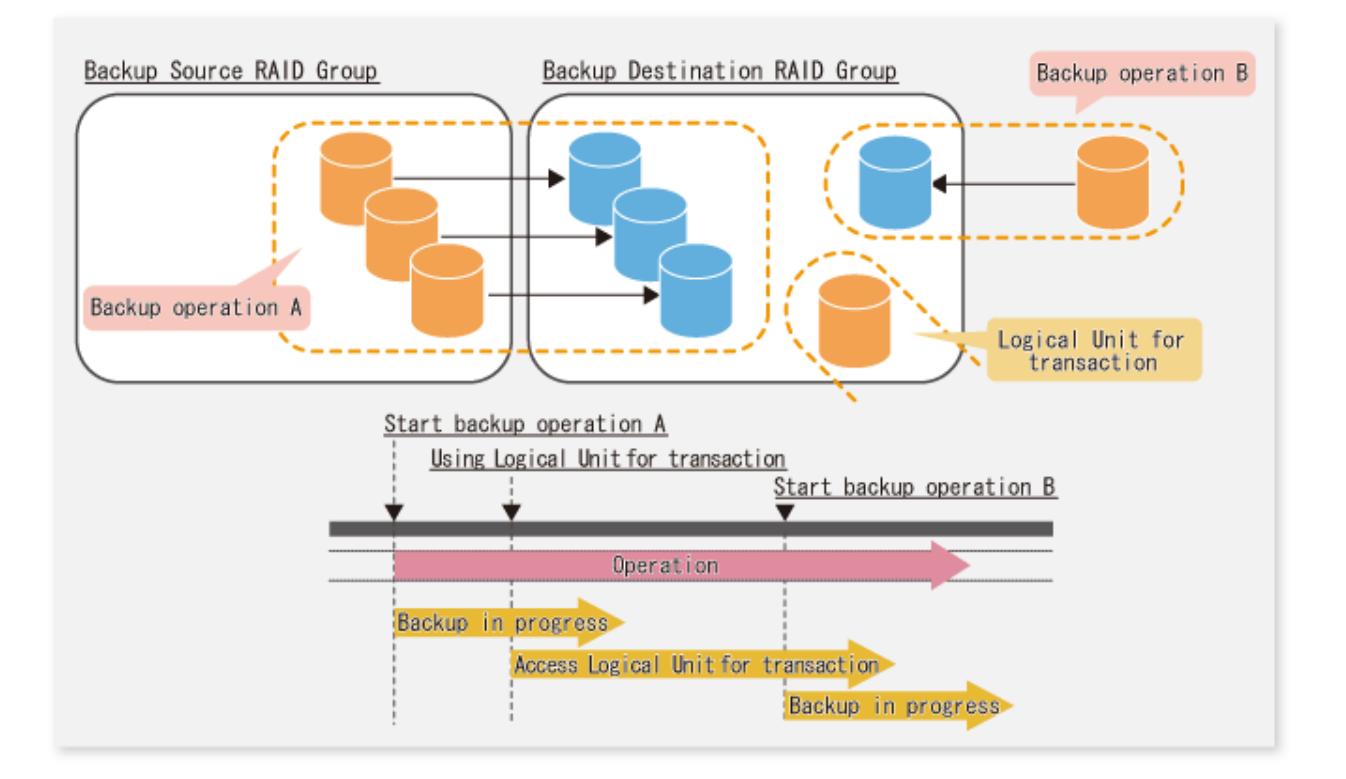

## **P** Point

A backup destination RAID group must be created at each generation if a backup over multiple generations is performed.

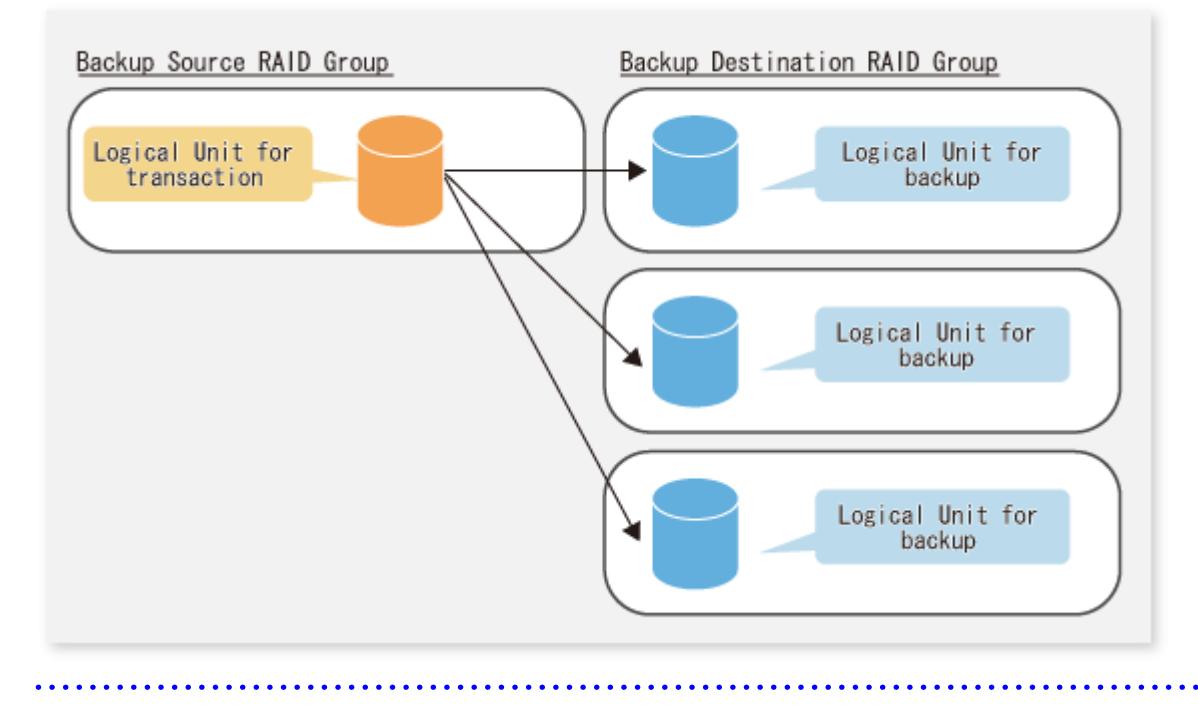

# **R** Note

A Snap Data Volume and a Snap Data Pool should not be included in a backup destination RAID group. The RAID group disk drive which includes a Snap Data Volume or a Snap Data Pool does not reach a stop status.

## <span id="page-372-0"></span>**D.1.2 Settings for AdvancedCopy Manager**

AdvancedCopy Manager needs to be configured so that the RAID group for the Eco-mode is used.

Using Backup Operation

When assigning a backup volume, use a logical unit or partition (slice) that belongs to a RAID group for the Eco-mode.

Using Replication Operation

For the destination volumes, use a logical unit or partition (slice) that belongs to a RAID group.

## **D.1.3 Settings for Storage Cruiser**

A Storage Cruiser command is used for the power-saving operation. Therefore, Storage Cruiser needs to be set. For details, refer to the Storage Cruiser manual.

## **D.2 Operation**

This section describes the procedure for establishing power-saving operations. This procedure is to be followed for the Management Server.

- 1. D.2.1 Start Disk Drive
- 2. D.2.2 Operate AdvancedCopy Manager
- 3. D.2.3 Stop Disk Drive

### **D.2.1 Start Disk Drive**

A RAID group disk drive is started using the storageadm spindle command of Storage Cruiser. It is possible to wait for the start time of the disk drive by specifying the -sync option.

Refer to "Command References" in the ETERNUS SF Storage Cruiser Operation Guide for information on the command.

### **D.2.2 Operate AdvancedCopy Manager**

Backup, restoration and replication are performed using AdvancedCopy Manager commands. For details, refer to the description of each operation in this manual.

## **D.2.3 Stop Disk Drive**

Stopping of a RAID group disk drive is scheduled using the disk control command of the Storage Cruiser. This command returns control after the end of the stopping schedule of the disk drive.

Refer to "Command References" in the ETERNUS SF Storage Cruiser Operation Guide for information on the command.

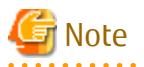

Depending on the status of the back up destination RAID group, a disk drive may not stop immediately.

- While OPC physical copying:

If the OPC physical copy is in progress on the disk drive, the disk drive stops after a certain period once the physical copy is completed.

- While the disk is being accessed:

If the RAID group for backup destination is being accessed, for example when backing up to a tape, the drive stops after a certain period once the access is stopped.

Other than the above, there are cases that the disk does not stop. Refer to "storageadm spindle (Disk Control Command)" in the ETERNUS SF Storage Cruiser Operation Guide for information on the command.

# Index

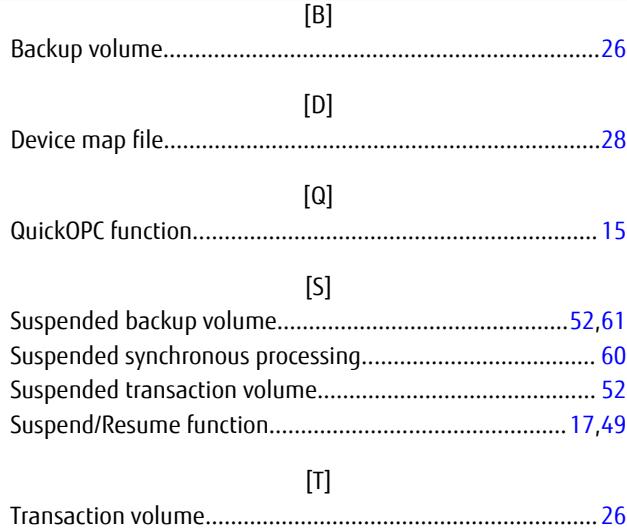